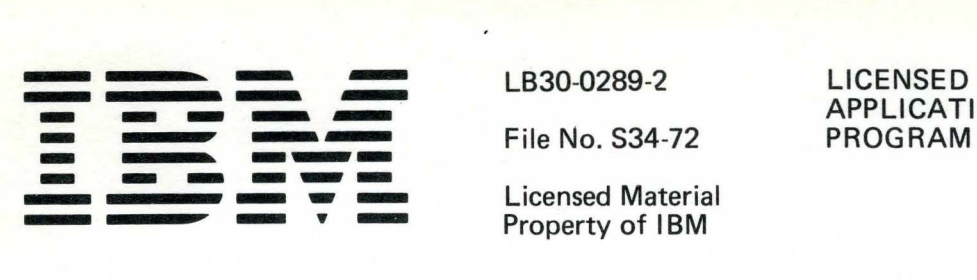

Licensed Material<br>Property of IBM

LB30-0289-2 LICENSED LB30-0289-2 LICENSED<br>
Eile No. S34-72 PROGRAM

# **IBM System/34 Manufacturing Accounting** and Production Information **Control System System Logic Manual**

Program Numbers: **Production Control and Costing** 5726-M41 Payroll 5726-M42 5726-M43 **Accounts Payable Accounts Receivable<br>Inventory Management** 5726-M44<br>5726-M45 **Product Data Management** 5726-M46 **General Ledger** 5726-M47 Sales Analysis<br>Order Entry and Invoicing<br>Data Collection System Support 5726-M48 5726-M49 5726-M4A **Material Requirements Planning** 5726-M4B

# **Maintaining and Modifying MAPICS**

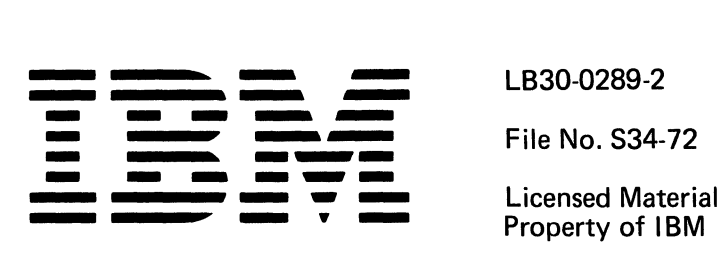

# **I BM System/34 Manufacturing Accounting and Production Information Control System**

# **System Logic Manual**

### Program Numbers:

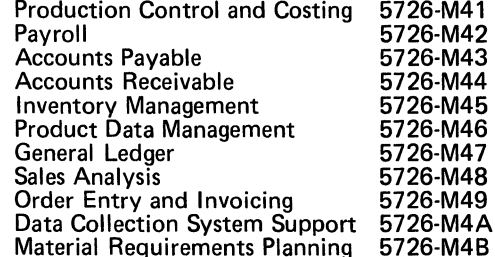

### LICENSED **APPLICATION** PROGRAM

### **Third Edition (January 1981)**

This is a reprint of LB30-0289-1 incorporating changes released in Technical Newsletter LN60-0519.

This edition applies to Version 1, Modification Level 3 of the IBM System/34 Manufacturing Accounting and Production Information Control System and to all subsequent revisions and modifications until otherwise indicated in new editions or technical newsletters.

Use this publication only for the purpose of maintaining and modifying the MAPICS application programs.

The following document contains examples of data and reports used in daily business operations. To illustrate them as completely as possible, the examples contain the names of individuals, companies, brands, and products. All of these names are fictitious and any similarity to the names and addresses used by an actual business enterprise is entirely coincidental.

It is possible that this material may contain reference to, or information about, IBM products (machines and programs), programming, or services that are not announced in your country. Such references or information must not be construed to mean that IBM intends to announce such IBM products, programming, or services in your country.

Publications are not stocked at the address given below. Requests for IBM publications should be made to your IBM representative or to the IBM branch office serving your locality.

This publication could contain technical inaccuracies or typographical errors.

A form for reader's comments is provided at the back of this publication. You may use this form to communicate your comments about this publication, its organization or subject matter with the understanding that IBM may use or distribute whatever information you supply **in** any way it believes appropriate without incurring any obligation to you. If the form has been removed, address your comments to IBM Corporation, General Systems Division, Technical Publications, Department 796, P. 0. Box 2150, Atlanta, Georgia 30055

©Copyright International Business Machines Corporation 1978, 1979

### **MAPICS library**

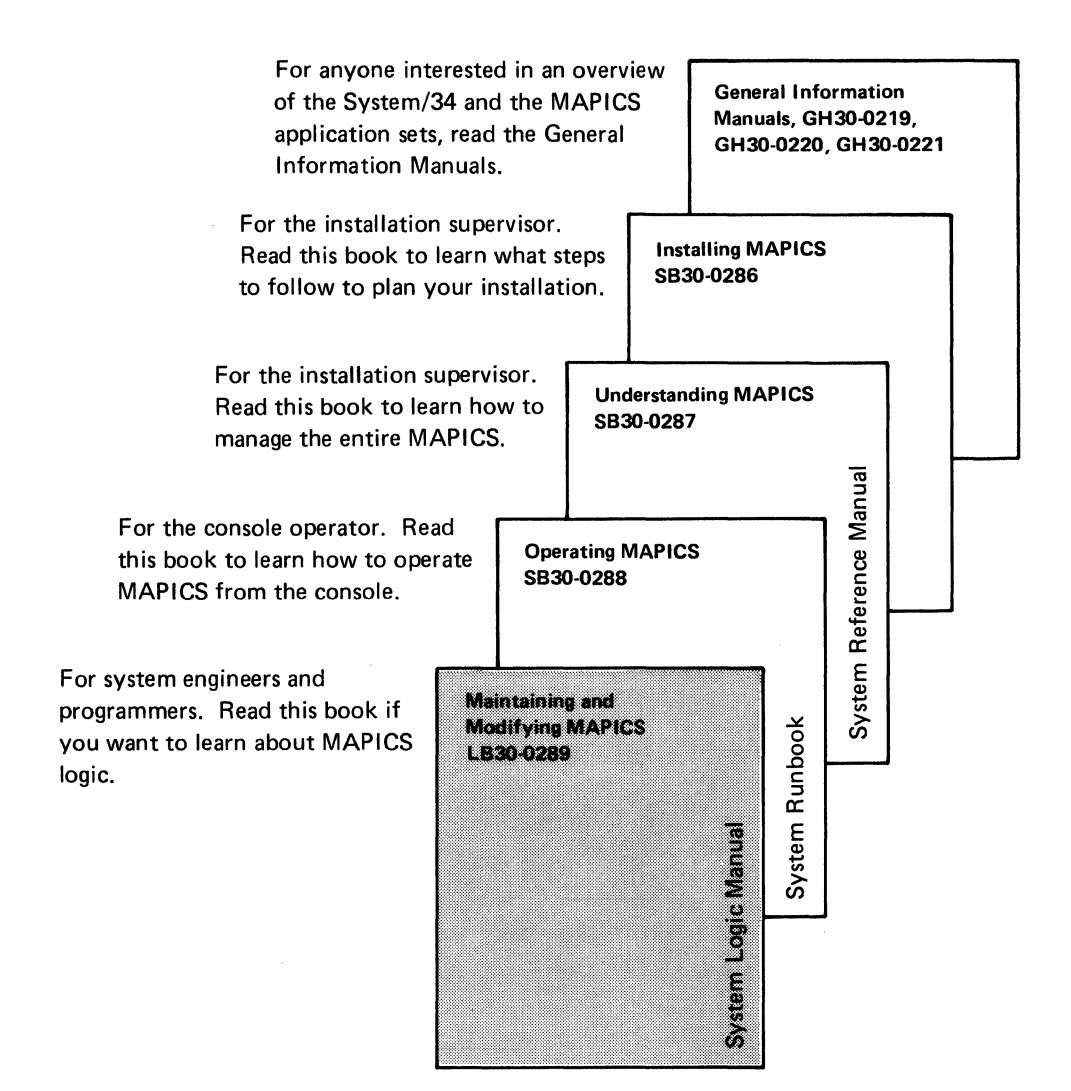

# **To the reader**

This book, intended for use by IBM field personnel and customer personnel experienced in data processing, contains detailed information for the programs in MAPICS that are related to the cross-application support instead of particular applications. Information included is system and program descriptions, field dictionary, record layouts, and cross-references.

### How this book is organized

Each section of this manual begins with a summary of its purpose.

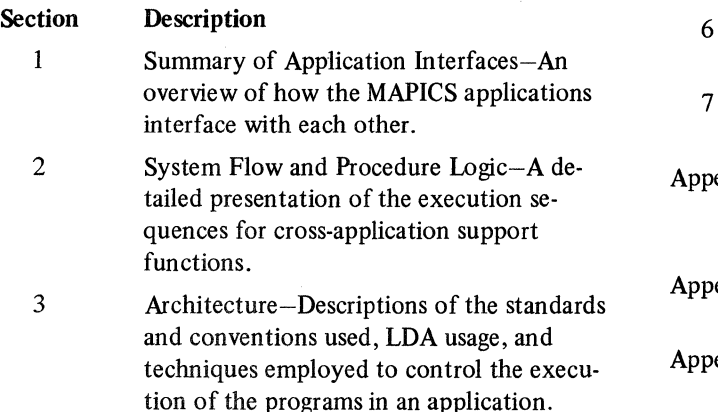

### Section **Description**

4 Program Descriptions-A functional description of each program to be used with the program listings for modifications or problem determination. The programs described are those used for system security, file conversion, file loading, and architecture. These are the programs deliverable as part of cross-application support.

- 5 Record Layouts-A listing, organized by file, of all fields within each record.
- 6 Cross-References-Tables arranged by files and programs.
- Field Dictionary-Definitions and uses of fields.

endix A Diskette Contents-Tables showing the contents of the delivered cross-application support diskettes.

- endix B Increasing MRTMAX-Explains how to increase work station limits.
- endix  $C$  Glossary-Definitions of terms used in the documentation.

# **Contents**

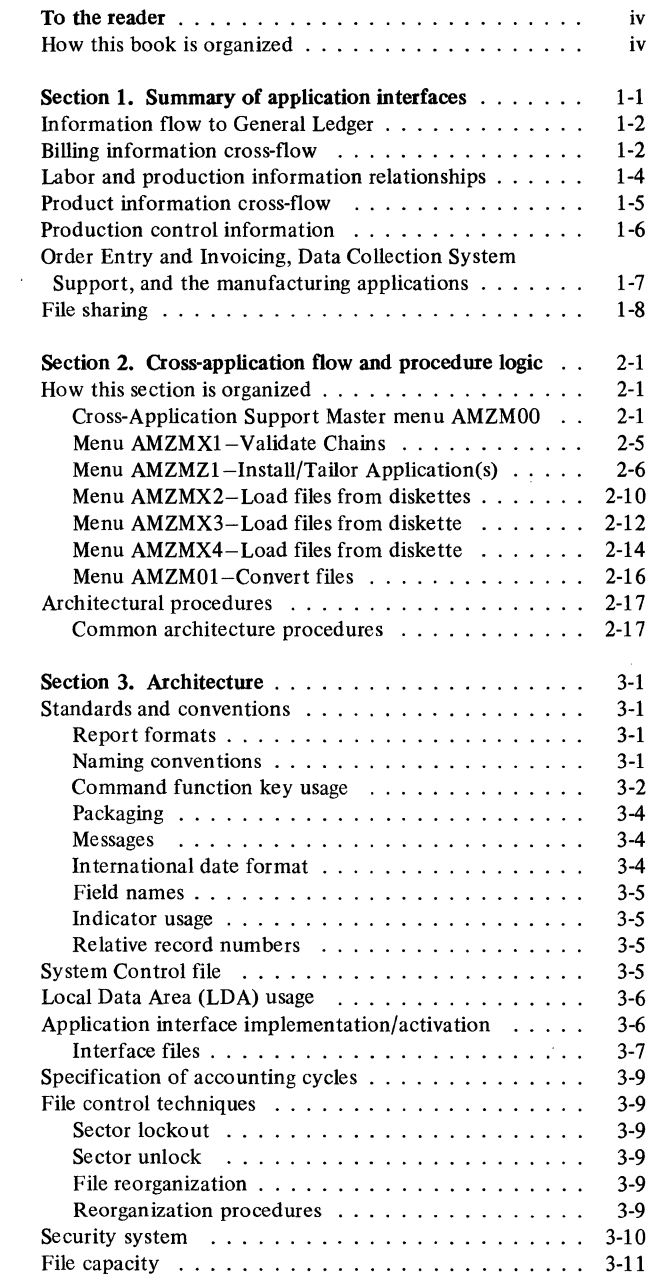

 $\frac{d\mathbf{r}}{d\mathbf{r}} = \frac{1}{2} \mathbf{r} \mathbf{r} \mathbf{r} \mathbf{r}$ 

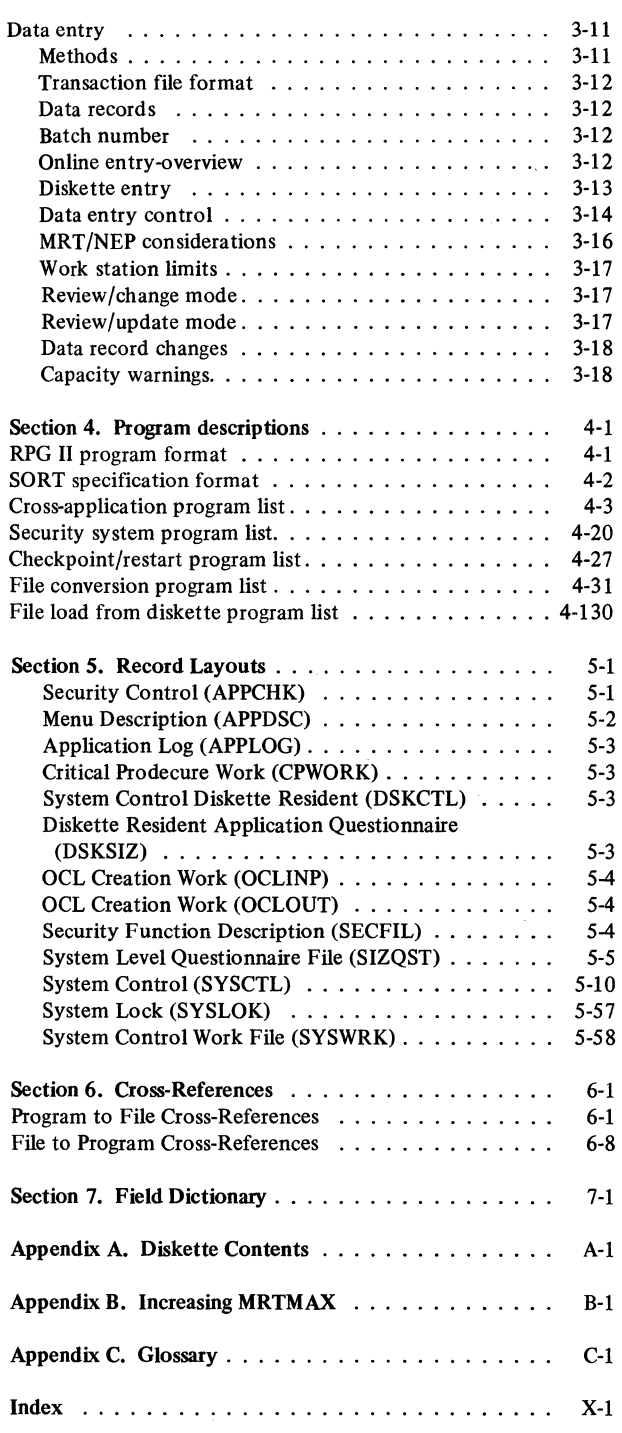

# **Figures**

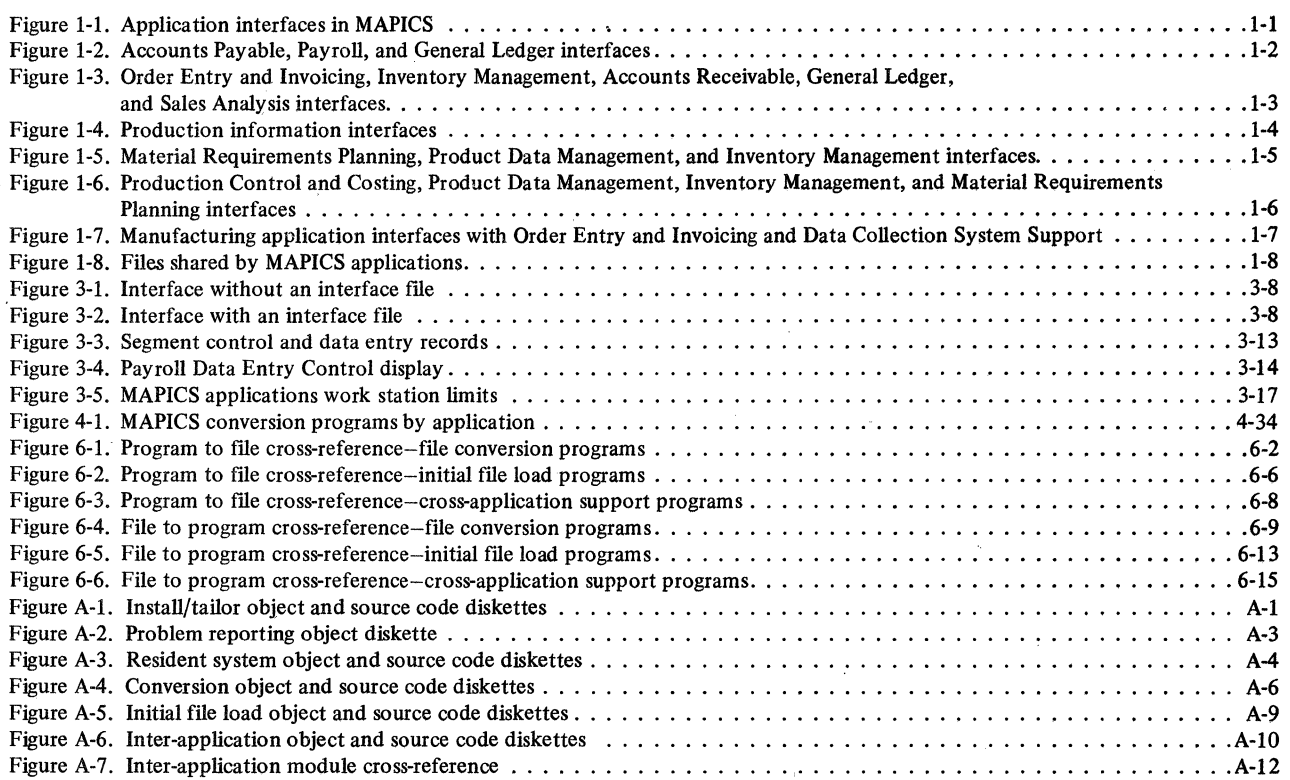

 $\sim 10^6$ 

## **Section 1. Summary of application interfaces**

### **General** Order Entry **Accounts**  $\leftarrow$   $\leftarrow$ Ledger Receivable &Invoicing **GL AR OE & I** Sales Analysis **SA Accounts** Inventory **Material** Payroll Data **Collection** Payable Management Requirements Planning System Support **AP PR**  IM **MRP Production** Product Data Control and Management **Costing PCC PDM**

Figure 1-1 shows the MAPICS interfaces between the applications.

Figure 1-1. Application interfaces in MAPICS

Specific relationships exist to provide a logical flow of information and processing between clearly defined functions. In most cases, information is passed to an interfacing application in transaction records, but some applications retrieve information from shared master files.

### Information flow to General Ledger

*Accounts Payable and General Ledger-*The Accounts Payable application passes purchase and cash disbursement transactions to the General Ledger application.

*Payroll and General Ledger-The* payroll application passes labor cost, tax, and deduction transactions to General Ledger.

Figure 1-2 illustrates these relationships.

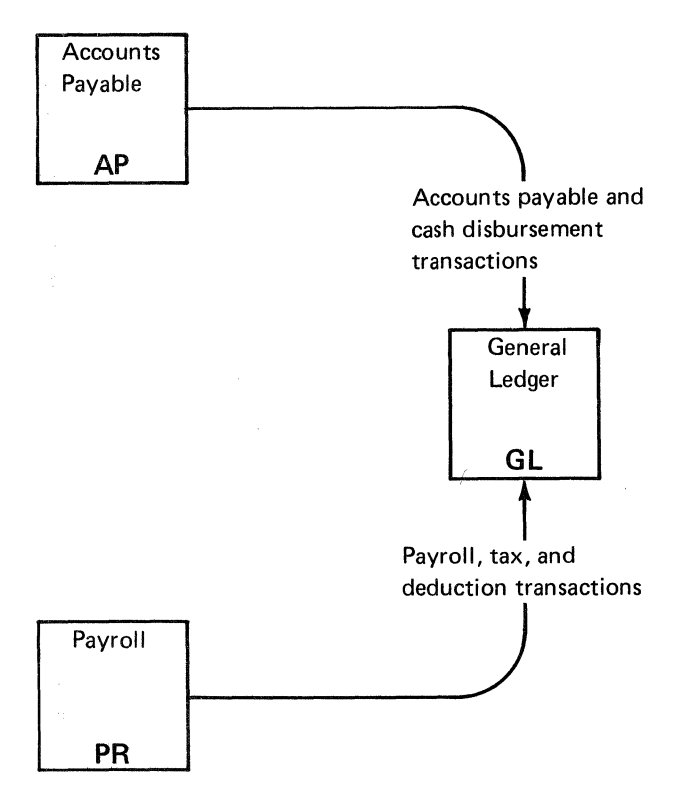

Figure 1-2. Accounts Payable, Payroll, and General Ledger interfaces

### Billing information cross-flow

*Order Entry and Invoicing and Accounts Receivable-*Invoice and credit memo amounts from Order Entry and Invoicing are passed to the Accounts Receivable application. These records are used to update the amount owed by that customer. The account balance, which is maintained by Accounts Receivable, can then be used for credit checking during order entry. If the Order Entry and Invoicing application is not installed, invoice and credit memo data is entered directly into Accounts Receivable.

*Order Entry and Invoicing and Inventory Management-*Order Entry and Invoicing prints a transaction register of shipped and returned items and posts these quantities to the inventory balance records. Order Entry and Invoicing also relates specific orders for items to the appropriate item balance record.

Order Entry and Invoicing uses the quantity data which is maintained by Inventory Management (on-hand, onorder, quantity allocated to manufactuirng) in many of its displays and reports, while Inventory Management uses the customer order information. If Order Entry and Invoicing is to be installed after Inventory Management, additional information must be entered into item records to provide discount and tax rates for order processing.

*Order Entry and Invoicing and Sales Analysis-The* Order Entry and Invoicing application passes information related to customer, salesperson, and item transactions to Sales Analysis.

*Inventory Management and Sales Analysis-The* Sales Analysis application receives sales figures (dollars and quantity) directly from Inventory Management if Order Entry and Invoicing is not installed.

*Accounts Receivable and Sales Analysis-Accounts*  Receivable passes customer and salesman information to Sales Analysis for invoices and credit memos if Order Entry and Invoicing is not installed.

*Accounts Receivable and General Ledger-The* Accounts Receivable application passes cash receipt, adjustment, and service charge transactions to the General Ledger application. Figure 1-3 illustrates these relationships.

### licensed Material-Property of IBM

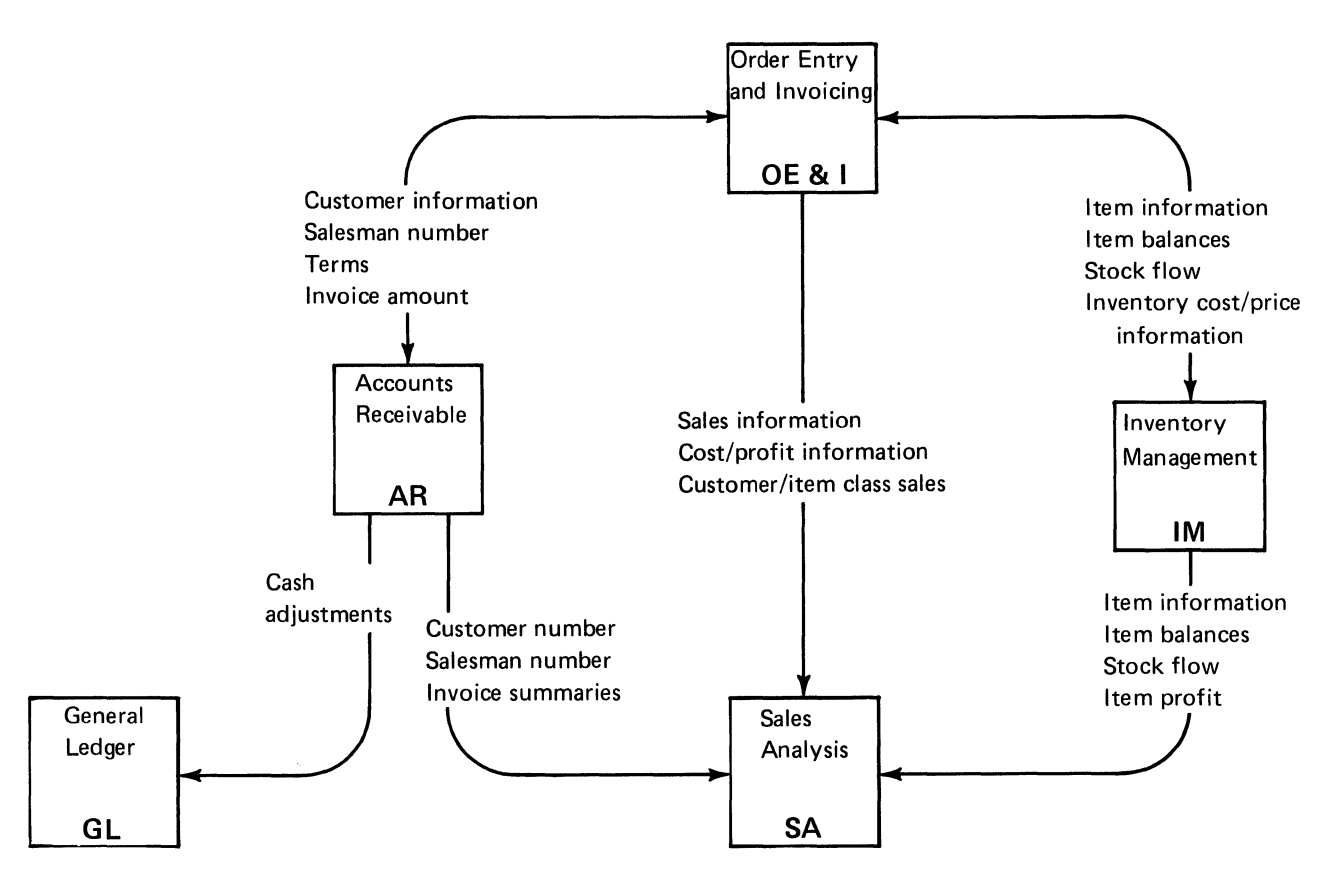

Figure 1-3. Order Entry and Invoicing, Inventory Management, Accounts Receivable, General Ledger, and Sales Analysis interfaces

### labor and production information relationships

*Accounts Payable and Production Control and Costing-*Accounts Payables passes job cost information incurred through a purchase of material to Production Control and Costing.

*Payroll and Production Control and Costing-Payroll*  passes labor cost information affecting jobs to Production Control and Costing.

*Data Collection System Support and Payroll-Data*  Collection System Support passes time-and-attendance and job reporting transactions to payroll.

*Data Collection System Support and Production Control and Costing-If* Payroll is not installed, Data Collection System Support passes job reporting information, such as labor and move transactions, directly to Production Control and Costing.

*Data Collection System Support and Inventory Manage*ment-Inventory Management can provide turnaround records for material, operation, and miscellaneous cost detail information for the Data Collection System Support application and receives inventory issue and receipt transactions from Data Collection System Support if 5230 Data Collection equipment is being used for shop reporting. Figure 1-4 illustrates these relationships.

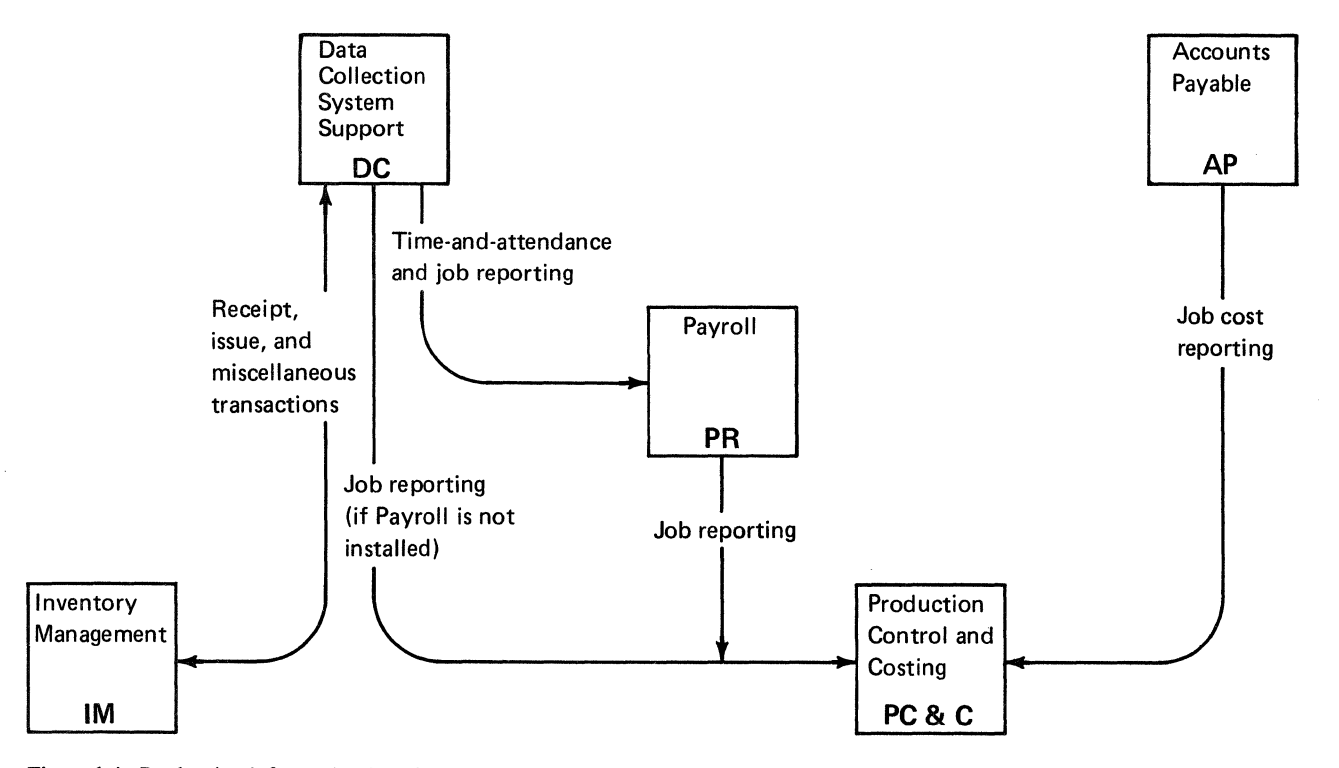

Figure 1-4. Production information interfaces

### Product information cross-flow

*Inventory Management and Material Requirements Planning-Inventory* Management supplies Material Requirements Planning with inventory balances, material allocations, and open order due dates and quantities. Material Requirements Planning uses this information to determine if orders should be expedited, cancelled, or deferred. It also uses the information to determine if planned orders should be added, changed, or removed from schedule. In addition, Inventory Management flags the item record when the inventory balance of an item has undergone change and therefore should be analyzed by Material Requirements Planning.

Material Requirements Planning passes to Inventory Management the planned orders and firm planned orders that should be released and the open orders that should be changed-expedited, deferred, or cancelled.

*Product Data Management and Material Requirements Planning-Product* Data Management supplies the bills of material, lead times, and order policies for use in Material Requirements Planning. In addition, when the bill of material, cost, or lead time changes for an item, Product Data Management flags the item record so that Material Requirements Planning can replan that item. Figure 1-5 shows these relationships.

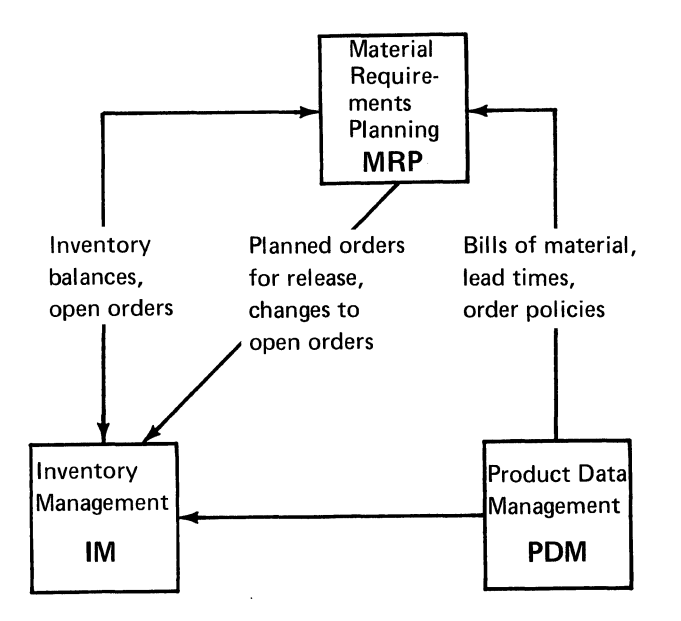

Figure 1-5. Material Requirements Planning, Product Data Management, and Inventory Management interfaces

### **Production control information**

*Inventory Management and Production Control and Costing-Inventory* Management supplies Production Control and Costing with the orders to be released to the shop floor and with changes to released orders. In addition, Inventory Management keeps track of material usage of open orders-information that Production Control and Costing uses in arriving at order costs.

*Product Data Management and Production Control and Costing-Product* Data Management supplies Production Control and Costing with the routing and work center information used in developing the routing for the order. The order costing functions of Production Control and Costing uses input from Product Data Management to develop standard costs for an order.

Figure 1-6 illustrates these relationships.

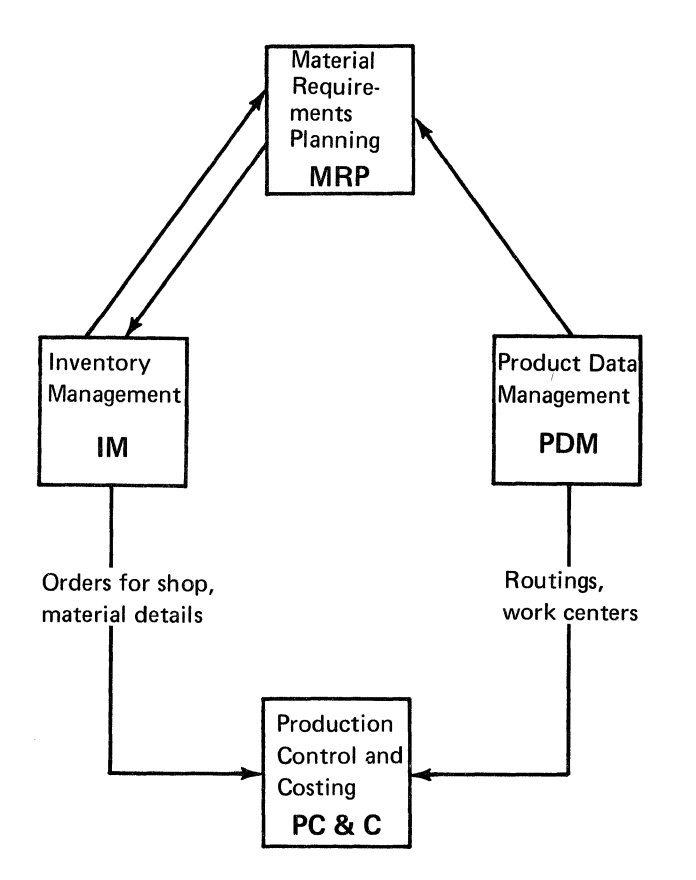

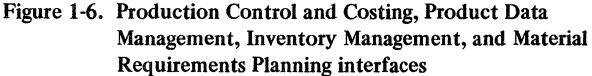

### Order Entry and Invoicing, Data Collection System Support, and the manufacturing applications

In order to perform "net change" planning, Material Requirements Planning must know whenever an item quantity has been changed since the last planning run. Order Entry and Invoicing sets the "replanning flag" in the item balance record whenever it updates an inventory balance due to a shipment or credit adjustment. Also, the master scheduling part of Material Requirements Planning uses the customer order records to compare the Master Production Schedule with the order backlog.

Product Data Management can supply Order Entry and Invoicing with the relationships of standard options to products for use in the entry of customer orders.

Inventory Management supplies inventory balances to the Order Entry and Invoicing application. Order Entry and Invoicing, in turn, supplies Inventory Management with customer order information and updates the onhand balances when items are shipped to customers. Inventory Management uses this information to determine product availability.

Data Collection System Support reports material activities to Inventory Management. It relies on Inventory Management for material allocation information which it uses to edit the material transactions.

Data Collection System Support reports the production activities to Production Control and Costing. It uses the planned operation information from Production Control and Costing to edit the production transactions.

Figure 1-7 illustrates the relationships.

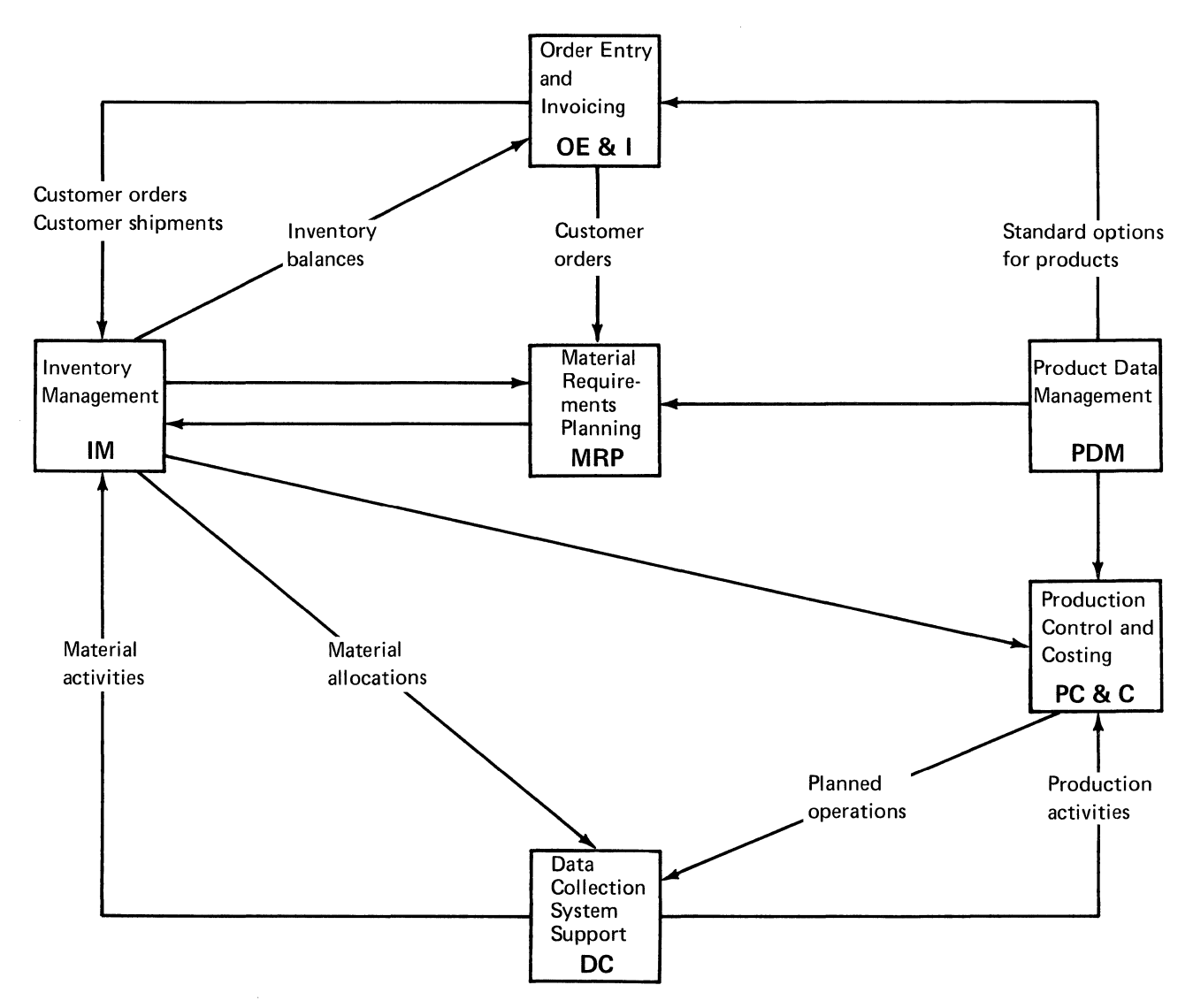

Figure 1-7. Manufacturing application interfaces with Order Entry and Invoicing and Data Collection System Support

### **File sharing**

Figure 1-8 shows the files shared by the interfacing applications.

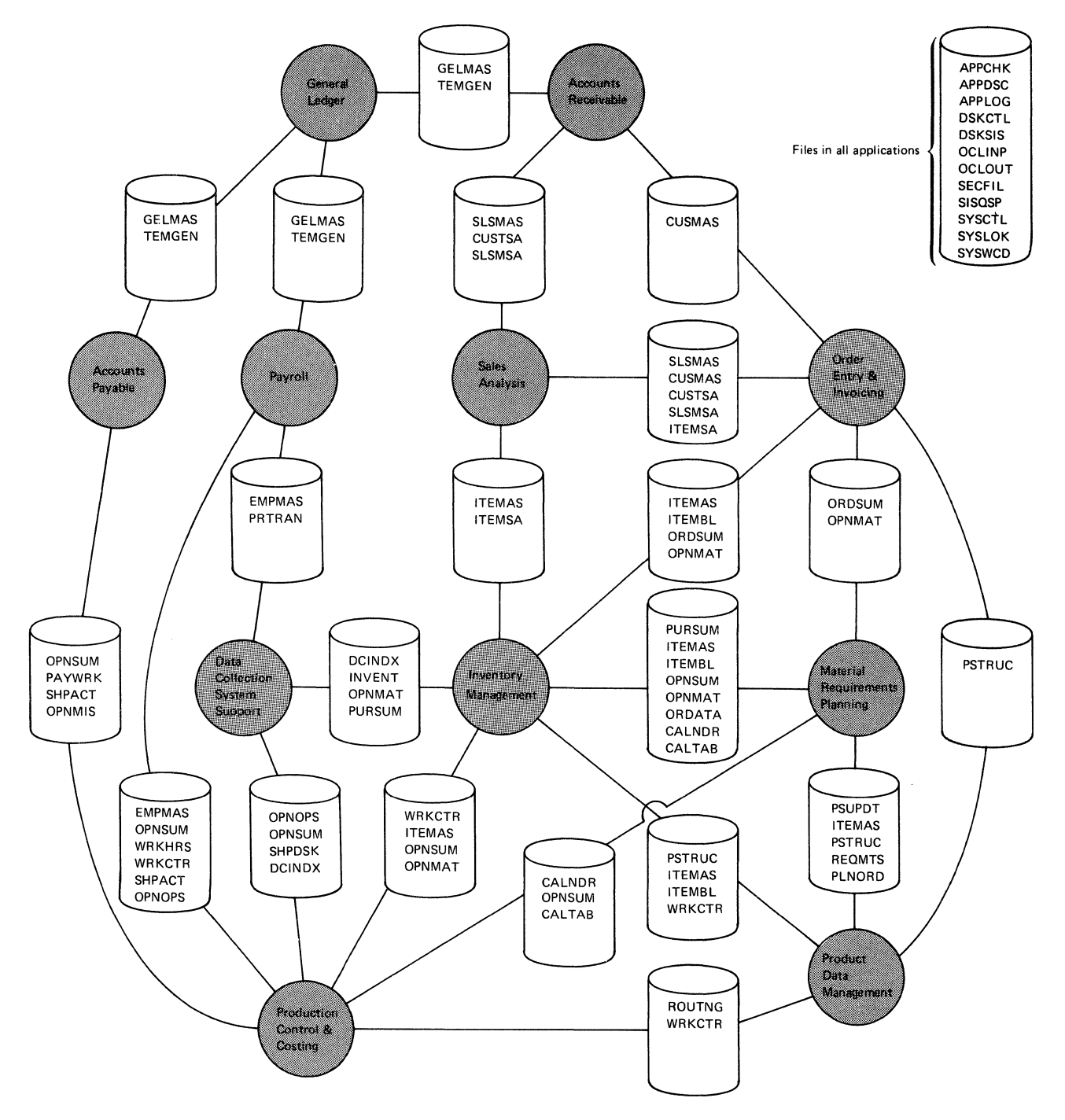

Figure 1-8. Files shared by MAPICS applications

### **Section 2. Cross-application flow and procedure logic**

### How this section is organized

Each menu and its options introduces the procedures and their associated programs (organized by menu option). Following the menu overview are flowcharts showing the highest-level procedure that is called by each menu option. The procedural flows appear in the order in which they are called: procedures for option 1, option 2, and so on.

### Cross-Application Support Master menu AMZMOO

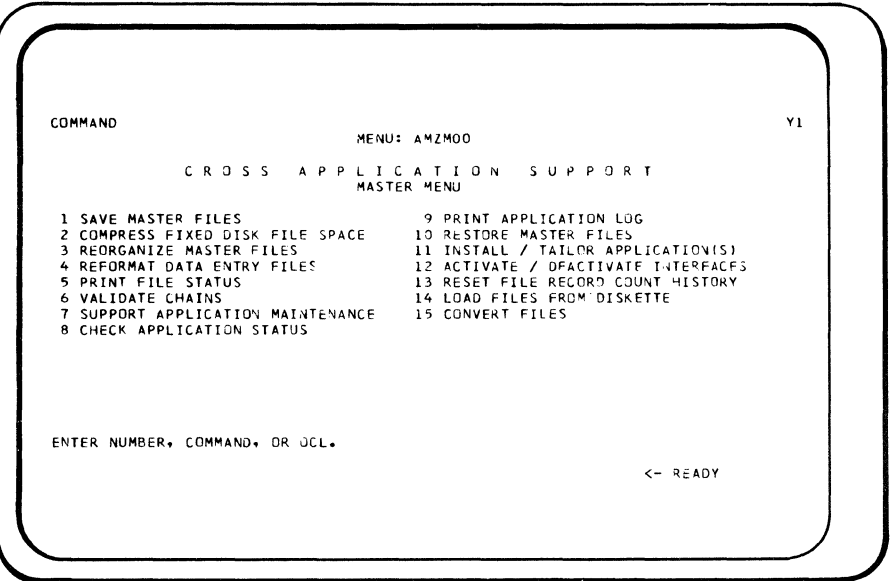

*Note:* Options 6, 11, 14, and 15 call secondary menus. Procedures are invoked from options off those secondary menus.

### Option 1: SAVE MASTER FILES

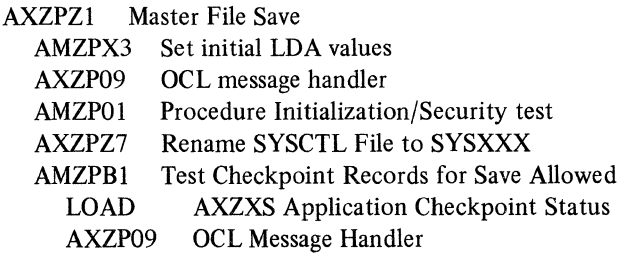

AMZPB2 Test Data Entry Batches Ready for Save AXZPXO SYSCTL Byte Range Test/Replace LOAD AMVSC Test Data Entry Batches AMZPB3 Pre-Save Application Processing AXZPXO SYSCTL Byte Range Test/Replace AMMPBR Requirements Planning Pre-Save AXZPZU Update UMAXM in CD records LOAD AXZZl Update UMAXM AXZPXX Diskette magazine support override AXZPZA Initialize save diskettes AXZPZB Diskette initialization AXZP62 Prompt for diskette removal

AXZP59 Prompt for diskette insertion<br>AXZPB4 Save Application Master Files Save Application Master Files AXZP59 Prompt for Diskette Insertion<br>AXZPZD Remove Diskette Contents Remove Diskette Contents LOAD \$DELET Remove diskette contents<br>AXZP59 Prompt for diskette insertion Prompt for diskette insertion LOAD \$COPY Copy Files to Diskette AXZP62 Prompt for Diskette Removal AXZPZA Initialize save diskettes AXZPZB Diskette initialization<br>AXZP62 Prompt for diskette Prompt for diskette removal AXZPZ1 Initialize additional diskettes<br>AXZP59 Prompt for diskette insertion Prompt for diskette insertion AMZPBS Save Segmented Data Entry Files AXZP59 Prompt for diskette insertion AXZPZD Remove diskette contents LOAD \$DELET Remove diskette contents AXZP59 Prompt for diskette insertion LOAD \$COPY Files to Diskette AXZP62 Prompt for Diskette Removal AMZPB6 Post-Save Application Processing AXZPXO SYSCTL byte range test/replace AMMPBS Requirements Planning Post-Save AMZPB7 Reset Data Entry Batch Status' AXZPXO SYSCTL byte range test/replace AMAPAA Accounts Payable AMBPRB Order Entry AMCP36 Production Control AMCPSE Production Control AMEPSZ Product Data Management AMGPBR General Ledger AMIPZ2 Inventory AMPPAX Payroll AMRPAB Accounts Receivable AXZPB8 Delete Application Log File (APPLOG) AXZP30 Scratch APPLOG AXZPXS Reallocate APPLOG LOAD AXZXS APPLOG VTOC Create AXZPF9 Tailored file statements AXZP09 OCL Message Handler AXZP70 Compress Fixed Disk AXZPZG Rename SYSXXX File to SYSCTL

### Option 2: COMPRESS FIXED DISK FILE SPACE

AXZPZQ Compress fixed disk space AMZP01 Procedure initialization/security test

### Option 3: REORGANIZE MASTER FILES

- AXZPZ8 File Status/Reformat/Reorganize AMZPOI Procedure Initialization/Security Test AXZPZ7 Rename SYSCTL File to SYSXXX AXZP30 Delete Files
	- AXZPZS Sort SYSCTL File

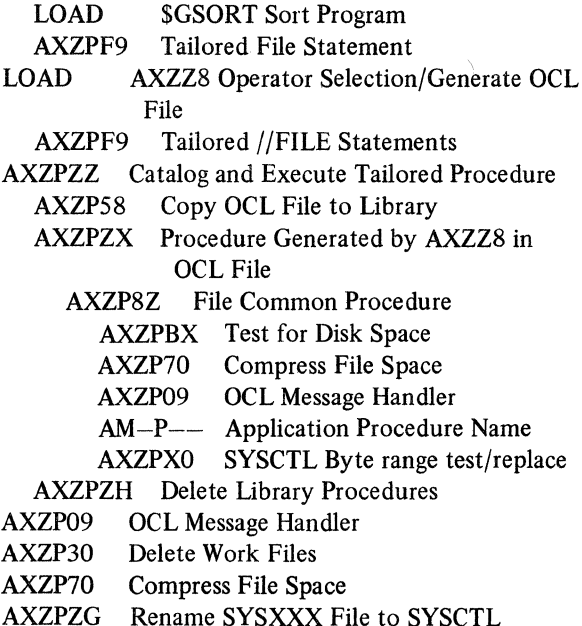

### Option 4: REFORMAT DATA ENTRY FILES

- AXZPZ8 File Status/Reformat/Reorganize<br>AMZP01 Procedure Initialization/Securi Procedure Initialization/Security Test AXZPZ7 Rename SYSCTL File to SYSXXX AMZPZV Check for missing transaction file AXZPXO SYSCTL byte range test/replace LOAD AMZZV Reset counts for missing files AXZP09 OCL message handler AXZP30 Delete files AXZPZS Sort SYSCTL File LOAD \$GSORT Sort Program AXZPF9 Tailored File Statements LOAD AXZZ8 Operator Selection/Generate OCL File AXZPF9 Tailored //FILE Statements AXZPZZ Catalog and Execute Tailored Procedure AXZP58 Copy OCL File to Library AXZPZX Procedure Generated by AXZZ8 in OCL File AXZP8Z File Common Procedure AXZPBX Test for Disk Space AXZP70 Compress File Space AXZP09 OCL Message Handler AM-P-- Application Procedure Name AXZPZH Delete Library Procedures AXZP09 OCL Message Handler AXZP30 Delete Work Files AXZP70 Compress File Space
	- AXZPZG Rename SYSXXX File to SYSCTL

### Option 5: PRINT FILE STATUS

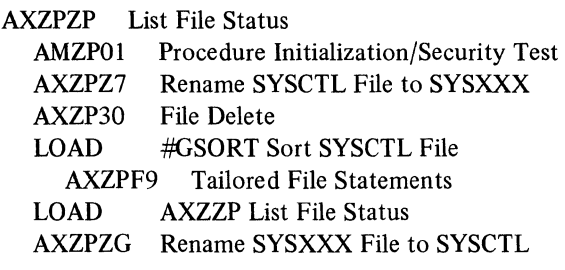

### Option 6: VALIDATE CHAINS

See Menu AMZMXl

### Option 7: SUPPORT APPLICATION MAINTENANCE

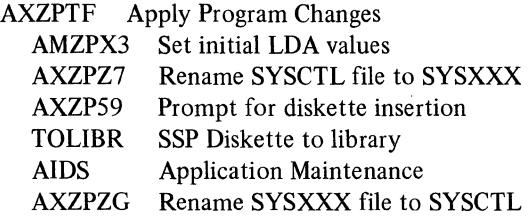

### Option 8: CHECK APPLICATION STATUS

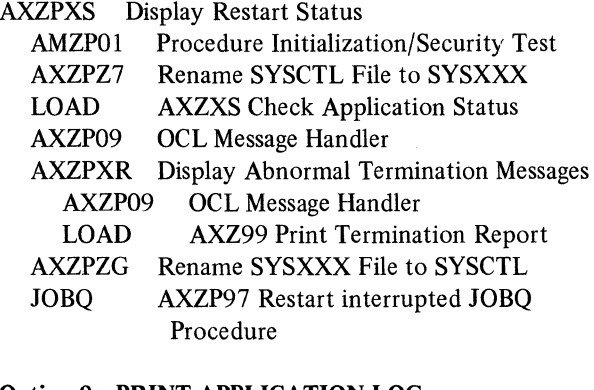

### Option 9: PRINT APPLICATION LOG

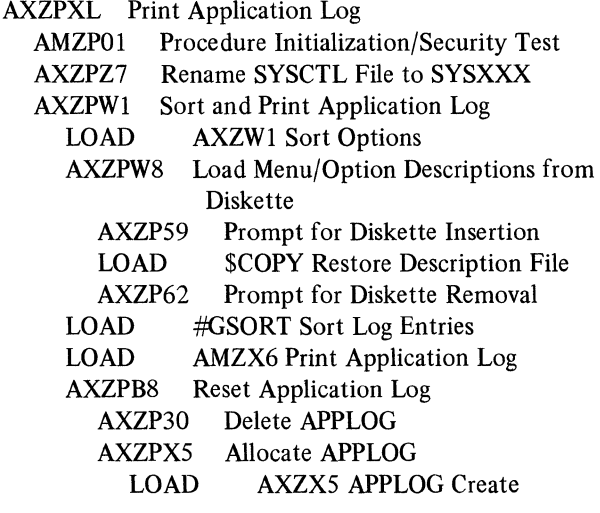

AXZPF9 Tailored File Statements<br>AXZP09 OCL Message Handler OCL Message Handler AXZP30 Delete Menu Description File (APPDSC) AXZPZG Rename SYSXXX File to SYSCTL Option 10: RESTORE MASTER FILES AXZPWO Restore Saved Application Files AMZPX3 Set Initial LDA Values AMZP01 Procedure Initialization/Security Test AXZPZ7 Rename SYSCTL File to SYSXXX AXZP12 Operator Continue/Cancel Option AXZPWl Print Application Log LOAD AXZWl Sort Options AXZPW8 Load Menu/Option Descriptions from Diskette AXZP59 Prompt for Diskette Insertion LOAD \$COPY Restore Description File AXZP62 Prompt for Diskette Removal<br>LOAD SGSORT Sort Log Entries \$GSORT Sort Log Entries LOAD AMZX6 Print Application Log AXZPB8 Reset Application Log AXZP30 Delete APPLOG AXZPXS Allocate APPLOG LOAD AXZX5 APPLOG Create<br>AXZPF9 Tailored File Statemer Tailored File Statements AXZP09 OCL Message Handler AXZPZJ Remove Tailoring Library AXZPW2 Delete Application Files<br>AXZP70 Compress Fixed Disk Sp. Compress Fixed Disk Space AXZPW4 Restore Application Files AXZP59 Prompt for Diskette Insertion LOAD \$COPY Restore Application Files AXZP62 Prompt for Diskette Removal AMZPW3 Delete Segmented Data Entry Files AXZP70 Compress Fixed Disk AXZPXX Diskette magazine support override AMZPWS Restore Segmented Data Entry Files AXZP59 Prompt for Diskette Insertion LOAD \$COPY Restore Files AXZP62 Prompt for Diskette Removal AMZPW6 Reset Data Entry Batch Status AXZPXO SYSCTL byte range test/replace AMAPAB Accounts Payable AMBPRC Order Entry AMCP36 Production Control AMCPSE Production Control AMEPSZ Product Data Management AMGPBR General Ledger AMIPZ6 Inventory AMPPAX Payroll AMRPAR Accounts Receivable AMZPW7 Post-Restore Application Processing AXZPXO SYSCTL byte range test/replace AMMPBT Requirements Planning AXZPZG Rename SYSXXX File to SYSCTL

### Option 11: INSTALL/TAILOR APPLICATION(S)

See Menu AMZMZI

### Option 12: ACTIVATE/DEACTIVATE INTERFACES

AMZPZ4 Activate/Deactivate Interfaces AMZPO1 Procedure Initialization/Security Test<br>AXZPZ7 Rename SYSCTL File to SYSXXX AXZPZ7 Rename SYSCTL File to SYSXXX<br>LOAD AMZZ4 Activate/Deactivate Interfa AMZZ4 Activate/Deactivate Interfaces AXZPZG Rename SYSXXX File to SYSCTL

### Option 13: RESET FILE RECORD COUNT HISTORY

AXZPZ8 File Status/Reformat/Reorganize AMZPOI Procedure Initialization/Security Test AXZPZ7 Rename SYSCTL File to SYSXXX<br>AXZP30 File Delete AXZP30 File Delete<br>AXZPZS Sort SYSC Sort SYSCTL File LOAD \$GSORT Sort Program AXZPF9 Tailored File Procedure LOAD AXZZ8 Operator Selection AXZPF9 Tailored //FILE Statements<br>AXZP09 OCL Message Handler OCL Message Handler AXZP30 Delete Work Files AXZPZG Rename SYSXXX File to SYSCTL

### Option 14: LOAD FILES FROM DISKETTE

See Menus AMZMX2, AMZMX3, and AMZMX4

### Option 15: CONVERT FILES

See Menu AMZMOl

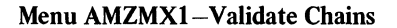

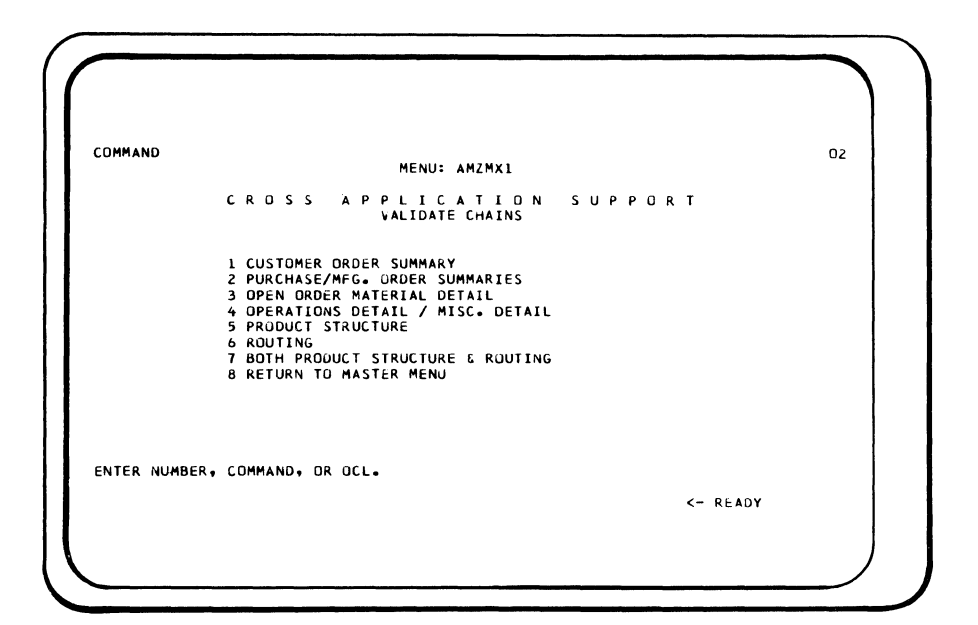

### Option 1: CUSTOMER ORDER SUMMARY

AMZPXV Chain Validation Master Procedure

- AMZP01 Procedure Initialization/Security Test
- AXZP09 OCL Message Handler
- AXZPZ7 Rename SYSCTL File to SYSXXX
- AMBP50 Customer Order Summary Validation Procedure
- AXZPZG Rename SYSXXX File to SYSCTL

### Option 2: PURCHASE/MANUFACTURING ORDER **SUMMARY**

- AMZPXV Chain Validation Master Procedure
	- AMZP01 Procedure Initialization/Security Test
	- AXZP09 OCL Message Handler
	- AXZPZ7 Rename SYSCTL File to SYSXXX
	- AMIPTH Purchase/Manufacturing Order Summaries Validation
	- AXZPZG Rename SYSXXX File to SYSCTL

### Option 3: OPEN ORDER MATERIAL DETAIL

- AMZPXV Chain Validation Master Procedure
	- AMZP01 Procedure Initialization/Security Test
	- AXZP09 OCL Message Handler
	- AXZPZ7 Rename SYSCTL File to SYSXXX
	- AMVPTA Open Order Material Detail Validation
	- AXZPZG Rename SYSXXX File to SYSCTL

### Option 4: OPERATIONS DETAIL/MISC DETAIL

AMZPXV Chain Validation Master Procedure

- AMZPOI Procedure Initialization/Security Test
- AXZP09 OCL Message Handler
- AXZPZ7 Rename SYSCTL File to SYSXXX
- AMCP90 Operations Detail/Miscellaneous Detail Validation
- AXZPZG Rename SYSXXX File to SYSCTL

### Option 5: PRODUCT STRUCTURE

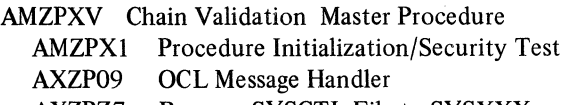

- AXZPZ7 Rename SYSCTL File to SYSXXX
- AMEP71 Product Structure Validation
- AXZPZG Rename SYSXXX File to SYSCTL

### Option 6: ROUTING

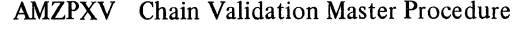

- AMZPXl Procedure Initialization/Security Test AXZP09 OCL Message Handler
- AXZPZ7 Rename SYSCTL File to SYSXXX
- AMEP71 Routing Validation
- AXZPZG Rename SYSXXX File to SYSCTL

### Option 7: BOTH PRODUCT STRUCTURE & ROUTING

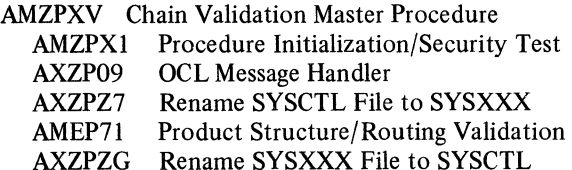

### Menu AMZMZl-Install/Tailor Application(s)

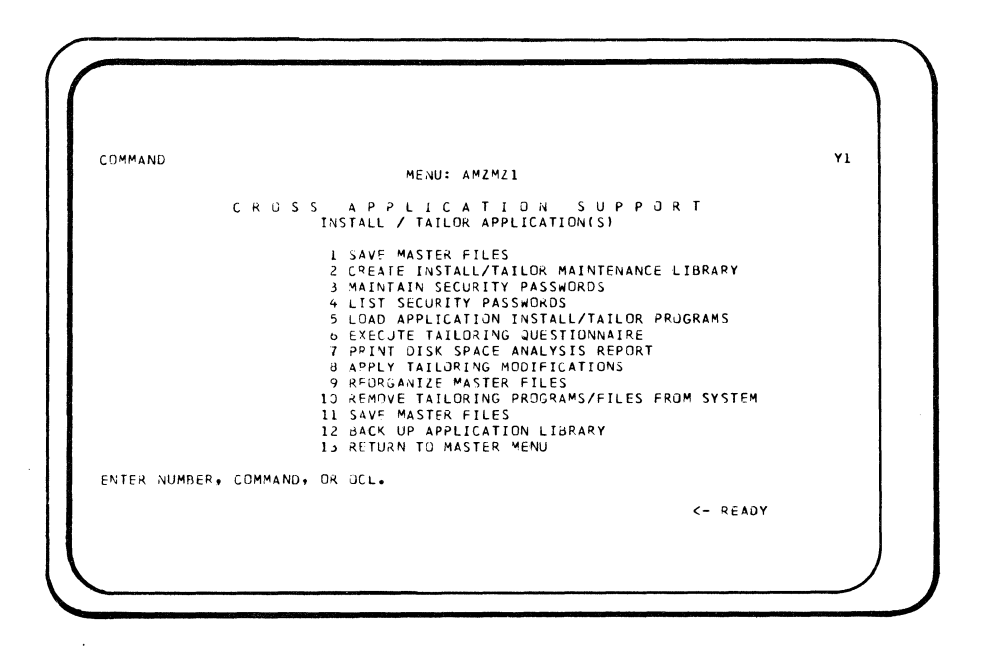

### Option 1: SAVE MASTER FILES

See Option 1 of AMZMOO Master Menu

### Option 2: CREATE INSTALL/TAILOR MAINTEN-ANCE LIBRARY

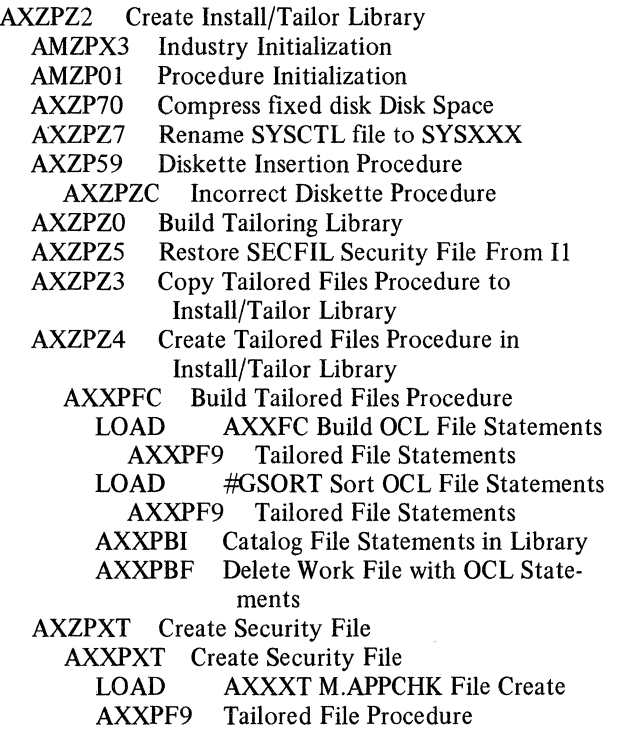

### AXZPXU Create SYSLOK Control File

- AXZPXS Create APPLOG File
	- LOAD AXZXS APPLOG VTOC Create
- AXZPF9 Tailored Files Procedure
- AXZP09 OCL Message Handler
- AXZP62 Diskette Removal Procedure

### Option 3: MAINTAIN SECURITY PASSWORDS

- AXZPOO X3 General Purpose Call to AMXLIB
- AMZPX3 Industry Initialization
- AXZPOM Create Install/Tailor Library if not Present (See Option 2 of this menu)
- AMZP01 Procedure Initialization
- AXZPZ7 Rename SYSCTL file to SYSXXX<br>AXXP79 Error message for incomplete Insta
- Error message for incomplete Install/ Tailor run
- AXXPX3 Security File Maintenance
- AXXPXT Create APPCHK File if not Present LOAD AXXXT Create APPCHK
	- AXXPF9 Tailored File Statements
- LOAD AMXX3 Security File Maintenance

### Option 4: LIST SECURITY PASSWORDS

- AXZPOO Xl General Purpose Call to AMXLIB
	- AMZPX3 Industry Initialization<br>AXZPOM Create Install/Tailor L Create Install/Tailor Library if not Present AXZPZ2 (See Option 2 of this menu)
	- AMZPOl Procedure Initialization
	- AXZPZ7 Rename SYSCTL file to SYSXXX
	- AXXP79 Error message for incomplete Install/ Tailor run
	- AXXPXl Password Listing
	- LOAD AXXXl Password Listing

### **Option S: LOAD APPLICATION INSTALL/TAILOR PROGRAMS**  AXZPOO BO General Purpose Call to AMXLIB AMZPX3 Industry Initialization AXZPOM Create Install/Tailor Library if not Present AXZPZ2 (See Option 2 of this menu) AMZPOl Procedure Initialization AXZPZ7 Rename SYSCTL file to SYSXXX AXXPBO Load Application Install/Tailor Programs BX General Purpose Call to AMALIB AXZPBX Test for Available Space AXZPRZ Test for Available Space This Procedure AXZP09 OCL Message Handler AXZPZC Diskette Error Procedure AXXPBI General Purpose File to Library Procedure LOAD \$MAINT Copy Programs to AMXLIB AXXPBC Restore & Merge Application Install/ Tailor Files AXXPZ3 Copy Tailored Files Procedure to AMXLIB AXXPZ4 Create Tailored Files Procedure in AMXLIB AXXPB3 Create VTOC for SIZQST File LOAD AXXB2 AXXPF9 Tailored Files Procedure AXXPB4 Copy SYSCTL to SYSWRK LOAD AXX48 AXXPF9 Tailored Files Procedure AXXPBS Restore Tailoring Files from 11 & Dynamically Size SYSCTL AXXPBF File Deletion Procedure AXXPBE Copy File from 11 to fixed disk AXXPlO Dynamically Size SYSWRK if Necessary AXXPBF File Deletion Procedure LOAD AXX10 Build OCL to Resize SYSWRK AXXPF9 Tailored Files Procedure AXXPBG Increase Size of SYSWRK AXXPBH Delete Library Procedures AXXPBI File to Library Procedure AXXPBT File to Library Procedure AXXPBF File Delete Procedure AXXP70 Compress fixed disk Disk Space AXXP69 Tailored Procedure Built for AXXlO Program AXXP33 Resize Files AXXPBF File Deletion Procedure

AXXPZ4 Create Tailored Files Procedure AXXPFC Create Tailored Files Procedure LOAD AXXFC Build OCL File Statements LOAD #GSORT Sort OCL File Statements AXXPBI Catalog File Statements into Library AXXPBF Delete Workfile with OCL Statements AXXPB6 Merge DSKCTL to SYSWRK LOAD AXXB6<br>AXXPB8 Merge DSK Merge DSKSIZ to SIZQST LOAD AXXB8 AXXPB9 Delete Install/Tailor work files AXXPXO Update SYSCTL for procedure control AXZPXO SYSCTL Byte Range Test/Replace

### **Option 6: EXECUTE TAILORING QUESTIONNAIRE**

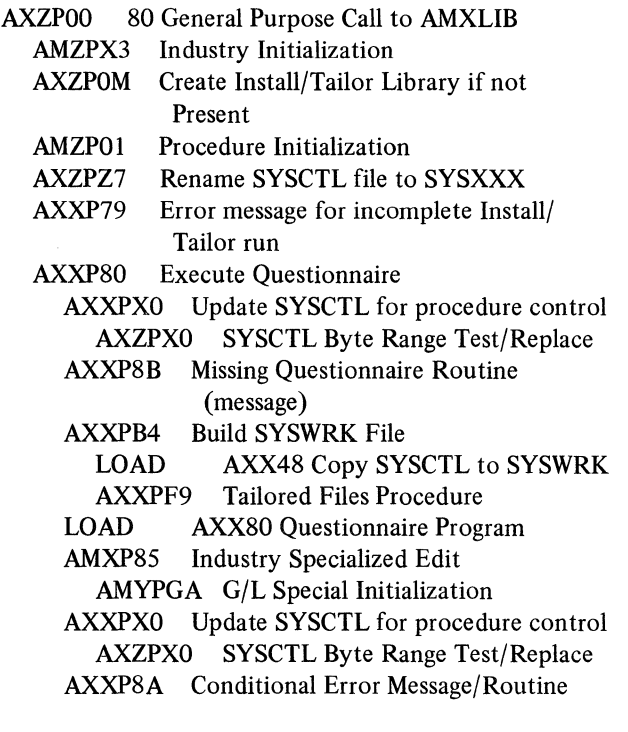

### Option 7: PRINT DISK SPACE ANALYSIS REPORT

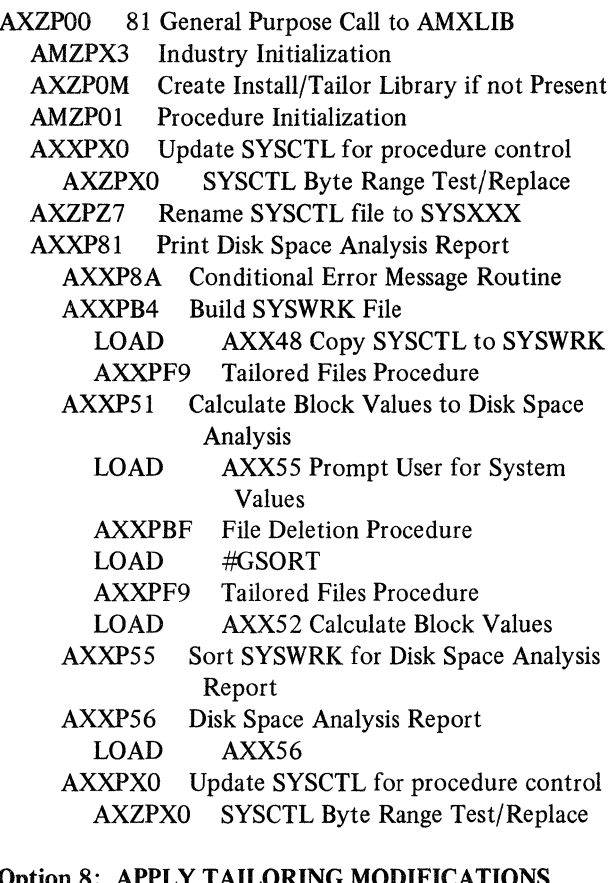

### Option 8: APPLY TAILORING MODIFICATIONS

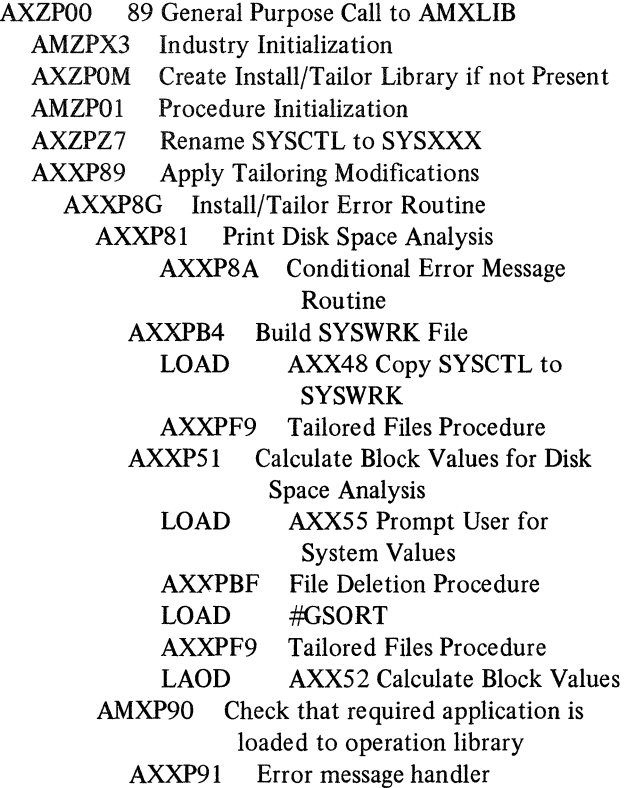

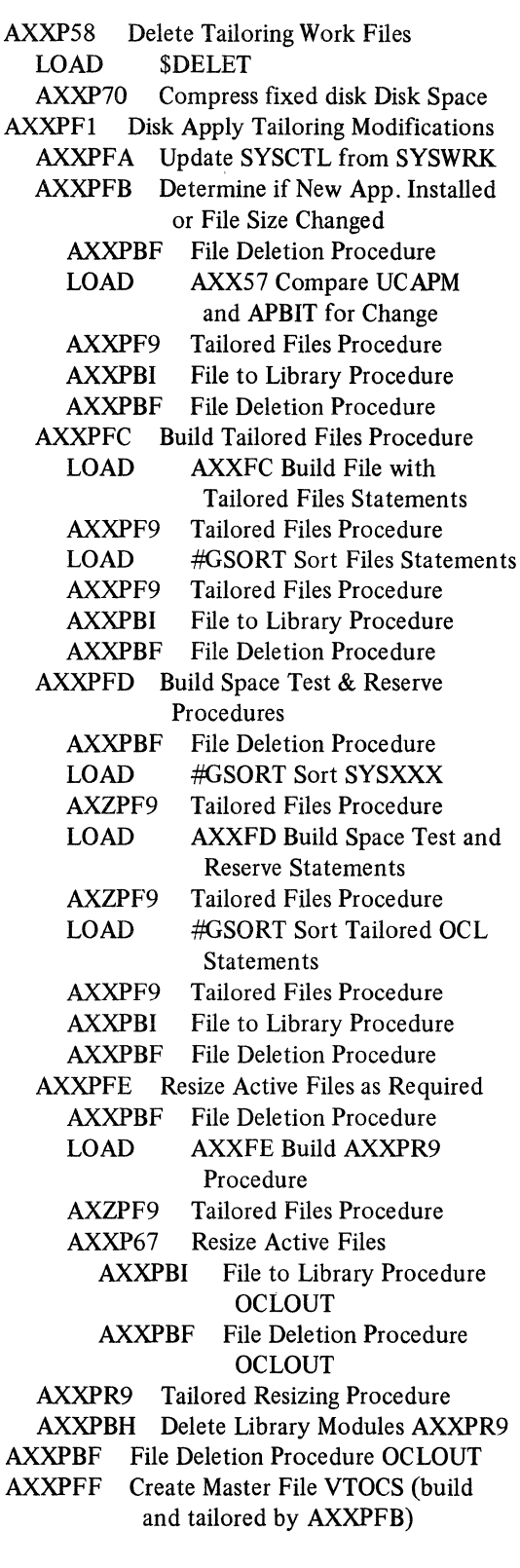

 $\sim 10^7$ 

### Option 9: REORGANIZE MASTER FILES

See option 3 of AMZMOO Master Menu

### Option 10: REMOVE TAILORING PROGRAMS/FILES FROM SYSTEM

- AXZPZ9 Remove Tailoring Programs & Files from the System
	- AMZPOl Procedure Initialization
	- AXXP79 Incomplete Install/Tailor Error Procedure
	- AXZPZK Delete Tailoring Work Files
	- AXZPZJ Delete Tailoring Library
	- AXZPZG Rename SYSXXX file to SYSCTL

### Option 11: SAVE MASTER FILES

See Option 1 of AMZMOO Master Menu

### Option 12: BACKUP APPLICATION LIBRARY

- AXZPZL Backup Application Operational Library
	- AMZPOl Procedure Initialization
	- AXZPZ7 Rename SYSCTL File to SYSXXX
	- AXZPXX Diskette magazine support override
	- AXZPZA Diskette Initialization Option
	- AXZPZB Initialize Diskettes

V

- AXZPZB Initialize Diskettes
- INIT SSP Diskette Initialization
- AXZP62 Diskette Removal Procedure
- AXZPZI Initialize Additional Diskettes
- AXZP59 Diskette Insertion Procedure
- AXZP59 Diskette Insertion Procedure
- AXZPZD Delete Backup File from Diskette
- AXZP59 Diskette Insertion Routine
- AXZPZG Rename SYSXXX File to SYSCTL

### Menu AMZMX2-Load files from diskettes

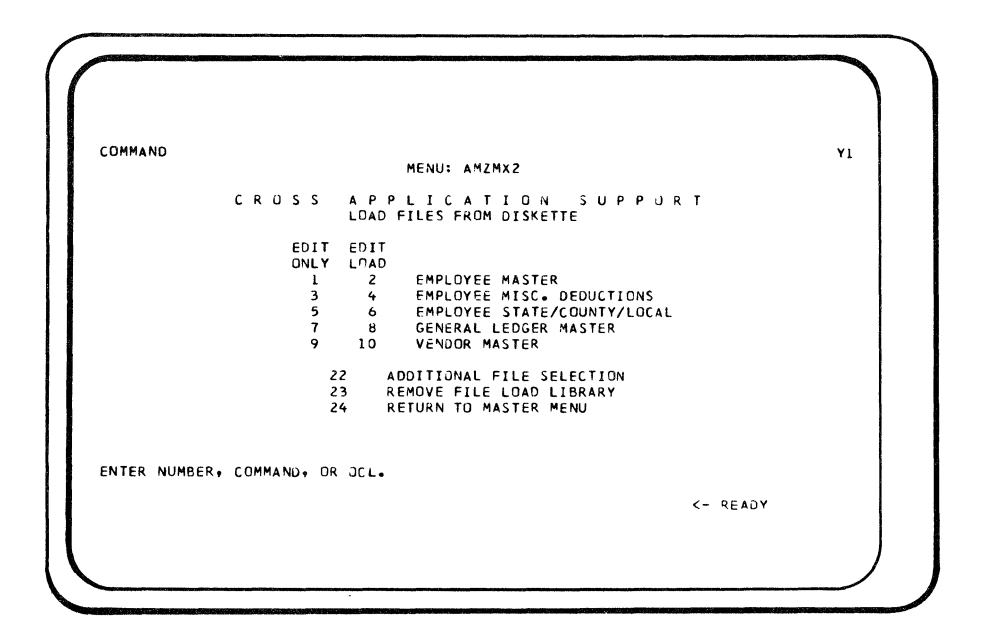

### Options 1and2: EMPLOYEE MASTER

### AMZPXK File Load Master Procedure

- AMZP01 Procedure Initialization/Security Test
- AXZPZ7 Rename SYSCTL File to SYSXXX
- AMZPXM Create AMKLIB Library
- LOAD \$DELET Remove Library
	- AMZPXN Wrong Diskette Error Routine
	- LOAD \$MAINT Copy Library Modules to AMKLIB
	- AXZP62 Diskette Removal
- AMKPP3 Employee Master Diskette Load Procedure
- AXZPZG Rename SYSXXX File to SYSCTL

### Options 3 and 4: EMPLOYEE MISC. DEDUCTIONS

- AMZPXK File Load Master Procedure AMZPOl Procedure Initialization/Security Test AXZPZ7 Rename SYSCTL File to SYSXXX AMZPXM Create AMKLIB Library LOAD \$DELET Remove Library AMZPXN Wrong Diskette Error Routine LOAD \$MAINT Copy Library Modules to AMKLIB AMKLIB AXZP62 Diskette Removal AMKPPS Employee Miscellaneous Deductions Diskette Load Procedure
	- AXZPZG Rename SYSXXX File to SYSCTL

### Options 5 and 6: EMPLOYEE STATE/COUNTY/LOCAL

- AMZPXK File Load Master Procedure
	- AMZPOl Procedure Initialization/Security Test
	- AXZPZ7 Rename SYSCTL File to SYSXXX
	- AMZPXM Create AMKLIB Library
	- LOAD \$DELET Remove Library
	- AMZPXN Wrong Diskette Error Routine
	- LOAD \$MAINT Copy Library Modules to AMKLIB
	- AXZP62 Diskette Removal
	- AMKPP7 Employee State/County/Local Diskette Load Procedure
	- AXZPZG Rename SYSXXX File to SYSCTL

### Options 7 and 8: GENERAL LEDGER MASTER

- AMZPXK File Load Master Procedure
	- AMZPOl Procedure Initialization/Security Test
	- AXZPZ7 Rename SYSCTL File to SYSXXX
	- AMZPXM Create AMKLIB Library
		- LOAD \$DELET Remove Library
	- AMZPXN Wrong Diskette Error Routine
	- LOAD \$MAINT Copy Library Modules to AMKLIB
	- AXZP62 Diskette Removal
	- AMKPV2 General Ledger Master Diskette Load Procedure
	- AXZPZG Rename SYSXXX File to SYSCTL

### Options 9 and 10: VENDOR MASTER

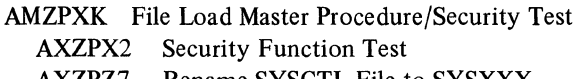

AXZPZ7 Rename SYSCTL File to SYSXXX

AMZPXM Create AMKLIB Library<br>LOAD SDELET Remove Lib

- \$DELET Remove Library
- AMZPXN Wrong Diskette Error Routine<br>LOAD SMAINT Copy Library Module \$MAINT Copy Library Modules to

AMKLIB

AXZP62 Diskette Removal

AMKPAO Vendor Master Diskette Load Procedure

AXZPZG Rename SYSXXX File to SYSCTL

### Option 22: ADDITIONAL FILE SELECTION

See Menu AMZMX3

### Option 23: REMOVE FILE LOAD LIBRARY

AMZPXR Remove Library AMKLIB

AMZP01 Procedure Initialization/Security Test<br>LOAD SDELET Delete AMKLIB

- \$DELET Delete AMKLIB
- AXZPZG Rename SYSXXX File to SYSCTL

### Menu AMZMX3-Load files from diskette

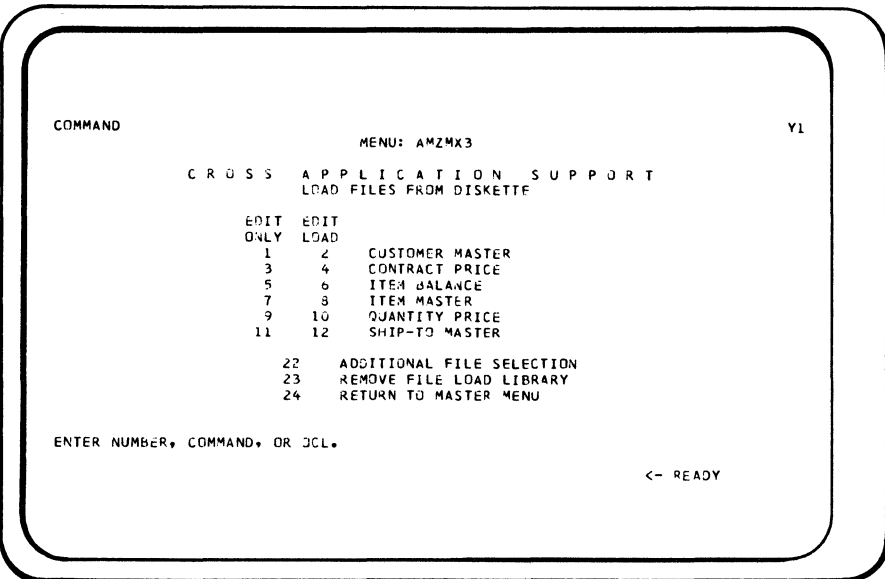

### Options I and 2: CUSTOMER MASTER

AMZPXK File Load Master Procedure

- AMZPOl Procedure Initialization/Security Test
- AXZPZ7 Rename SYSCTL File to SYSXXX
- AMZPXM Create AMKLIB Library
	- LOAD \$DELET Remove Library
	- AMZPXN Wrong Diskette Error Routine
	- LOAD \$MAINT Copy Library Modules to AMKLIB
	- AXZP62 Diskette Removal
- AMKPBl Customer Master Diskette Load Procedure
- AXZPZG Rename SYSXXX File to SYSCTL

### Options 3 and 4: CONTRACT PRICE

- AMZPXK File Load Master Procedure
- AMZPOl Procedure Initialization/Security Test
	- AXZPZ7 Rename SYSCTL File to SYSXXX
	- AMZPXM Create AMKLIB Library
		- LOAD \$DELET Remove Library
		- AMZPXN Wrong Diskette Error Routine
		- LOAD \$MAINT Copy Library Modules to AMKLIB
		- AXZP62 Diskette Removal
	- AMKPB3 Contract Price Diskette Load Procedure
- AXZPZG Rename SYSXXX File to SYSCTL

### Options 5 and 6: ITEM BALANCE

- AMZPXK File Load Master Procedure
	- AMZP01 Procedure Initialization/Security Test<br>AXZPZ7 Rename SYSCTL File to SYSXXX
	- Rename SYSCTL File to SYSXXX
	- AMZPXM Create AMKLIB Library
	- LOAD \$DELET Remove Library
	- AMZPXN Wrong Diskette Error Routine
	- LOAD \$MAINT Copy Library Modules to AMKLIB
	- AXZP62 Diskette Removal
	- AMKPIO Item Balance Diskette Load Procedure
	- AXZPZG Rename SYSXXX File to SYSCTL

### Options 7 and 8: ITEM MASTER

- AMZPXK File Load Master Procedure AMZP01 Procedure Initialization/Security Test AXZPZ7 Rename SYSCTL File to SYSXXX AMZPXM Create AMKLIB Library
	- LOAD \$DELET Remove Library
	- AMZPXN Wrong Diskette Error Routine
	- LOAD \$MAINT Copy Library Modules to
	- AMKLIB AXZP62 Diskette Removal
	- AMKPE1 Item Master Diskette Load Procedure
	- AXZPZG Rename SYSXXX File to SYSCTL

### Options 9 and **10:** QUANTITY PRICE

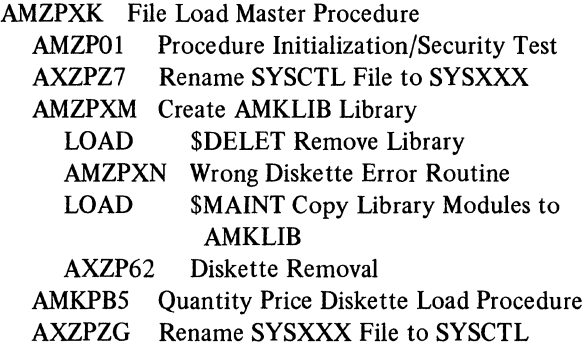

### Options **11** and 12: SHIP-TO MASTER

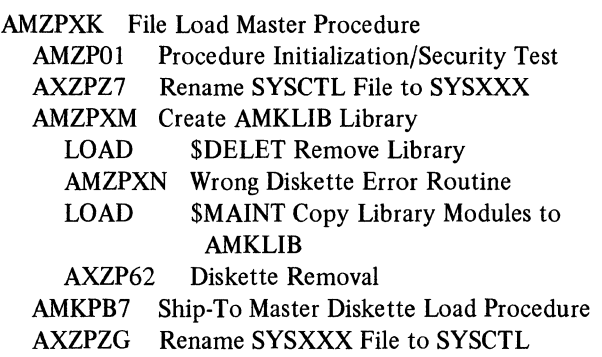

### Option 22: ADDITIONAL FILE SELECTION

See Menu AMZMX4

### Option 23: REMOVE FILE LOAD LIBRARY

- AMZPXR Remove Library AMKLIB
	- AMZP01 Procedure Initialization/Security Test<br>LOAD \$DELET Delete AMKLIB
	- \$DELET Delete AMKLIB
	- AXZPZG Rename SYSXXX File to SYSCTL

### Menu AMZMX4-Load files from diskette

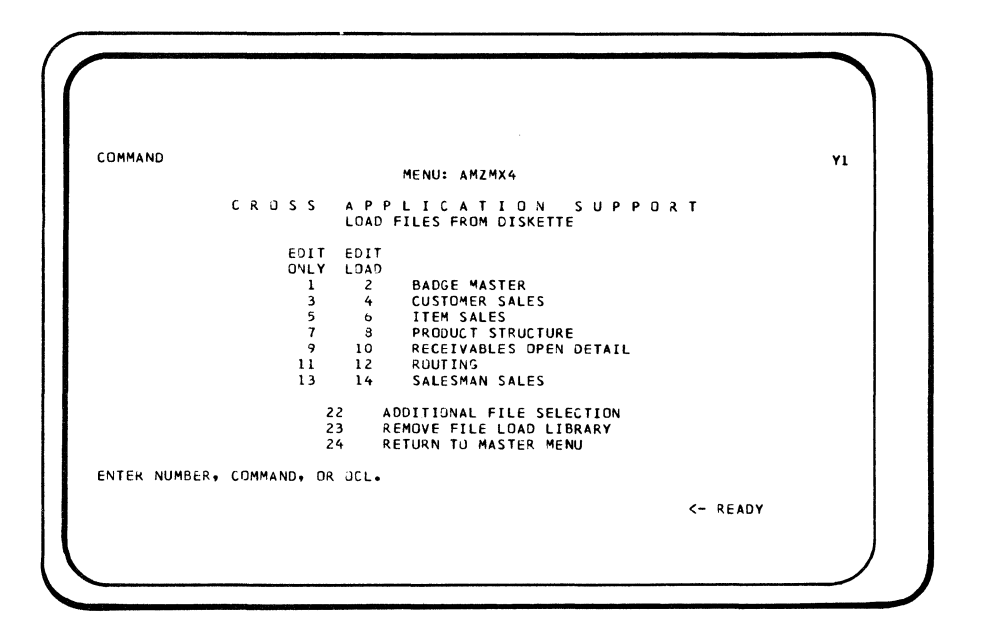

### Options 1 and 2: BADGE MASTER

AMZPXK File Load Master Procedure

- AMZPOI Procedure Initialization/Security Test
- AXZPZ7 Rename SYSCTL File to SYSXXX
- AMZPXM Create AMKLIB Library
- LOAD \$DELET Remove Library
- AMZPXN Wrong Diskette Error Routine
- LOAD \$MAINT Copy Library Modules to AMKLIB AXZP62 Diskette Removal
- AMKPDO Badge Master Diskette Load Procedure
- AXZPZG Rename SYSXXX File to SYSCTL

### Options 3 and 4: CUSTOMER SALES

- AMZPXK File Load Master Procedure AMZPOI Procedure Initialization/Security Test AXZPZ7 Rename SYSCTL File to SYSXXX AMZPXM Create AMKLIB Library LOAD \$DELET Remove Library AMZPXN Wrong Diskette Error Routine LOAD \$MAINT Copy Library Modules to AXZP62 AMKPSI AMKLIB Diskette Removal Customer Sales Diskette Load Procedure
	- AXZPZG Rename SYSXXX File to SYSCTL

### Options 5 and 6: ITEM SALES

- AMZPXK File Load Master Procedure
	- AMZPOI Procedure Initialization/Security Test
	- AXZPZ7 Rename SYSCTL File to SYSXXX
	- AMZPXM Create AMKLIB Library
	- LOAD \$DELET Remove Library
	- AMZPXN Wrong Diskette Error Routine
	- LOAD **\$MAINT** Copy Library Modules to AMKLIB
		- AXZP62 Diskette Removal
	- AMKPS2 Item Sales Diskette Load Procedure
	- AXZPZG Rename SYSXXX File to SYSCTL

### Options 7 and 8: PRODUCT STRUCTURE

- AMZPXK File Load Master Procedure
- AMZPOI Procedure Initialization/Security Test
- AXZPZ7 Rename SYSCTL File to SYSXXX
- AMZPXM Create AMKLIB Library
	- LOAD \$DELET Remove Library
	- AMZPXN Wrong Diskette Error Routine
	- LOAD \$MAINT Copy Library Modules to AMKLIB
	- AXZP62 Diskette Removal
	- AMKPE2 Product Structure Diskette Load Procedure
	- AXZPZG Rename SYSXXX File to SYSCTL

### Options 9 and 10: RECEIVABLES OPEN DETAIL

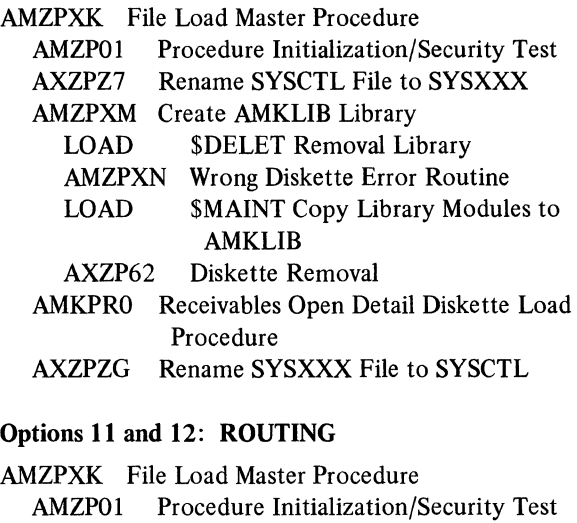

- AXZPZ7 Rename SYSCTL File to SYSXXX
- AMZPXM Create AMKLIB Library
	- LOAD \$DELET Remove Library
	-
	- AMZPXN Wrong Diskette Error Routine<br>LOAD SMAINT Copy Library Module **\$MAINT Copy Library Modules to** AMKLIB
	- AXZP62 Diskette Removal

 $\bar{\chi}$ 

- AMKPE3 Routing Diskette Load procedure
- AXZPZG Rename SYSXXX File to SYSCTL

### Options 13 and 14: SALESMAN SALES

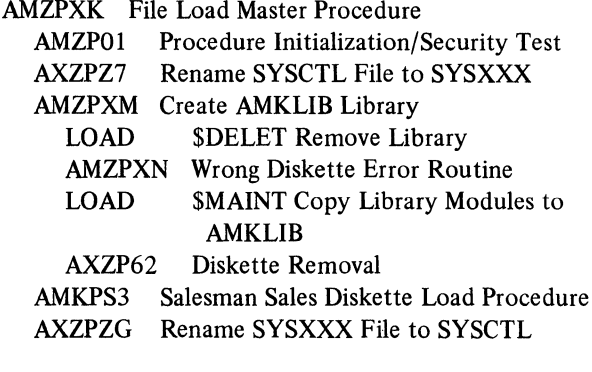

### Option 22: ADDITIONAL FILE SELECTION

### See Menu AMZMX2

### Option 23: REMOVE FILE LOAD LIBRARY

### AMZPXR Remove Library AMKLIB

- AMZP01 Procedure Initialization/Security Test<br>LOAD SDELET Delete AMKLIB
	- SDELET Delete AMKLIB
- AXZPZG Rename SYSXXX File to SYSCTL

### Menu AMZM01-Convert files

```
LOMMANO 
                                                                                  MENU: AMZMO1
                                     C R 0 S S A P ? L I C A T l C N S U P P 0 R T 
CONVERT FILES 
                                                            I CONVERT S/32 HHAS<br>2 CONVERT S/32 DFAS<br>3 CONVERT S/32 DFAS<br>4 CONVERT S/32 DATA COLLECTION<br>6 RESTART CONVERSION<br>6 RESTART CONVERSION<br>8 RESTORE NON-GROUP FILES<br>8 RESTORE NON-GROUP FILES
                                                          qSAVE •APICS/OFASII FILES<br>10 RESTORE •APICS/OFASII FILES<br>11 REMUVE CONVER$ION LIBRARY FROM SYSTEM<br>12 RETURN TO •ASTER HENU
ENTEK NUMBER, COMMAND, OR OCL.
                                                                                                                                                                                                      02 
                                                                                                                                                                <- READY
```
- Option 1. Convert System/32 MMAS
- Option 2. Convert System/34 MMAS
- Option 3. Convert System/32 DFAS
- Option 4. Convert System/34 DF AS
- Option 5. Convert System/32 Data Collection
- Option 6. Restart Conversion

### Options 1-6:

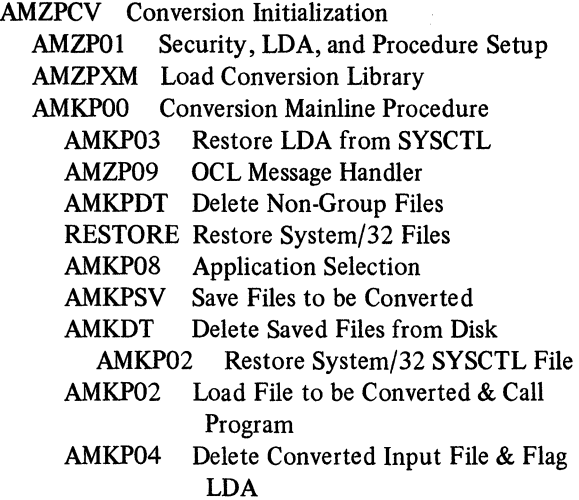

### Option 7: SAVE NON-GROUP FILES

AMZPCV Conversion Initialization

AMZPOl Procedure Initialization/Security Test AMZPXM Load Conversion Library AMKPKC Copy Non-Group Files to Diskette

### Option 8: RESTORE NON-GROUP FILES **RESTORE**

SSP Restore Procedure

### Option 9: SAVE MAPICS/DFAS II FILES

See Option 1 of Cross-Application Support Master Menu-AMZMOO.

### Option 10: RESTORE MAPICS/DFAS II FILES

See Option 10 of Cross-Application Support Master Menu-AMZMOO.

### Option 11: REMOVE CONVERSION LIBRARY FROM **SYSTEM**

- AMZPXR Remove Library AMKLIB
	- AMZP01 Procedure Initialization/Security Test LOAD \$DELET SSP File Delete

### Architectural procedures

Several procedures and programs have been included to support the overall architectural design of MAPICS. All applications r\_efer to these procedures and programs in their own procedures. They are written to support cross-MAPICS as well as cross-industry requirements. The second character of their names is an X to designate cross-industry instead of the M designating MAPICS.

In order for the cross-industry modules to properly identify the industry modules, AMZPOl and AMZPX3 initializes positions 228-230 of the LOA with the industry codes. All architecture references to industry specific files and library modules use LOA substitution. Position 228 contains the first character of the segmented data entry file names: position 229 contains the first character of all other file names; position 230 is the second character of library names. For MAPICS, AMZPOl and AMZPX3 initializes the LOA with the value 'LMM' starting in position 228.

The architecture procedures require the following files:

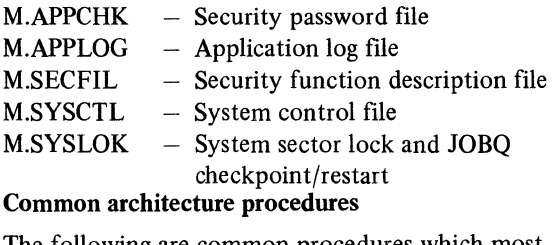

The following are common procedures which most applications use.

### AMZPOJ

Function

- 1. Initialize the Local Data Area as follows:
	- $1-206$  blanks
	- 207-207 Diskette initialization control byte
	- 208-208 Diskette magazine code
	- 209-212 Last 2 characters of menu name and option number
	- 213-216 Not initialized
	- 217-217 REUSE
	- 218-218 'M'
	- 219-219 DTFMT
	- 220-227 Not initialized
	- 228-230 Industry prefix codes (LMM)
	- $231-235$  Blanks or results if parameter  $5 = TEST$ 236-244 Blanks
	- 245-245 APCOD
	- 246-249 PSSWD
	- 250-251 SCTYl,2
	- 252-254 USRID
	- 255-256 Workstation ID
- 2. Turn off user switches 1-8
- 3. Prompt for password for first procedure of a session unless user has not specified any security requirements for any applications. Also, prompt if not authorized and in inquiry.
- 4. Cancel job if operator not authorized for specific function(s).
- 5. Load application designator, password, operator ID and security function bits in LDA.
- 6. Add an entry to the application log file with the menu name, option number, time, date and operator ID.
- 7. Tests that SYSXXX is not on fixed disk unless in dedicated operation mode.

### Parameters/Descriptions

- 1. 1-byte application designator.
- 2. 4-byte xxyy where  $xx =$  last two characters of menu name

```
yy = menu option number 01-24
```
- 3. 'NOLOG' =bypass logging of inquiry requests 'LOGIT' =  $log$  request blank  $=$  defaults to LOGIT
- 4.  $00.01$ , ...  $16$  = security function number
- 5. TEST, NTST, or blank. Test indicates LDA positions 1-60 contain data for AXZPXO function (no imbedded blanks and commas through 60 for unused portion.
- 6. 00, 01, .... , 16 alternate security function number. Operator is authorized if cleared for either function specified in parameter 4 or parameter 6.
- 7. 00, 01, .... , 16 additional security function number. Operator is authorized only if cleared for function specified in parameter 7, as well as 4 or 6.
- 8-9. Not used.
- 10.  $B =$  dedicated procedure.
	- $N =$  do not clear LDA  $B/N$  = shutdown of MRT/NEP program

### AXZPBX

### Function

Test for available space, reserve required "J" file space, and allocate temporary files.

### Parameters

1. Name of procedure that called this one. This parameter must match the PRCNA field in one of your "CP" procedure definition records. It is used as a search argument in the tailored precedure AXZPR?L'245,1"? to test for available space, and reserve space for any "J" files referenced by the "CP" record. If the "CP" record has been defined

as a "dedicated" procedure ("B" in position 128), a test is made for available space, but no attempt is made to reserve any space.

- 2. Procedure name. Normally, the same as parameter l. Used to restart the JOBQ if your procedure is a JOBQ procedure. If not a JOBQ procedure, this parameter is used as a reference in the error message display stating that disk space is not available at this time.
- 3-10. Names of temporary (not "J" files) to be created. A test is made to see if the named file can be created within the available system space. If space is available, the file named is immediately allocated. Failure to find space and allocate any one of these files results in subsequent deletion of any previously created work files named as parameters. The issue of an appropriate message saying that required space is unavailable, is followed by cancellation of the job. If parameter 10 is "CONT" and space is unavailable, an appropriate message is issued, but cancellation does not automatically occur. Control is returned to the procedure, and there will be an "N" in position 242 of the LDA to indicate that space was not available. If parameter 10 is "CONT", the calling application handles the unavailable space condition.

### AXZPXO

Function

- I. Range test and/or replace SYSCTL bytes or test for diskette data entry.
- 2. Return Y in LDA position 242 if all range tests are in limits and specified replacements occur; otherwise, return an N.
- 3. Return Lor H for out of range low or high in LDA positions  $231-235$  corresponding to tests  $1-5$  if  $LDA$  242 = N.
- 4. Return H, when diskette data entry is allowed, in LDA positions 231-235 corresponding to test  $1-5$ .

### Parameters

- 1. 6-byte SYSCTL record key.
- 2. nnnabc where  $nn = record location from  $009-128$$ 
	- $a =$  low limit
		- $b = high$  limit
		- $c$  = replacement value
	- $*$  for a, b, or  $c =$  null value
	- for  $a, b, or c = blank$
	- for diskette data entry check
		- nnn=OOO
			- $a=0$
			- $b=0$
			- $c = *$
- 2-18 System Logic Manual

3.  $3-10$ . same as parameters 1, 2.

Range checking for all parameter groups occurs before any replacement and no replacement takes place unless all tests are satisfied. The results are returned to the user in the LDA as explained above.

Examples: Test to see if position 47 of a record with a key of SCKEYl contains a blank. No replacement value.

### AXZPXO SCKEY1.047--\*

If position 103 of a record whose key is SCKEYl contains a 1, 2, or 3, change byte 22 of a record whose key is SCKEY2 to an X.

AXZPXO SCKEY1,10313\*,SCKEY2,022\*\*X Among the anticipated uses of the procedures are procedure control, interface testing, and testing of system tailoring options selected by the user.

The procedure issues an appropriate message and cancels if a specified record is not found or a byte location is not between 9 and 128. AXZP09

### Function

OCL message handler

- 1. Display menu name and option number if parameter 5 is MENU.
- 2. Display parameter 5 if it is not blank and not MENU.
- 3. Display parameter 3 if it is not blank.
- 4. Display menu if parameter 1 is not blank.
- 5. If executing in JOBQ, clear the checkpoint record if parameter 4 is CLEAR.
- 6. Perform action if specified by parameter 2.

### Parameters

- 1. 4-digit message number.
- 2. Action code

PAUSE= pause CANCEL= cancel (see note) BOTH= pause, then cancel (see note) FLAG = put 'F' in LDA position 242 REPORT= print LDA, then same as BOTH blank = issue message only

- 3. Variable name or data to clarify message (e.g. filename for FILE NOT FOUND).
- 4. Checkpoint control

CLEAR = checkpoint record is cleared if in JOBQ blank = checkpoint record is unchanged

- 5. MENU= Display menu name and option not blank = display parameter 5
- 6. Procedure name to display on LDA printout (required if parameter 2 is REPORT).
- 7. Program name to display on LDA printout (optional as applicable if parameter 2 is REPORT).

When REPORT is the second parameter (action code) a report prints for use by the customer or the SE to assist them in correcting problems. This report shows:

- 1. Menu name and option number
- 2. Procedure name of the lowest level meaningful procedure
- 3. Program name, where applicable
- 4. LDA with standard architecture fields formatted and remainder unformatted.

The purpose of the report is to provide printed information for review by someone other than the operator when a problem occurs that is beyond an operator's ability to correct; for example, record missing in SYSCTL or a broken chain.

### AXZP30

Function

Delete files from fixed disk

**Parameters** 

 $1-10$ . Labels of file(s) to be deleted.

### AXZP31

Function

Copy and rename file from fixed disk to fixed disk.

Parameters

- 1. Input file label
- 2. Output file label
- 3. Optional  $-$  delete code position
- 4. Optional delete code character
- 5. Optional  $-$  retain for output file (default T)
- 6. Optional preferred spindle placement (default-A1)

### AXZP32

Function – delete J files from fixed disk

Parameters

1-10. Labels of J files to be deleted.

*Note:* If a file label is passed which is not a J file, it will be ignored.

### AXZP55

### Function

Provide console operator with retry/reschedule options for JOBQ procedures that can't execute for reasons such as conflicting procedures, out of sequence, etc. This procedure displays the menu name and option number to the operator at the start of execution.

### Parameters

- 1. Name of mainline procedure originally called by menu option.
- 2. Name of mainline procedure in JOBQ.
- 3. 4-digit message number of message describing conflict.

The procedure AXZPSS is for use only in job queue procedures.

### AXZP60

### Function

Prompt console operator for diskette insertion and create a fixed disk file from a diskette data entry file of same name less the 'M'.

Parameters

- 1. Diskette file name
- 2. ADD

### AXZP98

Function

JOBQ procedure checkpoint

- 1. Test to ensure that previous JOBQ procedure completed and if not, place current job back on JOBQ and initiate restart procedure, AXZP99.
- 2. Save (on fixed disk) LDA, user switches and restart status of current job.
- 3. Put ID of next procedure section to be executed in LDA position 239.
- 4. If in recovery, when ready to restart next procedure section, place R in LDA position 242 and turn off recovery indicator.

### Parameters

- 1. Procedure name (required for first call and must be omitted for each subsequent call in the same procedure).
- 2. 1-byte procedure section ID (arbitrary designation of where a procedure may be restarted or not restarted). It should be an alphabetic character A through Z.
- 3. Status

YES = can be restarted NO = cannot be restarted CLEAR = end of procedure

Licensed Material-Property of IBM

This section describes the parts of the overall design of MAPICS and the standards and conventions used in its development.

### Standards and conventions

### Report formats

Headings for non-special form reports conform to the following conventions:

Start pos  $\overline{4}$ 22 Centered  $(29 - 84)$ 86 101 116 127 Length 15 6 13 13 9 6 Field data Company name Constant 'NO', one space, company number (There are two exceptions to company number: 1) If the user does not have multiple companies, the constant NO. and the company number may be left off report headings. 2) In some situations, such as pricing reports, there is no company dependency. In this case, the company name does not necessarily print in the heading.) Report title Constant DATE, one space, edited date Constant TIME, one space, edited time Constant PAGE, one space, page number Program identification. (The program identification is the 5-position program name. Wherever multiple reports are printed from a single program, the 5-position program name will be appended with a I-position suffix for differentiation.)

Possible second line to print when transaction output must be identified:

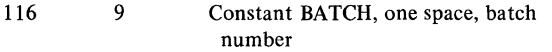

All forms are designed so that the left tractor of the printer does not have to be moved once the machine is installed.

### **Section 3. Architecture**

### Naming conventions

All program names, procedure names, and other library module names, data names, labels for tag statements, subroutine labels, file names, array names, and any other identifier created in application development are composed of only the letters A-Z, and the numbers 0-9, \$, #, @. Other special characters are not used for other than printed or displayed program output, with the exception of file labels which contain an embedded period.

### *Files*

A file name is 6 meaningful characters. File labels are the same 6 meaningful characters with a two-character prefix.

### X.YYYYYY

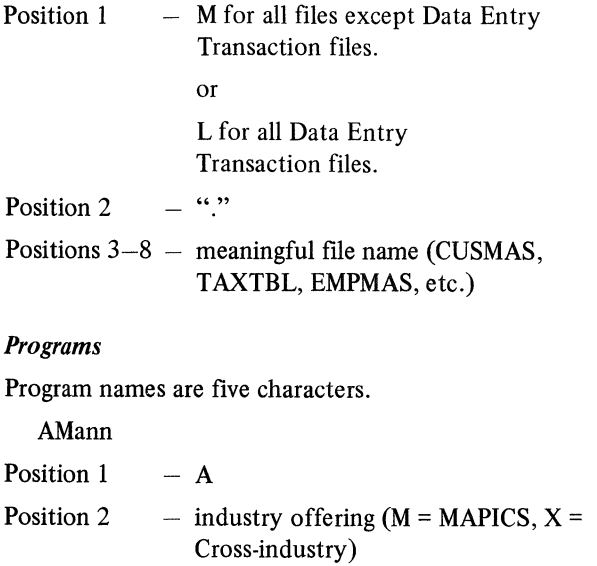

- Position 3 - application designator
- Positions  $4-5 -$  unique identifier
Application designators (position 3) for MAPICS are:

- G General Ledger
- $A Accounts$  Payable
- $P Pavroll$
- $B -$  Order Entry and Invoicing
- $I Inventory Management$
- $R -$  Accounts Receivable
- $S Sales Analysis$
- $E -$  Product Data Management
- $M -$  Material Requirements Planning
- $C -$  Production Control and Costing
- D Data Collection System Support
- $X Cross-Application Support (non-resident)$
- $Z Cross-Application Support (resident)$
- $K -$  Diskette Load/File Conversion
- $V -$  Multiple Applicate Usage

Program screen IDs are the five-character program name, with a one-character suffix;  $(1-9, A-Z)$ .

### *Procedures*

Procedure names are 6 characters.

# AMaPnn

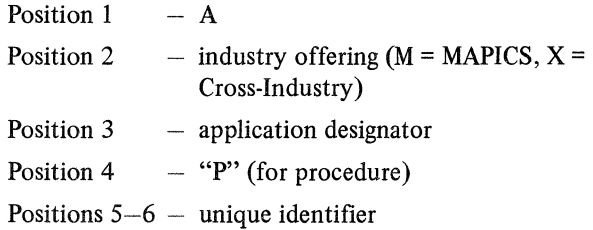

### *Menus*

Menu names are six characters.

AMaMnn

- Position  $1 A$
- Position 2  $-$  industry offering (M = MAPICS)
- Position 3 - application designator
- Position 4  $-$  menu ("M")
- Positions  $5-6$  unique identifier (starts with 00)

### *Menu source names*

Source for display text is the menu name with "DT" appended.

Source for the command module is the menu name with " $\#$ " appended.

# *SFGR source names*

Source SFGR specification names are the associated RPG program names with "FM" appended.

### *Libraries*

Library names are six characters.

AMaLIB

Position 1  $- A$ 

- Position 2  $-$  industry offering (M = MAPICS, X = Install/Tailor)
- Position 3 - library type  $A =$  Application,  $M =$ Maintenance,  $K =$  Conversion/File Load,  $X =$  Install/Tailor

Positions  $4-6 -$  "LIB" to designate LIBRARY

### Command function key usage

The following standards apply to the way command function keys are used in MAPICS:

- If a display is presented and the operator wishes to select an alternate screen, he indicates this via a command function key.
- Input data is ignored when a command function key has been used.
- Command function key 01 is used to "resume entry." This command function key is used when the operator has been doing some operation on the transaction file other than basic data entry. It reestablishes the operation at the correct display for the next record type to be created. The transaction will be written in the next available physical location of the entry file. If the display is not the one required, the operator can request another display using a command function key.

### Licensed Material-Property of IBM

- Command function key 02 is used to page forward. This command function key causes the program to follow the chain pointer of the next data record (NXTRC) from the current location-that is, from the relative record number of the last record displayed. The scroll factor defaults to one if an override factor was not entered. When the next record is retrieved, the batch number is checked to make sure it is current. If the retrieved record is valid, it is written to the display in the correction format. A non-displayed, protected character is put into the format so that if the operator changes something and presses ENTER, the mode is readily identifiable as correction. If NXTRC is all nines, the program puts out a last record message with the format. If the next record retrieved is not valid, the program reputs the previous transaction, with a last record message. PAGE FORWARD is ignored in normal data entry when the record is being put at the end of the previously entered records. When, in review mode, the message END OF DATA appears when forward or backward pointers become nines or when the batch number changes in a page forward review.
- Command function key 03 is used to page backward. This command function key causes the program to follow the chain pointer of the previous data record (PRVRC) to the previous record in the transaction file. It is used to review a record as well as to position the program for correction and insert. Upon retrieving a valid record, the program writes the record to the display in the correction format meaning that a non-displayed protected code is embedded in the display. If PRVRC is all nines, a last record message appears with the format.
- Command function key 20 is used to delete a data entry batch of transactions. When it is used a display is returned to the operator so she can confirm that the batch should really be deleted.
- Command function key 22 is used for selecting an options display. Where appropriate, regular entry displays may display the command key options available to the operator. In any case, there is always at least one command function key option shown on each data entry display.
- Command function key 23 can be used to exit certain advanced manufacturing file maintenance programs without going through the status display. On displays where "end of job" and "status" are both allowed, CK23 is for status function and CK24 is for end of job.

• Command function key 24 is used for end of job in data entry programs. When the operator uses CK24, the data entry program returns a "status" display. From the status display the operator may:

Delete the batch  $-$  CK20 Suspend the batch  $-$  CK23 Close the batch  $-$  CK24

CK24 is used for "end of inquiry" from inquiry programs. CK24 is used as a "cancel" command from the "run time options" display.

### *Summary of Usage*

The use of the different command function keys is summarized below. The exact use of a key is described on the display where that key is allowed to be used.

File Maintenance

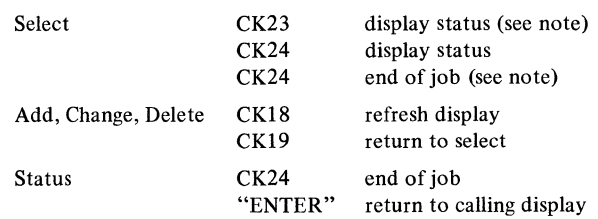

*Note:* CK23 is used for status when both status and end of job are shown on the same display. CK24 is used for end of job.

#### Data Entry

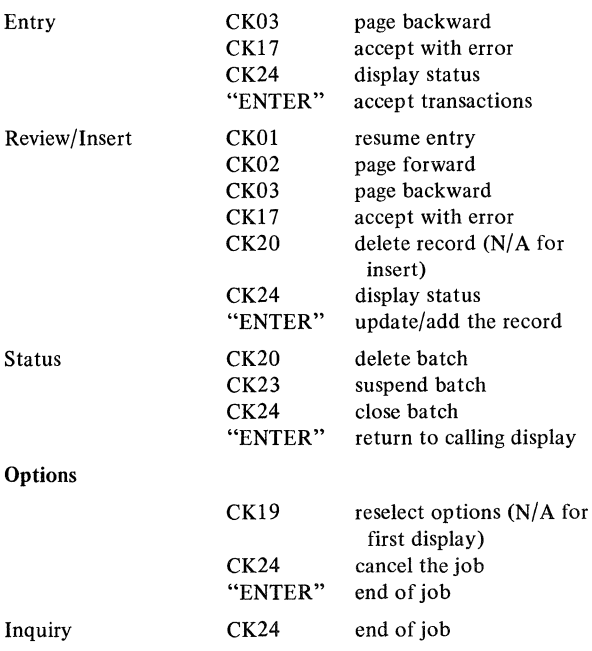

# Packaging

The following is the general guide for packaging MAPICS and includes:

- Application source programs diskettes
- Application object programs and procedures/menus diskettes
- Installation/tailoring diskettes
- Conversion/aids diskettes

The following conventions are followed for ease of program/library manipulation.

### *Diskette naming*

### AMabnn

- a = application designator
- $b = S$  for source 0 for operational (load and procedure modules)
- $nn = 00$  for application installation/tailoring diskette 01-99 for others (assigned sequentially)

### *Diskette contents*

Each application has packaged all its load modules and procedures into one file labeled AMaOOl. This is a multivolume file residing on format 2 diskettes that are labeled AMaO01.

Each application has packaged its source modules into multiple diskettes, with one file per diskette. The file name is the same as the diskette label. Each file includes a special procedure whose name is the same as the filename.

AMabnn rebuilds the diskette from library members existing on fixed disk.

### *Diskette format*

These are one-sided, format 2 diskettes.

Additional diskettes are included to contain the programs and procedures to support MAPICS as a whole:

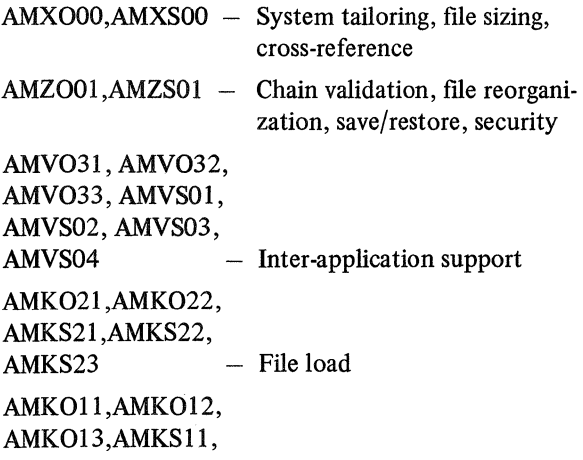

AMKSl 2,AMKS13,

AMKS14 - File conversion

# Messages

Messages in MAPICS have three levels of severity:

- $Error An error is given for data that does$ not conform to the logic of the system and must not be allowed to enter the system.
- Warning  $A$  warning is given for data that is logically incorrect but *potentially* is accurate in content.
- Information  $-$  An informational message is additional information where appropriate. No operator action is required.

All messages follow a common format as follows:

AAAA-NNNN text of 40 or less characters

- Position 1  $-$  severity:  $E - ERROR$ W-WARNING  $Blank - information$
- Position 2  $-$  Blank
- Position 3  $- A - A$ tlanta
- Position 4  $-$  Industry code  $M = MAPICS$

Positions  $6-9$  - number assignment

For example: E AM-1010 FIELD UNIDENTIFIED BY ..

Messages are displayed with the data entry or file maintenance display on which the error occurred. All fields are input capable and those fields in error are displayed in reverse image. The messages are in the lower left corner of the display.

All messages are stored in and retrieved from MAPICS message member AMZ09. RPG programs retrieve messages using the RPG subroutine SUBR23.

### International date format

All MAPICS applications support three date formats for display (screen or printer). You select them during system tailoring. The data is placed in a DTFMT field in position 34 of the System Control file record XMREPT. The procedure AMZPXl places the contents in the LDATE field in position 219 of the LDA. The values for DTFMT and their meanings are:

- $1 = MDY$  $2 = DMY$
- $3 = YMD$

You must respond to the system tailoring question with the same format as your system configuration. All dates stored on disk are in YYMMDD format.

3-4 System Logic Manual

### Field names

All data base field names are five characters in length. When the local data area contains a data base element, the field name for the local data area in RPG programs is the same name as the name of the data base element. An exception to this is made when the data base file record and LDA field are both referenced in the same program. In this case, a six-character work field name may be assigned to the LDA.

Work fields (areas) use a six-character name. When logically related to a specific data base field name, the work field uses the five characters of the data base field name with a sixth character appended.

# Indicator usage

·Indicators not used in a program are available to you and IBM as follows:

IBM will use the lowest available indicators first and use them in ascending order from there.

You should use the highest available indicator first and use them in descending order from there.

### Relative record numbers

• For coding consistency across applications, all relative record number fields are the same size. A four-position field containing seven digits packed is used for any data fields that contain relative record numbers (RRNs). This is also consistent with the capacity count fields specified in the M.SYSCTL CD records that define files. The end of relative record number chains is designated by "9999999" and not "END .. ".

### System Control file

The System Control file (M.SYSCTL) is an integral part of the overall design of MAPICS. It contains all the information about how the applications are to execute in a particular installation:

- Which functions are to execute
- Report option chosen
- Interfaces chosen
- Sizes of all files

 $\tilde{\mathcal{E}}$ 

• Constant information about the company

The XMREPT record indicates which applications are installed, which applications will interface, and which applications have activated interfaces. Position 31 of the XMREPT record is a one-position alphameric field named REUSE. A 1 in this field is posted by the questionnaire if the option is to reuse the data entry area and not to save the data entry transaction batches. A 0 is posted to the field by the questionnaire if the application is to retain all transaction batches between master file saves. Data entry programs/procedures test this field to determine which option is in effect.

There may be up to 20 companies, numbered  $01-20$ . Company 01 is the "primary" company. There are 20 records in M.SYSCTL to support the companies.

Data entry transaction files are formatted through system tailoring options for:

- ISGNO Number of work station segments (batches)
- ISGSZ Number of records per work station segment (batch)
- DSGNO Number of diskette entry segments (batches)
- DSGSZ Number of records per diskette entry segment (batch)

Other capacity count fields updated in the CD records include:

- $UCAPM Record$  count capacity of file, including control records for direct files. Determined by file sizing options.
- $UCNTM Total data record count, including$ "deleted" records, but not including control records or "available" formatted data records of direct files. Posted by file maintenance and master file update programs.
- $UCTLM$  Count of file control records, as opposed to user data records. Determined by VTOC create/file format program.
- $UDELM$  Count of records tagged for deletion by maintenance or master file update programs.

UMAXM - Largest record count reached in UCNTM field.

> The UMAXM field is automatically updated during the save processing if UCNTM is greater than UMAXM. This is sufficient for fairly stable files; however, applications which have files whose record count typically increases and decreases considerably during a normal processing cycle provide additional updating of UMAXM to ensure that this field reflects a true upper limit.

For layouts of the System Control file records, see Section 5.

# Local Data Area (LDA) usage

The common or architecture area of the LDA encompasses positions 201 through 256. Architecture, security, and system tailoring/file sizing programs and procedures all use some of these positions. The positions and their usage are:

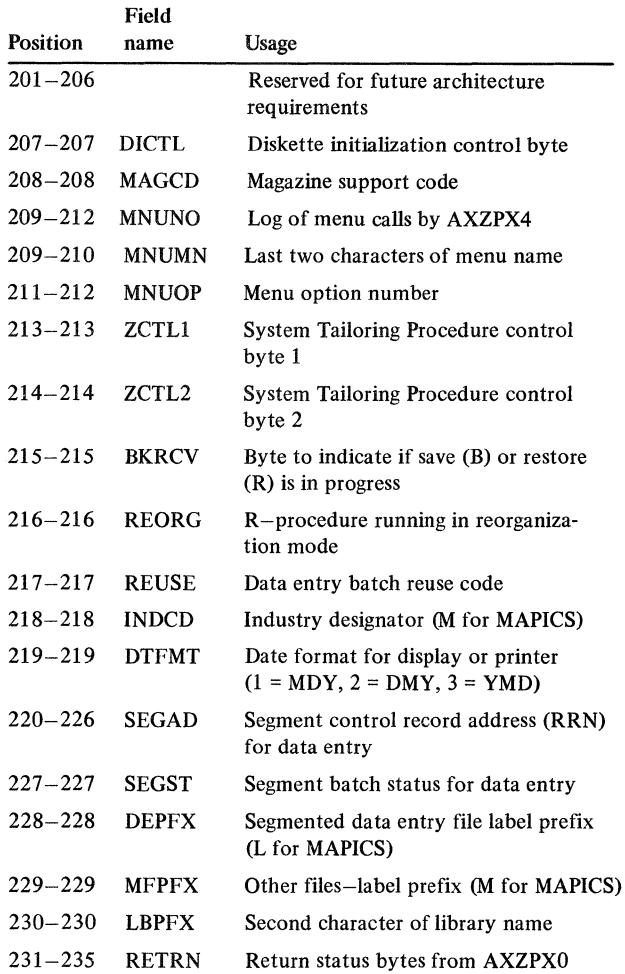

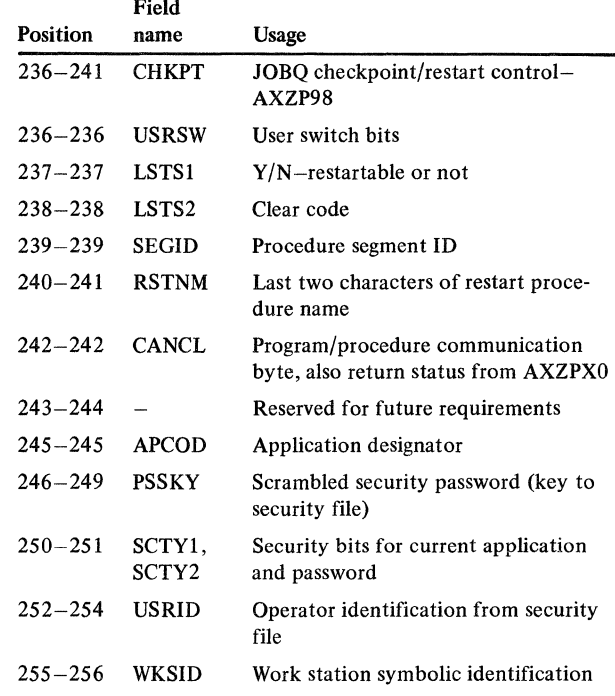

### Application interface implementation/activation

Application interfaces are set and tested using the XC record XMREPT in the M.SYSCTL file. See the record layout for XMREPT in Section 5.

The diskette resident system control file, DSKCTL, on the installation/tailoring diskette for each application contains an XMREPT record unique to the application. When it is shipped to you, the only data in the record is a one-position application designator in a specific position (within  $12-27$ ) assigned for that application and a bit turned on in APBIT or APBT2 as assigned to the application.

The installation/tailoring procedures merge the data from the incoming XMREPT record with the existing XMREPT record M.SYSCTL on the system. Any application that tests for the existence of another installed application, checks for the appropriate application code in the assigned position for that application. If an application is not yet installed, the assigned position is blank.

During the installation/tailoring run, you are asked to supply responses to the questionnaire. An application questionnaire asks "Are you going to interface with the ... application?" If the answer is yes, a 1 is placed in the appropriate interface definition field of XMREPT. If the answer is no, a 0 is placed in the field.

The interface fields are as follows:

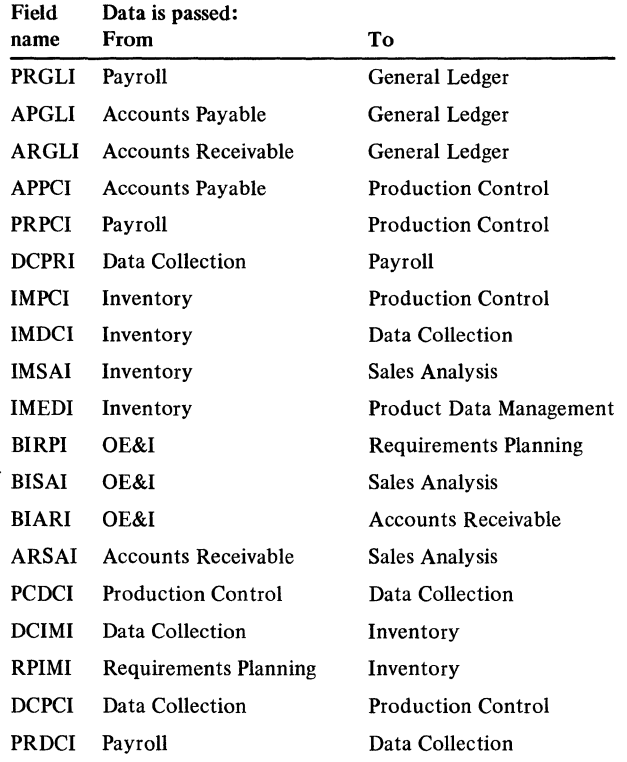

The remaining interface fields are not currently used by MAPICS.

See the XMREPT record in SYSCTL in Section 5 for field positions.

These fields can have the following values:

- 0 Interface function not selected
- 1 Interface function selected but not activated
- 2 Interface function selected *and* activated

Independent of the questionnaire is a program callable from the master menu that allows you to activate (or deactivate) any interface where the two related applications have been installed and where their questionnaire responses indicate that there is going to be an interface at some point in time. If an interface is activated a 2 is posted to the proper interface position. If a l is found, interface files may be created, but data is not passed.

XMREPT also contains three one-position fields per application to be defined and used where needed by the applications as interface flags for showing the status of interface data/files. These flags are:

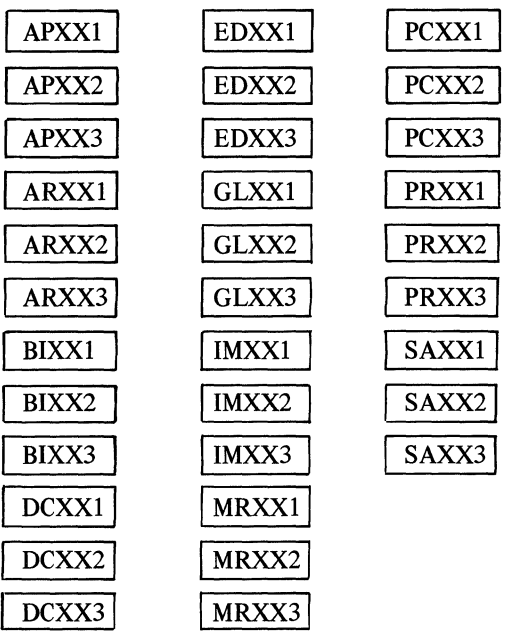

See the data base record in Section 5 for field positions.

### Interface files

Programs that use files conditionally if an interface is selected or an application is installed condition the file on a user switch. Sets the user switch based on a file existence test (IF DATAFl). If the disposition of the file on the file statement is OLD or SHR, the file statement itself is conditioned on the same file existence test. The SSP issues a terminal error message if OLD or SHR is issued on a file statement and the file does not exist, even if the program does not need the file.

Figure 3-1 illustrates how an interface works between applications A and B without an interface file. Figure 3-2 illustrates how an interface works between A and B with an interface file.

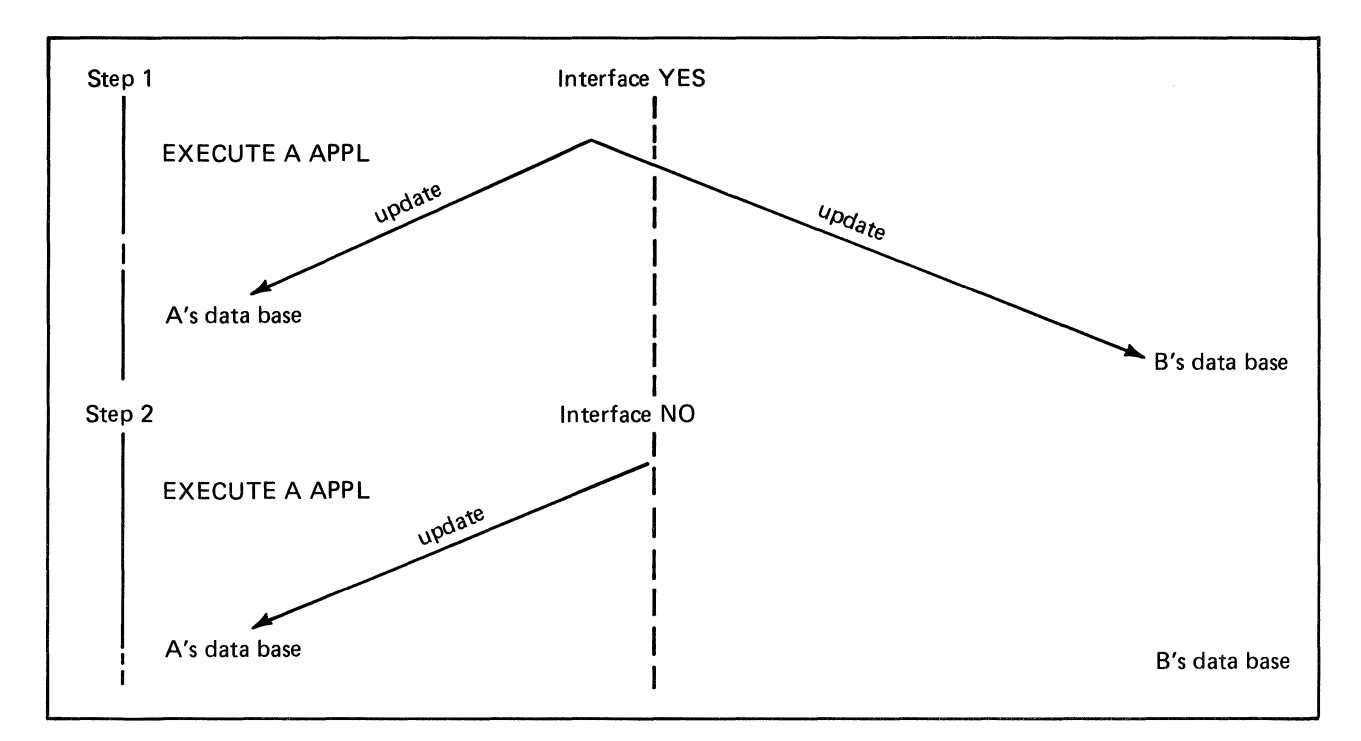

Figure 3-1. Interface without an interface file

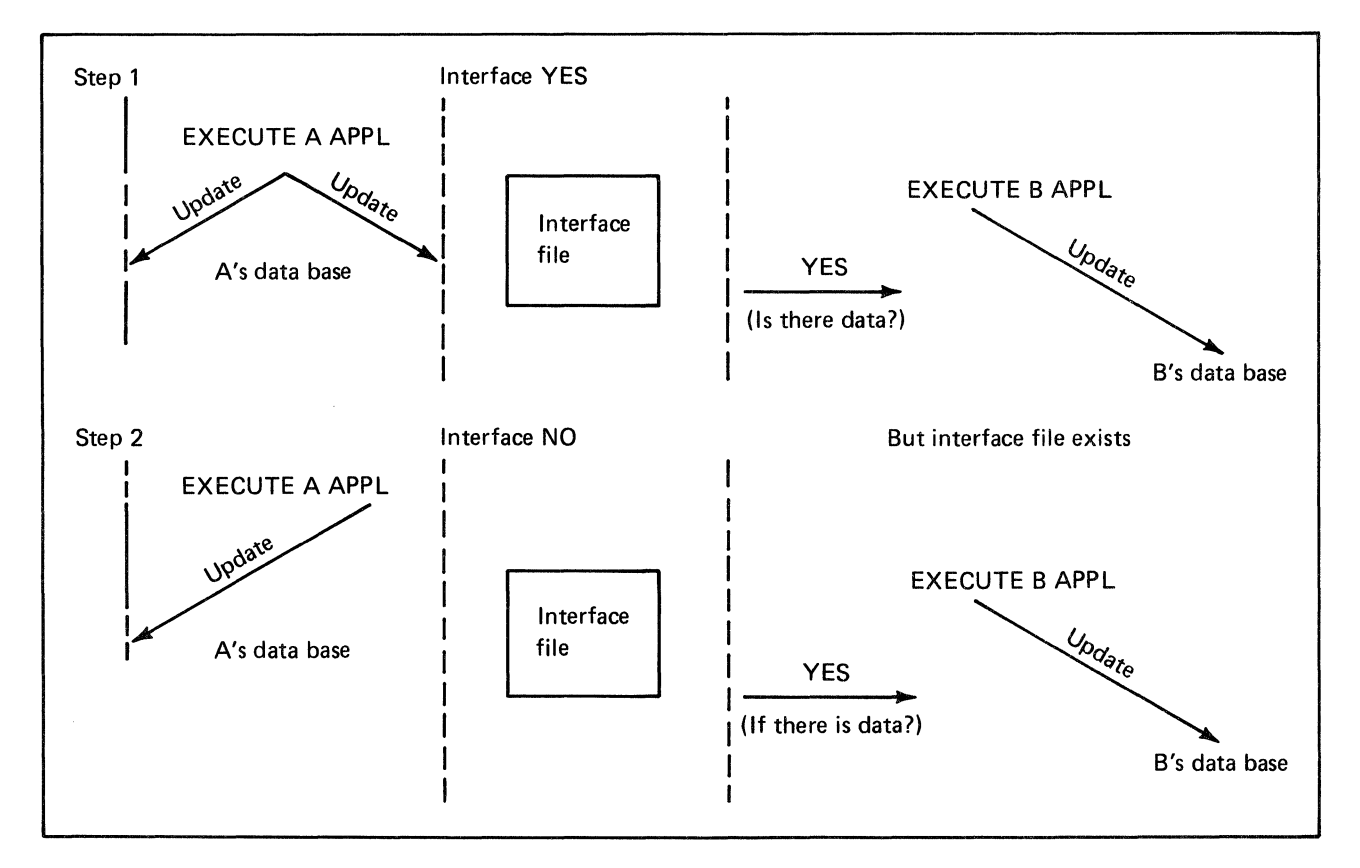

Figure 3-2. Interface with an interface file

# Specification of accounting cycles

Eight of the applications use either a 12-month or a 13-period accounting cycle:

General Ledger Accounts Payable Payroll Data Collection System Support Inventory Management Order Entry and Invoicing Sales Analysis Accounts Receivable

As the same accounting cycle must be used by all companies across all applications, the accounting cycle information is stored in the FSCPR field of the XMREPT record of the System Control file. This record is shipped with each of the eight applications, and each application includes the tailoring question about accounting cycles.

# File control techniques

Coding techniques are included to control the way records are updated within a file. Because of the on-line updating capabilities of the System/34, MAPICS requires a method to verify that two users at different work stations do not retrieve and update the same record at the same time.

# Sector lockout

Sector lockout is accomplished by using a separate file (SYSLOK) to control simultaneous updating of one or more files.

Record one of the SYSLOK file is used to control the sequence of events during critical updates of shared files. This record is read for update prior to any cycle in which either of the following may occur:

- Update records from more than one shared file held simultaneously.
- Direct file chains and/or pointers are being altered in shared files.

The record is written back to the SYSLOK file at cycle completion. Capacity control for direct files requires that the lock record be accessed first, then all detail and control records be updated, then the 'lock' record be released.

### Sector unlock

When a disk write is issued to an update file and no data is specified, the system releases any queued sectors but does not perform any disk I/O. Therefore, an RPG output specification with either no fields specified or all specified fields conditioned by indicators that are off accomplishes the unlock.

# File reorganization

No "automatic" reorganization of data files exists for cross-application use. All reorganization of data files is under your explicit control. You are given a tool to print the status of all application files, having CD definition in the system control file.

Index sequential files with inward relative record pointers, such as Item Master and Work Center Master, are organized by using an RPG program to create a replacement master file and a file containing the old-versus-new relative record numbers of master file records. After the replacement file creation, all other files with pointers to the master file are updated by using the old-versus-new RRN file. The old master file is then deleted and the replacement file becomes the new master file.

Direct files are reorganized by following the primary chains and writing a new file while creating the oldversus-new relative record file. All other files with pointers are then updated using the old-new file.

# Reorganization procedures

File reorganization is executed from a screen that displays file statistics. The operator indicates which of the files displayed are to be reorganized and enters an appropriate code ("R" for reorganize). When all the files have been displayed and ENTER is pressed, the program comes to end of job, and the application procedures are automatically invoked for reorganization.

Control for this mechanism is maintained through the CD records in SYSCTL. The REORG field in position 31 of the CD record is updated with a 2 by any program that detects severe file problems such as broken chains. With less severe problems, such as a file whose record count is approaching the capacity limit, a 1 is posted to the REORG field. Subsequent programs test the REORG field and issue an appropriate warning or terminal error message.

The CD record also contains the name of the file's reorganization procedure in the RPROC field positions 61-66. These names are extracted from the CD record, placed into a procedure, and executed based on selections by the system console operator.

All application reorganization procedures (programs) set the REORG indicator (position 31 of CD record) to blank. They also rebuild ''valid" counts in the count fields of the CD record.

For indexed files with no invalid pointers, the reorganization procedure is structured as follows:

- \$COPY with REORG-NO, dropping records tagged for delete, to build a temporary, indexed (M.) work file.
- \$DELET original file
- RPG program read work file records sequentially by key and output original file; reestablish counts in CD record and set position 31 to blank.

# Security system

Because of the online capabilities of the System/34, a security system is provided in MAPICS to help control access to the information stored in the system. It is implemented within the procedures of each application.

Every first-level procedure includes the following OCL statements:

// AMZPO1 a,xxyy, 
$$
\frac{\text{(LOGIT)}}{\text{NOLOG}}
$$
, ff,  $\frac{\text{(NTST)}}{\text{TEST}}$ , (gg),(hh)

The parameter associated with this command are:

- a = Application designator
- xx = Last two characters of the name of the calling menu
- yy = Option number selected on the calling menu
- $LOGIT = Add$  an entry to the application logic file. NOLOG does not add the entry. LOGIT is the default if omitted.
- $f$  = Two digit security function number associated with this job (00-16).  $00 = no$  security associated with this job. 00 is the default if omitted.
- TEST = Perform SYSCTL byte testing and/or replacement using data in LDA positions 1-60 as input. NTST requires no testing. See writeup of AXZXO for description of this function. NTST is the default if omitted.
- $gg =$  Alternate security function number  $(00-16$ operator is authorized if cleared for either function number specified by 'ff' or 'gg').  $00 = no$  alterante.  $00$  is the default if omitted.
- hh  $=$  Additional security function number  $(00-16)$ - operator must be cleared for 'hh' and either 'ff' or 'gg').  $00 -$  no additional security. 00 is the default if omitted.

Example: Payroll Employee Master file maintenance is selected. The associated procedure includes the following OCL:

### AMZPOl P,1-01,,03,TEST

This indicates the following:

- The job was initiated by selecting option 01 from the Payroll menu AMPMIO.
- b. The job will be logged.
- c. The operator's password must be cleared for Payroll security function #3 if the user specified that function #3 required security protection.
- d. Testing will be performed on SYSCTL bytes specified in the LDA.

The security system requires the existence of two files, M.APPCHK and M.SYSCTL, in order to operate, and another file, M.SECFIL, to perform maintenance on M.APPCHK.

*MSYSCTL* requires a CD record with the key APPCHK and with its UCAPM field set to 108.

*M.SECFIL* provides the descriptions associated with an application's security function. Each record consists of a three-byte key and a 40-byte function description. The record key is the one-byte application code and a two-digit function number.

*M.APPCHK* is the security file. M.SYSCTL and M.SECFIL must exist prior to creating M.APPCHK. To add or change passwords, enter the prompted data. To change master requirements for an application, enter a password of\*\*\*\*, the application code, and an action code of C.

# File capacity

To track the number of records remaining to the capacity of a file, the following fields defined by each file's CD record in M.SYSCTL are updated by every program that adds or deletes records from the file, reorganizes the file, creates the file, changes the size of the file, or in any other way changes the count fields as defined below:

- $UCAPM Record$  count capacity of the file, including control records if required. This field contains the value determined during system tailoring/file sizing.
- UCNTM For nondirect files-total count of all data records currently residing in the file, including records tagged for deletion, for direct files-total count of all records in the ACTNE chain, but not including control records. This field is modified by an program that affects the number of active records in the file.
- $UCTLM -$  Count of control records within a direct file. This count field is updated by the VTOC create/format program.
- UDELM Count of records tagged for deletion reside in the file. Direct files do not have any records tagged for deletion. A record deleted from a direct file is simply placed back into the "available" chain.

The number of records remaining to capacity is determined by the following formulas:

*Direct Files* 

UCAPM - UCNTM - UCTLM - Session adds+ Session deletes

*Indexed and Sequential* 

UCAPM - UCNTM - UCTLM - Session adds

# Data entry

# Methods

Three methods of data entry are provided for in MAPICS.

*Online entry/edit and update.* Transactions are entered at work stations and are applied directly to master files. The transactions are edited, and system-detected errors are returned by displaying erroneous fields in reverse image with associated error messages. After the fields are corrected, the master files are updated.

*Online entry/edit with later batch edit and update.* This is the same as the online entry method above, except that transactions are written to a transaction file instead of directly updating master files. When all transactions are entered, the data entry program is closed, and the transaction file is submitted to the batch job queue for further processing. During batch processing, another edit occurs (minimal, if master file record exists), and the master files are updated.

*Diskette entry with later batch edit and update.* This method uses the IBM 3740 Data Entry System or Data Collection System Support to put the transactions on diskettes. The transactions are then entered into the system from the diskettes.

### Transaction file format

Each data entry program has one direct file divided into as many segments as the user specifies during system tailoring. Each segment has its own control record.

### The following fields are included in control records:

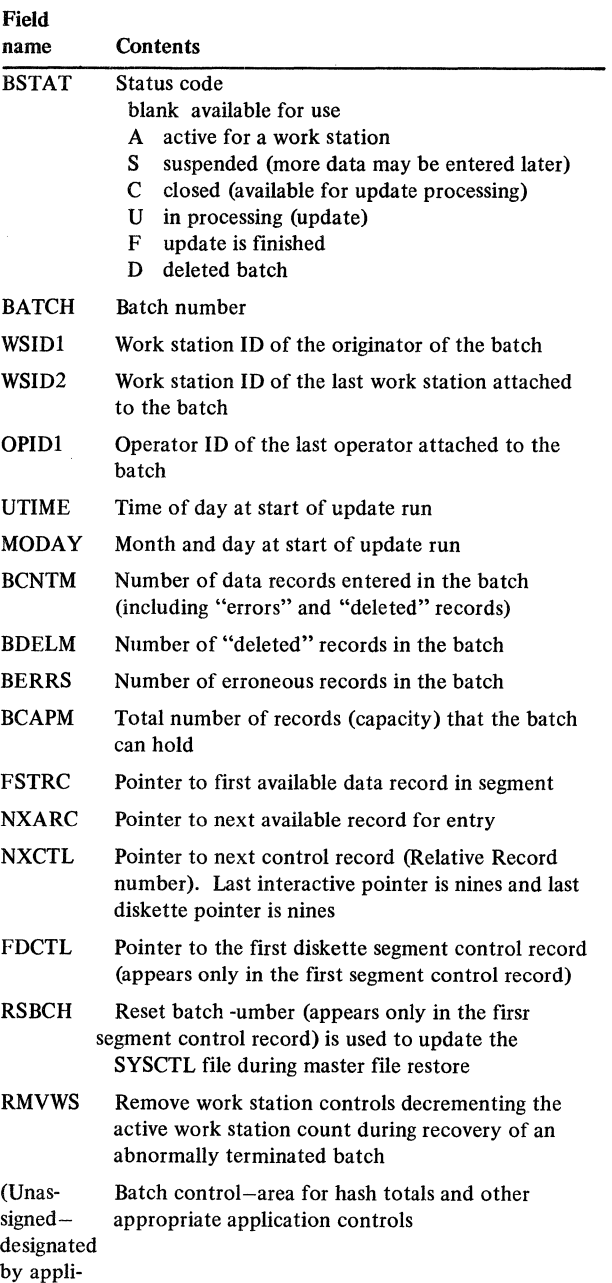

cation)

The following fields are included in the data records:

### Data Records

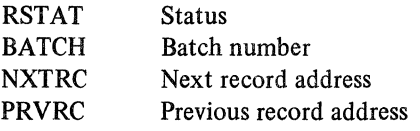

Figure 3-3 illustrates these two records. The application logic manuals show the exact format of the batch file records as used in their applications.

### Batch number

A data entry batch number is a sequential number kept by each application for audit and control information on data entered. The batch number is a three-position, wrap-around number that is packed into two positions for disk records. The application batch number is kept in a control record in M.SYSCTL. When a new data entry batch is started, the batch number in M.SYSCTL is incremented and then posted to the data entry segment control record in the data entry transaction file. Each data entry record that is subsequently entered into the batch is written with the batch number (same batch number as posted in the segment control record). The repetitive batch number in the data records provides a means for detecting "end of data" in the event that the system goes down and restart must be used to reestablish chains and batch control totals.

### Online entry-overview

During data entry an operator may:

- Enter a record
- Correct a previously created record
- Insert a record between previously created records (not supported by all applications)

The mechanism for requesting these functions is the command function keys. Command function keys are used to page backward and forward through previously written records, as well as locate specific records. They are also used to select a specific record format for data entry or insertion.

Identical record formats may be presented to the operator; however, the action taken by the program depends on the previous function selection. Therefore, it is necessary to have a unique identifier or code in the screen format so that when the program reads the format, it can determine the intended operator action. This code, in conjunction with the physical location of the last record read/displayed, tells the program the mode of operation. It may influence the type of edits done, or indicate extra data needed. The code is usually a nondisplay bypass field.

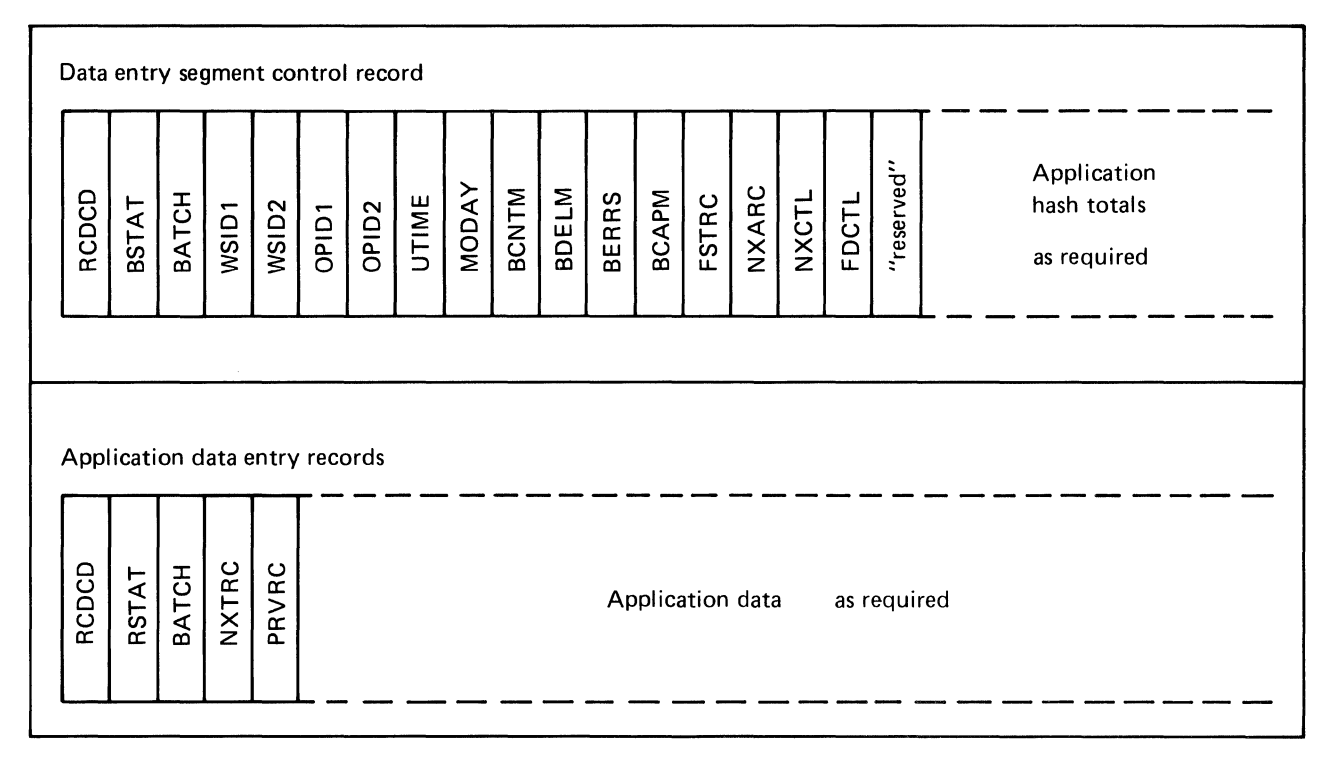

Figure 3-3. Segment control and data entry records

Those applications which require the retrieval of a specific record implement this function by having the display presented during the page backward or page forward functions hold an additional input capable field. This field is used to enter the line or sequence number of the record to be retrieved.

Command function keys which are standard for data entry are:

CKl Resume Entry CK2 Page Forward CK3 Page Backward

### Diskette entry

Keyed transactions are transferred from diskette to fixed disk and sorted, if required, by the application. An edit list of all data records or optionally, errors only print on the system printer. A test is then made for an available diskette entry segment, in which to place the data records. If a segment is not found, a message is appended to the edit list, and the fixed disk file is deleted. If a segment is found, the segment control record is updated with BSTAT=S, WSID1=\*\*, and BATCH=batch number (from system control file). Any records in error are written to the file with an E in ACREC and are not included in application batch totals (except record count fields). After adding data from diskette input to the data entry transaction file, the fixed disk work file is deleted. The user may then sign on through the data entry control display to 1) submit the "diskette" data for update, which accepts good records only and prints all error records in the batch, 2) correct error records through the work station keyboard, or 3) delete the batch, and make offline corrections.

### Data entry control

Every data entry program is preceded by another program which establishes control and attaches the work station to an available (new batch), or previously entered (old batch) segment in the direct data entry transaction file. This control program displays a status display to the operator showing the status of all the data entry batches (segments) in the data entry transaction file. This status is a display of the control information in each of the segment control records "used" in the data entry transaction file. The operator chooses one of the reference numbers displayed in the left column to allow entry of a new batch or selective entry into one of the existing batches. Figure *34* shows an example of the payroll data entry control display.

. In the case where no previous batches are entered, the operator sees only reference line 1 for the option to start a new batch. As each new batch is entered, its status and other relevant data is logged to its respective segment control record. Every segment control record with a nonblank status is displayed on the data entry control display when an operator first enters the data entry procedure.

"Start new batch" is always the first line after the heading information. The "start new batch" line also shows the number of available batches (segments) for data entry. In the case where no segments are available, the reference number 1 that normally appears on this line is not displayed nor is it a valid operator response.

Following the "start new batch" line is status information for each batch currently in the data entry file. The information displayed is in the same order as the control records are encountered in the file. There may be up to 999 batches (segments) per data entry file. If more than 13 segments have been used, the operator has to press CK02 to see the next page (display) of the next 13 batches, etc. The actual number of batches per application is determined during system tailoring for that application.

With one exception there is no display of a reference number for active batches-because an operator must not be allowed access to a batch that someone else is currently entering. The exception occurs when the program detects an active batch (segment) for the work station that just signed on. This is a condition that can exist only when data entry was previously terminated abnormally. An operator cannot leave a batch in an active status if normal end of job is reached. The operator must either close, suspend, or delete the batch when proceeding through a normal end of session.

|     | DATE 8/09/78                                          |                 |                                               | PAYROLL     | DATA ENTRY CONTROL |                            |             | AMPAEl Wl         |  |
|-----|-------------------------------------------------------|-----------------|-----------------------------------------------|-------------|--------------------|----------------------------|-------------|-------------------|--|
| REF |                                                       |                 | ORIG LAST BATCH STATUS DATE RECORDS AVAILABLE |             |                    |                            |             |                   |  |
| NO. | WSID WSID                                             | NO <sub>z</sub> |                                               |             |                    | USED AVAIL ERRORS W/S DSKT |             |                   |  |
| 1   | ************* START NEW BATCH ******************* 4 1 |                 |                                               |             |                    |                            |             |                   |  |
|     | 2 W2-DLL W3-DLL 2 SUSPND 08/08 26 273                 |                 |                                               |             |                    |                            |             |                   |  |
|     |                                                       |                 | W4-GTR W4-GTR 3 ACTIVE 08/09 14 185           |             |                    |                            |             |                   |  |
|     | 3 **-*** W2- 1 CLOSED 08/08 288 211                   |                 |                                               |             |                    | 20                         |             |                   |  |
|     |                                                       |                 |                                               |             |                    |                            |             |                   |  |
|     | ENTER REF NO                                          |                 |                                               | END OF DATA |                    |                            | CK24 CANCEL | CK02 PAGE FORWARD |  |

Figure 3-4. Payroll Data Entry Control display

### Licensed Material-Property of IBM

For example, work station 2 (W2) was entering transactions into batch 081 when the system abnormally terminated earlier. Having just now signed on, the program detects an active batch already in existence for W2 and therefore, places a reference number on that line and displays ACTNE status in high intensity. RECORDS USED, RECORDS ENTERED, and any other application batch controls for that batch are not displayed because normal end of job had not been reached, and totals had not yet been posted to the control record. The W2 operator should now get back into the interrupted batch to finish entering any data that may be missing and properly close the session by submitting the batch for update or suspending it for more data entry later. Note that the operator is not forced to go back to the interrupted batch; it is only logical that the operator would want to. Prior to displaying the status of an interrupted batch, the program reads all records in the segment to establish correct control information regarding record counts and application batch totals for data records in the segment. If the operator selects reference number 5, the operator may proceed to enter more data or immediately close the batch and update the control record with the appropriate control totals.

If the operator enters a reference number that is not displayed, an error message is displayed.

The normal sequence of steps in the data entry process are:

### *New batch*

- 1. Find an available segment control record.
- 2. Get a batch number from M.SYSCTL and update the M.SYSCTL batch number.
- 3. Activate the segment control record to:
	- $BSTAT = A$ BATCH = batch number  $WSID1 = current$  $WSID2 = current$  $OPID1 = current$  $OPID2 = current$  $UTIME = 0$  $MODAY = current$  $BCNTM = 1$  $BDELM = 0$  $BERRS = 0$ NXARC = FSTRC  $RMVWS = 0$  $RSBCH = batch number + 1 (located in first)$ segment control record only)
- 4. Place the batch control record address (relative record number), SEGAD, in positions 220-226 and the batch status, SEGST  $(N = new)$  in position 227 of the LDA.
- 5. Increment the transaction file active work station count and the number of segments in use.
- 6. Call the data entry programs.
- 7. Display the status display for the batch number.
- 8. Accept data
- 9. Terminate
	- a. Update control totals
	- b. Set batch status to C for closed or S for suspended, depending upon the operator's end-ofjob response.
	- c. Display status

### *Old batch-normal*

- 1. Operator selects batch by reference number on data entry control display.
- 2. Find control record with same batch number.
- 3. Update batch control record with:
	- $BSTAT = A$  $WSID2 = current$  $OPID2 = current$
- 4. Place batch control record address (relative record number), SEGAD, in positions 220-226 and the batch status, SEGST  $(0 = OLD)$  in position 227 of the LDA.
- 5. Increment the active work station count.
- 6. Call data entry procedure.
- 7. Display status display for batch number and totals including available file space.
- 8. Accept data.
- 9. Terminate same steps as new batch above.

# *Old batch-reconstruct*

- 1. Call reconstruct procedure.
	- a. Follow the chain using batch number in data records
	- b. Reconstruct control totals
	- c. Decrement active work station count and set RMVWS to 1.
- 2. Operator selects batch by reference number on data entry control display where active status is shown in high intensity.
- 3. Update batch control record with  $OPID2 = current$ .
- 4. Place control record relative record number and status code (R) in LDA.
- 5. Increment active work station count.
- · 6. Call data entry.
- 7. Terminate  $-$  same as new batch above

This table summarizes the segment attach program values for new, old, and reconstruct batches.

 $R -$  Reconstructed segment

 $X -$  Selected segment for attach

 $F$  – first segment control record

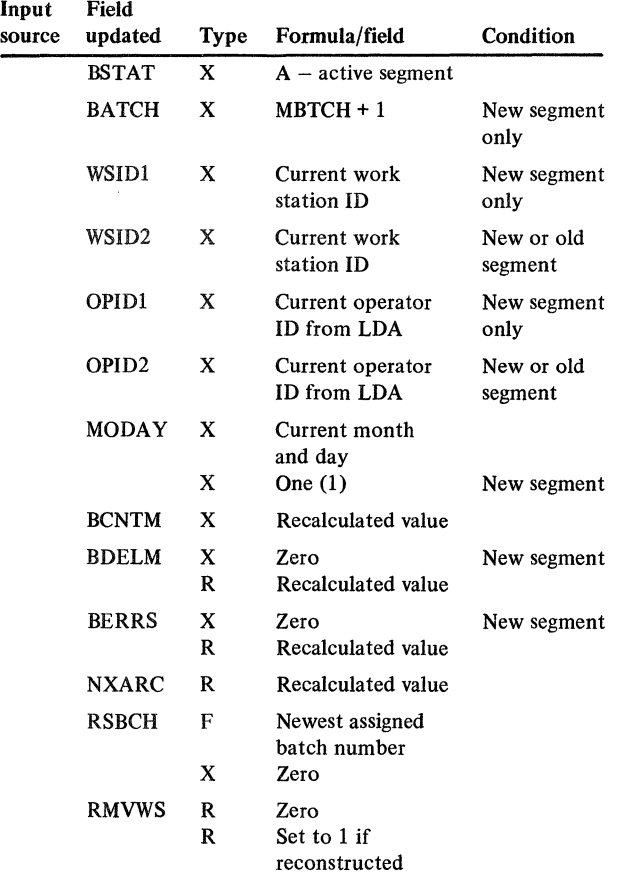

All data entry is completed by displaying the status display to show the operator the control totals. The options allowed at data entry end-of-job are displayed on the status display:

ENTER Resume Processing CK20 Delete Batch CK23 Suspend Batch CK24 Close Batch

With CK20, the status display is displayed again with a message to ensure that the deletion is really wanted. If CK20 is entered again, the deletion is assumed, and the following takes place:

- 1. The batch status is set to D.
- 2. The deleted batch is logged for audit purposes by the delete procedure.
- 3. The batch status is reset to blank.

# MRT/NEP considerations

Many of the data entry programs within MAPICS are designed as Never Ending Programs (NEP) and are designed to support Multiple Requestor Terminals (MRT). This section discusses the considerations of using the MRT/NEP approach.

The MRT series approach to data entry requires an external control for the number of work stations executing at one time. This control originates with the segment attach program. For each MRT series, there is a two-byte numeric field defined in SYSCTL which holds the number of work stations currently executing a series of MRT's. The program initially reads all segment control records. When a segment is found to be active for the current work station, its active work station count in M.SYSCTL is decremented by 1. The active work station count field is in the CD record for the segmented transaction file for each application. The two-position numeric field ACTWS, is in positions 83 and 84 of the record.

The segment control record is flagged to prevent double decrementing in case this segment is not selected. The flag field is RMVWS (position 53 of the segment control record), and it has a value of 1 when the count has been decremented. When this segment is finally selected and attach is permitted, this flag is reset to 0. In case the segment is not selected, the work station count field does not prevent other work stations from initiating data entry.

### Licensed Material-Property of IBM

When a segment is selected, the attach program checks the field in M.SYSCTL to see if the maximum number of work stations are already attached. If not, the active work station count field is incremented by 1, and the program ends. If the maximum count has already been reached, the program posts a C in position 242 of the LDA, and terminates.

The active work station count is finally decremented when the work station has completed the data entry session.

Applications use several fields passed through the LDA to establish MRT program communications:

- $DMODE$  one-position alphameric field describing the display mode; for example, E-entry, R-review, I-insert.
- PGDIR one-position alphameric field describing the direction of paging; for example, B-backward, F-forward.
- TOPRC six-position alphameric field which holds the procedure name of the next procedure to be invoked.
- FMPRC six-position alphameric field which holds the procedure name of the procedure to return to.
- $TOFMT six-position alphameric field which holds$ the format name to be displayed in the TOPRC (called) program.
- $FRFMT six-position alphameric field which holds$ the format name to be displayed in the FRPRC (return) procedure.
- $FMSTP six-position alphameric field which holds$ the from procedure name which invoked a status display.
- $RRNXT seven-position numeric field which con$ tains the address of the transaction file record to retrieve in review mode.

In each MRT program entering new records, the NXARC field is updated to reflect the next available location when the work station is released.

The batch capacity (BCAPM) minus the number of records in the batch (BCNTM) tell how many records are available in the segment. BCNTM is initialized to 1 to reflect the segment control record.

# Work station limits

Each MAPICS application has predetermined the maximum number of work stations that can actively use a specific online function at one time. If there is a need to increase the number of work stations, consult Appendix B.

Figure 3-5 lists, by application, the functions that allow attachment of multiple work stations. The righthand column indicates the total number of work stations that can be actively using a specific function at one time. (Other work stations can be performing different functions.)

*Note.* In Figure 3-5, all functions with a maximum number of work stations greater than 1 are MRT/NEP (multiple requestor terminal/never-ending programs).

| Application                    | <b>Function</b>               | Maximum number<br>of work stations |
|--------------------------------|-------------------------------|------------------------------------|
| Payroll                        | Data entry (WRKHRS)           | 3                                  |
| <b>Accounts Payable</b>        | Data entry                    | 2                                  |
| Order Entry & Invoicing        | Normal order entry            | 2                                  |
|                                | Immediate release order entry | 2                                  |
|                                | Order maintenance             |                                    |
|                                | Release order entry           | 2                                  |
| Production Control & Costing   | Order release data entry      |                                    |
|                                | Shop activity data entry      | 2                                  |
| Product Data Management        | Product structure data entry  | 3                                  |
|                                | Routing data entry            | 3                                  |
| <b>Accounts Receivable</b>     | Cash/adjustments entry        | $NR*$                              |
|                                | Invoice summary entry         | NR*                                |
| Inventory Management           | Physical inventory            | NR*                                |
|                                | Transaction entry             | NR*                                |
|                                | Order release                 | NR*                                |
| General Ledger                 | Data entry                    |                                    |
| Material Requirements Planning | Inquiry/update                |                                    |
|                                | Order review                  | ገቋዘ                                |

Figure 3-5. MAPICS applications work station limits

# Review/change mode

Three techniques are used in MAPICS depending upon the needs of the application:

- Paging  $-$  reviewing one transaction at a time.
- Scrolling, detail only  $-$  moving one line at a time through the history area. More than one detail transaction is displayed. The data entry area is used for the changes.
- Scrolling, header and detail  $-$  header information is placed at the top of the display and the detail is moved one line at a time through the history area. More than one detail transaction is displayed. The data entry area is used for changes.

All scrolling and paging is chosen by function command keys. Internally, the programs accomplish this using the relative record number pointers in the transaction records. Some applications allow direct access to a particular transaction using a reference number that is associated with the transaction. The reference number is displayed for the entry displays and is printed on the edit lists. Internally, the record is found in the data

entry file by its relative record number (reference number plus the control relative record number). The retrieval number must fall between FSTRC (first record of the batch) and NXARC (next available record of the batch).

# Review/update mode

For the information scrolling through the history area, the review mode and update mode are synonymous.

Scrolling (or paging) is controlled by command function keys with a separate command function key used to resume entry mode.

A scroll factor option allows the operator to roll forward or backward by some factor, for example, *5* to 10 records at a time. If you change the scroll factor, and the data, the data is edited and changed, and scroll factor changed, when you press ENTER. The two-position scroll factor is the first input-capable field after the word REVIEW on the display. The field becomes input-capable after the page forward or page backward command function key is used, and a record for review is on the display. The operator may change the scroll factor when changing data by pressing ENTER. The operator may change the scroll factor by entering a new scroll factor, then pressing the review mode command function key again. The scroll factor defaults to one when the program returns to Enter mode.

### Data record changes

When information is changed on the display and ENTER is pressed, the information stored on the disk is changed to reflect the new information. When a record is deleted, its ACREC is changed, and its amounts are deducted from the control totals. A deleted record is "gone" and will not appear again. It is impossible to reactivate the record; it must be reentered.

# Capacity warnings

In data entry, a file "full" condition forces the display of the status from which the operator may take any option, except enter more data.

A warning message is displayed on the status display warning that capacity is being approached in the data entry batch when:

- Only 10 records are remaining to capacity, or
- Only 10 percent of UCAPM is remaining to capacity

Whichever gives the smaller number is used as the basis for displaying the message. The first time that this condition is detected by a program, the status display is forced with the warning displayed. At this point the operator can take any of the normal options from the status display, including a return to enter more data.

This section describes the programs that support the MAPICS applications (security, conversion, file load, and architecture). The programs are written using RPG II language specifications or SORT specifications. The program descriptions follow one format for RPG II and a different format for SORT.

# RPG II program format

RPG II program descriptions are in three parts:

- Tables that define or summarize files, user switches, reports, and the LDA (local data area)
- A description of what the program accomplishes
- Tables that summarize edits in the program, edits by display, and messages that can be issued by the program

The first set of tables contains the following information:

*Files-specifies* the files that provide information to, exchange information with, or are created by the program. All input (I) files are listed first, followed by output (O), and update (U) files. Files within a grouping-I, 0, or U-are arranged alphabetically.

The full file name appears first, followed by the system name (six characters), type of file (I, 0, or U), disposition (OLD, NEW, SHR, NSHR), and mode of processing (random by key, random by relative record number-RRN, sequential by key, or consecutive).

*User* switches-specifies the user switch settings that are used by this program. If used, the switch values are listed; for example, Ul on, U2 off.

Reports-specifies the name of the printed report produced by the program. The full report name is followed by the user switch (if any) used when printing the report.

*LDA (Local Data* Area)-specifies the fields received by or passed by the program. The LDA has 256 bytes, of which the last 56 positions  $(201-256)$  are reserved for the MAPICS architectural control.

*Description-briefly* describes the logic and functions of the program.

The opening paragraph identifies the reason the program is executed, any common processing routines that apply, and any relationship between the program and other programs. There are also four standard headings in the description: Initialization, Detailed Processing or Display Processing, End-of-Job Processing, and User Exits.

- *Initialization* discusses events that occur only once, at the beginning of the program, before detailed processing logic begins.
- *Detailed processing* discusses the detailed steps in the processing logic (excluding those steps handling displays).
- *Display processing* describes how the display is used by the operator, conditions that cause the display to appear, expected entries, special considerations, and processing steps.
- *End-of-job processing* discusses events that occur only once, at the end of the program, after all detailed processing is complete.
- *User exits* (if applicable) lists any labels coded into the program that the user can use to insert code to modify the application code.

The last part of the program description contains three tables:

Display action summary-lists all displays by display ID in ascending alphameric order. Each display ID is followed by the Operator action, Description, and Program action.

- *Operator action* shows all the possible operator responses to the display: valid command function keys, invalid command function keys, ENTER key action when there are no errors, and ENTER key action when there are errors.
- *Description* shows the edits or paths taken by the program as a result of the operator's action.
- *Program action* shows the action taken by the program in response to the operator's action.

Edit matrix-specifies the tests performed on each field by record type (record code) or by display (display ID), whichever is applicable to the program. The matrix includes the number of the message and the cause or edit that flags the field as being in error.

Messages-lists, in ascending numeric order, each message generated by the program. For each message, the fourposition numeric field and the full text of the message is shown.

The full text of each message is stored in a message member in the program library, not in each program using that message. Only the message numbers are stored in the programs. The system retrieves the text using the message number as a key.

# SORT specification format

The following information is supplied for each set of SORT specifications:

- *Purpose* states why the sort is executed.
- *Type* identifies the sort as ADDROUT, tagalong, or summary tagalong.
- *Sequence* specifies ascending or descending.
- *Files* specifies the file to be sorted and the file created by the sort. Files are identified as input or output, by full file name, and by system file name.
- *Record type* identifies the records to be selected for inclusion in the sort.
- *Sort fields* identifies each sort field, from major to minor, and the sequence in which the field is sorted.

# Cross-application program list

The cross-application programs consist of the following:

- AMZX6 Application log listing<br>AMZZ4 Application interface a
- Application interface activate/deactivate
- AMZOO · Procedure initialization
- AXXXT Security control create
- AXZXO SYSCTL byte test/replace
- AXZXS Application log create
- AXZWl Application log sort options
- AXZZl Update UMAXM count fields
- AXZZ8 File status/reformat/reorganize
- AXZIO Print LDA

 $\bigg)$ 

- AXZll Test ADDROUT file for SORT
- AXZ32 Change job file status
- AXZPZS Sort SYSCTL CD records

# AMZX6-Application log listing

Files

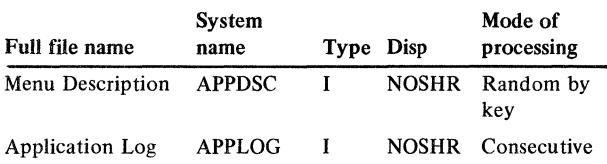

# User switches

Ul on-Print associated menu descriptions from APPDSC Ul off--Don't print menu descriptions

### Reports

Application Log - APPLOG

### LDA

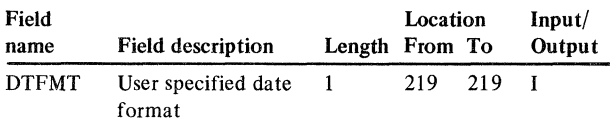

# **Description**

This program is used to print the Application Log. It is executed automatically during master file restoring and may also be initiated as a standalone job by selecting Option 9 (PRINT APPLICATION LOG) on the Cross-Application Support Master menu AMZMOO. It is preceded by an options program (AXZWl) and a sort in the sequence specified by the operator in the options program. If the operator specifies menu descriptions, APPDSC is loaded from diskette and user switch Ul is turned on.

# *Initialization*

Sets up menu name mask by moving AM to bytes 1 and 2 and moving M to byte 4. Tests user date format and sets indicators. Retrieves the system date and time for report handling.

# *Detailed processing*

Using application code (APCOD), retrieves the application description from a table. Converts the date to user format from file format (YMD). If U1 is on, create APPDSC keys, and retrieves menu title and option description. APPDSC key is a five-byte field:

### Byte  $1 = AP COD$ ,

bytes 2 and  $3$  = last two characters of menu name, and bytes 4 and  $5 = 00$  (title) or option number  $01-24$ .

Prints detail lines.

# *Display processing*

None

*End-of-job processing* 

None

*User exits* 

None

# Display action summary

None

# Edit matrix

None

# Messages

# AMZZ4-Application interface activate/ deactivate

Files

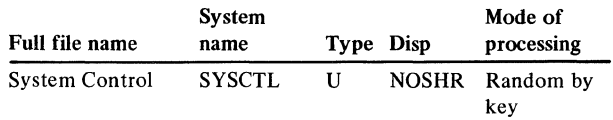

# User switches

None

### Reporting

None

# LDA

None

# Description

This program is used to activate or deactivate interfaces between applications. These interfaces must have been previously selected during application tailoring. It is initiated by selecting Option 12 on the Cross-Application Support master menu AMZMOO. Interface status codes are 0 for not selected, 1 for inactive, and 2 for active. All interfaces with a status of 1 or 2 are displayed on a single display, and the operator may change the status to a 1 or 2.

# *Initialization*

Retrieves the XMREPT record from SYSCTL. Builds display arrays containing the description (ARD) and status (ARC) of all interfaces whose current status is 1 or 2 and whose corresponding applications are installed.

# *Display processing*

AMZZ41 is used to change an interface status (ARC) from 1 to 2 or vice versa. It is shown as the result of initialization, CK18 from AMZZ41, or edit errors on AMZZ41.

# *Processing steps*

Checks for valid command function key option. Edits responses for 1 or 2. If invalid entries, redisplays AMZZ41 with message.

# *End-of-job processing*

Moves responses in ARC to ARA (SYSCTL interface status array). Updates SYSCTL file.

### *User exits*

None

# Display action summary

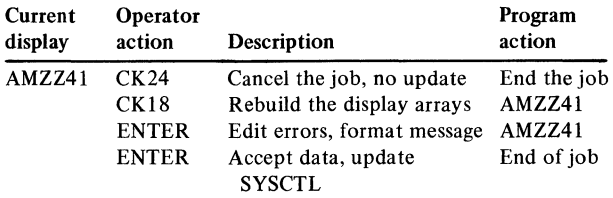

# Edit matrix

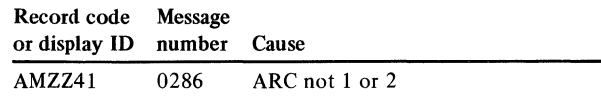

# Messages

0101 XMREPT SYSTEM CNTRL FILE RECORD MISSING 0286 RESPONSE MUST BE 1 OR 2 0287 NO INTERFACES EXISTS

# AMZ00-Procedure Initialization Field Field Location Input/

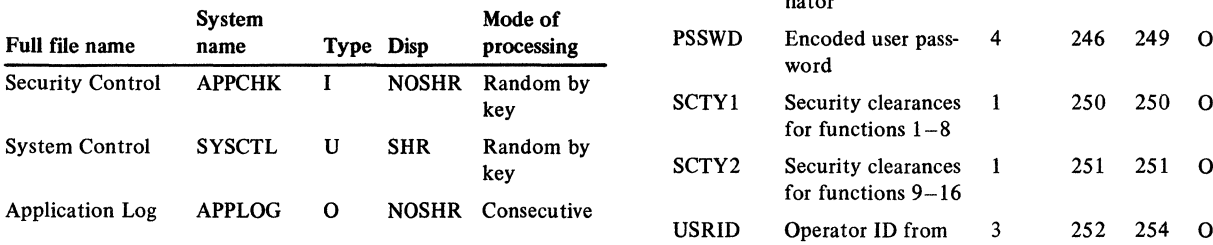

# User switches

Ul-U8 set to off

### LOA

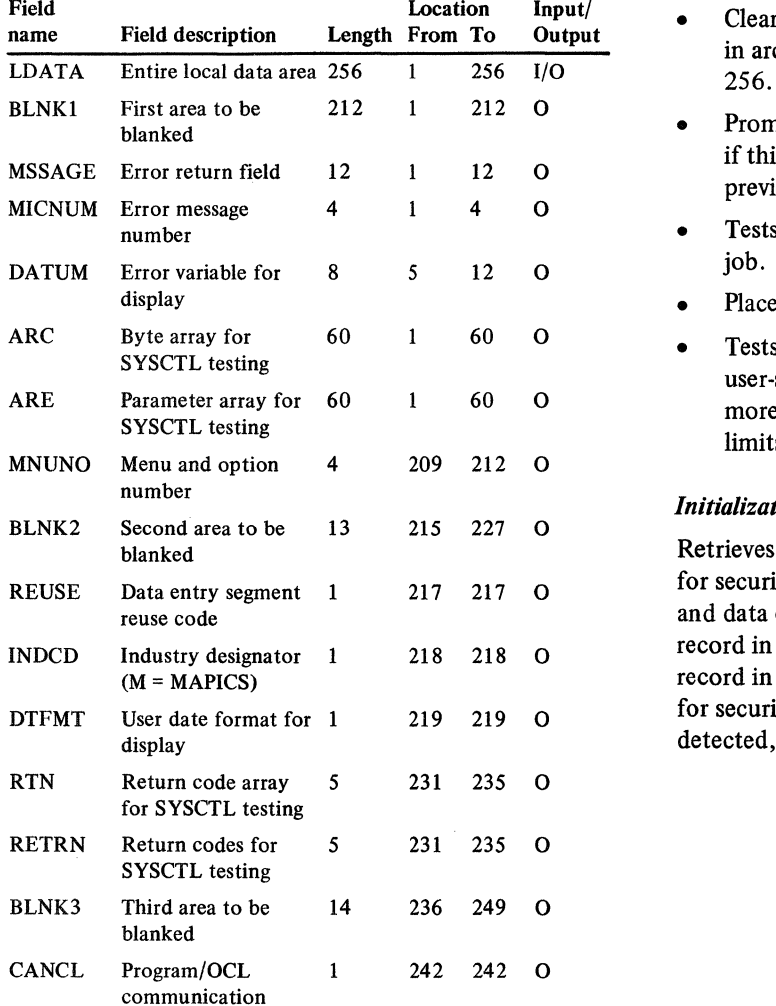

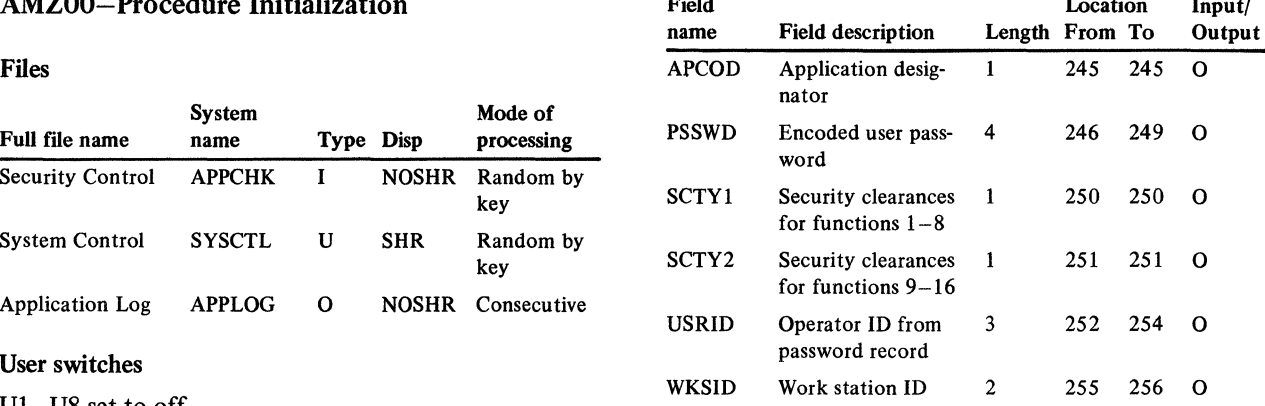

# Reports Reports Reports Reports Reports Reports Reports Reports Reports Reports Reports Reports Reports Reports

Reports<br>None This program is executed at the start of every applica-<br>None tion job. It is an MRT /NEP program and supports two work stations concurrently. It has the following functions:

- Clears the LDA and inserts common required data in architecture fields between locations 209 and  $256$ .
	- Prompts the operator for their security password if this is required and has not been prompted previously.
	- Tests the operator's clearance to execute the current job.
	- Places an entry in the Application Log if specified.
	- Tests up to five bytes in SYSCTL to be within user-specified limits and optionally replaces one or more with substitution characters if all are within limits.

# *Initialization*

Retrieves the system date and time. Initializes bit masks for security processing. Retrieves the user date format and data entry segment reuse code from XMREPT record in SYSCTL. Retrieves the master security record in APPCHK and saves the requirements. Tests for security required by any application. If errors are detected, posts data in LDA and releases work station.

# Licensed Material-Property of IBM

### *Detailed processing*

Tests for console shutdown request. If requested, posts data to LDA and releases work station. Tests the work station record indicator:

11 = Return from password prompt

 $12$  = Entry for procedure initialization processing

If work station record ID is 11, the program bypasses the first three steps below.

- 1. Retrieves LDA and moves it to the work station save area.
- 2. If security is not required, sets security bits and skips to step 9.
- 3. Retrieves the password record from APPCHK. If not found, bypasses remaining steps and prompts for password.
- 4. Retrieves the password record from APPCHK. If not found, posts error data in LDA and releases work station.
- 5. Tests operator clearance. Tests function specified by PFNUM. If not cleared and PFNMA (alternate function) is not 0, tests alternate function. If operator is cleared for function or alternate function and additional function is not 0, tests additional function. Operator must have clearance for additional function if it is not 0 and either PFNUM or alternate.
- 6. If operator is not cleared and procedure is in inquiry mode, bypasses remaining steps and prompts for password.
- 7. If operator is not cleared, posts error data to LDA and releases work station.
- 8. Decodes operator ID from password record (see Special Techniques).
- 9. If PTEST is not equal to "TEST", bypasses SYSCTL byte test/replace (steps 10-13).
- 10. Initializes ARC array with user parameters, replaces all dashes  $(-)$  with blanks, and sets parameter index to l.
- 11. Validates parameters.

Moves parameter element one to WRKFLD for decoding.

1-6 SCKEY (SYSCTL key) 7-9 AD (location within SYSCTL record) 10-10 LO (low limit for range checking)  $11-11$  HI (high limit for range checking) 12-12 CHGBT (replacement character)

Retrieves the SYSCTL record if SCKEY is not blank.

If record not found, move asterisks (\*) to element one of RTN array and sets on error indicators. Go to step 12 if SCKEY is blank.

Determines if diskette data entry testing is performed.

If  $AD = 000$ ,  $LO = 0$ ,  $HI = 0$ , and DSGNO is greater than 0, moves H to RTN array.

Skips any other editing and goes back to step 11 for all other parameters.

Validates AD between 9 and 128.

If not, moves I to RTN array and sets on error indicators.

Validates specified SYSCTL byte between LO and HI.

If byte is less than LO, moves L to RTN array. If byte is greater than HI, moves H to RTN array. In either case, it sets on error indicators.

Repeats this step for parameter elements two through five.

12. Updates SYSCTL bytes. Bypasses this step if error indicators are on.

Moves parameter element one to WORKOl. Retrieves the SYSCTL record. Moves CHGBT to specified location in record. Updates SYSCTL record. Repeats this step for parameter elements two through five.

- 13. If SYSCTL or format errors are detected in steps 11 or 12, posts error data to LDA and releases work station.
- 14. If PLOGS is equal to LOGIT, adds an entry to the Application Log file.

Retrieves APPLOG record from SYSCTL and checks capacity remaining. Updates the record count field. Retrieves the system date and time.

- Converts system date to YMD format.
- Adds an entry in APPLOG and updates SYSCTL.
- 15. Updates the LDA.
- 16. Tums all user switches off.
- 17. Releases the work station.
- 18. If this is a cross-application support procedure (PDMOD = B), terminates the MRT/NEP program.

# *Display processing*

Display  $AMZ001 - is used to enter the operator's$ security password (PSSWD). It is displayed if the data in the password field of the LDA does not match a valid password record in APPCHK or if this program was called in an inquiry mode and the current password does not authorize the specified function.

### *End·of-job processing*

None

*User exists* 

None

# *Special considerations*

The key to APPCHK records and the operator ID (USRID) are stored in the password file in a coded format. The coding is performed by turning on all bits that are off and turning off all bits that are on. The bytes in the field are then rearranged in the following sequence:

 $PSSWD (1234) - PSSKY (4312)$  $USRID (123) - IDENT (231)$ 

The coded password is stored in the LDA and is used to access the password record in APPCHK. The coded IDENT is retrieved from the password record, decoded to USRID, and stored in the IDA.

The data for a work station record with indicator 12 is being passed into the program from the OCL on the first input cycle. It is not coming from operator input.

### Display action summary

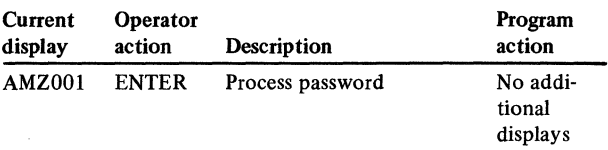

### Edit matrix

None

### Messages

*Note:* These messages are displayed by the OCL after the work station is released.

0112 OPERATOR NOT AUTHORIZED 0201 PASSWORD NOT VALID

0204 APPLICATION CODE NOT VALID

0207 MASTER SECURITY RECORD NOT FOUND

- 0229 CONTROL STATEMENT NOT VALID
- 0241 SYSTEM CONTROL FILE RECORD NOT FOUND

0265 IPL DATE INVALID FOR SELECTED FORMAT 0283 APPLICATION LOG FILE IS FULL

# AXXXT-Security control create

# Files

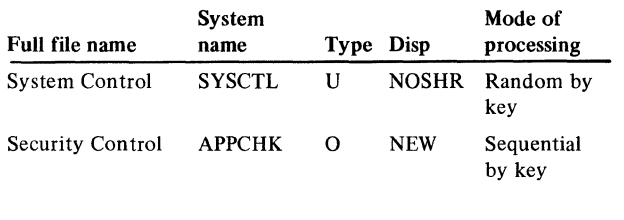

# User switches

None

# Reports

None

### LDA

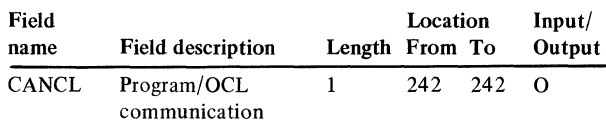

# Description

 $\Delta$ 

This program creates the Security Control file (APPCHK) during the initial application installation. A master security requirements record is created. This record is initialized such that passwords are not required for any functions.

### *Initialization*

Sets all security requirement bits on. Creates a key for the master record with each byte containing the bit pattern 10101010. Initializes file record counts:

 $UCTLM = 1$  $UCNTM = 0$  $UDELM = 0$  $UMAXM = 0$ 

Retrieves APPCHK record from SYSCTL. If not found, moves C to CANCL in LDA. Sets LR on. Creates master requirements record in APPCHK. Updates file record counts for APPCHK in SYSCTL.

Display action summary

None

Edit matrix

None

Messages

# AXZXO-SYSCTL byte test/replace

### Files

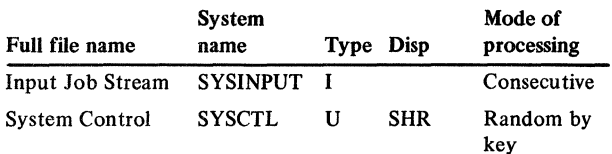

# User switches

None

# Reports

None

# LDA

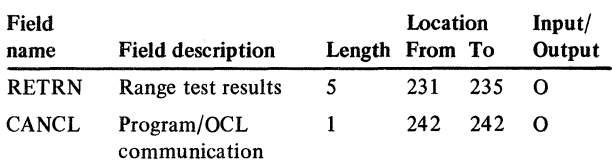

# Description

This program tests from one to five different bytes in the same or different SYSCTL records to determine if they are within user-specified ranges and optionally replaces one or more with new values. Unless each specified byte is within its range, no replacements occur. The program uses the RPG subroutine SUBR01 to receive the user specifications and returns the results in the local data area.

# *Initialization*

Replaces all dashes  $(-)$  in input control record with blanks. Searches input control record for  $#$  character signifying start of parameter list. If the record is not found, sets on error indicator, moves IIIII to RTN array, and goes to end-of-job processing. Otherwise, moves parameter list to ARA array and initializes parameter element index to I.

# *Detailed processing*

Validates parameters. Moves parameter element one to WORKOI for decoding.

```
1-6 SCKEY (SYSCTL Key)
```
7-9 AD (location within SYSCTL record)

10-10 LO (low limit for range checking)

11-11 HI (high limit for range checking)

12-12 CHGBT (replacement character)

Retrieves the SYSCTL record if SCKEY is not blank. If the record is not found, moves \* to element one of RTN array and sets on error indicators. Determines if diskette data entry testing is being performed. If AD = 000, LO  $= 0$ , HI = 0, and DSGNO (number of diskette data entry segments) is greater than 0, moves H to RTN array. Reads the next group of parameters and repeats parameter validation.

Validates AD between 9 and 128. If not, moves I to RTN array and sets on error indicators.

Validates specified SYSCTL byte between LO and HI. If byte is less than LO, moves L to RTN array. If byte is greater than HI, moves H to RTN array. In either case, sets on error indicators. Repeats above steps for parameter elements two through five.

Updates SYSCTL bytes. Bypasses this section if error indicators are on. Moves parameter element one to WORKOI. Retrieves the SYSCTL record. Moves CHGBT to specified location in record. Updates SYSCTL record. Repeats above steps for parameter elements two through five.

# *End-of-job processing*

Updates LDA.

# *Special considerations*

The characters dash  $(-)$  and asterisk  $(*)$  have special meaning when used in the LO, HI, and CHGBT fields. The dash represents a blank, and the asterisk is a null character.

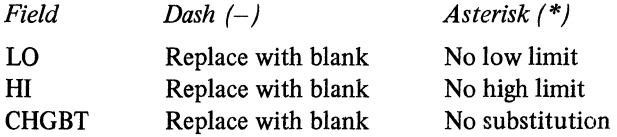

# Display action summary

None

# Edit matrix

None

# Messages

# AXZXS-Application log create

# Files

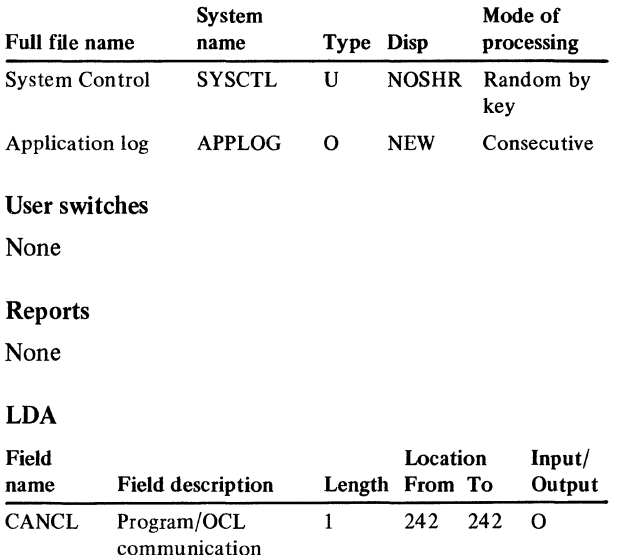

### Description

This program creates the Application Log file, APPLOG. It is run during initial application installation, during master file save, and anytime the user requests removal of entries after listing the Application log.

### *Initialization*

Retrieves APPLOG record from SYSCTL.

If no record is found, moves C to CANCL and terminates the job. Otherwise, if UCNTM is greater than UMAXM, substitutes UCNTM for UMAXM and sets UCNTM to zero.

# *End-of-job processing*

Updates APPLOG record in SYSCTL.

Display action summary

None

Edit matrix

None

Messages

# AXZWl-Application log sort options

Files

None

### User switches

None

### Reports

None

# LDA

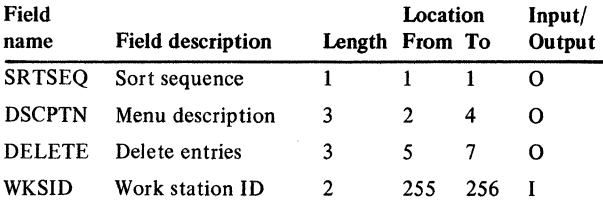

# **Description**

This program prompts for user options prior to printing the Application Log. The operator can choose sort sequence, to print menu descriptions, and to remove entries from file.

If the user selects to print menu descriptions, he or she will be prompted to insert a diskette containing those descriptions in offline file. The prompt occurs after this program and prior to printing the log.

### *Initialization*

Retrieves the system time and date. Sets default options:

Time sequence (SRTSEQ = T) Print menu descriptions (DSCPTN = YES) Remove entries from file (DELETE = YES)

# *Display processing*

AXZWl 1 is used to enter user options and display edit error messages. It is displayed after initialization and redisplayed if there are invalid entries.

# Expected entries

SRTSEQ (sort sequence), default is T

- $A time$  within application
- $0 -$  time within operator
- $T time only$
- $W -$  time within work station DSCPTN (menu descriptions), default is YES
	- YES print menu descriptions
	- $NO don't print menu descriptions$
- DELETE (remove entries after printing), defaults to YES
	- YES delete and reallocate file after printing
		- NO don't delete file

*Processing steps* 

None

Edits entries

Redisplays AXZWl I with error message if edit fails.

# *End-of-job processing*

Stores options in LDA.

### Display action summary

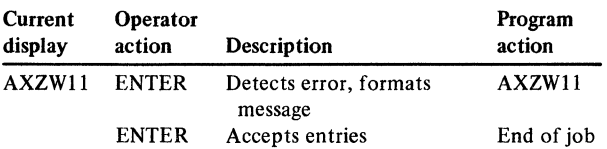

# Edit matrix

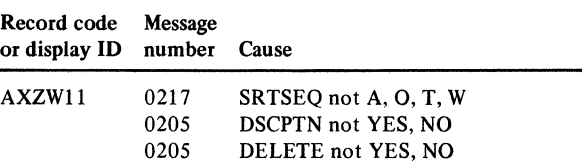

### Messages

0205 RESPONSE MUST BE YES OR NO 0217 SEQUENCE CODE MUST BE A, 0, T, OR W

# AXZZl-Update UMAXM count fields

# Files

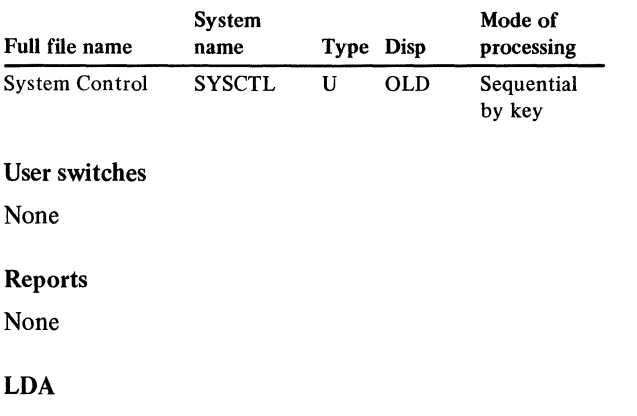

None

# Description

Program AXZZl updates the UMAXM count fields in the CD records of the SYSCTL file. It is executed by the file save procedure.

# *Detailed processing*

All records in the SYSCTL file are read. If the record code is not CD, further processing is bypassed. If the record code is CD, UCNTM is compared to UMAXM. If UCNTM is greater than UMAXM, the value of UCNTM is placed into UMAXM.

Display action summary

None

Edit matrix

None

Messages

# AXZZ8-File status/reformat/reorganize

### Files

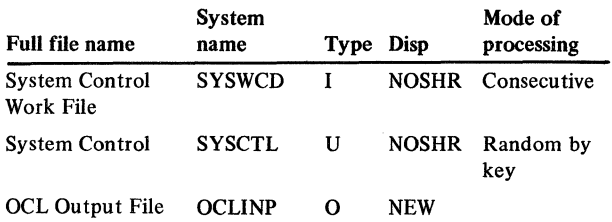

# User switches

None

### Reports

None

### LDA

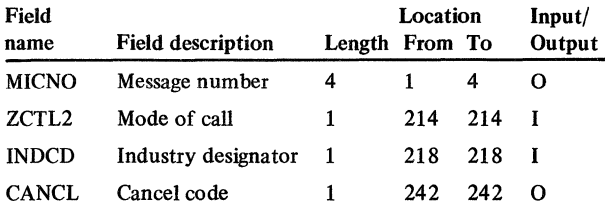

# **Description**

AXZZ8 is executed in dedicated mode, performing one of three functions according to the menu option selected:

- Reorganize permanent master files
- Reformat data entry files
- Reset UMAXM to UCNTM

For reorganization or reformat functions, AXZZ8 creates an OCL job stream of procedure calls to procedures designated in the CD records. For the reset function, AXZZ8 rolls UCNTM to UMAXM in the designated CD record in SYSCTL.

# *Detailed processing*

Sort AXZPZS which selects certain SYSCTL CD records according to the menu option selected precedes this program. Reads the work file SYSWCD sequentially, building an output display of all records until the display is full. At that time, it shows the display, permitting the operator to select files for reorganization, reformatting, or reset, or to select CK24 to end the job.

For reorganization, there is an intermediate display which permits the operator to further refine the CD records displayed. He or she may select all files that may be reorganized, files approaching or at capacity, or files that must be reorganized. The program terminates when the files have all been displayed.

For reformatting, files are displayed on AXZZ82, even if they cannot be selected for reformatting. Those files are identified with \*\*, and the operator is inhibited from entering a selection character. Message 0717 would appear on display AXZZ82 in those instances where a file is displayed that cannot be reformatted.

# *Display processing*

AXZZ8 builds display arrays, extracting data from CD records and writing the displays when it has a full page or there are no more records. For reorganization or reset, there are 7 lines of file information. For reformat, there are 14 lines.

The error message subroutine SUBR23 is used to display error messages.

### *User exits*

None

### *End-of-job processing*

Determines at LR if there is another page of data to display and subsequently process. At LR, AXZZ8 determines if no OCL statements with procedure calls were created. If none were created, a message number is placed in the LDA, and OCL displays the message.

Additionally, at LR, AXZZ8 places the correct message number in the LDA to indicate a SYSCTL record was not found.

Display action summary

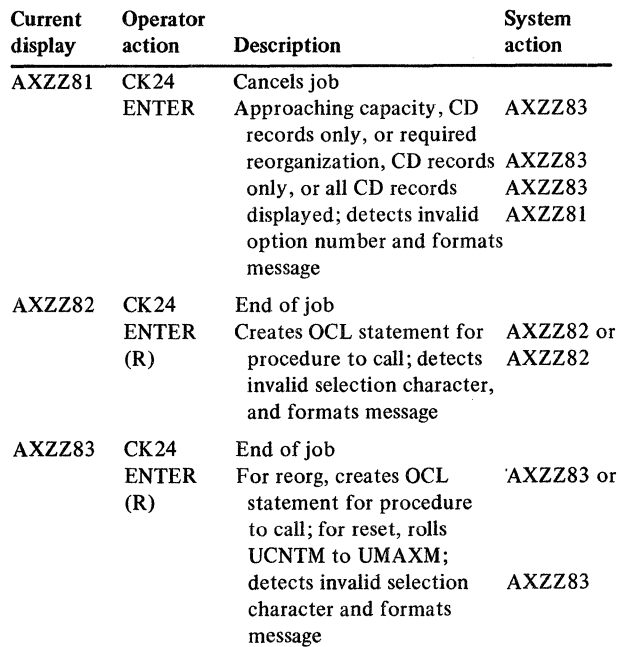

### Licensed Material-Property of IBM

# Edit matrix

 $\alpha$  is a similar mass of

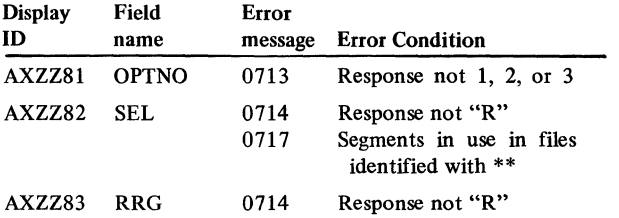

 $\sim 10^7$ 

### Messages

- 0241 SYSTEM CONTROL FILE RECORD NOT FOUND
- 0711 NO FILES SELECTED
- 0713 RESPONSE MUST BE 1, 2 OR 3
- 0714 SELECTION CHARACTER MUST BER

 $\sim$   $\sim$ 

 $\hat{\gamma}$ 

0717 FILES SHOWN WITH \*\* HAVE BATCHES IN USE

# AXZlO-Print LDA

# Files

None

# User switches

 $U1-U8$  – Print switch settings 0 = off, 1 = on

# Reports

Local Data Area Display

# LDA

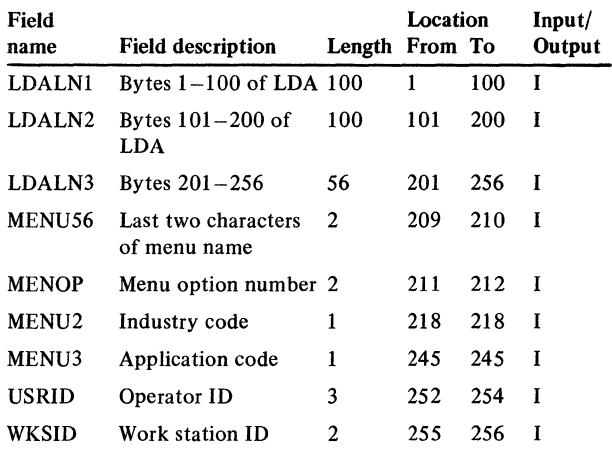

# Description

This program prints a copy of the contents of the local data area. It is invoked by specifying parameter  $2 =$ REPORT for cross-application message handler procedure AXZP09. The report can be used to assist with problem determination when an abnormal condition occurs in a program or OCL.

# *Initialization*

Creates the name of the menu which started the current job by concatenating constants with data from the LDA. Retrieves the system date and time. Tests print fields for blank values.

# *End-of-job processing*

Prints LDA and user switch settings

# *User exits*

None

# *Special techniques*

Uses RPG subroutine SUBROI to read the procedure and program names associated with the abnormal condition.

Display action summary

None

Edit matrix

None

**Messages** 

# AXZll-Test ADDROUT file for SORT

### Files

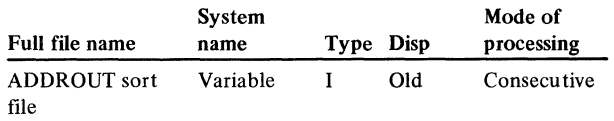

# User switches

None

### Reports

Job Status Report

### LDA

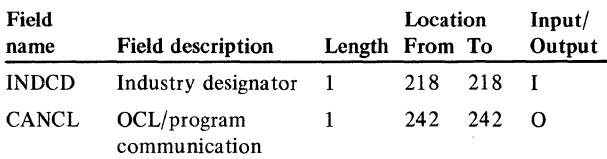

# Description

This program tests an addrout file to determine if any records were selected for sorting. It returns a Y (yes) or N (no) to the calling procedure in position 242 of the LDA. An optional report will be printed if specified by the calling procedure and the addrout file is empty. Also if the addrout file is empty and the user requested cancel, a C will be placed in position 242 of the LDA instead of an N.

# *Initialization*

None

# *Detailed processing*

Sets on detail indicator.

# *End-of-job processing*

Reads parameter list via RPG subroutine SUBR01. If the ADDROUT file contains at least one record, moves Y to CANCL. If the ADDROUT file contains no records, performs the following:

- If the cancel parameter (CANCD) is a C, moves C to CANCL. Otherwise, moves N to CANCL.
- If the print parameter (PRINT) is P, prints the Job Status Report.

*User exits* 

None

# *Special techniques*

Uses RPG subroutine SUBROl to read the parameter list.

### Display action summary

None

Edit matrix

None

Messages

# AXZ32-Change job file status

Files

None

User switches

None

Reports

None

LDA

# Description

This program has no executable function. It allows the OCL to change the retention of job level files to scratch. It is called by procedure AXZP32 when it is necessary to delete job files.

# *Detailed processing*

Sets on last record indicator.

# Edit matrix

None

# None Messages

# AXZPZS-Sort SYSCTL CD records

Purpose - Conditionally sort for reorganize, reformat, or reset

Type  $-$  SORTR tagalong Sequence  $-$  A

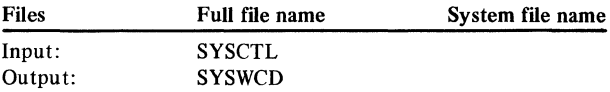

Record type - CD

# Sort fields

All CD records Reorg 61-66 Not blank (RPROC) 11-14 Not zero (UCAPM) 128 Character P (OCODE) Reformat 61-66 Not blank (RPROC) 11-14 Not zero (UCAPM) 128 Character Q (OCODE) Reset

11-14 Not zero (UCAPM) 15-18 Not equal to 27-30 (UCNTM  $\neq$  UMAXM)

Sort sequence is 1 and 2 (CD), 3 through 8 (SCKEY)
$\hat{\mathcal{L}}$ 

# Security system program list

The security system programs consist of the following:

AMXX3 Security file maintenance AXXXl Active password listing AXZXl Organize security password file

 $\ddot{\phantom{0}}$ 

#### AMXX3-Security file maintenance

#### Files

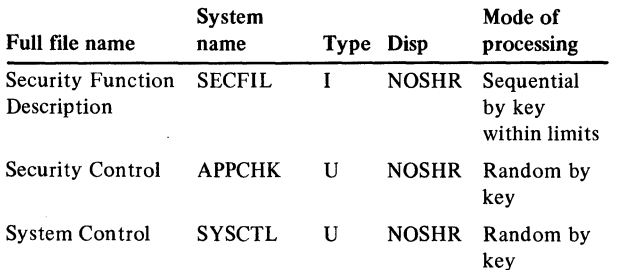

#### User switches

None

#### Reports

None

#### **LDA**

None

#### **Description**

This program is used to add, change, and delete security passwords and/or their associated clearances. It is also used to select which application functions will have password protection. It requires a password with appropriate clearance in order to execute. The first time it is run, it will create a new password record for whatever password is entered. This password will automatically be cleared for security functions. The program is initiated by selecting option 3 on the Cross-Application Support Install/Tailor menu, AMZMZl.

#### *Initialization*

Gets the system date. Initializes bit masks. Retrieves APPCHK record counts from SYSCTL. Displays the security password prompt display AMXX31.

#### *Display processing*

AMXX31 is used to enter the security password (PSSWD) for clearance to run this program. It is displayed at the completion of initialization or redisplayed if an invalid or unauthorized password is entered.

#### *Special Considerations*

If initialization errors were encountered or an invalid password was entered, an error message is displayed, and the password prompt is replaced with the message PRESS ENTER TO CANCEL. There are no inputcapable fields, and the program terminates when the display is entered.

#### *Processing steps*

- 1. Terminates program if command function key 24 was selected.
- 2. If this is the first time this program has ever been run, the program creates a new password record with a clearance for password maintenance and listing. It also sets the master record to indicate that security clearance is required to run this program in the future.

If this is not the first time, it validates that the password is in the file and is cleared for this program. Otherwise, it redisplays AMX331 and terminates.

3. Displays AMXX35 (status display).

AMXX32 is used to select the password and application to be processed and the action to be taken. It is displayed as the result of one of the following conditions:

- Return from AMXX35
- Acceptance of entries from AMXX33 or AMXX34
- CK19 option from AMXX33 or AMXX34
- AMXX32 edit error or valid delete transaction.

The expected entries from AMXX32 are:

PSSWD (password) - initialized to last password entered.

 $AP COD$  (application designator) – initialized to last application entered.

 $ACTCD$  (action code)  $-$  initialized to last action entered.

- $A Add$  a new password
- $C -$  Change the clearances of an existing password
- D Delete an existing password
- $R$  Replace an existing password with a new password and retain the existing clearances.

#### *Special Considerations*

If PSSWD is \*\*\*\*, the action code is assumed to be  $C$ . and the master requirements record for the specified application is displayed for changes. The application code is ignored if the action code is D or R.

Action code D is not valid for a password used to sign on in AMXX31.

#### *Processing steps*

- 1. If CK24 is selected, the program displays AMXX35.
- 2. Edits entries and redisplays AMXX32 if errors.

Test for valid action code if PSSWD is not \*\*\*\*.

Convert password to APPCHK key (see Special Techniques).

Check for existing undeleted password record if action code is C, D, or R.

Checks for no existing undeleted password record if action code is A.

Tests for valid application if action code is A or C.

Tests for space available if action code is A.

- 3. If the action code is D, it flags the record for deletion, update record counts, and displays AMXX32.
- 4. If the action code is R, it displays AMXX34.
- *5.* If the action code is A or C:

Retrieves function descriptions from SECFIL for designated application.

Converts clearance bits to YES/NO format; defaults for add transactions are NO.

Unscrambles operator ID to display format; the default for add transactions is blank.

Displays AMXX35 if an add transaction has brought the file to within 10 percent of capacity.

Displays AMXX32.

AMXX33 is used to enter the operator ID (USRID), the clearances associated with a password ARR (16-element array containing YES or NO responses) and an application or to enter the master requirements for an application if the password is \*\*\*\*. It is displayed as the result of a valid AMXX32 with an action code of A or C or edit errors on AMXX33.

#### *Special Considerations*

For an add transaction, the cursor is initially positioned at USRID. For a change transaction, the cursor is positioned at the first clearance field. If the password is \*\*\*\*or the sign-on password entered on AMXX31 and the application is Z (cross-application support), the first clearance field (security functions) is not input capable. Password protection for security file maintenance and password listing may not be deactivated once it is established. The signed-on operator may not turn off their own clearance to perform security functions.

#### *Processing steps*

- 1. If CK19 selected, the program displays AMXX32.
- 2. Edits YES/NO responses and redisplays AMXX33 if responses are invalid.
- 3. Scrambles the operator ID field (see Special Techniques).
- 4. Updates record count fields.
- *5.* Adds or updates the password record in APPCHK.
- 6. Displays AMXX32.

AMXX34 is used to enter a new password (PSSWD) to replace an existing password. It is displayed as the result of a valid AMXX32 with an action code of R or an edit error on AMXX34.

#### *Processing steps*

- 1. IfCK19 is selected, the program redisplays AMXX32.
- 2. Edits the entry and redisplays AMXX34 if errors exist. PSSWD may not be \*\*\*\*.

Converts PSSWD to APPCHK key (see Special Techniques).

Checks that an active record with the same password does not exist.

- 3. Creates a new password record in APPCHK with the same clearances and operator ID as the old password record.
- 4. Flags the old record for deletion.
- *5.* Updates record count fields.
- 6. Displays AMXX32.

AMXX35 is used to display the record counts for the APPCHK file and is also the exit point for the operator to terminate the program. It is displayed as a result of one of the following:

- Valid entry on AMXX31
- CK24 on AMXX32
- Valid add transaction, AMXX33 or AMXX34, that brings the number of records in APPCHK to within 10 percent of capacity for the first time.

#### *Special considerations*

If APPCHK is full or within 10 percent of capacity, an appropriate message is displayed.

#### *Processing steps*

- 1. IfCK24 is selected, the program goes to end-of-job.
- 2. Displays AMXX32.

# *End-of-job processing*

Updates record count fields in APPCHK record of SYSCTL.

#### *User exits*

None

#### Special techniques

The password and operator ID fields are stored in the APPCHK records in an encoded format. The encoded password is the key of the password record for retrieval from APPCHK. The encoding is performed as follows:

- Turns on all bits that are off and turns off all bits that are on.
- Resequences the bytes in the following order:

Password  $-1234$ Encoded password  $-4312$ Operator  $ID - 123$ Encoded operator  $ID - 231$ 

#### Display action summary

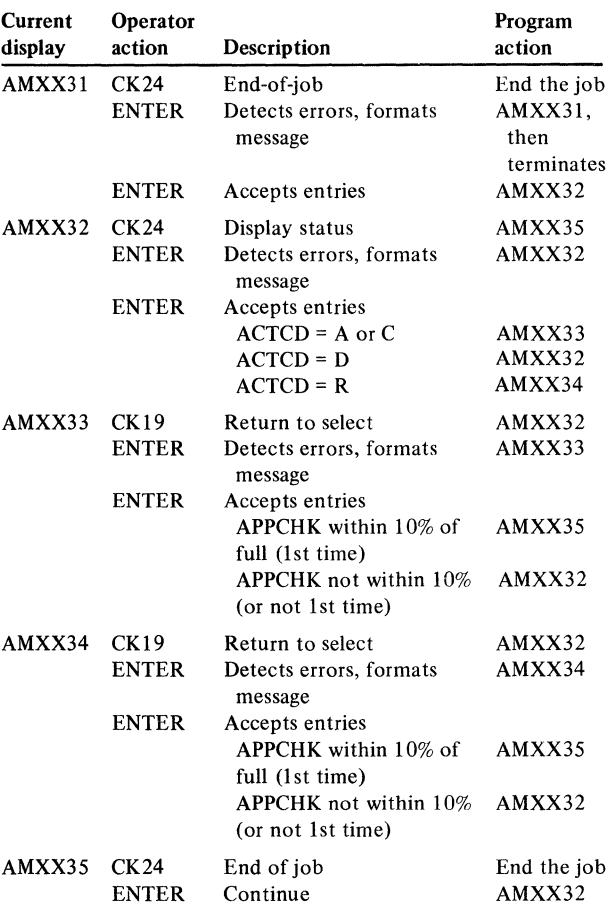

#### Edit matrix

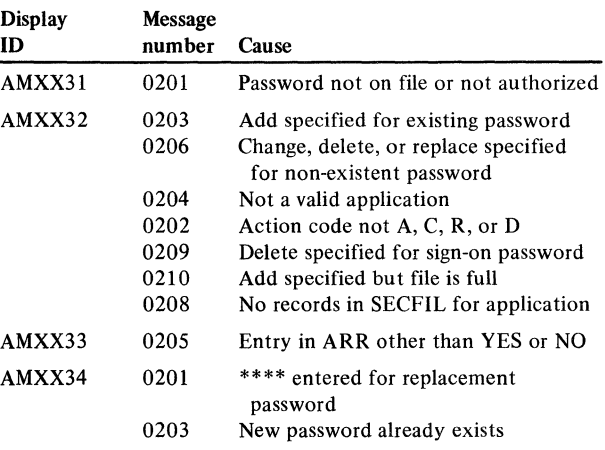

#### Messages

÷.

0101 ...... SYSTEM CNTRL FILE RECORD MISSING 0201 PASSWORD NOT VALID 0202 ACTION CODE MUST BE A, C, R, or D 0203 NOT VALID - PASSWORD EXISTS 0204 APPLICATION CODE NOT VALID 0205 RESPONSE MUST BE YES OR NO 0206 NOT VALID - PASSWORD NOT FOUND 0207 MASTER SECURITY RECORD NOT FOUND 0208 SECURITY NOT SELECTED FOR APPLICATION 0209 SIGN-ON PASSWORD CANNOT BE DELETED 0210 NO SPACE FOR ADDITIONAL PASSWORDS 0220 APPCHK FILE APPROACHING CAPACITY

#### AXXXl-Active password listing

#### Files

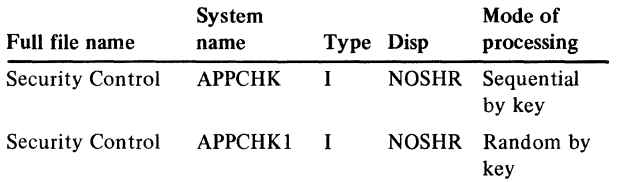

#### User switches

None

#### Reports

Active Password List - AXXX1

#### LDA

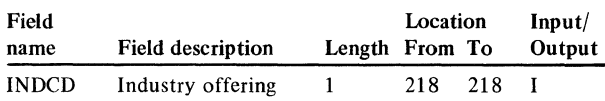

#### **Description**

This program prints a list of active passwords. It requires a password to execute and will not run until AMXX3 (security control maintenance) has been run at least one time.

#### *Initialization*

Prompts for password, creates a key for master requirements record, and creates a bit mask for unscrambling passwords.

#### *Detailed processing*

Bypasses the master requirements record and any deleted passwords. Unscrambles passwords by reversing all bits and rearranging the four bytes into 3-4-2-1 sequence. Stores password in the output print array (PRT).

#### *Display processing*

AXXXl 1 is used to enter the security password (PSSWD) which is checked to make sure that the operator is authorized to execute this program. This display is shown prior to initialization and also prior to termination if the operator is not authorized.

#### *Special considerations*

#### None

#### *Processing steps*

- 1. Checks that the password exists in APPCHK.
- 2. Tests for authorized operator: is bit 0 set on byte 31 of APPCHK record.
- 3. If either test fails, redisplays AXXX11 with an error message and then cancels the job.

#### *End-of-job processing*

Prints the list of active passwords from the output print array (PRT).

#### *User exits*

None

#### Display action summary

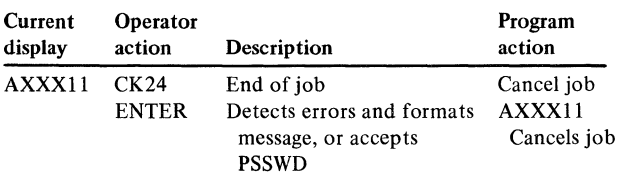

#### Edit matrix

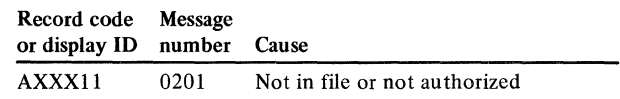

#### Messages

#### 0201 PASSWORD NOT VALID

### AXZXl-Organize security password file

#### Files

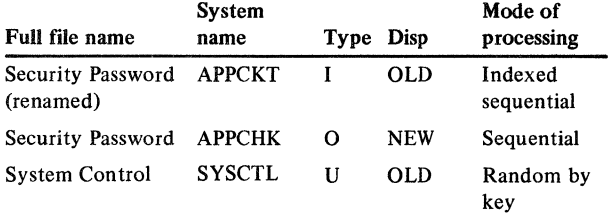

#### User switches

None

#### Reports

None

#### LDA

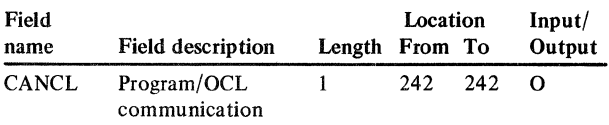

#### Description

This program is used to reorganize the Security Password file (APPCHK). Deleted passwords are dropped and the count fields in SYSCTL are updated. Prior to executing this program the password file is renamed APPCKT. APPCKT is input to this program and a new APPCHK is created.

#### *Initialization*

None

#### *Detailed processing*

Bypasses deleted password records. Increments the count fields for active records and writes them to APPCHK.

### *Display processing*

None

#### *End-of-job processing*

Updates the count fields in CD record, APPCHK, of SYSCTL.

Display action summary

None

### Edit matrix

None

#### Messages

0241 SYSTEM CONTROL FILE RECORD NOT FOUND 0259 FILE HAS NOT BEEN CHANGED

Licensed Material-Property of IBM

# Checkpoint/restart program list

The checkpoint/restart programs consist of the following:

AXZXS Check restart status AXZ98 JOBQ procedure checkpoint AXZ99 JOBQ procedure restart

 $\sim$ 

 $\frac{\Delta}{\Delta}$ 

#### AXZXS-Check restart status

#### Files

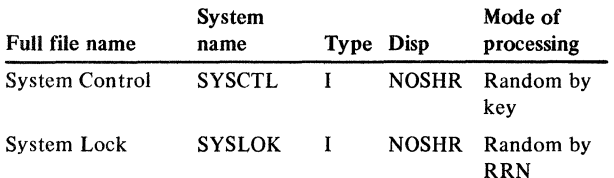

#### User switches

None

#### Reports

None

#### LDA

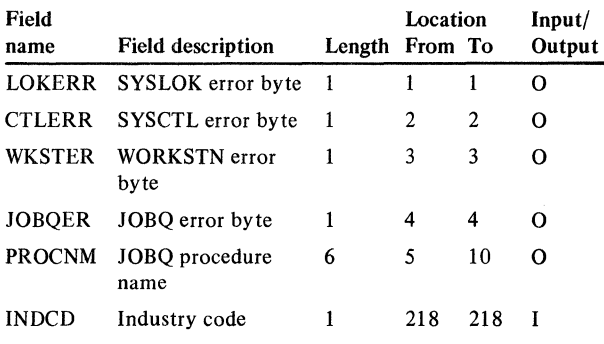

#### **Description**

This program tests for abnormally terminated job queue procedures and nonrecoverable work station update procedures. It should be run immediately after bringing the system back up if an error occurs, such as hardware failure or loss of power.

#### *Initialization*

Sets up the skeleton procedure name.

#### *Detailed processing*

Check JOBQ restart record.

- 1. Retrieves record number 10 of SYSLOK. If not found, moves E to LOKERR and bypasses steps 2 and 3.
- 2. Check FSTS2 (JOBQ status) for A (active). If not A, bypasses step 3.
- 3. Checks FSTS1 (restart status) for Y. If  $FSTS1 = Y$ , moves R to JOBQER; or else moves E to JOBQER. Moves PROCDS (procedure name data structure) to PROCNM.

Checks WORKSTN nonrestartable count.

- 1. Retrieves XMREPT record from SYSCTL. If not found, moves E to CTLERR and bypasses step 2.
- 2. Compares UPDAT (number of active nonrestartable work station jobs) to zero. If UPDAT is not zero, moves E to WKSTER.

#### *End-of-job processing*

Updates LDA.

#### Display action summary

None

#### Edit matrix

None

#### **Messages**

None

## AXZ98-JOBQ procedure checkpoint

#### Files

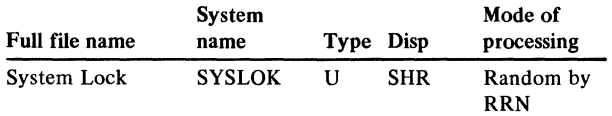

#### User switches

 $U1-U8 -$  Saved on fixed disk but not tested or modified

### Reports

None

#### LDA

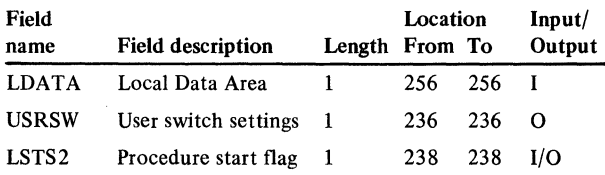

#### Description

This program checkpoints the LDA and user switches in record 10 of the System Lock file. It also tests to make certain that previous jobs have cleared the checkpoint record. The purpose of this program is to assist in determining what the status of the JOBQ was prior to a system malfunction or loss of electrical power.

#### *Initialization*

Retrieves record 10 of SYSLOK. If starting new procedure  $(LSTS2 = S)$  and previously job did not clear the checkpoint record (FSTS2 = A), the program terminates the job. Converts user switch settings to bits in USRSW.

#### *End-of-job processing*

Updates record 10 of SYSLOK with current LDA.

#### Display action summary

None

Edit matrix

None

#### Messages

None

### AXZ99-JOBQ procedure restart

#### Files

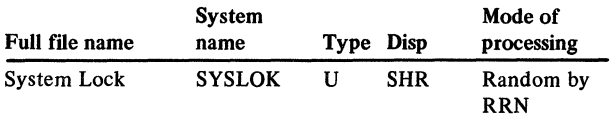

#### User switches

 $U1-U8 -$  Restored to settings previously saved on disk

#### Reports

JOBQ Procedure Restart

#### LDA

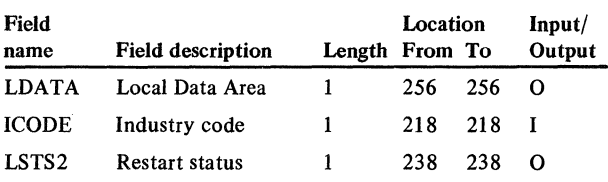

#### Description

This program restores the LDA and user switches from information previously saved on disk. It sets the restart status indicating whether the procedure may be restarted and prints a restart status report. It is run when program AXZ98 (JOBQ Procedure Checkpoint) determines that a previous job terminated abnormally without clearing the checkpoint record.

#### *Initialization*

Retrieves record 10 of SYSLOK.

#### *Detailed processing*

Tests if checkpointed procedure may be restarted,  $FSTS1 = Y$ . Clears the checkpoint record by moving a blank to FSTS2. Resets user switches. Sets up printer messages.

#### *End-of-job processing*

Updates record 10 of SYSLOK. Prints the JOBQ Procedure Restart report.

#### Display action summary

None

#### Edit matrix

None

#### Messages

0221 JOBQ PROCEDURE TERMINATED ABNORMALLY 0222 PROCEDURE HAS BEEN RESTARTED IN JOBQ 0223 PROCEDURE IS NOT RESTARTABLE 0224 INITIATE MASTER FILE RESTORE PROCEDURES

#### File conversion program list

The file conversion programs consist of the following:

- AMK03 Saving or restoring the LDA AMK08 Setting application control bytes (LDA) AMKlO Convert GELMAS to GELMAS AMK12 Convert GLFORM to GLFORM AMK14 Convert CHECKB to CHECKB AMK16 Convert OPNPAY to OPNPAY AMK18 Convert VENNAM to VENNAM AMK20 Convert CHECKR and EMPMAS to CHECKR AMK22 Convert DISTRB to DISTRB AMK24 Convert EMPDED to EMPDED AMK26 Convert EMPMAS to EMPMAS AMK28 Convert EMPSTL to EMPSCL AMK30 Convert LABDIS to LABDIS AMK32 Convert TAXTBL to TAXTBL AMK34· Convert UNIMAS to UNIMAS AMK36 Convert DMD0160 to DBADGE AMK38 Convert DDB1030 to ORDSUM AMK40 Convert DDI0200 to PURSUM AMK43 Convert JOBMAT to OPMTWK (work file for OPNMAT) AMK44 Convert DDB1030 to OPMTWK (work file for OPNMAT) AMK45 Convert DMM0150 to OPMTWK (work file for OPNMAT) AMK46 Convert DBMOOSO to CONPRC
- AMK48 Convert DMB0040 to QTYPRC
- AMKSO Convert DMB0030 to SHPMAS
- AMK52 Convert DMM0020 to CUSMAS
- AMK54 Convert DMM0020 and DDR3030 to OPENRU
- AMK56 Convert DGS4020 and CUSMAS to CUSSUM
- AMK62 Convert DGS4030 and ITEMAS to ITEMSM
- AMK64 Convert DMM0060 to SLSMAS

\

- AMK68 Convert P\$STRUC and P\$MSTRK to PSEDIT
- AMK69 Convert JOBSEL to PSEDIT (work file for PSTRUC)
- AMK70 Convert JOBSEL to RTEDIT (work file for ROUTNG)
- AMK72 Convert JOBMAT to DETAIL (work file for OPNMIS)
- AMK74 Convert JOBDET to DETAIL (work file for OPNOPS)
- AMK76 Convert DDI0200 and ITEMAS to OPNSUM
- AMK78 Convert JOBSUM and ITEMAS to OPNSUM
- AMK80 Convert DMMOl 50 and ITEMAS to ITEMBL
- AMK82 Convert JOBSEL, ADDROU, and ITEMAS to ITEMBL
- AMK84 Convert JOBSUM, ADDROU, and ITEMAS to **ITEMBL**
- AMK86 Convert JOBMAT, ADDROU, and ITEMAS to ITEMBL
- AMK89 Convert DMMOOSO to ITEMAS
- AMK90 Convert P\$MSTRK to ITEMAS
- AMK92 Convert JOBSEL and ADDROU to ITEMAS
- AMK94 Convert JOBSUM and ADDROU to ITEMAS
- AMK96 Convert JOBMAT and ADDROU to ITEMAS
- AMKSK3 Sort PSEDIT for PSTRUC
- AMKSKS Sort OPMTWK for OPNMAT
- AMKS70 Sort RTEDIT for ROUTNG
- AMKS74 Sort JOBDET for DETAIL
- AMKS76 Sort DDI0200 for OPNSUM
- AMKS82 Sort JOBSEL for ITEMBL
- AMKS84 Sort JOBSUM for ITEMBL
- AMKS92 Sort JOBSEL for ITEMAS
- AMKS94 Sort JOBSUM for ITEMAS

## AMKxx Common routines

Four subroutines are common to all conversion programs.

- ROUT1 Program initialization of first cycle
- $\text{ROUT2}-\text{UCNTM}$  increments by 1, then compares to UCAPM
- ROUT3 Detail calculations
- $\text{ROUT4} \text{Total calculations}$

The output is also common to all programs. All the converted files reside in the disk after the conversion. A printed report is produced at the conclusion of each program. It tells the users the number of records read and the number of records converted.

#### ROUTl

Program initialization is done at first cycle. The following occurs in sequence:

- Establishes MDATE using system date (format yymmdd).
- Accesses CD record from SYSCTL. If not found, prepares to print terminal error and goes to the end of job.
- Gets UCAPM (file capacity).
- Initializes UCNTM (record count) to zero.
- Establishes default fields.

#### ROUT2

The records are counted on each cycle. Increments UCNTM by 1, then compares to UCAPM. Conversion stops if file capacity is reached.

#### ROUT3

Detail calculations are done in this subroutine. Moves all unmodified fields to the output record. Checks date fields and converts if necessary into yymmdd format.

#### ROUT4 (end-of-job processing)

Updates SYSCTL at total calculation. If necessary, updates LDA also.

#### **Output**

All the converted files reside on the disk. Prints the following at the conclusion of each program:

------ FILE CONVERSION SUMMARY TOTAL NO. OF RECORDS CONVERTED RECORDS NOT CONVERTED - UCAPM EXCEEDED TOTAL NO. OF RECORDS READ

#### Messages

E AM-0101 XXXXXX SYSTEM CNTRL FILE RECORD MISSING

- E AM-0103 MESSAGE XXXX NOT FOUND
- W AM-6501 FILE CAPACITY EXCEEDED -INCOMPLETE ADD

#### How to read the File Cross-Reference list

- **D** MAPICS field definition
	- Field name of the MAPICS field
	- $LEN$  unpacked field length
	- $D$  number of decimals
	- $F =$  format of data:  $A =$  alphameric  $N =$ numeric  $P =$  packed numeric
- **Z** Data source:
	- File name if the data is coming from a file. If several file names are listed, they are in priority sequence, the first being the primary owner of that field.
	- DEFAULT-if no corresponding old field exists.
	- COMPUTE-if the data must be translated or manipulated during conversion.
	- SYSCTL or LDA-if the default values are taken from these sources.
- **B** Selection criteria used. If blank, all records are being used.
	- RCD indicates the record code(s) used from input file.
	- M1 .... M2 are modifiers used to further condition record selection.

IJ Source items further qualify the data source. **IF MAPICS** full field name.

- FLO/OFT-field or default, shows either a field name if the data can be taken from a field in the input record or the default value if the data source is DEFAULT.
- LEN-length of the input field if data is from a field.
- D-number of decimals if from a field.
- F-format:
	- $A =$ alphanumeric
	- $P =$ packed
	- $N =$ numeric

- II Owner application for each field and the program that creates it. If the program column is blank, the program in the heading is the owner. If System/34 is listed, the field is either a new MAPICS field or is a cross-application field.
- **Fig. A primary program for this file.**

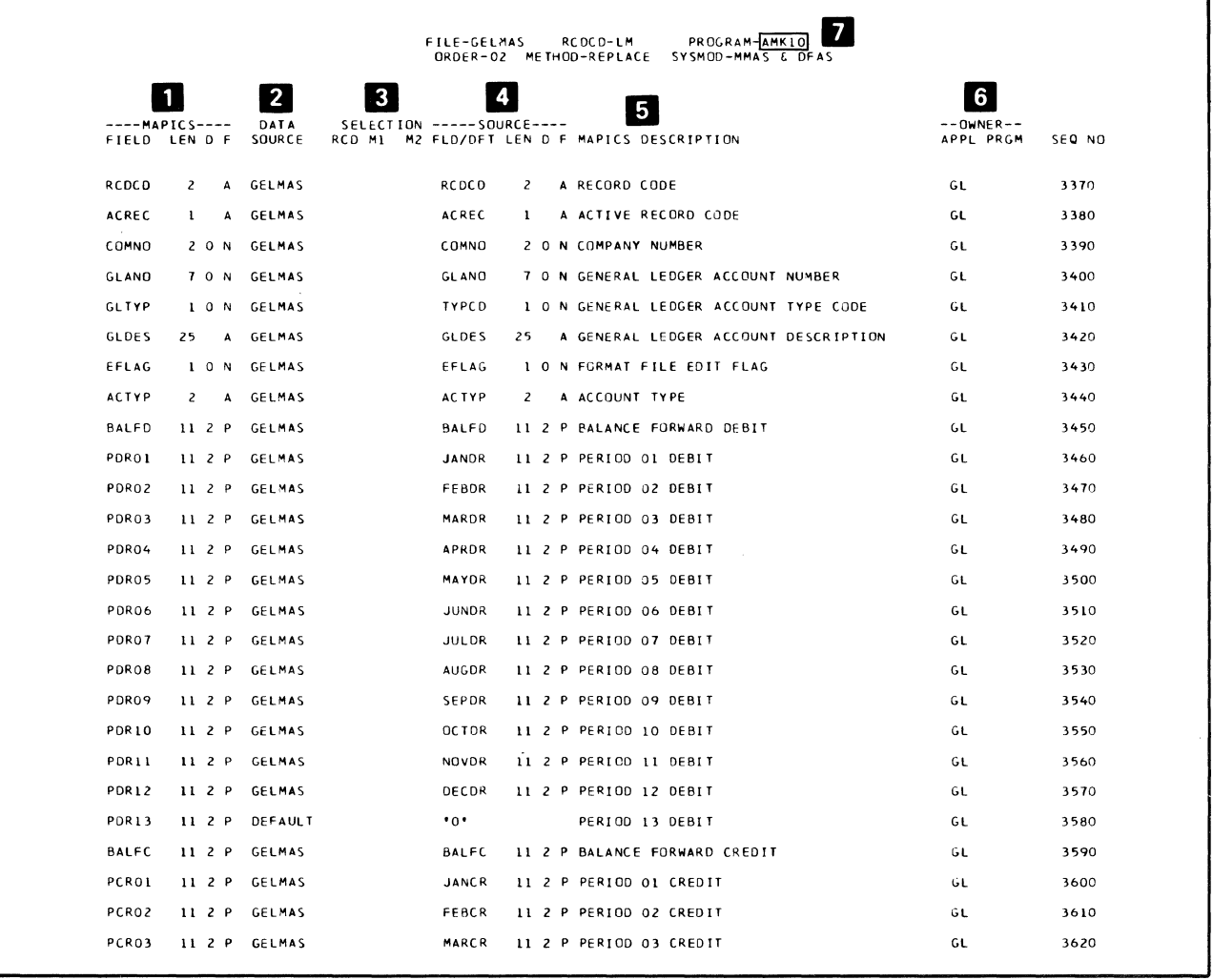

# Conversion programs used by application

Figure 4-1 shows the conversion programs used in converting each application's files.

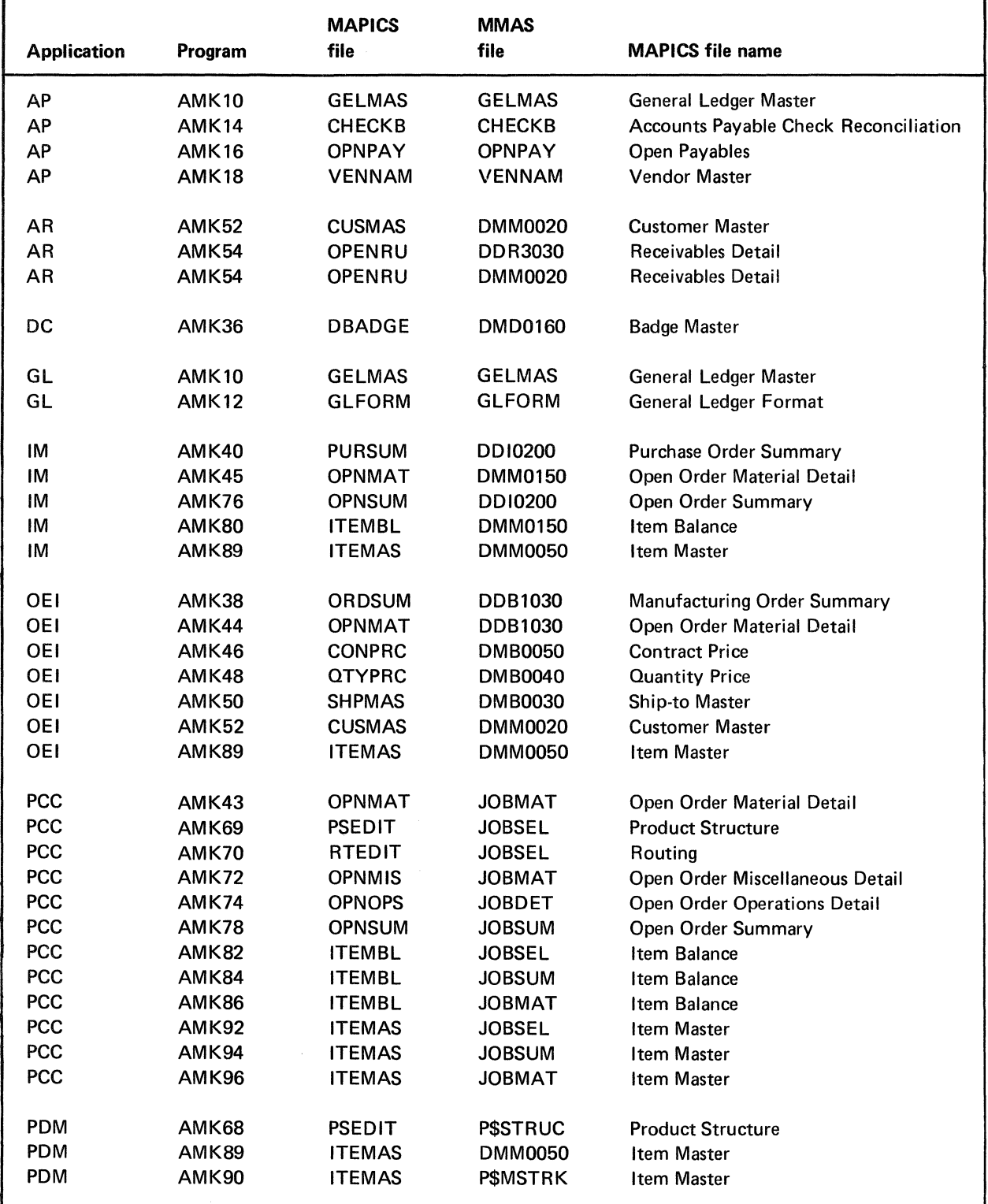

Figure 4-1. MAPICS conversion programs by application (1 of 2)

### Licensed Material-Property of IBM

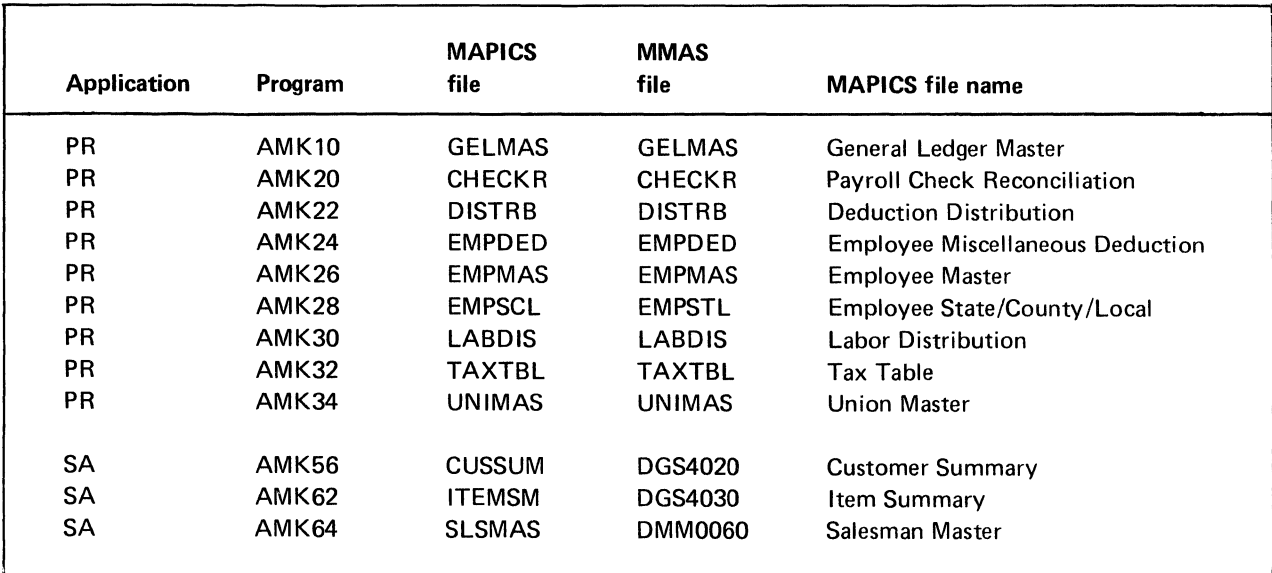

Figure 4-1. MAPICS conversion programs by application (2 of 2)

 $\frac{1}{2}$ 

### AMK03-Saving or restoring the **LDA**

#### Files

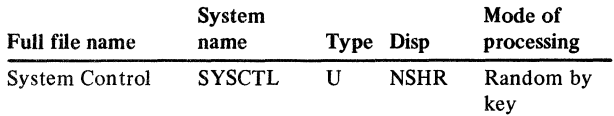

### User switches

- U6 on  $-$  Updates bytes  $101-256$  in LDA
- U6 off  $-$  Bytes 101-256 in LDA are not affected
- $U7$  on  $-$  Resets LDA to blanks
- U7 off Does not reset LDA to blanks
- U8 on Saves LDA in SYSCTL KCLDA records
- U8 off Restores LDA from SYSCTL KCLDA records

#### Reports

Summary- LR

#### LDA

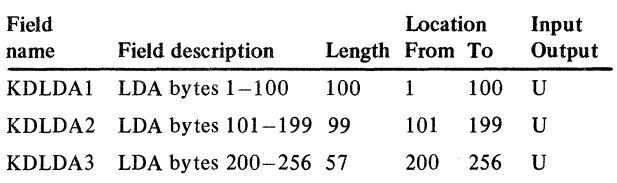

*Note:* See program description for AMK08 for full explanation of all LDA positions.

## **Description**

This program saves or restores the LDA.

#### *Initialization*

Executes ROUTl of the common routines.

#### *Detailed processing*

Reads KCLDA records from SYSCTL. If any of the KCLDA records are not found, adds them to SYSCTL. If switch U8 is on, writes updated LDA in KCLDA records. If switch U8 is off, reads KCLDA records into LDA (restores LDA from KCLDA records). If U7 is on, resets LDA to blanks. If U6 is on, updates bytes 101-256. If U6 is off, leaves bytes 101-256 as is.

#### *End-of-job processing*

Updates SYSCTL and LDA.

Display action summary

None

#### Edit matrix

None

Messages

None

# bytes (LDA)

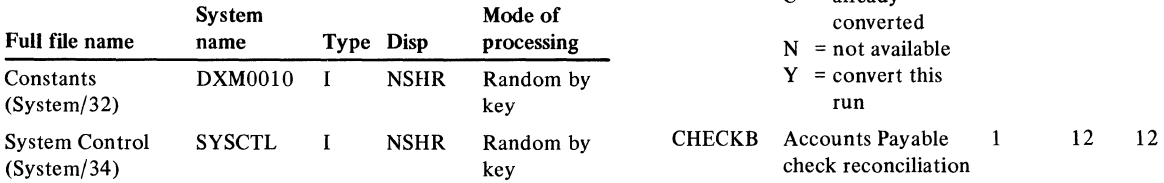

#### User switches

U1 on  $-$  for MMAS U2 on  $-$  for DFAS

Copy Display Screen to Printer  $- LR$ Summary of Files/Apps to be converted  $- LR$ 

 $\sum_{i=1}^n$ 

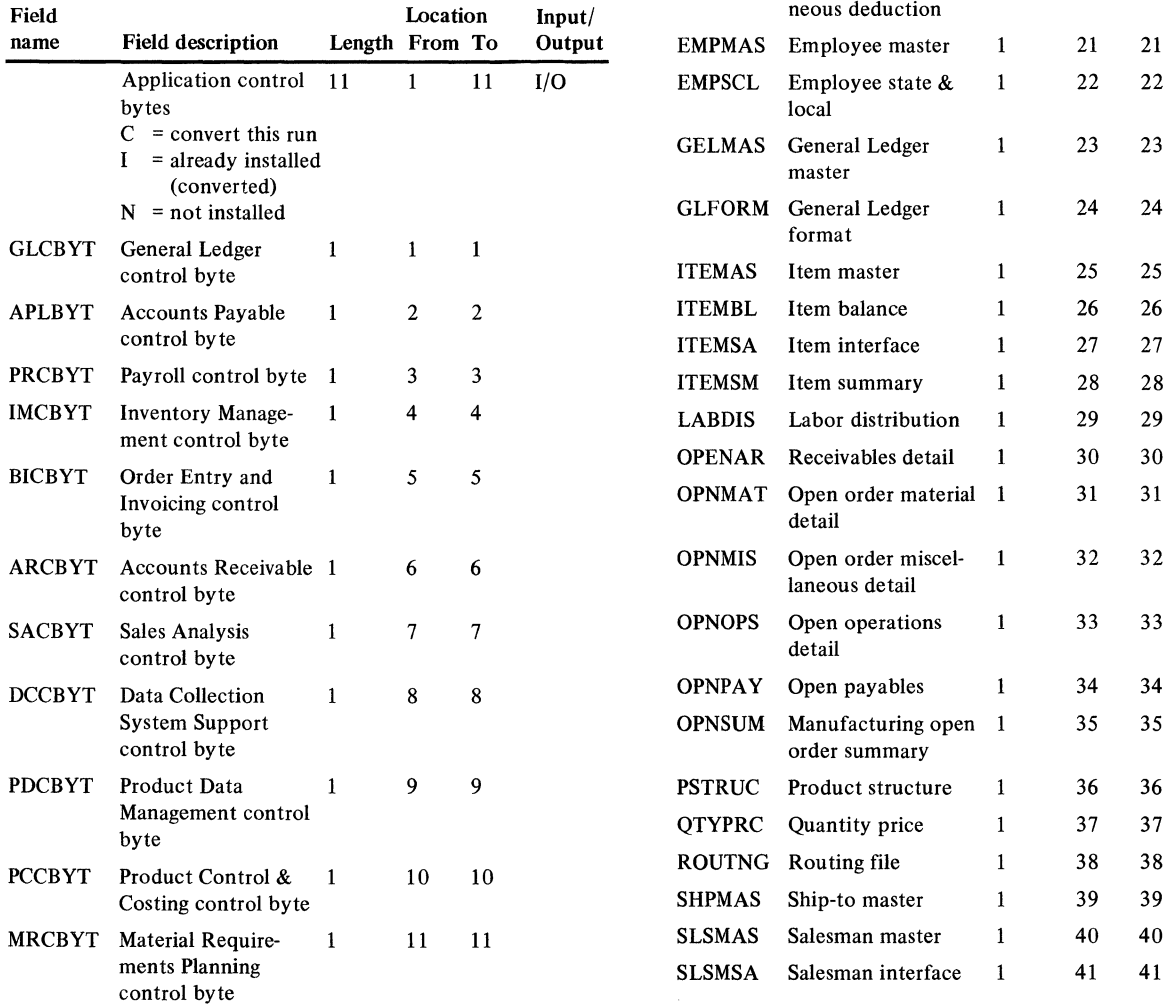

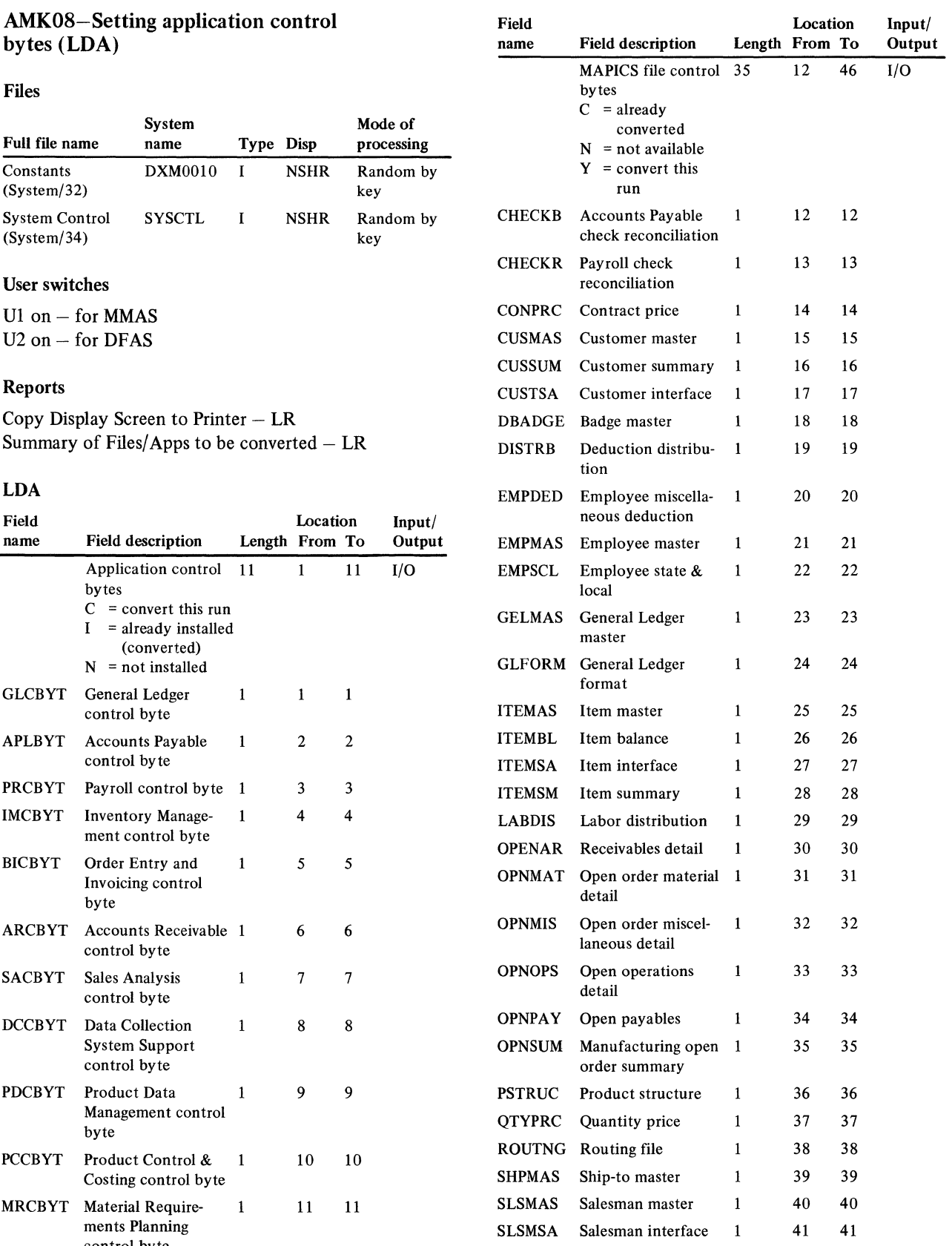

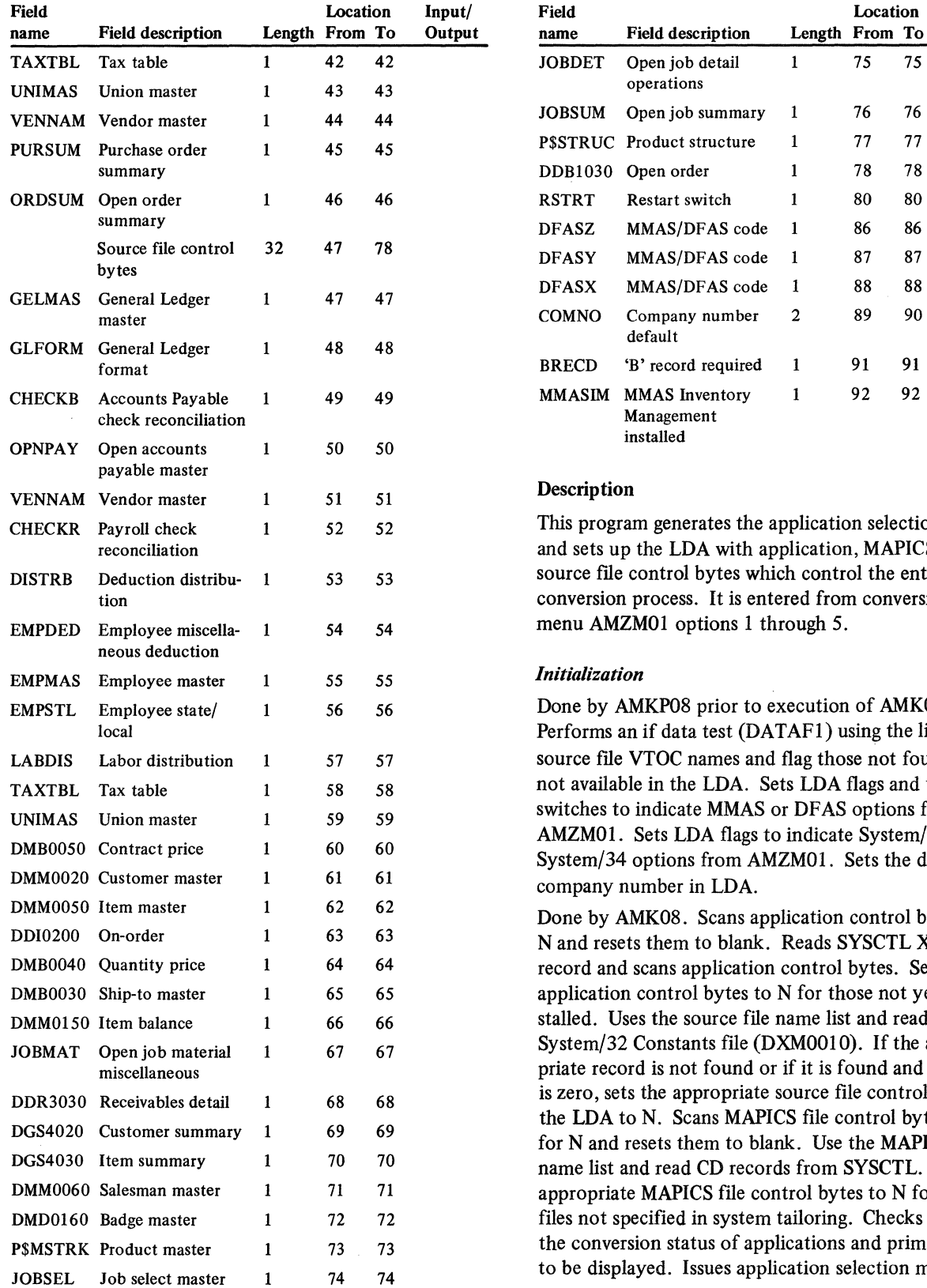

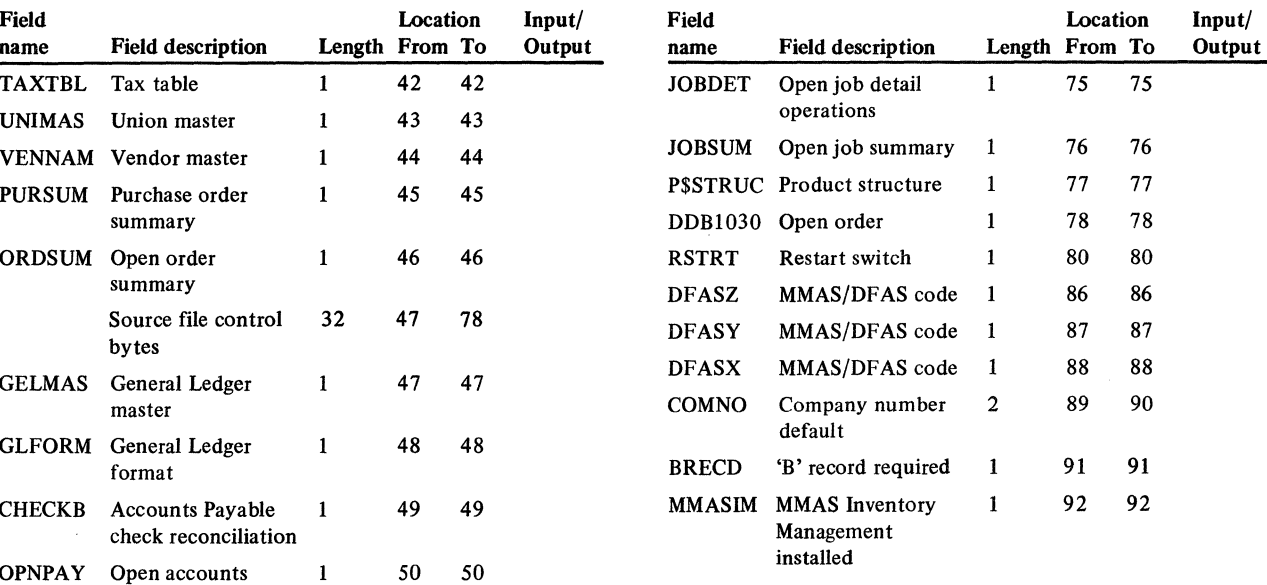

This program generates the application selection display and sets up the LDA with application, MAPICS, and source file control bytes which control the entire conversion process. It is entered from conversion menu AMZMO1 options 1 through 5.

#### $Initialization$

Done by AMKP08 prior to execution of AMK08. Performs an if data test (DATAF1) using the list of source file VTOC names and flag those not found as not available in the LDA. Sets LDA flags and user switches to indicate MMAS or DFAS options from AMZMOl. Sets LDA flags to indicate System/32 or System/34 options from AMZMOI. Sets the default company number in LDA.

Done by AMK08. Scans application control bytes for N and resets them to blank. Reads SYSCTL XMREPT record and scans application control bytes. Sets LDA application control bytes to N for those not yet installed. Uses the source file name list and reads the System/32 Constants file (DXM0010). If the appropriate record is not found or if it is found and UCNTM is zero, sets the appropriate source file control byte in the LDA to N. Scans MAPICS file control bytes of LDA for N and resets them to blank. Use the MAPICS file name list and read CD records from SYSCTL. Sets appropriate MAPICS file control bytes to N for those files not specified in system tailoring. Checks LDA for the conversion status of applications and primes answers to be displayed. Issues application selection menu.

#### Licensed Material-Property of IBM

#### *Display processing*

Checks answers to application selection for conflicts and displays a message if conflicts exist. If answers are correct: sets LDA application control bytes to C for those to be converted in this run. Scans LDA application control bytes for C (to be converted this run). For each application to be converted it scans the list of associated MAPICS files and source files for those which are available for conversion and marks them to be converted this run in the LDA.

#### *Detailed processing*

None

#### *End-of-job processing*

Prints a copy of the display for reference. Scans LDA control bytes and prints a summary by application of all MAPICS files and their associated input files to be converted this run.

Display action summary

None

Edit matrix

None

Messages None

## AMKIO-Convert GELMAS to GELMAS

#### Files

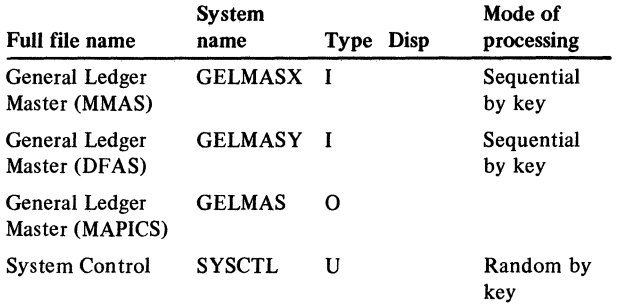

#### User switches

U1 on  $-$  Converting from MMAS  $U2$  on  $-$  Converting from DFAS

#### Reports

GELMAS File Conversion Summary

#### LDA

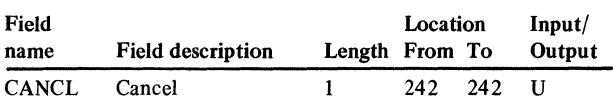

#### Description

This program converts GELMAS (MMAS or DFAS) to GELMAS.

#### *Initialization*

Executes ROUTl of the common routines.

#### *Detailed processing*

Executes ROUT3 of the common routines. Checks if company number (COMNO) from MMAS or DFAS is valid or invalid. Valid COMNO is 01-20 or 99. Defaults to 21 if COMNO is invalid. Subroutine SUBLl is executed to add history records to the General Ledger Master file if they do not currently exist in the file being converted.

#### *End-of-job processing*

Executes ROUT4 of the common routines.

#### Display action summary

None

#### Edit matrix

None

#### Messages

The printed messages are:

List of Invalid Company numbers

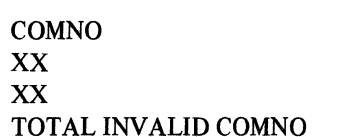

TOTAL NO.OF RECORDS xxxx xxxx xxxxxxx

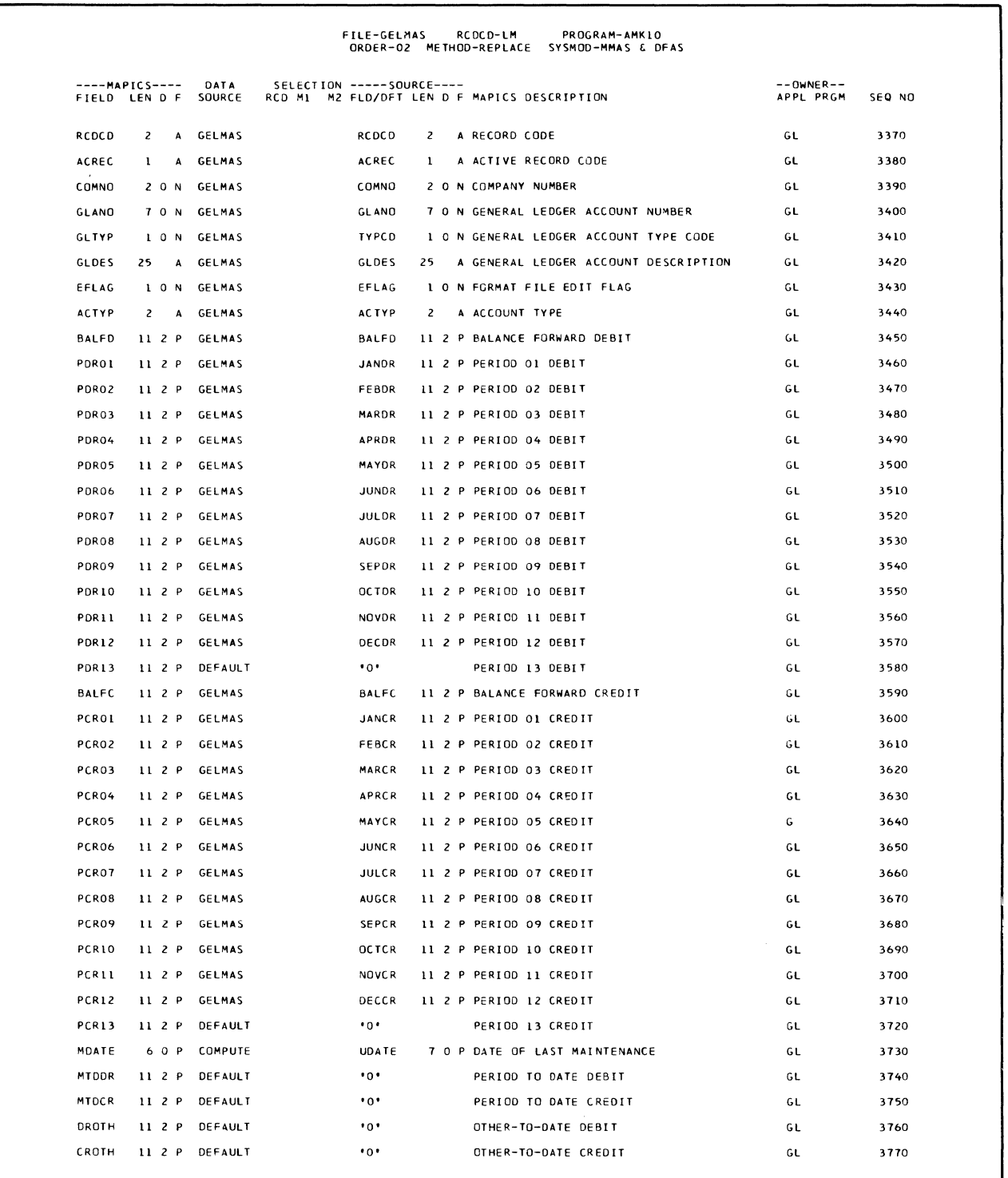

#### AMK12-Convert GLFORM to GLFORM

#### Files

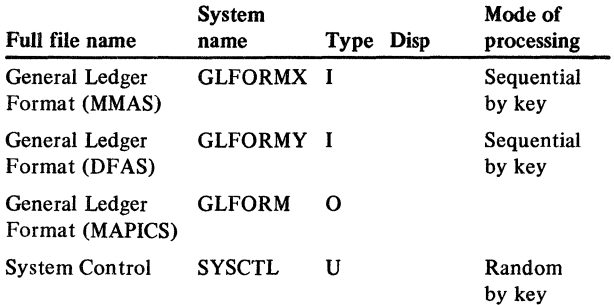

#### User switches

Ul - Converting from MMAS

U2 - Converting from DFAS

#### Reports

GLFORM File Conversion Summary

#### LDA

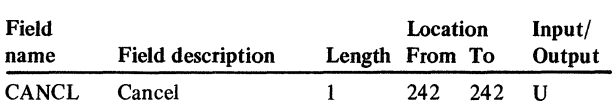

#### Description

1his program converts GLFORM from GLFORM (MMAS or DFAS).

### *Initialization*

Executes ROUTl of the common routines.

#### *Detailed processing steps*

Executes ROUT2 of the common routines. Executes ROUT3 of the common routines. Checks for invalid company number (COMNO). Defaults COMNO to 21 if invalid. Adds one or two records to the file if COMNO of 99 is present in GLFORM. The RCDCD for these added records is LF and line number is 3. Checks FTYPE on LF record for 1 or 2. If  $FTYPE = 1$ , adds LF record with FTYPE = 1 at last record processing. If FTYPE = 2, adds a second LF record with  $FTYPE = 2.$ 

#### *End-of-job processing*

Executes ROUT4 of the common routines.

Display action summary

None

#### Edit matrix

None

#### Messages

The printed messages are:

List of Invalid Company Numbers

**COMNO** xx xx TOTAL INVALID COMNO TOTAL NO.OF RECORDS xxxx xxxx xxxxxxx

### Licensed Material-Property of IBM

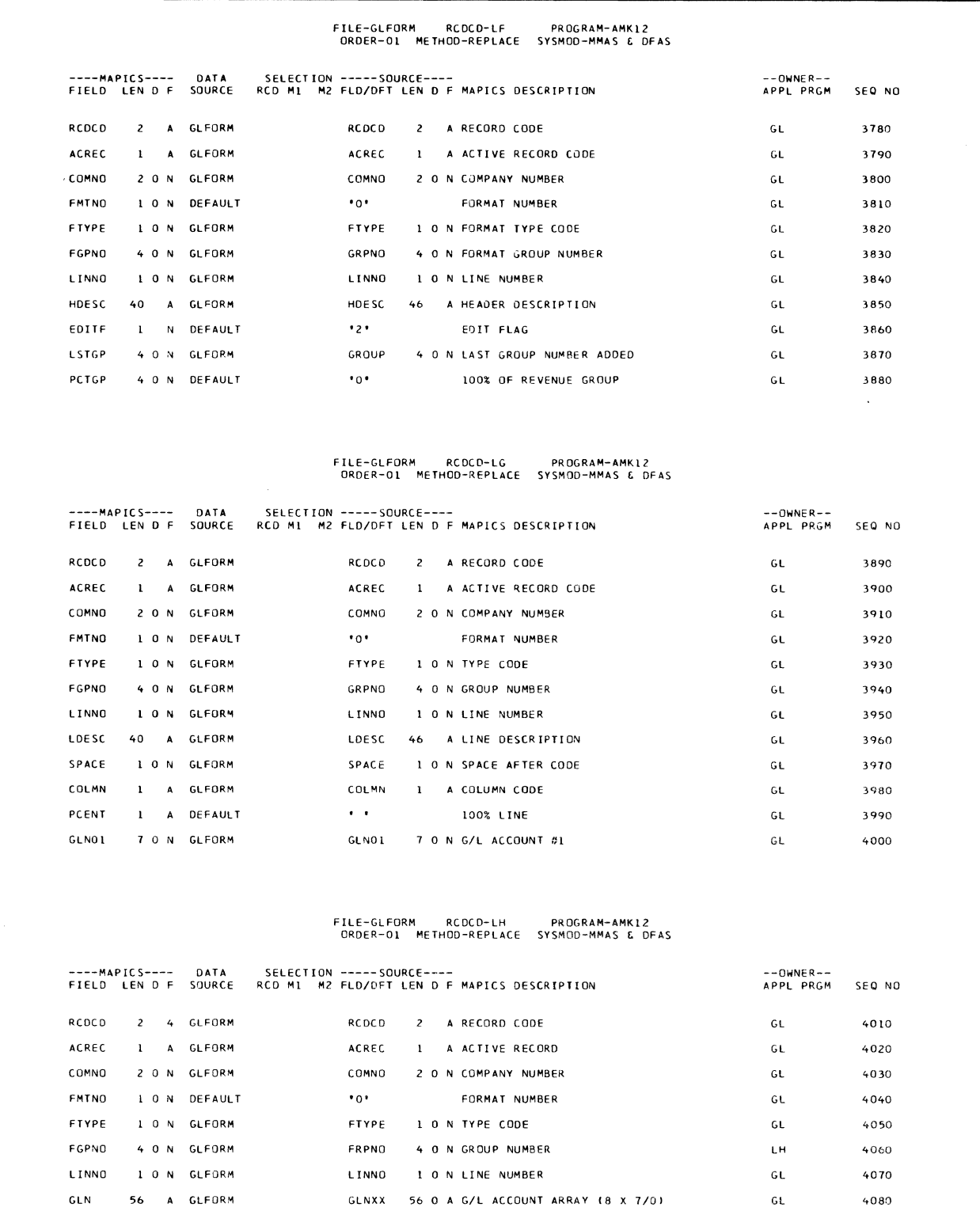

# AMK 14-Convert CHECKB to CHECKB *Initialization*

#### Files

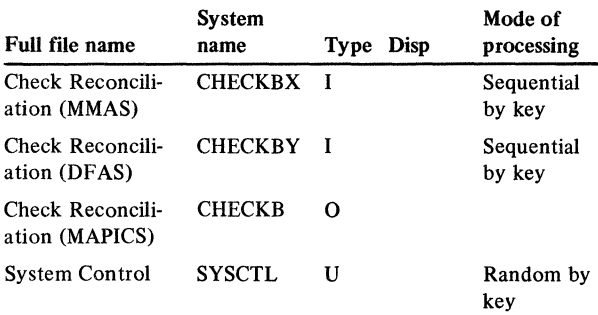

#### User switches

 $U1 -$  Converting from MMAS

U2 - Converting from DFAS

### Reports

CHECKB File Conversion Summary

### LDA

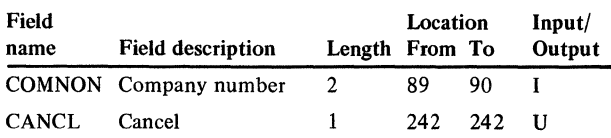

Executes ROUTl of the common routines.

# *Detailed processing*  Executes ROUT3 of the common routines for detailed

calculations.

# *End-of-job processing*

Executes ROUT4 of the common routines.

# Display action summary

None

# Edit matrix

None

### Messages

The printed messages are: List of Invalid Company Numbers

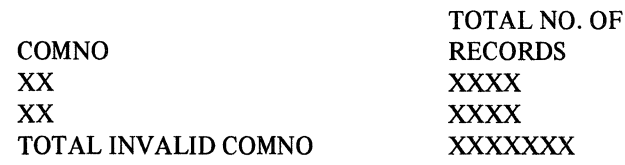

#### Description

This program converts CHECKB from CHECKB (MMAS or DFAS).

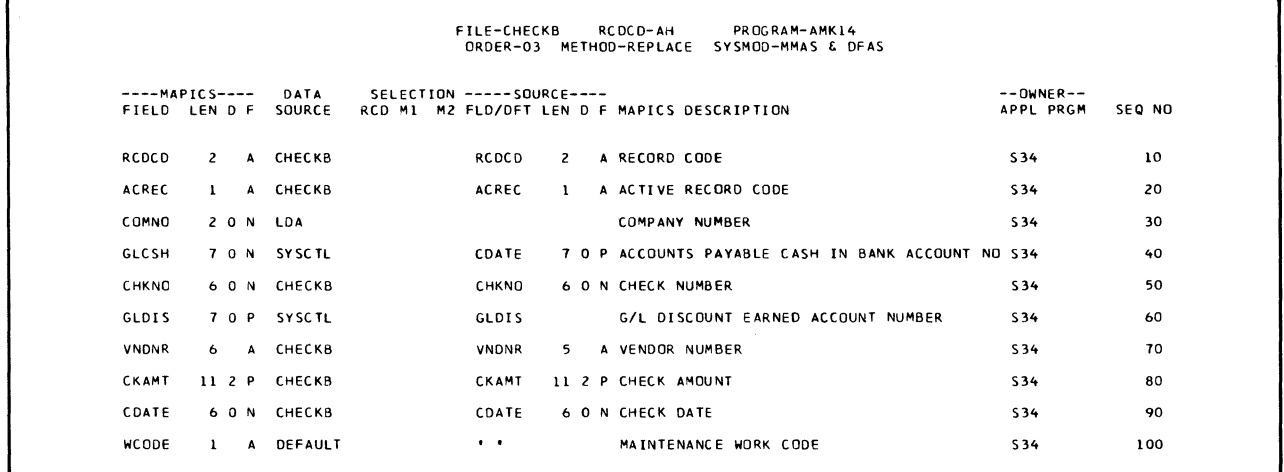

## AMK16-Convert OPNPAY to OPNPAY

#### Files

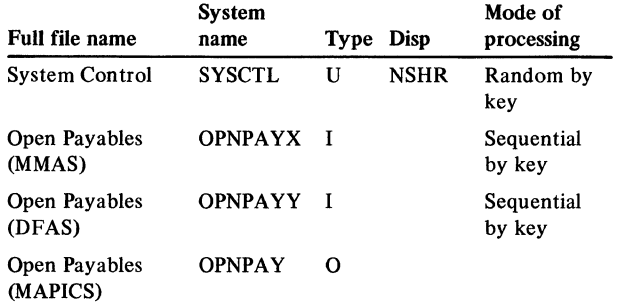

#### User switches

 $UI - Converting from MMAS$ U2 - Converting from DFAS

#### Reports

OPNPAY File Conversion Summary

#### LDA

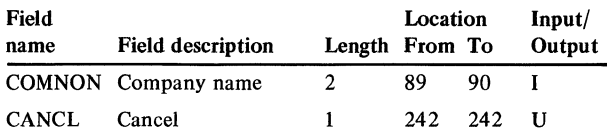

#### **Description**

This program converts OPNPAY from OPNPAY (MMAS or DFAS)

#### *Initialization*

Executes ROUT! of the common routine.

#### *Detailed processing*

Executes ROUT2 and ROUT3 of the common routines. Does conversion calculations.

#### *End-of-job processing*

Executes ROUT4 of common routines.

Display action summary

None

#### Edit matrix

None

#### **Messages**

The printed messages are:

List of Truncated GRAMT, DSAMT AND PPATD Fields VNDNR RCDCD DSSNO GRAMT DSAMT PPATD xxxxx xx xxx xxxxxxxxxxx xxxxxxxxx xxxxxxxxxxx

List of Invalid Company Numbers

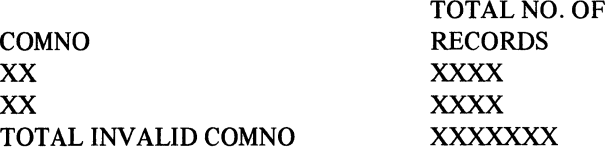

#### Conversion calculations

File: OPNPAY

Record code: AM, AN, AO

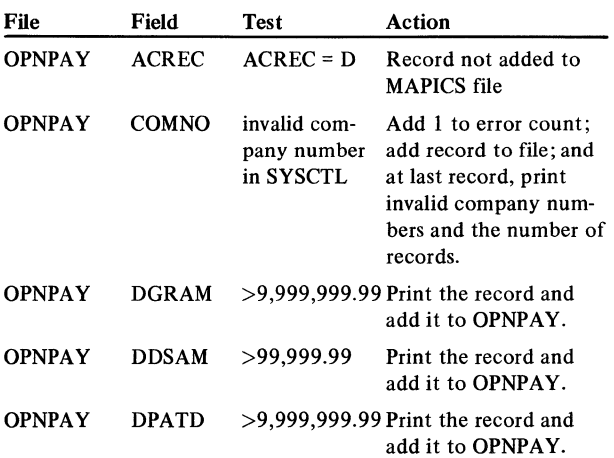

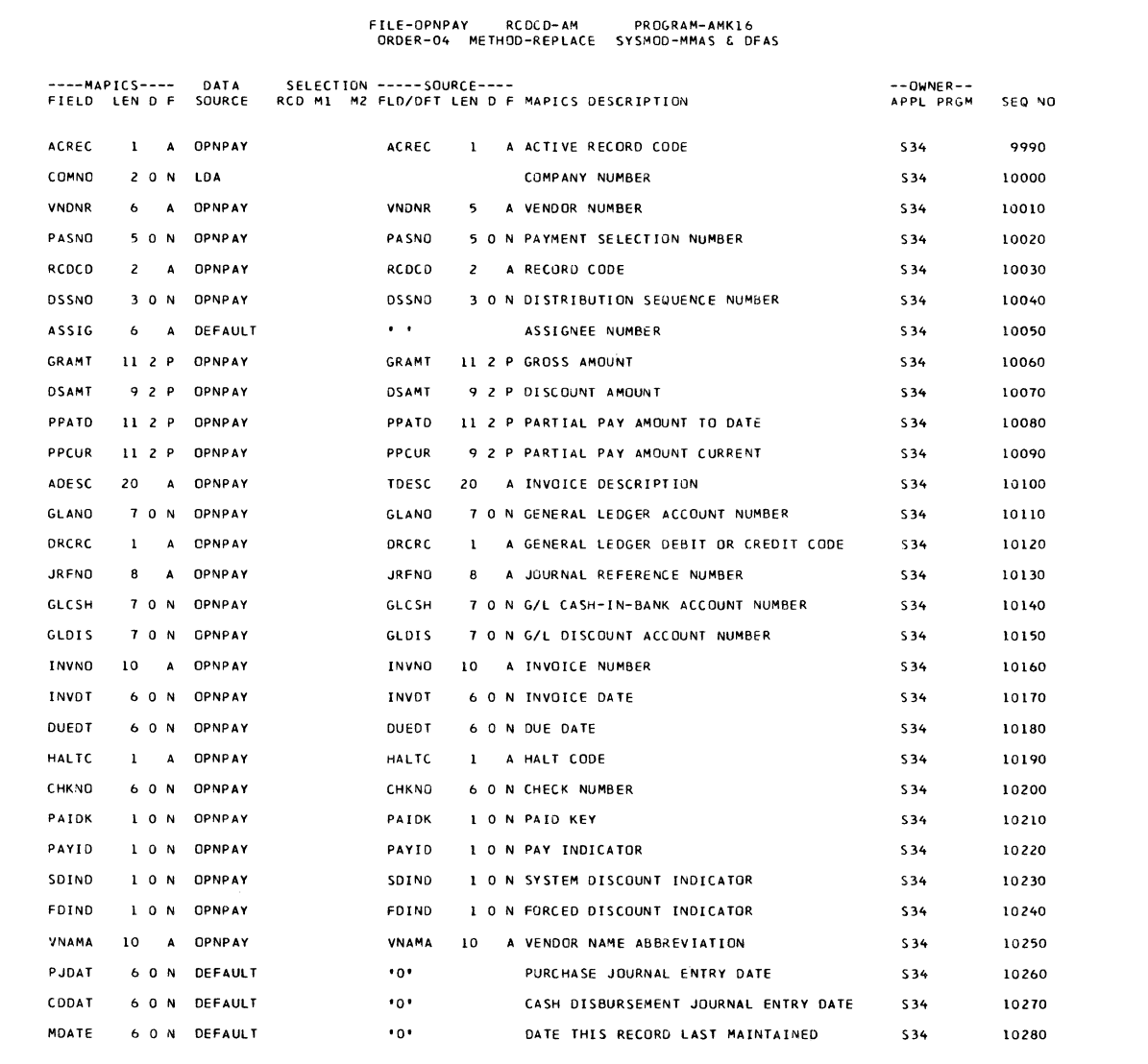

l,

#### Licensed Material-Property of IBM

 $\sim$ 

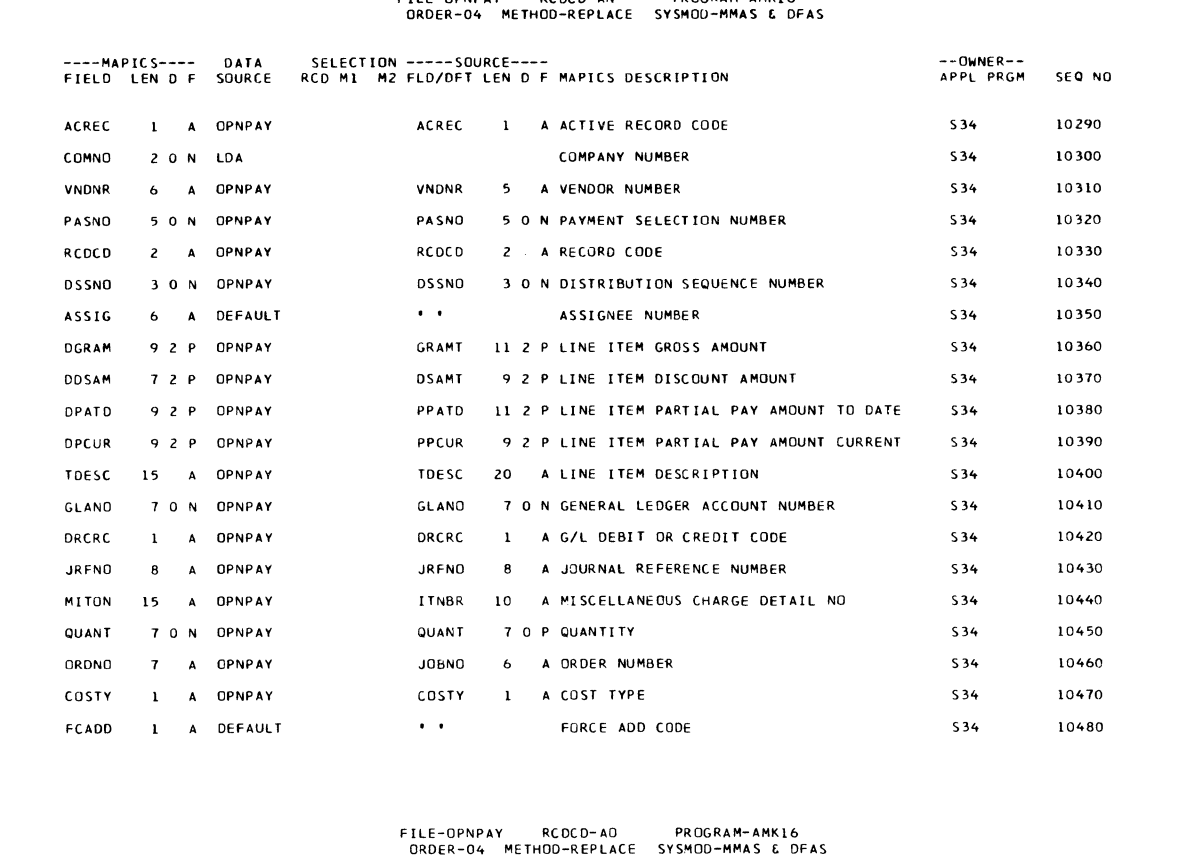

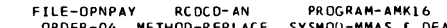

----MAPICS---- DATA SELECTION -----SOURCE----<br>FIELD LEN D F SOURCE RCD M1 M2 FLO/DFT LEN D F MAPICS DESCRIPTION --OWNER-- APPL PRGM SEQ NO ACREC 1 A ACTIVE RECORD CODE ACREC 1 A OPNPAY s 34 10490 CDMND *2* 0 N LO A COMPANY NUMBER 534 !0500 VNDNR 6 A OPNPAY VNDNR 5 0 N VENDOR NUMBER S34 10510 PASNO 5 0 N OPNPAY PASNO 5 O N PAYMENT SELECTION NUMBER S34 10520 10530 RCDCD 2 A OPNPAY RCOCO A RECORD CODE S34 DSSNO 3 0 N OPNP AY DSSNO 3 0 N DISTRIBUTION SEQUENCE NUMBER s 34 10540  $\sim 10^{-11}$ ASS!G DEFAULT 10550 ASSIGNEE NUMBER 534 VNAME 25 OPNPAY VNAME 25 A VENDOR NAME S34 10560 VADD1 25 A VENDOR ADDRESS LINE 1 534 10570 VAOD1 25 A OPNPAY VADD2 25 A VENDOR ADDRESS LINE 2 S34 10580 VADD2 25 A OPNPAY VA003 25 A OPNPAY VADD3 25 A VENDOR ADDRESS LINE 3 S34 10590 VZIPC 8 A DEFAULT  $\bullet$  ,  $\bullet$  ,  $\circ$ VENDOR l IP CODE S34 10600

# AMK18-Convert VENNAM to VENNAM

#### Files

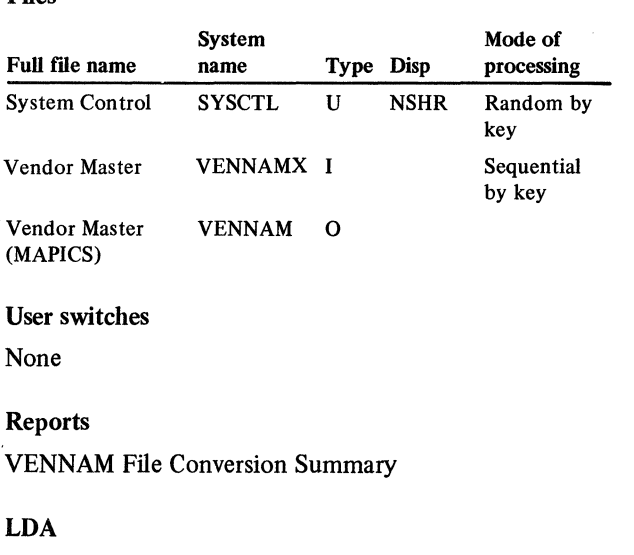

# $LD/$

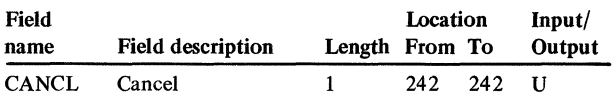

#### Description

This program converts VENNAM from VENNAM (MMAS or DFAS).

#### *Initialization*

Executes ROUTl of the common routines.

### *Detailed processing*

Executes ROUT2 and ROUT3 of the common routines. Does conversion calculations.

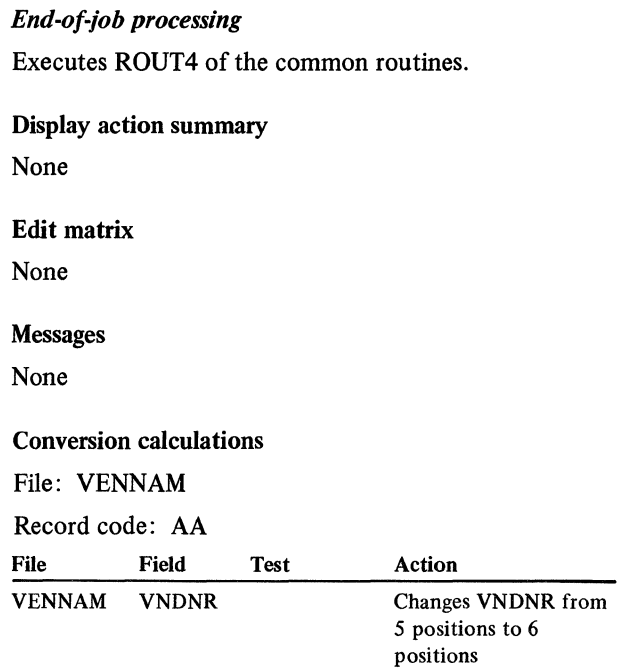

#### licensed Material-Property of IBM

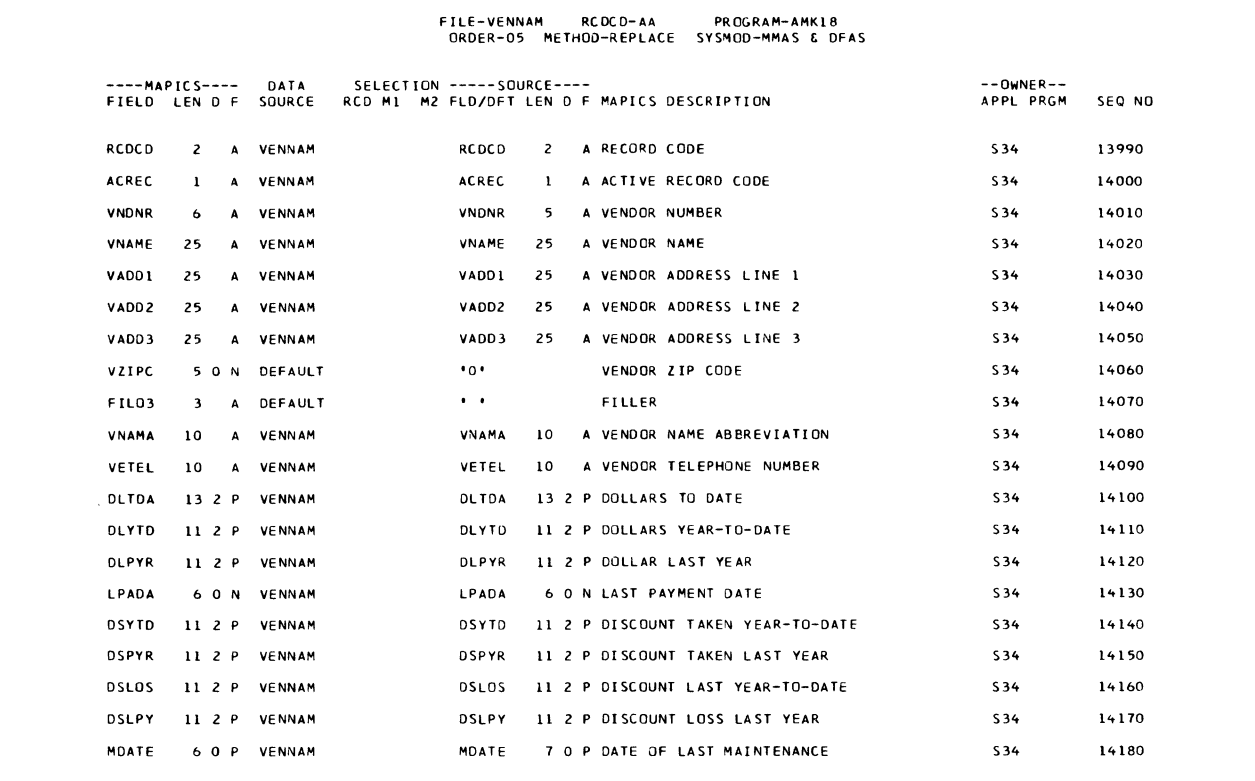

# AMK20-Convert CHECKR and EMPMAS *Initialization*

EMPMAS

Files *Detailed processing*  System Full file name name Type Disp Mode of processing System Control SYSCTL U NSHR Random by key Check CHECKRX I<br>Reconciliation Sequential<br>by key CHECKR O

> Random by key

### User switches

Payroll Check Reconciliation (MAPICS) Employee Master

None

#### Reports

CHECKR File Conversion Summary

#### LDA

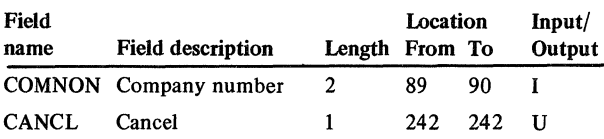

#### Description

This program converts CHECKR from CHECKR (MMAS or DFAS).

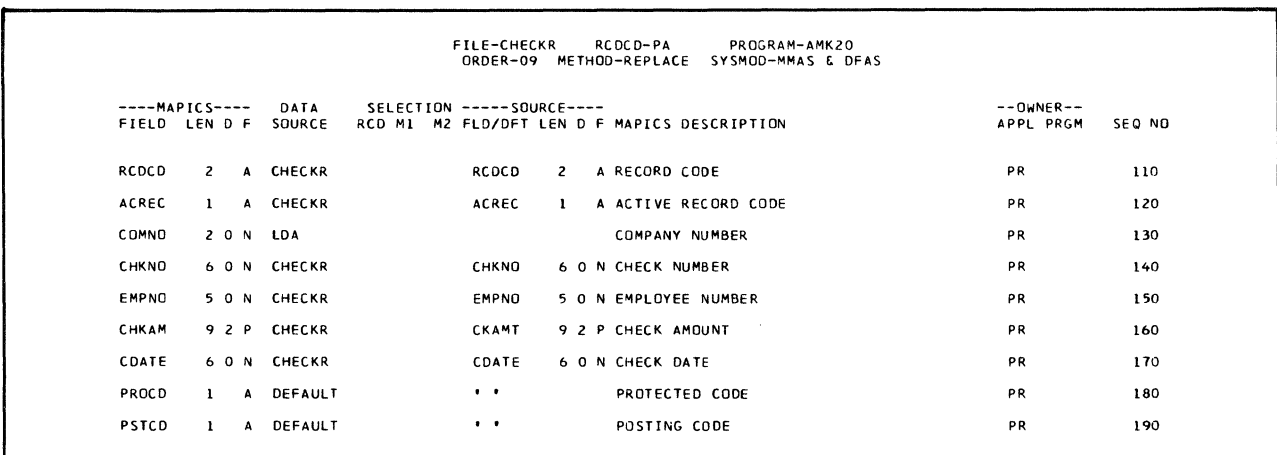

Executes ROUT1 of the common routines.

Executes ROUT2 and ROUT3 of the common routines. Does conversion calculations.

#### *End-of-job processing*

Executes ROUT4 of the common routines.

#### Display action summary

None

Edit matrix

# None

Messages None

File

#### Conversion calculations

File: CHECKR

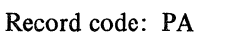

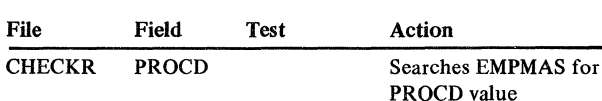

### AMK22-Convert DISTRB to DISTRB Description

#### Files

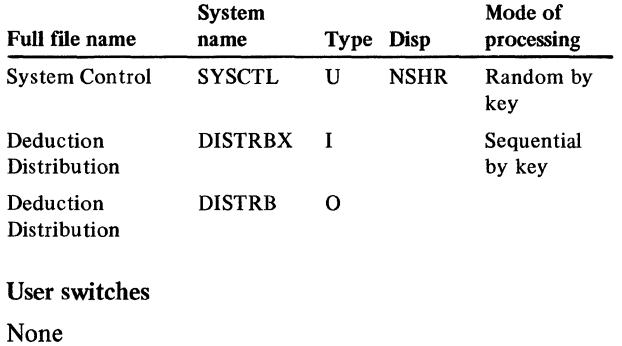

# Reports

#### DISTRB File Conversion Summary

#### LDA

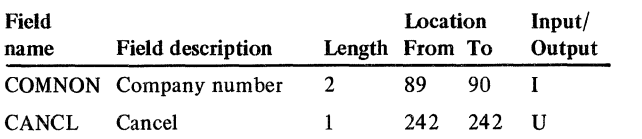

This program converts DISTRB from DISTRB (MMAS or DFAS).

#### *Initialization*

Executes ROUTl of the common routines.

#### *Detailed processing*

Executes ROUT2 and ROUT3 of the common routines. Does no calculations for this conversion.

#### *End-of-job processing*

Executes ROUT4 of the common routines.

#### Display action summary

None

#### Edit matrix

None

# Messages

None

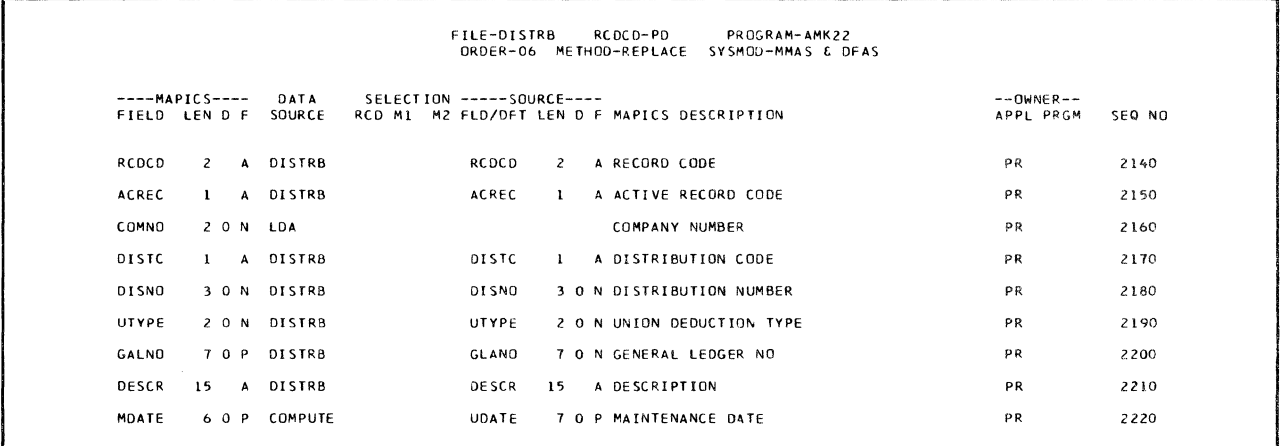

# AMK24-Convert EMPDED to EMPDED Description

#### Files

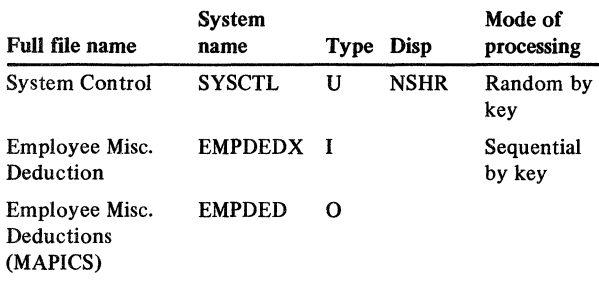

### User switches

None

#### Reports

#### EMPDED File Conversion Summary

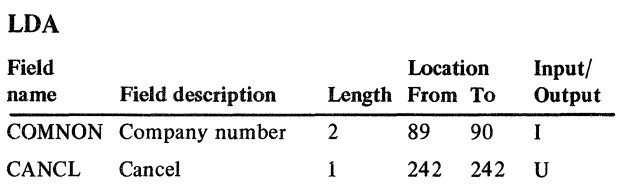

This program converts EMPDED from EMPDED (MMAS or DFAS).

#### *Initialization*

Executes ROUTl of the common routines.

#### *Detailed processing*

Executes ROUT2 and ROUT3 of the common routines. Does no calculations for this conversion.

#### *End-of-job processing*

Executes ROUT4 of the common routines.

#### Display action summary

None

#### Edit matrix

None

# Messages

None

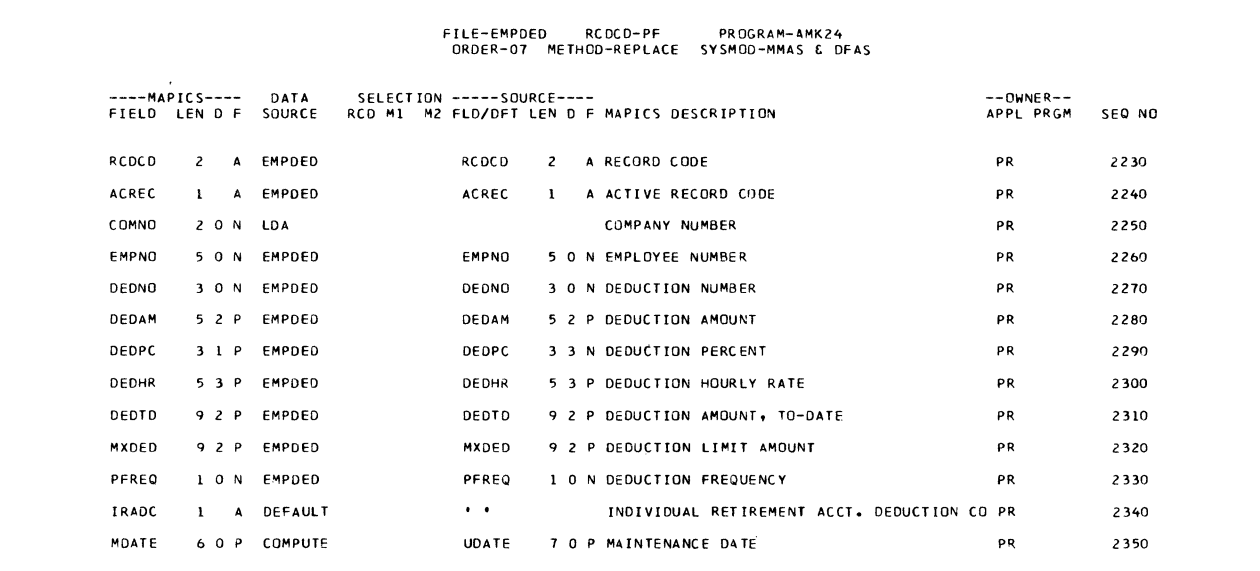

### AMK26-Convert EMPMAS to EMPMAS

#### Files

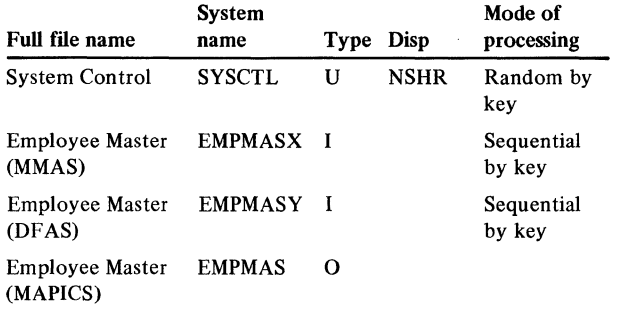

#### User switches

U1 - Converting from MMAS U2 - Converting from DFAS

#### Reports

EMPMAS File Conversion Summary

#### LDA

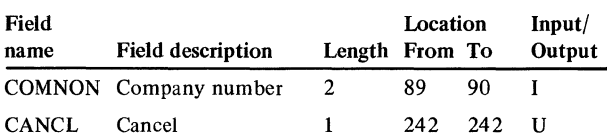

#### **Description**

This program converts EMPMAS from EMPMAS (MMAS or DFAS).

#### *Initialization*

Executes ROUTl of the common routines.

#### *Detailed processing*

Executes ROUT2 and ROUT3 of the common routines. Does conversion calculations.

#### *End-of-job processing*

Executes ROUT4 of the common routines.

#### Display action summary

None

#### Edit matrix

None

### Messages

None

#### Conversion calculations

File: EMPMAS

Record code: PE

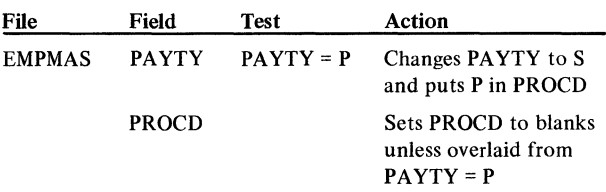

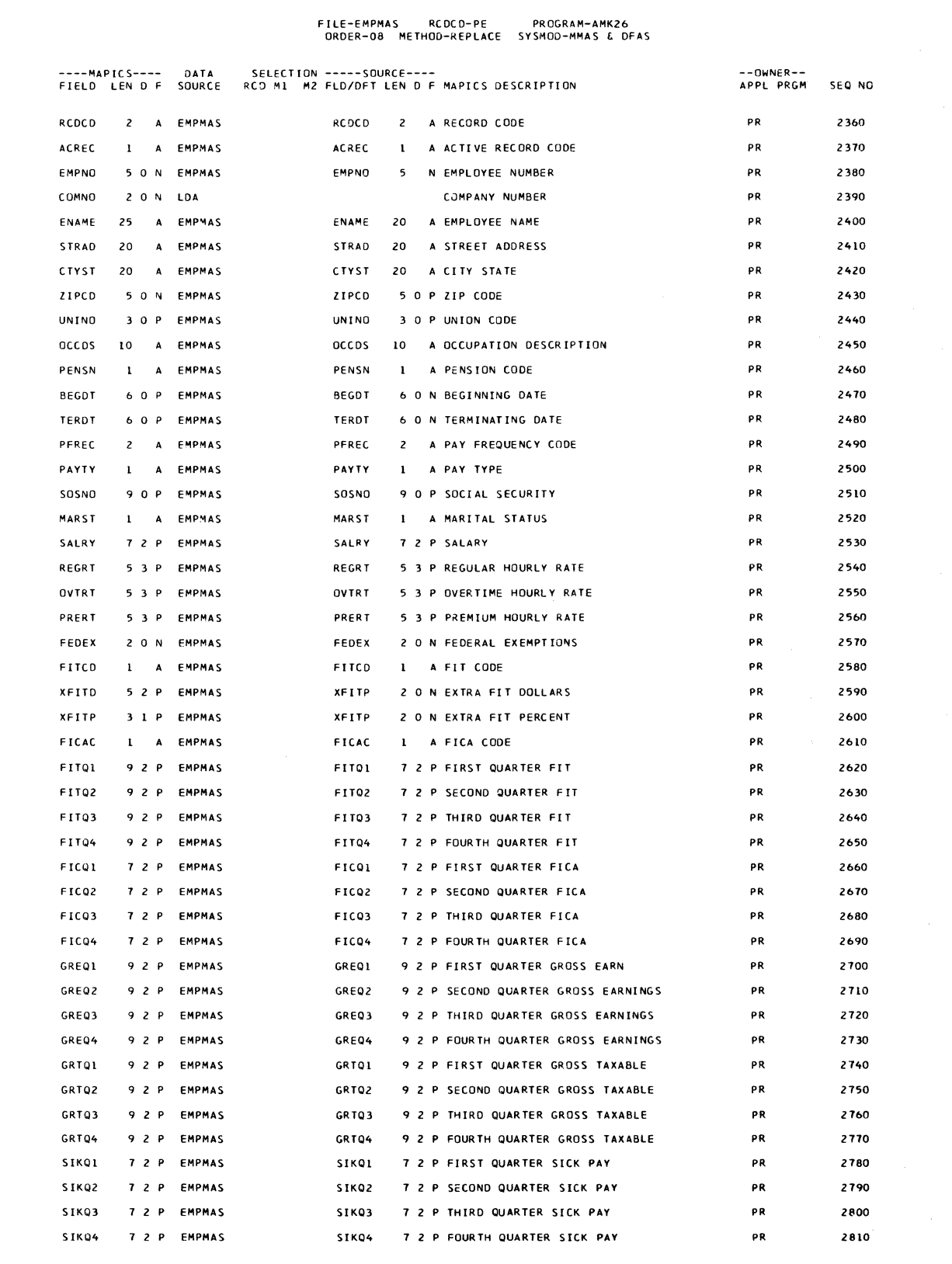

#### **Licensed Material-Property of IBM**

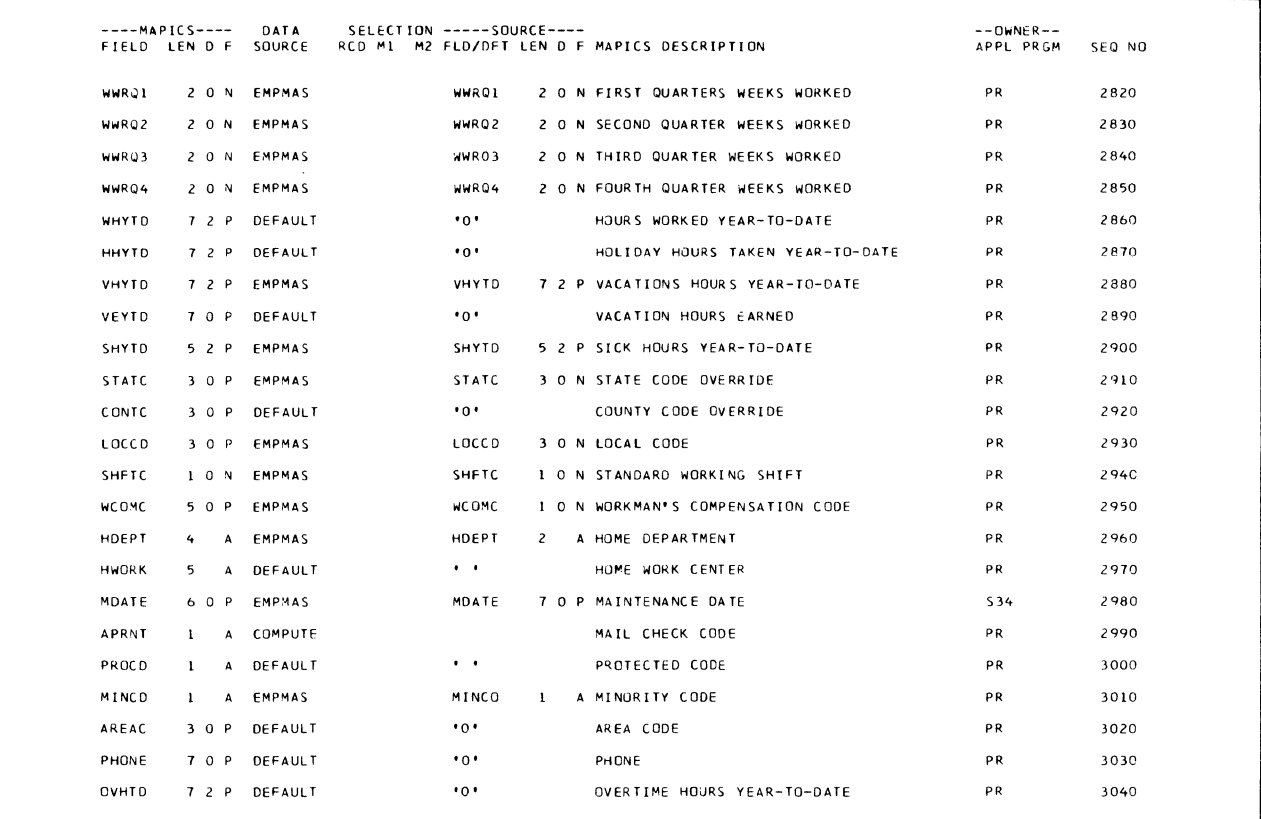
# AMK28-Convert EMPSTL to EMPSCL

# Files

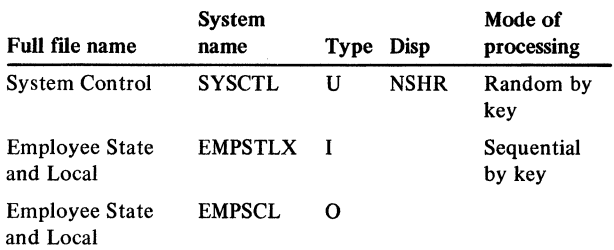

#### User switches

None

# . Reports

# EMPSCL File Conversion Summary

# LDA

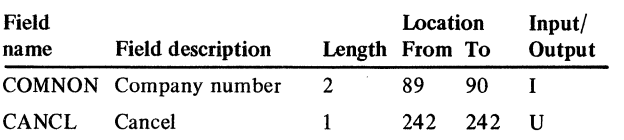

# Description

This program converts EMPSCL from EMPSTL (MMAS or DFAS).

# *Initialization*

Executes ROUTl of the common routines.

# *Detailed processing*  Executes ROUT2 and ROUT3 of the common routines.

# *End-of-job processing*  Executes ROUT4 of the common routines.

Display action summary None

#### Edit matrix

None

# Messages

None

 $\frac{1}{2}$ 

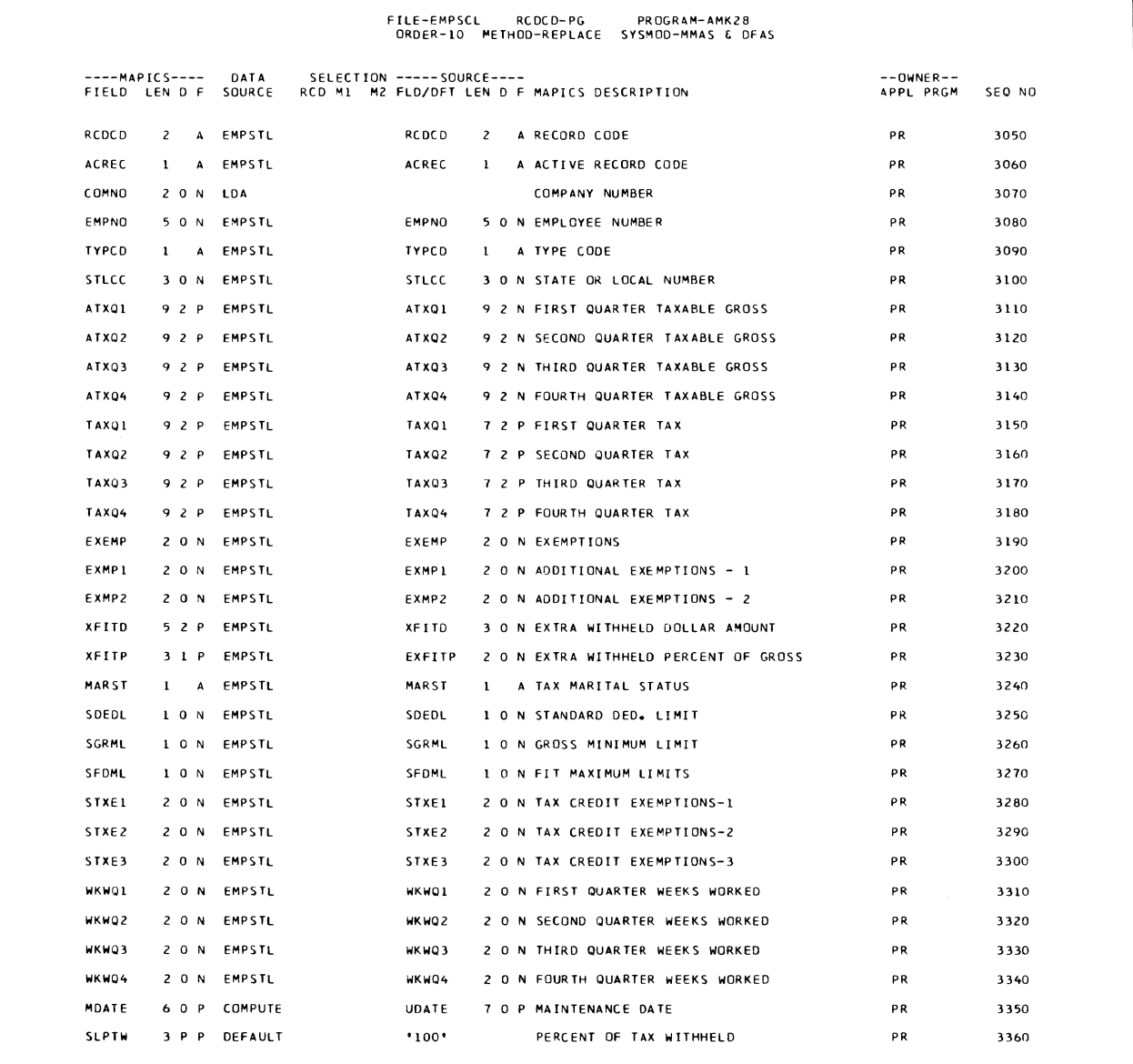

# AMK30-Convert LABDIS to LABDIS Description

#### Files

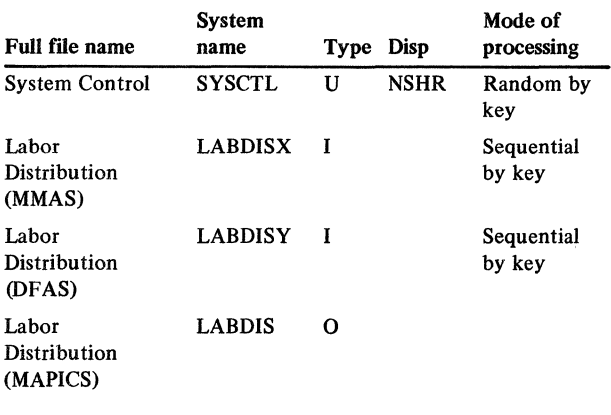

# User switches

 $U1 -$  Converting from MMAS U2 - Converting from DFAS

### Reports

LABDIS File Conversion Summary

# LDA

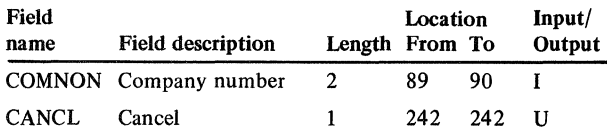

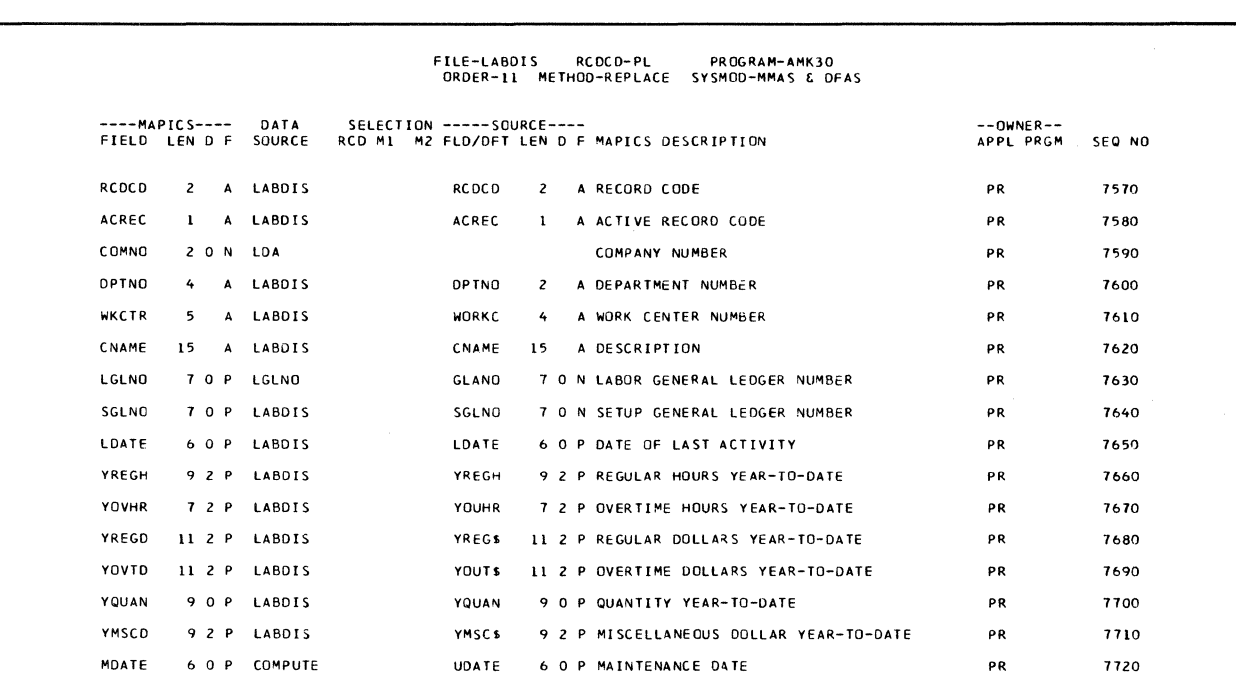

This program converts LABDIS from LABDIS (MMAS or DFAS).

# *Initialization*  Executes ROUTl of the common routines. *Detailed processing*  Executes ROUT2 and ROUT3 of the common routines. *End-of-job processing*  Executes ROUT4 of the common routines. Display action summary None Edit matrix None Messages None

# AMK32-Convert TAXTBL to TAXTBL

#### Files

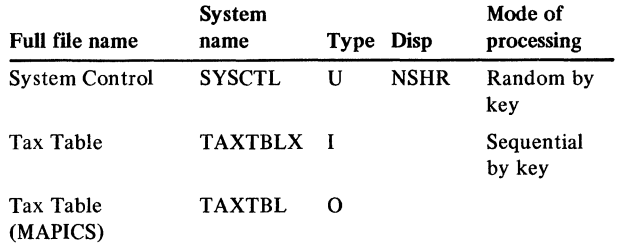

#### User switches

None

#### Reports

TAXTBL File Conversion Summary

#### LDA

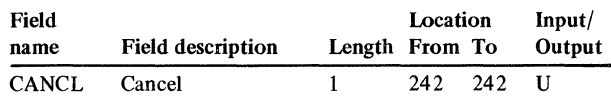

# **Description**

This program converts TAXTBL from TAXTBL (MMAS or DFAS).

### *Initialization*

Executes ROUTl of the common routines.

#### *Detailed processing*

Executes ROUT2 and ROUT3 of the common routines. If SDMN2  $\neq$  0; moves SDMN2 to SDMN1, then moves 0 to SDMN2. If SDMX2  $\neq$  0; moves SDMX2 to SDMX1, then moves 0 to SDMX2. If FMAX2  $\neq$  0; moves FMAX2 to FMAXl, then moves 0 to FMAX2. If GTMN2  $\neq$  0; moves GTMN2 to GTMN1, then moves 0 to GTMN2. Does conversion calculations.

#### *End-of-job processing*

Executes ROUT4 of the common routines.

Display action summary

None

Edit matrix

None

Messages

None

#### Conversion calculations

File: TAXTBL

Record code: PN

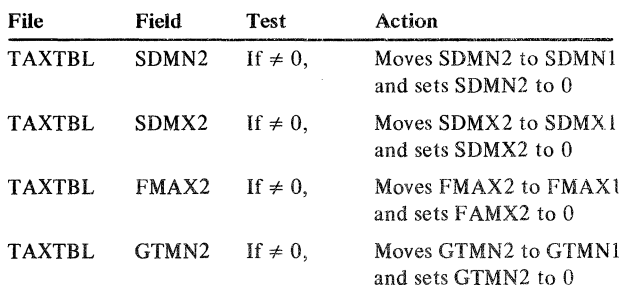

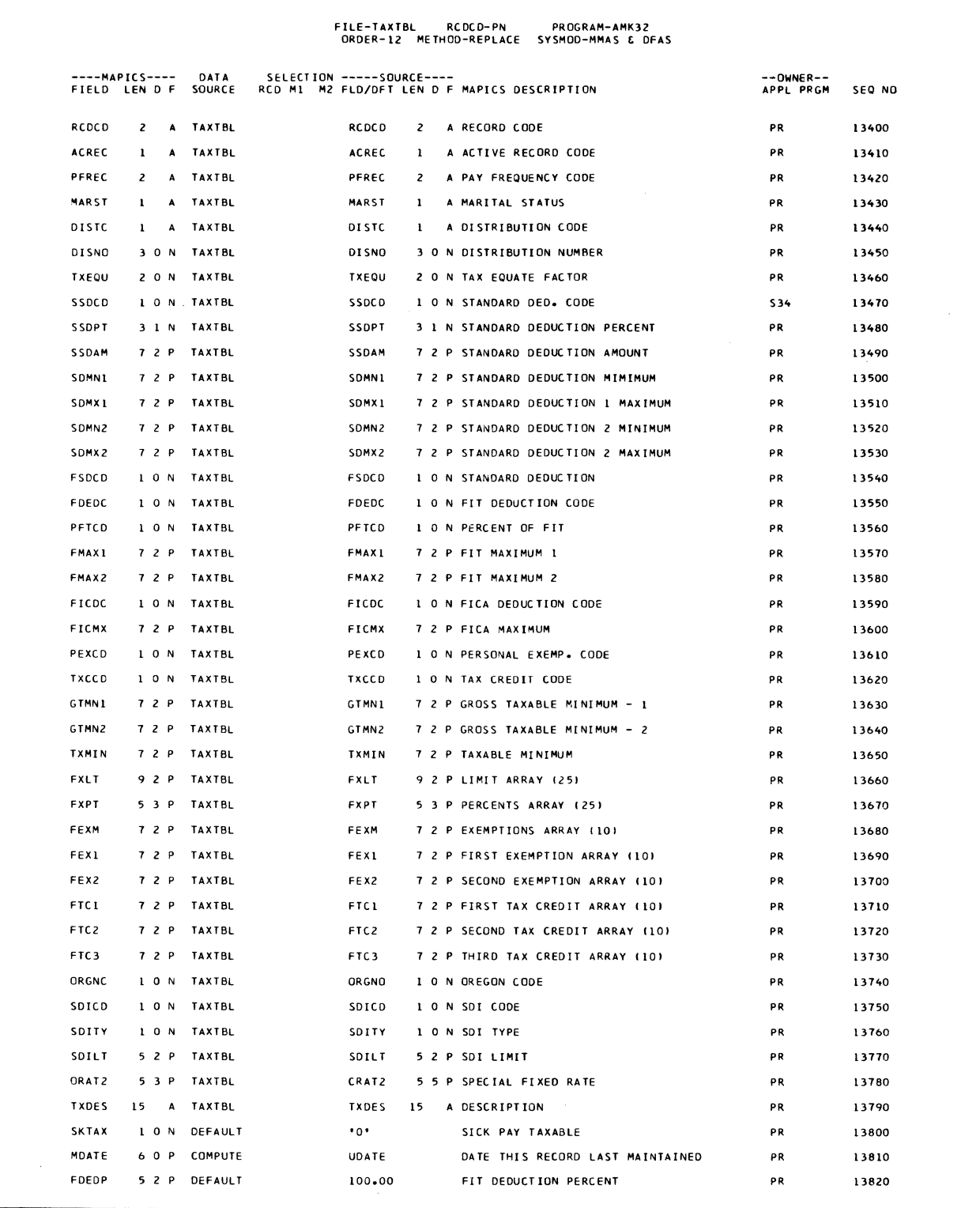

# AMK34-Convert UNIMAS to UNIMAS *Initialization*

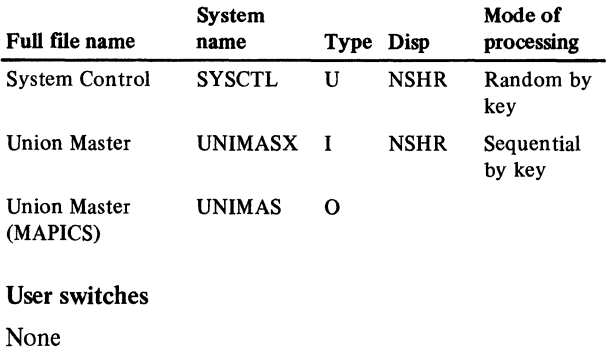

# Reports

UNIMAS File Conversion Summary

# LDA

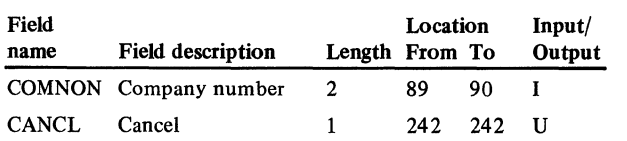

# Description

This program converts UNIMAS from UNIMAS (MMAS or DFAS).

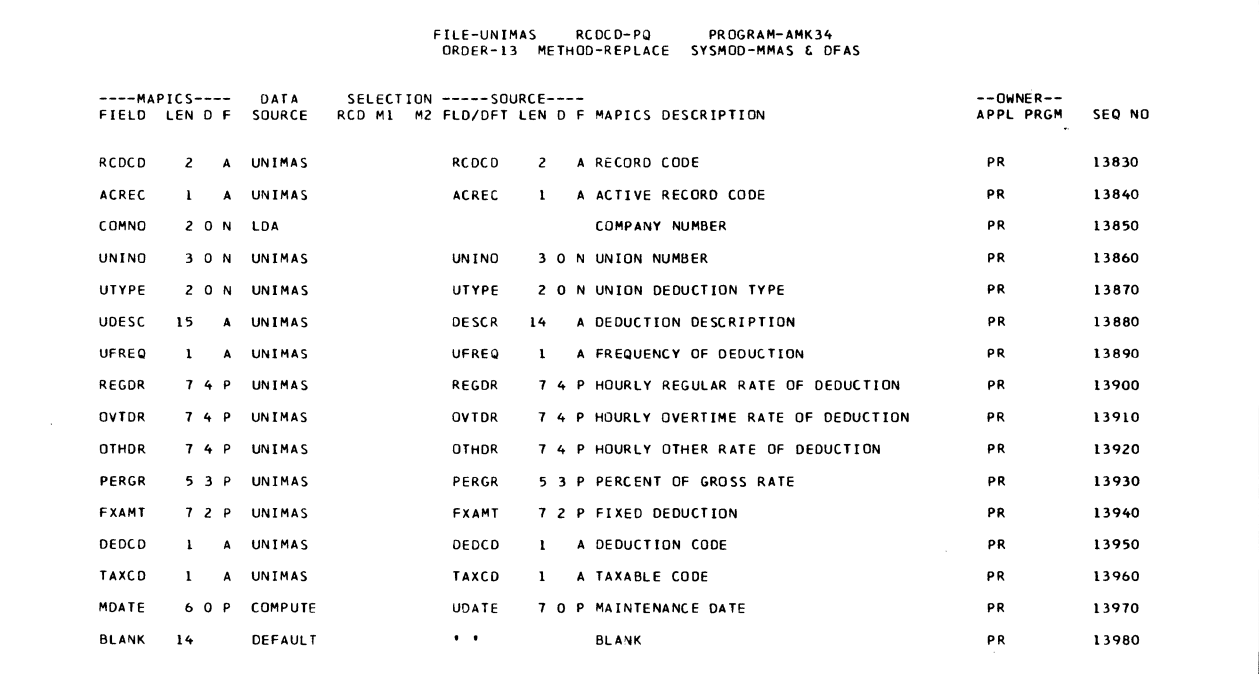

*Detailed processing* 

Files Executes ROUT1 of the common routines.

Executes ROUT2 and ROUT3 of the common routines.

Company number defaults to LDA value set at OCL. Does no conversion calculations. *End-of-job processing*  Executes ROUT4 of the common routines. Display action summary None

Edit matrix

None

# Messages

None

# AMK36-Convert to DMD0160 to DBADGE Description

Files

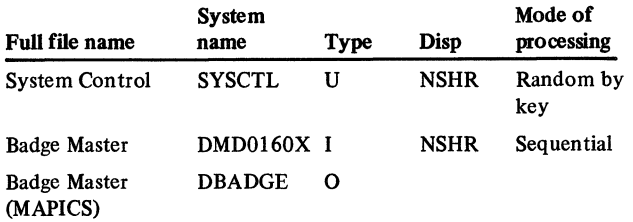

#### User switches

None

### Reports

DBADGE File Conversion Summary

LDA

Field<br>name

CANCL Cancel

 $\mathbf{1}$ 

Field description COMNON Company number 2 Location Length From To 89 90 Input/ **Output** I

242 242

u

This program converts DBADGE from DMD0160.

# *Initialization*

Executes ROUTl of the common routines.

# *Detailed processing*

Executes ROUT2 and ROUT3 of the common routines. Defaults company number to 01. Checks SHFTW. Defaults to 99 if not valid. Adds records to the file. Checks SHFTP. Defaults to 1 if not valid. Adds record to the file. Does conversion calculations.

# *End-of-job processing*

Executes ROUT4 of the common routines.

#### Display action summary

None

#### Edit matrix

None

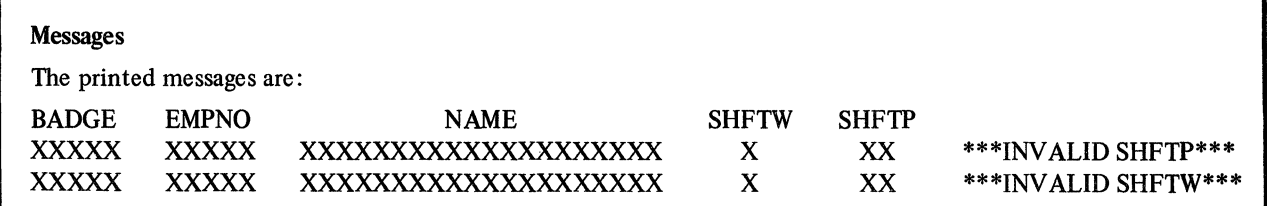

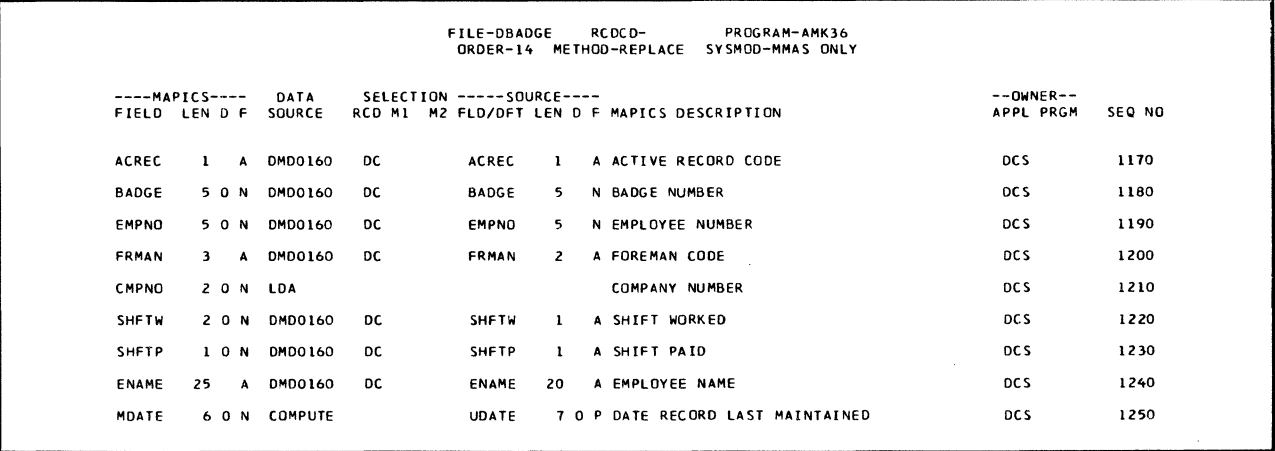

#### Licensed Material-Property of IBM

# Conversion calculations

File: DBADGE

Record code:

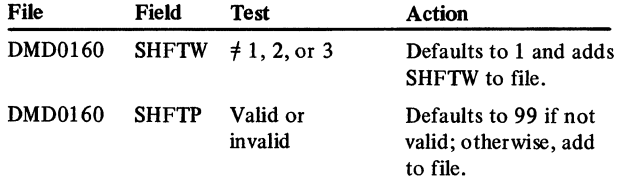

 $\overline{\phantom{a}}$ 

# AMK38-Convert DDB1030 to ORDSUM

#### Files

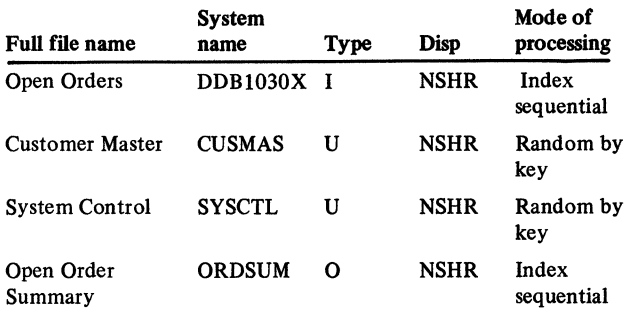

#### User switches

None

### Reports

Conversion Exceptions List Conversion Summary

# LDA

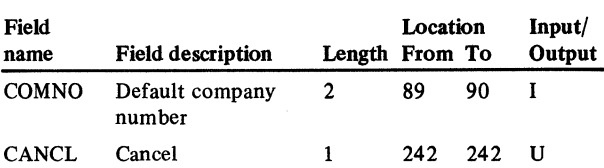

# **Description**

This program converts DDB1030 to (ORDSUM). It is entered from conversion menu AMZMOl, options 1 or 2 and by selecting order entry and invoicing from the application selection display. Conversion of DDB1030 to ORDSUM will completely replace any existing order. summary file.

#### *Initialization*

Executes ROUT1 and ROUT2 of the common routines.

#### *Special considerations*

The references to taxing authorities are handled differently between MAPICS and MMAS and will require file maintenance to perform the same task.

The MMAS field, TXCDl, references one of eight tax percentages in the Constants file. To provide a broader range of support, MAPICS has added the TAXBOD file instead of using this limited table in the Constants file. During conversion the values in TXCDl are converted from 1 through 8 values 01 through 08. Records must be established (by file maintenance) in the TAXBOD file with keys of 01 through 08 and with the same tax percentages as used in the MMAS Constants file.

Tax percentages shown in the fields TAXlP, TAX2P, and TAX3P cannot be directly converted to a MAPICS TAXBOD reference; therefore, a line will be printed for each order that contains a value in one or more of these fields. This information must be used to establish the values for a TAXBOD record for the indicated percentages and to create file maintenance transactions for MAPICS to update TAXBOD references in the converted ORDSUM file after the T AXBOD file has been created.

The order number in the converted file is created by concatenating CO with the filed OURSO. Example: OURSO of 12345 will become ORONO C012345. Ifa duplicate order number should be found the new order number will be generated and a line will be printed showing the old order number, customer number, and new order number.

#### *Detailed processing*

Creates record code BL in ORDSUM. Uses record code BN to update the record created from the BL record. Accesses CUSMAS record. If the record is not found, prints a line showing ORDNO, CUSNO, and drops the record from the file. If CUSMAS is found, moves CFOSK field of CUSMAS to OSNOA field of ORDSUM, moves ORONO field of ORDSUM to CFOSK field of CUSMAS and updates CUSMAS. Does conversion calculations.

### *End-of-job processing*

Executes ROUT4 of the common routines.

## Display action summary

None

#### Edit matrix

None

#### Messages

The printed messages are:

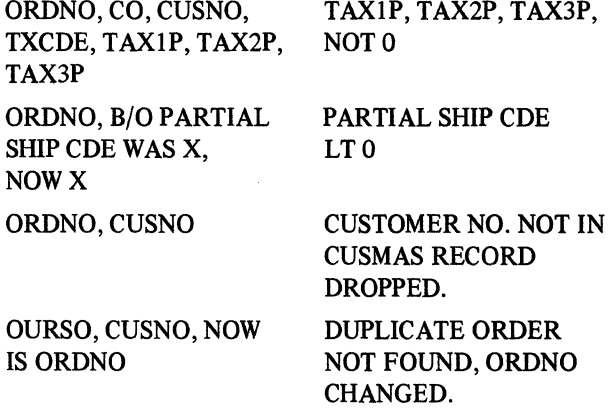

# Licensed Material-Property of IBM

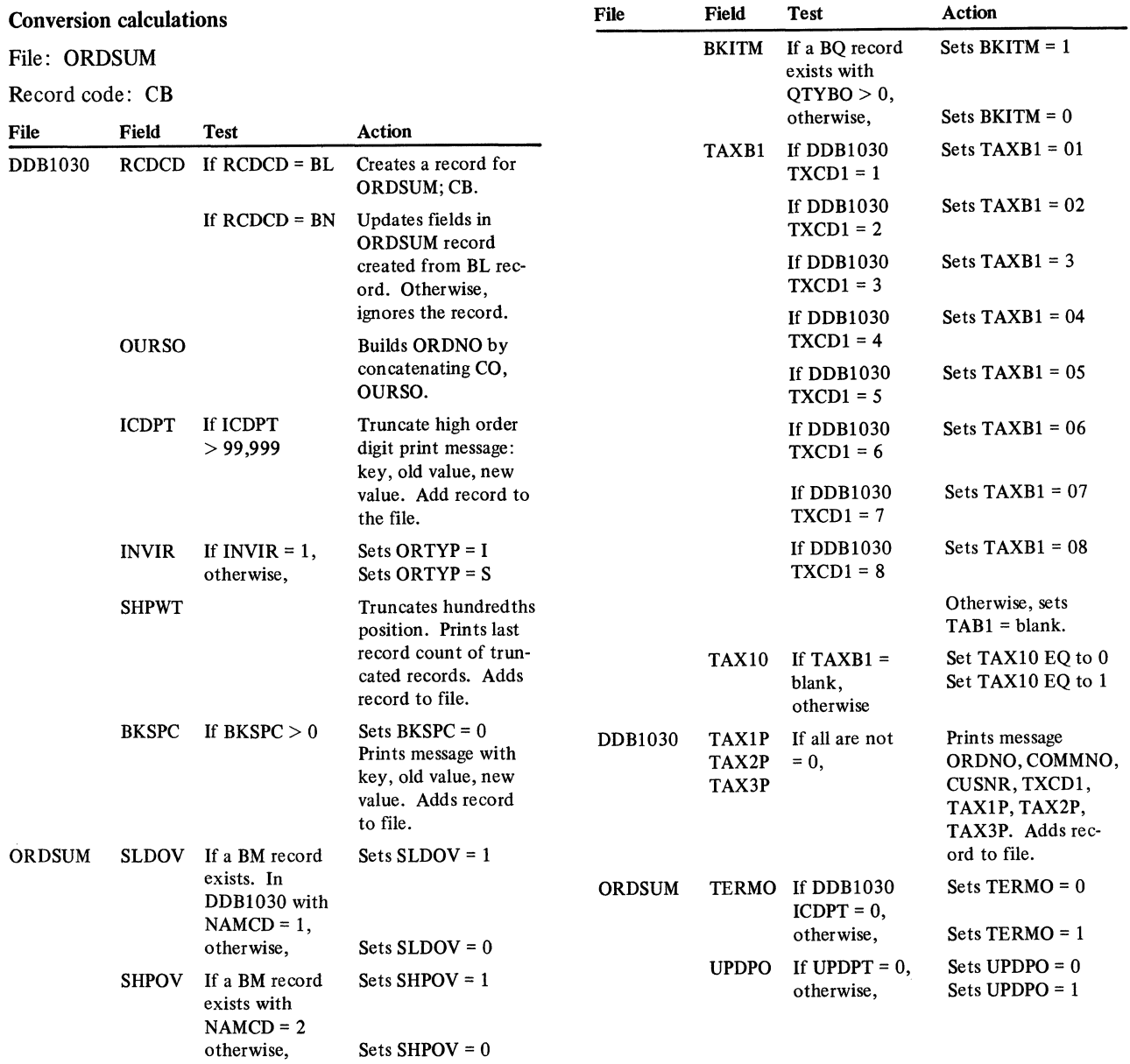

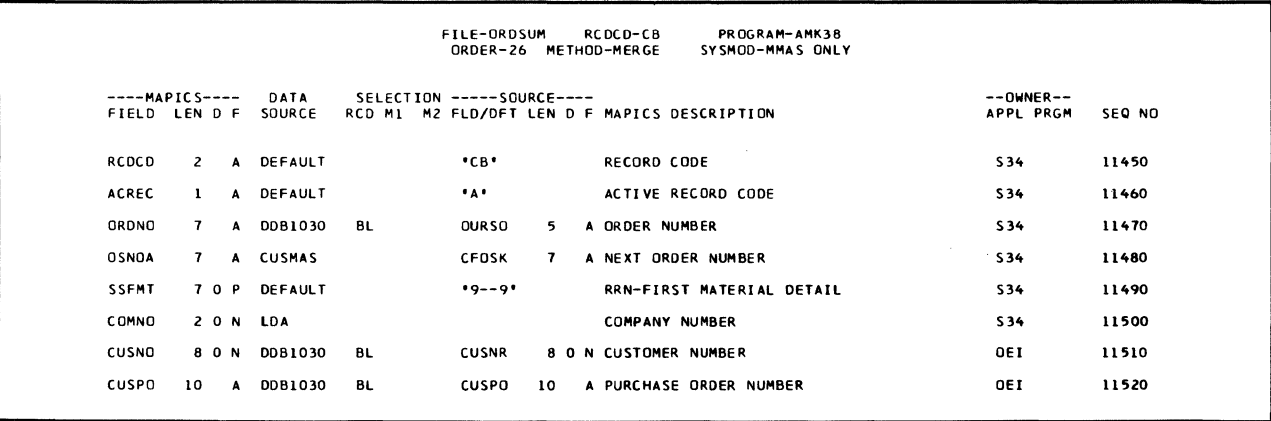

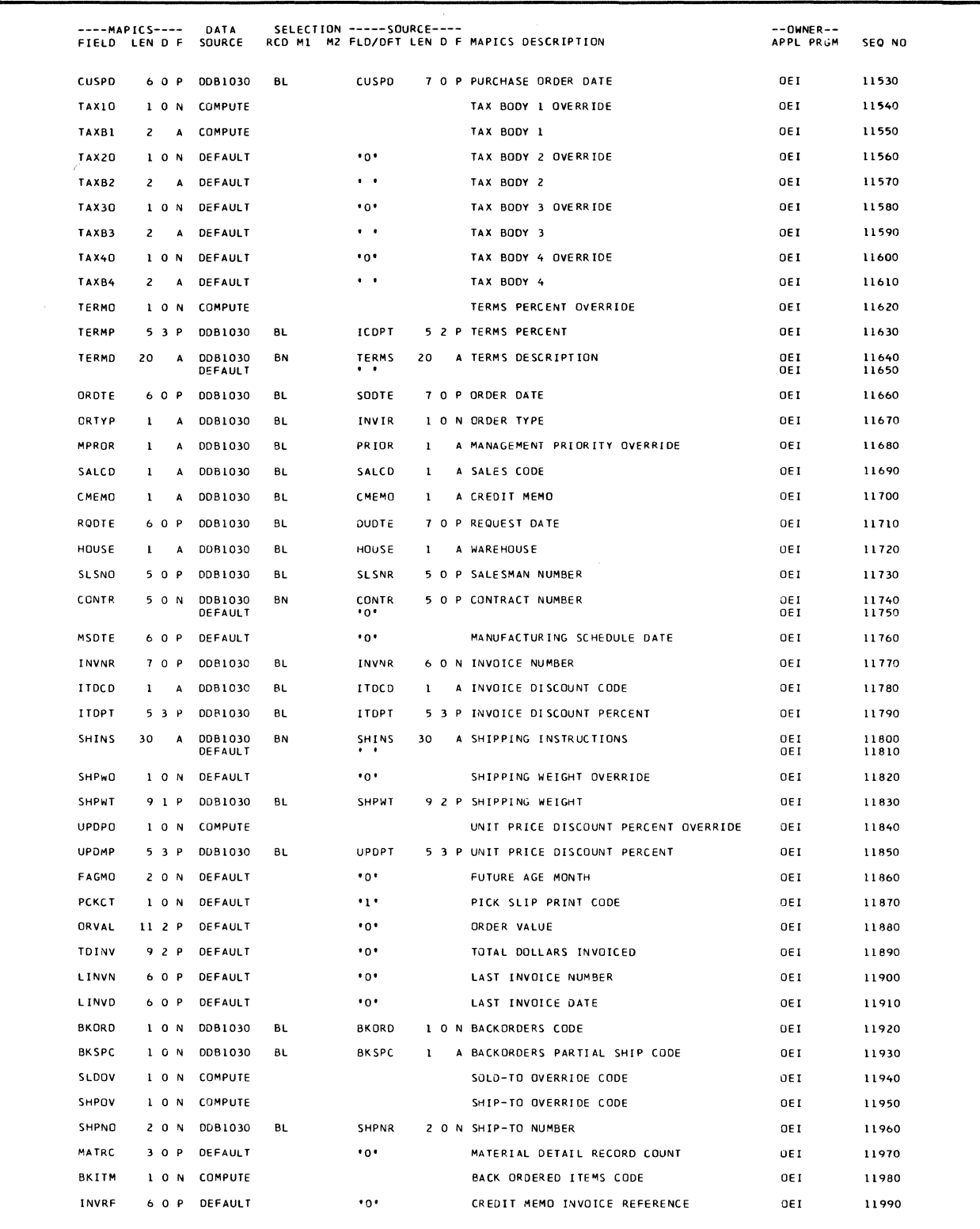

 $\hat{\boldsymbol{\cdot} }$ 

# AMK40-Convert DDI0200, ITEMBL, and ITEMAS to PURSUM

# Files

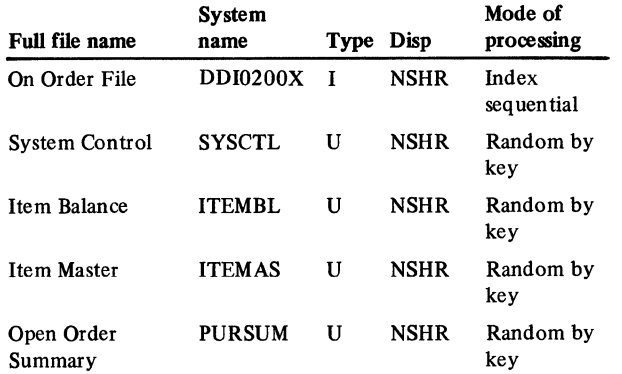

#### User switches

None

#### Reports

Conversion Exception List Conversion Summary-LR

# LDA

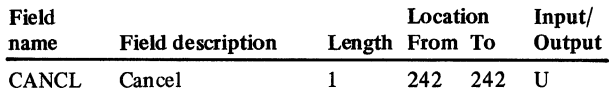

#### **Description**

This program converts PURSUM from DDI0200. Record code 00 with transaction code of P are the only records used from DDI0200. All other records are ignored. Other files referenced are ITEMBL and ITEMAS.

# *Initialization*

Executes ROUTl of the common routines.

#### *Special considerations*

PURSUM must be converted after ITEMAS and ITEMBL but before OPNMAT. The field ORDNO is created by prefixing the first six (6) positions of the field OURSO with a P.

#### *Detailed processing*

Executes ROUT2 and ROUT3 of the common routines. Reads ITEMAS and ITEMBL using item number (ITMNO) as a key. If the record cannot be found in either file, prints a line showing the key field and drops the record from the output file.

Creates the new order number field ORDNO by prefixing the first six positions of OURSO with a P. If the last two positions of OURSO are not blank, prints a line showing the old order number OURSO and the new order number ORDNO, and then moves the old order number OURSO into the field REFNO.

Any duplicate order numbers are resolved by creating a new order number. The new order number will be P,NNNNN where N is a sequentially-assigned number. If a new order number is assigned, puts the full original order number in the field REFNO and prints a line showing the old order number and the new order number.

Updates the ITEMBL record by moving MOSKA of ITEMBL to OSNOA of PURSUM and by moving ORDNO of PURSUM to MOSKA of ITEMBL.

#### *End-of-job processing*

Executes ROUT4 of the common routines.

#### Display action summary

None

#### Edit matrix

None

#### Messages

The printed messages are:

# OURSO XXXXXXXX ORDNO XXXXXXX

# OLD KEY WAS XXXXXXXXXXXXXXXXXXX NEW KEY IS XXXXXXXXXXXXXXXXXXXXXX

#### Conversion calculations

File: PURSUM

Record code: MP

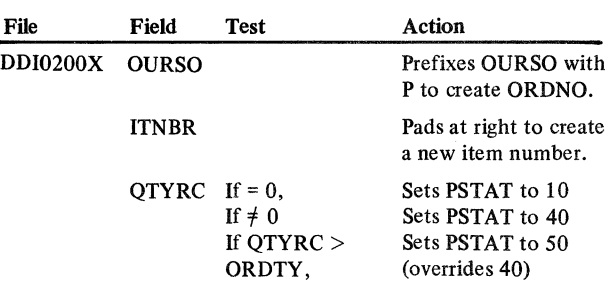

 $\overline{a}$ 

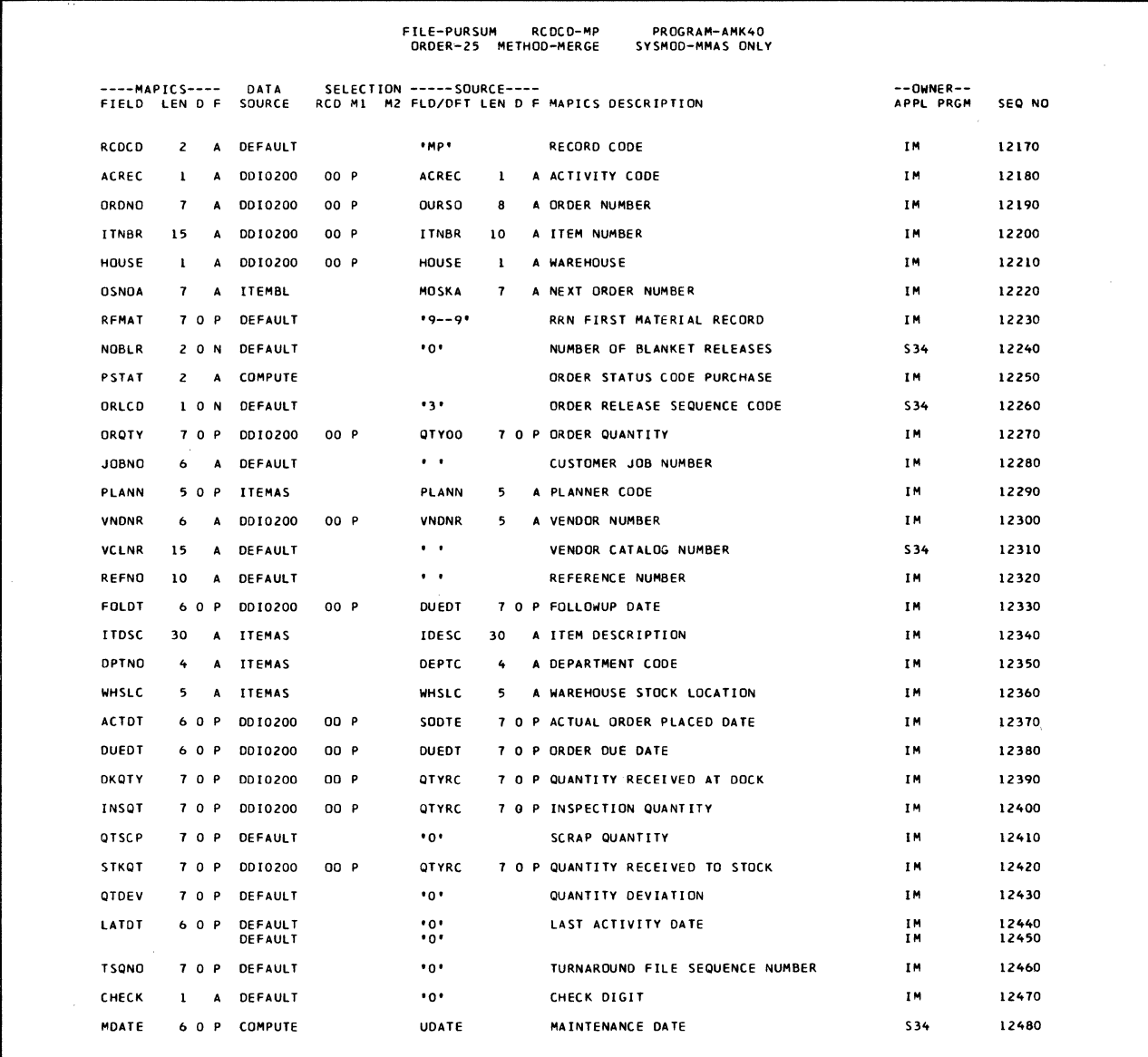

# AMK43-Convert JOBMAT to OPMTWK. (work file for OPNMAT)

#### Files

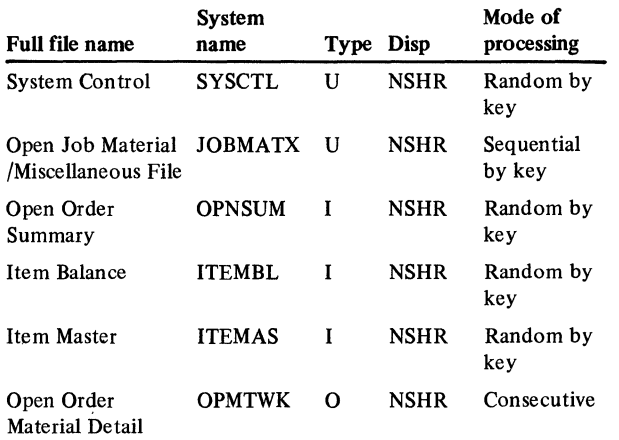

#### User switches

None

# Reports

OPNMAT File Conversion Summary OPNMAT Conversion Exception List

#### LDA

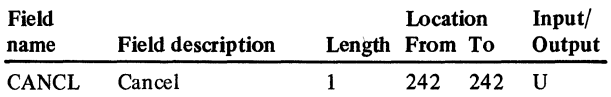

#### Description

This program converts OPNMAT from JOBMAT. Record code W6 with TCODE of I or M are the only records used from JOBMAT. The conversion programs AMK43 and AMK44 build a work file OPMTWK. The open order material reorganization procedure must be run using the work file OPMTWK to produce the actual OPNMAT file. Files referenced: ITEMAS, ITEMBL, and OPNSUM.

#### *Initialization*

Executes ROUTl of the common routines.

#### *Detailed processing*

Executes ROUT2 and ROUT3 of the common routines.

#### *Special considerations*

This file, OPNMAT, must be converted after ITEMBL, OPNSUM, PURSUM, and ORDSUM. Records are added to OPMTWK only if the order number is in the OPNSUM file. If order number is not in OPNSUM, prints a line showing ORDNO, JOBNO, ITNBR, and does not convert the record.

If the ITNBR is not in the ITEMBL file, prints a line showing ORDNO, JOBNO, ITNBR, and does not convert the record.

#### *End-of-job processing*

Executes ROUT4 of the common routines.

#### Display action summary

None

#### Edit matrix

None

## Messages

The printed messages are:

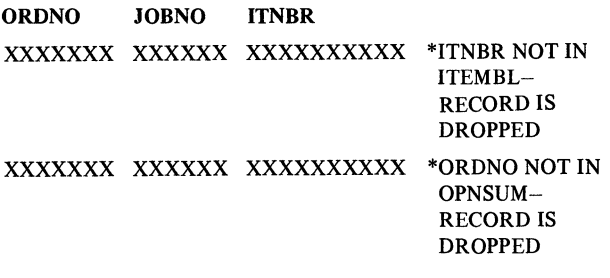

#### Conversion calculations

File: OPNMAT

Record code: MD

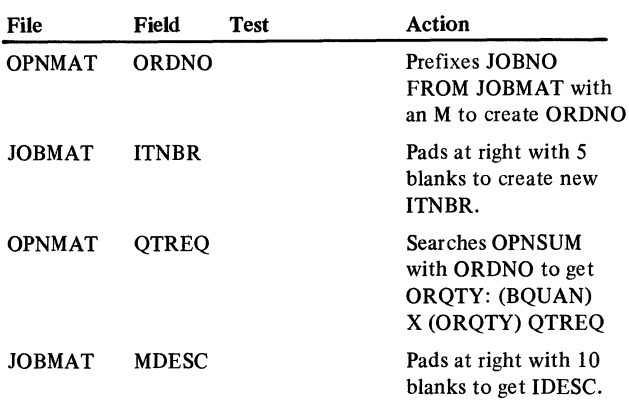

# AMK44-Convert DDB1030 to OPMTWK (work file for OPNMAT)

Files

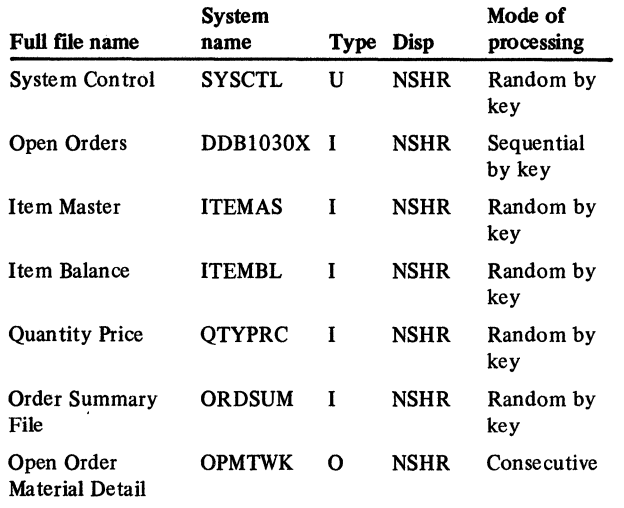

# User switches

- U7-lnventory Management is installed and ITEMBL is used for calculating UNITC.
- U8-QTYPRC is on disk and is used for calculations.

# Reports

OPNMAT File Conversion Summary OPNMAT Conversion Exception List

#### LDA

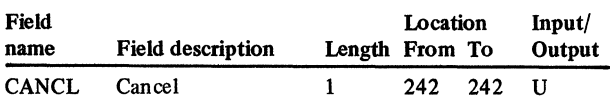

### **Description**

This program converts (OPNMAT) from DDB1030. The following records from DDB1030 are used: record codes BP, BO, BQ, BU, and record code. BM with NAMCD of 1 or 2. Files referenced: ITEMAS, ITEMBL, QTYPRC, and ORDSUM.

#### *Initialization*

Executes ROUTl of the common routines.

### *Detailed processing*

Executes ROUT3 and ROUT4 of the common routines.

#### *Special considerations*

This file, OPNMAT, must be converted after ITEMBL, OPNSUM, PURSUM, and ORDSUM. Creates CE record from BM record if NAMCD = 1. Creates CH record from BM record if NAMCD = 2. Creates CK record if a BP record in DOB1030 precedes the first BL record and ITMBR is blank. Creates CN record for BO or BQ records. Creates CW record for each BU record. Creates CT record if RCDCD = BP 2nd previous record was BO or BQ and ITNBR  $\neq$  blank.

# *End-of-job processing*

Executes ROUT4 of the common routines.

Display action summary

None

# Edit matrix

None

#### **Messages**

The printed messages are:

\*\*\*Records that were dropped because ORDNO not in ORDSUM file

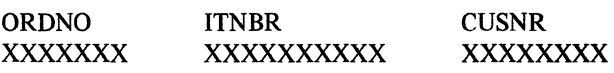

### Conversion calculations

File: OPNMAT

Record code: CK

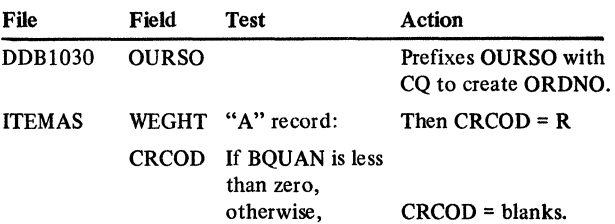

#### File: OPNMAT

Record code: CE

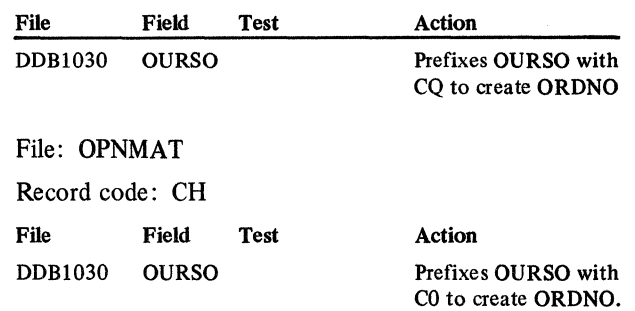

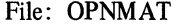

# File: OPNMAT

Record code: CN Record code: CT

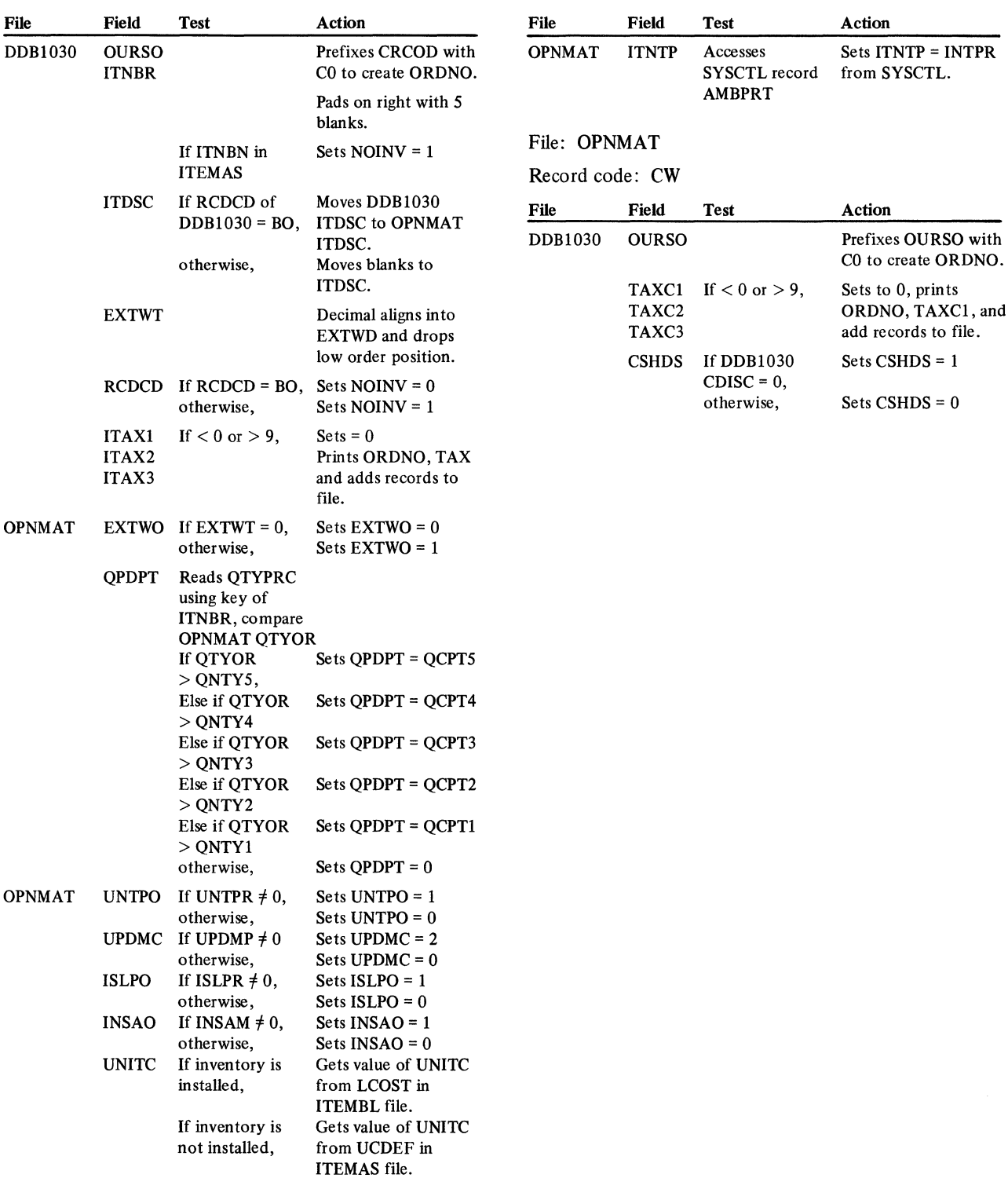

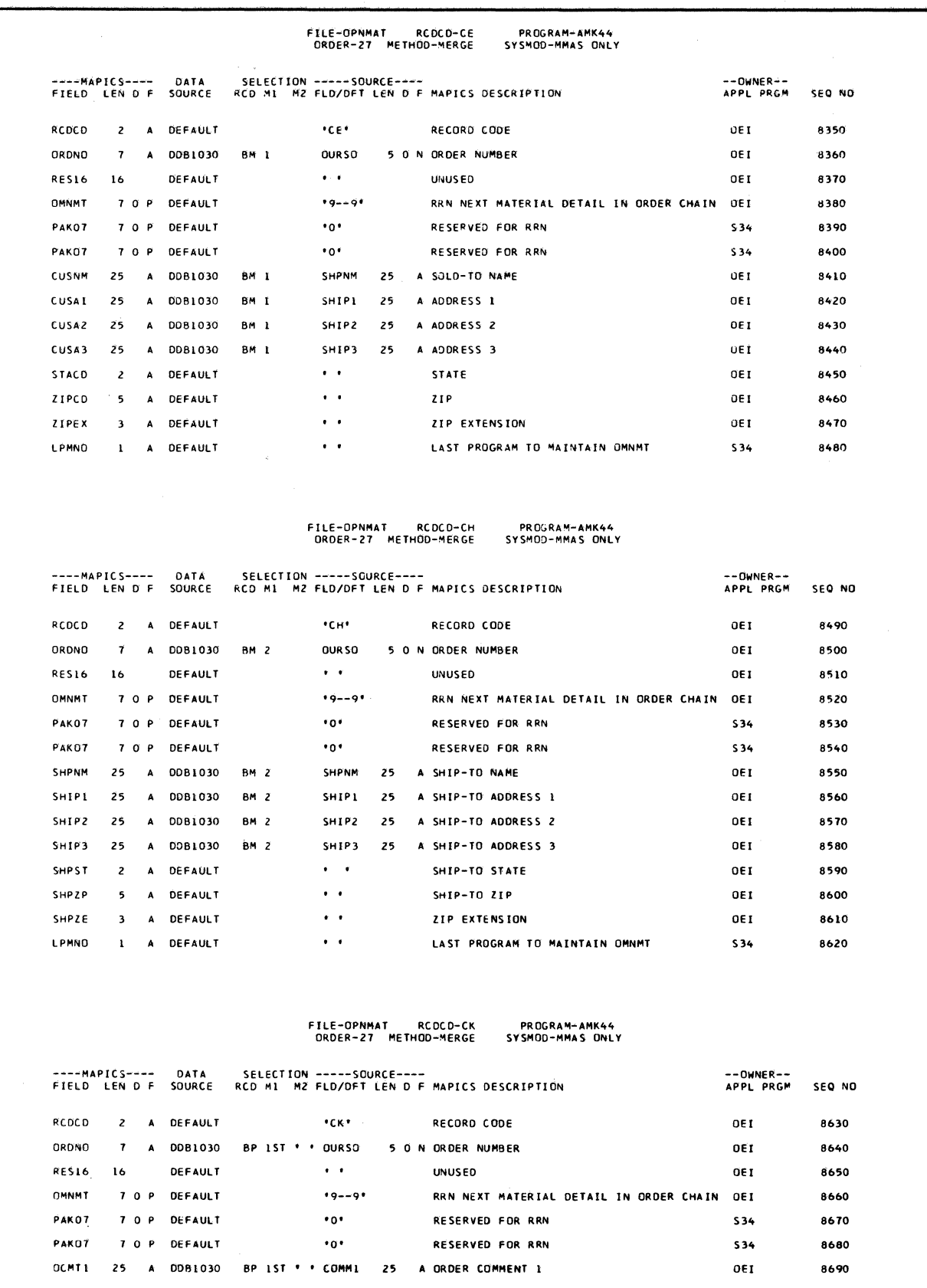

# **Licensed Material-Property of IBM**

 $\frac{1}{j}$ 

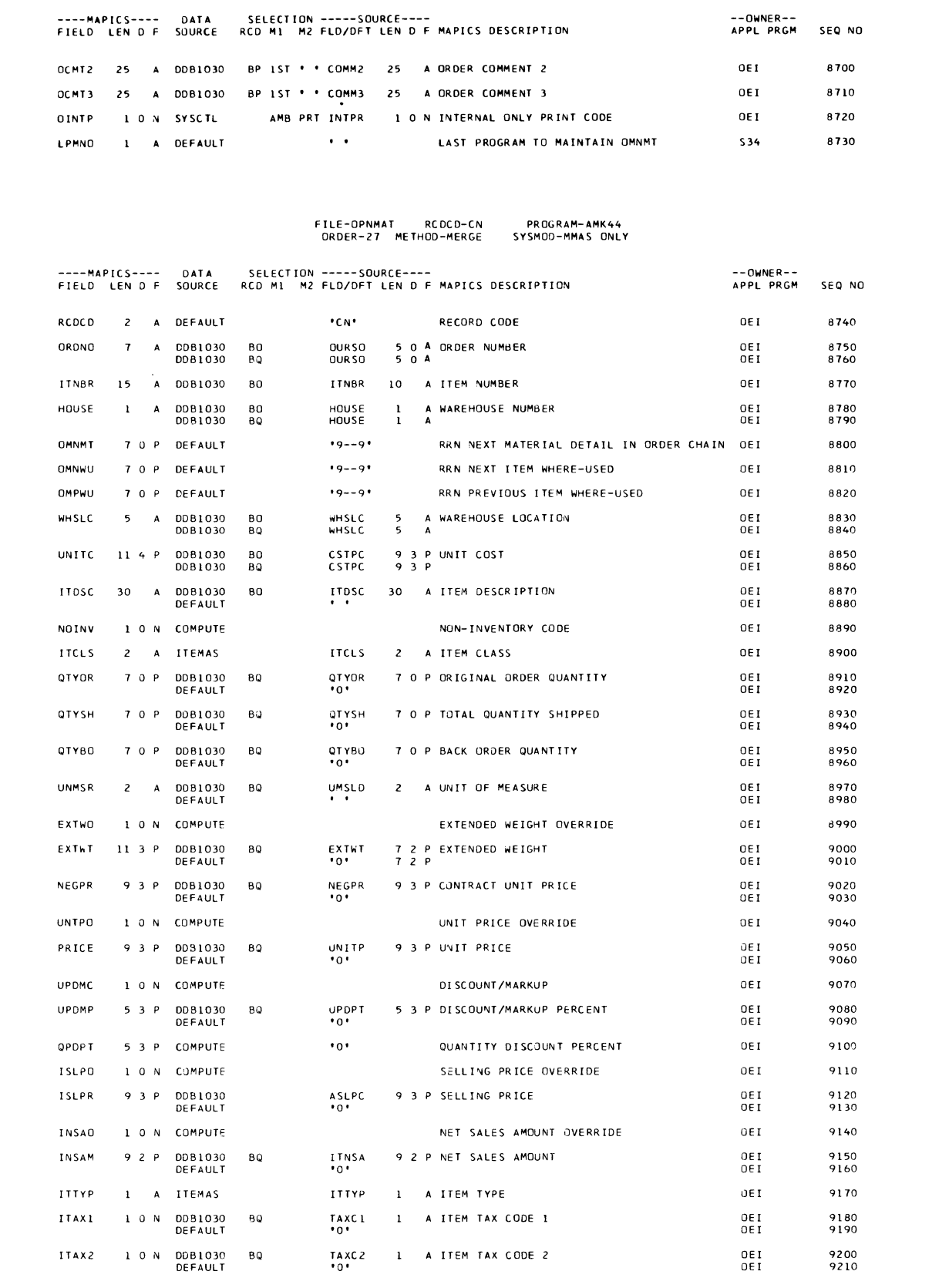

 $\sim$ 

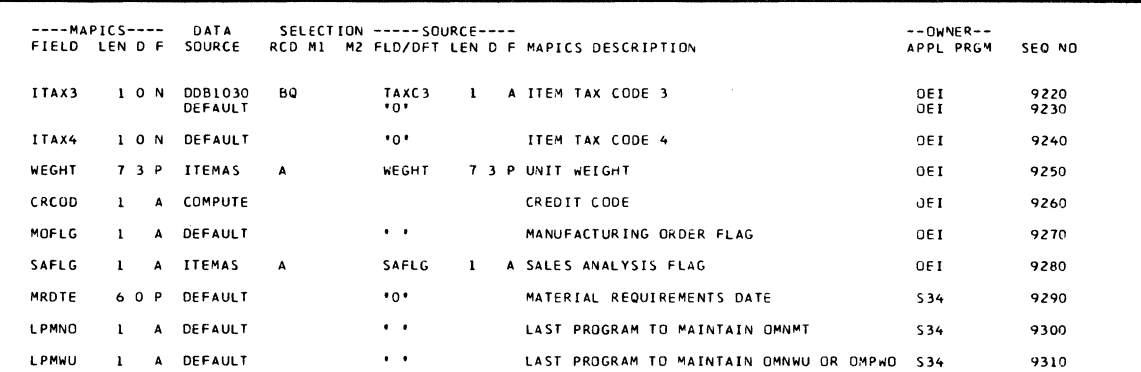

# FILE-OPNMAT RCOCD-CT ORDER-21 l'ETHOD-MERGE **PROGRAM-4MK44**  SYSMOU-MMAS ONLY

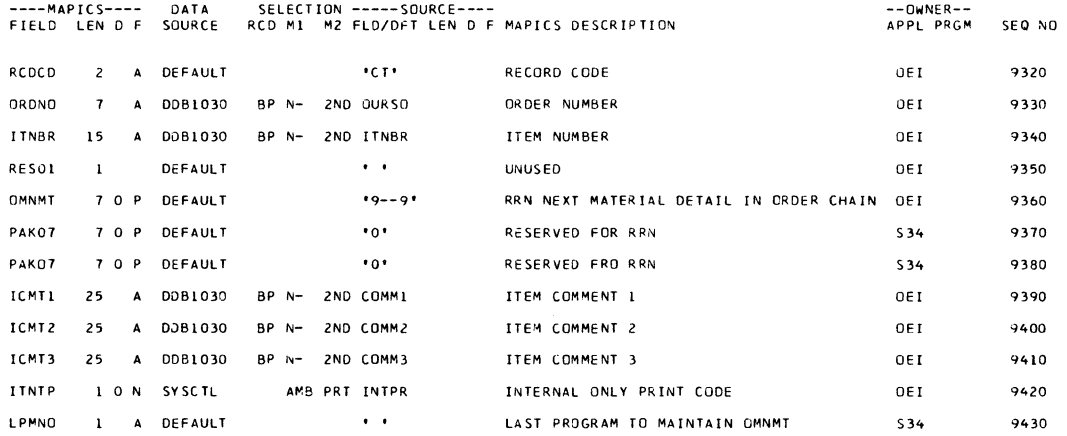

# FILE-OPNMAT RCOCD-CW **PROGRAM-AMK44**  ORDER-27 METHOD-MERGE SYSMOO-MMAS ONLY

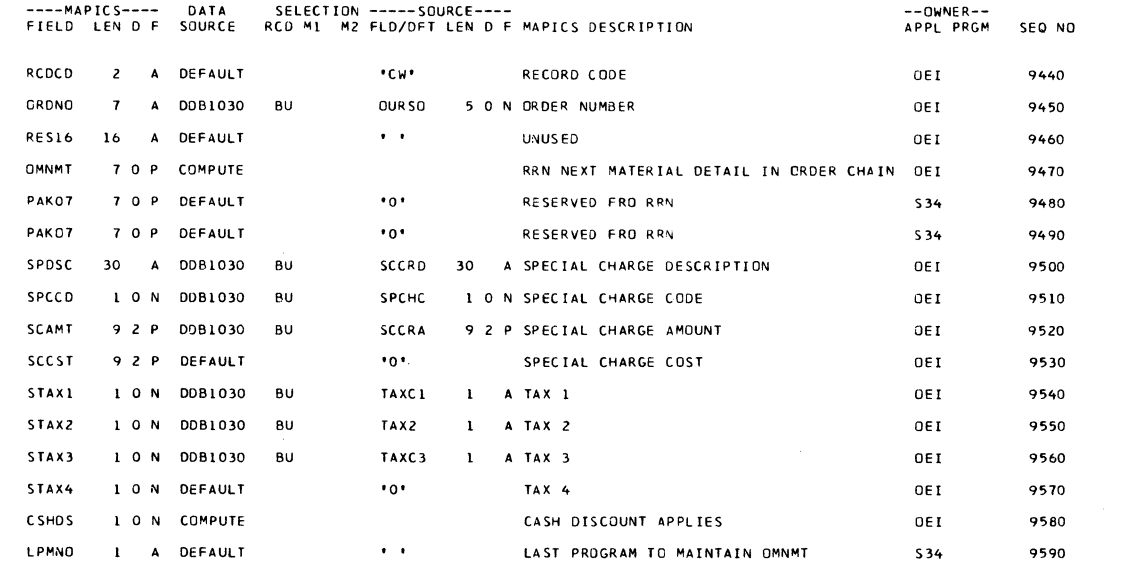

 $\mathcal{A}^{\mathcal{A}}$ 

 $\sim$   $\sim$ 

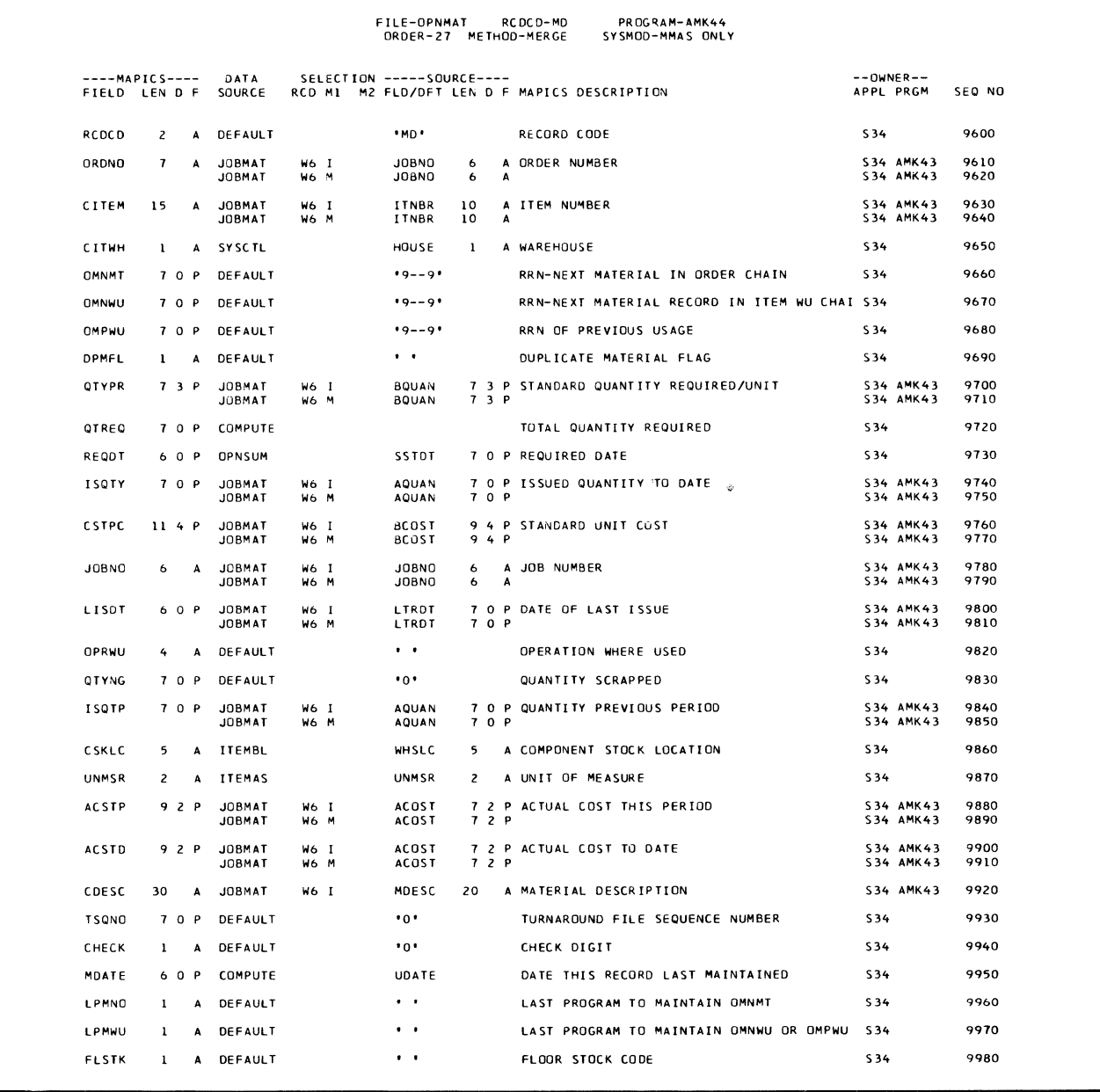

Section 4. Program descriptions 4-75

# AMK45-Convert DMM0150 to OPMTWK :(work fde for OPNMAT)

**Files** 

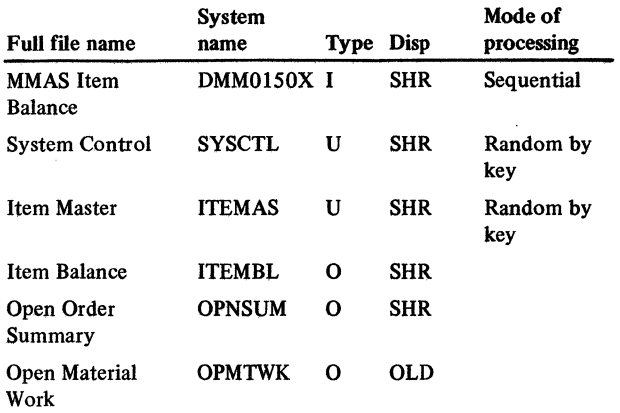

#### User switches

None

#### Reports

OPNMAT File Conversion from DMMOlSO

## LDA

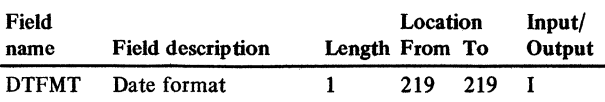

#### **Description**

This is one of three programs that create Open Material {OPNMAT) records. This program creates OPNMAT records from MMAS Item Balance (DMM0150) allocation records and creates corresponding summary records in the Item Master, Item Balance, and Open Summary files.

#### *Initialization*

Reads the LDA for DTFMT. Initializes date and time (RDATE, RTIME) for report header. The following control records are read from SYSCTL:

- PDMREC-to determine if IMREC = 2.
- WHOUSE-to get the controlling warehouse (CTLWH).
- ITEMAS, ITEMBL, OPNSUM, OPNMAT-to check for existence of the file records and to determine if there is available space to add records.

OPNMAT output fields that must be packed are initialized to zero (PACK07, PACK09, PACK11) and ORQTYX is initialized to 1000. MDATE is created in YYMMDD format using subroutine XIDATE. ITEMAS control record key (ITEMKC) is initialized to blanks and a  $\phi$  (cent sign); detail record key (ITEMKY) is initialized to blanks and A. Finally, the next relative record number (RRNXT) from the ITEMAS control record is used to form the following fields:

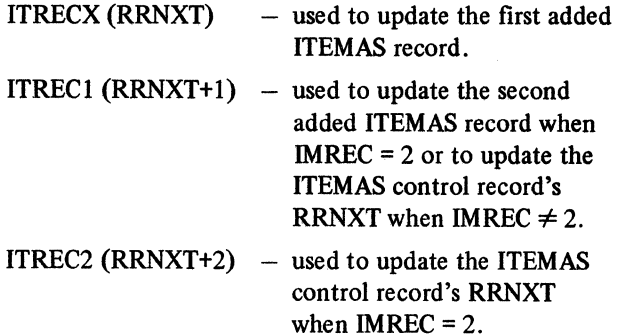

### *Detailed processing*

Only records with quantity reserved greater than zero  $(OTYRS > 0)$  are processed. Item description  $(ITDSC)$ and unit of measure {UNMSR) are retrieved from ITEMAS by chaining with ITEMKY (ITNBX  $+ A$ ). If item warehouse (ITWHS) is blank, CTLWH is used to update the OPMTWK record.

A record count (COUNTM) is maintained for processed DMM0150 records and the OPNMAT file count (UCNTMX) is incremented until OPNMAT file capacity is reached (UCNTM $X = UCAPM$ ). When capacity is exceeded, a message is printed and any additional valid records  $(QTYRS > 0)$  are counted (NOADDS) but not added to OPMTWK.

# Licensed Material-Property of IBM

# *End-of-job processing*

If initialization was successful, record counts (UCNTM) are updated in SYSCTL for ITEMAS, ITEMBL, OPNMAT, and OPNSUM (UCNTMX). The ITEMAS control record is updated with the appropriate next relative record number (ITRECl or ITREC2). The dummy records are then added to the files.

## *User exits*

None

#### Display action summary

None

# Edit matrix

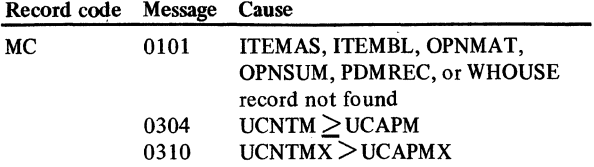

#### Messages

 $\overline{1}$ 

0101 ...... SYSTEM CNTRL FILE RECORD MISSING 0304 ...... MASTER FILE LIMIT REACHED 0310 ...... MASTER FILE FULL - RESIZE

 $\sim$ 

# AMK46-Convert DMBOOSO to CONPRC *Initialization*

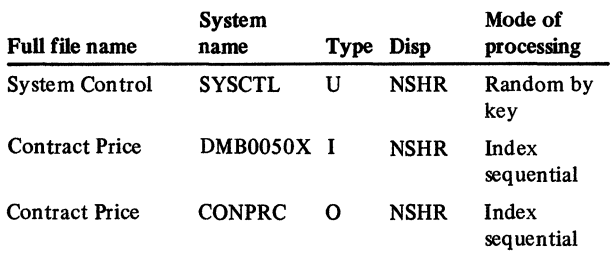

# User switches

None

# Reports

CONPRC File Conversion Summary

# LDA

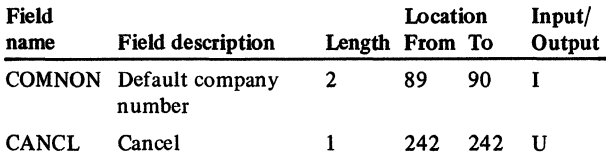

# Description

This program convert

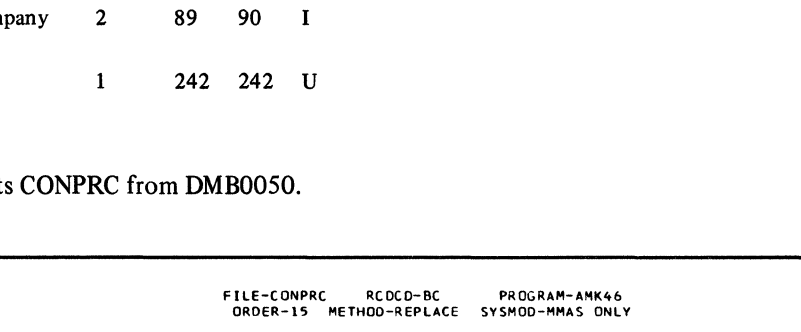

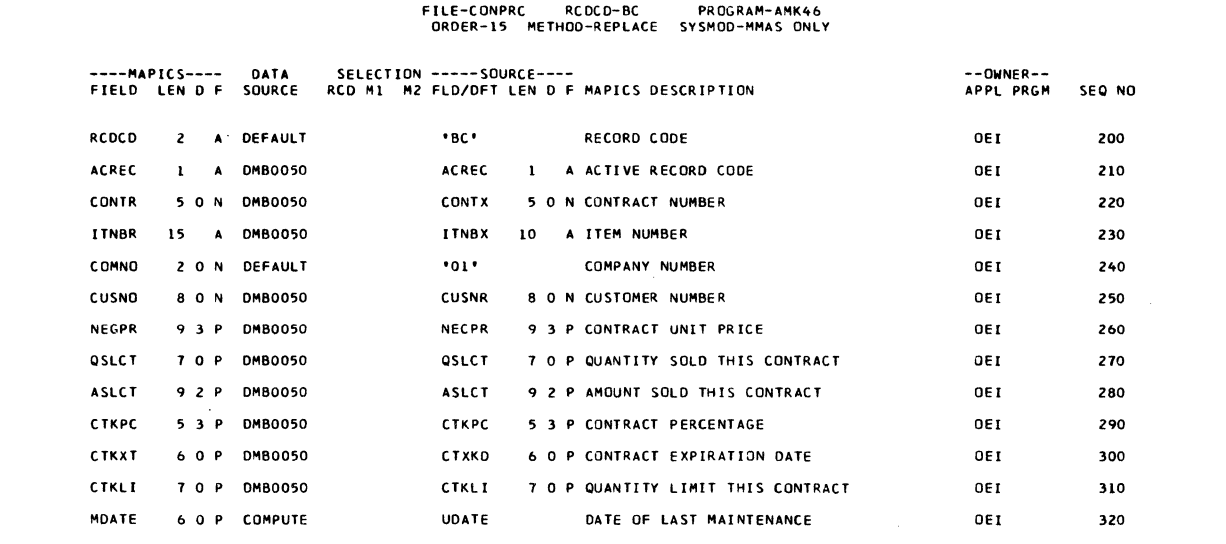

Files Executes ROUT1 of the common routines.

# **Detailed processing**

Executes ROUT2 and ROUT3 of the common routines. Does no calculations for this conversion.

# *End-of-job processing*

Executes ROUT4 of the common routines.

# Display action summary

None

# Edit matrix

None

# Messages

None

# AMK48-Convert DMB0040 *Detailed processing* to QTYPRC

#### Files

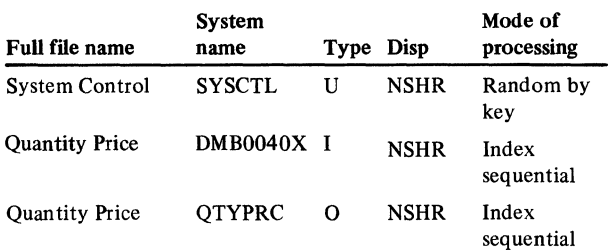

#### User switches

None

# Reports

QTYPRC File Conversion Summary

#### LDA

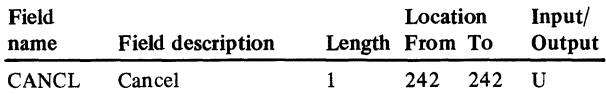

# Description

This program converts QTYPRC from DMB0040.

#### *Initialization*

Executes ROUTl of the common routines.

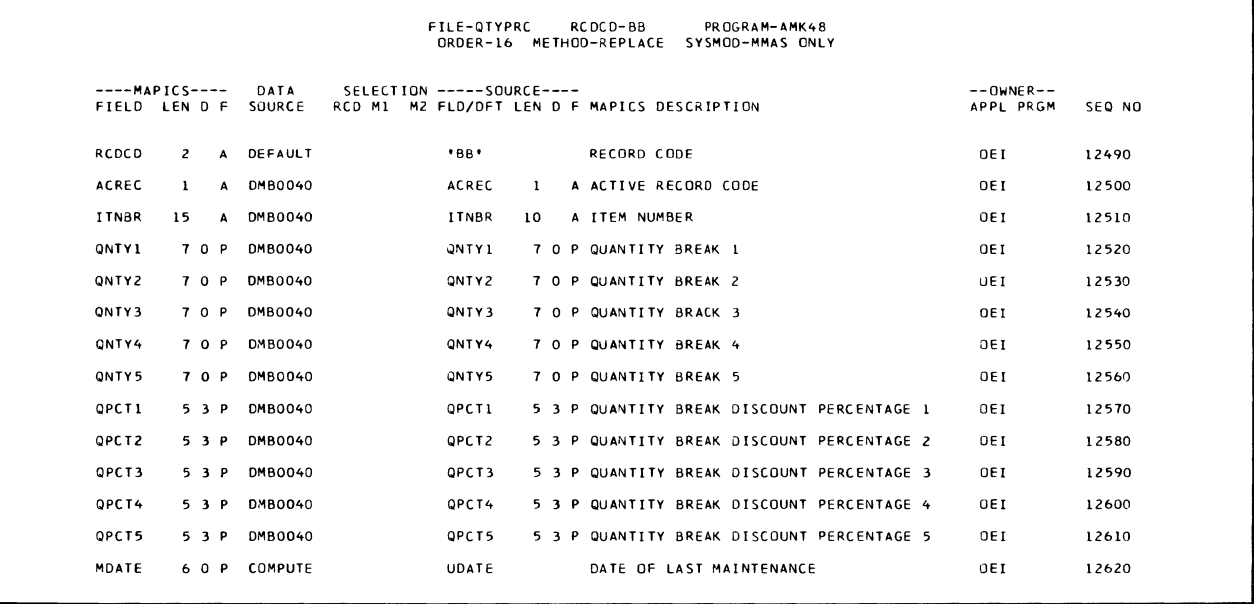

Executes ROUT2 and ROUT3 of the common routines. Does no calculations for this conversion.

#### End-of-job processing

Executes ROUT4 of the common routines.

Display action summary

None

#### Edit matrix

None

#### Messages

None

# AMKSO-Convert DMB0030 to SHPMAS *Initialization*

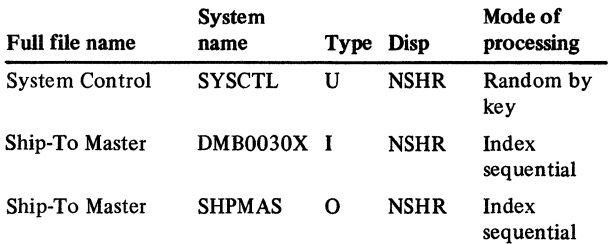

# User switches

None

# Reports

# SHPMAS File Conversion Summary-LR

#### LDA Field Location Input/ Field description Length From To **Output** COMNON Default company 2 89 90  $\mathbf I$ number CANCL Cancel  $\mathbf 1$ 242 242 u

Files Executes ROUT1 of the common routines.

# **Detailed processing**

Executes ROUT2 and ROUT3 of the common routines. Does no calculations for this conversion.

# End-of-job processing

Executes ROUT4 of the common routines.

#### Display action summary

None

# Edit matrix

None

# Messages

None

# Description

This program converts SHPMAS from DMB0030.

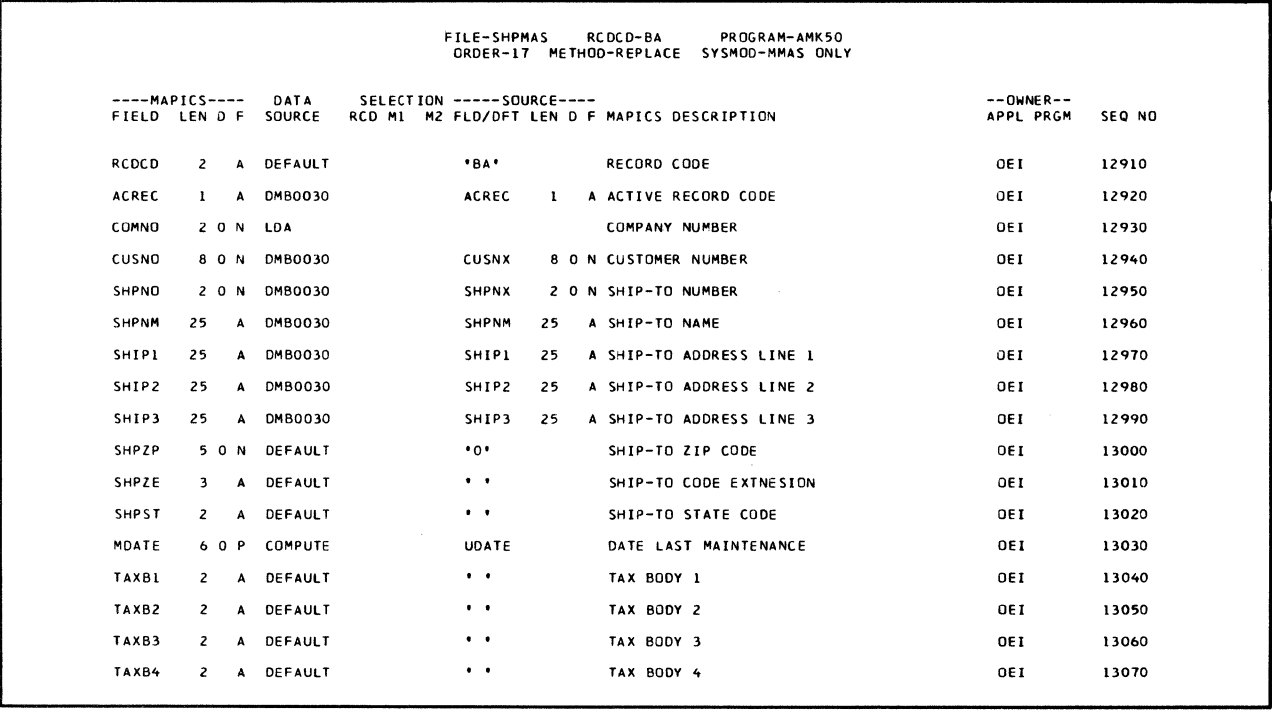

# AMKS2-Convert DMM0020 to CUSMAS

Files

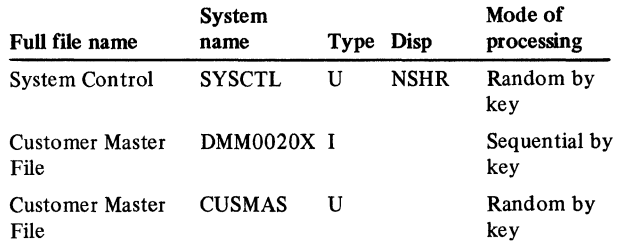

#### User switches

None

# Reports

CUSMAS File Conversion Summary

#### LDA

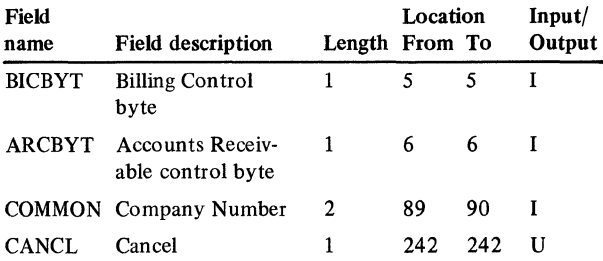

# Description

This program converts CUSMAS from DMM0020. Some fields belong to Order Entry and Invoicing and some to Accounts Receivable. When a record is added to CUSMAS, all fields are converted. During a phased conversion when the record already exists in CUSMAS, only the fields that are part of the converting application are converted.

#### *Initialization*

Executes ROUTl of the common routines.

# *Detailed processing*

Executes ROUT2 of the common routines.

Uses company number and customer number as a key to chain to CUSMAS. If the record is not found, adds record to CUSMAS. If found, updates CUSMAS and the record is not added to the file. Does conversion calculations.

# *End-of-job processing*

Executes ROUT4 of the common routines.

## Messages

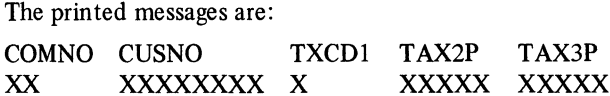

\*T AX2P and T AX3P are both not O\*

#### Display action summary

None

# Edit matrix

None

#### Conversion calculations

File: CUSMAS

#### Record code: MA

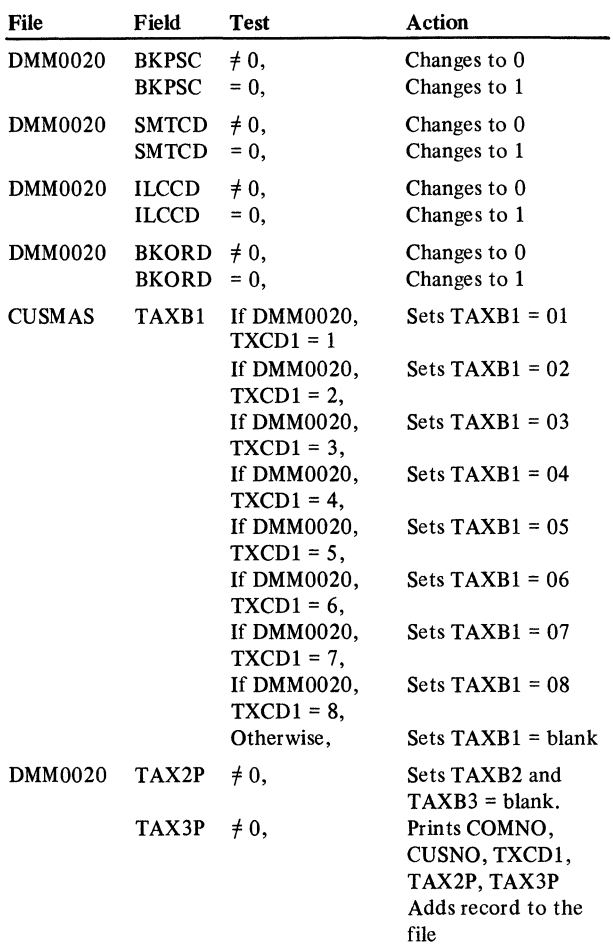

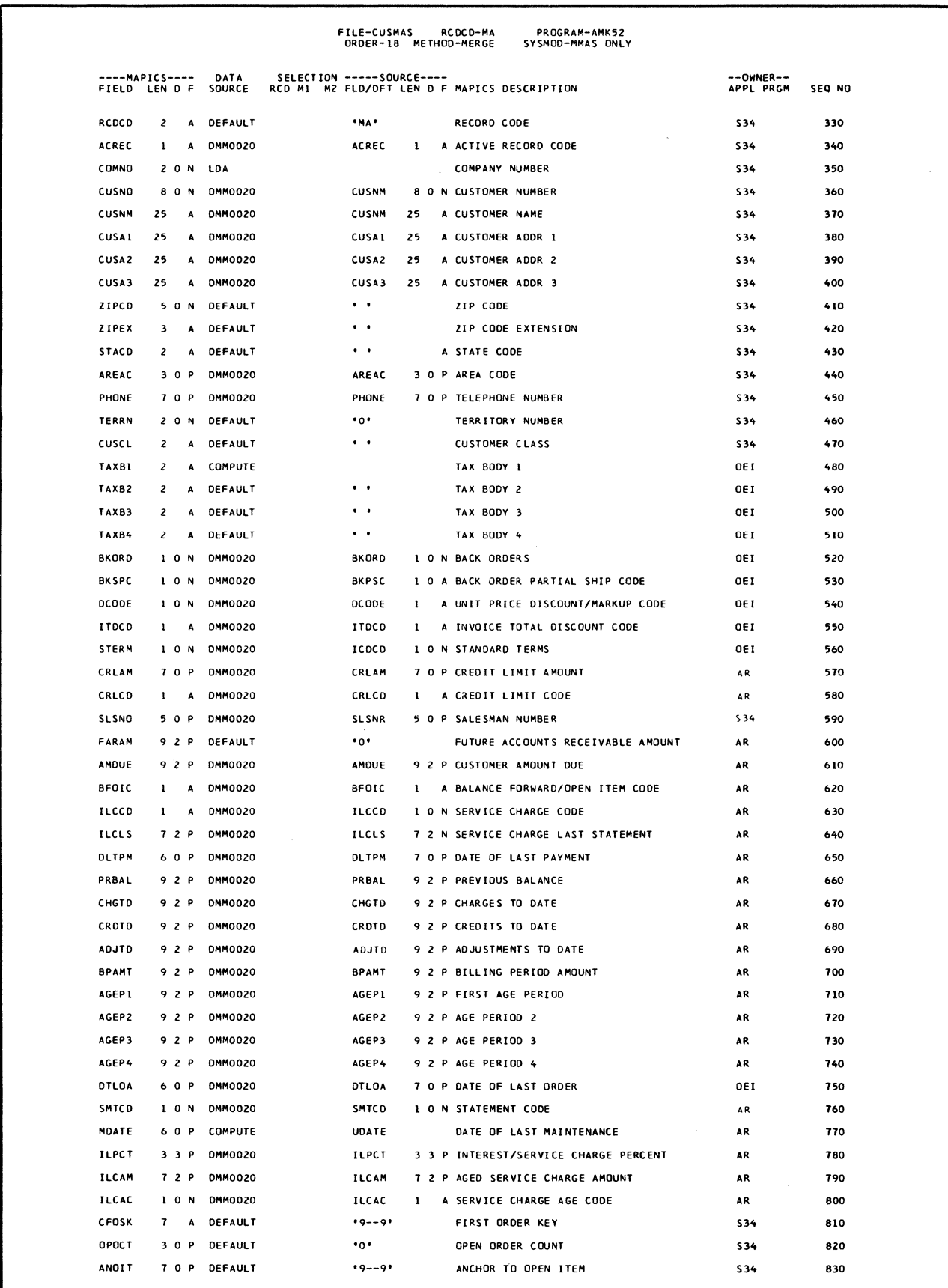

# AMK54-Convert DMM0020 and DDR3030 to OPENRU

#### Files

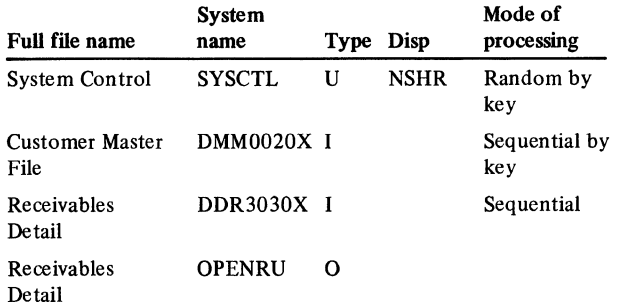

#### User switches

Ul-Conditions input to DMM0020X

#### Reports

OPENAR File Conversion Summary

#### LDA

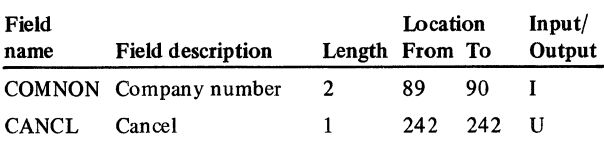

#### Description

This program converts OPENRU from DMM0020 and DDR3030. OPENRU is converted by creating records for the file OPENRU which is then processed by the load portion of the REORG procedure. Records are created for OPENRU from both the Customer Master (DMM0020) and the Receivables Detail File (DDR3030). Multiple records are created for each Customer Master MA record. One record in OPENRU is created for each record in DDR3030. *Note:* There is a prerequisite month-end close which must be run on the MMAS system before saving the files to be used for conversion.

#### *Initialization*

Executes ROUTI of the common routines.

# *Detailed processing*

In converting DMM0020 to OPENRU, uses only RCDCD MA and skips all others.

If BFOIC  $\neq$  B, skips processing.

If AGEP1  $\neq$  0, does the following:

1. If ILCAC = 1, creates an RN record as follows:

 $INVAM = AGEP1 - ILCAM$  $TRTYP = 6$  $AGECD = 1$ 

- 2. If ILCAC = 1, skips any further processing of next record.
- 3. If ILCAC  $\neq$  1, creates RN records as follows:

a.  $INVAM = AGEPI - (ILCLS + ILCAM),$  $TRTYP = G$ ,  $AGECD = 1$ ).

b. INVAM = ILCLS, TRTYP =  $8$ , AGECD = 0

If AGEP2  $\neq$  0, creates an RN record with INVAM = AGEP2, TRTYP =  $6$ , AGECD =  $2$ .

If AGEP3  $\neq$  0, creates an RN record with INVAM =  $AGEP3$ ,  $TRITYP = 6$ ,  $AGECD = 3$ .

If AGEP4  $\neq$  0, creates an RN record with INVAM =  $AGEP4, TRTYP = 6, AGECD = 4.$ 

If ILCAM  $\neq$  0, creates an RN record with INVAM = ILCAM,  $TRITYP = 4$ ,  $AGECD = 0$ .

ZADDINVAM OUTARA(TRTYP=l) ZADD TTLCR OUTARA (TRTYP = 2) ZADD TDCRA OUTARA (TRTYP = 3)

Initialize SEQNR to 1. Do not write out record until level break. For each subsequent record within the invoice number, set UN APP to the value in the first record. Update SEQNR to SEQNR + 1. Update OUTARA to OUTARA + TTLCRC (TRTYP = 2) or OUTARA + TDCRA) TRTYP = 3). Set OUTAR = 0 in the output record. Writes out record. At change of invoice number, moves OUTARA to OUTAR, moves 1 to SEONR, and writes out the first record.

#### *End·of·job processing*

Executes ROUT4 of the common routines.

Display action summary

None

Edit matrix

None

Messages None

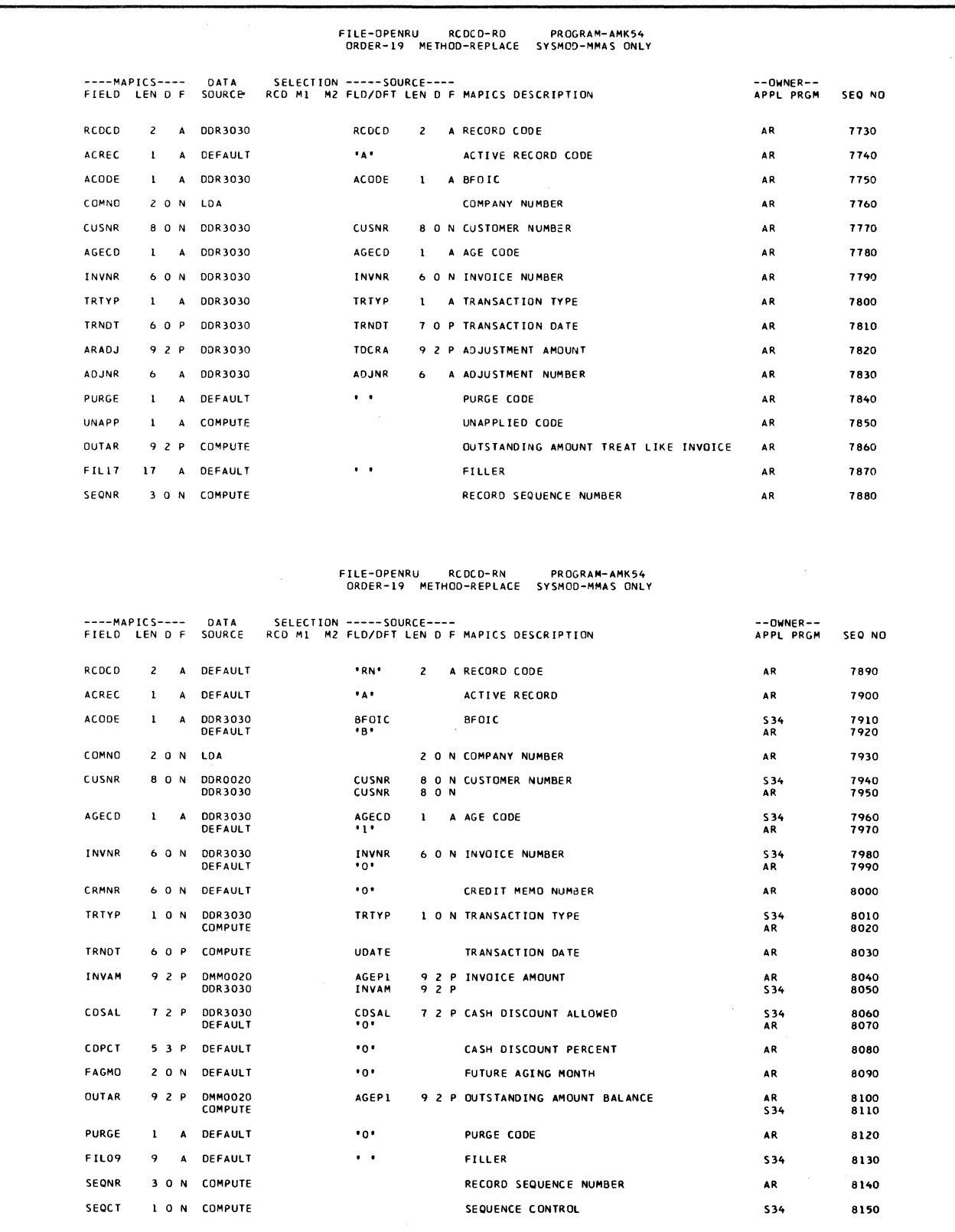

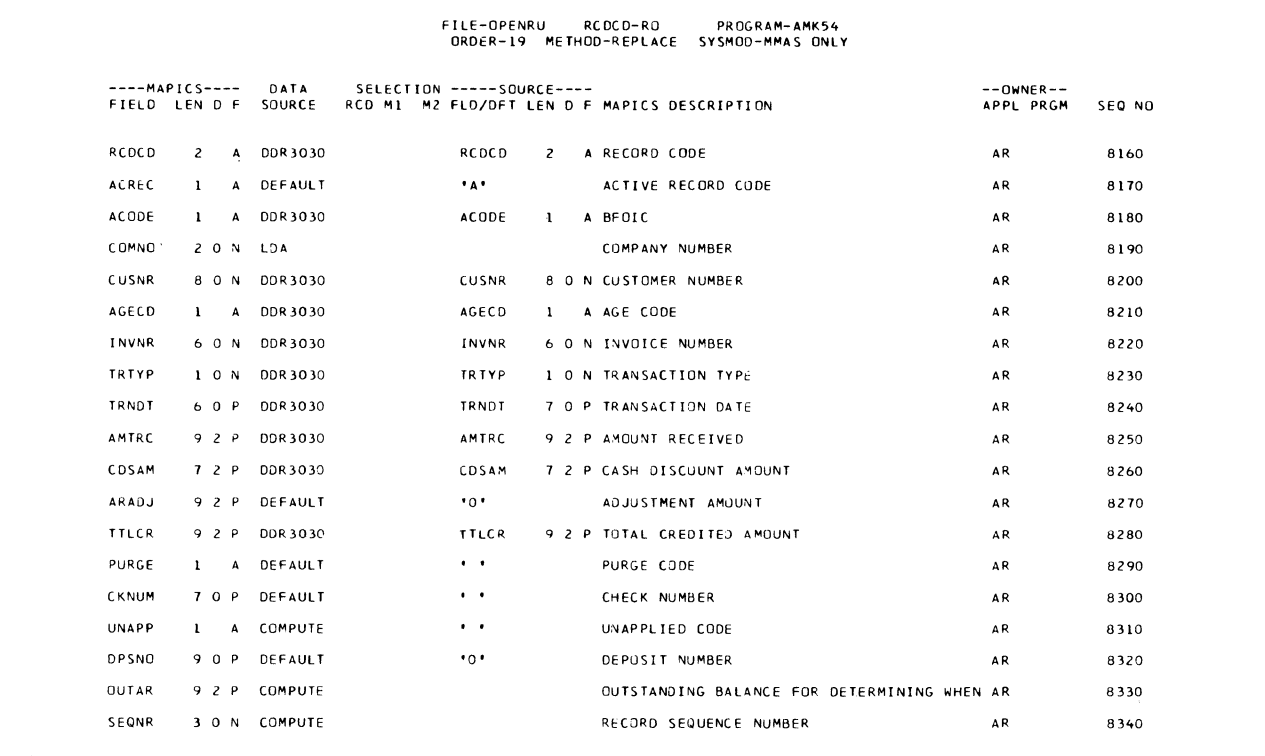

# AMK56-Convert DGS4020 and CUSMAS to **CUSSUM**

#### Files

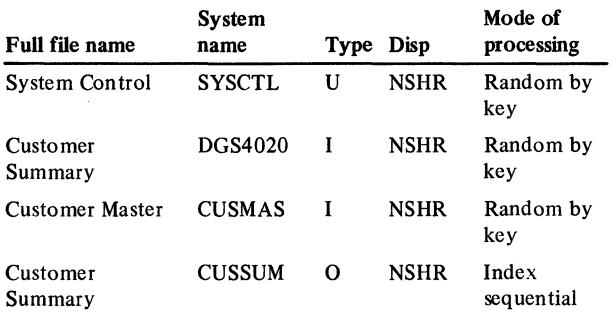

# User switches

None

#### Reports

CUSSUM File Conversion Summary-LR CUSSUM Conversion Exception List

# LDA

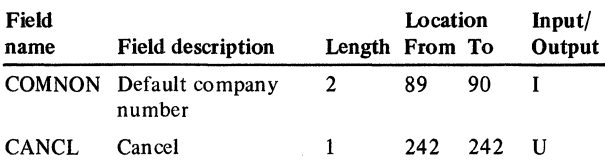

# Description

This program converts CUSSUM from DGS4020. It also references Customer Master (CUSMAS).

### *Initialization*

Executes ROUTl of the common routines.

#### *Detailed processing*

Executes ROUT2 of the common routines. Uses company number and customer number as a key to chain to CUSMAS. If the record is not found, prints line showing COMNO, CUSNR, and adds the record to the file. Does conversion calculations.

# *End-of-job processing*

Executes ROUT4 of the common routines.

# Display action summary

None

# Edit matrix

None

#### Messages

The printed messages are:

 $CUSNR = XXXXXXX = COMNO XX - not in CUSMAS$  $CUSNR = XXXXXXXX$   $COMNO = XX$   $AORDA =$ 

XXXXX-AORDA is less than zero.

# Conversion calculations

File: CUSSUM Record code: SA

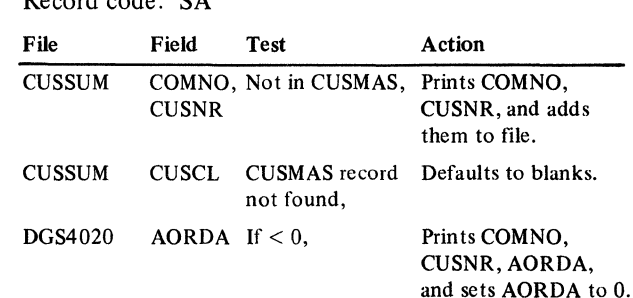

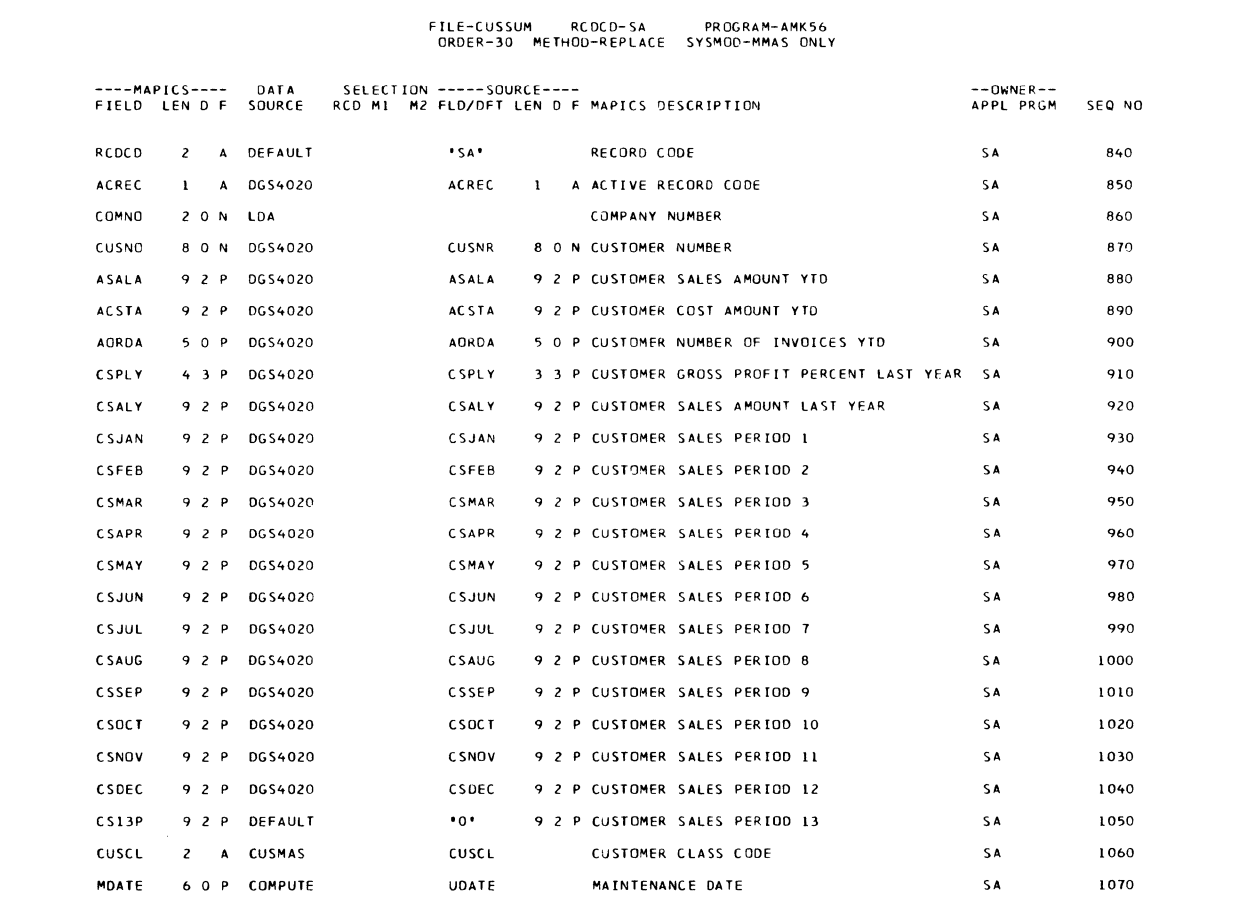

# AMK62-Convert DGS4030 and ITEMAS to **ITEMSM**

#### Files

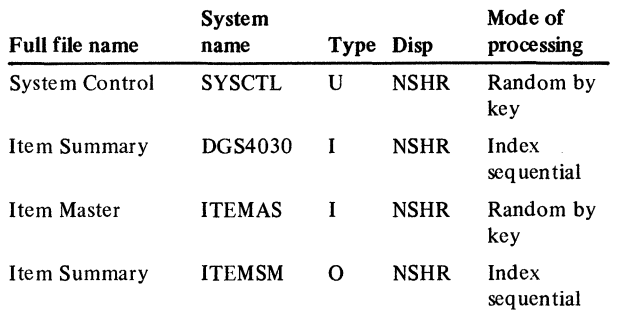

# User switches

None

# Reports

ITEMSM File Conversion Summary-LR ITEMSM Conversion Exception List

# LDA

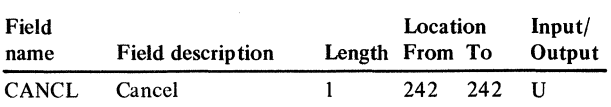

# Description

This program converts ITEMSM from DGS4030. The item master (ITEMAS) is also referenced.

# *Initialization*

Executes ROUTl of the common routines.

# *Detailed processing*

Executes ROUT2 and ROUT3 of the common routines. Creates new item number by extending the old item number with 5 blanks on the right. Uses item number to chain to the ITEMAS file. If no record is found, prints a line showing item number and adds record to the file. Does conversion calculations.

# *End-of-job processing*

Executes ROUT4 of the common routines.

# Display action summary

None

# Edit matrix

None

#### Messages

The printed messages are:

XXXXXXXXXX-ITNBR not in ITEMAS

ITNBR = XXXXXXXXXX AORDI = XXXXX AORDI is less than zero.

# Conversion calculations

File: ITEMSM

Record code: SB

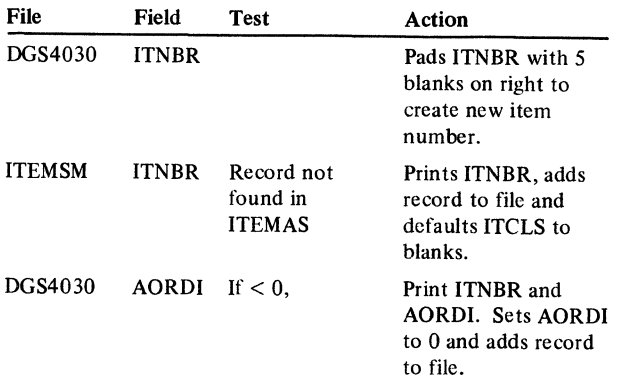

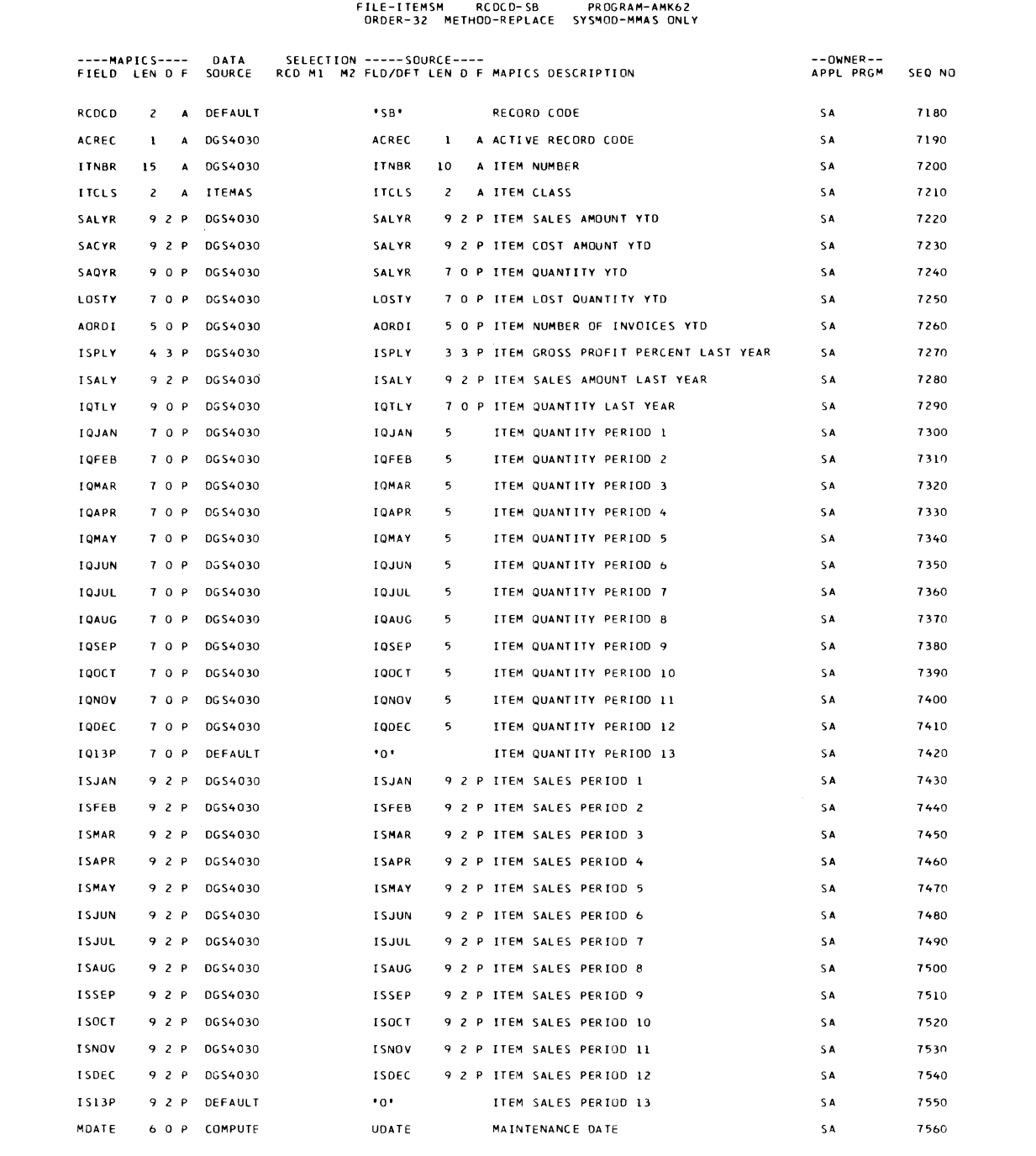

# AMK64-Convert DMM0060 to SLSMAS

#### Files

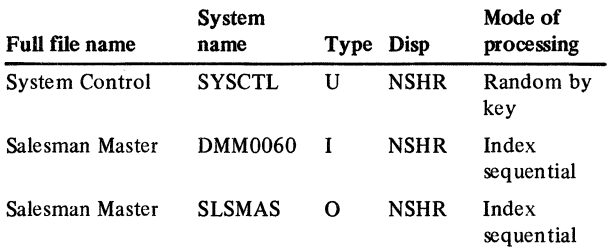

# User switches

None

# Reports

SLSMAS File Conversion Summary-LR SLSMAS Conversion Exception List

# LDA

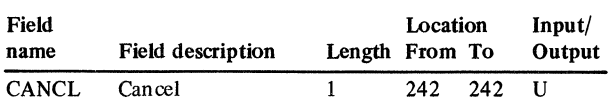

# Description

This program converts SLSMAS from DMM0060.

### *Initialfaation*

Executes ROUTl of the common routines.

# *Detailed processing*

Executes ROUT2 and ROUT3 of the common routines. Does conversion calculations.

# *End-of-job processing*

Executes ROUT4 of the common routines.

# Display action summary

None

# Edit matrix

None

# Messages

The printed messages are:

SLSNR = XXXXX-SLSNM is not on DMM0060

SLSNR = XXXXX SLSNM XXXXXXXXXXXXXXXXXXXXXXXXXSYSOTD= XXXXX-SYOTD is less than zero.

# Conversion calculations

File: SLSMAS

Record code: SC

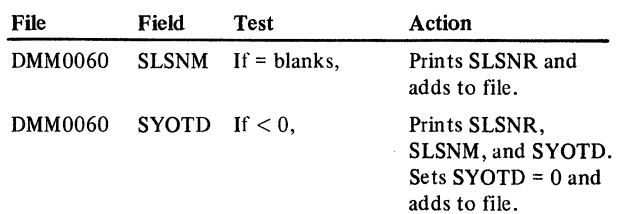

# Licensed Material-Property of IBM

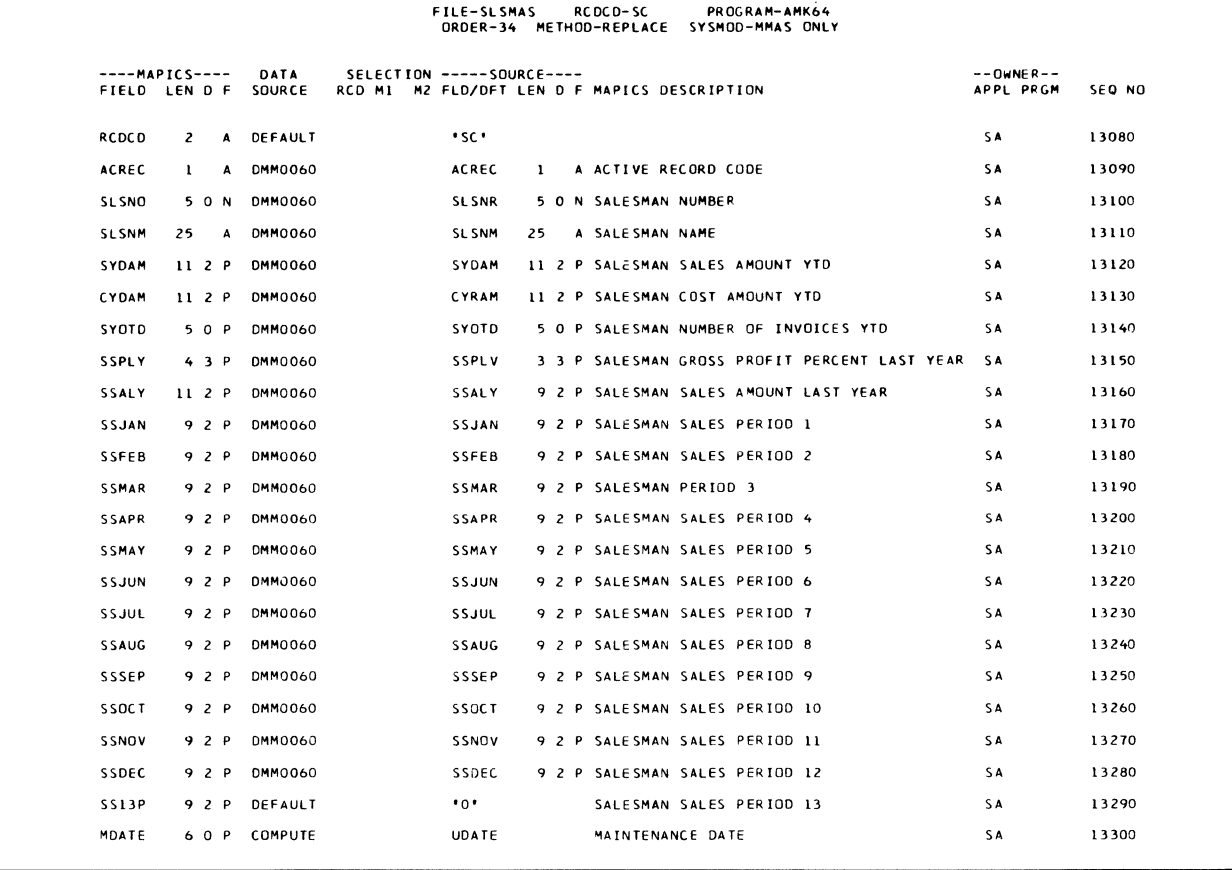
# AMK68-Convert P\$STRUC and P\$MSTRK to PSEDIT

#### File

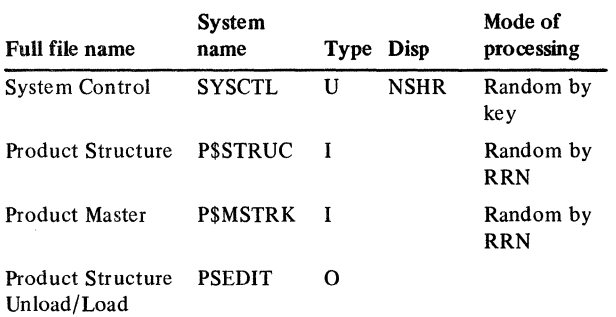

#### User switches

None

#### Reports

PSTRUC File Conversion Summary (P\$STRUC)

### LDA

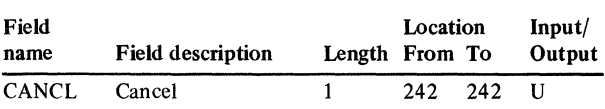

### Description

This program converts from P\$STRUC. MMAS unload program was modified to be used in this program. P\$STRUC is unloaded to create the work file PSEDIT. AMK69 will add records from JOBSEL at the end of PSEDIT. When this is done, a reload program will create PSTRUC. Refer to MMAS unload program (PC12) for a detailed explanation of how P\$STRUC is unloaded to create a work file.

## *Initialization*

Executes ROUTI of the common routines.

### *Detailed processing*

Executes ROUT2 of the common routines. Unloads P\$STRUC to the work file PSEDIT. Program AMK69 will add records from JOBSEL at the end of PSEDIT. MAPICS load procedure is used to create PSTRUC. Does conversion calculations.

## *End-of-job processing*

Executes ROUT4 of the common routines.

## Display action summary

None

Edit matrix

None

### Messages

None

## Conversion calculations

File: PSEDIT

Record code: 06

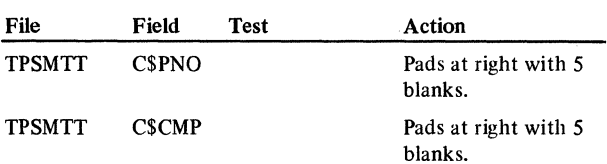

## **Licensed Material-Property of IBM**

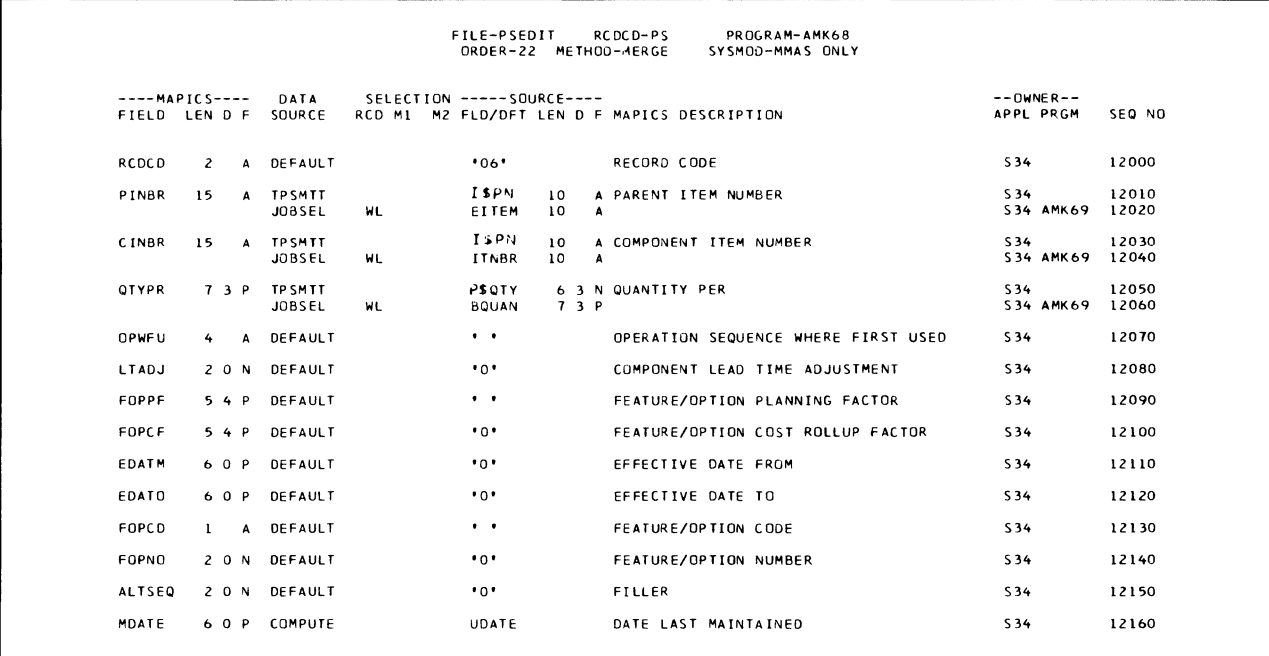

 $\lambda$ 

## AMK69-Convert JOBSEL to PSEDIT (work file for PSTRUC)

Files

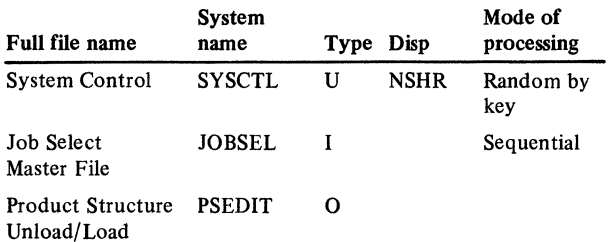

#### User switches

None

### Reports

PSTRUC File Conversion Summary (JOBSEL)

#### LDA

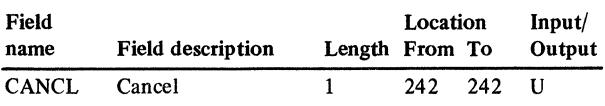

## Description

This program converts PSTRUC from JOBSEL. Select JOBSEL records are converted to create Product Structure Work file (PSEDIT). When this is done, the reload program is run to create PSTRUC.

### *Initialization*

Executes ROUTI of the common routines.

## *Detailed processing*

Executes ROUT2 of the common routines. Processes only records with RCDCD = WL and TCODE = I or M. Records selected for processing are added at the end of PSEDIT. MAPICS load procedure is used to create PSTRUC. Does conversion calculations.

## *End-of-job processing*

Executes ROUT4 of the common routines.

Display action summary

None

#### Edit matrix

None

## Messages

None

#### Conversion calculations

File: PSEDIT

Record code: 06

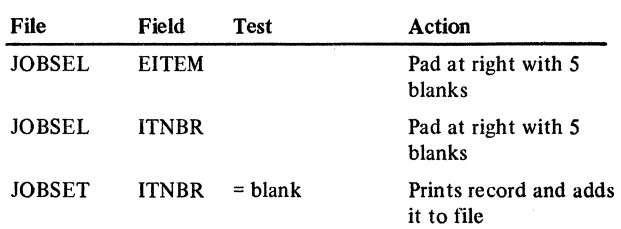

# AMK70-Convert JOBSEL to RTEDIT (work file for ROUTNG)

## Files

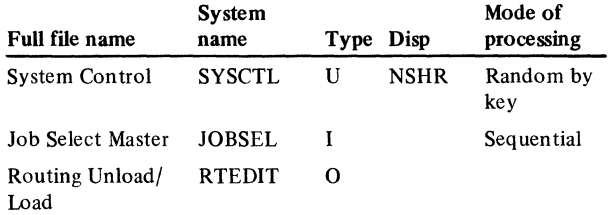

#### User switches

None

#### Reports

ROUTNG File Conversion Summary

#### LDA

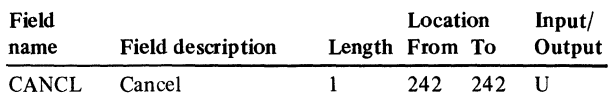

#### Description

This program converts ROUTNG from JOBSEL. RTEDIT is created from records in JOBSEL with  $RCDCD = WK$  and  $COSTY = EQ L$ , or,  $RCDCD = WL$ COSTY = M, TCODE = 0 and ITNBR  $\neq$  blank. The file is saved on diskette to be used by PDM's (Product Data Management) initial file load. The load cannot be done until WRKCTR is available.

### *Initialization*

Executes ROUTES of the common routines.

#### *Detailed processing*

Executes ROUT2 of the common routines. Processes only the following records:  $RCDCD = WK$  and  $COSTY$  $= L$ , RCDCD = WL, COSTY = M, TCODE = 0 and ITNBR  $\neq$  blank. Uses the MAPICS load procedure to create ROUTNG. Does conversion calculations.

#### *End-of-job processing*

Executes ROUT4 of the common routines.

#### Display action summary

None

## Edit matrix

None

#### Messages

None

### Conversion calculations

File: RTEDIT

Record code: 10

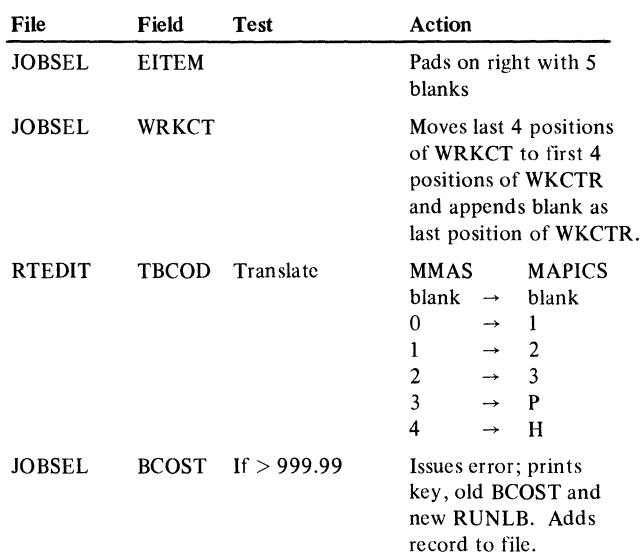

## **Licensed Material-Property of IBM**

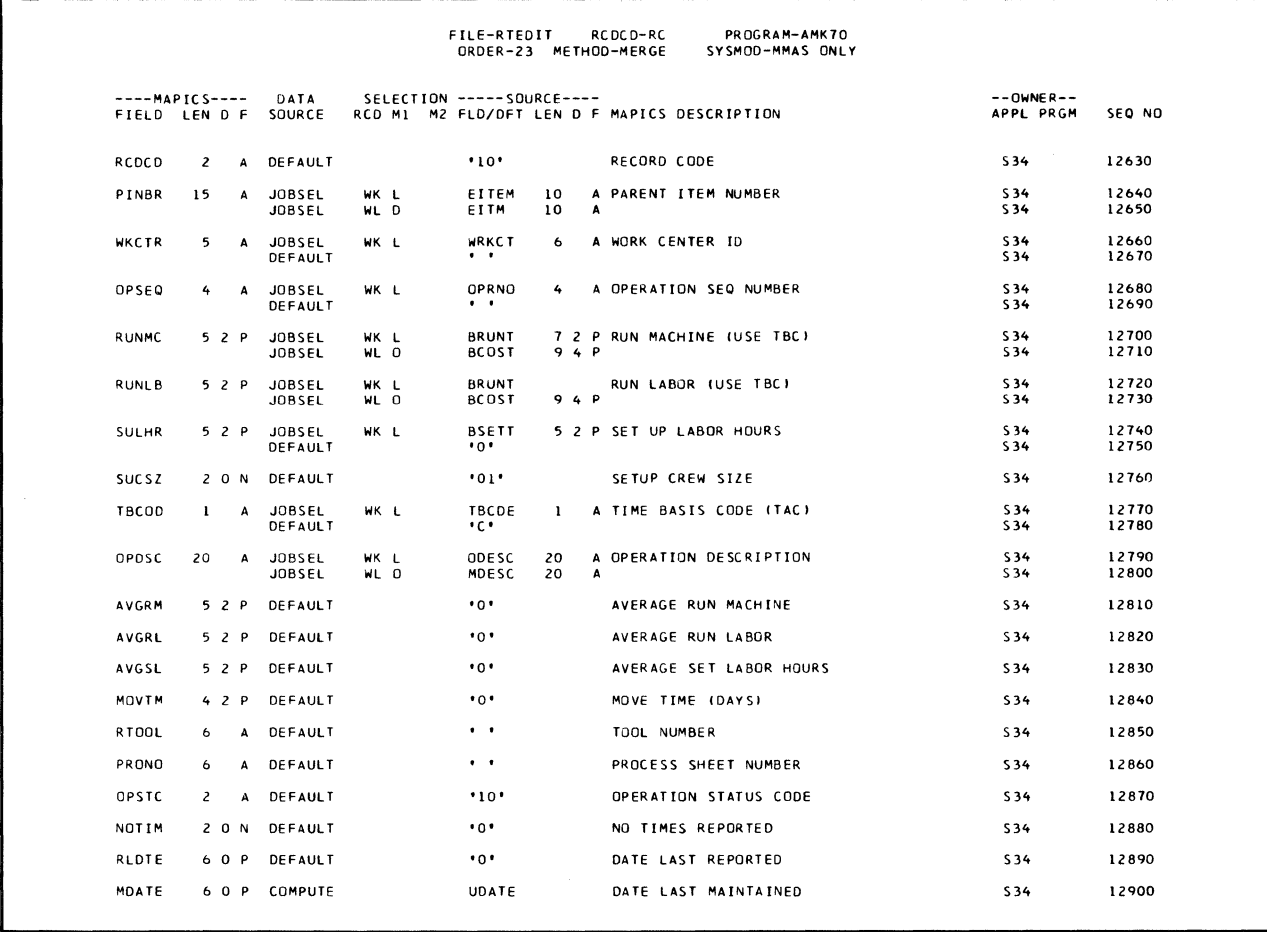

# AMK72-Convert JOBMAT to DETAIL (work file for OPNMIS)

## Files

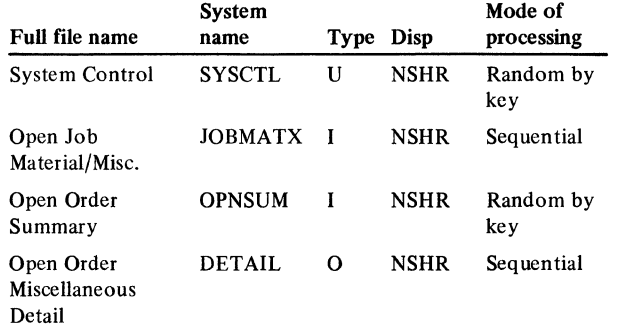

#### User switches

None

## Reports

OPNMIS File Conversion Summary OPNMIS Conversion Exception List

### LDA

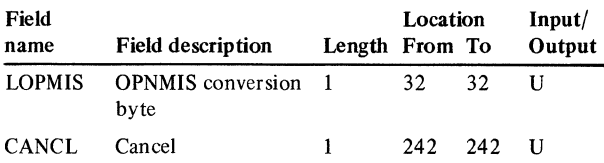

### Description

This program converts JOBMAT to a work file DETAIL. The OPNMIS reload procedure then creates OPNMIS file. The following criteria is used to select records to be converted:

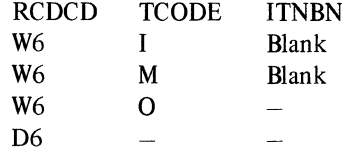

References OPNSUM file.

## *Initialization*

Executes ROUTl of the common routines.

## *Detailed processing*

Executes ROUT2 and ROUT3 of the common routines. Does conversion calculations.

## *End-of-job processing*

Executes ROUT4 of the common routines.

## Display action summary

None

#### Edit matrix

None

#### Messages

The printed messages are:

\*\*\*Records that were dropped because ORDNO not in OPNSUM file.

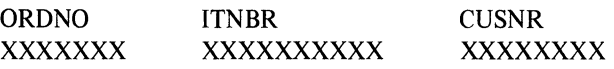

**Licensed Material-Property of IBM** 

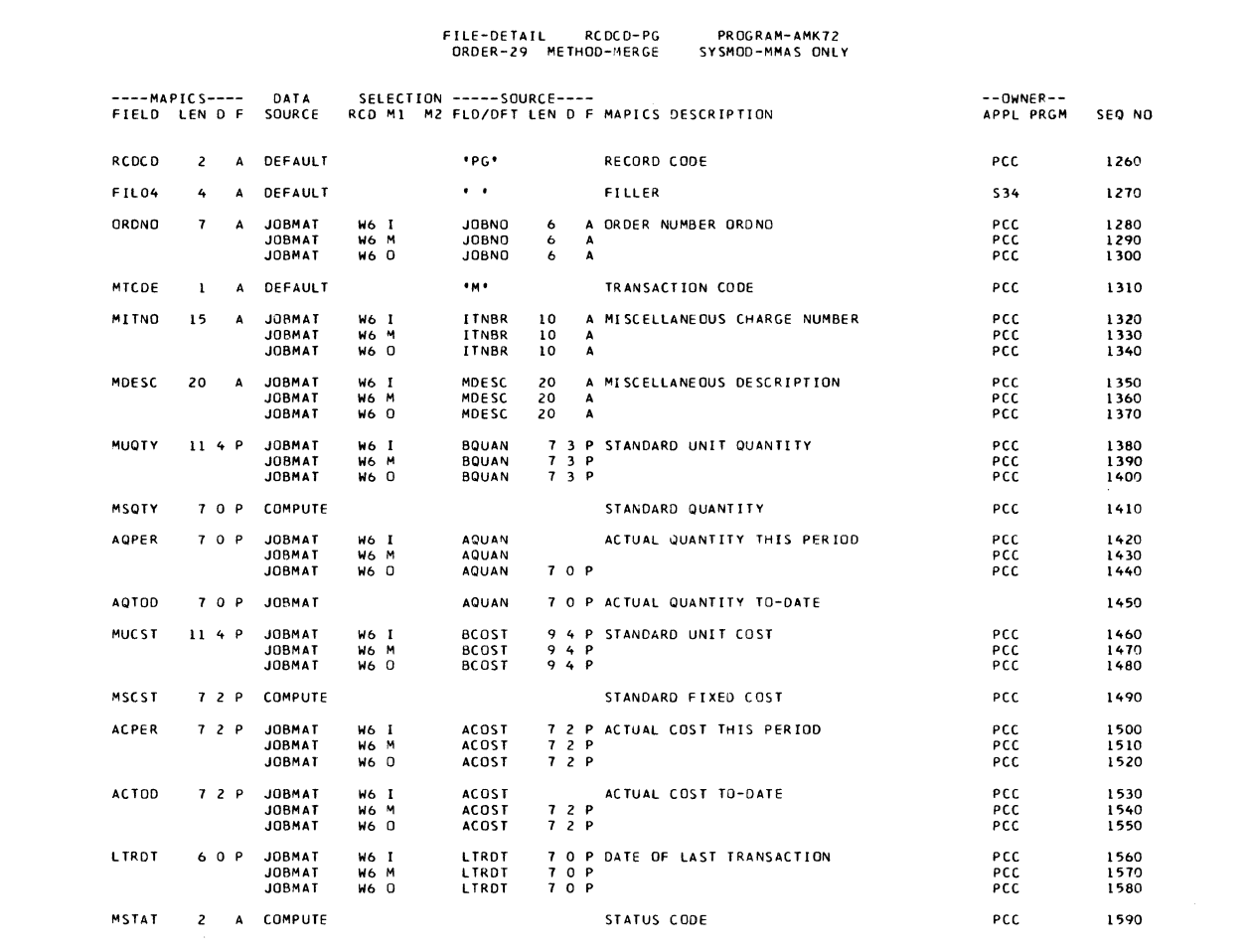

# AMK74-Convert JOBDET to DETAIL (work file for OPNOPS)

## Files

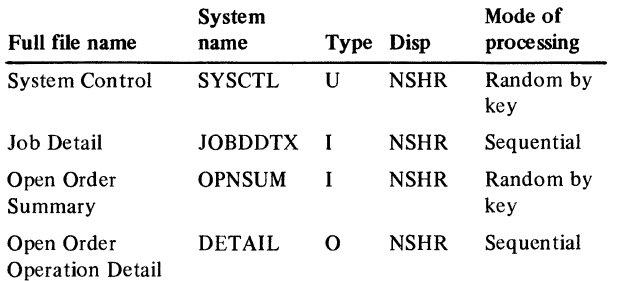

#### User switches

None

## Reports

OPNOPS File Conversion Summary OPNOPS Conversion Exception List

#### LDA

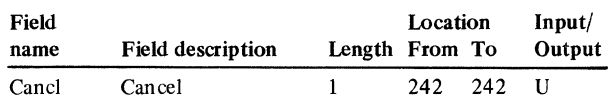

## Description

This program converts JOBDET to a work file, DETAIL. The OPNOPS reload procedure must be run to create the final OPNOPS. References OPNSUM. Record code W4 is used to convert OPNOPS.

### *Initialization*

Executes ROUTI of the common routines.

## *Detailed processing*

Executes ROUT2 and ROUT3 of the common routines. Does conversion calculations.

#### *End-of-job processing*

Executes ROUT4 of the common routine.

### Display action summary

None

Edit matrix

None

## Messages

The printed messages are:

\*\*\*Records that were dropped because ord. no. not in order file

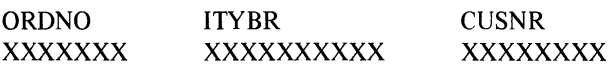

## Conversion calculations

File: OPNOPS

Record code: PH

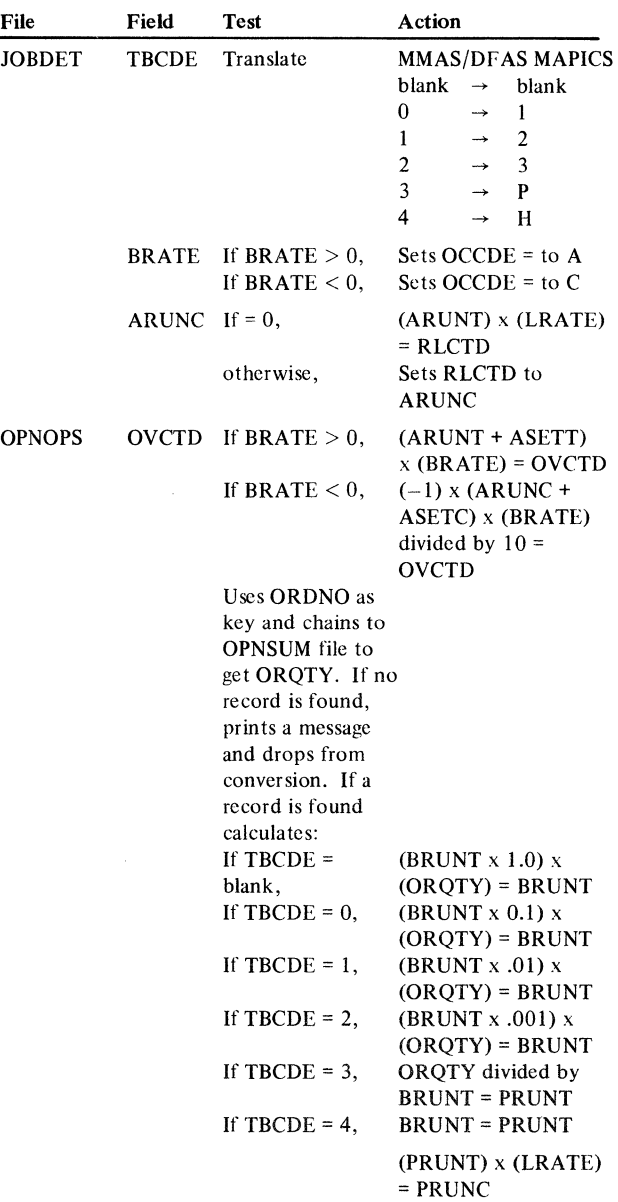

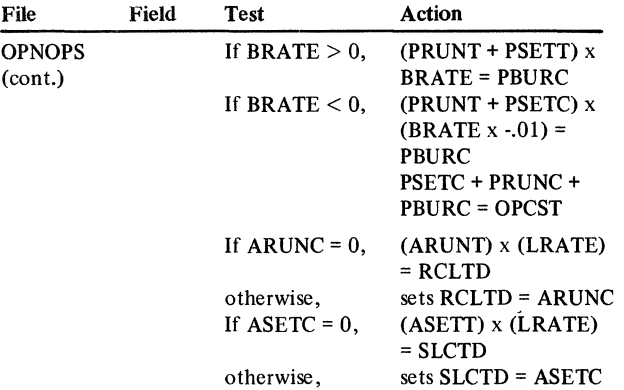

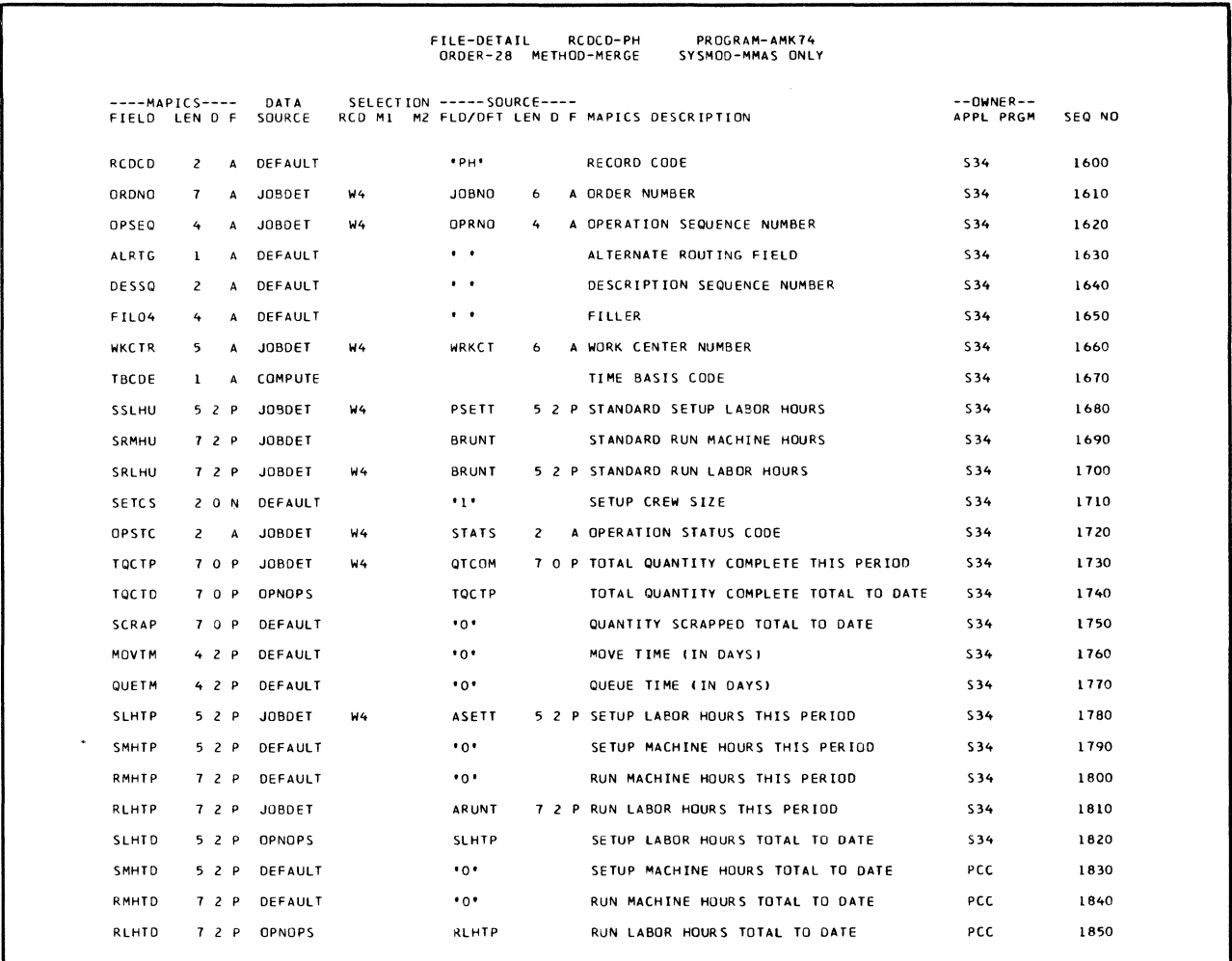

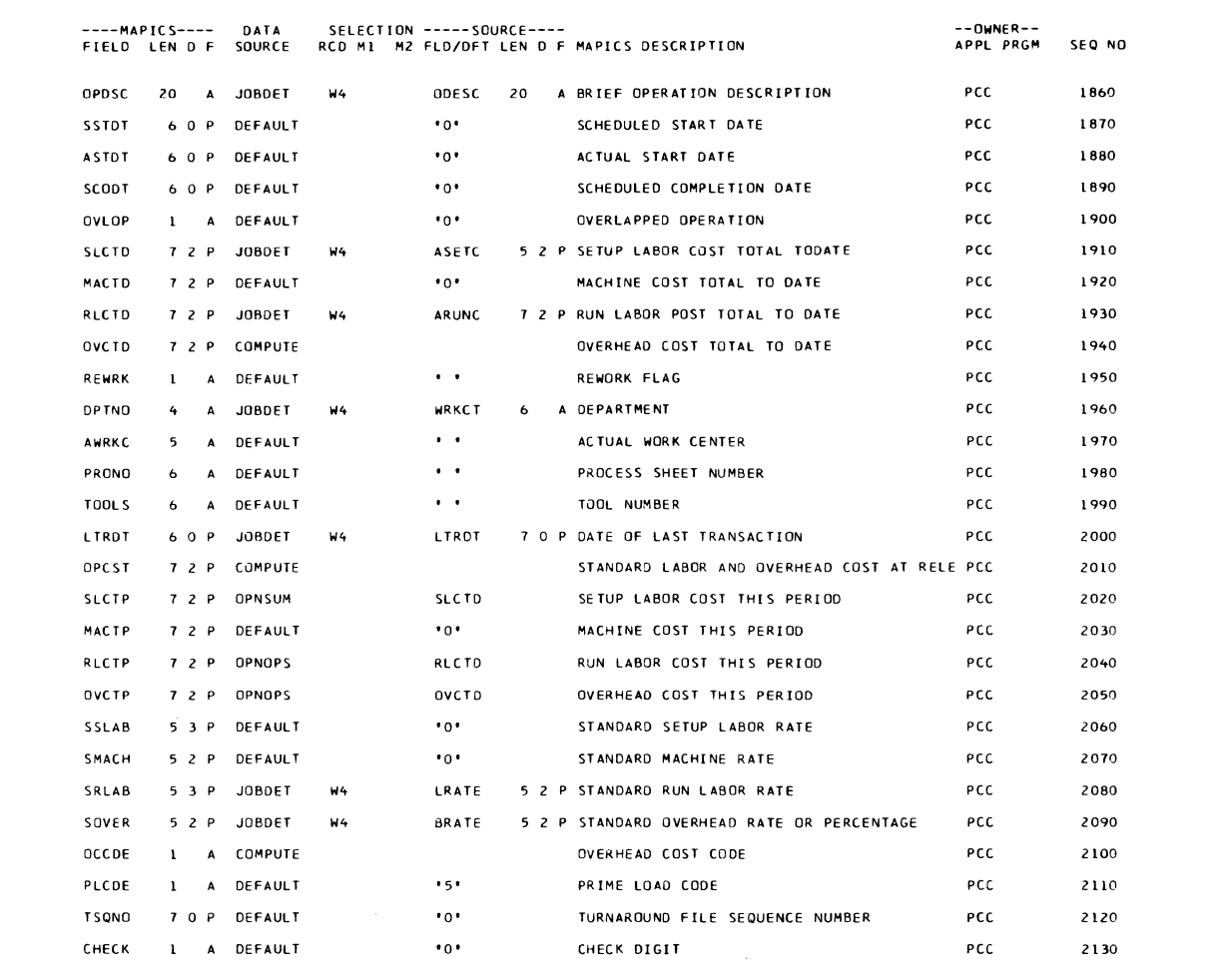

 $\sim 10^6$ 

## AMK76-Convert DDI0200 and ITEMAS to **OPNSUM**

#### **Files**

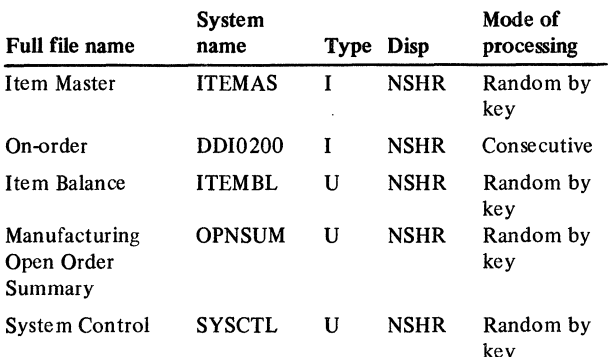

### User switches

None

### Reports

OPNSUM File Conversion Summary-LR OPNSUM Conversion Exception List

#### LDA

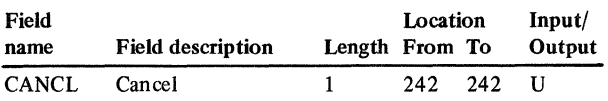

## **Description**

This program converts OPNSUM from DDI0200. Record code 00 with TCODE 0 are the only records used from DDI0200. Referenced ITEMAS. Updates ITEMBL by moving MOSKA of ITEMBL to OSNOA of OPNSUM and by moving ORDNO of OPNSUM to MOSKA of ITEMBL. If item number is not found in either ITEMAS or ITEMBL, print a line showing ITNBR and drops the record from file.

### *Initialization*

Executes ROUTl of the common routines.

### *Detailed processing*

Executes ROUT2 and ROUT3 of the common routines. Does conversion calculations.

#### *Special considerations*

The new order number, ORDNO, is created by prefixing an M to the first six digits of OURSO. If the last two positions of OURSO are not blank, a line prints showing the fields OURSO and ORDNO. Moves the full eight characters of OURSO to REFNO. If a duplicate ORDNO is created, creates a new ORDNO as follows: Creates a new number in the form M;NNNNN, where N is a sequentially assigned number incremented by 1 each time a duplicate is encountered. Moves the full original number to the field REFNO. Prints a line showing the old and new number.

### *End-of-job processing*

Executes ROUT4 of the common routines.

#### Display action summary

None

### Edit matrix

None

## Messages

The printed messages are:

## OURSO = XXXXXXXX ORDNO = XXXXXXX LAST TWO DIGITS ARE NOT EQUAL TO BLANK

- OURSO = XXXXXXXX ITNBR = XXXXXXXXXX NOT IN ITEMAS
- OURSO = XXXXXXXX ITNBR = XXXXXXXXXX ... DUPLICATE KEY FOUND ORDNO = xxxxxxx

#### Conversion calculations

File: OPNSUM

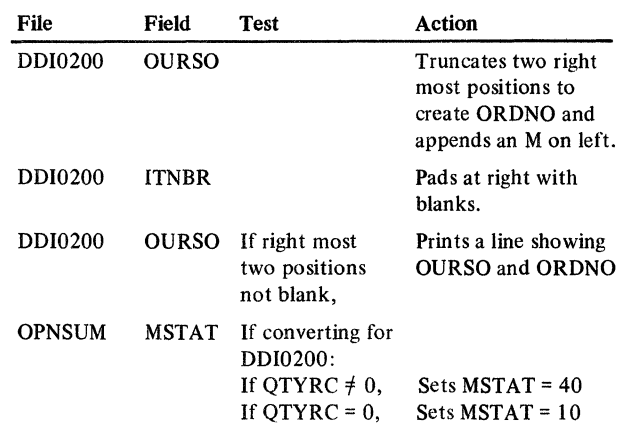

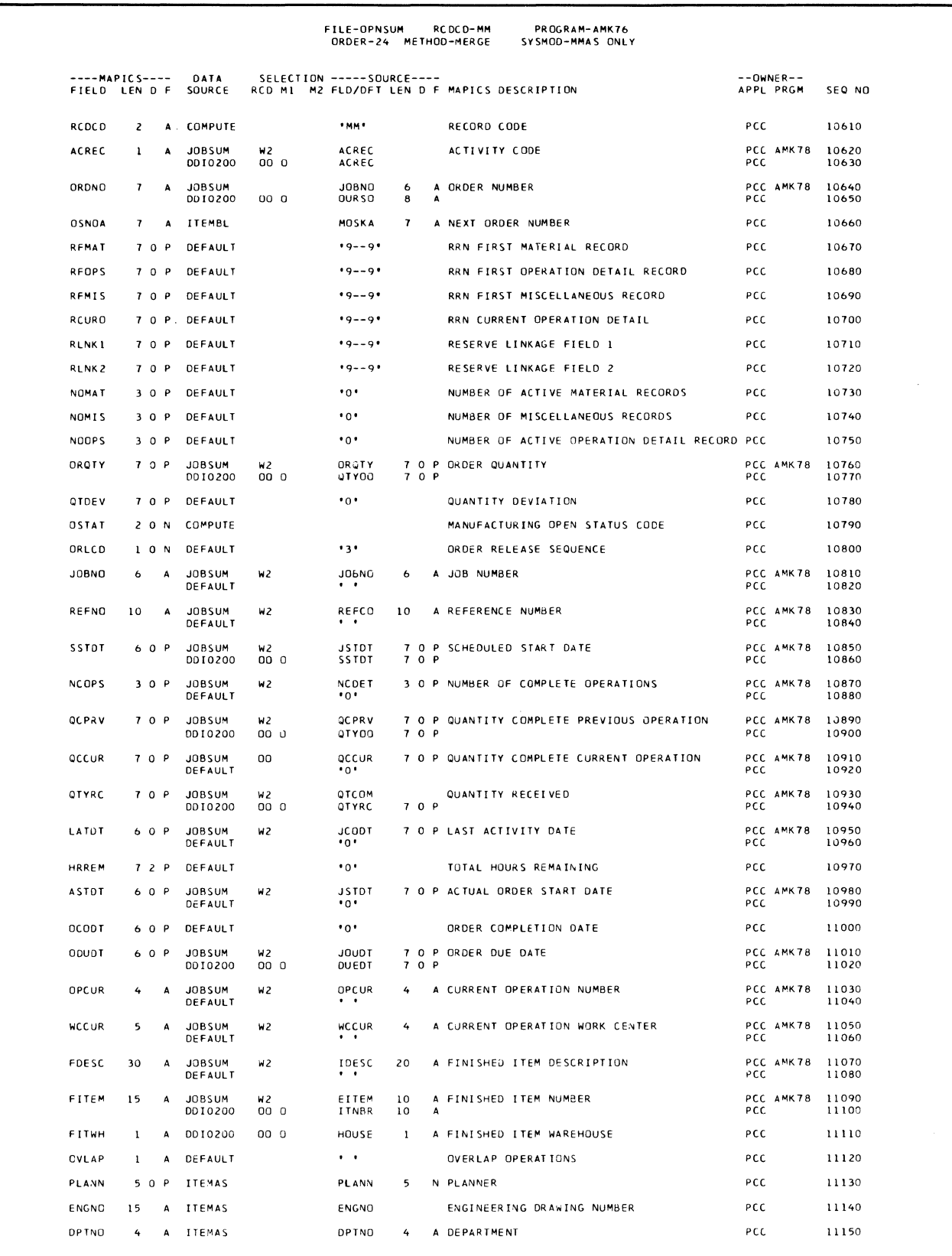

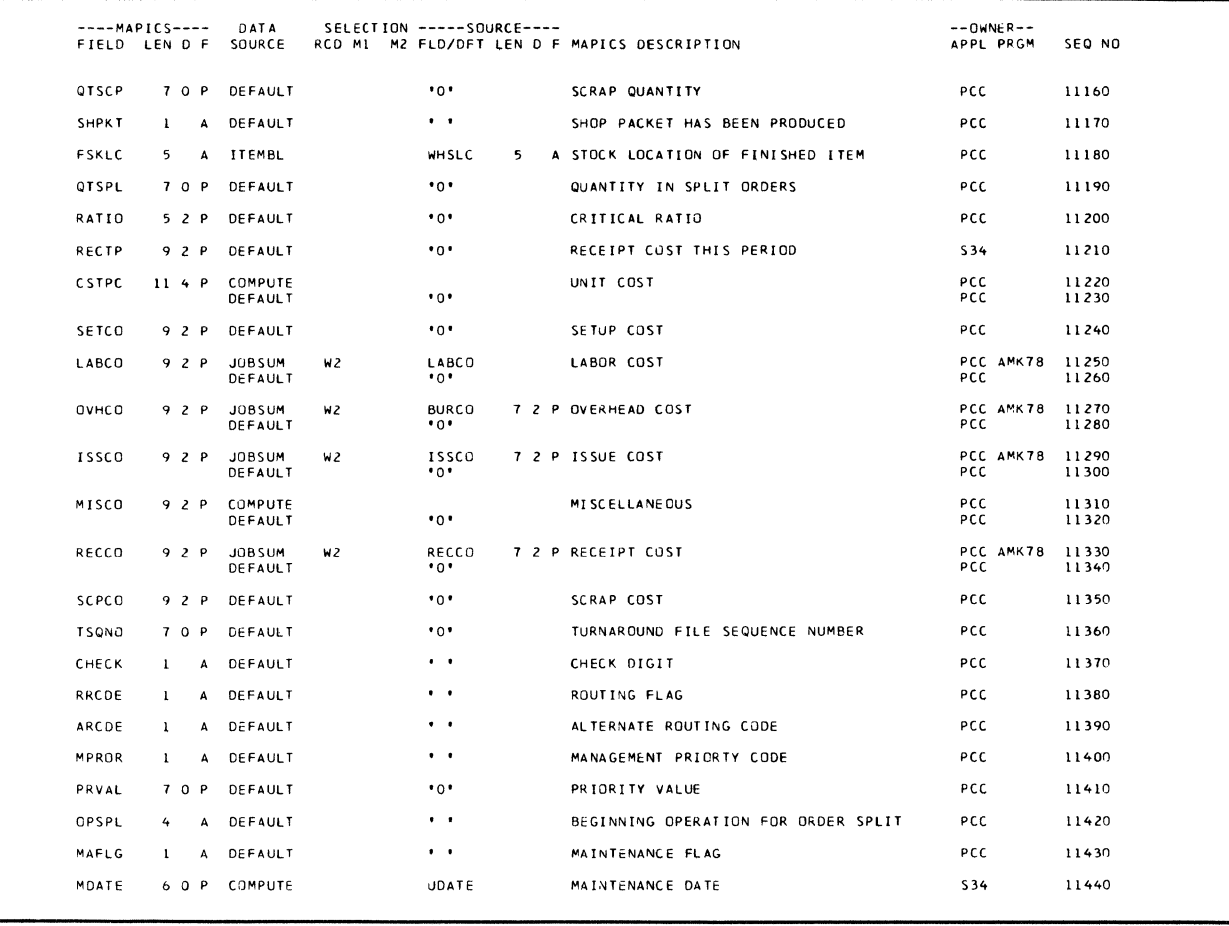

## AMK78-Convert JOBSUM and ITEMAS to **OPNSUM**

#### Files

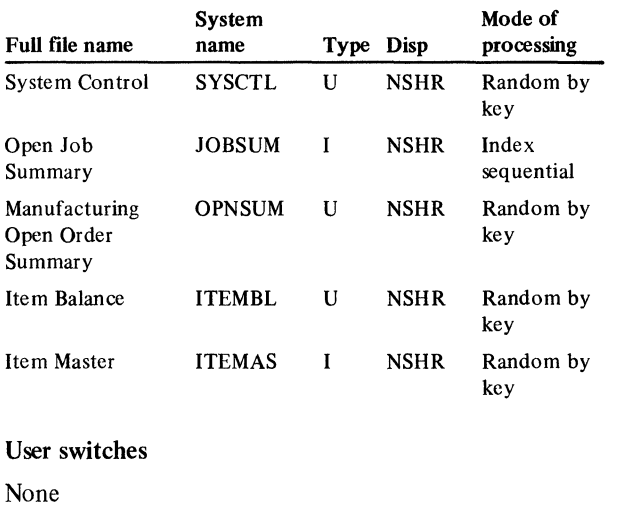

## Reports

OPNSUM File Conversion Summary OPNSUM Conversion Exception List

## Messages

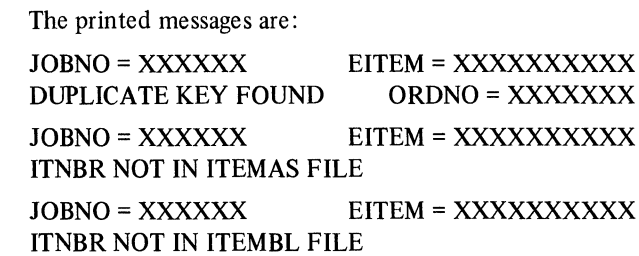

## Conversion calculations

File: OPNSUM

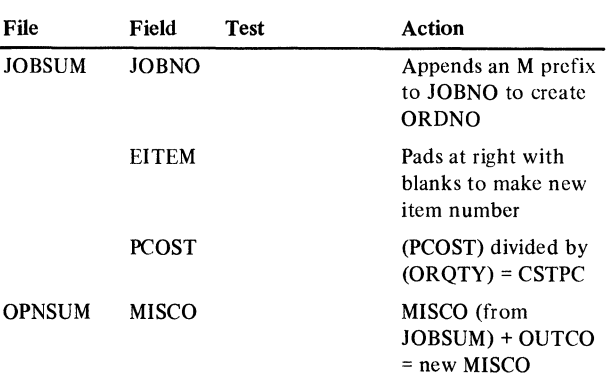

# AMK80-Convert DMM0150 and ITEMAS to **ITEMBL**

## Files

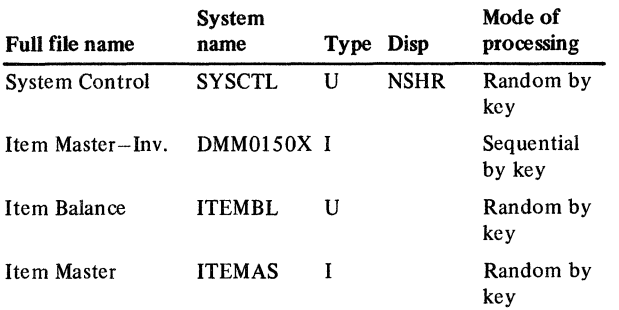

#### User switches

None

#### Reports

ITEMBL File Conversion Summary

#### LDA

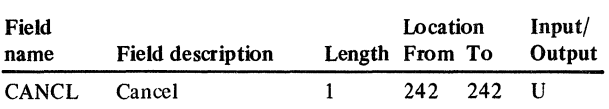

### **Description**

This program converts ITEMBL from DMMOISO. The source files for ITEMAS conversion are DMMOI 50, JOBSEL, JOBSUM, and JOBMAT. All new records are added to the end of ITEMBL without RRN's. After all files have added their records, executes ITEMBL reorganization procedure to establish link to ITEMAS and to reestablish the internal RRN pointers.

## *Initialization*

Executes ROUTI of the common routines.

## *Detailed processing*

Executes ROUT2 of the common routines. Using DMMOI 50, creates a full usable record and updates existing records. Does calculations (see conversion calculations).

## *End-of-job processing*

Executes ROUT4 of the common routines.

## Display action summary

None

## Edit matrix

None

## Messages

None

#### Conversion calculations

File: ITEMBL

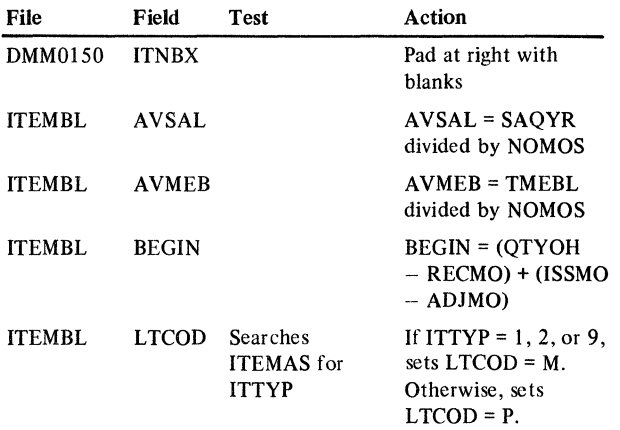

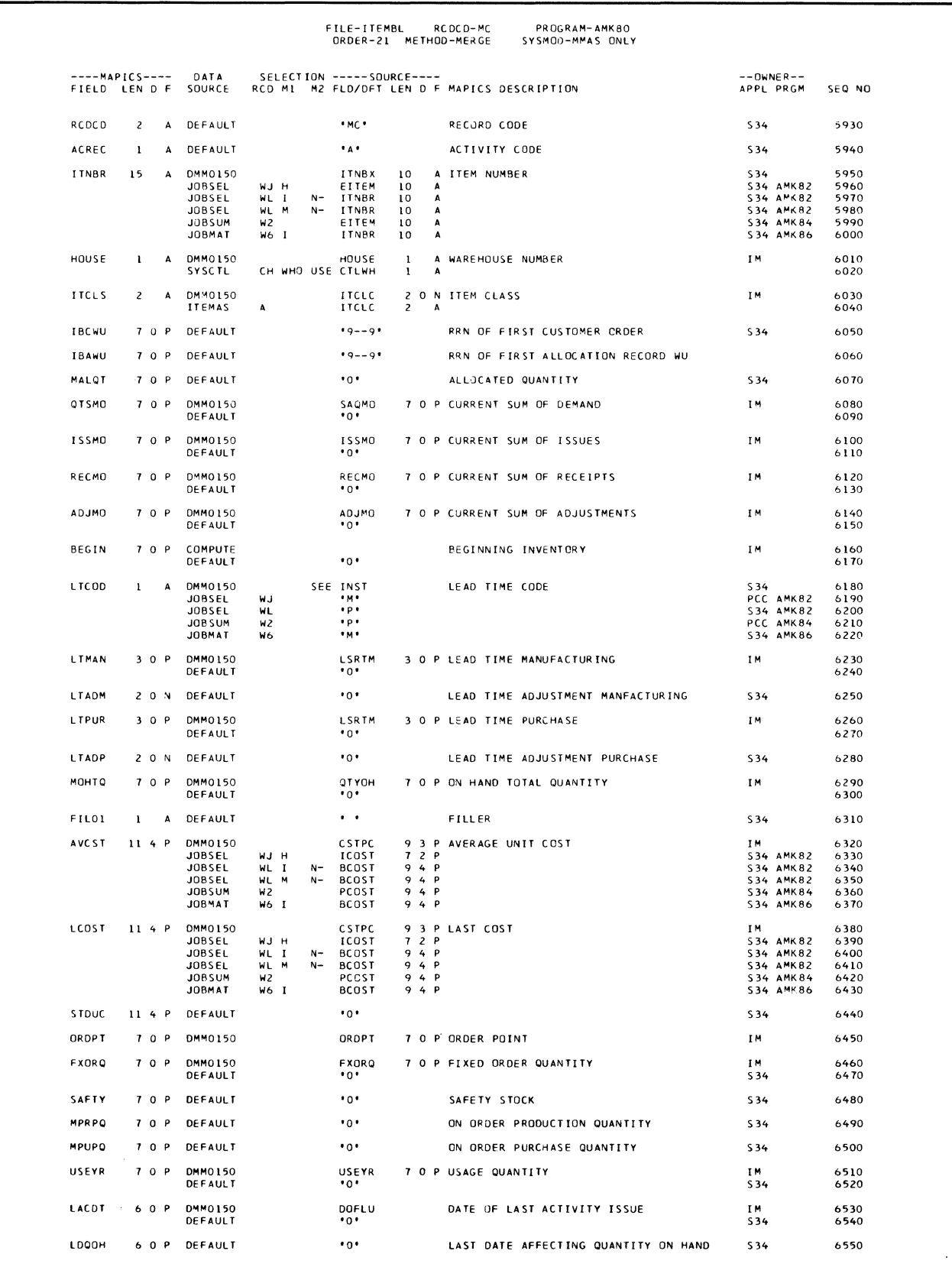

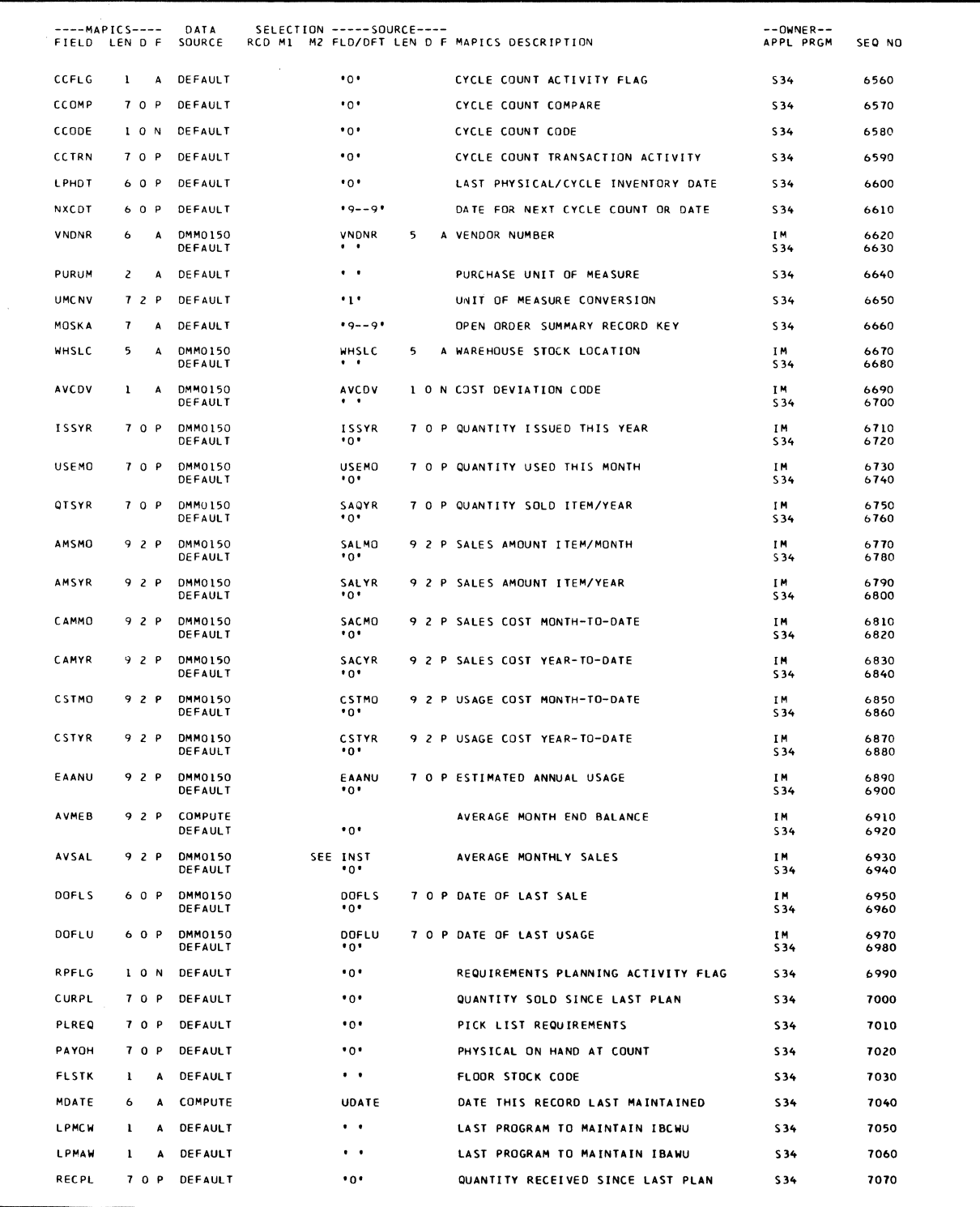

# AMK82-Convert JOBSEL, ADDROU, and ITEMAS to ITEMBL

## Files

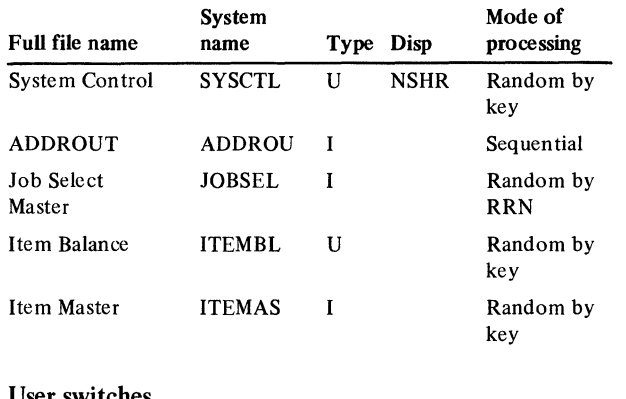

#### User switches

None

#### Reports

ITEMBL File Conversion Summary

### LDA

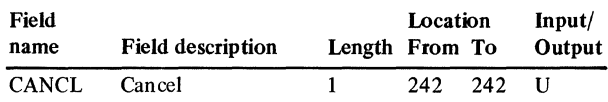

#### Description

This program converts ITEMBL from JOBSEL. JOBSEL creates skeleton records that can be upgraded by file maintenance. Records are added only if the record does not exist. JOBSEL does not update existing records. For further description of ITEMBL conversion, refer to program AMK80.

#### *Initialization*

Executes ROUTl of the common routines.

#### *Detailed processing*

Executes ROUT2 of the common routines. Sorts records in JOBSEL as follows:

• RCDCD = WJ and COSTY = H. Sort on EITEM, RCDCD (ADDROUT sort).

 $\curvearrowleft$ 

• RCDCD = WL, ITNBR  $\neq$  blank, COSTY = M, and (TCODE = I or M) sort on ITNBR, RCDCD, TCODE, (ADDROUT sort)

Does conversion calculations.

### *End-of-job processing*

Executes ROUT4 of the common routines.

Display action summary

None

## Edit matrix

None

#### Messages

None

#### Conversion calculations

File: ITEMBL

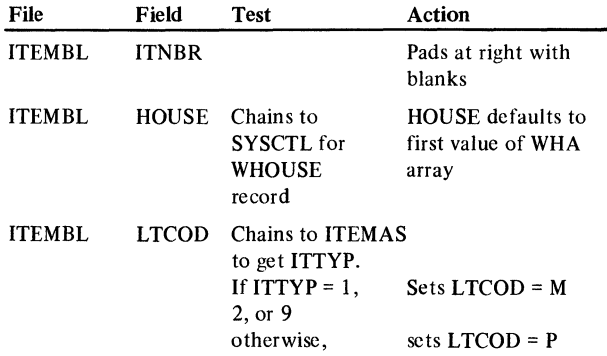

## AMK84-Convert JOBSUM, ADDROU, and ITEMAS to ITEMBL

## Files

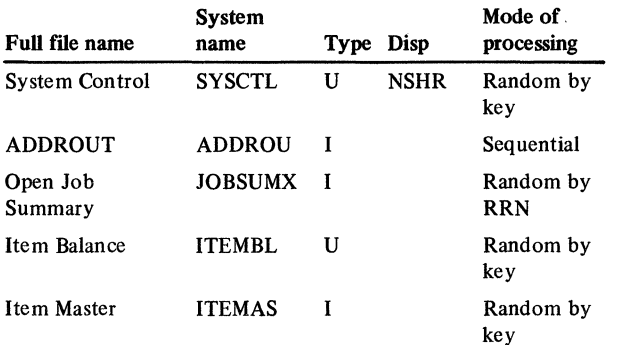

#### User switches

None

### Reports

ITEMBL File Conversion Summary

## LDA

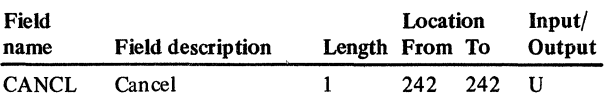

## Description

This program converts ITEMBL from JOBSUM. JOBSUM creates skeleton records that can be upgraded by file maintenance. Records are added only if the record does not exist. JOBSUM does not update existing records. For further description of ITEMBL conversion, refer to program AMK80.

#### *Initialization*

Executes ROUT1 of the common routines.

## *Detailed processing*

Executes ROUT2 of the common routines. Sorts records in JOBSUM as follows:

## RCDCD = W2, sort on EITEM (ADDROUT Sort).

Does conversion calculations.

### *End-of-job processing*

Executes ROUT4 of the common routines.

# Display action summary

None

#### Edit matrix

None

## Messages

None

## Conversion calculations

File: ITEMBL

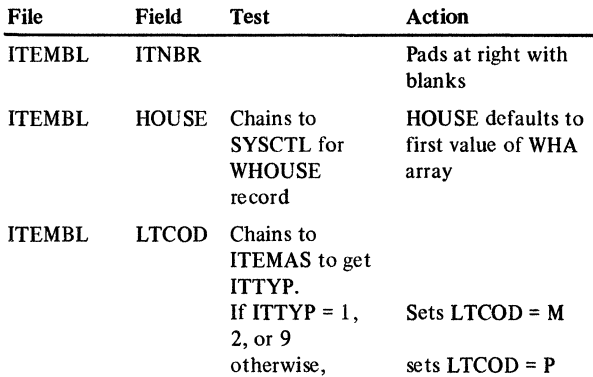

# AMK86-Convert JOBMAT, ADDROU, and ITEMAS to ITEMBL

#### Files

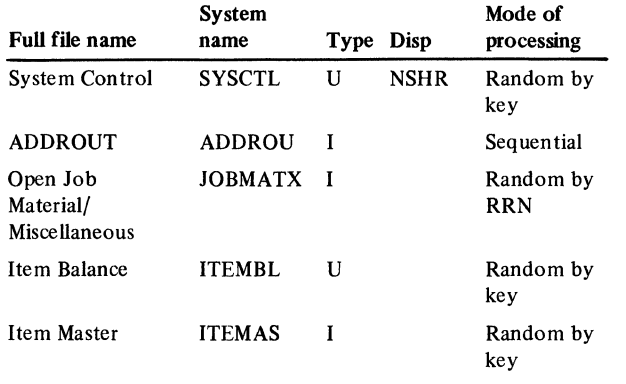

## User switches

None

#### Reports

ITEMBL File Conversion Summary

#### LDA

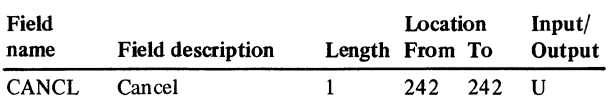

#### Description

This program converts ITEMBL from JOBMAT.

JOBMAT creates skeleton records that can be upgraded by file maintenance. Records are added only if the record does not exist. JOBMAT does not update existing records. For further description of ITEMBL conversion, refer to program AMK80.

#### *Initialization*

Executes ROUTI of the common routines.

### *Detailed processing*

Executes ROUT2 of the common routines. Processes records only with  $RCDCD = WG$ ,  $TCODE = I$  or M, and ITNBR  $\neq$  blank. Sorts records by ITNBR and TCODE (ADDROUT Sort). Does conversion calculations.

#### *End-of-job processing*

Executes ROUT4 of the common routines.

#### Display action summary

None

#### Edit matrix

None

#### Messages

None

#### Conversion calculations

File: ITEMBL

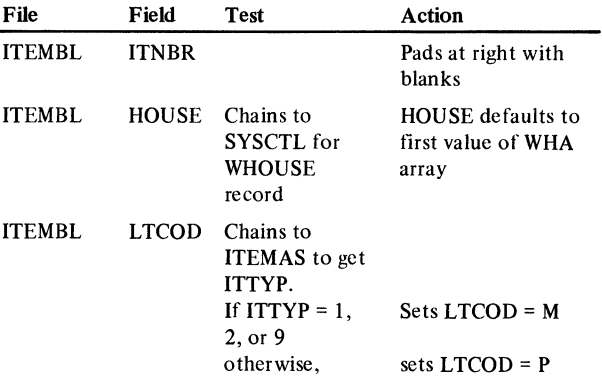

## AMK89-Convert DMMOOSO to ITEMAS

Files

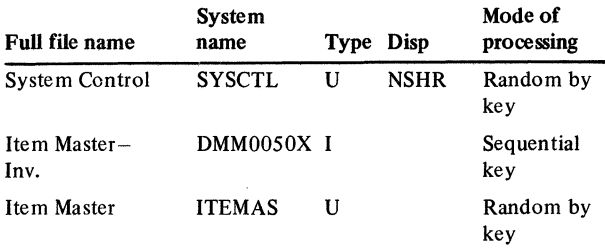

#### User switches

None

#### Reports

ITEMAS File Conversion Summary

## LDA

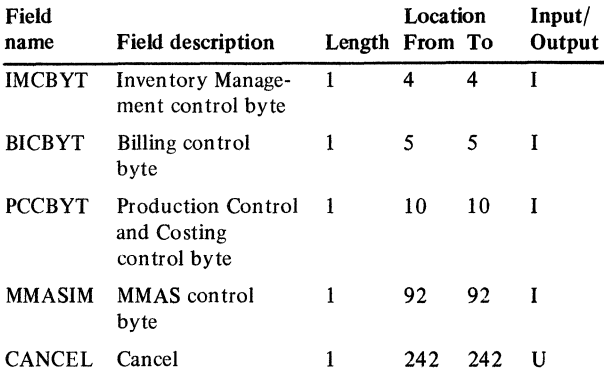

## **Description**

This program converts ITEMAS from DMMOOSO. Conversion of the Item Master file adds each uniquely identified items into the MAPICS ITEMAS from MMAS. Records created from the MMAS files DMMOOSO and P\$MSTRK are complete records. Items created from JOBSEL, JOBSUM, and JOBMAT are skeleton records that may need information added through Item Master file maintenance before they can support all MAPICS functions.

Input files are sorted in item number sequence in order to enhance performance since records are being added to an indexed file.

ITEMAS contains 3 types of records:

IM (a control record specifying the next RRN available), A record, or B record.

The control record is created by the install procedure and is updated by all records added to ITEMAS.

The conversion programs create A records and B records as appropriate. If B records are required, a B record is generated for every A record added to the file. This is necessary to support the internal implied chaining of the B record which is RRN + l from the A record.

Some fields belong to Inventory Management, some to Product Data Management, and some to Order Entry and Invoicing. When a record is added to ITEMAS, all fields are converted. During a phased conversion when a record already exists in ITEMAS, the following fields are updated:

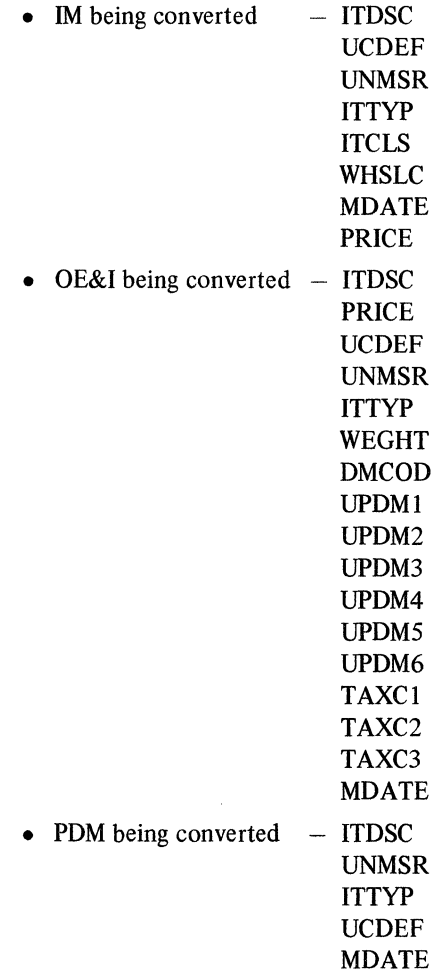

## *Initialization*

Executes ROUTl of the common routines.

## *Detailed processing*

## Conversion calculations

File: ITEMAS

Record code: A & B

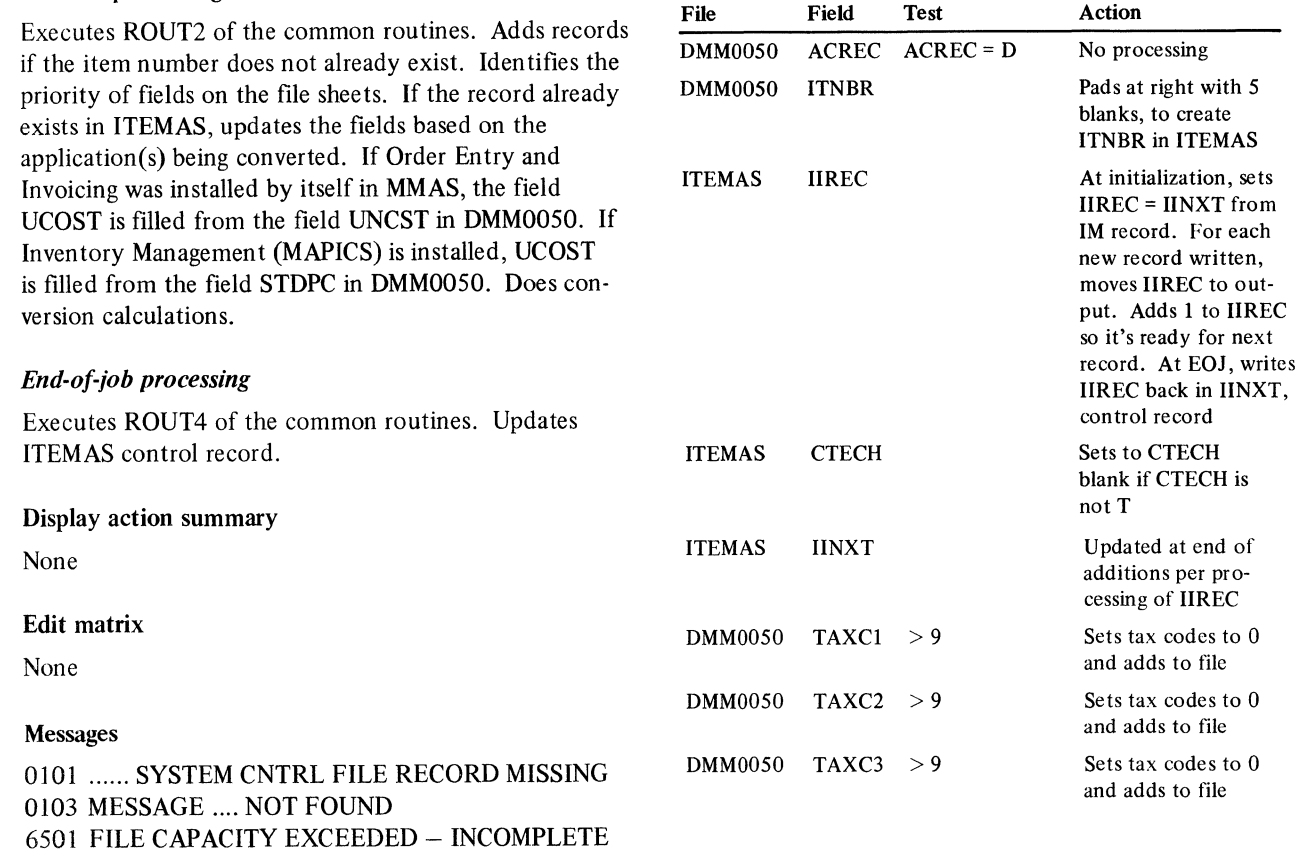

ADD

6503 CONTROL RECORD MISSING IN ITEMAS FILE

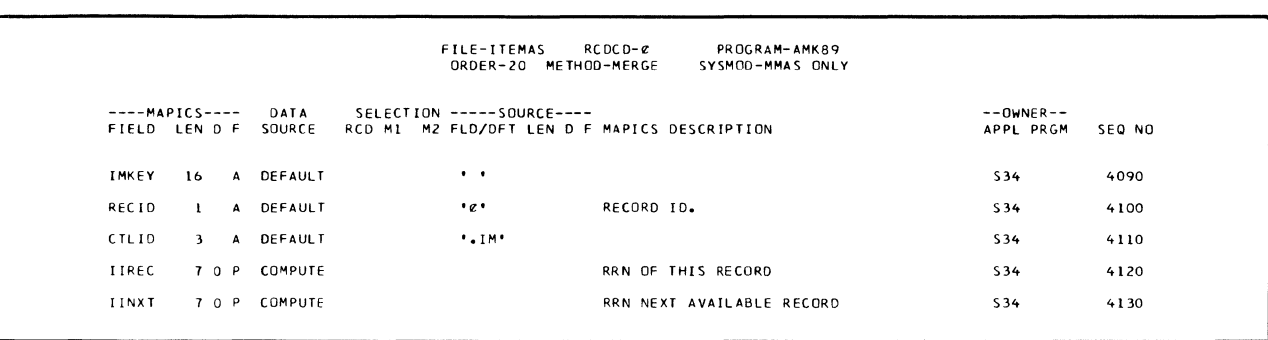

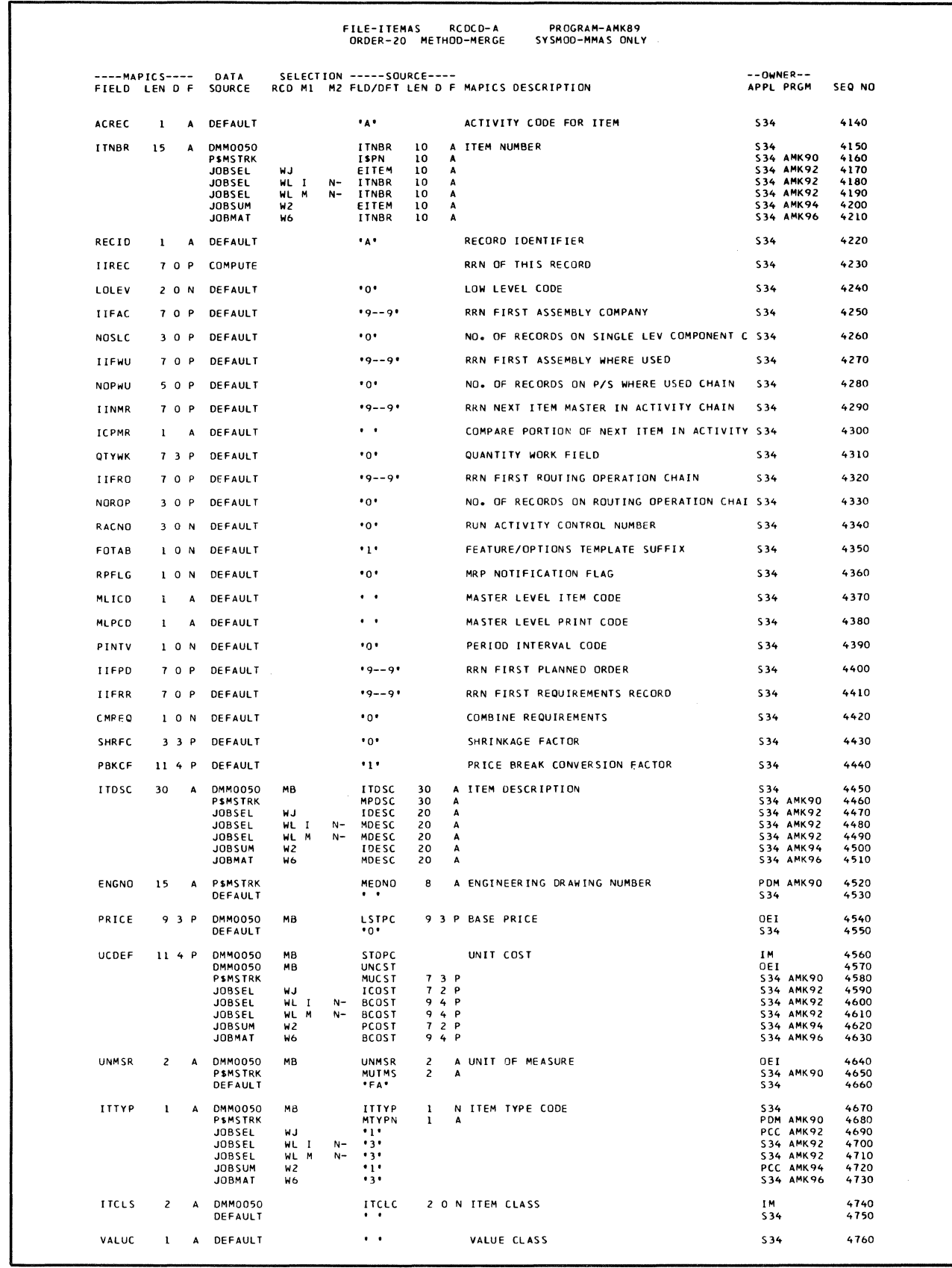

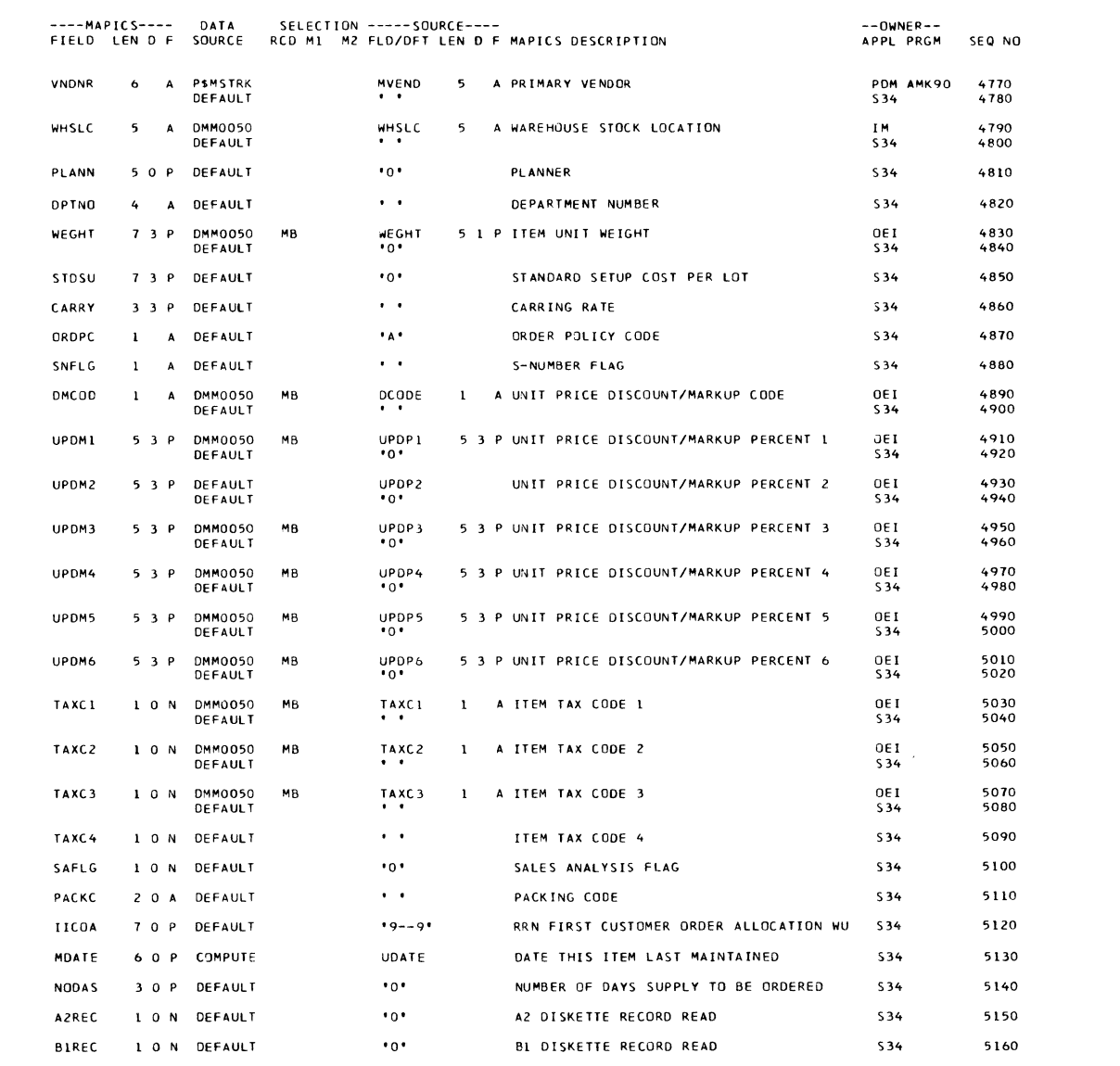

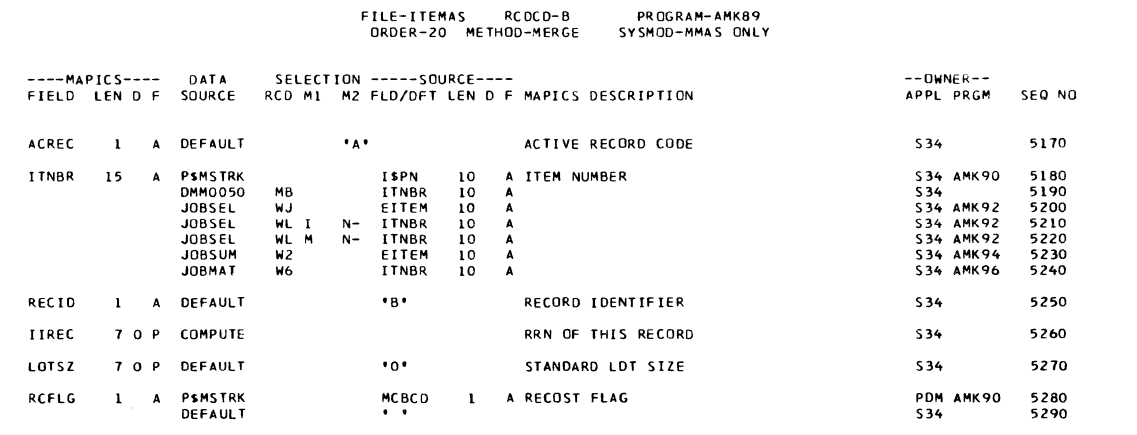

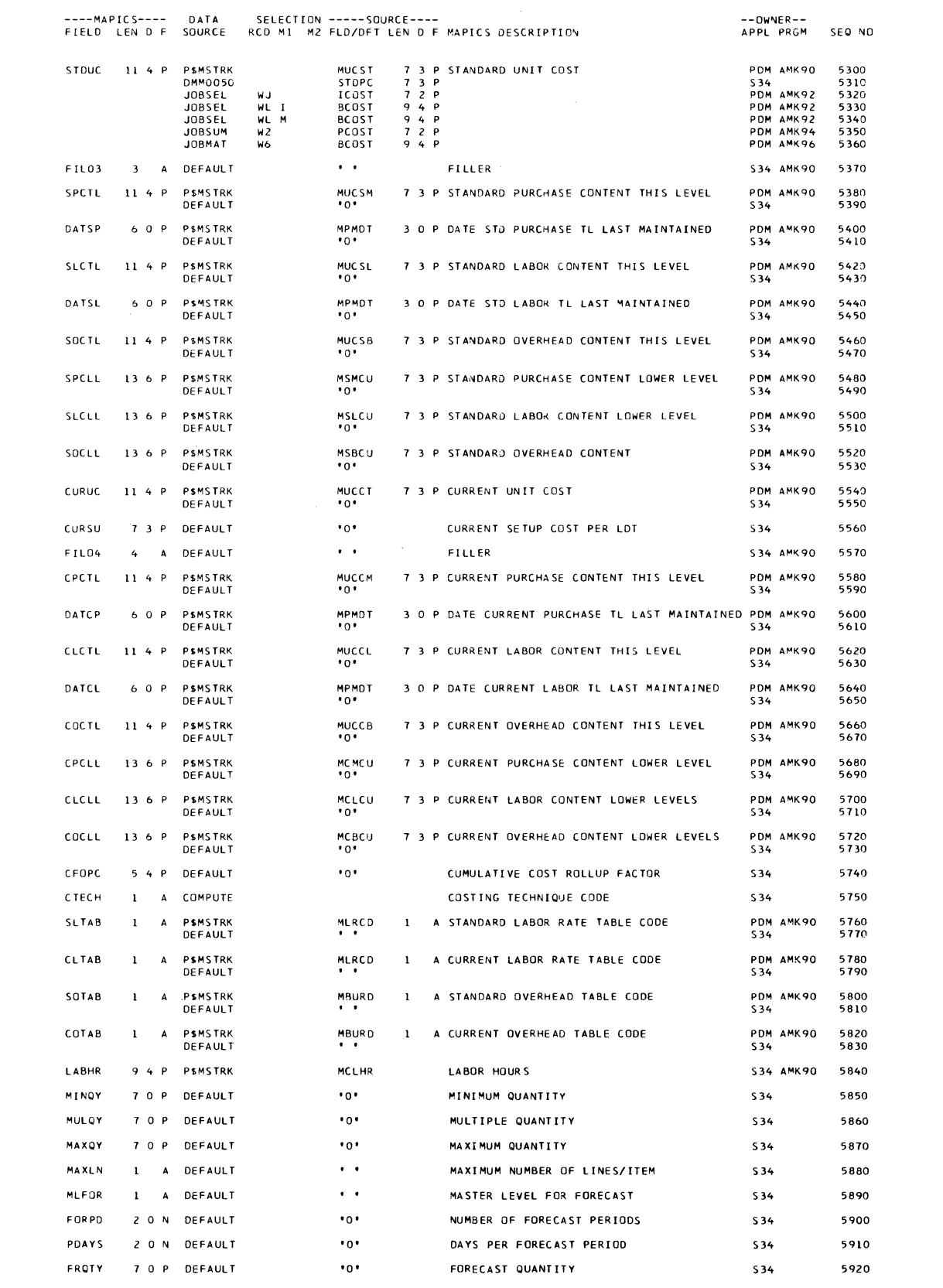

## AMK90-Convert P\$MSTRK to ITEMAS

## Files

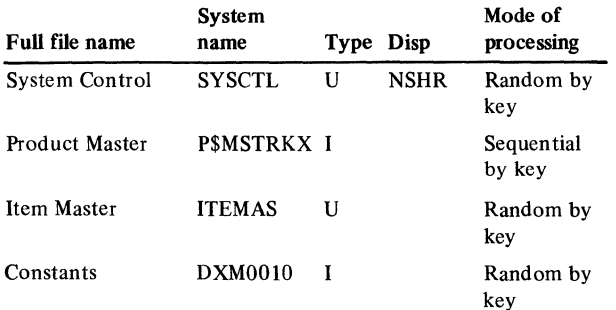

### User switches

None

## Reports

ITEMAS File Conversion Summary

#### LDA

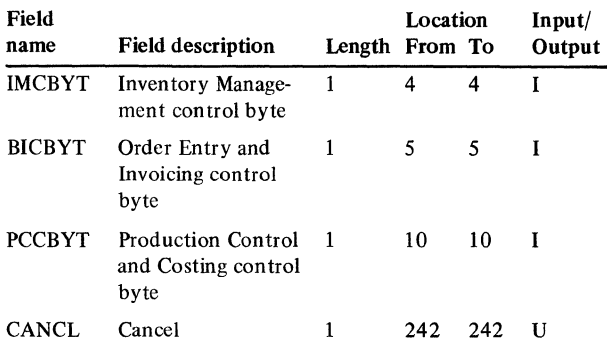

#### Description

This program converts ITEMAS from P\$MSTRK. When a record is added to ITEMAS, all fields are converted. When a record already exists in ITEMAS, the following fields are updated:

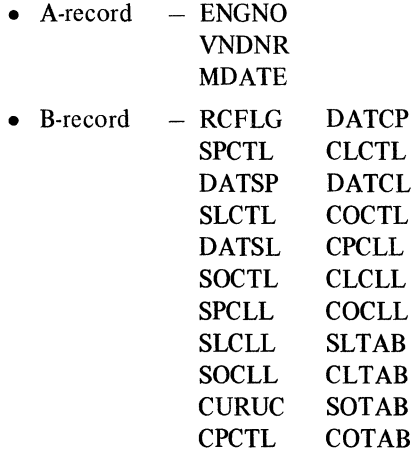

For further description of ITEMAS conversion processing, refer to program AMK89.

### *Initialization*

Executes ROUTl of the common routines.

### *Detailed processing*

Executes ROUT2 of the common routines. Refer to program AMK89 File Cross-reference list. Does conversion calculations.

## *End-of-job processing*

Executes ROUT4 of the common routines.

#### Display action summary

None

#### Edit matrix

None

### Messages

None

## Conversion calculations

File: ITEMAS

## Record code: A&B

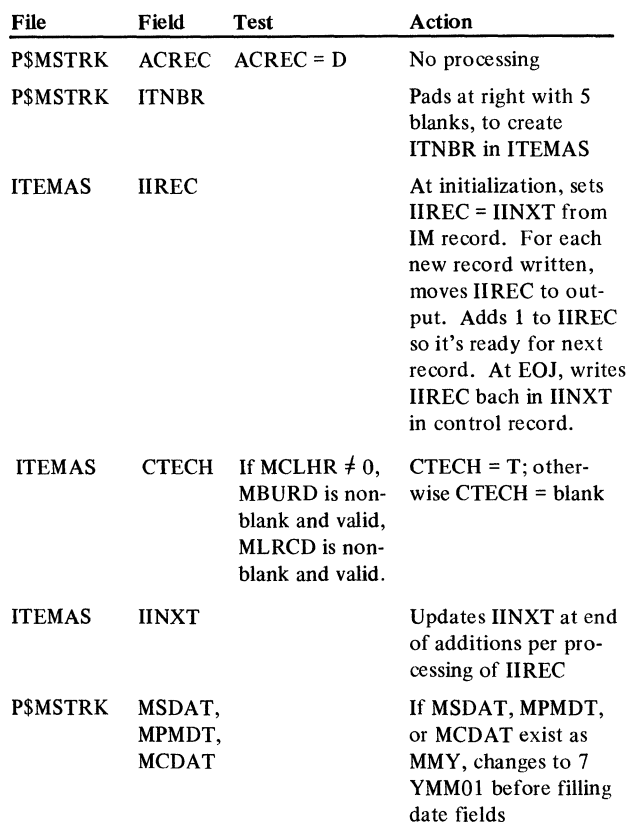

# AMK92-Convert JOBSEL and ADDROU to ITEM AS

#### Files

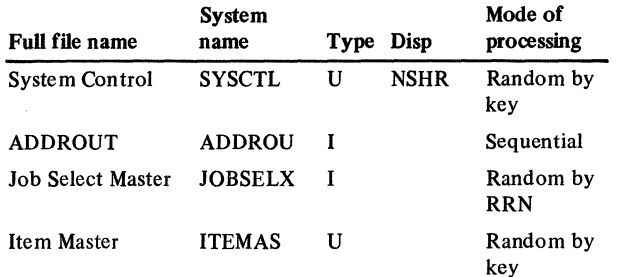

## User switches

None

#### Reports

ITEMAS File Conversion Summary

#### LDA

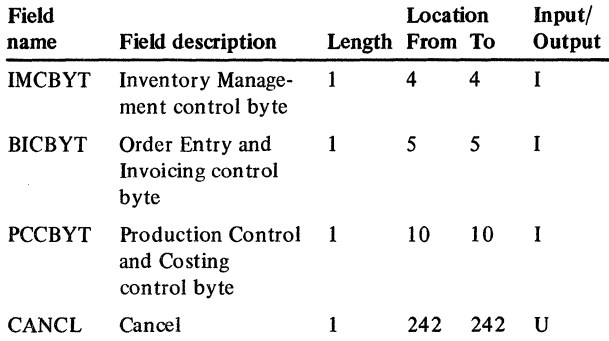

#### Description

This program converts ITEMAS from JOBSEL. If the item already exists in the ITEMAS file, the JOBSEL record is not converted. If the item does not exist in the ITEMAS file, a skeleton record is added. Before it can support all MAPICS functions, the skeleton record requires additional information that must be added through Item Master file maintenance. For further description of ITEMAS conversion processing, refer to program AMK89.

## *Initialization*

Executes ROUTl of the common routines.

## *Detailed processing*

Executes ROUT2 of the common routines. Processes JOBSEL record codes WJ and WL:

Only those WJ records with COSTY equal Hand only those WL records with a TCODE of I or M. ITNBR must not be blank. Does conversion calculations. Refer to program AMK89 File Cross-reference list.

#### *End-of-job processing*

Executes ROUT4 of the common routines.

#### Display action summary

None

#### Edit matrix

None

#### Messages

None

#### Conversion calculations

File: ITEMAS

Record code: A & B

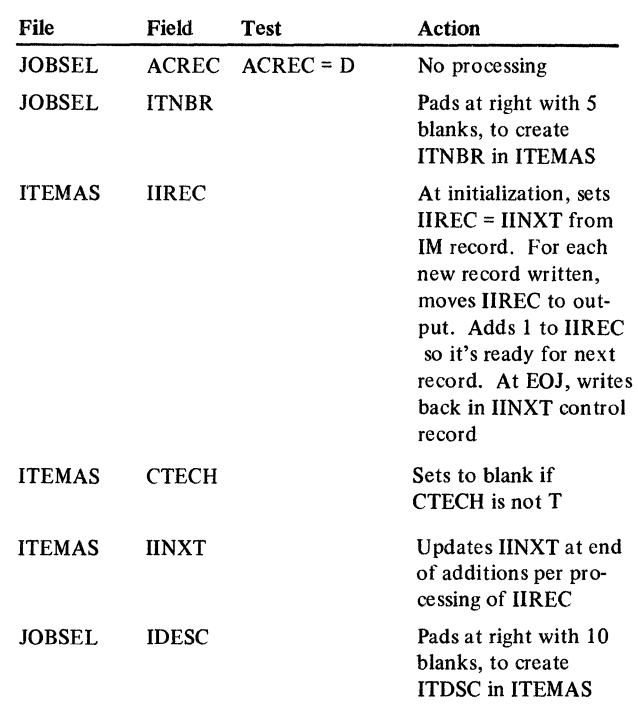

# AMK94-Convert JOBSUM and ADDROU to **ITEMAS**

## Files

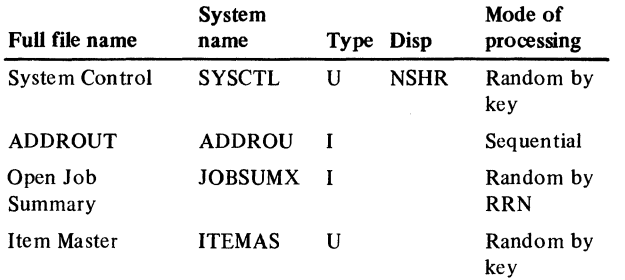

#### User switches

None

#### Reports

ITEMAS File Conversion Summary

## LDA

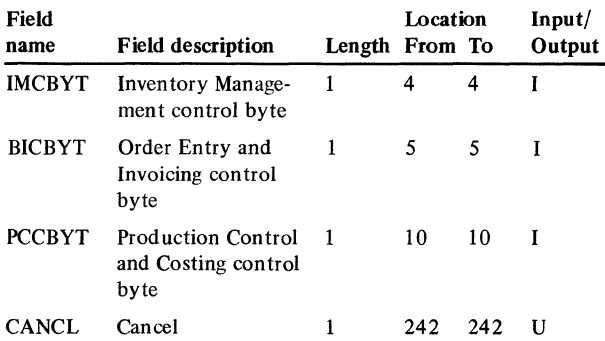

#### Description

This program converts ITEMAS from JOBSUM. If the item already exists in the ITEMAS file, the JOBSUM record is not converted. If the item does not exist in the ITEMAS file, a skeleton record is added. Before it can support all MAPICS functions, the skeleton record requires additional information that must be added through Item Master file maintenance. For further description of ITEMAS conversion processing, refer to program AMK89.

## *Initialization*

Executes ROUTI of the common routines.

### *Detailed processing*

Executes ROUT2 of the common routines. Processes only the W2 records in JOBSUM. Does conversion calculations. Refer to program AMK89 File Conversion list.

## *End-of-job processing*

Executes ROUT4 of the common routines.

Display action summary

None

## Edit matrix

None

### Messages

None

### Conversion calculations

File: ITEMAS

#### Record code: A & B

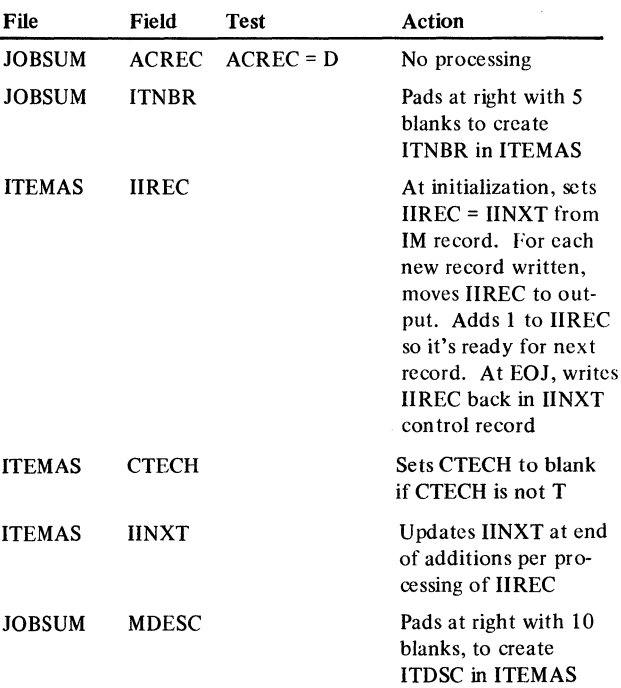

## AMK96-Convert JOBMAT and ADDROU to **ITEMAS**

#### Files

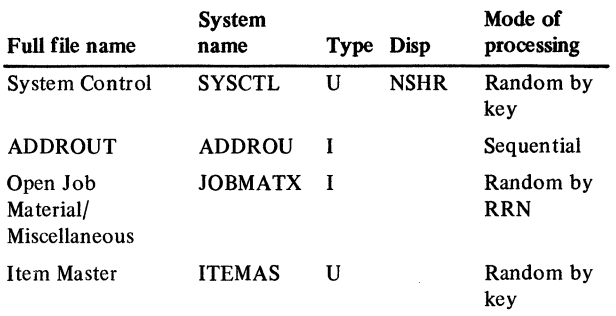

## User switches

None

#### Reports

ITEMAS File Conversion Summary

## LDA

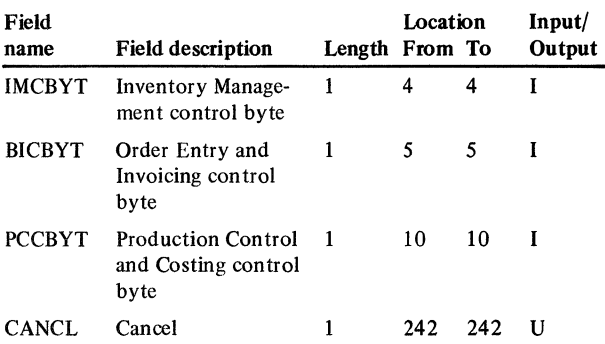

## **Description**

This program converts ITEMAS from JOBMAT. If the item already exists in the ITEMAS file, the JOBMAT record is not converted. If the item does not exist in the ITEMAS file, a skeleton record is added. Before it can support all MAPICS functions, the skeleton record requires additional information that must be added through Item Master file maintenance. For further description of ITEMAS conversion processing, refer to program AMK89.

### *Initialization*

Executes ROUTl of the common routines.

### *Detailed processing*

Executes ROUT2 of the common routines. Processes only the WG records in JOBMAT. Sorts JOBMAT on ITNBR, TCODE. TCODE must equal I or M and ITNBR must not equal to blanks to be processed. Does conversion calculations. Refer to program AMK89 File Crossreference list.

#### *End-of-job processing*

Executes ROUT4 of the common routines.

#### Display action summary

None

### Edit matrix

None

#### Messages

None

#### Conversion calculations

File: ITEMAS

Record code: A & B

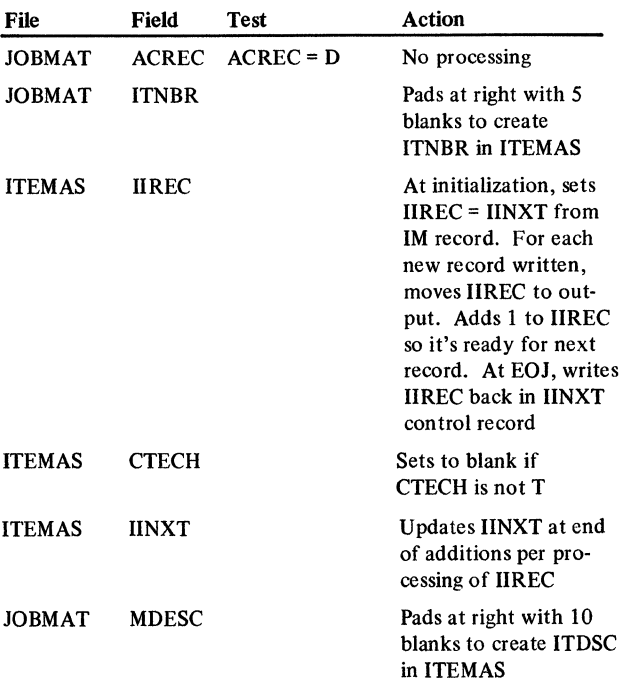

# AMKSK3-Sort PSEDIT for PSTRUC

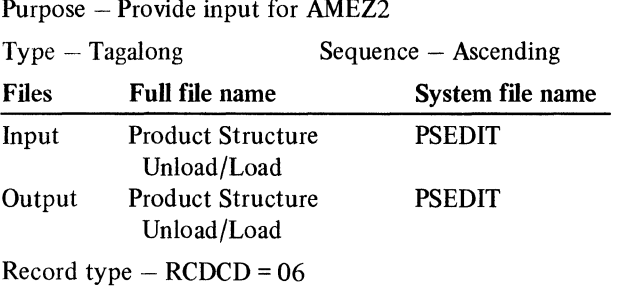

 $\ddot{\phantom{a}}$ 

 $\zeta$ 

## Sort fields

Parent item number (PINBR) Component item number (CINBR)

 $\bar{\mathcal{A}}$ 

# AMKSKS-Sort OPMTWK. for OPNMAT

Purpose - Provide input for AMV8I

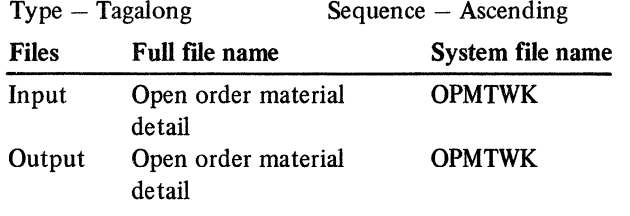

## Sort fields

Order number (ORDNO) Component item number (CITEM) Warehouse (CITWH) Required date (REQDT)

 $\hat{\mathcal{A}}$ 

# AMKS70-Sort RTEDIT for ROUTNG

Purpose - Provide input for AMEZ4

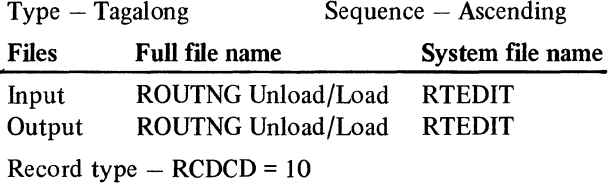

#### Sort fields

Parent item number (PINBR) Operation Sequence number (OPSEQ)

 $\mathcal{A}^{\mathcal{A}}$ 

 $\sim$ 

## AMKS74-Sort **JOBDET for DETAIL**

Purpose - Provide input to AMK74

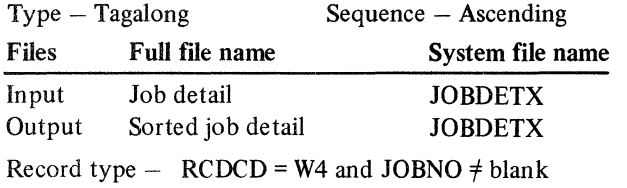

## Sort fields

Job number (JOBNO) Operation sequence number (OPRNO)

# AMKS76-Sort DDI0200 for OPNSUM

Purpose – Provide input to AMK76

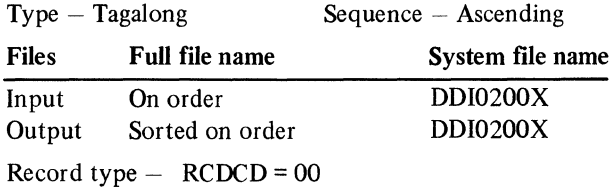

## Sort fields

Shop order (OURSO)

 $\bar{z}$ 

## AMKS82-Sort JOBSEL for ITEMBL

Purpose - Provide input to AMK82

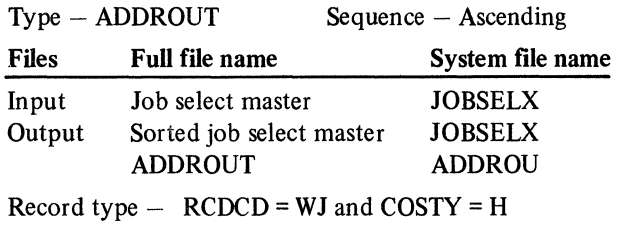

RCDCD = WL and COSTY = I or M and<br>ITNBR  $\neq$  blank ITNBR  $\neq$  blank

## Sort fields

For WJ record type:

Item number (EITEM) Record code (RCDCD)

For WL record type:

Item number (ITNBR) Record code (RCDCD) Transaction code (TCODE)

# AMKS84-Sort JOBSUM for ITEMBL

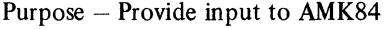

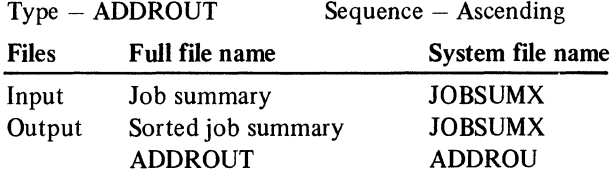

Record type  $-$  RCDCD = W2

## Sort fields

 $\langle \rangle$ 

Item number (EITEM)
$\bar{t}$ 

# AMKS92-Sort JOBSEL for ITEMAS

Purpose - Provide input to AMK92

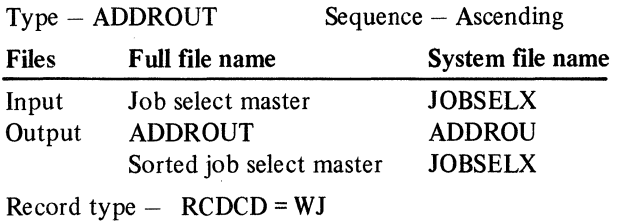

 $\mathcal{A}^{\mathcal{A}}$ 

RCDCD=WL

# Sort fields

For WJ record type:

Item number (EITEM) Record code (RCDCD)

For WL record type:

Item number (ITNBR) Record code (RCDCD) Transaction code (TCODE)

# AMKS94-Sort JOBSUM for ITEMAS

Purpose - Provide input for AMK94

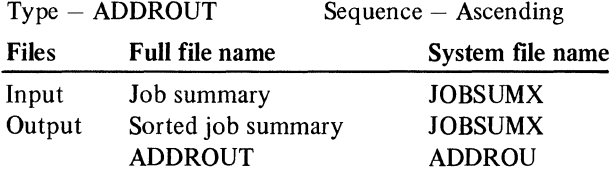

Record type  $-$  RCDCD = W2

# Sort fields

Item number (EITEM)

 $\sim$ 

# File load from diskette program list

The MAPICS file load programs consist of the following:

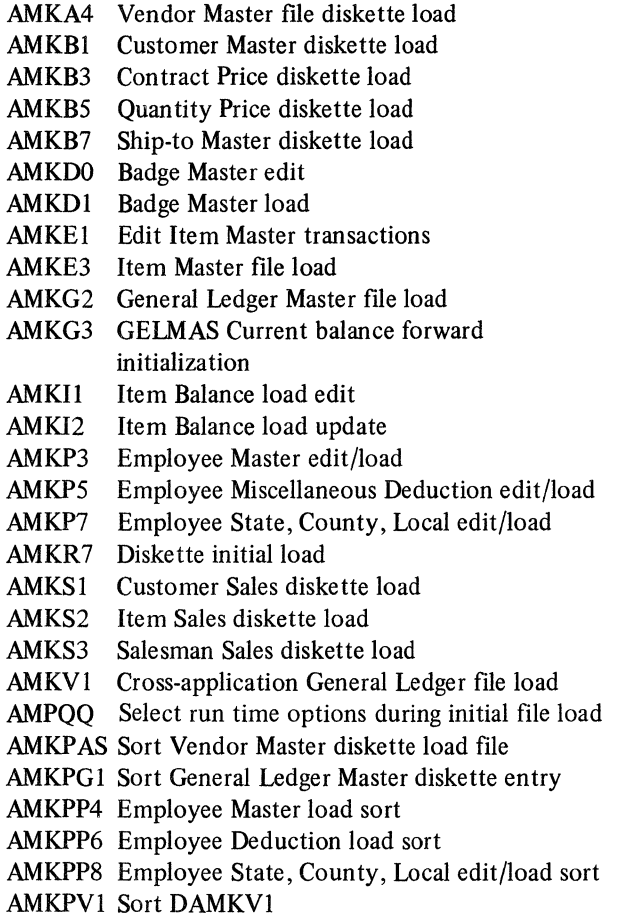

# AMKA4-Vendor Master file diskette load Files

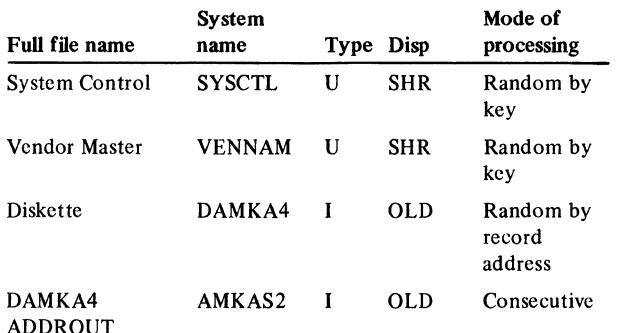

#### User switches

. None

#### Reports

Accounts Payable File Load-Vendor Master

### LDA

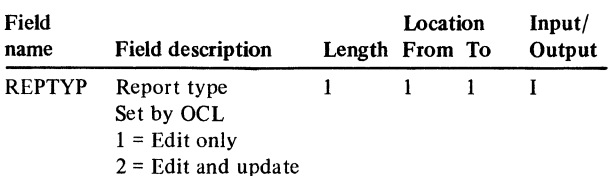

# **Description**

Allows initial load of VENNAM. Input records are expected to be in vendor number-record code sequence. Depending on the value of REPTYP in the LDA, the following takes place:

#### REPTYP Action

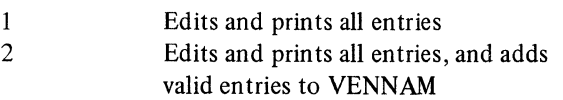

#### *Initialization*

- I. Edits LDA fields. If expected data is not found, prints terminal error message.
- 2. Accesses VENNAM record from SYSCTL. If not found, prints terminal error message. Otherwise, the following occurs:
	- Gets starting file record counts

UCAPM (file capacity) UMAXM (maximum file capacity) UCNTM (number of records residing in file) UDELM (number of deleted records) MBTCH (batch update counter)

If UCNTM  $\neq$  1, file cannot be loaded from diskette. Prints a terminal error message and ends the job. The file should contain one record, for miscellaneous vendors (VNDNR =  $000000$ ), that was added when the file was created during installation.

Establishes session work fields

Number of records added (UADDRH = 0)

- 4. If any expected LDA data or any accessed record is not found, the program is terminated.
- 5. Processes first input record.

#### *Detailed processing*

RCDCD = AS-used to add vendor name and address information. There can be only one AS record for each vendor number.

RCDCD =AT-used to add vendor statistic information. An AT record is not required, but only one can be present for each vendor group.

Editing and printing of vendor group information takes place during total L1 processing unless records for the vendor group were not in the correct sequence (error message 1802).

Total Ll (VNDNR) processing:

- File updates occur only if  $REPTYP = 2$  and valid entries were made for VNDNR.
- Checks for VENNAM being within IO records of capacity. The first time that this occurs, prints an error message.
- Checks for VENNAM having reached capacity. Once this has occurred, an error message is printed for each vendor group processed.
- Record cannot be added if file has reached capacity.
- If  $REPTYP = 2$ , updates file record counts in VENNAM record in SYSCTL.

UCNTM incremented by one UMAXM incremented by one

Prints vendor group information and if  $REPTYP = 2$ , creates and adds an AA record to VENN AM. Input records for the vendor group must have passed all edits.

# End-of-job processing

• Prints the following totals:

File status

Records available equal to UCAPM minus number of valid vendor groups processed plus 1.

Records deleted equal to zero.

Records active equal to number of valid vendor groups processed plus 1.

Record capacity equal to UCAPM.

Records added equal to number of records added to VENNAM.

Total vendor groups equal to number of vendor groups processed.

Valid vendor groups.

• If  $REPTYP = 2$ , increments MBTCH (batch update counter) by one and updates VENNAM in SYSCTL.

# Display action summary

### None

#### Edit matrix

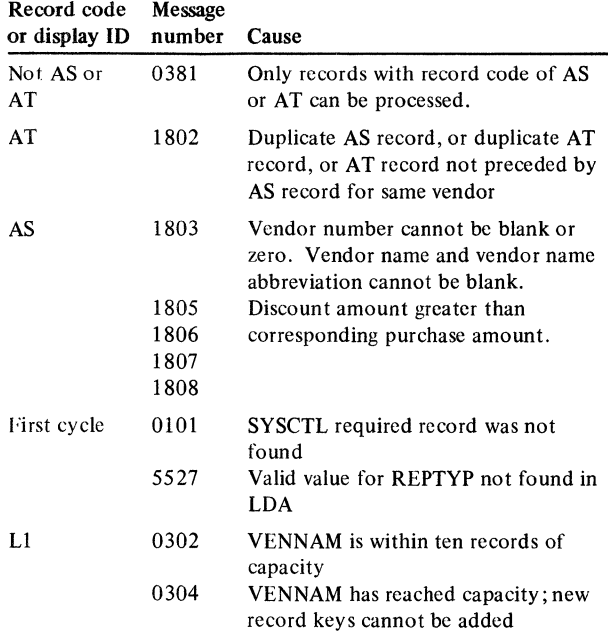

- 0101 ...... SYSTEM CNTRL FILE RECORD MISSING
- 0302 X.....X RECORDS TO MASTER FILE LIMIT
- 0304 MASTER FILE HAS REACHED LIMIT
- 0381 ........ UNIDENTIFIED RECORD
- 1801 VENNAM FILE EXISTS CANNOT BE LOADED AGAIN
- 1802 INVALID RECORD GROUPING FOR A VENDOR
- 1803 X ......... .X MAY NOT BE BLANK OR ZERO
- 1805 DISCOUNT TAKEN YEAR-TO-DATE EXCEEDS AMT
- 1806 DISCOUNT TAKEN PREVIOUS YEAR EXCEEDS AMT
- 1807 DISCOUNT LOST YEAR-TO-DATE EXCEEDS AMT
- 1808 DISCOUNT LOST PREVIOUS YEAR EXCEEDS AMT
- 5527 REQUIRED LDA DATA NOT FOUND

# AMKB I-Customer Master diskette load Files

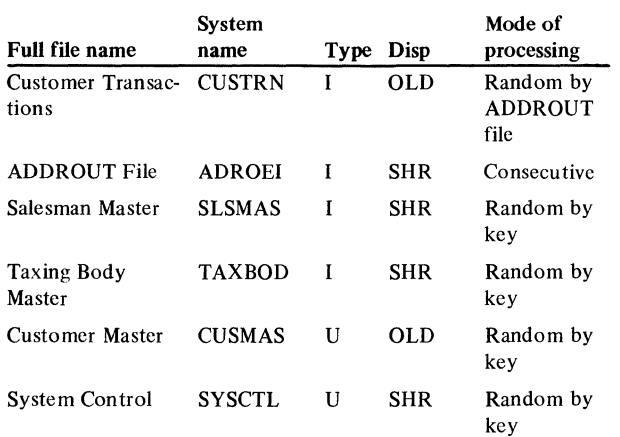

# User switches

Ul on - SLSMAS exists U7 on - TAXBOD exists

### Reports

Customer Master File Edit List

#### LDA

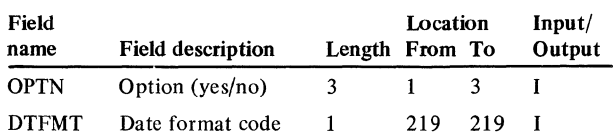

# Description

This program edits records to be added to the CUSMAS file. The program can function in either edit mode or update mode. Edit mode produces an edit listing only, while update mode adds error-free records to the master file in addition to producing the edit list. Edit mode prints edit list of error records only. Update mode prints edit list of all records.

#### *Initialization*

Checks SYSCTL for interfacing applications, single or multiple companies, and terms and discounts.

#### *Detailed processing*

- 1. First record Increments MBATCH Housekeeping
- 2. Mainline Checks capacity Validates status code Validates record codes
- 3. Detail record Verifies master file existence Performs field edits Stores errors for later printing Adds master file record Prints after image of master file Prints errors Accumulates Processing totals
- 4. Last record Updates record counts in SYSCTL Prints Processing totals

#### *End-of-job processing*

If edit-only run, issues message if CUSMAS capacity is exceeded.

#### *User exits*

None

#### Display action summary

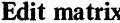

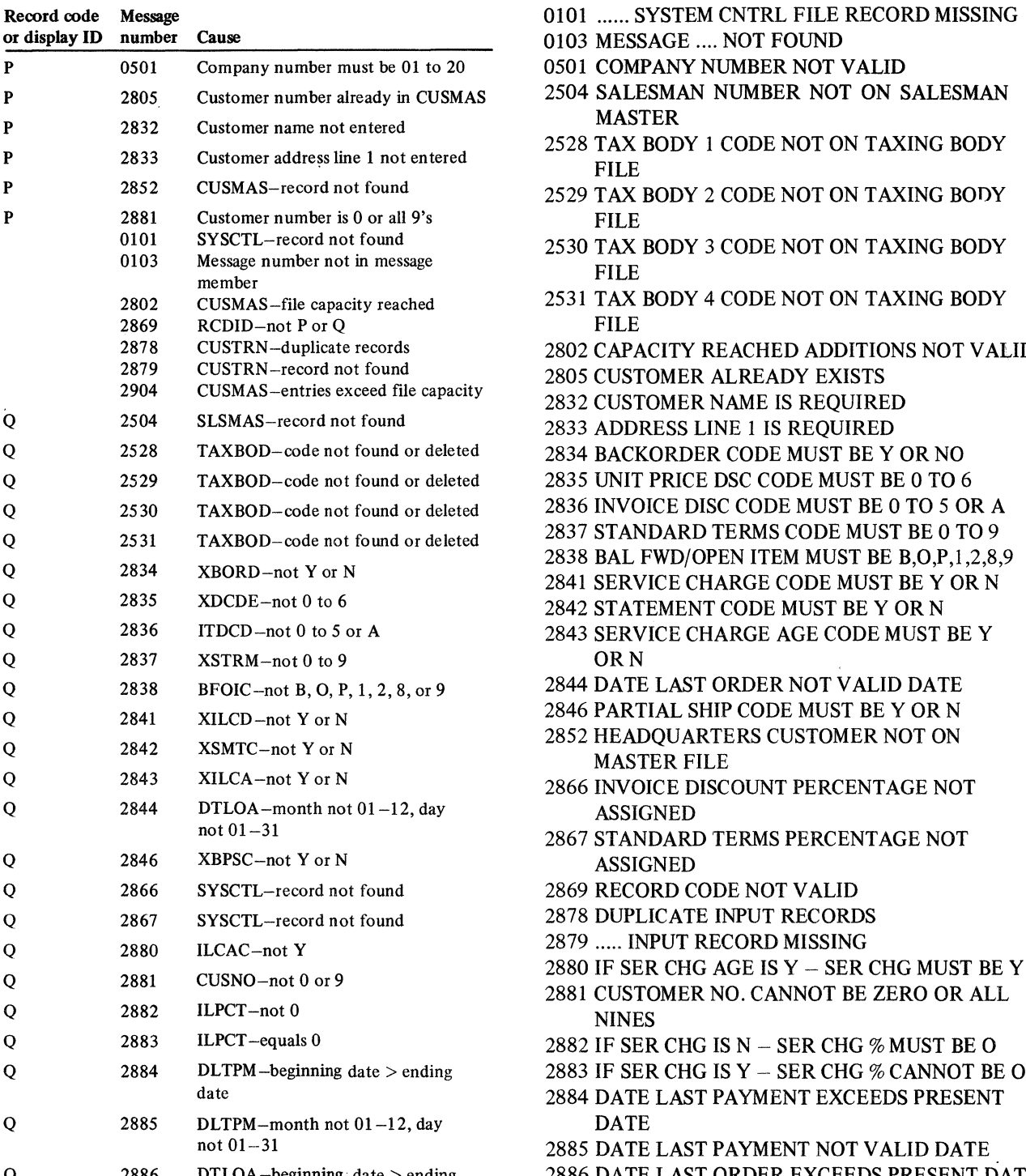

- 
- 
- 
- 
- FILE
- 
- 2530 TAX BODY 3 CODE NOT ON TAXING BODY
- 2531 TAX BODY 4 CODE NOT ON TAXING BODY FILE
- 2802 CAPACITY REACHED ADDITIONS NOT VALID
- 2805 CUSTOMER ALREADY EXISTS
- 2832 CUSTOMER NAME IS REQUIRED
- 
- 2834 BACKORDER CODE MUST BE Y OR NO
- 
- 
- 
- 2838 BAL FWD/OPEN ITEM MUST BE B,O,P,l,2,8,9
- 2841 SERVICE CHARGE CODE MUST BEY ORN
- 
- 2843 SERVICE CHARGE AGE CODE MUST BE Y
- 
- 
- MASTER FILE
- 
- 2867 STANDARD TERMS PERCENTAGE NOT
- 
- 
- 
- 
- 2881 CUSTOMER NO. CANNOT BE ZERO OR ALL
- 
- 
- 2884 DATE LAST PAYMENT EXCEEDS PRESENT
- 2885 DATE LAST PAYMENT NOT VALID DATE
- Q 2886 DTLOA-beginning date> ending 2886 DATE LAST ORDER EXCEEDS PRESENT DATE
	- date and the 2904 ADDITIONS WILL EXCEED FILE CAPACITY
		- 0501 COMPANY NUMBER NOT VALID

# AMKB3-Contract Price diskette load

# Files

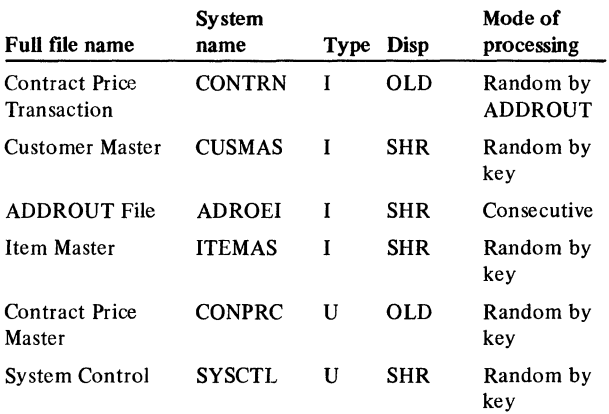

# User switches

None

#### Reports

Contract Price File Edit List

# LDA

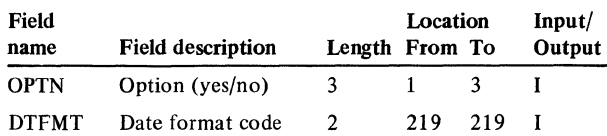

# Description

This program edits records to be added to the CONPRC file. The program can function in either edit mode or update mode. Edit mode produces an edit listing only, while update mode adds error-free records to the master file in addition to producing the edit list. Edit mode prints edit list of error records only. Update mode prints edit list of all records.

#### *Initialization*

- 1. Checks for single or multiple company.
- 2. Prints first page heading.

# *Display processing*

- 1. First record Increments MBATCH Housekeeping
- 2. Mainline Checks capacity Validates status code Validates record codes
- 3. Detail record Verifies master file existence Performs field edits Stores errors for later printing Adds master file record Prints after image of master file Prints errors Accumulates Processing totals
- 4. Last record Updates record counts in SYSCTL Prints Processing totals

# *End-of-job processing*

If edit only run, issue message if CONPRC capacity exceeded.

#### *User exits*

None

#### Display action summary

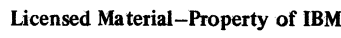

# Edit matrix

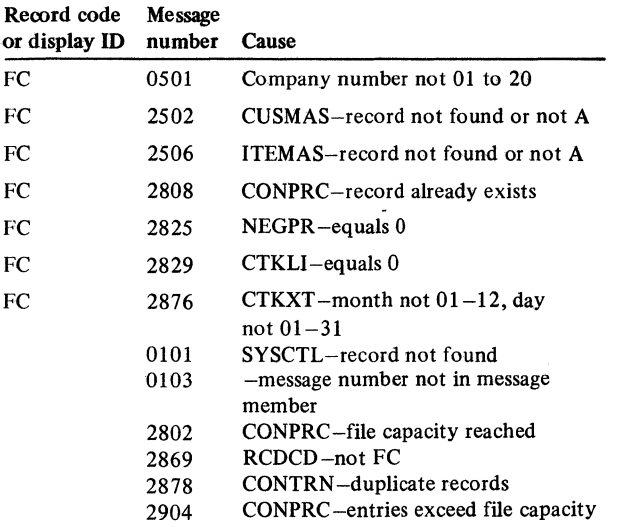

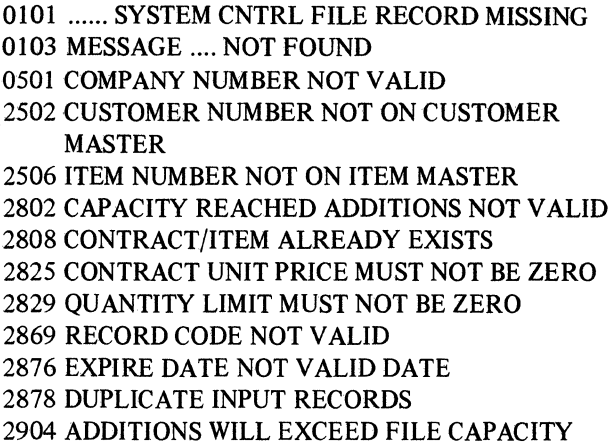

# AMKBS-Quantity Price diskette load

# Files

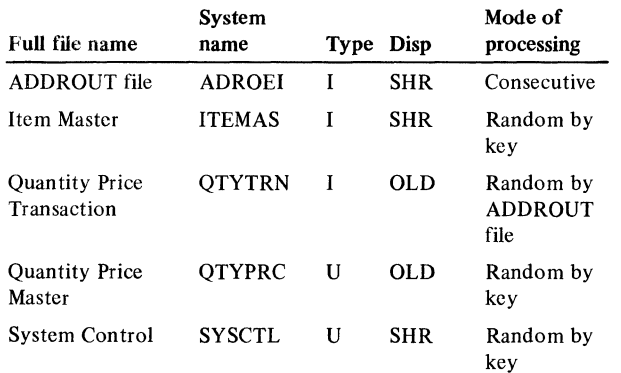

### User switches

None

# Reports

Quantity Price Master Edit List

# LDA

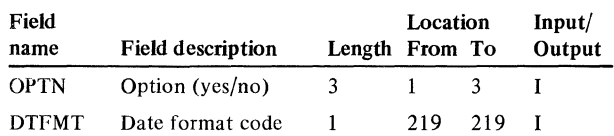

#### **Description**

This program edits records to be added to the QTYPRC file. The program can function in either edit mode or update mode. Edit mode produces an edit listing only, while update mode adds error-free records to the master file in addition to producing the edit list. Edit mode prints edit list of error records only. Update mode prints edit list of all records.

### *Detailed processing*

- 1. First record Increments MBATCH Housekeeping
- 2. Mainline Checks capacity Validates status code Validates record codes
- 3. Detail record Verifies master file existence Performs field edits Stores errors for later printing Adds master file record Prints after image of master file Prints errors Accumulates Processing totals
- 4. Last record Updates record counts in SYSCTL Prints Processing totals

# *End-of-job processing*

If edit only run, issues message if QTYPRC capacity is exceeded.

# *User exits*

None

#### Display action summary

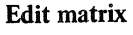

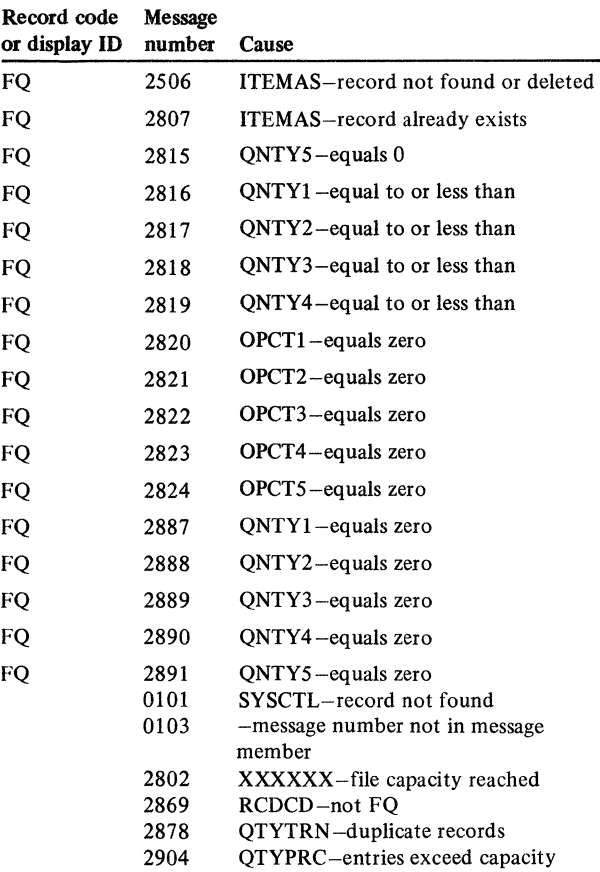

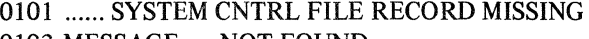

- 0103 MESSAGE .... NOT FOUND
- 2506 ITEM NUMBER NOT ON ITEM MASTER
- 2802 CAPACITY REACHED ADDITIONS NOT VALID
- 2807 ITEM NUMBER ALREADY EXISTS
- 2815 QUANTITY BREAK 5 IS REQUIRED
- 2816 QTY BREAK 2 NOT GREATER THAN-QTY BREAK 1
- 2817 QTY BREAK 3 NOT GREATER THAN QTY BREAK<sub>2</sub>
- 2818 QTY BREAK 4 NOT GREATER THAN QTY BREAK<sub>3</sub>
- 2819 QTY BREAK 5 NOT GREATER THAN QTY BREAK<sub>4</sub>
- 2820 QTY BREAK 1 ENTER QTY DSC % 1 REQUIRED
- 2821 QTY BREAK 2 ENTER QTY DSC % 2 REQUIRED
- 2822 QTY BREAK 3 ENTER QTY DSC % 3 REQUIRED
- 2823 QTY BREAK 4 ENTER QTY DSC % 4 REQUIRED
- 2824 QTY BREAK 5 ENTER QTY DSC % 5 REQUIRED
- 2869 RECORD CODE NOT VALID
- 2878 DUPLICATE INPUT RECORDS
- 2887 DSC % 1 ENTERED QTY BREAK 1 REQUIRED
- 2888 DSC % 2 ENTERED QTY BREAK 2 REQUIRED
- 2889 DSC % 3 ENTERED QTY BREAK 3 REQUIRED
- 2890 DSC % 4 ENTERED QTY BREAK 4 REQUIRED
- 2891 DSC % 5 ENTERED QTY BREAK 5 REQUIRED
- 2904 ADDITIONS WILL EXCEED FILE CAPACITY

# AMKB7-Ship-to Master diskette load

Files

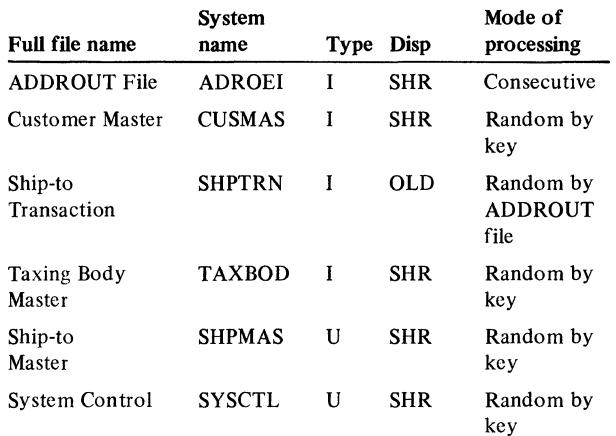

# User switches

U7 - TAXBOD exists

# Reports

Ship-to Master File Edit List

# LDA

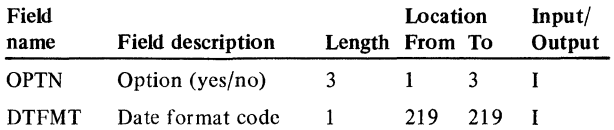

#### Description

This program edits records to be added to the SHPMAS file. The program can function in either edit mode or update mode. Edit mode produces an edit listing only, while update mode adds error-free records to the master file in addition to producing the edit list. Edit mode prints edit list of error records only. Update mode prints edit list of all records.

#### *Detailed processing*

- 1. First record Increments MBATCH Housekeeping
- 2. Mainline Checks capacity Validates status code Validates record codes
- 3. Detail record Verifies master file existence Performs field edits Stores errors for later printing Adds master file record Prints after image of master file Prints errors Accumulates Processing totals
- 4. Last record Updates record counts in SYSCTL Prints Processing totals

# *End-of-job processing*

*User exits* 

None

Display action summary None

Section 4. Program descriptions 4-139

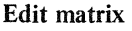

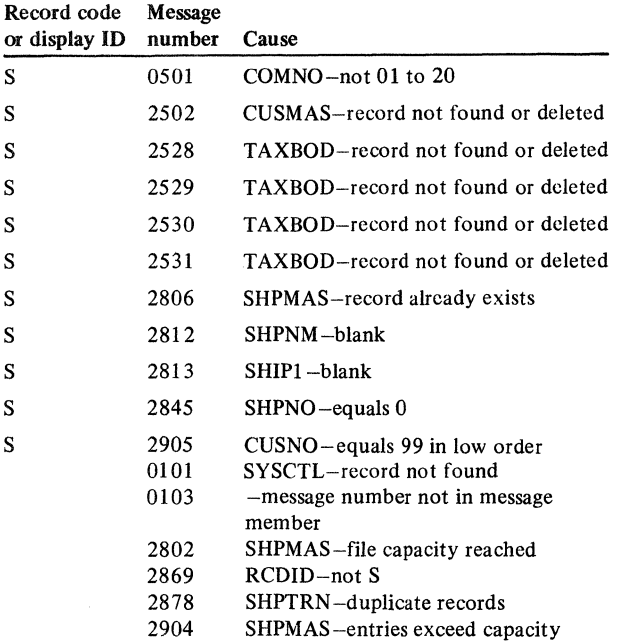

- 0101 ...... SYSTEM CNTRL FILE RECORD MISSING
- 0103 MESSAGE ... FOUND
- 0501 COMPANY NUMBER NOT VALID
- 2502 CUSTOMER NUMBER NOT ON CUSTOMER MASTER
- 2528 TAX BODY 1 CODE NOT ON TAXING BODY FILE
- 2529 TAX BODY 2 CODE NOT ON TAXING BODY FILE
- 2530 TAX BODY 3 CODE NOT ON TAXING BODY FILE
- 2531 TAX BODY 4 CODE NOT ON TAXING BODY FILE
- 2802 CAPACITY REACHED ADDITIONS NOT VALID
- 2806 CUSTOMER SHIP-TO NUMBER ALREADY **EXISTS**
- 2812 SHIP-TO NAME IS REQUIRED
- 2813 SHIP-TO ADDRESS LINE l IS REQUIRED
- 2845 SHIP-TO NUMBER MUST NOT BE ZERO
- 2869 RECORD CODE NOT VALID
- 2878 DUPLICATE INPUT RECORDS
- 2904 ADDITIONS WILL EXCEED FILE CAPACITY
- 2905 CUSTOMER NUMBER CANNOT END WITH 99

# AMKDO-Badge Master edit

Files

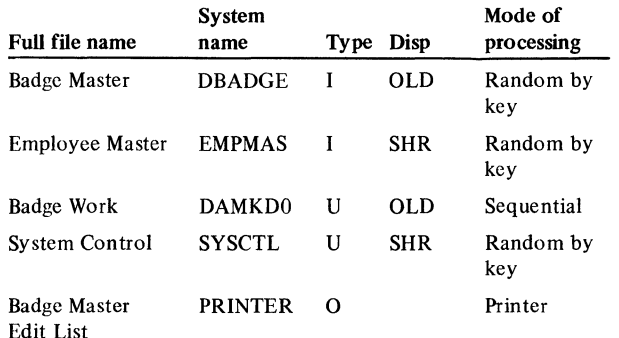

# User switches

 $U1$  – Print audit totals/badge records

U4 - Employee master used in edit

#### Reports

Badge Load Diskette Edit List

### LOA

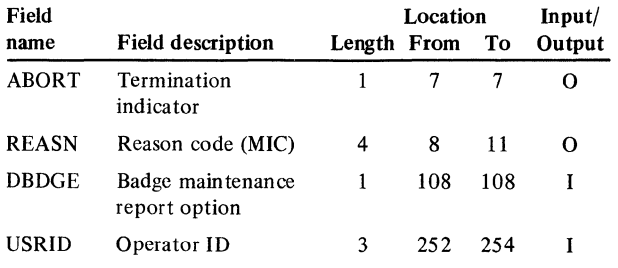

# Description

Program AMKDO performs the following functions:

- Edits the records from the badge master load diskette.
- Prints the records and associated messages.
- Flags records that have invalid badge number or invalid employee number with an ACREC of "D".
- Flags all other records in error with an ACREC of "E".

#### *Initialization*

- Loads CON (company number array) with an indicator for each valid company.
- Loads SHF (shift worked array) with an indicator for each valid shift worked.
- Gets the time and date for printing.
- Checks the available record count in the Badge Master file.
- Prints the report heading.

### *Detailed processing*

Checks for the following conditions:

- Badge number is numeric.
- Badge number is zero.
- Badge number not duplicated in DBADGE.
- Employee number is numeric.
- Employee number is zero.
- Employee is on EMPMAS file.
- Foreman code is not blank.
- Company number is numeric.
- Company number is valid.
- Company number equals EMPMAS company number.
- Shift paid is valid.
- Shift paid equals EMPMAS shift paid.
- Shift worked is numeric.
- Shift worked is valid.
- Employee name not blank.
- Employee name equals EMPMAS employee name.
- Counts the records by category (active, error, and deleted).
- Prints the record and associated error messages.
- Flags any error record with a ACREC of "E".
- Flags any record having an invalid badge or employee number with an ACREC of "D".

# *End-of-job processing*

- Calculates number of records (active and error) to be loaded into DBADGE.
- Checks for available capacity in DBADGE.

#### Display action summary

#### Edit matrix

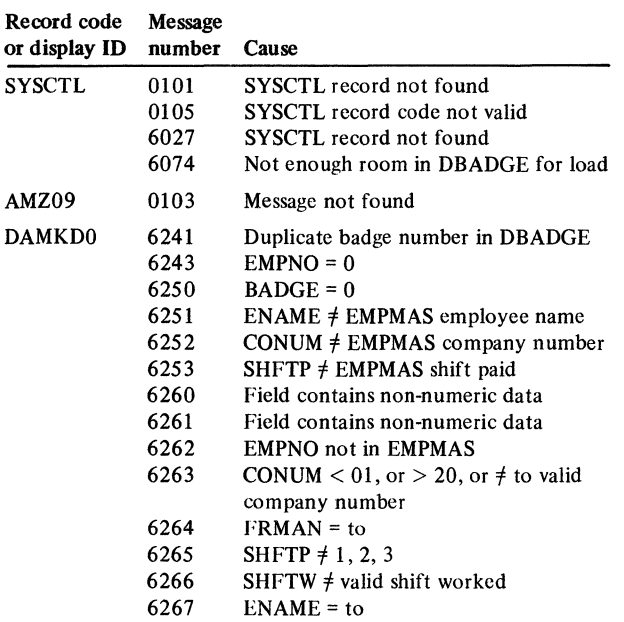

- 0101 ...... SYSTEM CNTRL FILE RECORD MISSING
- 0103 MESSAGE .... NOT FOUND
- 0105 ...... INVALID RECORD CODE SYSCTL FILE
- 6027 CANCELLED, CONTROL RECORD ERROR
- 6074 NOT ENOUGH ROOM IN BADGE MASTER FOR LOAD
- 6241 DUPLICATE BADGE NUMBER
- 6243 EMPLOYEE NUMBER NOT VALID
- 6250 BADGE NUMBER NOT VALID
- 6251 PAYROLL MASTER NAME NOT THE SAME
- 6252 PAYROLL MASTER COMPANY NUMBER NOT EQUAL
- 6253 PAYROLL MASTER SHIFT PAID NOT EQUAL
- 6260 ...... CONTAINS NON-NUMERIC DATA
- 6261 XXXXXX CONTAINS NON-NUMERIC DATA
- 6262 EMPLOYEE NUMBER NOT IN PAYROLL MASTER
- 6263 COMPANY NUMBER NOT VALID/DEFINED
- 6264 FOREMAN IS BLANK
- 6265 PAYSHIFT NOT VALID
- 6266 WORK SHIFT NOT VALID
- 6267 EMPLOYEE NAME IS BLANK

# AMKDl-Badge Master load

# Files

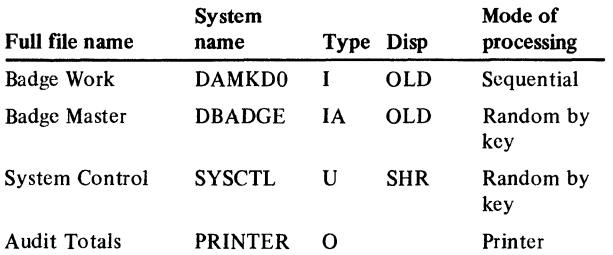

### User switches

 $U1 - Print$  audit totals

#### Reports

Audit Totals

#### LDA

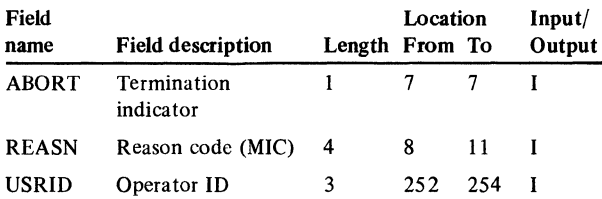

# **Description**

Program AMKDl loads the edited badge master records on the DBADGE file. Badge records with errors have an ACREC of "E". Badge records with an ACREC of "D" are not added. Duplicate badge records are not added. Audit totals are printed.

#### *Initial processing*

- Gets time and date for printing.
- Gets name of company one for printing.
- Gets available record count for DBADGE.
- Checks if the Badge Edit has been run.
- Checks if there are records in DBDGWK to be added to DBADGE.
- Flags DBADGE for reorganization if record to be added will exceed available space.
- Prints the report headings.

#### *Detailed processing*

- Checks for duplicate record in DBADGE.
- Counts the records by type (active, error, or deleted).
- Places system date in each record.

### *End-of-job processing*

- Calculates records added to DBADGE.
- Updates record counts in DBADGE control record.
- Zeros record counts in DAMKD0 control record.
- Cancels procedure if input record count does not match record count from DAMKDO control record.

#### Display action summary

None

# Edit matrix

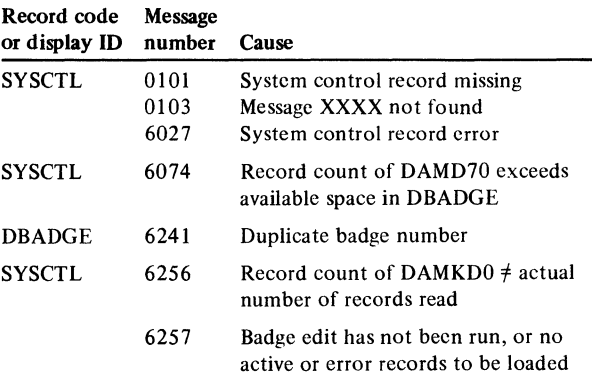

- 0101 ...... SYSTEM CNTRL FILE RECORD MISSING
- 0103 MESSAGE .... NOT FOUND
- 6027 CANCELLED, CONTROL RECORD ERROR
- 6074 NOT ENOUGH ROOM IN BADGE MASTER FOR LOAD
- 6241 DUPLICATE BADGE NUMBER
- 6256 RECORD COUNT NOT EQUAL TO RECORD READ
- 6257 BADGE EDIT HAS NOT BEEN RUN

# AMKE1-Item Master edit of load transactions Files

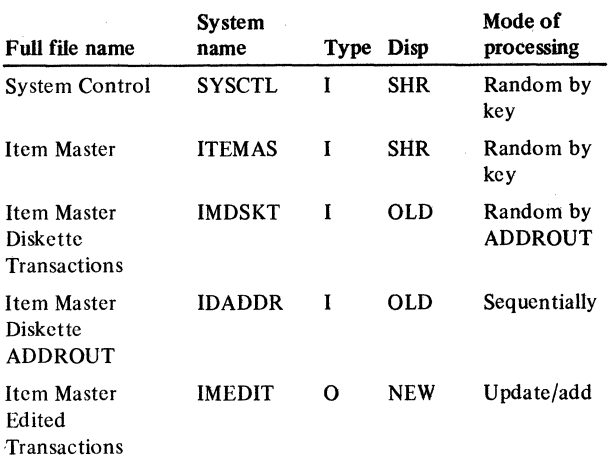

#### User switches

None

# Reports

Item Master Transaction Edit

# LDA

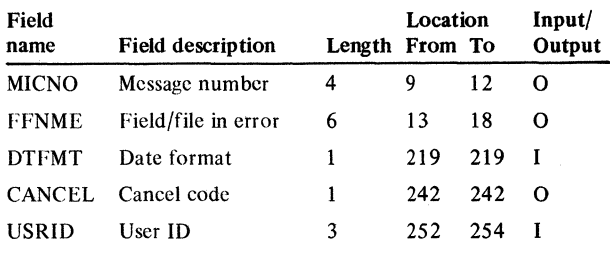

# Description

This program reads the sorted IMDSKT file, performs comprehensive edit on each record of the control group and either writes the accepted records on the IMEDIT file or lists the error conditions on the Item Master Transactions Edit list.

On the first record of a control group, chains to ITEMAS to determine whether this item is already on the file and if so, whether it is deleted. Adds transactions affecting a deleted item by overlaying the deleted item on disk. If the item is active, checks flags to determine which transactions have already been entered for this item and rejects transactions that have already been entered on previous runs, (see transaction chart). B2 transaction type records may be entered multiple times.

If the control group passes the transaction edit and contains no field errors, record count (UCNTM) in IMEDIT is incremented and the file full condition is checked. The item count in ITEMAS is incremented and its file full condition is also checked. The control group is then written to the IMEDIT file.

# Transaction chart

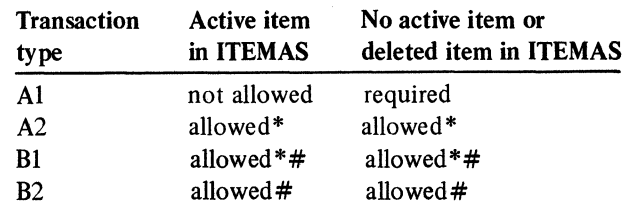

No transaction type may be duplicated within a control group.

\*Not allowed if entered on a previous run #Not allowed if product costing or full MRP not installed

# *Initialization*

Initialize report date. Get company CONOOI in SYSCTL. Save company name (field COMNM). Get ITEMAS in SYSCTL. Calculate file item count. Save counts, and get IMEDIT in SYSCTL. Calculate file item count, and save counts. Get PDMREC in SYSCTL. Check PDMREC. If FULRP/PCSTG  $\neq$  1 and IMREC = 2, error 4616. If FULRP/PCSTG = 1 and IMREC = 1, ERROR4525.

#### *Detailed processing*

For JDETLl control group first record processing, gets item master record. If not found, sets on indicator 91. If deleted, sets on indicator 23. Zeroes out record array, REC, zeroes out field edit array EDT, and initiates work fields and control group work fields.

For LDT AIL detail every record processing, increments transaction count, TRNAB. Checks for duplicate input record. Compares this control field to the save control field. If duplicate transaction, issues message 4594. Moves this control field to save. Checks for invalid record code and if invalid, issues message 4557.

#### Licensed Material-Property of IBM

For MDETAl field edit Al record, increments transaction count of Al transactions. Stores occurrence of Al transaction. If ITNBR is blank, issues error and marks edit array with 1 EDT,02. If ITDSC is blank, issues error and marks edit array with 1 EDT,03. If PRICE is negative, issues error, marks edit array with 3 EDT ,05, and saves field value. If UCOST is negative, marks edit array with 4 EDT,06, and saves field value. If UNMSR is blank, issues error, and marks edit array with 1 EDT ,07. If ITTYP is blank, issues error, and marks edit array with 1 EDT ,08. If ITTYP is not in range of values, issues error, marks edit array with 1 EDT,08, and saves ITTYP value. If PLANN is negative, marks edit array with 1 EDT,13, and saves field value. If WEGHT is negative, marks edit array with 3 EDT,15, and saves field value. If STDSU is negative, marks edit array with 3 EDT,16, and saves field value. If CARRY is negative, marks edit array with 3 EDT,17, and saves field value. If ORDPC is not in range of values, marks edit array with 1 EDT ,18. Save field value. If ORDPC is blank, moves G into ORDPC as the default value.

For NDETA2, increments transaction count of A2 transactions. Stores occurrence of A2 transaction. If DMCOD is not in range of values, marks edit array with 1 EDT,21, and saves field value. If DMCOD is D, M, and UPDMl-6 are all zero, marks edit array with 3 EDT,22, and saves field value, UPDMl-6. If UPDMl-6 is negative, marks edit array with  $3$  EDT,  $22-27$ , and saves field value. If TAXCl-4 is negative, marks edit array with 1 EDT ,28-31 and saves field value. If SAFLG not 0, 1, marks edit array with 1 EDT,32, and saves field value.

For ODETBl field edit Bl record, increments transaction count of Bl transactions. Stores occurrence of Bl transaction. If LOTSZ is negative, issues error, marks edit array with 1 EDT,36, and saves field value. If CTECH is Rand LOTSZ is zero, error and marks edit array with 1 EDT,36. If CTECH is T and LABHR is zero, issues error, marks edit array with 4 EDT,46, and saves field value. If CTECH is not blank, T, R, issues error, marks edit array with 1 EDT ,41, and saves field value. If CTECH is R and work center and routing files are not installed, issues error and marks edit array with 1 EDT,34. If CTECH is not blank and if ITTYP is F or 0, issues error, marks edit array with 1 EDT,35, and saves field value. If CTECH is T and if SLTAB, CLTAB, SOTAB, or COTAB is blank, issues error, marks edit array with 1 EDT,42-45 respectively, and saves field value. Continues with following tests only if CTECH is R. Identifies if make item or buy items. If standard purchase content this level is zero and costing is installed for buy item, issues error, and marks edit array with 4 EDT,37, and saves field value. If standard labor content this level is zero and costing is installed for make item, issues error, marks edit array with 4 EDT,38, and saves field value.

If standard purchase content this level is not zero for a make item, issues error, marks edit array with 4 EDT,37, and saves field value. If standard labor content this level is not zero for a buy item, issues error, marks edit array with 4 EDT,38, and saves field value. Repeats above four tests using current instead of standard values, and issues error 4 EDT,39 for a purchase content error, or 4 EDT ,40 for a labor content error.

For PDETB2, increments transaction count of B2 transactions. Stores occurrence of B2 transaction. If MLICD is not M, S, or blank, issues error, marks edit array with 1 EDT ,48, and saves field value. If MLPCD is not L, S, or blank, issues error, marks edit array with 1 EDT,49, and saves field value. If PINTV is outside a 0-3 range, issues error, marks edit array with 1 EDT,50, and saves field value. If CMREQ is not blank, or 0-9, issues error, marks edit array with 1 EDT ,51, and saves field value. If MLFOR is outside a  $0-2$  range, issues error, marks edit array with 1 EDT,47, and saves field value.

### *Control level processing*

For PTOTLI control level processing, tests existence of Al, A2, or Bl in group just processed. If ITEMAS record exists and is active, executes QTOTAC. If Al exists, issues error 4612. If A2 is already loaded, error 4613. If Bl is already loaded, issues error 4614. If ITEMAS record exists and is deleted, executes RTDTDL. If Al is not found, issues error 4615. If ITEMAS record not found, executes STOTNF. If Al is not found, issues error 4615. If Bl or B2 exists and file is not formatted for B-records, issues error 4629. If control group contains field errors, do not add to disk file output.

Updates control level counters. If there are no errors and Al exists, add to Al count; if A2 exists, add to A2 count; if B1 exists, add to B1 count; and lastly, if B2 exists, add to B2 count. If no errors in control group, adds to Item Master items affected counter. If ITEMAS exists, adds to item update counter. If ITEMAS not found, adds to item added counter. If ITEMAS exists deleted, reduces items deleted counter. If ITEMAS not found, adds to item count counter. If ITEMAS not found, subtracts to determine items remaining. If Al, A2, Bl, or B2 exists, reduces IMEDIT capacity for each transaction. ITEMAS file full, issues error 0309. IMEDIT file full, issues error 4524. No errors, outputs to IMEDIT. Errors, executes UFIELD to process edit error array and outputs error fields and message for this group.

For UFIELD process field errors, sets up loop to scan EDT array for error marks. Checks each element for value of 1, 3, or 4. Outputs field value in error, field name, message number. If overflow is on, skips to top of new page and outputs headings.

# *End-of-job processing*

Writes YLROUT last record. If no detail records were processed, exits to initialization routines. Calculates transactions in error (total transactions minus valid transactions). Writes control sheet.

# *User exits*

None

# Display action summary

None

### Edit matrix

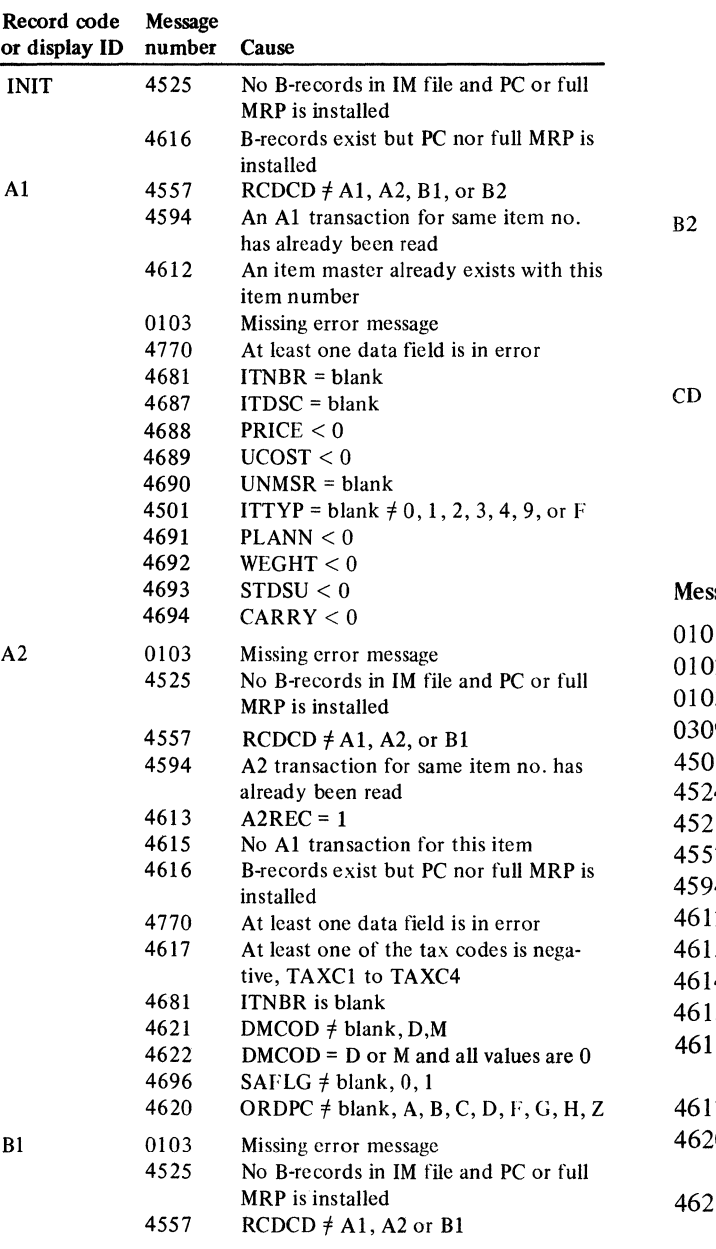

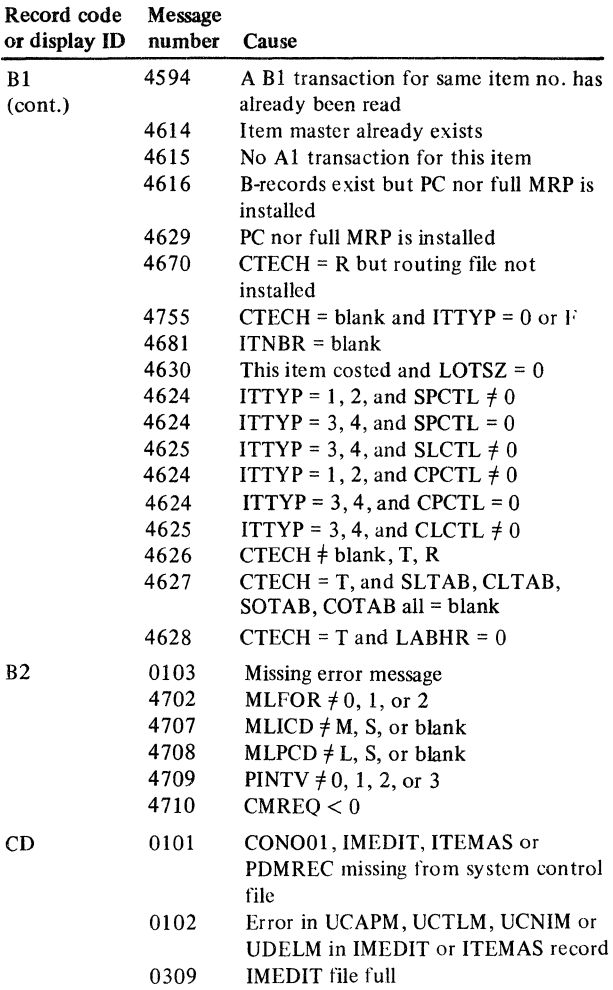

 $\mathbb{R}^2$ 

# sages

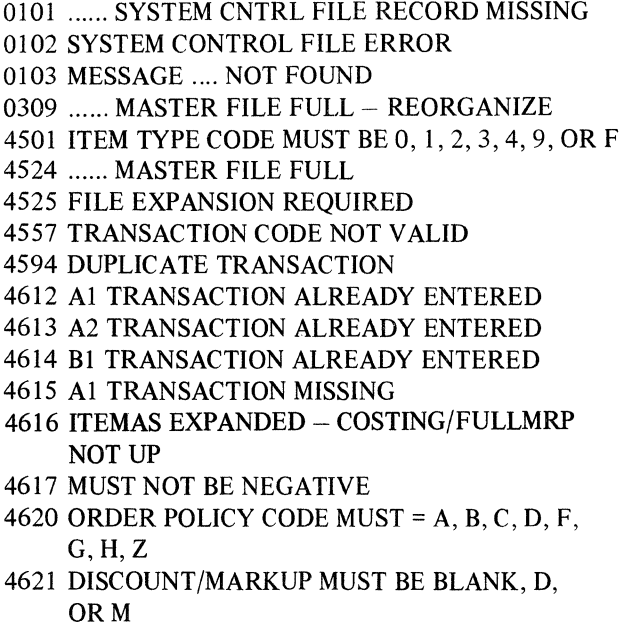

- 4622 DMCOD IS D, MAND UPDMI-6 ARE ALL ZERO 4624 PURCH ITEM IS ZERO OR MAKE ITEM IS PLUS 4625 PURCH ITEM IS PLUS 4626 COST TECHNIQUE CD MUST BE BLANK, T OR<sub>R</sub> 4627 CTECH IS T AND TABLE CODE IS BLANK 4628 CTECH IS 'T' AND LABOR HOURS ARE ZERO 4629 Bl OR B2 NOT ALLOWED-COSTING/FULL **MRP NOT UP** 4630 CTECH IS 'R' AND LOT SIZE IS ZERO 3670 CTECH IS 'R' AND W/C OR R/T MISSING 4681 ITEM NUMBER MUST NOT BE BLANK 4687 ITEM DESCRIPTION MUST NOT BE BLANK 4690 UNIT OF MEASURE MUST NOT BE BLANK 4696 SALES ANALYSIS MUST BE 0 OR I 4702 ML FORECAST MUST BE 0, 1, OR 2 4707 ML ITEM CODE MUST BE M, S, OR BLANK 4708 ML PRINT CODE MUST BE L, S, OR BLANK 4709 PERIOD INTERVAL CODE MUST BE 0, 1, 2, OR<sub>3</sub>
- 4710 COMBINE REQUIREMENTS CODE MUST BE NUMERIC
- 4770 FIELD ERROR
- 4755 ITEM TYPE IS 0, F CTECH MUST BE BLANK

 $\mathcal{A}_{\mathcal{A}}$ 

This page intentionally left blank

 $\sim$   $\sim$ 

 $\sim$ 

# AMKE3-Item Master file load

# Files

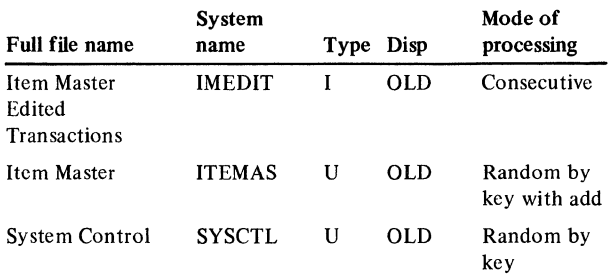

# User switches

None

# . Reports

Item Master Load Report

#### LDA

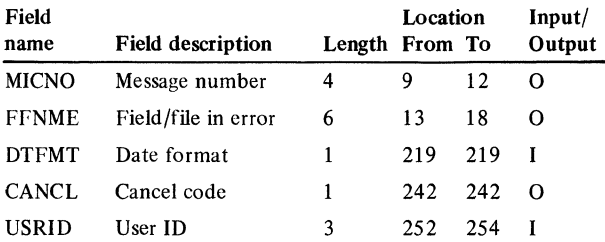

#### Description

This program reads the IMEDIT file, chains to the ITEMAS file, and performs adds and/or updates.

# *Initialization (includes SYSCTL checking)*

Initialize report date, maintenance date. Get CONOO 1 from SYSCTL and save company name. Get ITEMAS from SYSCTL, increments batch counter, and calculate file capacities. Get PDMREC from SYSCTL and save IMREC to load B-records. Get file control record.

# *Detailed processing*

Chain to ITEMAS file. Record may be found, not found, or flagged to be deleted during the next reorganization procedure. Initialize work fields. Accumulate transaction counters. Test ORDPC for blank. If blank, default to ORDPC of 'G'. Test MAXLN  $\neq$  blank. If not blank, default to MAXLN of 'A'.

# *Control level processing*

Increments item counters. Increments items updated counter. Increment items added counter. Decrement items deleted counter. Increment total items counter. Calculate items remaining. If record not found, increment relative record number. If ITEMAS file is full, set reorganization flag in SYSCTL to 1. Update or add to ITEMAS file. Print record to be added.

# *User exits*

None

# *End-of-job processing*

If no detail records were processed, exits to initialization routines. Update file counts in SYSCTL and file control record output control sheet.

#### Display action summary

None

# Edit matrix

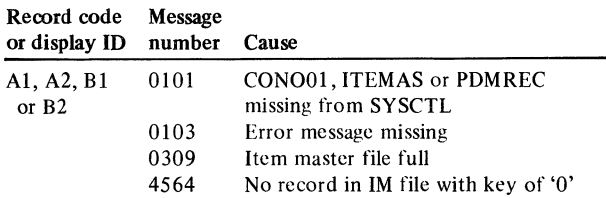

#### Messages

0101 ...... SYSTEM CNTRL FILE RECORD MISSING 0103 MESSAGE .... NOT FOUND 0309 ITEMAS FILE FULL 4564 FILE CONTROL RECORD MISSING

# AMKG2-Print General Ledger Master File Edit **Listing**

# Files

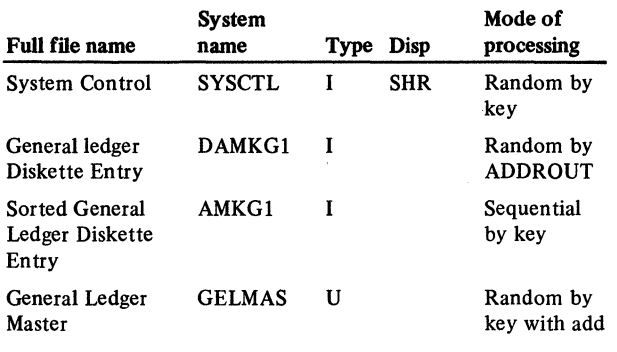

### User switches

Ul on - Update GELMAS U2 on - Edit only

#### Reports

General Ledger Master File Initial Load-AMKG2

# LDA

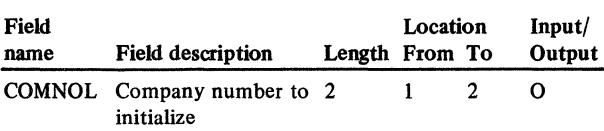

# **Description**

This program executes twice to print the General Ledger Master File Initial Load edit listing and add records to GELMAS.

# *Initialization*

Set on single company and fiscal period indicator. Initialize non-maintainable GELMAS fields (MTDDR, MTOCR, DROTH, CROTH, EFLAG,MDATE).

# *Detailed processing*

The sorted input records are edited by record code as detailed in the edit matrix. All company load records must be processed in one cycle. The input file must pass all edits before the update can execute. If no history transactions are processed, history records are created during the update.

In addition to field/record/company validity edits, file capacity edits are performed. For each company, totals are printed for assets, liabilities, debits, credits, and record counts by type (current, budget, and history).

### *End-of-job processing*

In the edit cycle, FILBT of DAMKG2 is updated to 1 if errors were found, to 2 when no errors found. In the update cycle, GELMAS FILBT is set to 2 and UCNTM is updated with the number of records added.

Additionally, a check is made to determine whether or not to execute the program AMKG3 that initializes current year balance forward amounts. When the total current year debits and credits (CURRDR, CURRCR) are both zero and either listing debits or credits (HISTOR, HISTCR) are not zero, the LDA (COMNOL) is updated with the processed company number (CONMO).

*User exits* 

None

#### Display action summary

None

#### Edit matrix

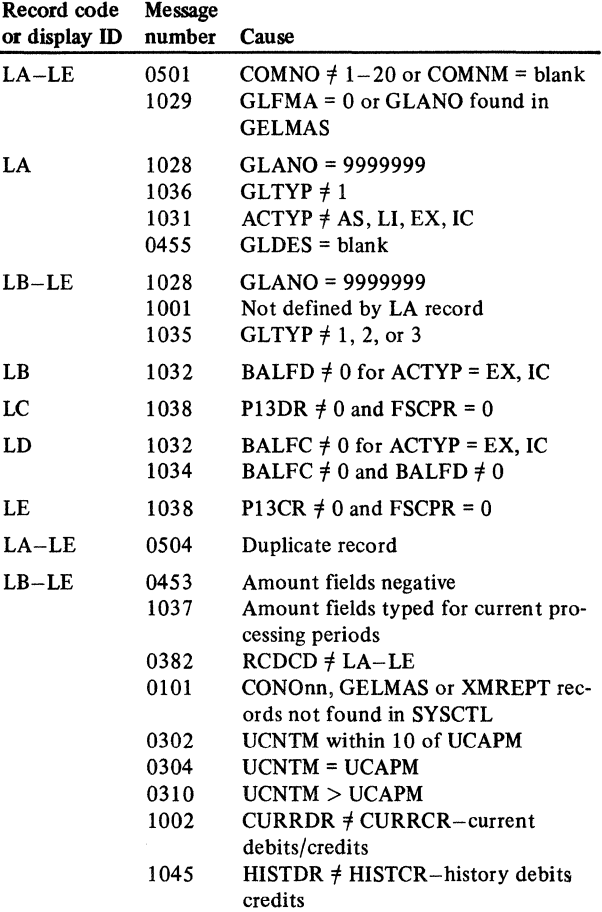

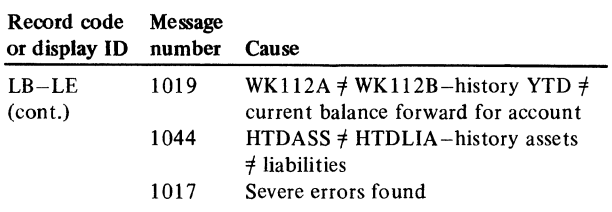

### **Messages**

0101 ...... SYSTEM CNTRL FILE RECORD MISSING

- 0302 ...... RECORDS TO MASTER FILE LIMIT
- 0304 ........ MASTER FILE LIMIT REACHED
- 0310 ...... MASTER FILE FULL-RESIZE
- 0382 ........ UNIDENTIFIED RECORD TYPE
- 0453 ...... KEYED AS MINUS, MADE POSITIVE
- 0455 ...... MUST NOT BE BLANK
- 0501 COMPANY NUMBER NOT VALID
- 0504 DUPLICATE ADD ATTEMPTED
- 1001 GENERAL LEDGER ACCOUNT NUMBER NOT VALID
- 1002 DEBITS AND CREDITS DO NOT BALANCE
- 1017 EDIT ERRORS MUST BE CORRECTED
- 1019 HISTORY BALFWD NOT EQUAL TO CURRENT
- 1028 ALL 9'S ACCOUNT NUMBER NOT ALLOWED
- 1029 CURRENT PERIOD DELETE CHANGE **RESTRICTION**
- 1031 ACCOUNT TYPE MUST BE AS, EX, IC, OR LI
- 1032 BALFWD MUST BE 0 FOR ACCT TYPES IC, EX
- 1035 TYPE CODE MUST BE 1, 2, OR 3
- 1036 TYPE CODE MUST BE 1 FOR RECORD CODE LA
- 1037 AMOUNT MUST BE 0 FOR CURRENT PERIODS
- 1038 PERIOD 13 NOT VALID-MADE 0
- 1044 ASSETS AND LIABILITIES DO NOT BALANCE
- 1045 HISTORY DEBITS/CREDITS DO NOT BALANCE

# AMKG3-GELMAS Current Balance Forward Initialization

#### Files

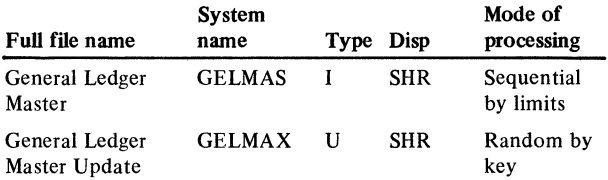

# User switches

None

### Reports

None

# LDA

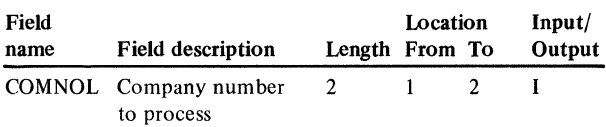

# Description

This program updates the General Ledger current record balance forward amounts calculated from account history records. This program only runs when the General Ledger Master File Load program AMKG2 has determined that all accounts, current year debits and credits are zero and history debits or credits are greater than zero.

# *Initialization*

The General Ledger Master is a demand read file. Lower limits are initialized by establishing the chain field GELKY - COMNOL + 0000000 + 3.

# *Detailed processing*

Only history asset and liability accounts are read from GELMAS. The account debits and credits are totaled (BALFDR, BALFCR).

When either total is greater than zero, the new balance forward is calculated (BALFDR - BALFCR = NEWBAL). The GELMAS key field GELKY is moved into the chain field GELKEY. A 1 is then moved to the GLTYP position of GELKEY and the current record for the account is retrieved from GELMAX. The balance forward field in GELMAX is updated. When NEWBAL is negative, it is made positive to update current balance forward credit. When NEWBAL is positive it updates current balance forward debit.

# *End-of-job processing*

At end of file or when the GELMAS company number is greater than the processing company (COMNO > COMNOL) the last record indicator is set on to end the program.

# *User exits*

None

# Display action summary

None

Edit matrix

None

Messages

# AMKil-ltem Balance load edit

### Files

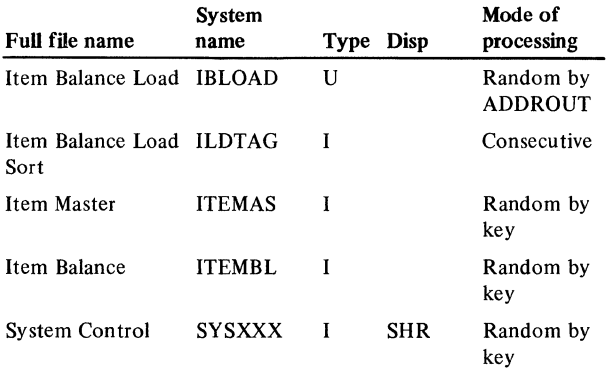

### User switches

None

# Reports

Item Balance Load Edit List

# LDA

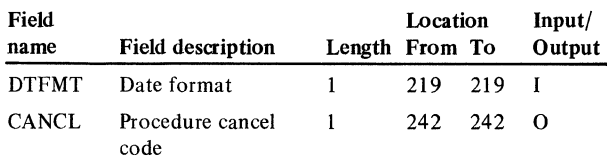

# Description

This program does the following:

- Reads IBLOAD and edits the records.
- Prints edit list of records that do not pass the edit.

*Note:* All data fields entered in record type MC and MD will be added only before the Inventory Management application has been activated.

# *Initialization*

Reads SYSCTL records:

- WHOUSE-to obtain list of valid warehouses
- ITEMBL-to obtain initial record counts
- CONO01-to obtain the company name

### *Detailed processing*

#### I.Reads a record from IBLOAD.

- 2. Prints the record with error message if invalid warehouse.
- 3. Chains to ITEMAS, using item number as key.
- 4. Prints the record with error message if item not found in ITEMAS.
- 5. Chain to ITEMBL, using item number/warehouse as key, if first record of item/warehouse group.
- 6. Prints the record with error message if item number/ warehouse already exists in ITEMBL.
- 7. Updates IBLOAD record with any defaults if record passes edit.
- 8. Updates IBLOAD record with ACREC of E if record does not pass edit.

# *End-of-job processing*

Prints record count statistics.

# *User exits*

None

# Display action summary

None

# Edit matrix

None

# Messages

0101 ...... SYSTEM CNTRL FILE RECORD MISSING 0103 MESSAGE .... NOT FOUND 3150 FIELD IS NEGATIVE 3152 FIELD MUST BE NUMERIC 3153 FIELD NOT BLANK, M, OR P 3154 .. DUPLICATE RECORD TYPE 3155 FIELD MUST BE 0, I, 2, 3 OR 4 3157 ............... ITEM MASTER NOT FOUND 3158 ................ DUPLICATE ITEM/HOUSE 3160 ITEMBL FILE LIMIT EXCEEDED 3161 ................ WAREHOUSE NOT VALID 3162 FIELD NOT BLANK OR 'F' 3163 .................... UNIDENTIFIED RECORD

# AMKI2-ltem balance load update

#### Files

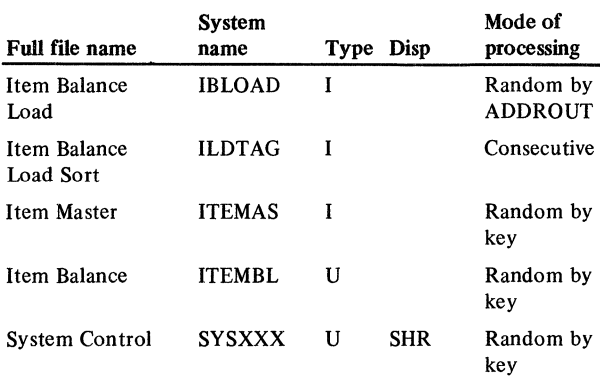

# User switches

None

# Reports

Item Balance Load Edit List

# LDA

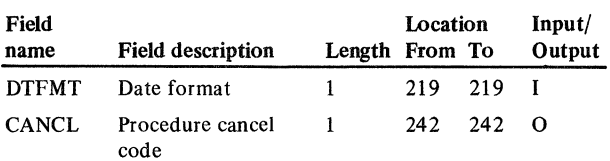

# **Description**

This program does the following:

- Reads IBLOAD and edits for addition of records to ITEMBL.
- Adds records to ITEMBL if edit passes.
- Prints edit list of all records added.

# *Initialization*

Reads SYSCTL records:

- ITEMBL-to obtain initial record counts.
- CONO01-to obtain the company name.

# *Detailed processing*

Reads record from IBLOAD and sets active record indicator. At first level break, does the following: converts user dates to file format, gets the description of the new item, sets default values not set in edit program (AMKil), prints the composite record on the edit list, updates record counts, writes the record to ITEMBL, and sets off the active record indicator.

# *End-of-job processing*

- I. Updates SYSCTL file ITEMBL record as follows:
	- $\mathbf{r}$ (UCNTM)
	- (UDELM)  $\frac{1}{2}$
- 2. Prints record count statistics.

# *User exits*

None

# Display action summary

None

# Edit matrix

None

# Messages

0101 ...... SYSTEM CNTRL FILE RECORD MISSING 0103 MESSAGE .... NOT FOUND 0310 ...... MASTER FILE FULL-RESIZE 3157 ............... ITEM MASTER NOT FOUND

# AMKP3-Employee Master edit/load

#### Files

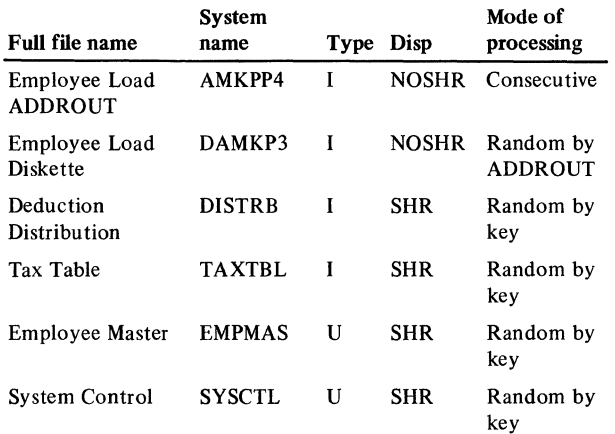

#### User switches

None

#### Reports

Employee Master Load/Edit Listing

# LDA

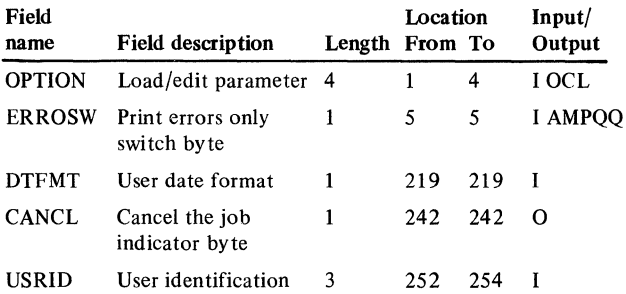

#### **Description**

This program edits and loads records to the Employee Master file from diskette entries. It can be run as an edit with load or as an edit function only. By user option it will list all records or only records that are in error.

#### *Initialization*

Access the LDA for OPTION and ERROSW and set indicators to control the program run and listing.

Access GLAPPR record from SYSCTL and set indicators for file support options.

Accesses XMREPT record from SYSCTL and set an indicator if not multi-company support.

Access EMPMAS record from SYSCTL.

If this is a load run, increment MBTCH (batch update counter) by one and update EMPMAS in SYSCTL. Save the starting record counts UCAPM (file capacity), UCNTM (record count) and UDELM (deleted record).

If any SYSCTL record is missing or unidentified, put C in LDA CANCL.

Set on LR.

#### *Detailed processing*

A control level on EMPNO (employee number) is used for editing of all record types for one employee. Record types LA and LB are required and, if missing, cause rejection cf the employee group and bypass of the editing.

#### Store counts for:

Total employees processed in TOTREC Employees in error in TOTERR Employees passing edit in TOT AOK Employees loaded in TOT ADD

If  $ERROSW = 0$ , print the record. Error messages are printed for all fields that failed the edits.

If OPTION= LOAD and no errors are detected, reset all error indicators and blank the input fields.

#### *End-of-job processing*

No processing is done for an edit-only run. For load run, access the EMPMAS record in SYSCTL and update UCNTM with new record count.

#### *User exits*

None

#### Display action summary

# Edit matrix Messages

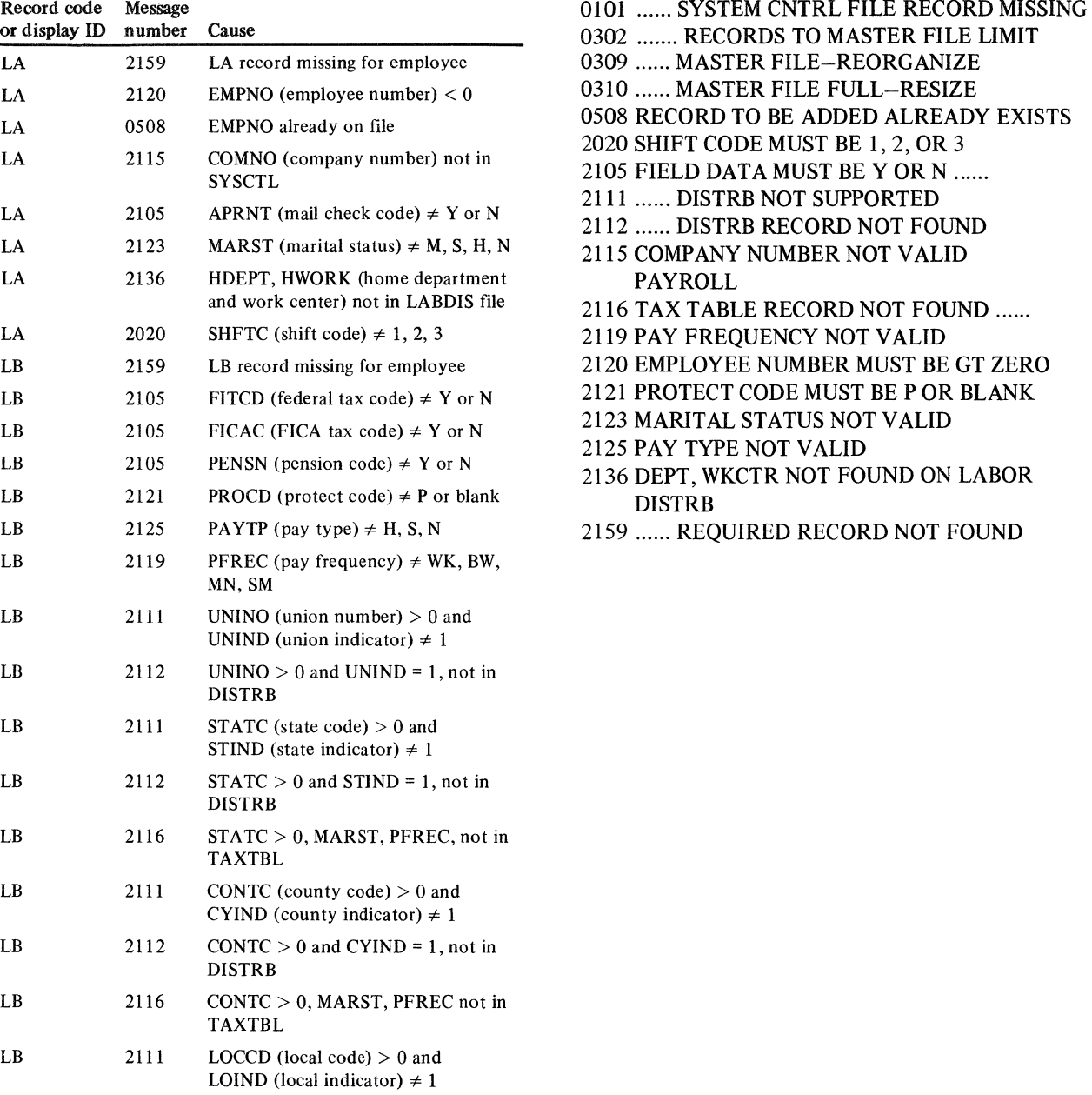

LB 2112 LOCCD > 0 and LOIND = 1, not in DISTRB LB 2116 LOCCD > 0, MARST, PFREC not in TAXTBL LA 2116 MARST  $\neq$  N, PREF, no federal TAXTBL

 $\bar{\lambda}$ 

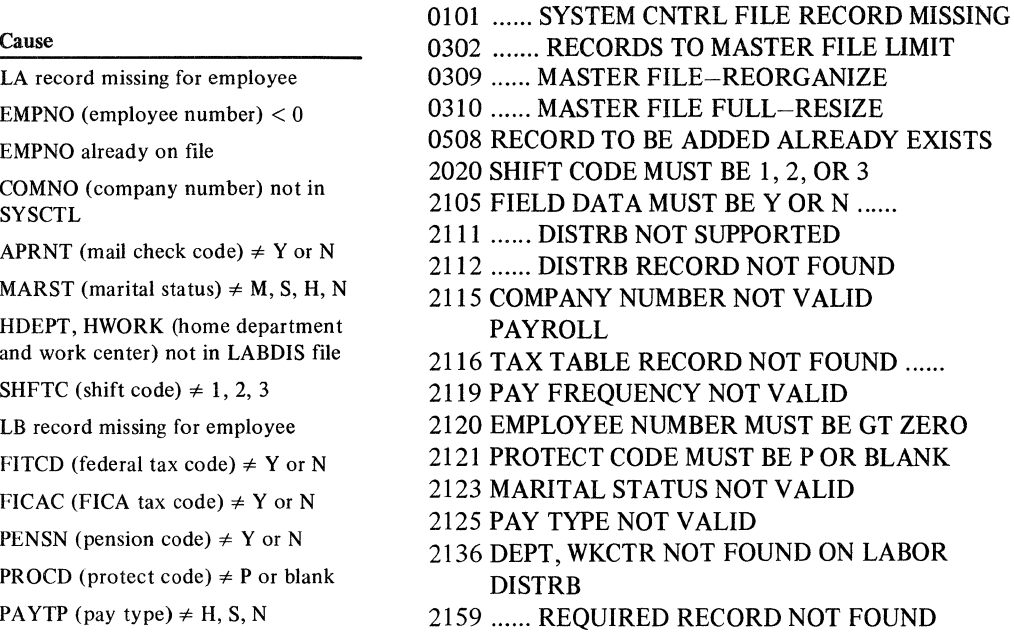

# AMKPS-Employee Miscellaneous Deduction edit/load

#### Files

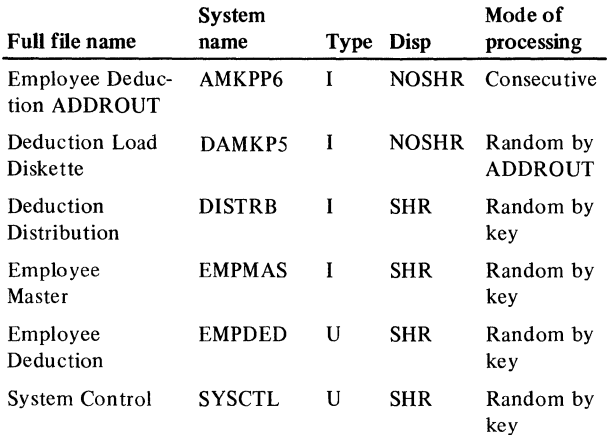

### User switches

None

# Reports

Employee Miscellaneous Deduction Load/Edit Listing

#### LDA

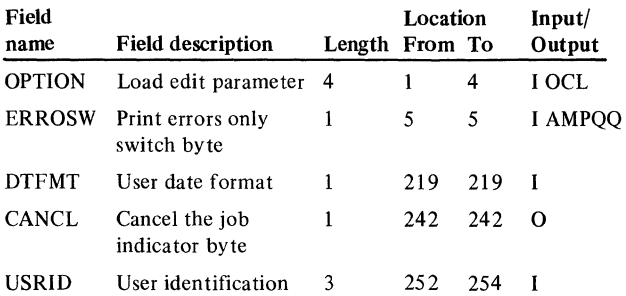

# Description

This program edits and loads records to the Employee Miscellaneous Deduction file from diskette entries. It can be run as an edit with load or as an edit function only. By user option it will list all records or only records that are in error.

#### *Initialization*

Access the LDA for OPTION and ERROSW and set indicators to control the program run and listing.

Access XMREPT record from SYSCTL and set an indicator if not multi-company support.

Access EMPDED record from SYSCTL.

If this is a load run, increment MBTCH (batch, update counter) by one and update EMPDED in SYSCTL. Save the starting record counts UCAPM (file capacity), UCNTM (record count) and UDELM (deleted record).

If any SYSCTL records are missing or unidentified, put C in LDA CANCL.

Set on LR.

# *Detailed processing*

A control level on EMPNO (employee number) is used for editing.

Store counts for:

Total employees processed in TOTREC Total employees in error in TOTERR Total employees passing edit in TOT AOK Total employees loaded in TOTADD

If  $ERROSW = 0$ , print the record. Error messages are printed for all fields that failed the edits.

If OPTION = LOAD and no errors are detected, reset all error indicators and blank the input fields.

#### *End-of-job processing*

No processing is done for an edit only run. For load run, access the EMPDED record in SYSCTL and update UCNTM with new record count.

#### *User exits*

None

#### Display action summary

None

#### Edit matrix

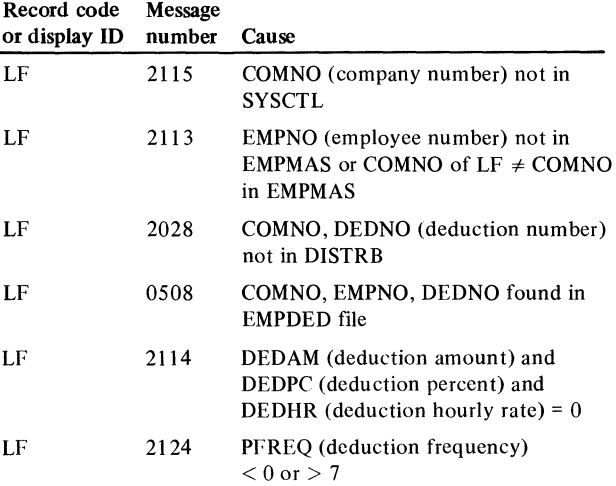

#### Licensed Material-Property of IBM

- 0101 ...... SYSTEM CNTRL FILE RECORD MISSING
- 0302 ....... RECORDS TO MASTER FILE LIMIT
- 0309 ...... MASTER FILE FULL-REORGANIZE
- 0310 ...... MASTER FILE FULL-RESIZE
- 0508 RECORD TO BE ADDED ALREADY EXISTS
- 2028 DISTRIBUTION RECORD NOT FOUND
- 2113 EMPLOYEE MASTER NOT FOUND
- 2114 ALL DEDUCTION AMOUNTS ARE ZERO
- 2115 COMPANY NUMBER NOT VALID FOR
	- PAYROLL
- 2124 DEDUCTION FREQUENCY NOT VALID

# AMKP7-Employee State, County, Local edit/load

# Files

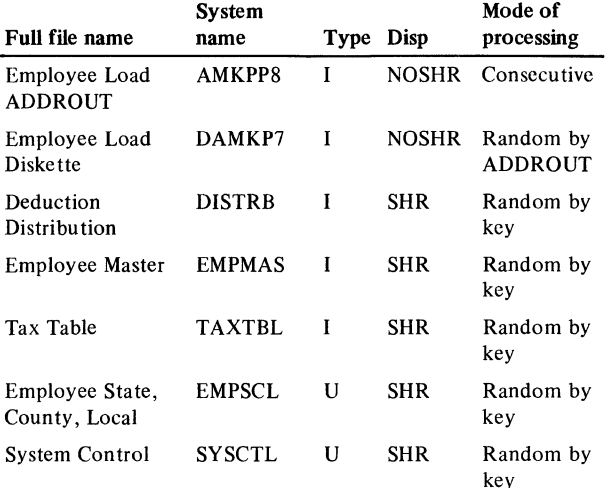

# User switches

None

#### Reports

Employee State/County/Local Load/Edit Listing

#### LDA

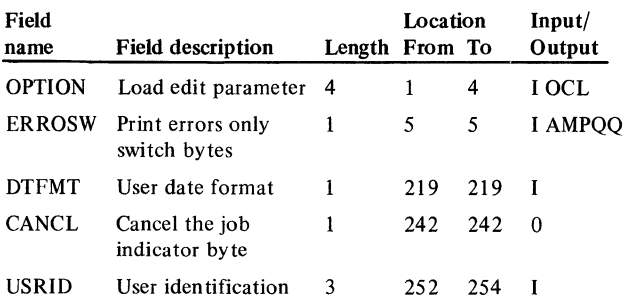

#### **Description**

This program edits and loads records to the Employee State, County, Local file from diskette entries. It can be run as an edit with load or as an edit function only. By user option it will list all records or only records that are in error.

#### *Initialization*

Access the LDA for OPTION and ERROSW and set indicators to control the program run and listing.

Access GLAPPR record from SYSCTL and set indicators for file support options.

Access XMREPT record from SYSCTL and set an indicator if not multi-company support.

Access EMPSCL record from SYSCTL.

If this is a load run, increments MBTCH (batch update counter) by one and update EMPSCL in SYSCTL. Save the starting record counts UCAPM (file capacity), UCNTM (record count) and UDELM (deleted record).

If any SYSCTL records are missing or unidentified, put C in LDA CANCL. Set on LR.

#### *Detailed processing*

A control level on EMPNO (employee number), TYPCD (type code), STLCC (state local code) is used for editing all records of a group for one employee. Record LG is required and if missing will cause rejection of the employee group and bypass of the editing.

Store counts for:

Total employees processed in TOTREC Employees in error in TOTERR Employees passing edit in TOT AOK Employees loaded in TOT ADD

If  $ERROSW = 0$ , print the record. Error messages are printed for all fields that failed the edits.

If OPTION = LOAD and no errors are detected, add the record to EMPSCL and reset all error indicators and blank the input fields.

#### *End-of-job processing*

No processing is done for an edit only run. For load run, access the EMPSCL record in SYSCTL and update UCNTM with new record count.

*User exits* 

None

### Display action summary

# **Edit** matrix

Record code Message or display ID number Cause

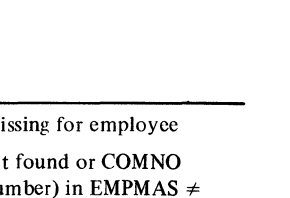

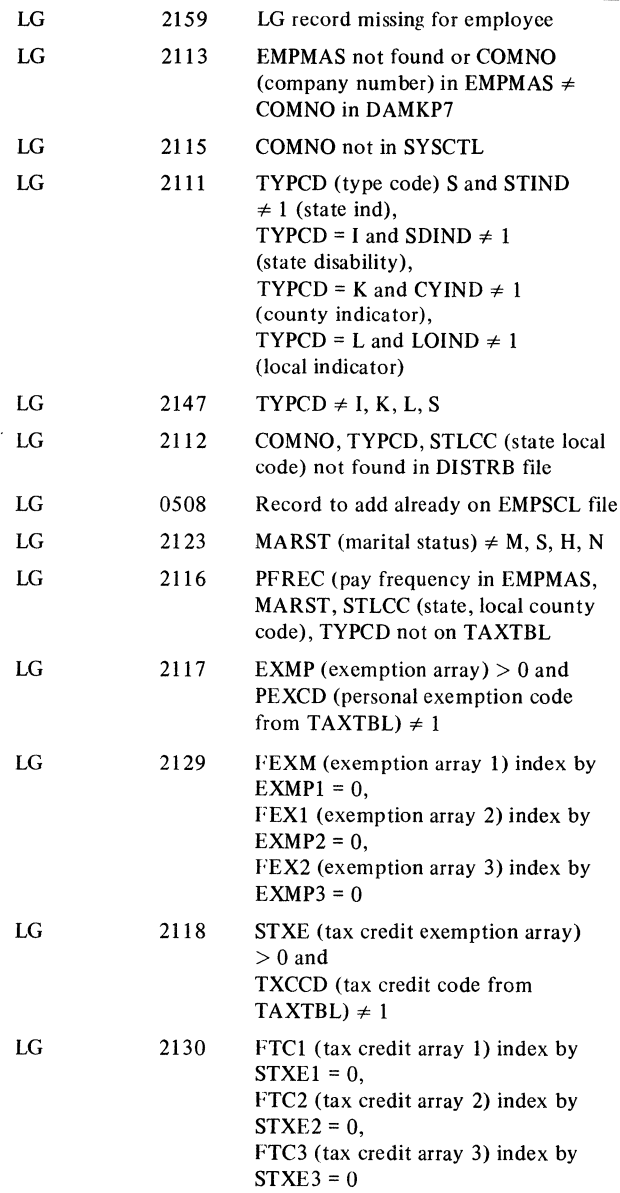

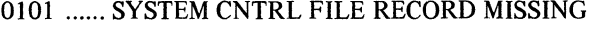

- 0302 ....... RECORDS TO MASTER FILE LIMIT
- 0309 ...... MASTER FILE FULL-REORGANIZE
- 0310 ...... MASTER FILE FULL-RESIZE
- 0508 RECORD TO BE ADDED ALREADY EXISTS
- 2111 ...... DISTRB NOT SUPPORTED
- 2112 ...... DISTRB RECORD NOT FOUND
- 2113 EMPLOYEE MASTER NOT FOUND
- 2115 COMPANY NUMBER NOT VALID FOR PAYROLL
- 2116 TAX TABLE RECORD NOT FOUND
- 2117 PERSONAL EXEMPTION NOT ALLOWED BY TAXTBL
- 2118 TAX CR EXEMPTION NOT ALLOWED BY TAXTBL
- 2123 MARITAL STATUS NOT VALID
- 2129 PERSONAL EXEMPTIONS GT TAX TABLE ENTRY
- 2130 TAX CREDIT EXEMPTIONS GT TAX TABLE ENTRY
- 2147 DISTRB CODE NOT VALID
- 2159 ...... REQUIRED RECORD NOT FOUND

# AMKR7-Diskette Initial Load

Files

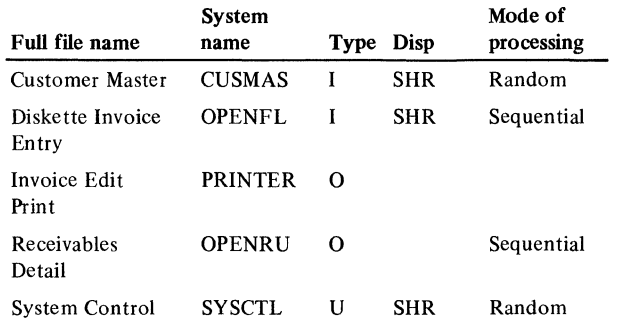

# User switches

U1 on - Edit and load Ul not on  $-$  Edit only

# Reports

Invoice, Cash Receipt, and Adjustment Edit Print

# LDA

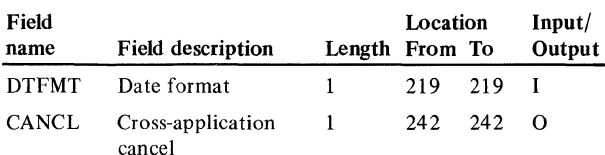

# Description

AMKR7 edits invoices, cash receipts, and adjustments that were entered from diskette into the OPENFL file; lists all records, along with control totals and error messages; and if Ul is on builds the OPENRU file.

# *Initialization*

AMKR7 retrieves the following information from the SYSCTL file:

UCNTM and UCAPM from the OPENRU record COIND from the XMREPT record STMON from the AGDATE record

If the information is missing or invalid, the program sets on the system error and last-record indicators and branches to end-of-job processing.

Also as part of initialization, the program sets any indicators needed for control fields.

 $\ddot{\phantom{a}}$ 

# *Detailed processing*

AMKR7 uses the customer/company key (CUSKEY) to locate the CUSMAS records affected by transactions. An error occurs if the master record is not found or if one of the following is true of the master record:

The record is marked suspend, delete, or hold (ACREC is S, D, or H).

The balance-forward/open-item code (BFOIC) is invalid.

The ANOIT field has other than 9's indicating that this record has been previously loaded.

The editing that applies to OPENFL records in general is described below. Editing of particular record types (RP, RN, and RO) is included in the edit matrix.

The following error conditions apply to all OPENFL records:

- AC REC is not A or D.
- RCDCD is not RP, RN, or RO.
- The last two positions of the customer number are 99.
- The balance-forward/open-item code (ACODE) does not match BFOIC in the master record.
- The transaction date (TRNDT) is not valid.
- The invoice number (INVNR) is not positive or blank.

The following error conditions apply to transaction records affecting master records with BFOIC set to O or P:

- The first record of the set (records with the same invoice number and age code) is not an invoice.
- The outstanding amount balance (OUTAR) appears on a record that is not the first of a set, or OUTAR does not equal the sum of all records in the set.

The following editing applies to balance-forward transactions:

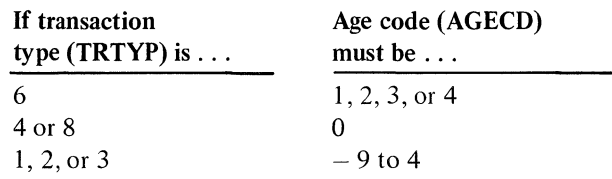

The following editing applies to open-item transactions:

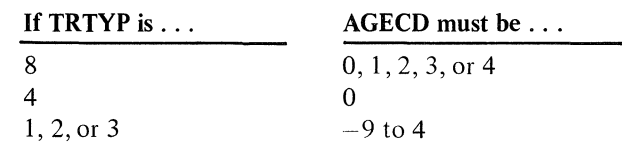

TRTYP must not be 6 for open-item transactions.

*Future aging.* The following tests and calculations apply to future aging of invoices:

The future age month (FAGMO) in the invoice record must be later than the next statement date for future aging to occur. If it is not later, the invoice falls in the current period (age code 0).

For each period the FAGMO date exceeds the next statement date, 1 is subtracted from the age code. The age code is never reduced below  $-9$ , that is nine periods beyond the current period (age code 0).

#### *Keeping totals and end-of-record processing.* For all transaction types, AMKR7:

Accumulates all dollar fields.

Counts all records by type (RP, RN, RO), all records with errors, all unidentified records, and all records written to OPENRU (Ul must be on).

Writes the record to the PRINTER file.

If the OPENRU file becomes full during processing, the program indicates on the record listing those records that were edited but could not be stored in OPENRU.

# *End-of-job processing*

For normal end of job, the program prints batch totals. It also updates the UCNTM field in the OPENRU record of SYSCTL if Ul is on.

If the program is ending because of a system error, it sets the CANCL field of the LOA to C and terminates.

#### User exits

None

# Display action summary

None

# ·Edit matrix

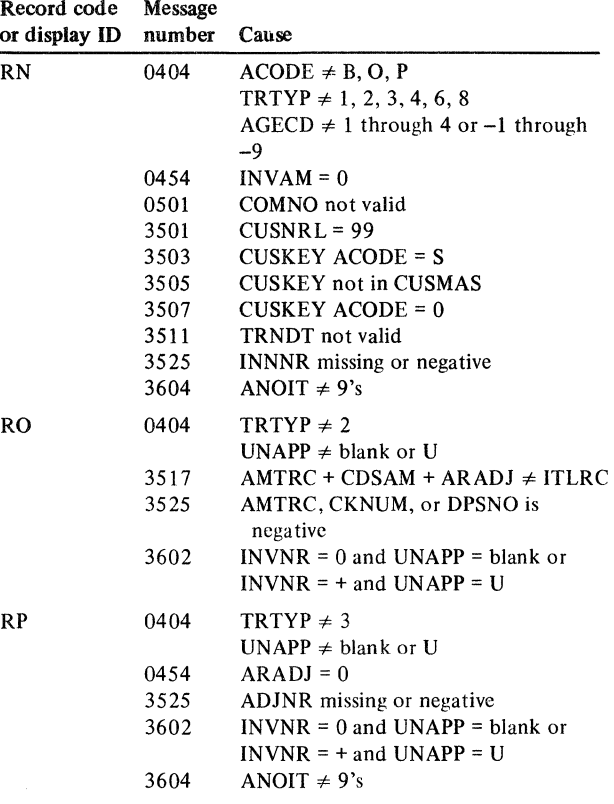

#### Messages

0101 ...... SYSTEM CNTRL FILE RECORD MISSING 0102 SYSTEM CONTROL FILE ERROR 0103 MESSAGE .... NOT FOUND 0382 ........ -UNIDENTIFIED RECORD TYPE 0404 .................... -NO SUCH CODE 0452 ......-NEGATIVE 0454 ......-MUST NOT BE ZERO 0455 ......-MUST NOT BE BLANK 0460 ...... NOT VALID 0501 COMPANY NUMBER NOT VALID 3501 HEADQUARTERS TRANSACTION NOT VALID 3503 .......... -SUSPENDED 3505 .......... -NOT FOUND 3507 .......... -DELETED 3511 .......... -NOT VALID 3517 AMOUNTS DO NOT CROSSFOOT 3521 AGE CODE/RECEIVABLE MONTH NOT ALLOWED 3523 .......... -MUST BE BLANK 3525 .......... -MISSING OR NEGATIVE 3533 .......... -FILE CAPACITY REACHED 3602 REF. NO. AND UNAPPLIED CODE CONFLICT 3603 FIRST RECORD OF THIS GROUP IN ERROR 3604 CUSTOMER HAS BEEN PREVIOUSLY LOADED

# AMKSl-Customer Sales diskette load

Files

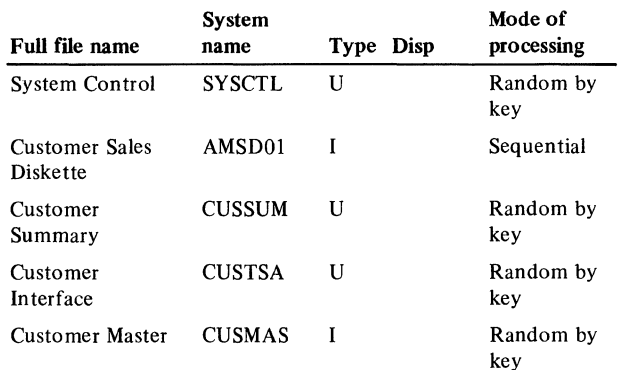

#### User switches

 $U4$  on  $-$  edit and update files U4 off  $-$  edit only

#### Reports

Customer Sales Edit

# LDA

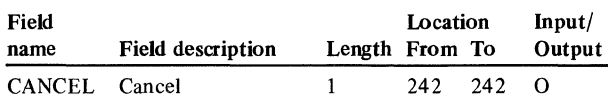

#### **Description**

Diskette load allows customer sales data to be loaded from a diskette. Customer sales files are updated only if either Accounts Receivable, or if Order Entry and Invoicing is interfacing.

#### *Initialization*

Accesses the following records in SYSCTL and retrieves the indicated fields.

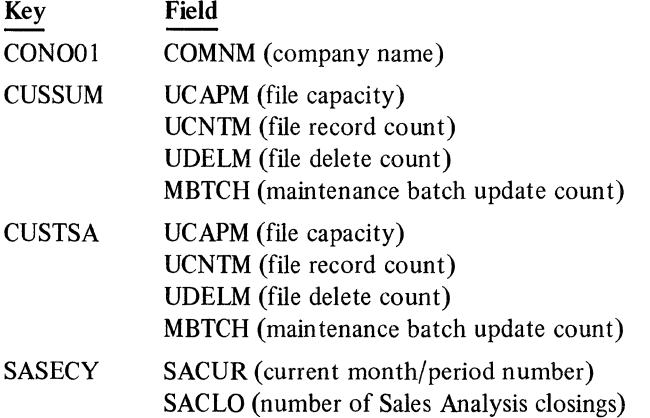

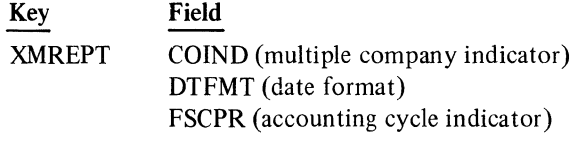

Adds 1 to MBTCH and updates CUSSUM and CUSTSA records.

Convert date as described in DTFMT.

Initialize all blank areas.

If a SYSCTL record is missing, issues message 0101 and terminates. Puts C in the LDA CANCEL.

#### *Detailed processing*

Reading the diskette file (AMSDOl) sequentially, the following processing occurs:

# Print the record.

If the record is unidentifiable, prints an error message and no file update is attempted.

If the record is identifiable, each time the CUSNO (customer number) or COMNO (company number) changes the following occurs:

# Access CUSSUM.

If a record is found, issues an error message. If no CUSSUM record is found, access CUSTSA.

If a record is found, issues an error message.

Access CUSMAS.

If a corresponding record is not found, issues a warning message. Edit the AORDA (customer number of invoices YTD).

If it is not zero or positive, issue an error message. If an error message has been issued for the CUSNO, COMNO data, add 1 to the error count.

If no error has been issued, add 1 to valid record count.

If U4 is on and no error has been issued, the data is added to both the CUSSUM and CUSTSA files.

# *End-of-job processing*

If U4 is off, print last record totals and no files are updated. If U4 is on, print last record totals. Use actual record counts to update the CUSSUM and CUSTSA records in SYSCTL.

*User exits* 

None

Display action summary
## Edit matrix

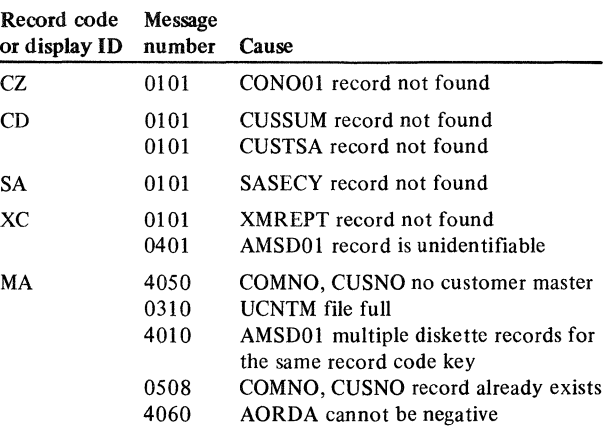

## Messages

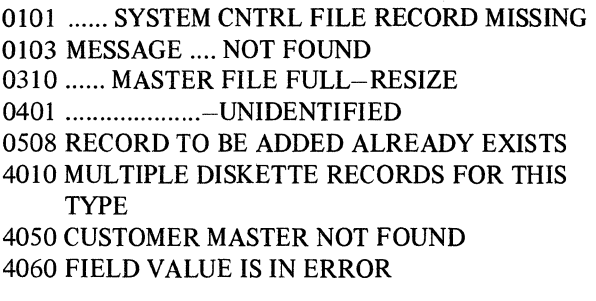

## AMKS2-Item Sales diskette load

#### Files

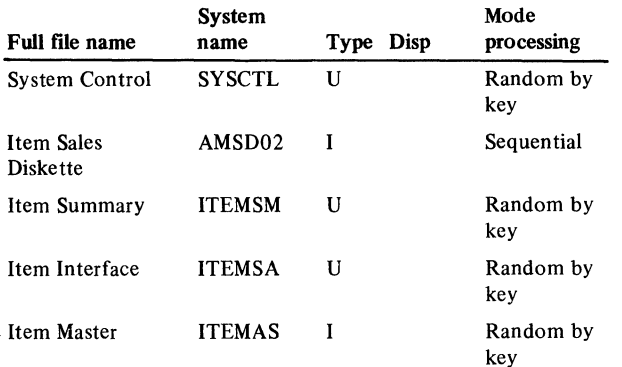

#### User switches

 $U4$  on  $-$  edit and update files U4 off  $-$  edit only

#### Reports

Item Sales Edit

#### LDA

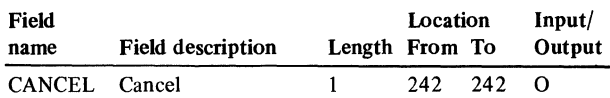

#### Description

Diskette load allows item sales data to be loaded from a diskette. Item sales files are updated only if either Inventory Management or Order Entry and Invoicing is interfacing.

### *Initialization*

Access the following records in SYSCTL and retrieve the indicated fields.

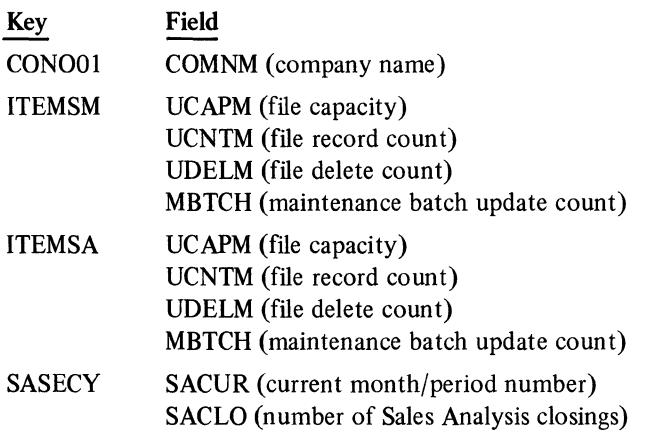

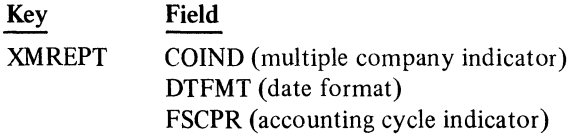

Add 1 to MBTCH and update ITEMSM and ITEMSA records.

Convert date as described in DTFMT.

Initialize all blank areas.

If a SYSCTL record is missing, issue a message and terminate. Put C in the LDA CANCEL.

#### *Detailed processing*

Reading the diskette file (AMSD02) sequentially, the following processing occurs:

Print the record.

If the record is unidentifiable, print an error message and no file update is attempted.

If the record is identifiable, each time the item number (ITNBR) changes the following occurs:

#### Access ITEMSM.

If a record is found, issue an error message. If a record is not found, accesses ITEMSA.

If a record is found, issue an error message.

Edit the AORDI (item number of invoices YTD).

If it is not zero or positive, issue an error message.

#### Accesses ITEMSA.

If a corresponding record is not found, issues warning message.

If an error message has been issued for the CUSNO, COMNO data, add 1 to the error count.

If no error has been issued, add l to valid record count.

If U4 is on and no error has been issued, the data is added to both the ITEMSM and ITEMSA files.

#### *End-of-job processing*

- If U4 is off, print last record totals and no files are updated.
- If U4 is on, print last record totals.

Use actual record counts to update the ITEMSM and ITEMSA records in SYSCTL.

*User exits* 

None

Display action summary

None

## Edit matrix

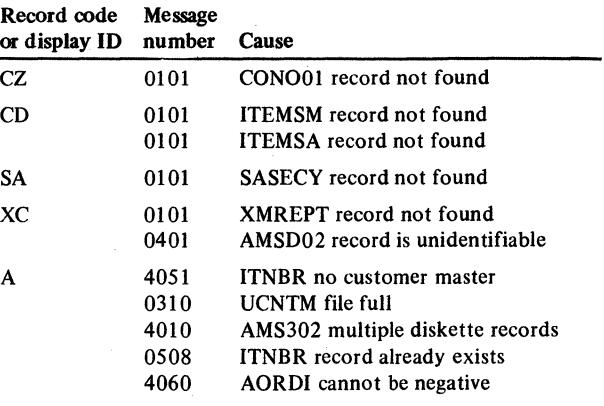

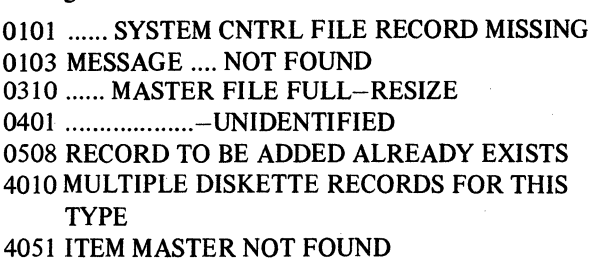

4060 FIELD VALUE IS IN ERROR

 $\bar{\bar{z}}$ 

### AMKS3-Salesman Sales diskette load

#### Files

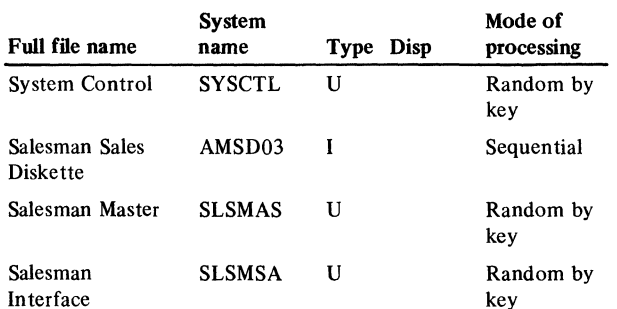

#### User switches

 $U4$  on  $-$  edit and update files U4 off  $-$  edit only

#### Reports

Salesman Sales Edit

#### LDA

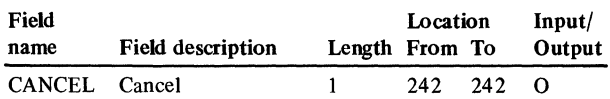

#### Description

This diskette load program allows salesman sales data to be loaded from a diskette.

#### *Initialization*

 $V_{\alpha}$ 

Access the following records in SYSCTL and retrieves the indicated data:

Field

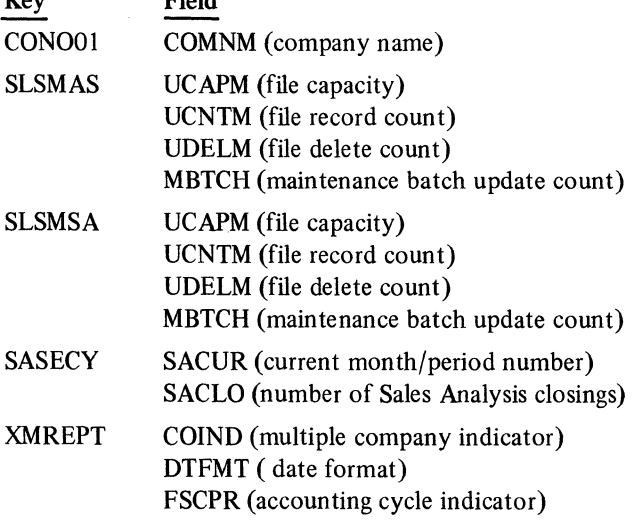

Add 1 to MBTCH and update SLSMAS and SLSMSA records.

Convert date as described in DTFMT.

Initialize all blank areas.

If a SYSCTL record is missing, issue a message and terminate P. Put C in the LDA CANCEL.

#### *Detailed processing*

Reading the diskette file (AMSD03) sequentially, the following processing occurs:

Print the record.

If the record is unidentifiable, print an error message and no file update is attempted.

If the record is identifiable, each time the SLSNO (salesman number changes the following occurs:

Access SLSMAS.

If a record is found, issue an error message.

Access SLSMSA.

If a record is found, issue an error message.

Edit the SYOTD (salesman number of invoices YTD).

If it is not zero or positive, issue an error message.

If salesman name (SLSNM) is blank, issues message.

If an error message has been issued for the SLSNO data, add 1 to the error count.

If no error has been issued, add 1 to valid record count.

If U4 is on and no error has been issued, the date is added to both the SLSMAS and SLSMSA files.

#### *End-of-job processing*

- If U4 is off, print last record totals and no files are updated.
- If U4 is on, print last record totals. Use actual counts to update the SLSMAS and SLSMSA records in SYSCTL.

*User exits* 

None

Display action summary

None

## Edit matrix

Messages

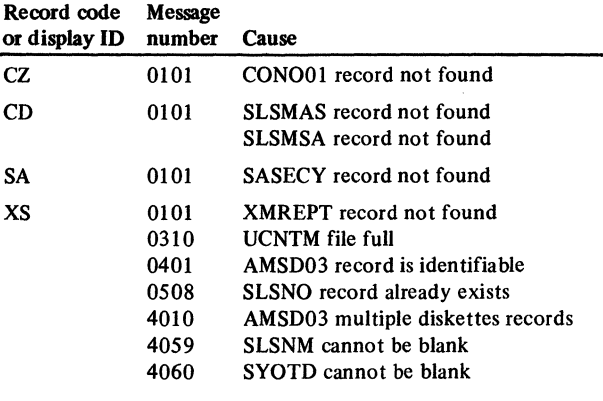

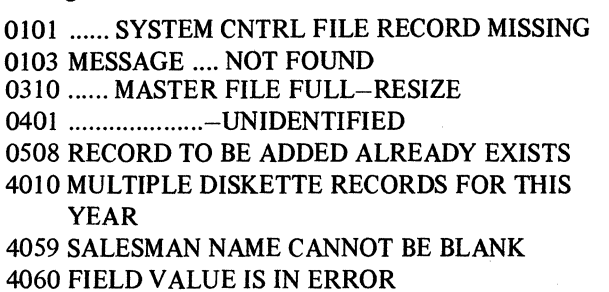

## AMKVl-Cross-application General Ledger file load

#### Files

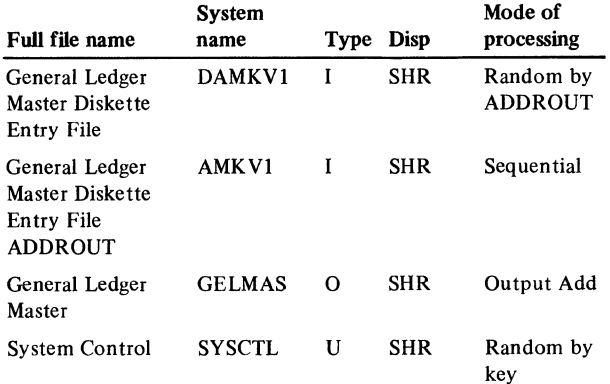

#### User switches

 $UI - Add$  records to GELMAS U2 - Edit DAMKV1 and print listing

#### Reports

General Ledger Master File Initial Load-AMKVl

#### LDA

None

#### Description

This program is used by applications other than General Ledger when General Ledger is not installed. Only account descriptive data can be loaded. It is executed twice; once to edit the data, and again to add valid records to GELMAS.

#### *Initialization*

The GELMAS file record is retrieved from SYSCTL for the record count UCNTM. The XMREPT record is retrieved for COIND which determines whether or not multi-companies can be loaded. Work fields and constants are initialized so that records are loaded with zero-balance amount fields and the maintenance date in format YY /MM/DD.

#### *Detail processing*

Only records with RCDCD =LA are processed. COMNO must be defined in its corresponding SYSCTL CZ record.

General Ledger number (GLANO) cannot be all nines and must not be duplicated.

General Ledger type (GLTYP) must be 1 (current record). Account description (GLDES) is required as is a valid account type  $(ACTYP = AS, LI, EX or IC)$ .

Record counts are maintained of valid added records. History records are created in case the General Ledger application is installed later.

#### *End-of-job processing*

When there are severe edit errors, FILBT of DAMKVI file record is updated to 1. When there are no severe errors, FILBT is updated to 2.

In update mode, FILBT and record count (UCNTM) of the GELMAS file record are updated.

#### Display action summary

None

### Edit matrix

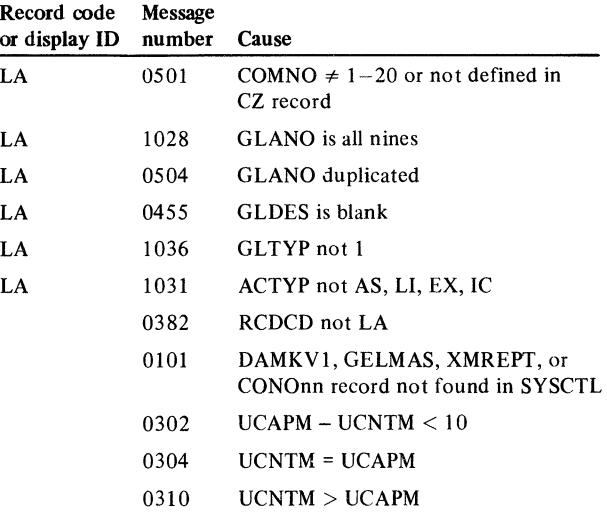

#### Messages

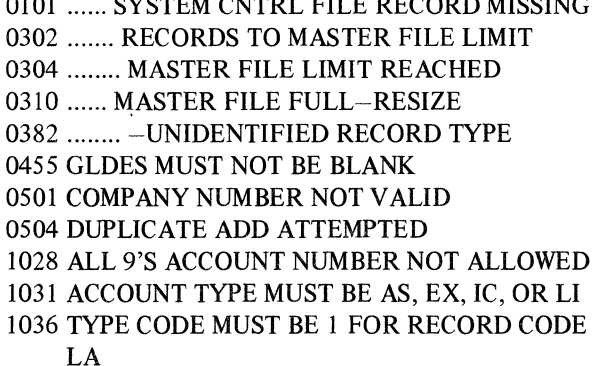

0101 ...... SYSTEM CNTRL FILE RECORD MISSING

## AMPQQ-Select Run time options during Initial File Load

Files

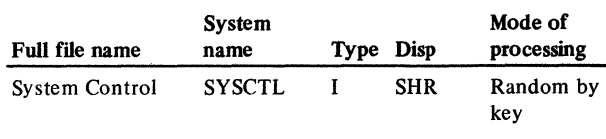

## User switches

None

#### Reports

None

## LDA

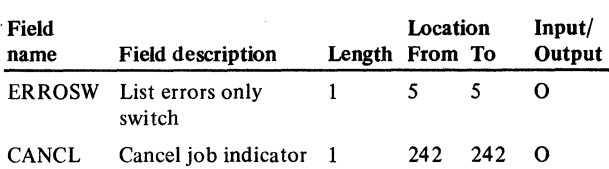

## Description

This program displays edit and load options. The work station operator is given one question for YES/NO responses. The answer is written in the LOA (local data area) as 1 or 0 respectively. It is accessed by option I on menu AMPMOO and option 2 on secondary menu AMPMOl.

#### *Initialization*

None

#### *Display processing*

AMPQQI appears. Prompts operator for YES or NO response to list diskette records. If YES, prints a listing of those diskette records with errors. If NO, prints all diskette records. Checks command function keys.

#### *End-of-job processing*

Writes YES or NO response to LDA, sets last record indicator to on, and prints records selected.

#### *User exits*

None

### Display action summary

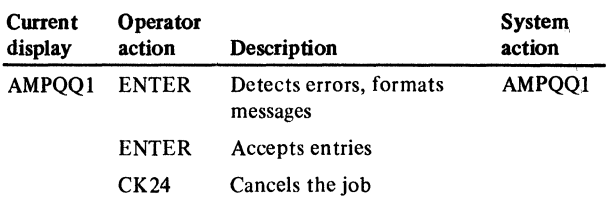

#### Edit matrix

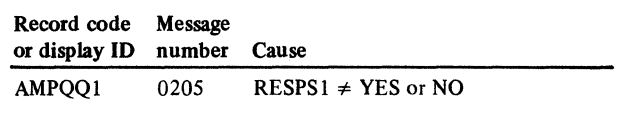

#### Messages

0205 RESPONSE MUST BE YES OR NO

## AMKPAS-Sort Vendor Master Diskette Load File

Purpose - Provide sequenced input for AMKA4

 $Type - ADDROUT$  Sequence - Ascending

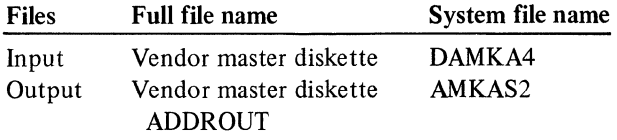

Record type  $-$  Include RCDCD = AS, AT records

### Sort fields

VNDNR (vendor number) RCDCD (record code)

## AMKPGl-Sort General Ledger Master diskette entry

Purpose - Sort diskette entry file for initial file load

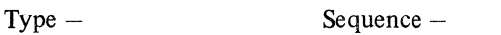

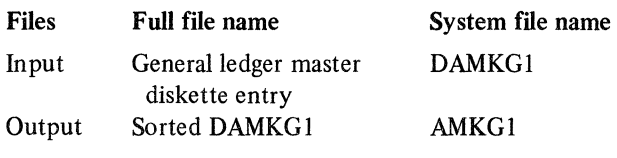

Record type -

## Sort fields

COMNO (company number) GLANO (General Ledger account number) GLTYP (type code) . RCDCD (record code)

## AMKPP4-Employee Master load sort

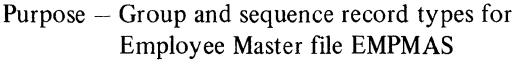

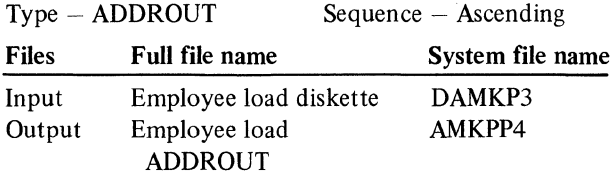

Record type - Include LA, LB, LC, LD record codes

## Sort fields

EMPNO (employee number) RCDCD (record code)

# AMKPP6-Employee Deduction load sort

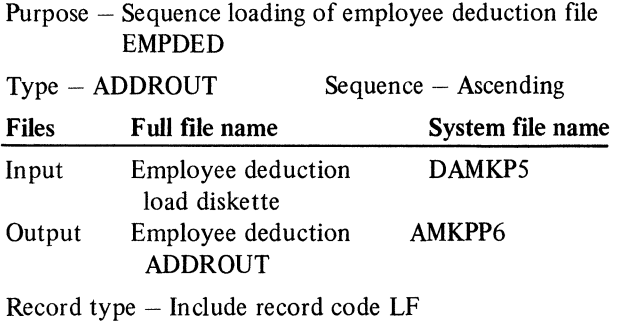

## Sort fields

COMNO (company number) EMPNO (employee number) DEDNO (deduction number)

## AMKPP8-Employee State, County, Local load sort

Purpose - Group and sequence record types for loading of EMPSCL (employee state, county, local) file

Type - ADDROUT Files Full file name Sequence - Ascending System file name Input Employee state, county, DAMKP7 local diskette

Output Employee state, county, local ADDROUT AMKPP8

Record type - Include record codes LG, LH

#### Sort fields

l,

COMNO (company number) EMPNO (employee number) TYPCD (type code) STLCC (state local code) RCDCD (record code)

## AMKPVl-Sort DAMKVl

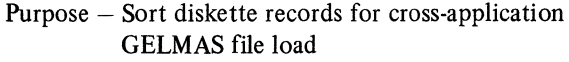

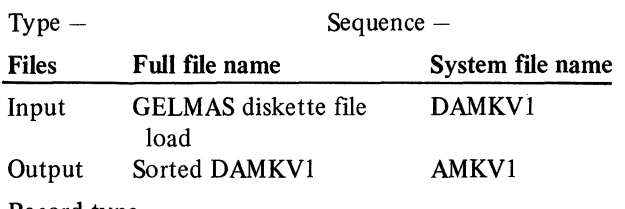

Record type -

## Sort fields

COMNO (company number) GLANO (General Ledger account number) GLTYP (General Ledger type code) RCDCD (record code)

 $\sim$   $\epsilon$ 

## Section S. Record Layouts

This section lists all fields and their location in the records of the following files:

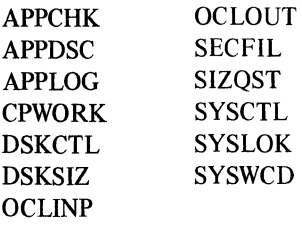

Each file is identified by system file name and full file name. If the file is an indexed file, the file organization is specified with an I, and the key length also is specified. Each record in a file is identified by record code (Record type), which is a two-position alphameric code. The record length for each record is also specified. The record length is the same for all record types within the same file.

Each field in a record is identified by field name, field description, field length (Length), field type (Data Format), starting and ending positions (Location From, to), and decimal positions (Dec Pos ). The field type is either A for alphameric, N for numeric, P for packed, or B for binary. If a field is numeric, the number of decimal positions is shown. If a numeric field has no decimal positions, the Dec Pos column contains a zero.

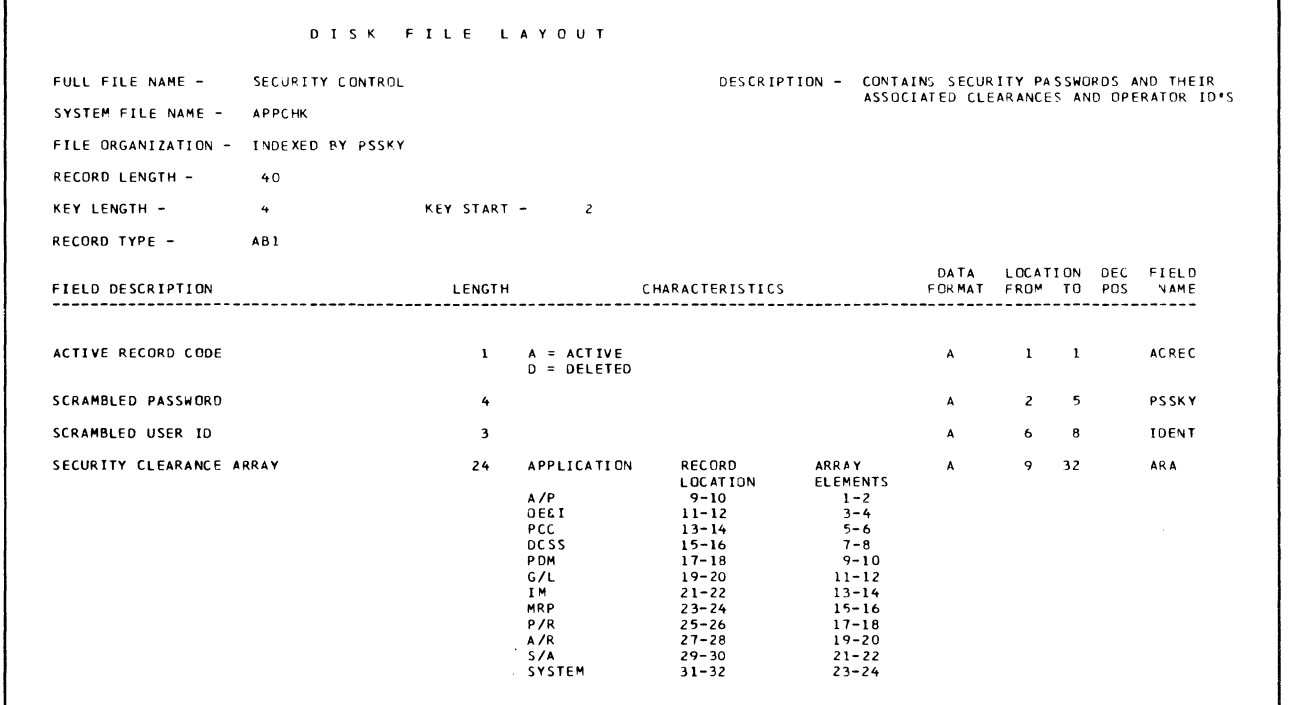

### Security Control (APPCHK)

## **Menu Description (APPDSK)**

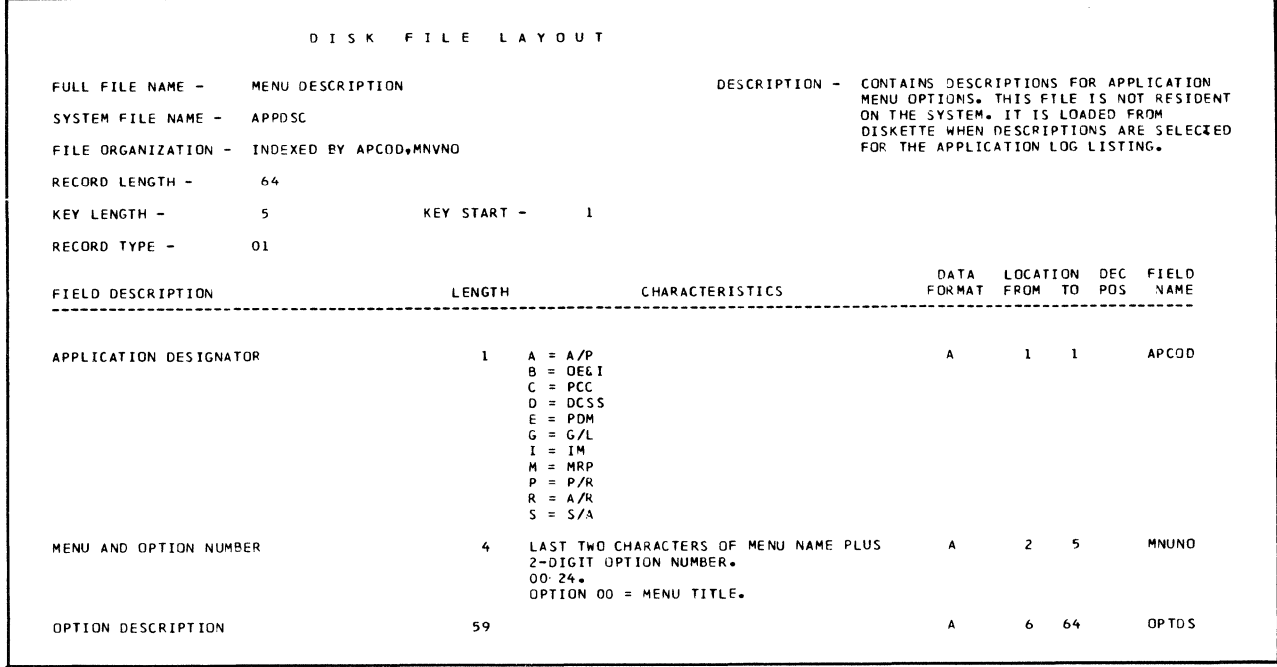

## **Application Log (APPLOG)**

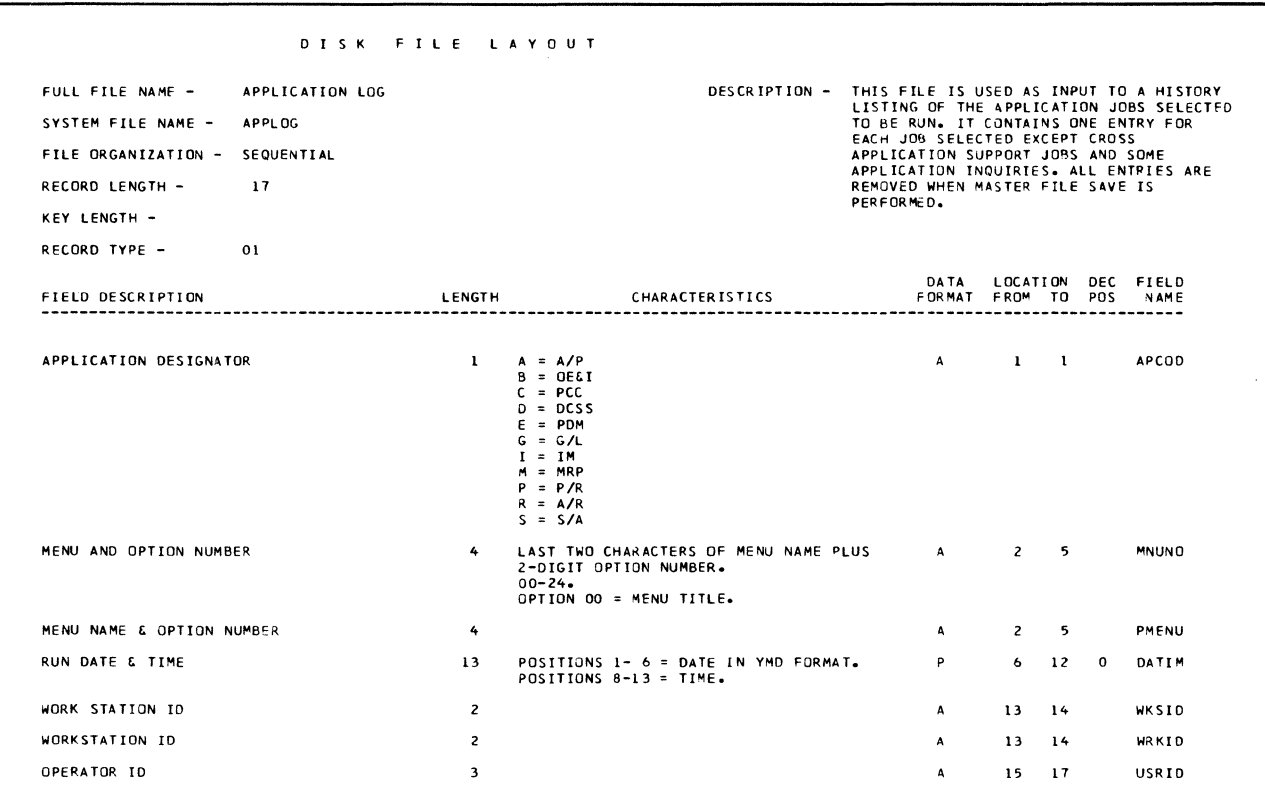

## Critical Procedure Work (CPWORK)

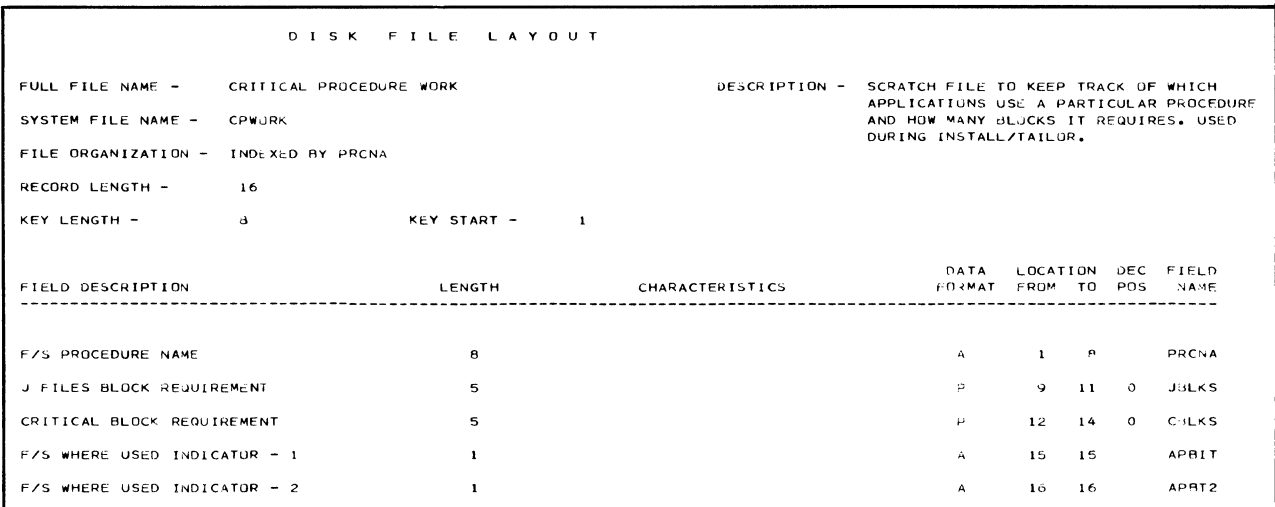

## System Control Diskette Resident (DSKCTL)

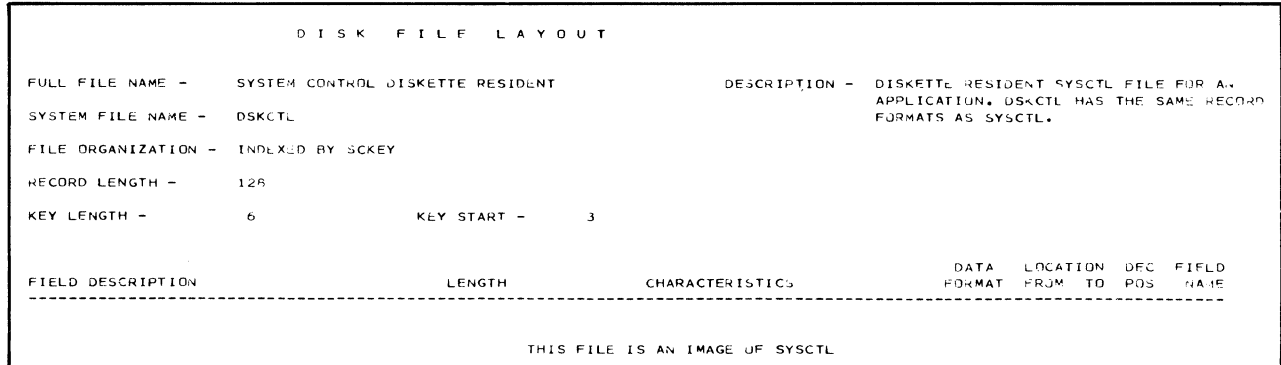

# Diskette Resident Application Questionnaire (DSKSIZ)

 $\bar{\bar{z}}$ 

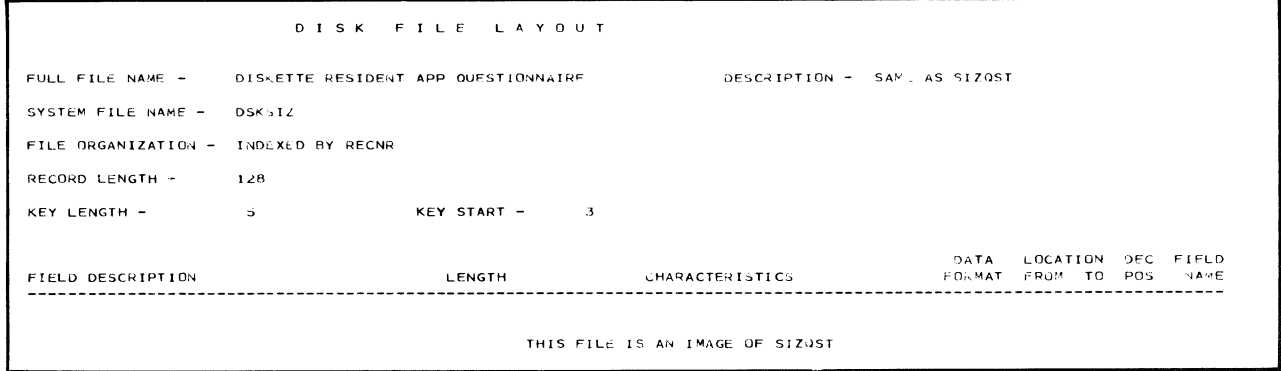

## **OCL Creation Work (OCLINP)**

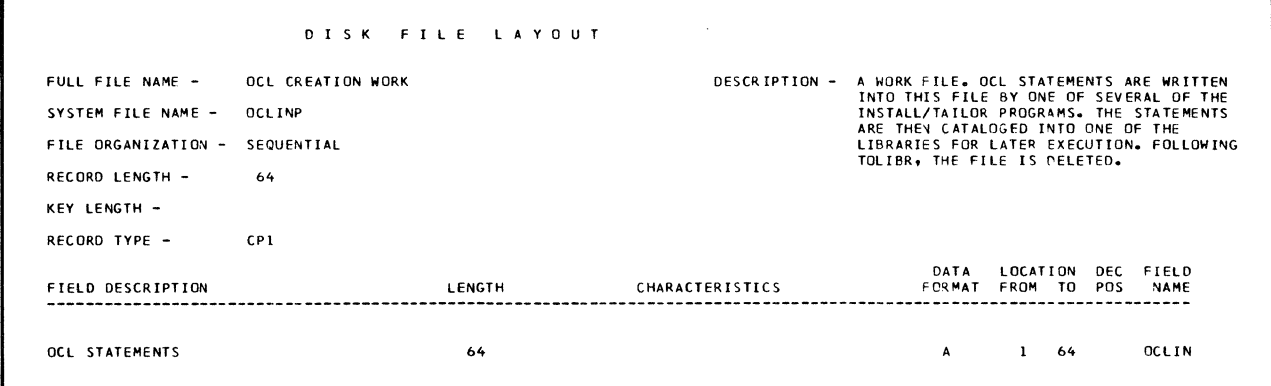

## **OCL Creation Work (OCLOUT)**

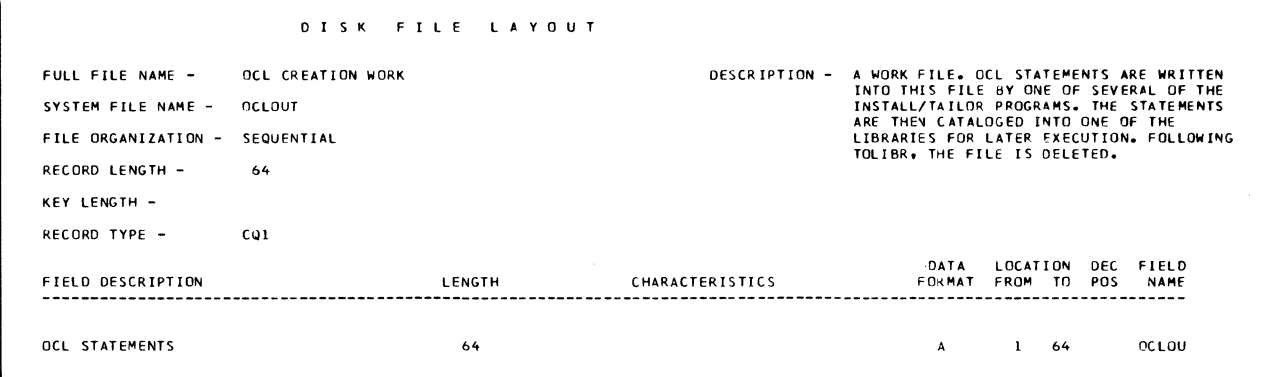

## **Security Function Description (SECFIL)**

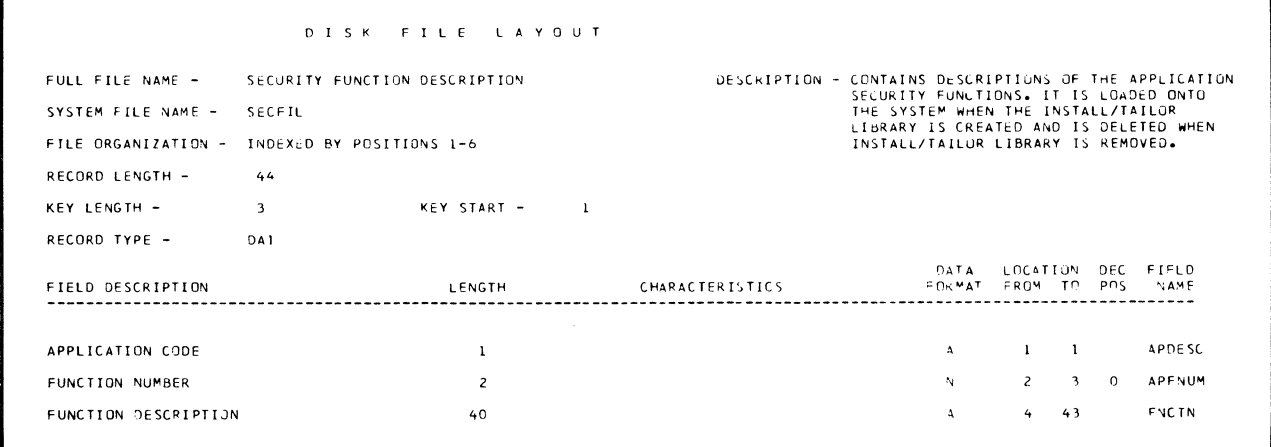

 $\alpha$  , and  $\alpha$  are  $\alpha$ 

 $\sim$ 

 $\mathcal{S}_{\mathcal{A}}$  $\overline{\phantom{a}}$ 

## **System Level Questionnaire (SIZQST)**

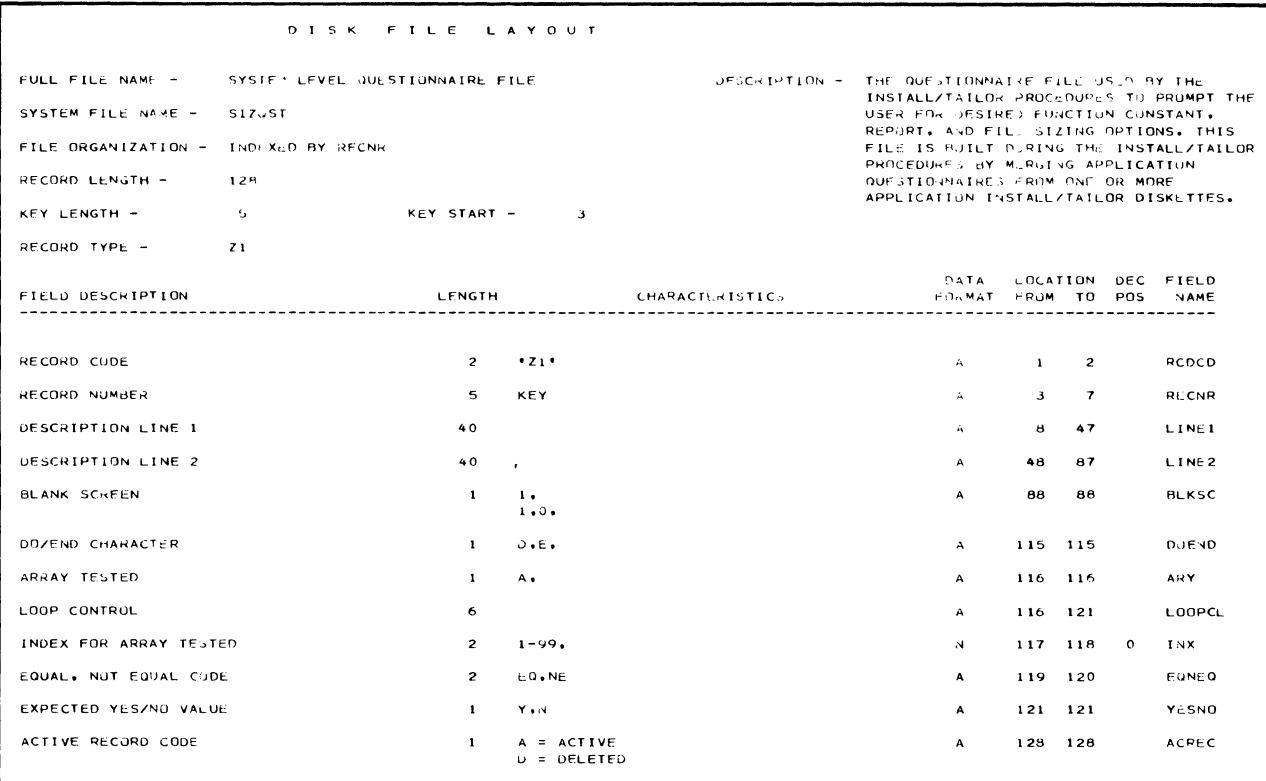

Section 5. Record Layouts 5-5

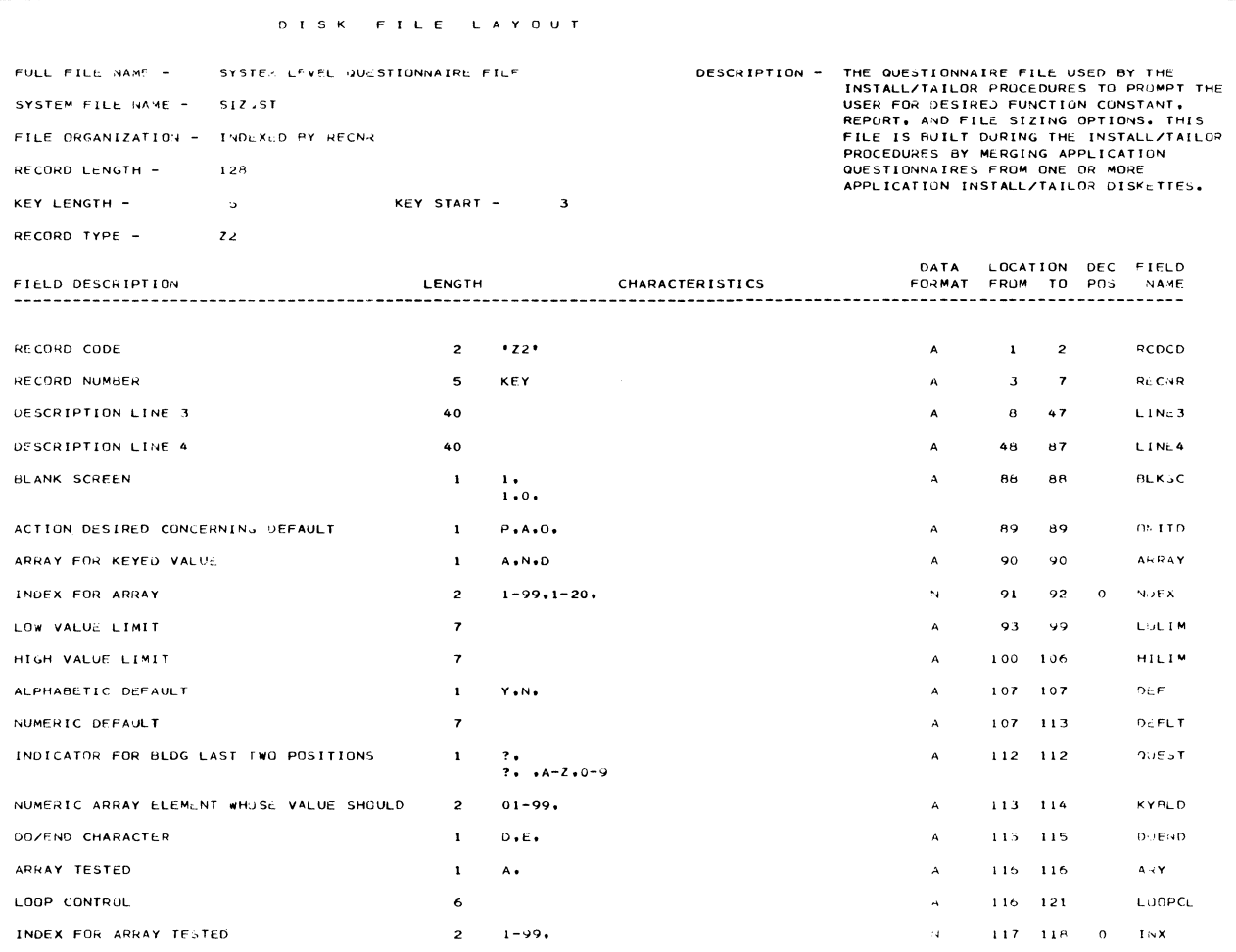

#### DISK FILE LAYOUT

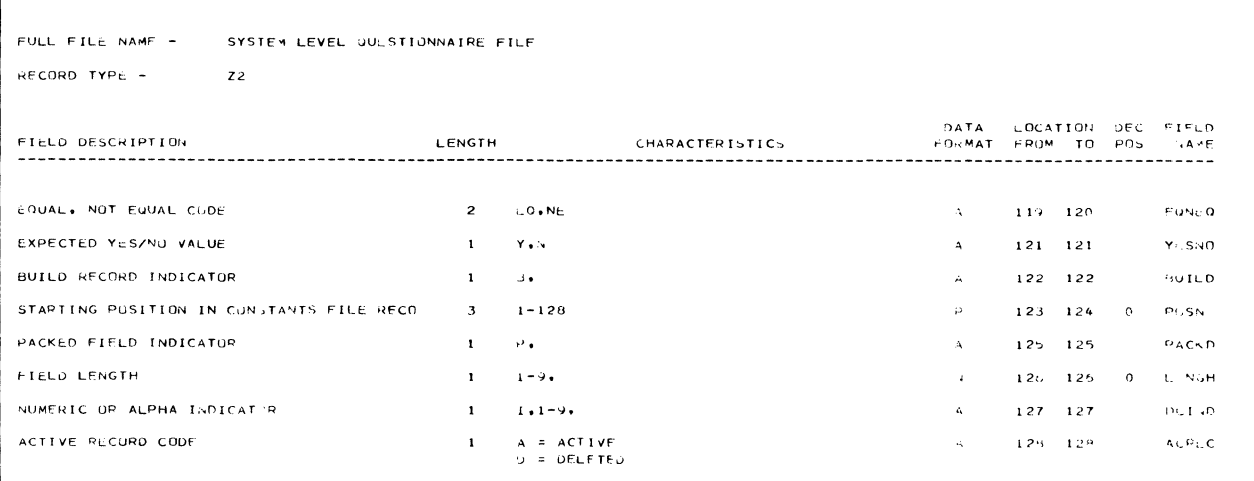

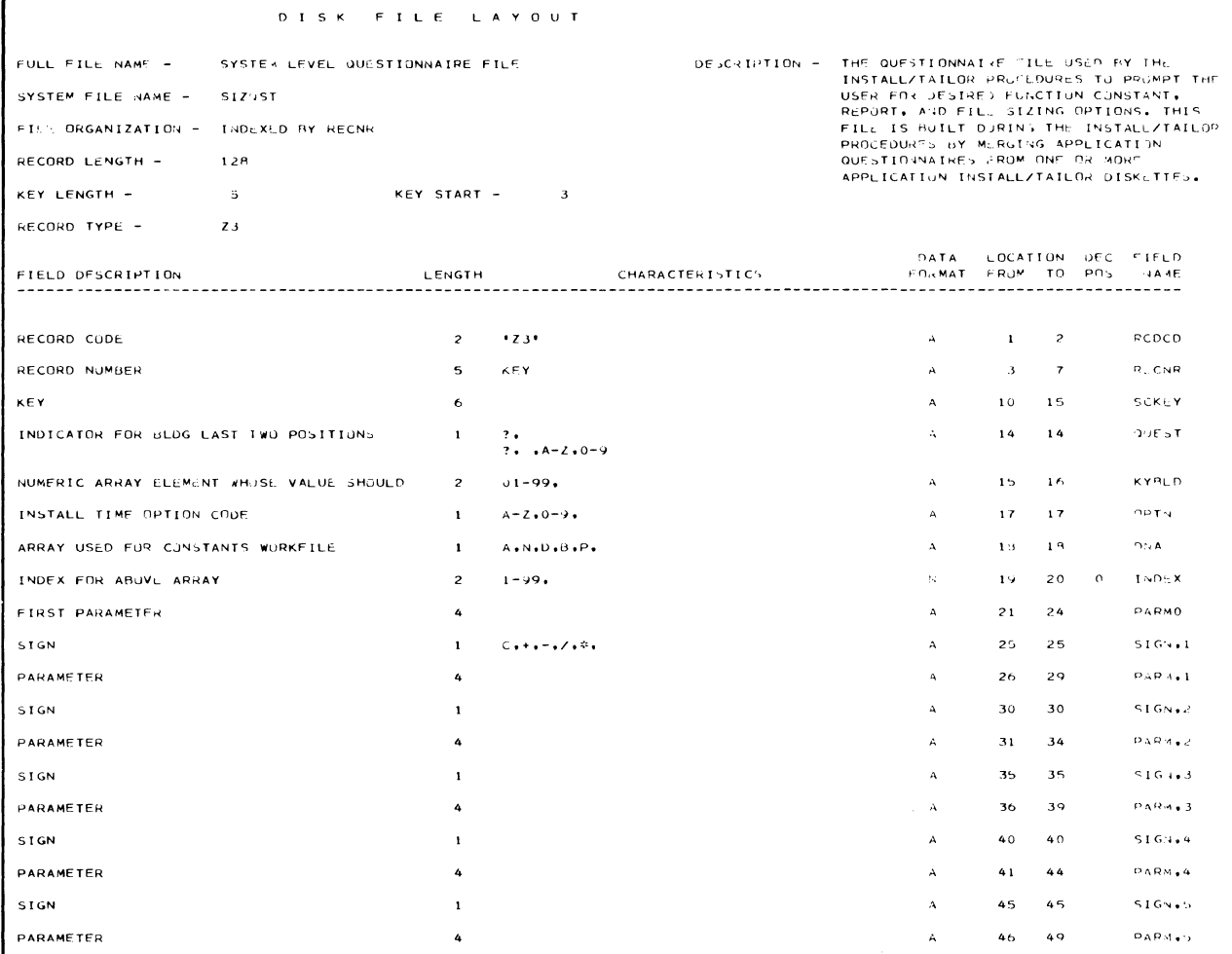

# DISK FILE LAYOUT FULL FILE NAME -SYSTEM LEVEL QUESTIONNAIRE FILE RECORD TYPE - $Z3$

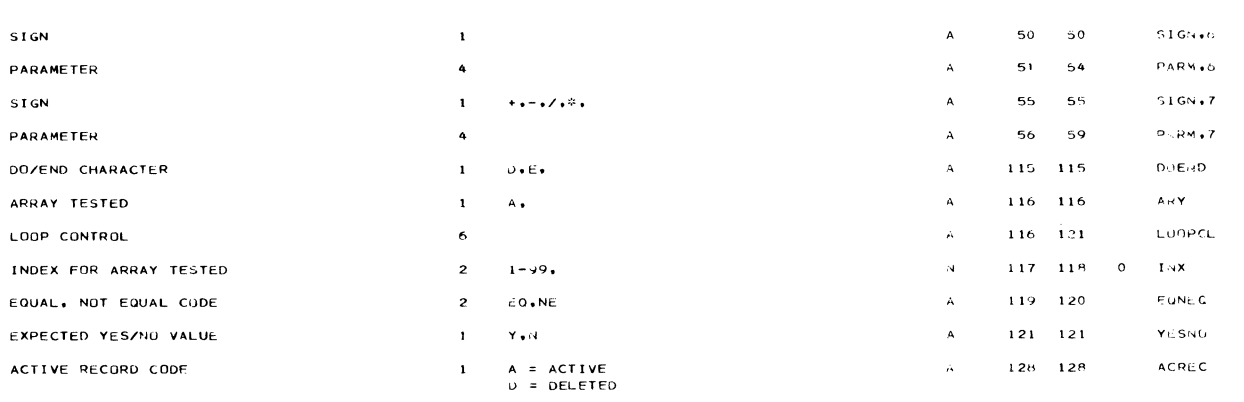

 $\hat{\mathcal{A}}$ 

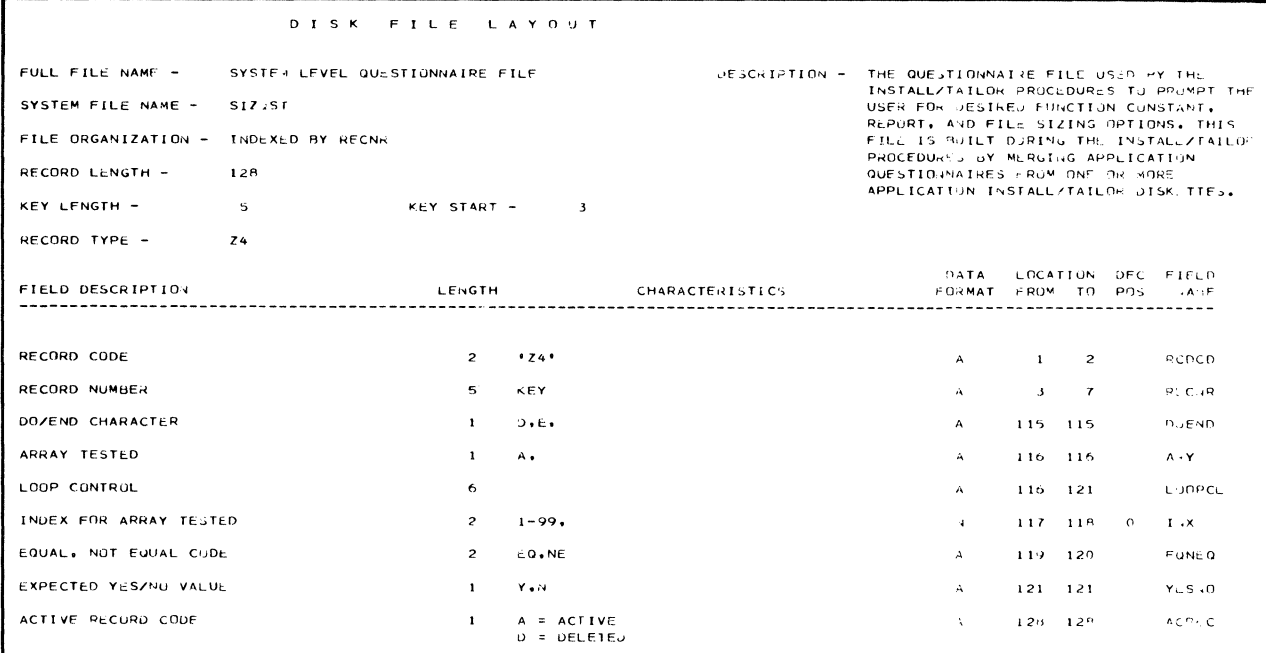

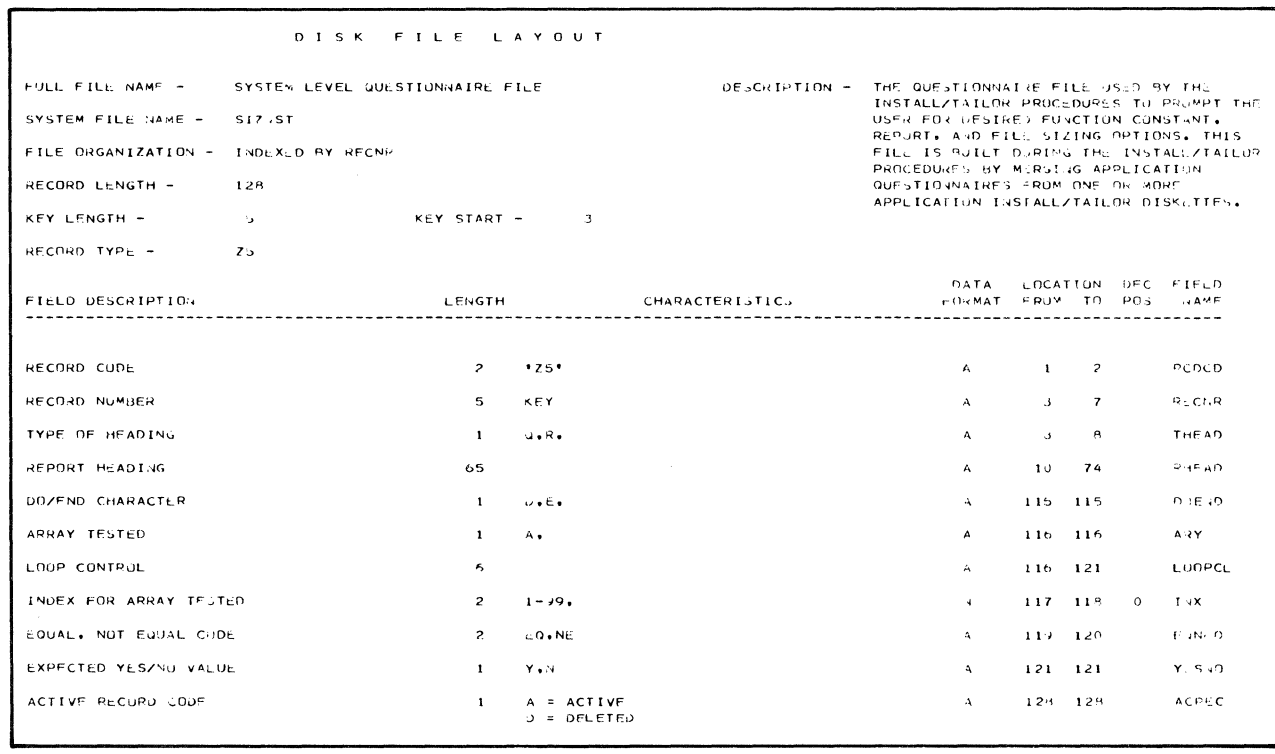

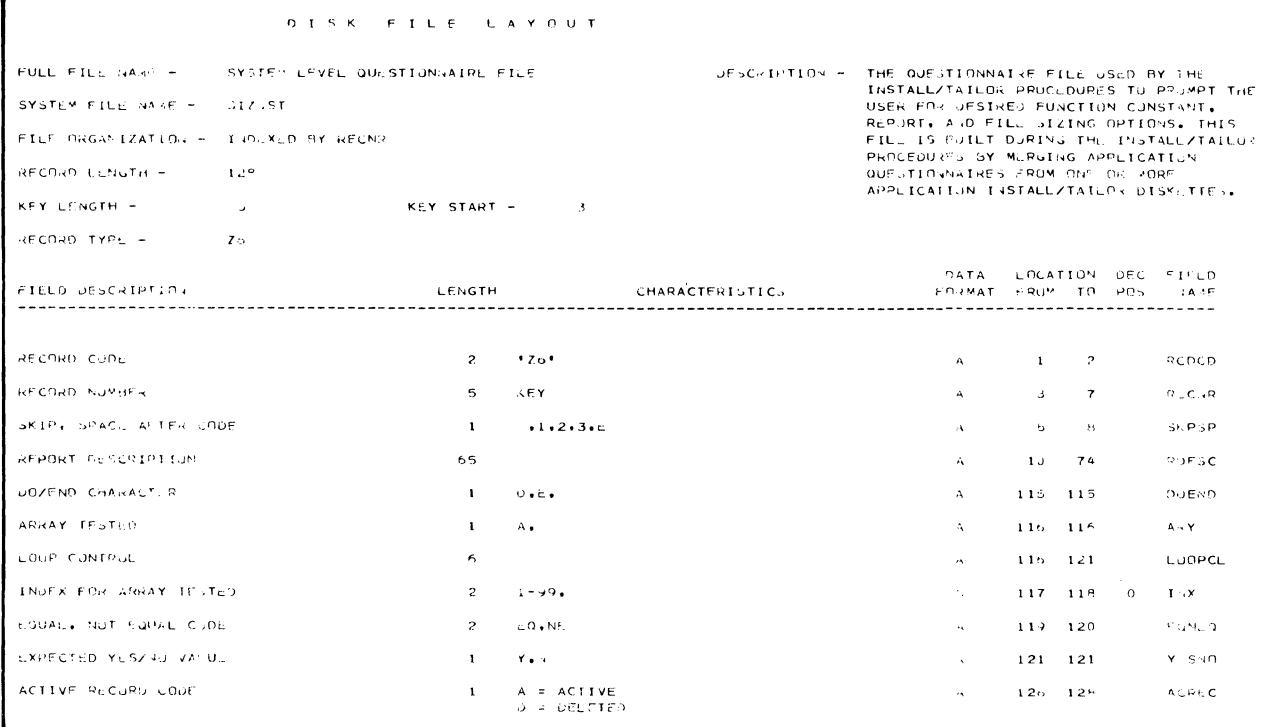

 $\mathcal{A}^{\mathcal{A}}$ 

 $\hat{\vec{Z}}$ 

# System **Control (SYSCTL)**

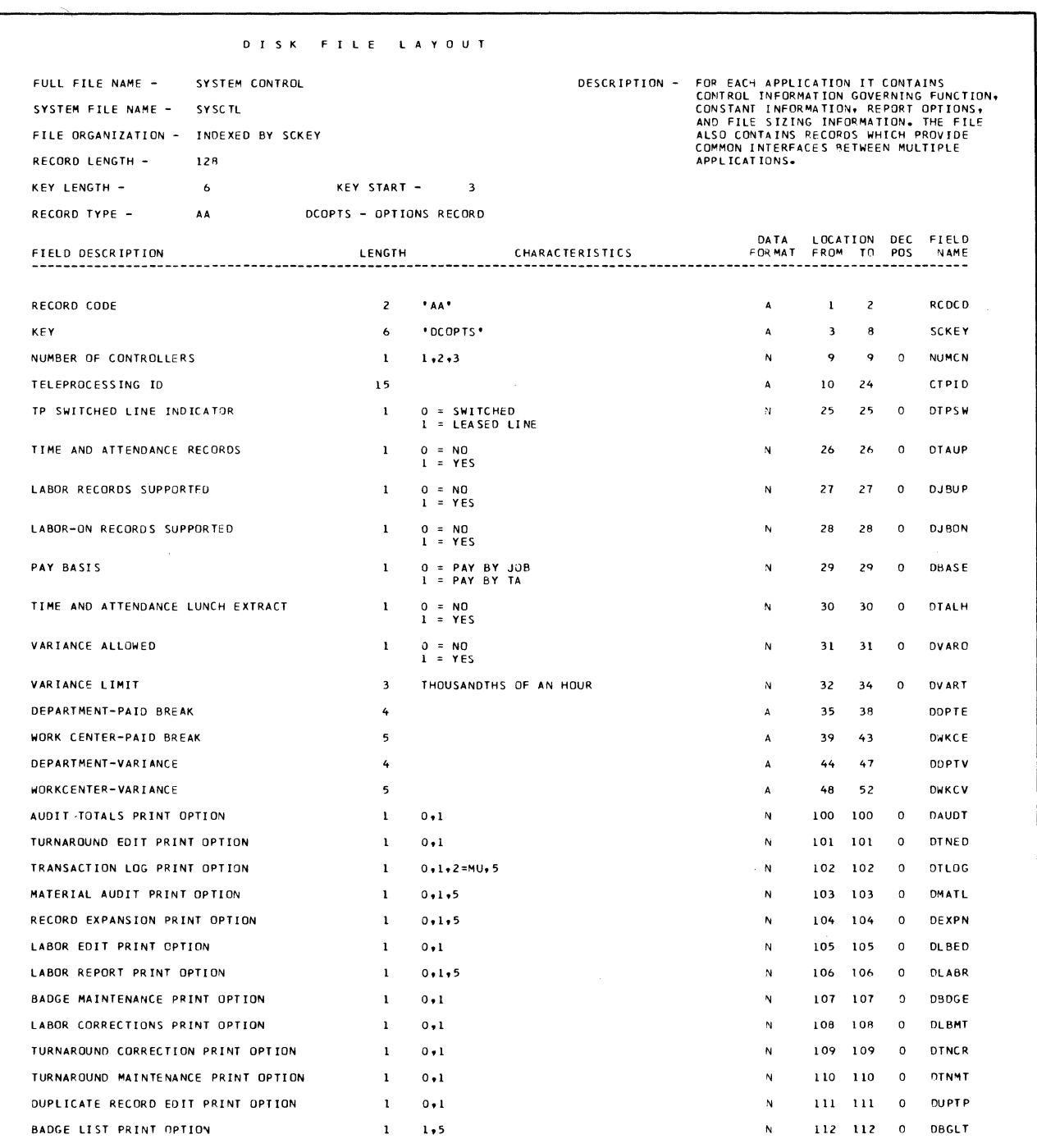

 $\sim$   $\sim$ 

 $\beta$  and  $\beta$  are  $\beta$  and  $\beta$ 

 $\omega_{\rm g}$  $\mathcal{L}$ 

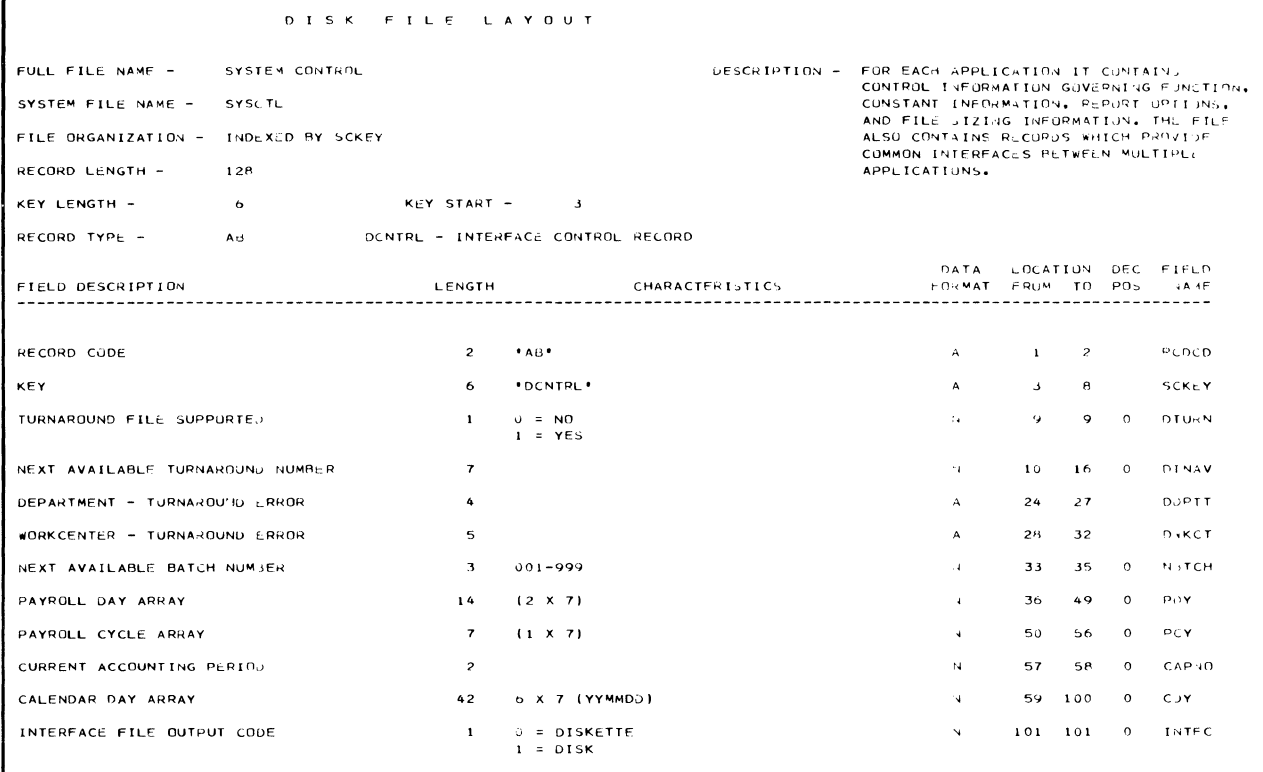

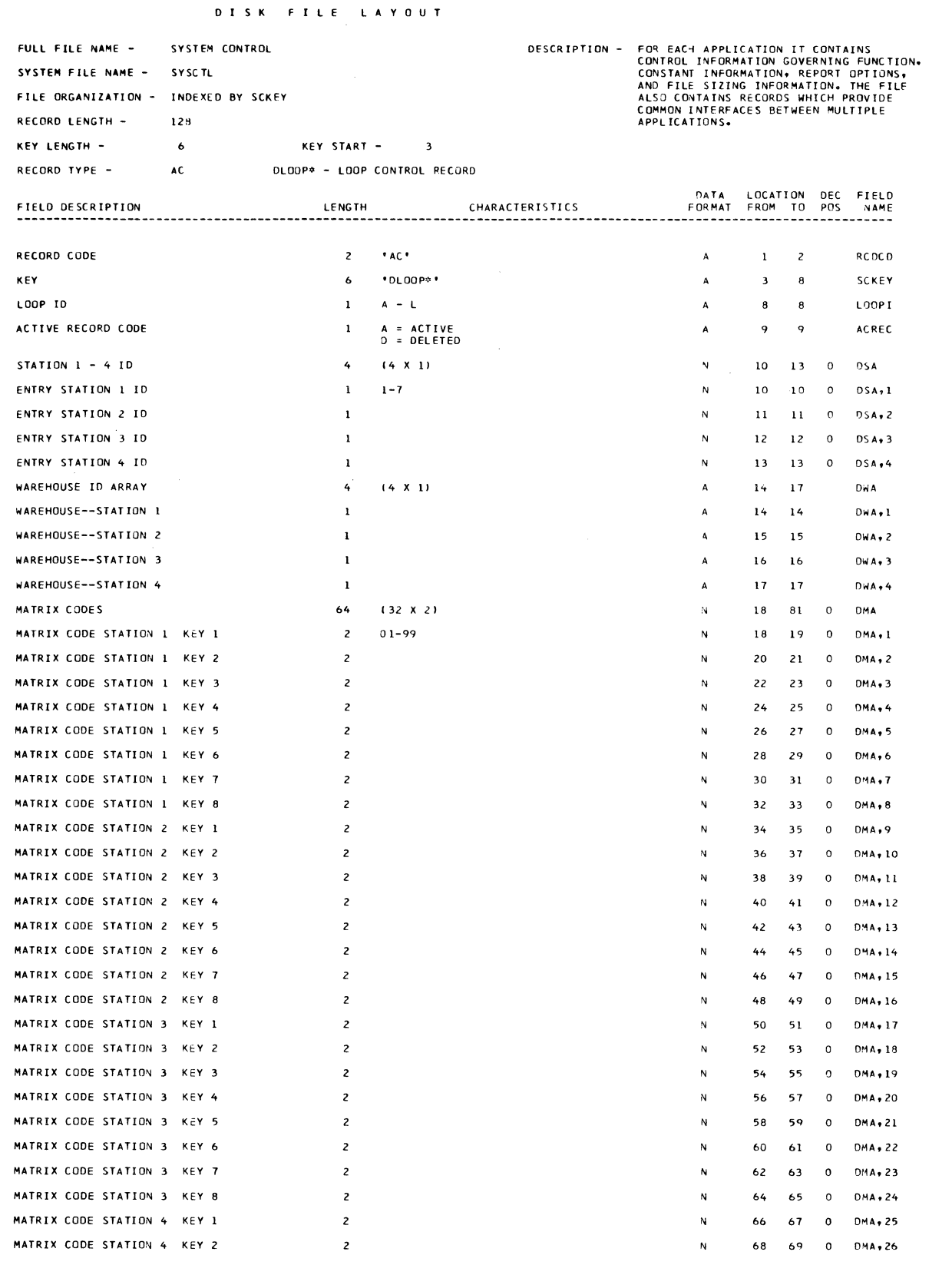

المتاريخ المتفاعل

#### <sup>D</sup>I S K F I l E LAYOUT FULL FILE NAME - SYSTEM CONTROL RECORD TYPE - AC DLOOP\* - LOOP CONTROL RECORD FIELD DESCRIPTION LENGTH DATA LOCATTON DEC FIELD CHARACTERI;TICS FO~MAT FROM TO POS NAME  $\begin{array}{c} 2 \\ 2 \\ 2 \\ 2 \end{array}$ MATRIX CODE STATION 4 KEY 3  $\mathbf{N}$ 70 71 OM A, 27 MATRIX CODE STATION 4 KEY 4  $\mathbf{N}^{\mathrm{max}}$ 72 73 0 DMA<sub>\*</sub>28 MATRIX CODE STATION 4 KEY 5  $\overline{z}$ 74 75 0 DMA+29  $N$ MATRIX CODE STATION 4 KEY 6  $\overline{\mathbf{c}}$  $\mathbf{N}$  . 76 77 0  $rac{z}{z}$ MATRIX CODE STATION 4 KEY 7 7B 79 0 OMA,3t N 80 81 0 DMA<sub>2</sub>32 MATRIX CODE STATION 4 KEY 8

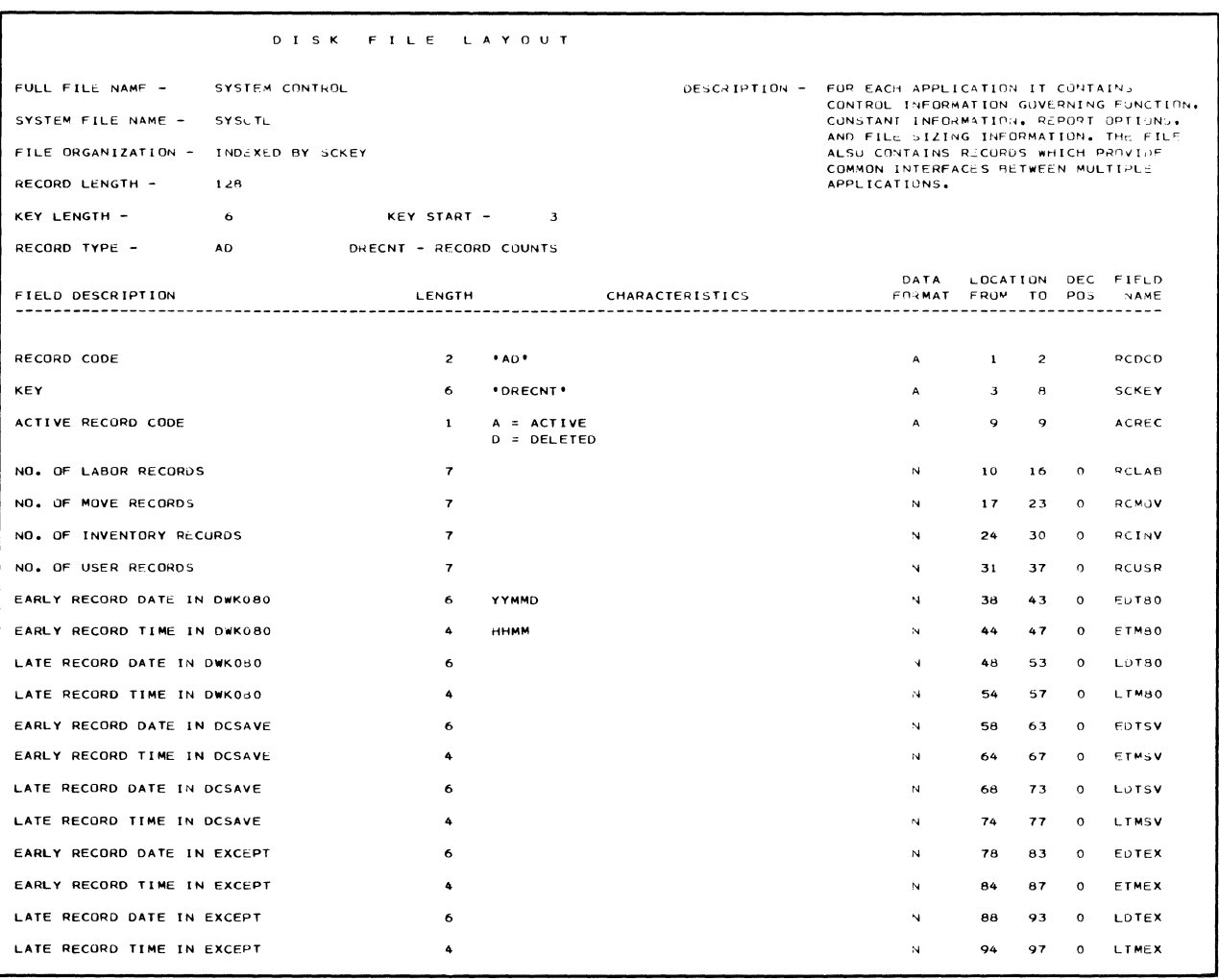

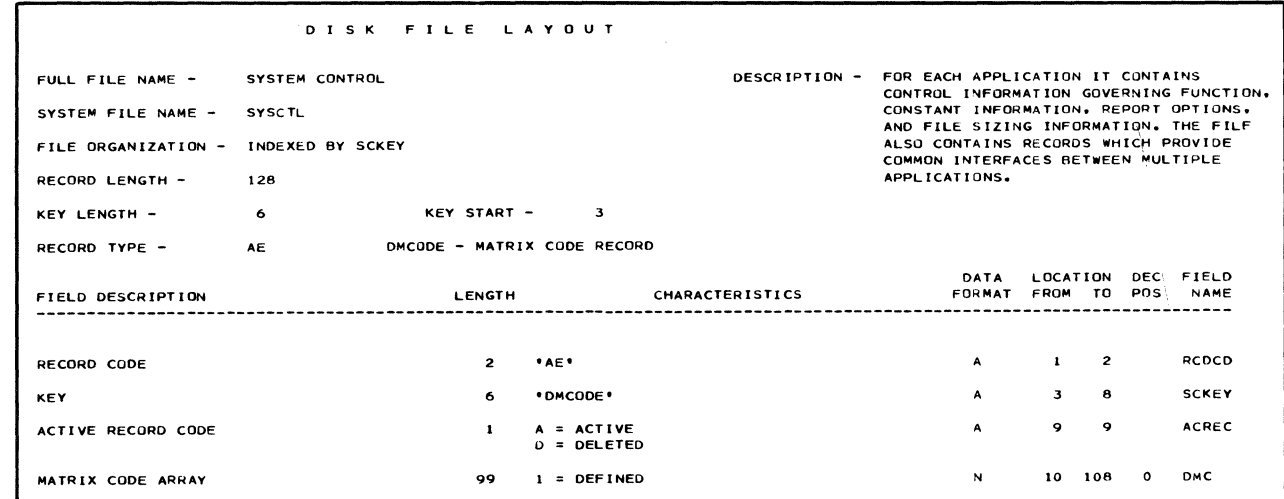

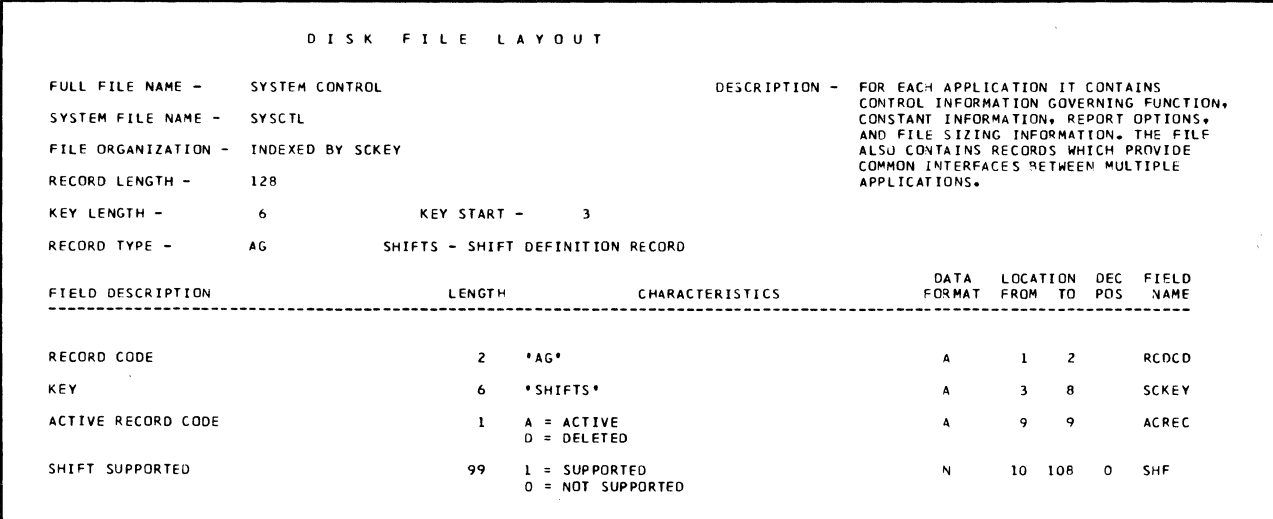

 $\Delta_{\rm{c}}$ 

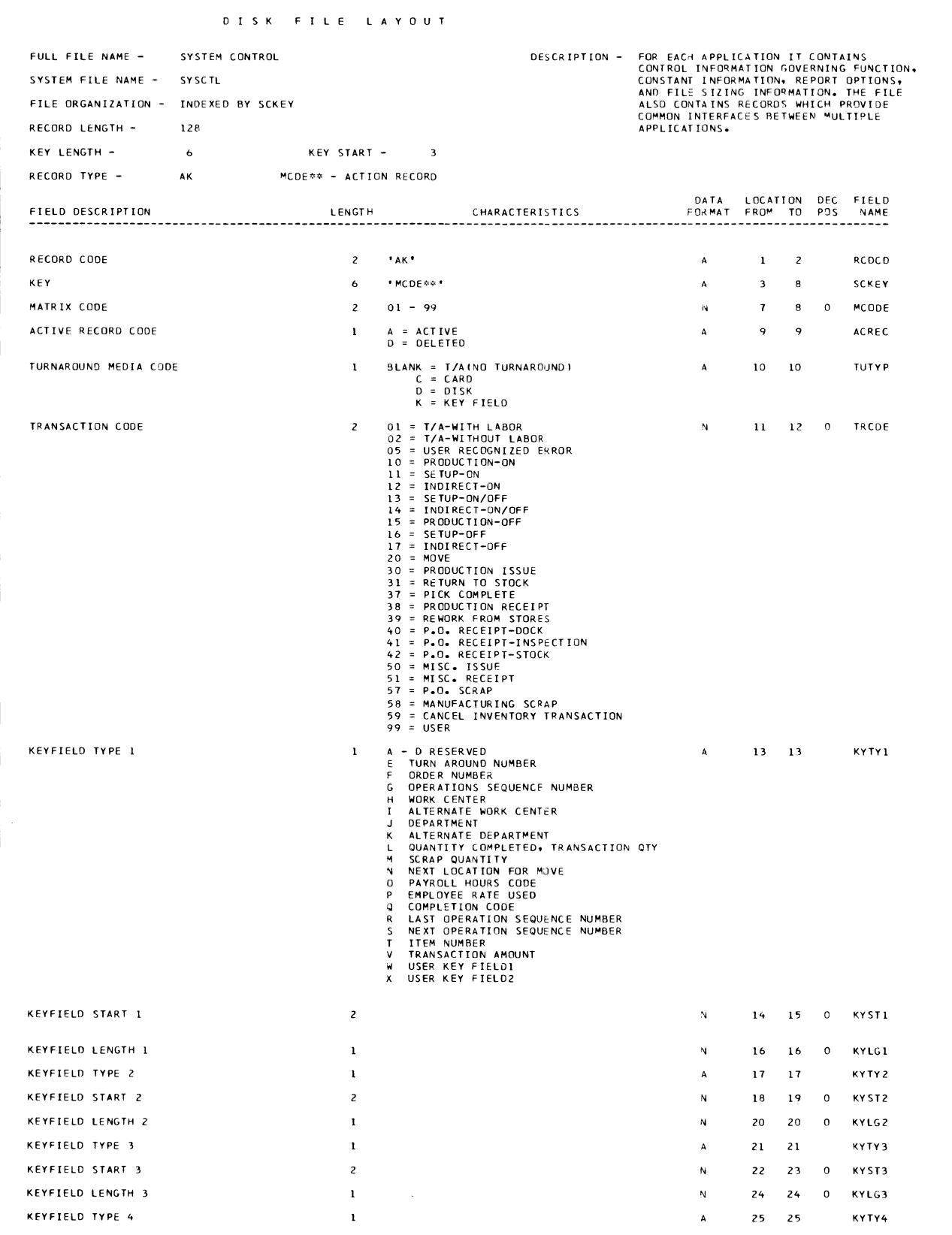

#### 0 I S K F I L E LAYOUT

FULL FILE NAME - SYSTEM CONTROL RECORD TYPE - AK MCDE\*\* - ACTION RECORD

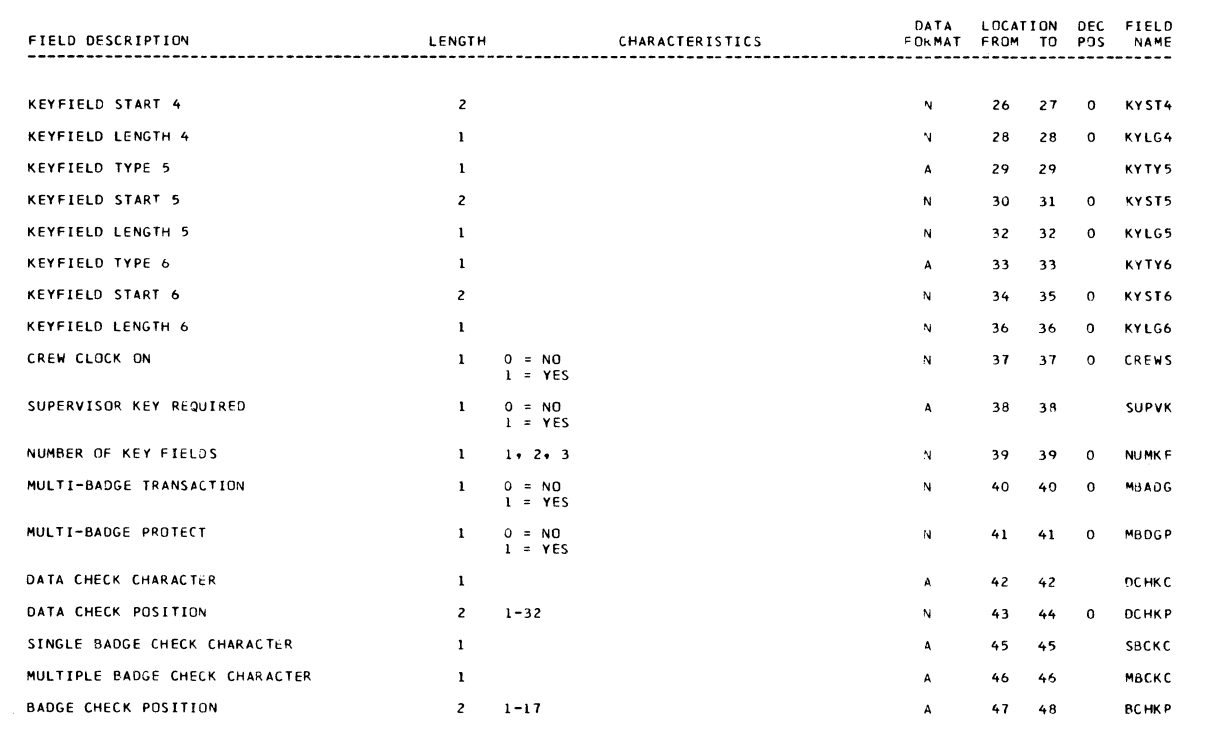

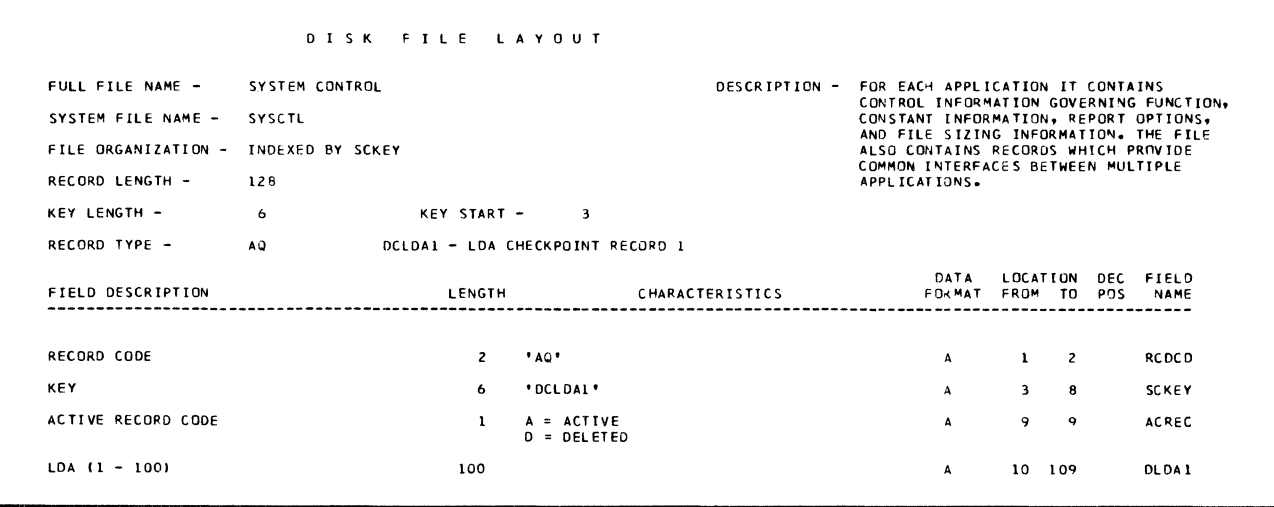

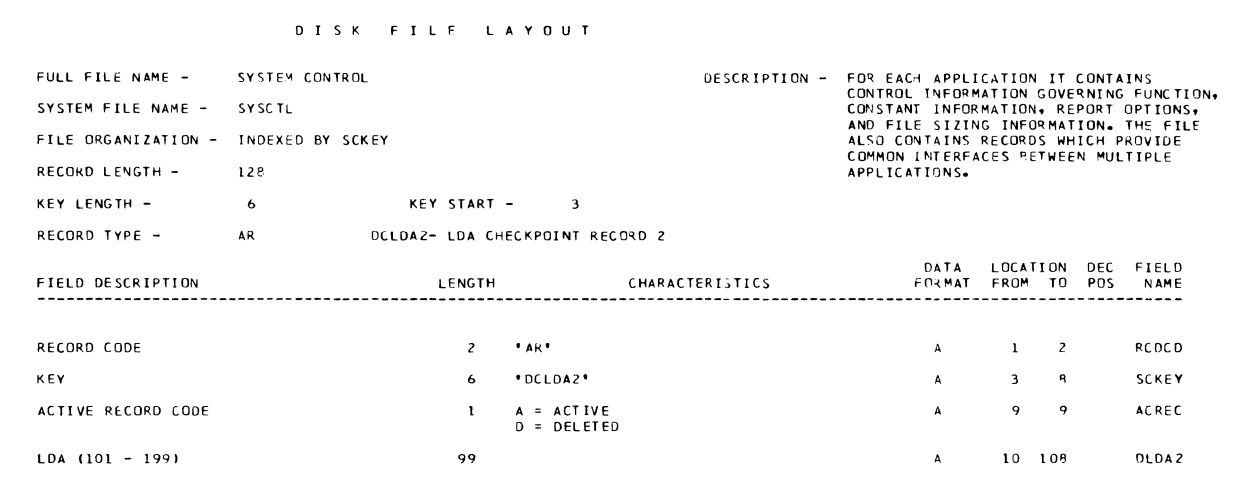

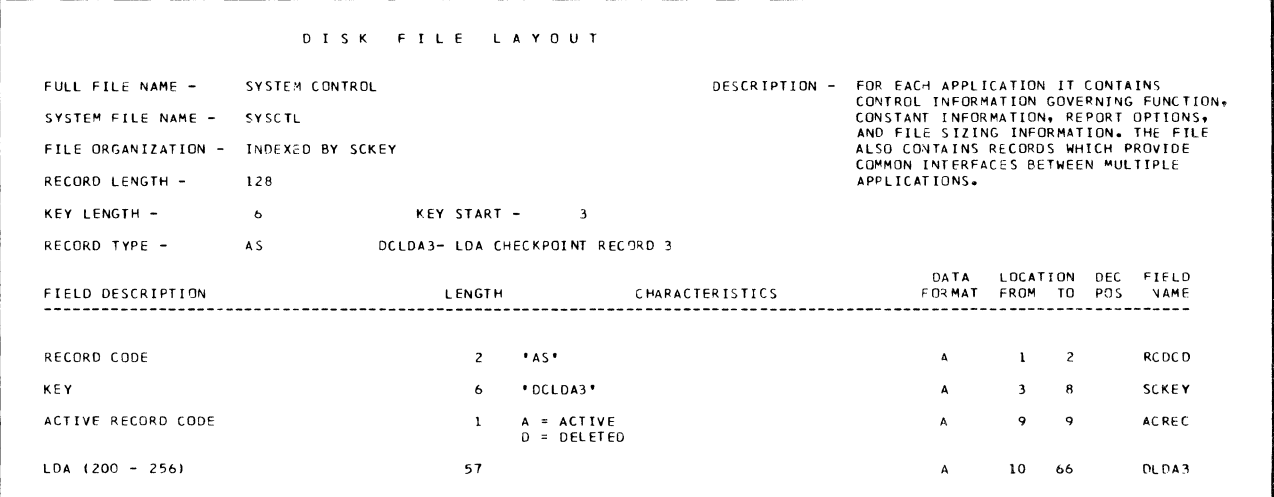

 $\mathcal{L}$ 

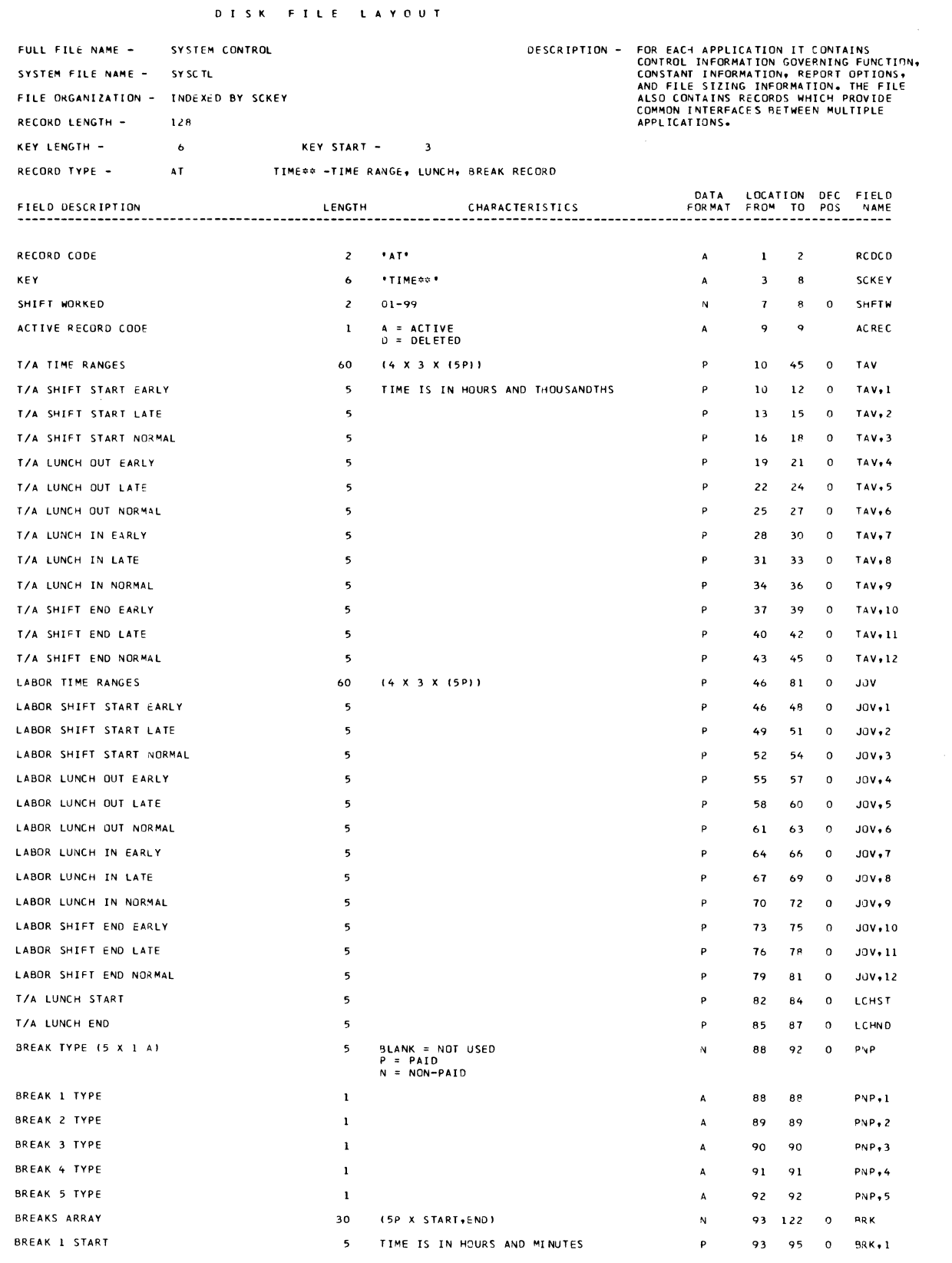

 $\mathcal{A}$  $\mathcal{L}$ 

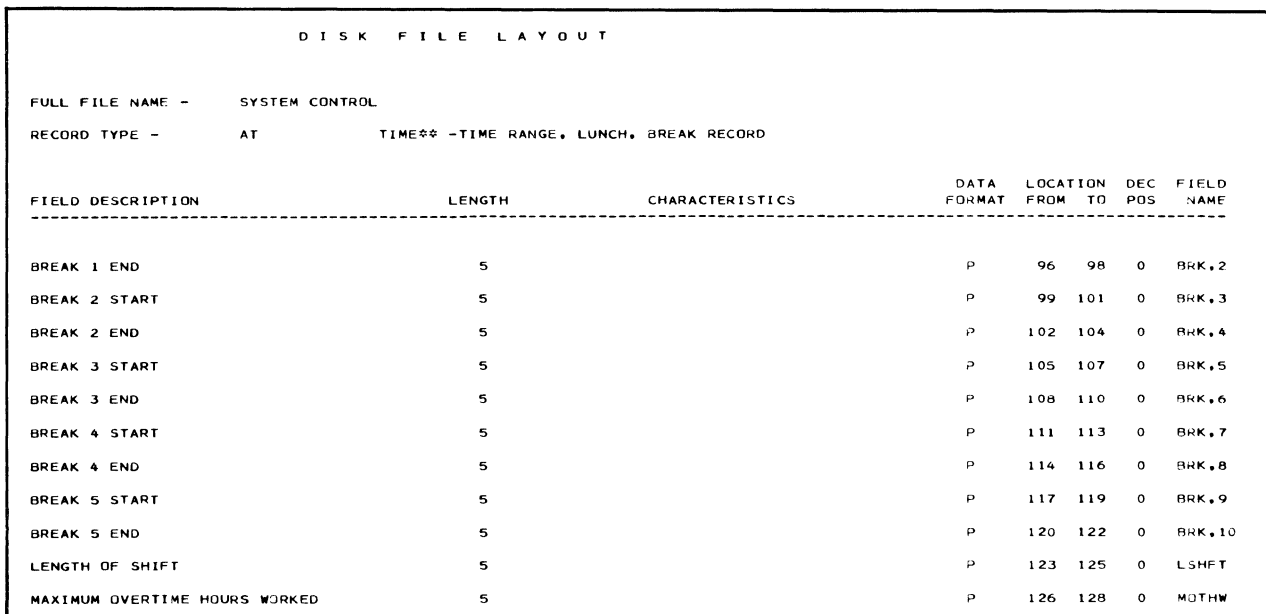

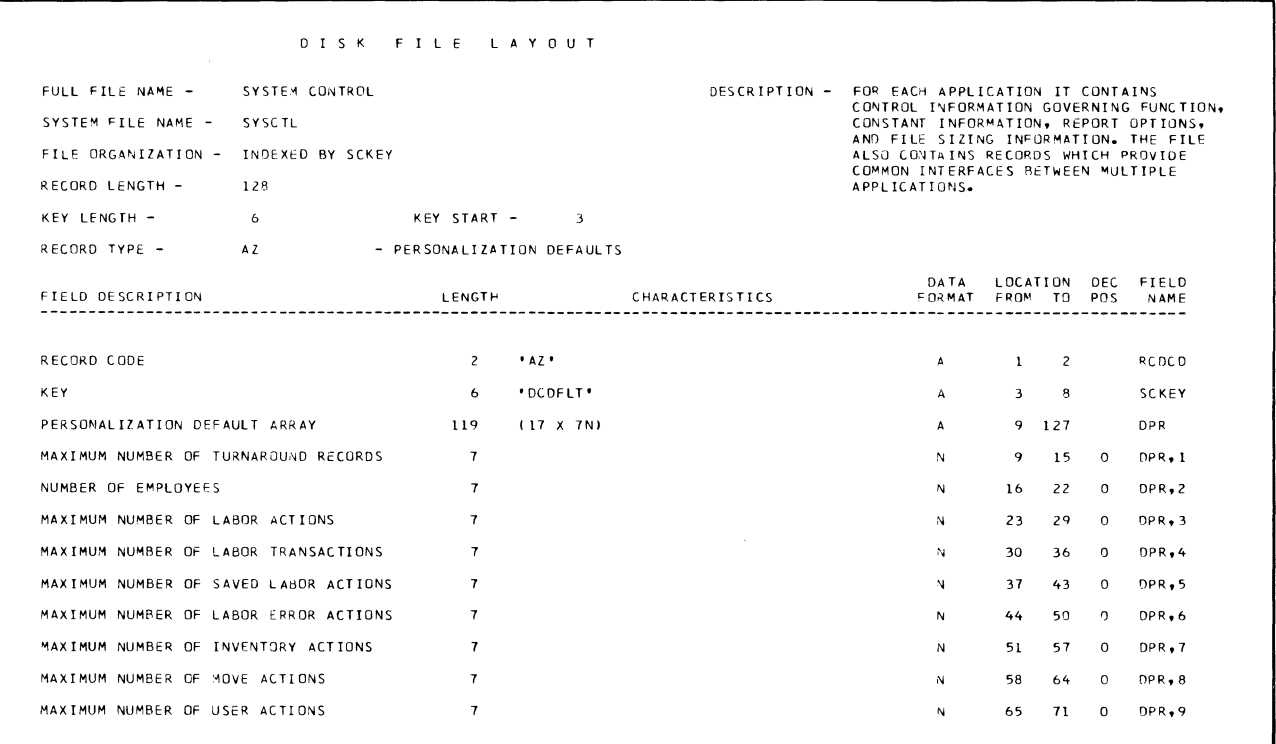

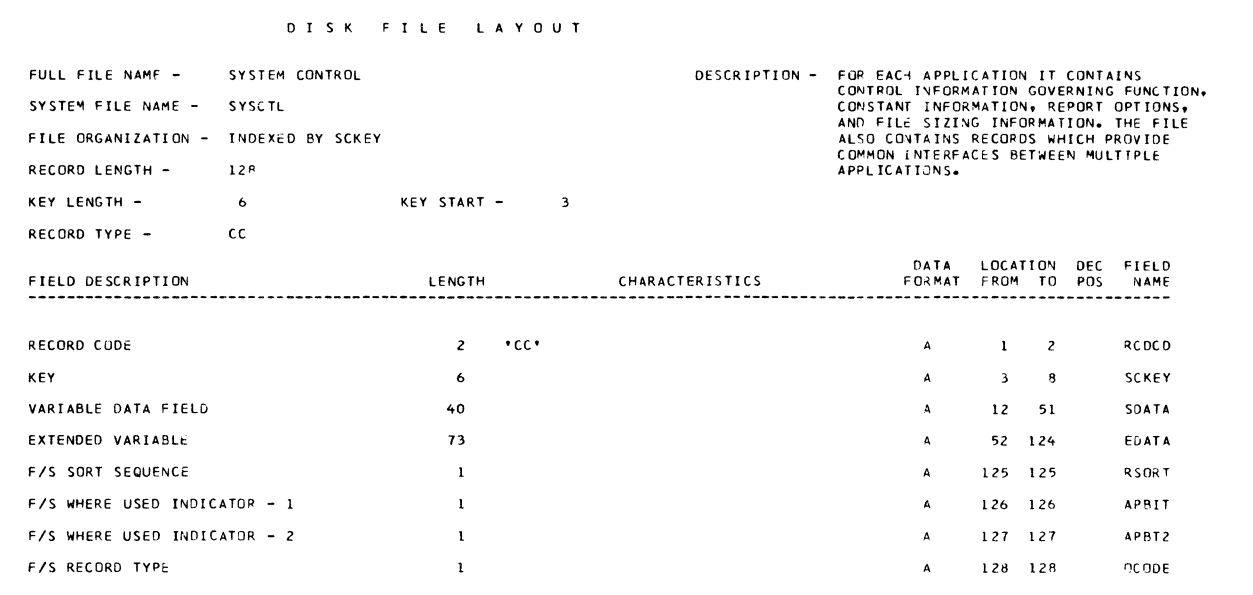

 $\mathcal{L}$ 

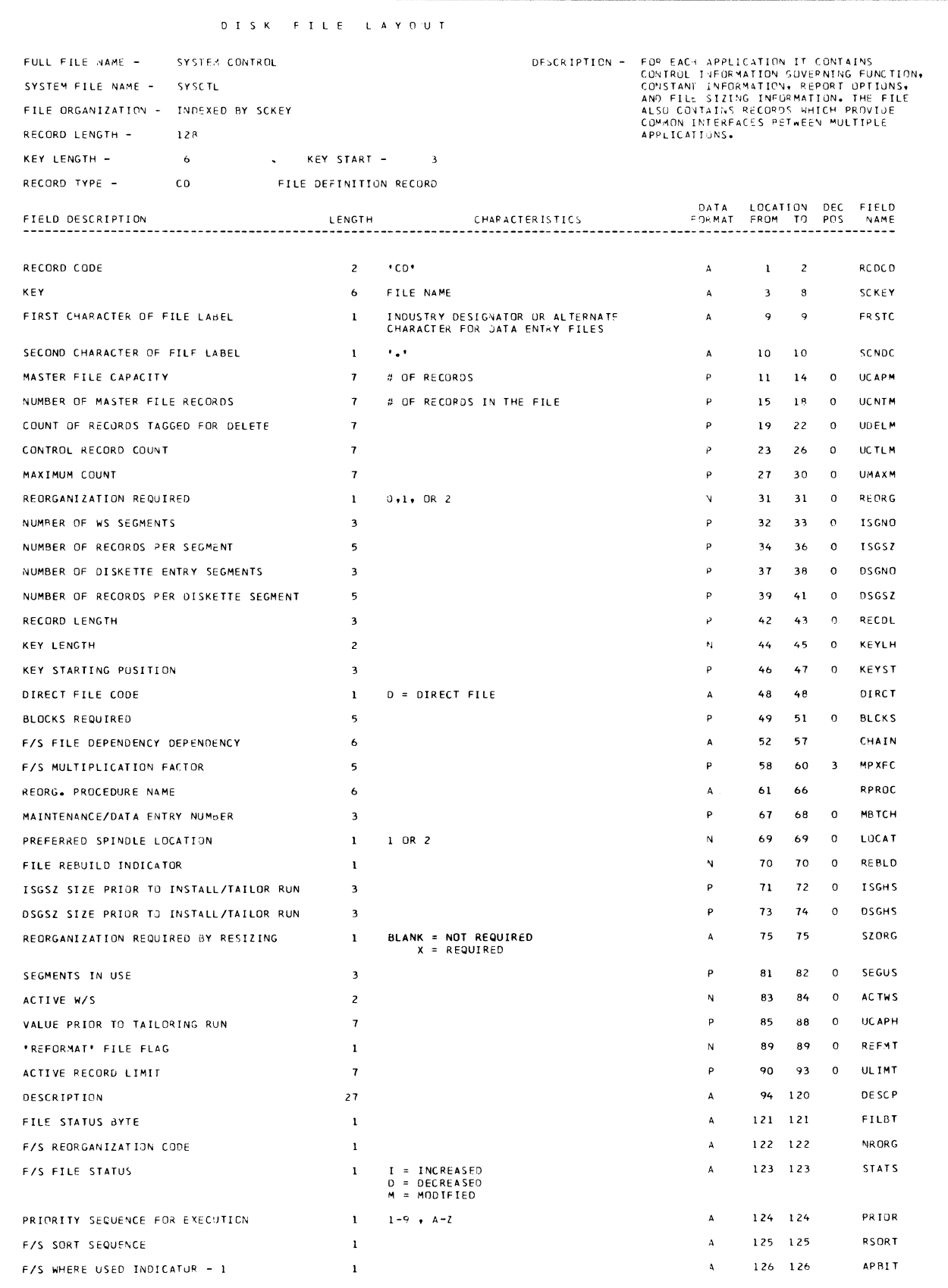

#### D I S K F I L E LAYOUT

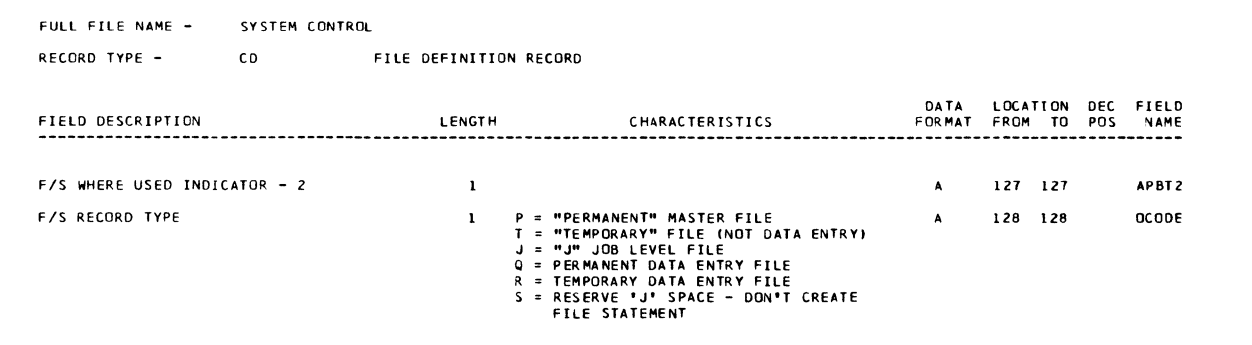

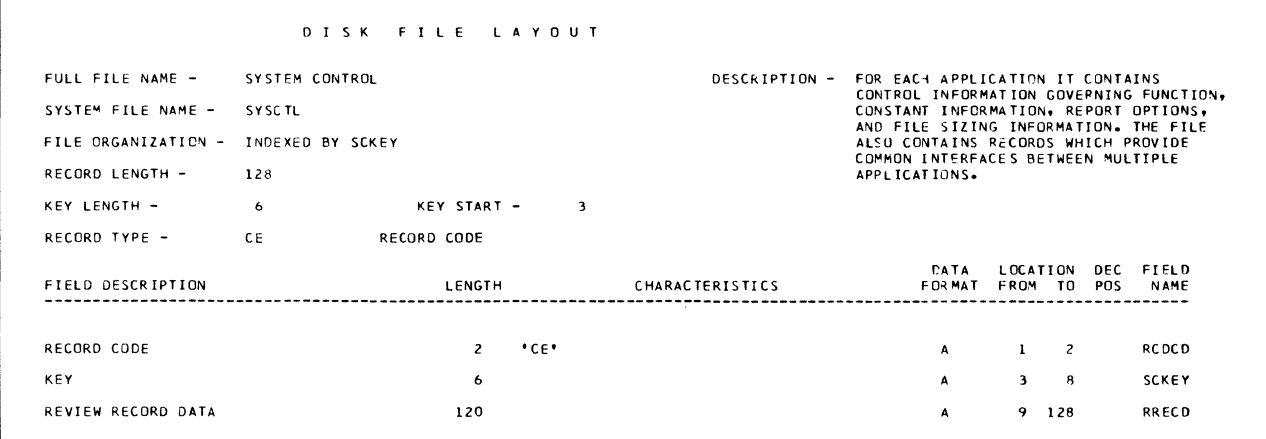

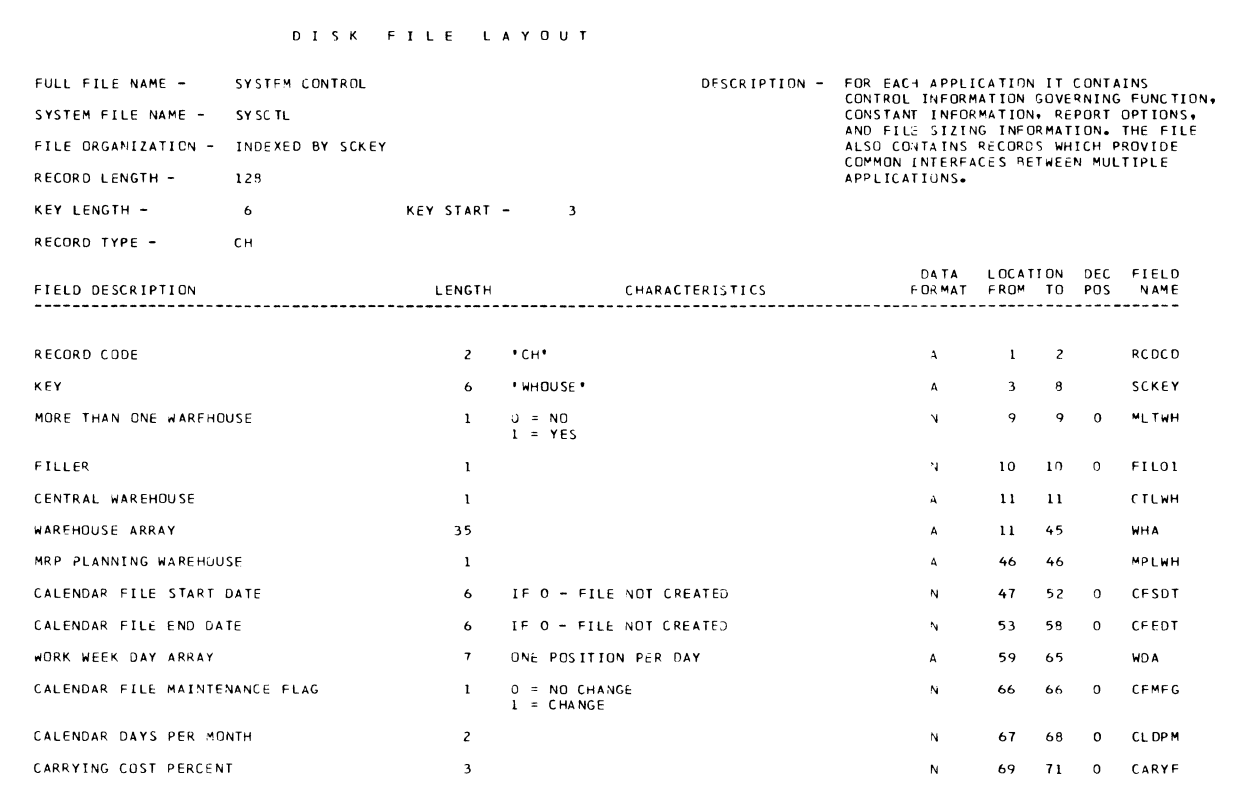
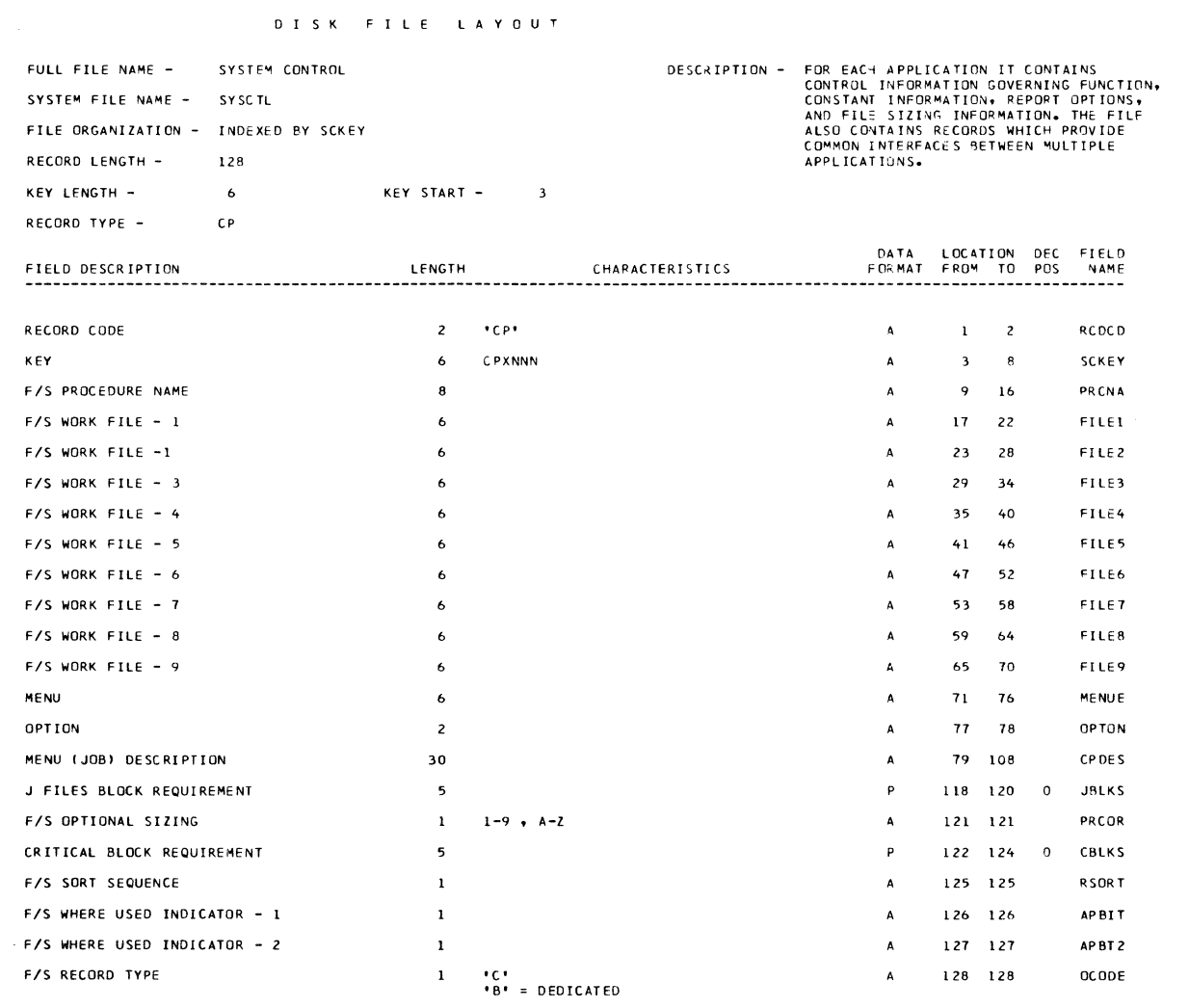

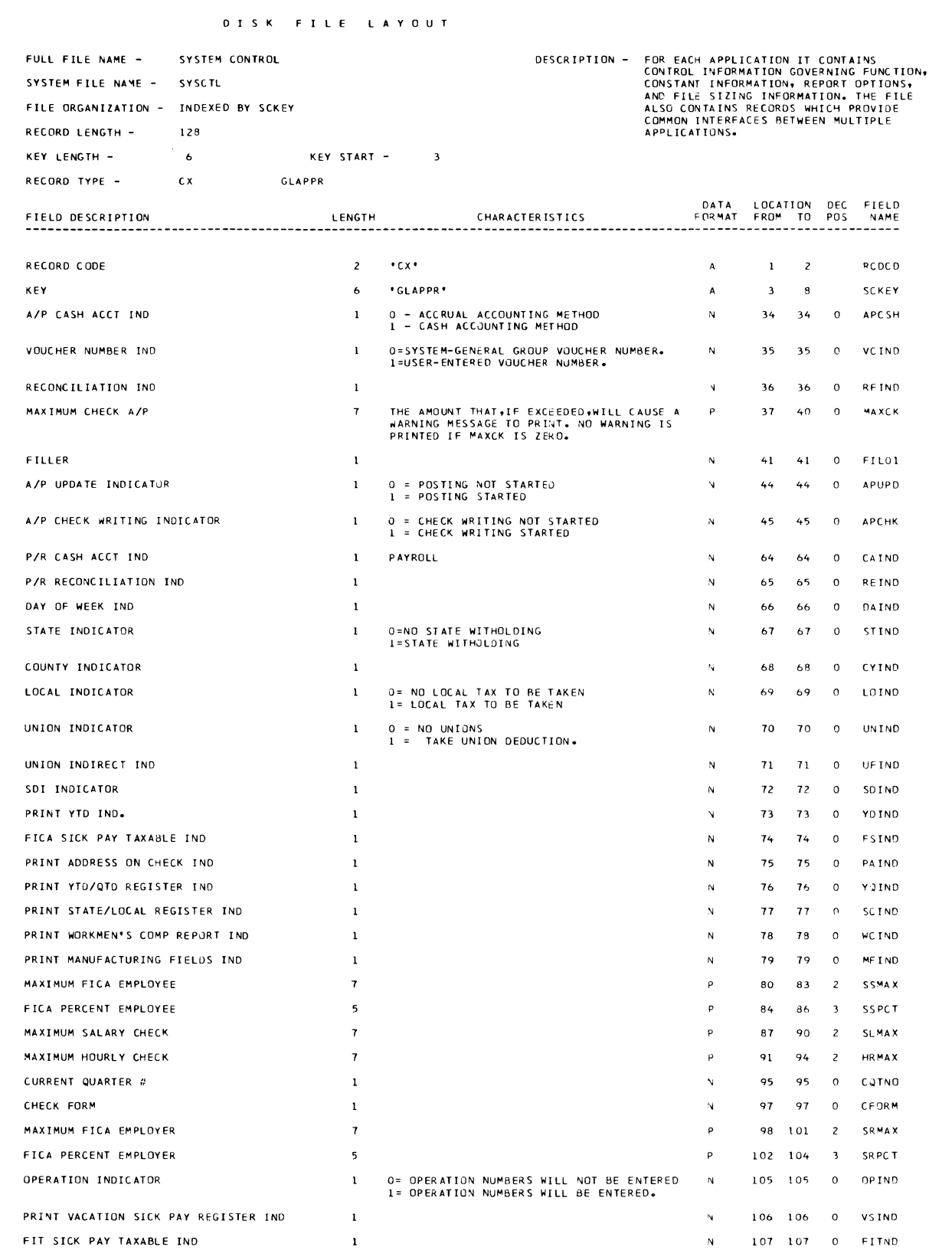

#### D I S K F I L E L A Y 0 U T

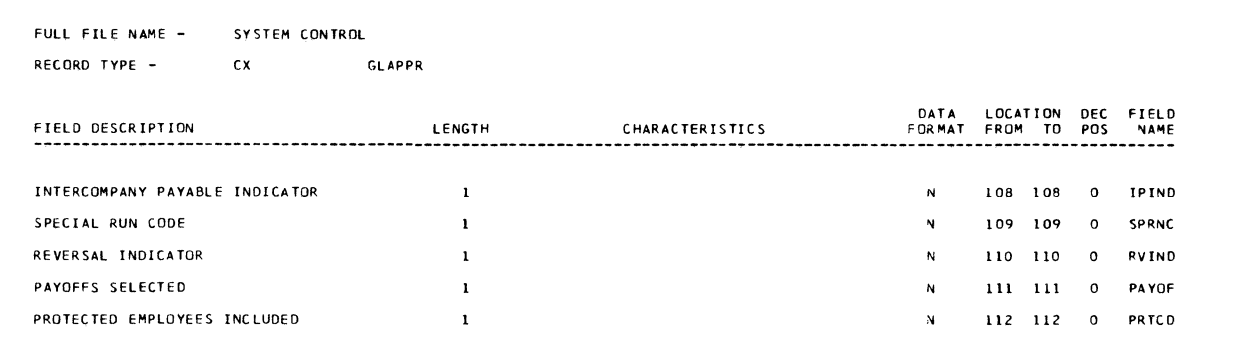

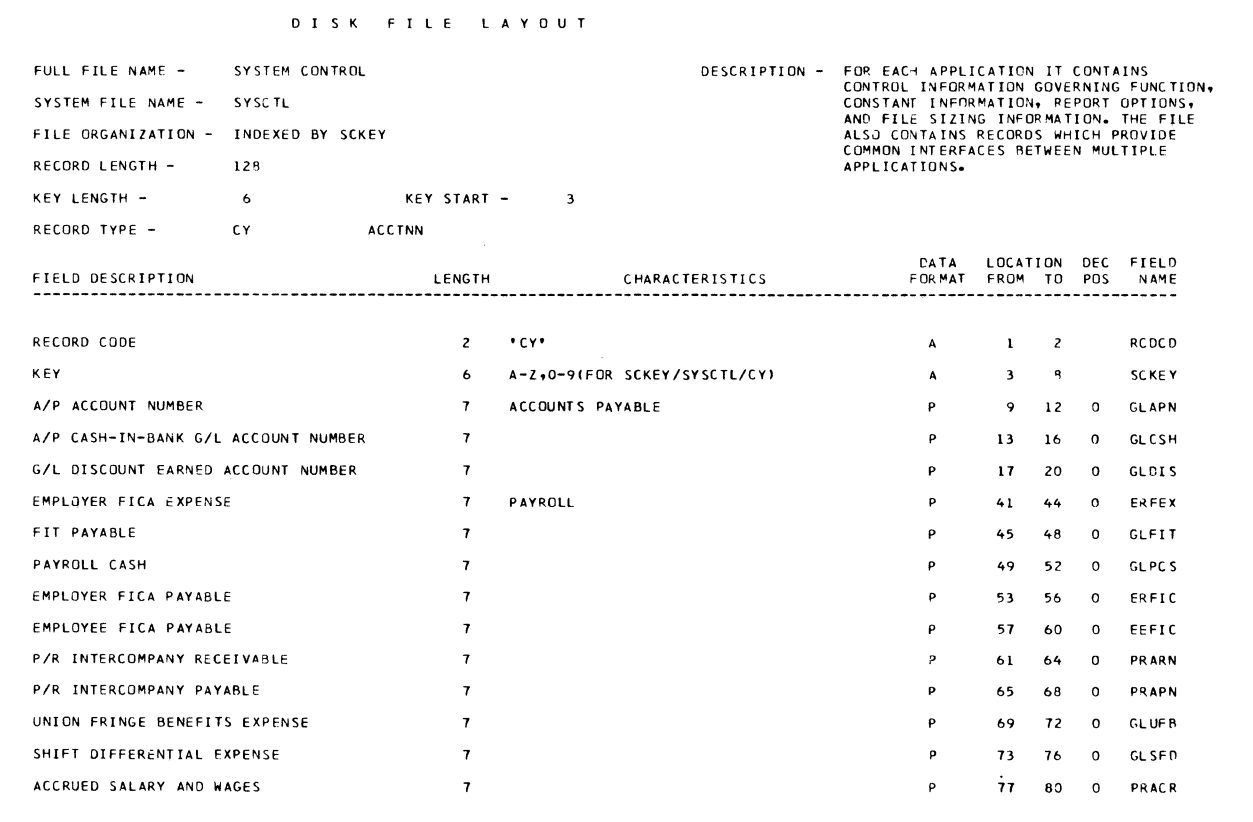

 $\mathcal{A}^{\mathcal{A}}$ 

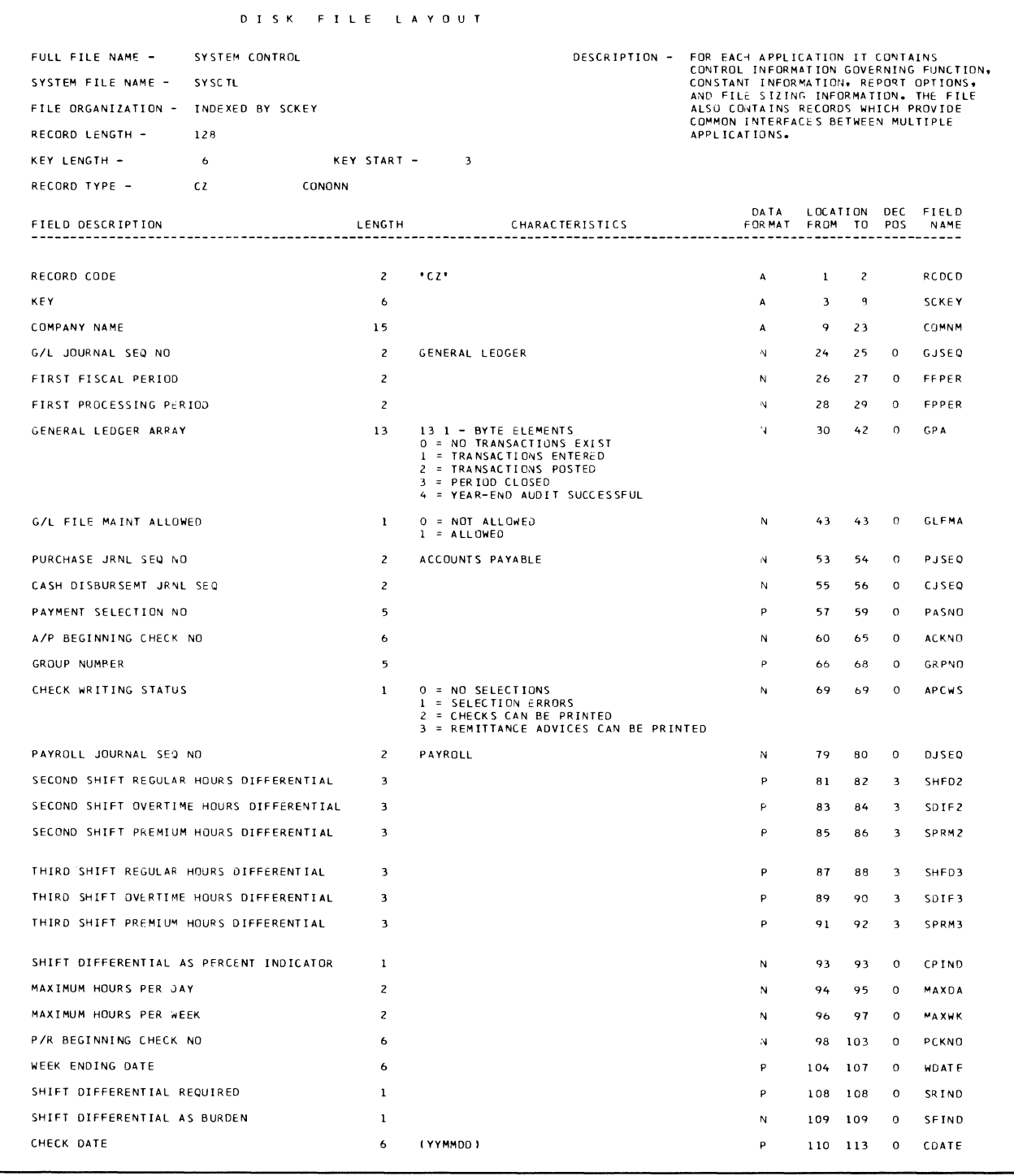

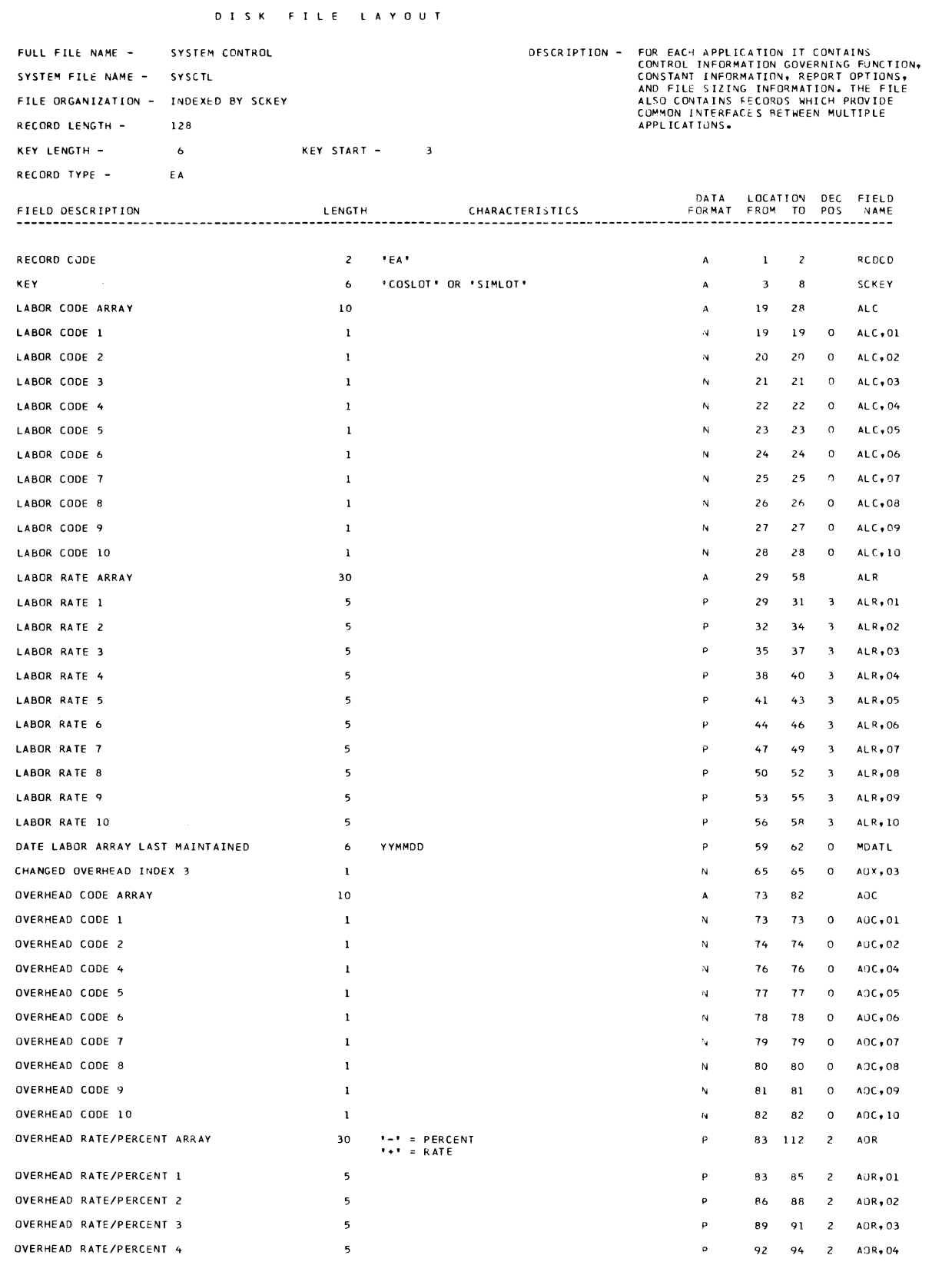

÷,

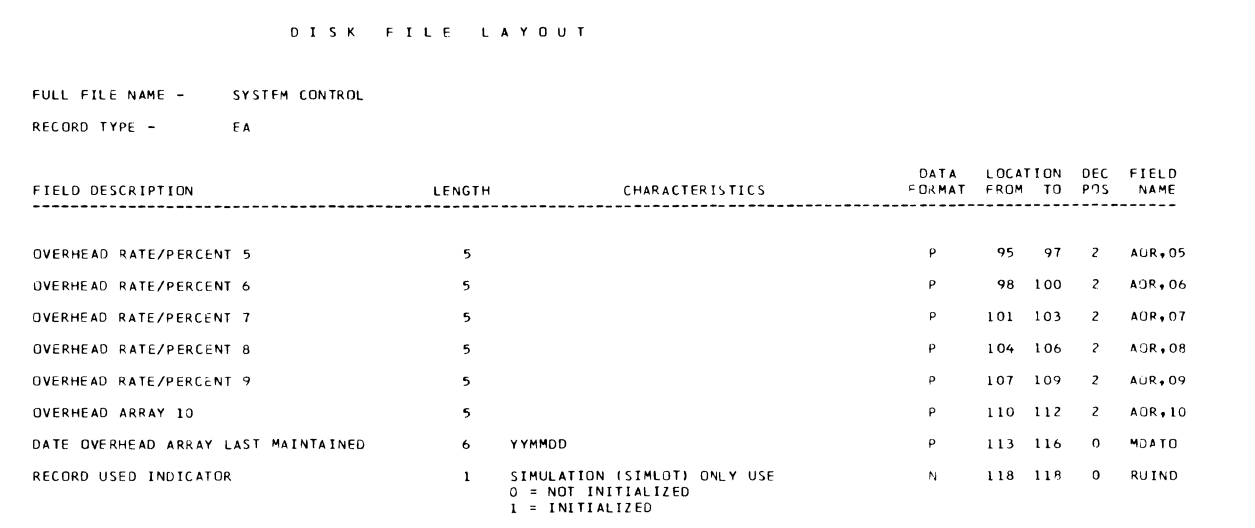

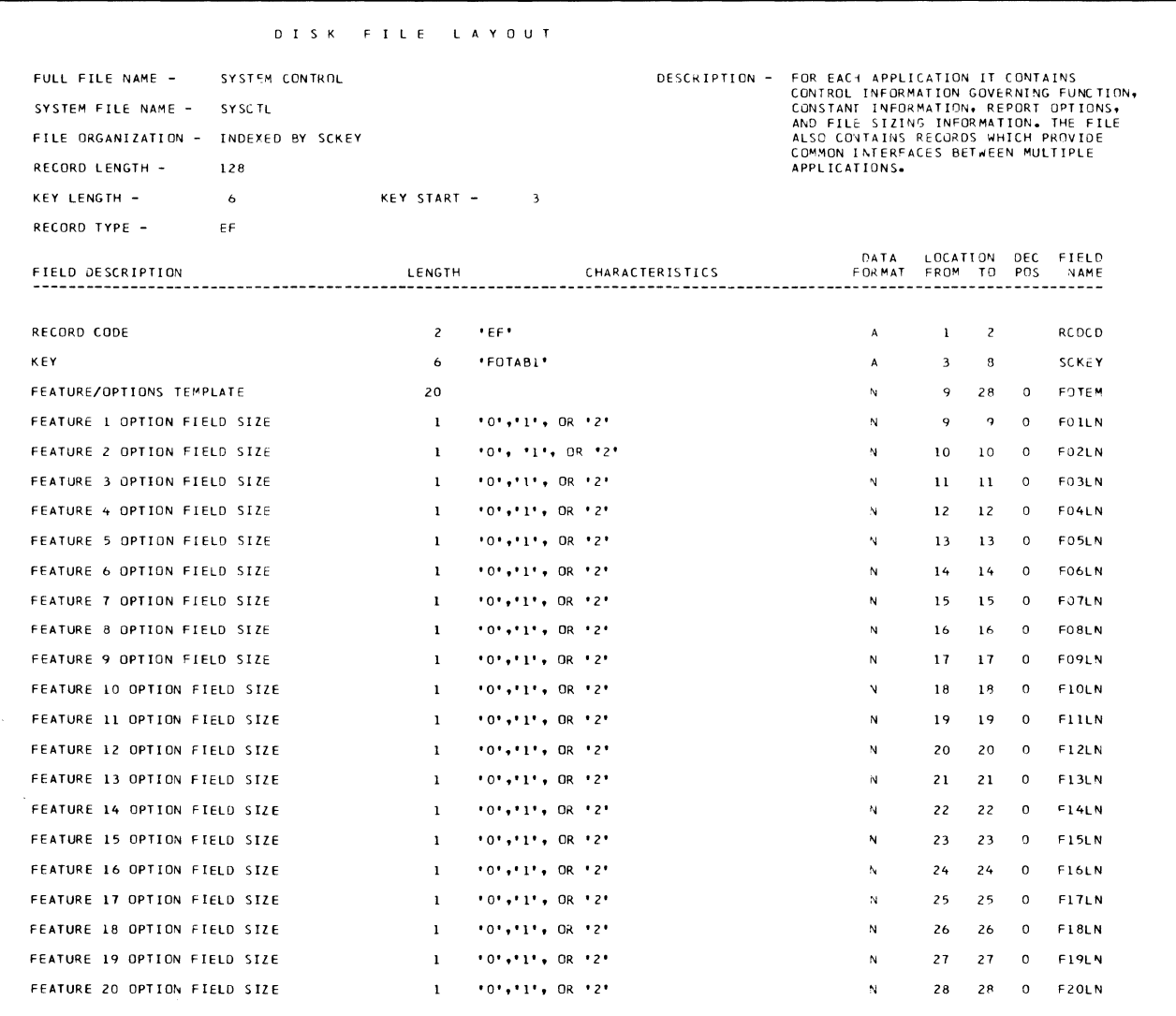

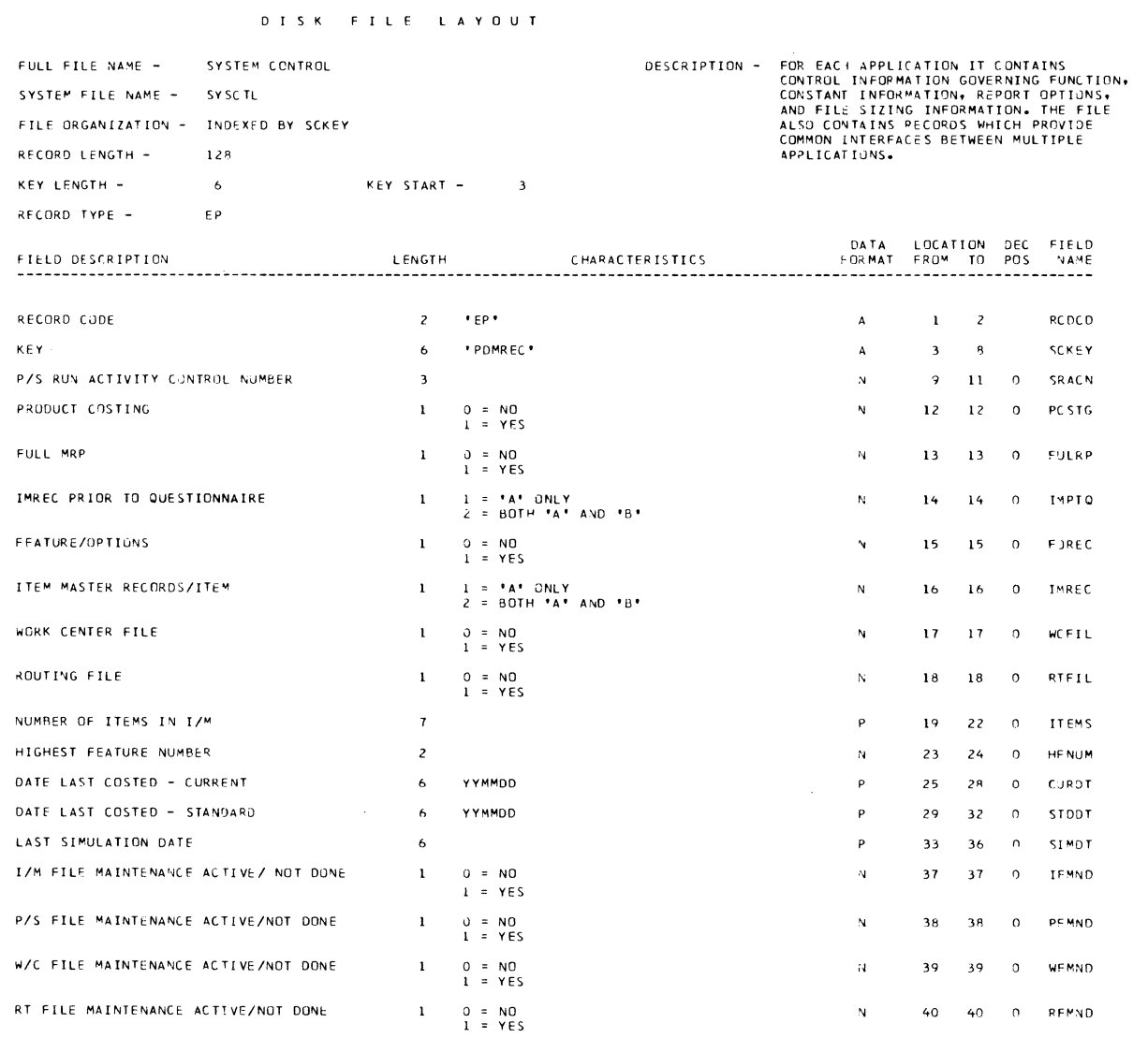

 $\mathbf{x}^{\mathbf{y}^{\mathbf{y}^{\mathbf{y}}}}$ 

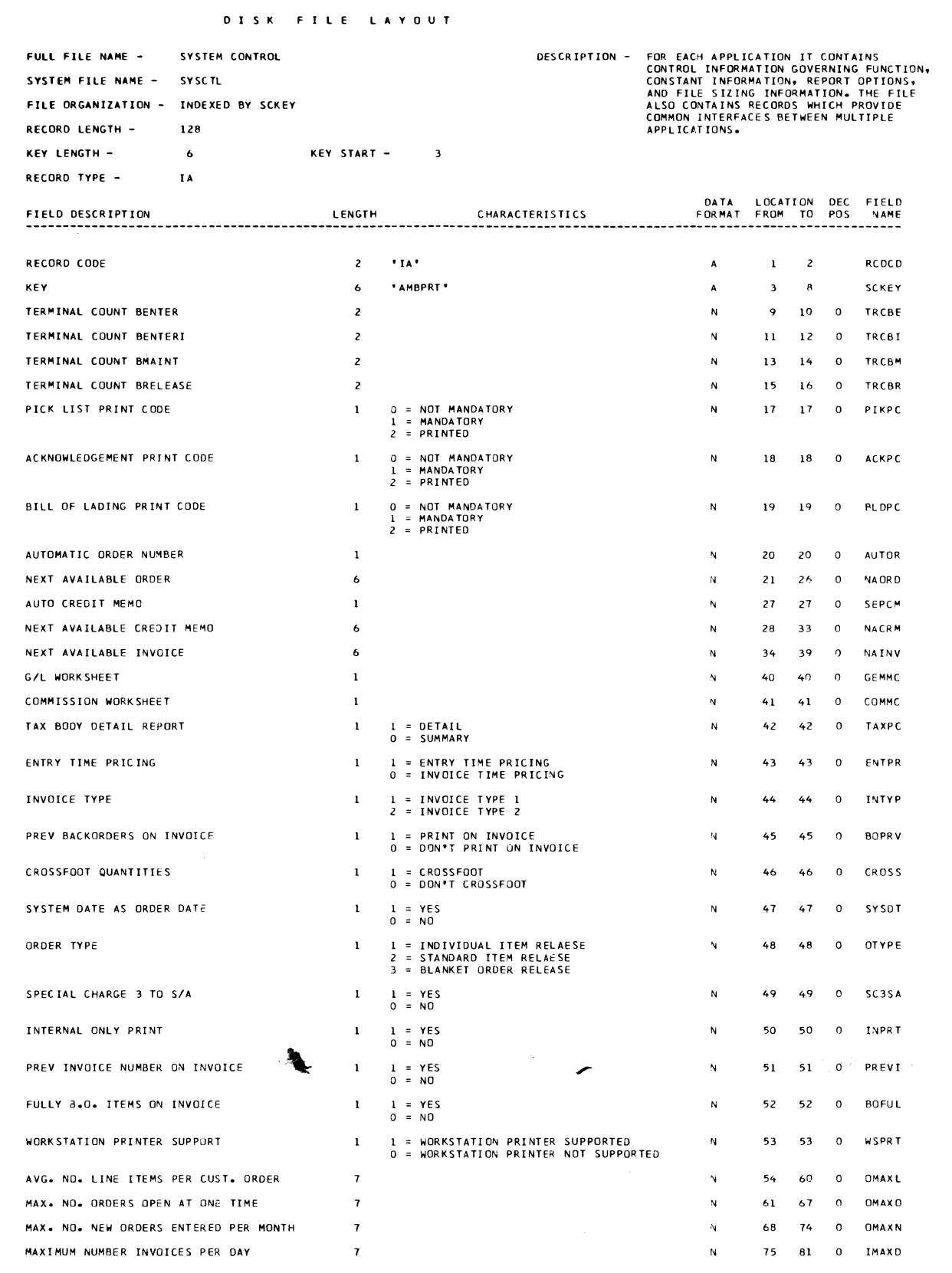

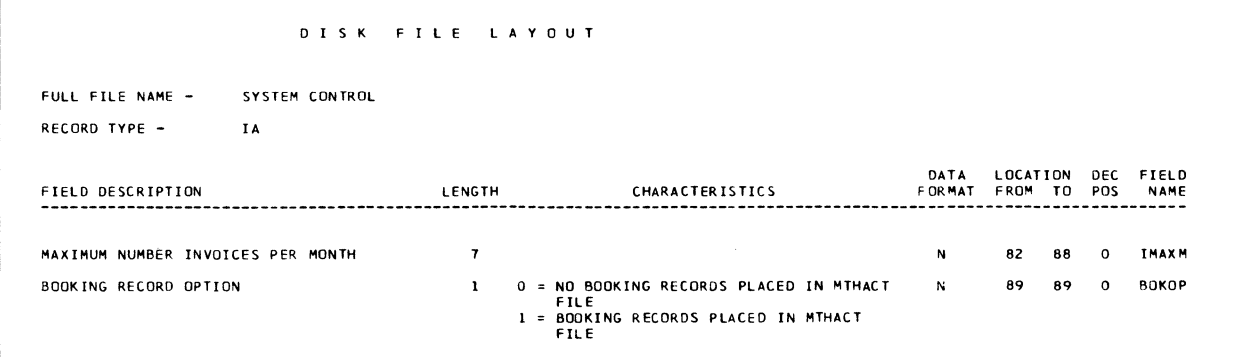

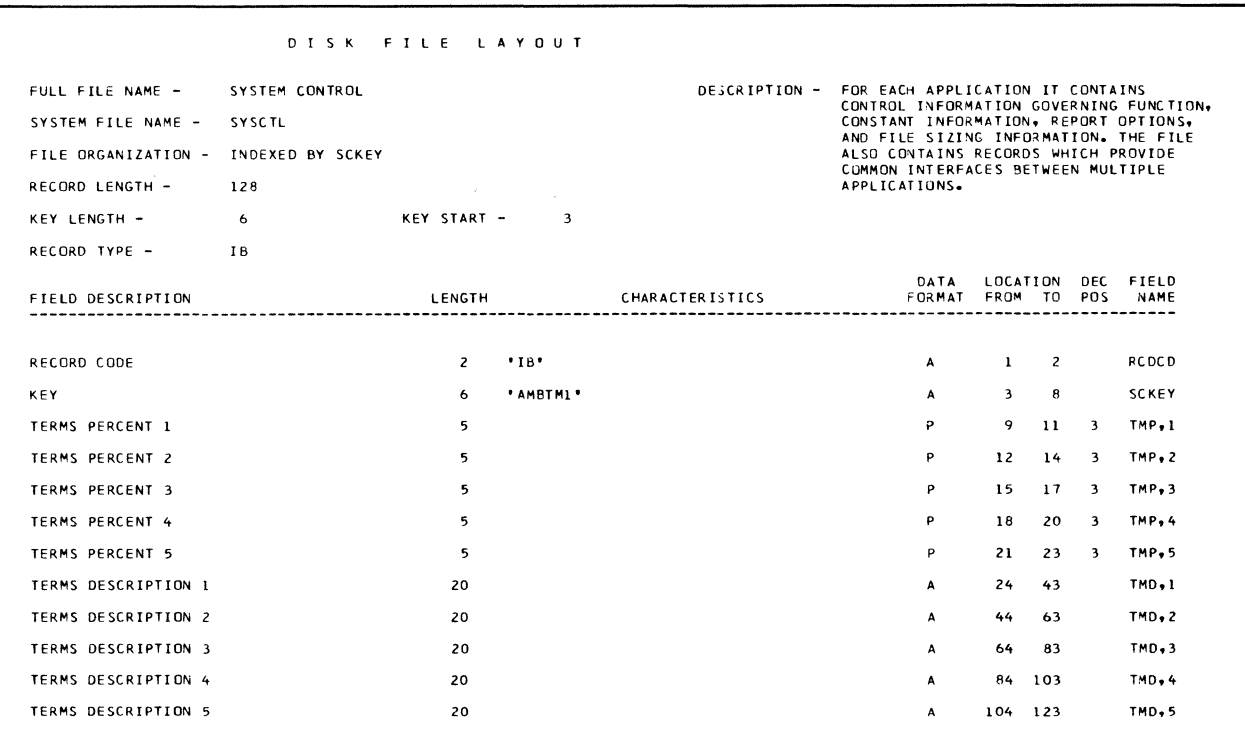

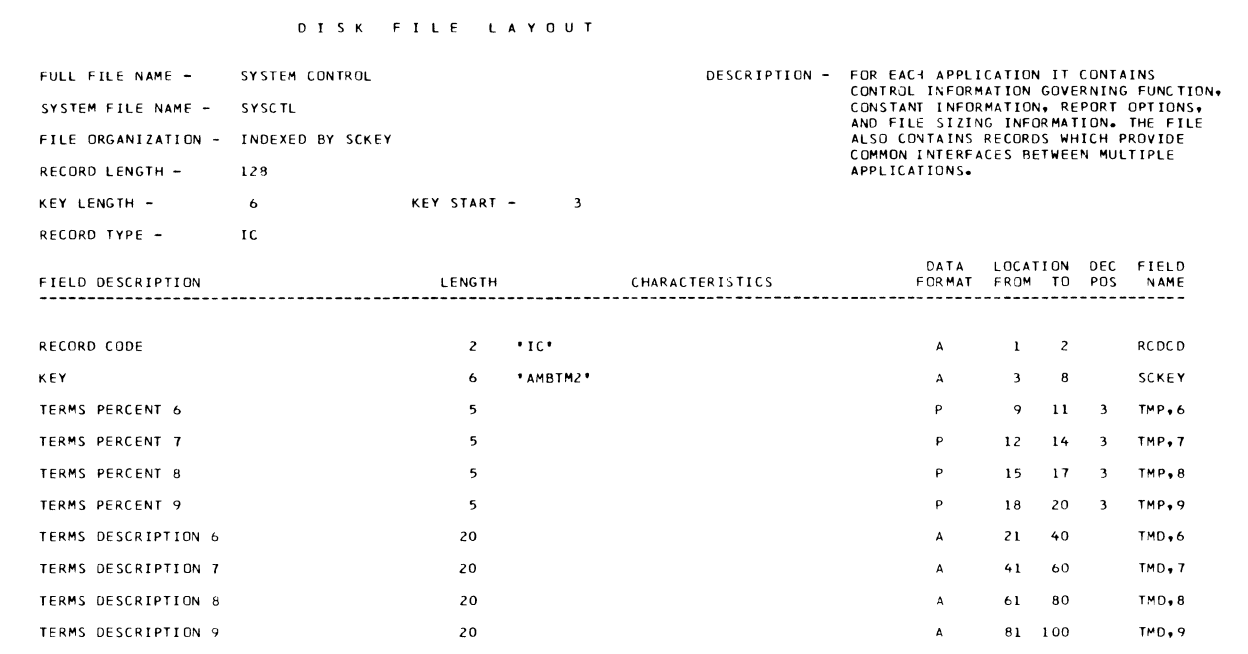

 $\bar{z}$ 

0 I S K F I L E L A Y 0 U T FULL FILE NAME - SYSTEM CONTROL **DESCRIPTION - FOR EACH APPLICATION IT CONTROL**<br>CONTROL INFORMATION GOVERNING FUNCTION,<br>CONSTANT INFORMATION, REPORT OPTIONS,<br>AND FILE SIZING INFORMATION, REPORT OPTIONS,<br>ALSO CONTAINS RECORDS WHICH PROVIDE<br>COMMON INTERFAC SYSTEM FILE NAME - SYSCTL FILE ORGANIZATION - INDEXED BY SCKEY RECORD LENGTH - 128 KEY LENGTH - 6 6 KEY START - 3 **RECORD TYPE - ID**  DATA LOCATION OEC FIELD CHARACTER IS TICS FORMAT FROM TO POS NAME FIELD DESCRIPTION LENGTH RECORD CODE **2 ID'**  $\overline{c}$ **RCOCD**   $\mathbf{A}$  $\mathbf{1}$ A **SC KEY**  KEY **6 'AMBOSC'**  DISCOUNT % l  $\overline{\phantom{a}}$ N 9 13 **osc,1**  DISCOUNT % 2  $\overline{\phantom{a}}$ N 14 18 3 DSC<sub>,2</sub>  $\overline{\phantom{a}}$ DISCOUNT % 3 N 19 23 **osc, 3**  DISCOUNT % 4  $\overline{\phantom{a}}$ <sup>N</sup>24 28 **osc,4**   $\overline{\phantom{a}}$ N 29 33 **osc,s**  DISCOUNT % 5 DISCOUNT AMOUNT 1  $\overline{1}$ N 34 40 0 **AMR ti**   $\overline{N}$ 41 47 0 **AMR**, 2 OI SCOUNT AMOUNT  $\overline{7}$ DISCOUNT AMOUNT 3 7 N 48 54 0 **AMR,3**  DISCOUNT AMOUNT 4  $\overline{7}$ N 55 bl 0 **AMRt4**  DISCOUNT AMOUNT 5 N 62 68 0 **4MR,5** 

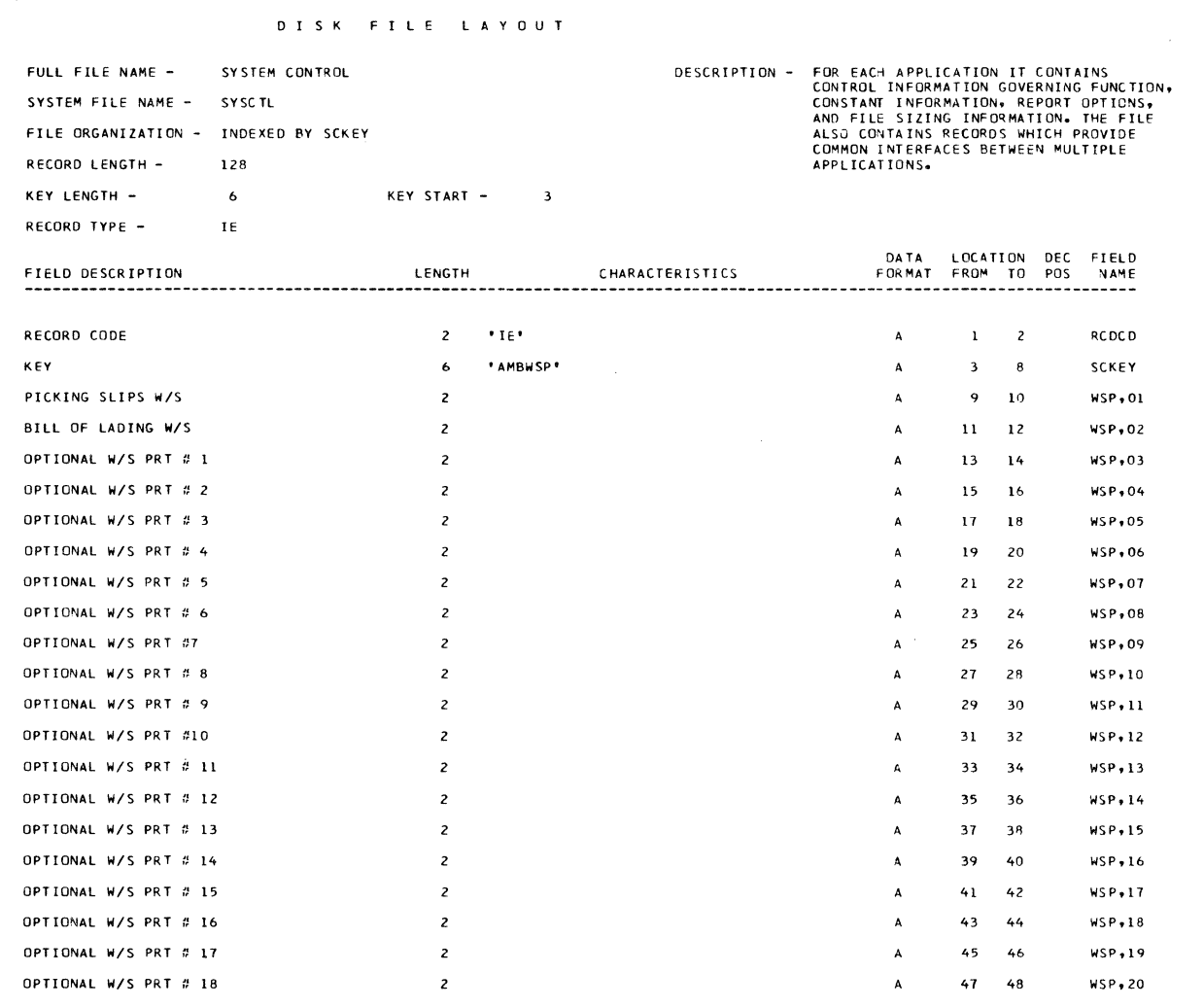

 $\frac{1}{L}$ 

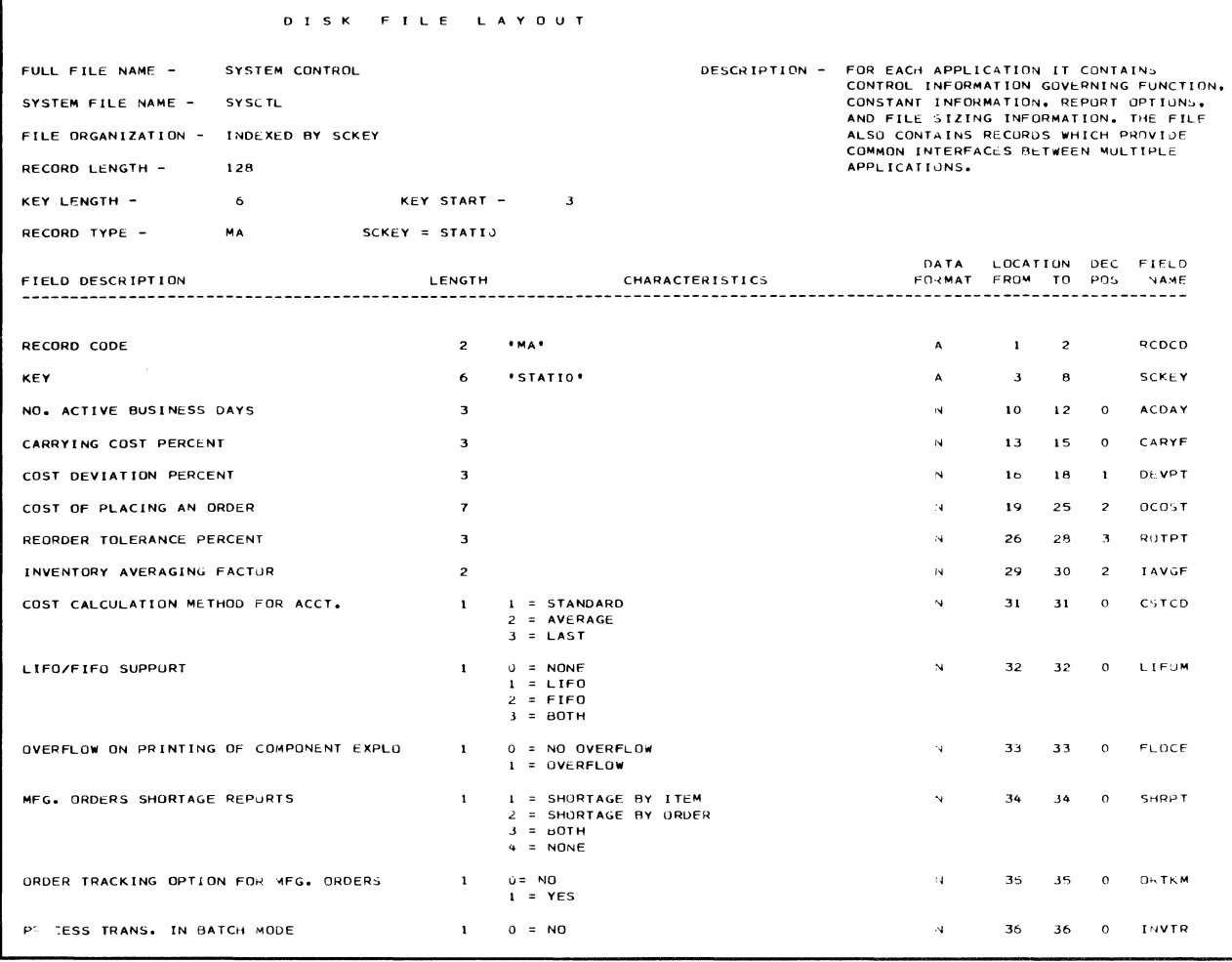

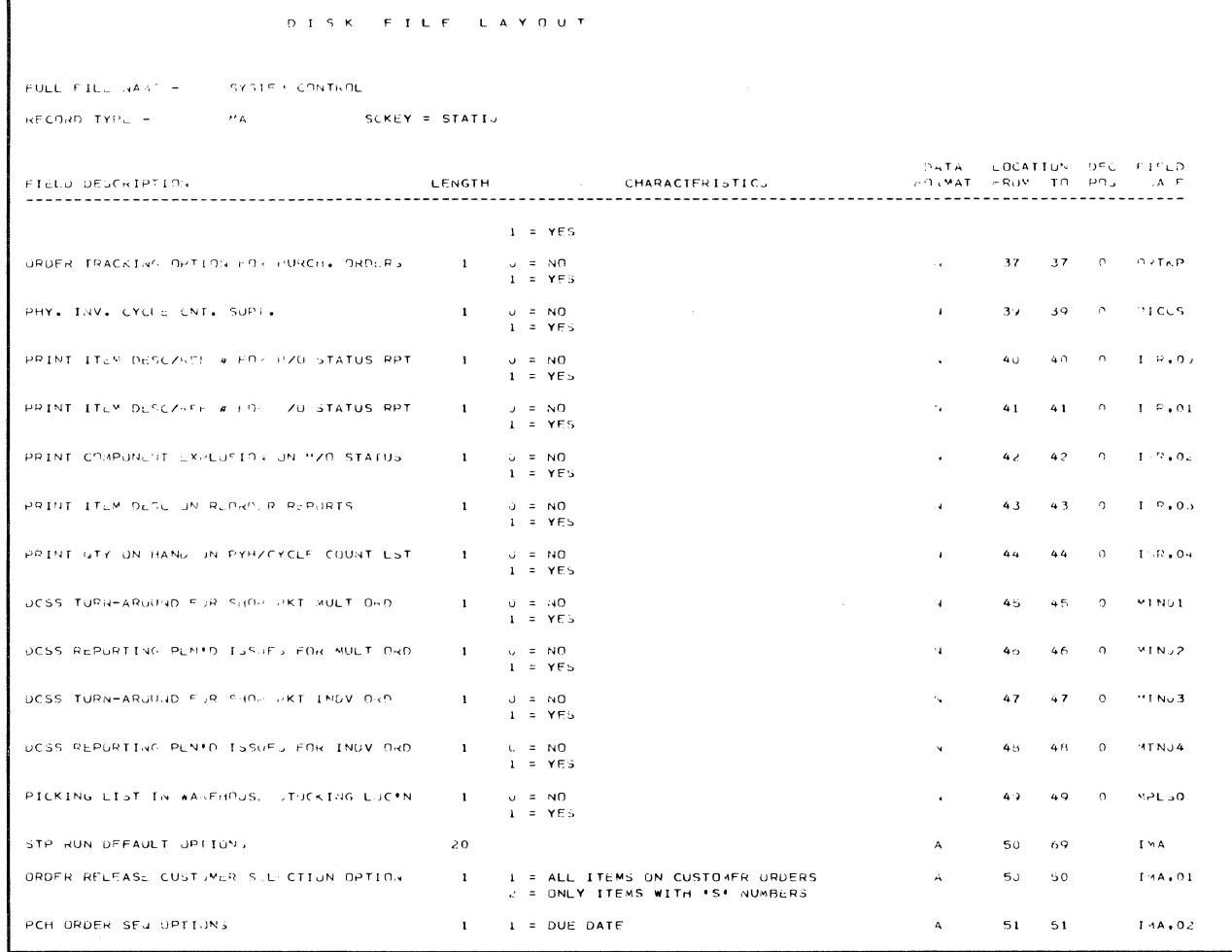

 $\label{eq:2.1} \frac{1}{\sqrt{2\pi}}\int_{0}^{\infty}\frac{1}{\sqrt{2\pi}}\left(\frac{1}{\sqrt{2\pi}}\right)^{2}d\mu\,d\mu\,.$ 

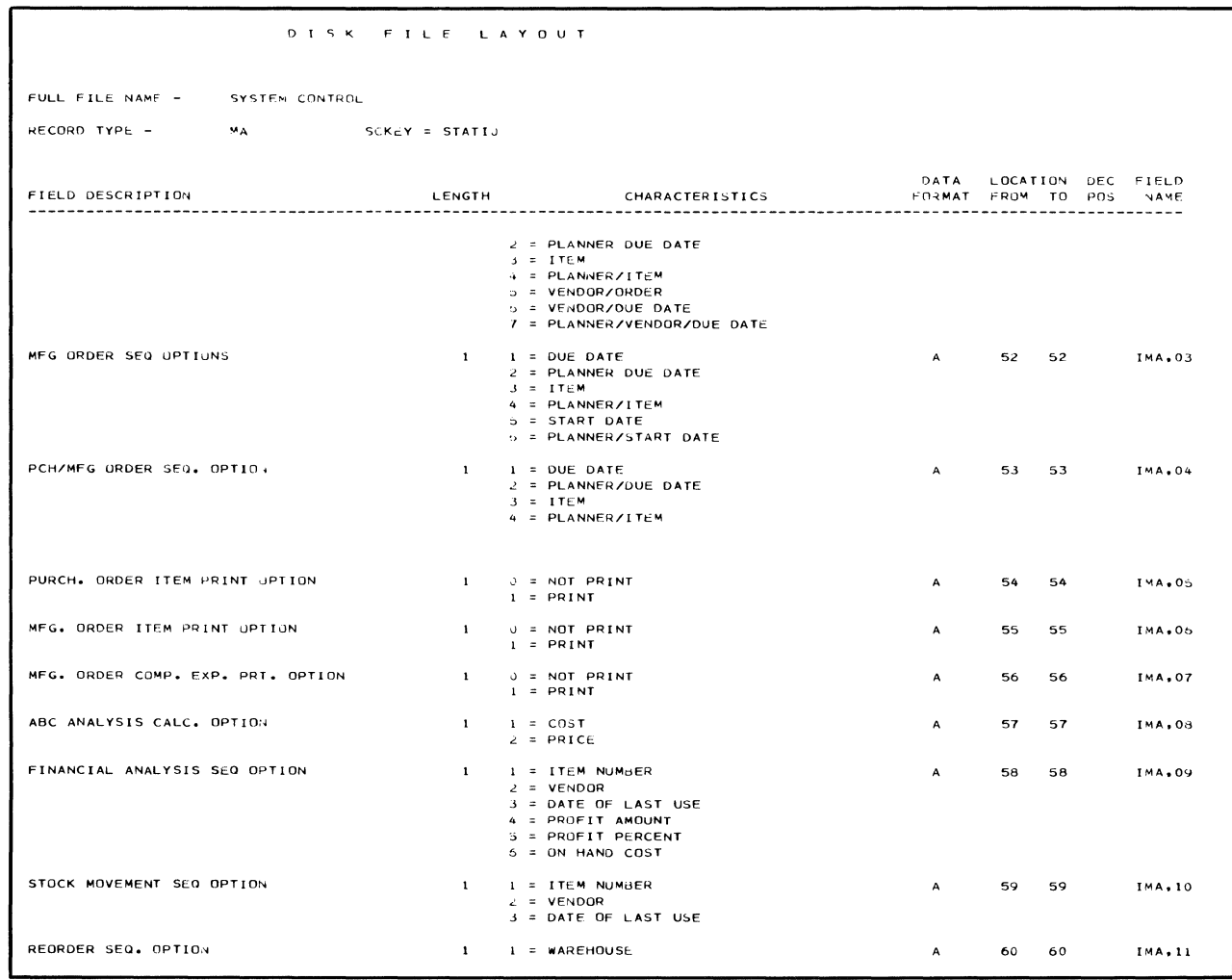

#### D I S K F I L E LAYOUT

FULL FILE NAME - SYSTEM CONTROL

RECORD TYPE - MA SCKEY = STATIO

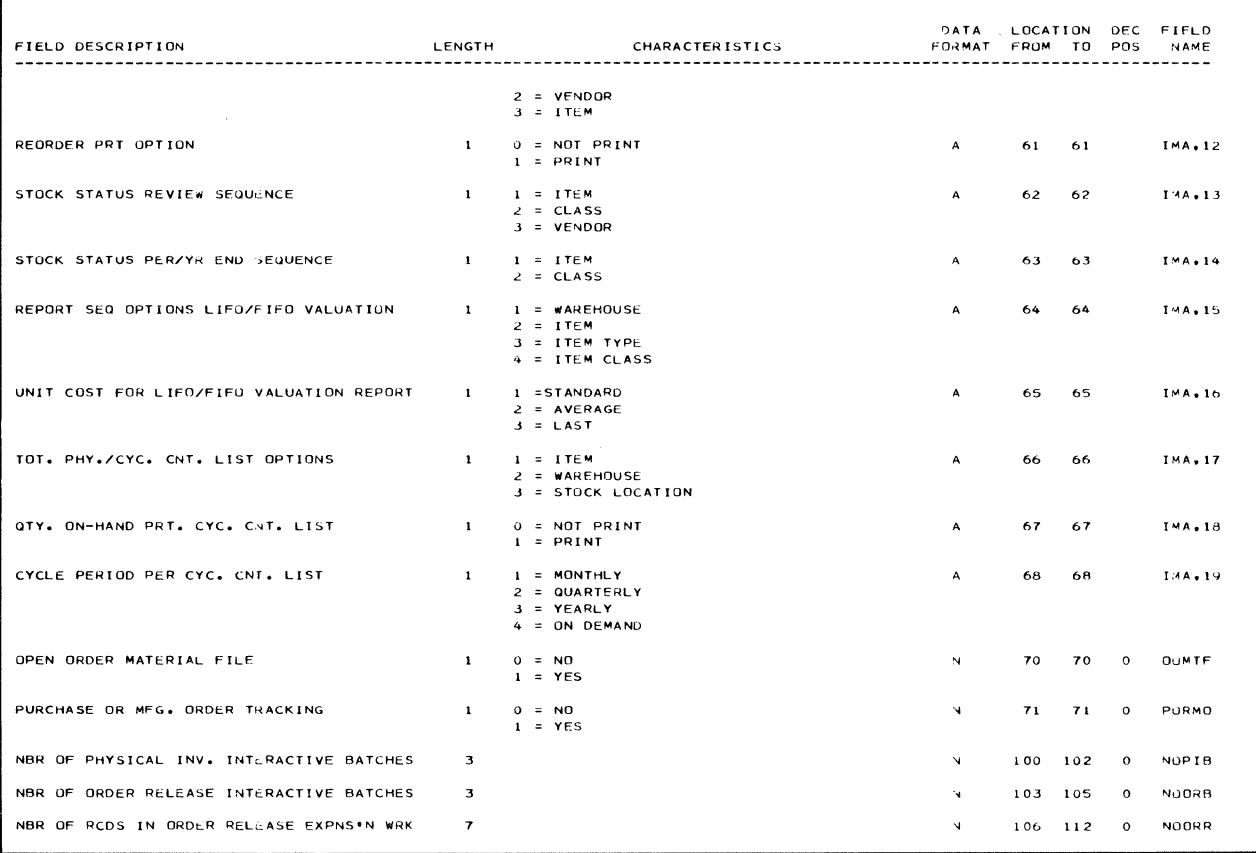

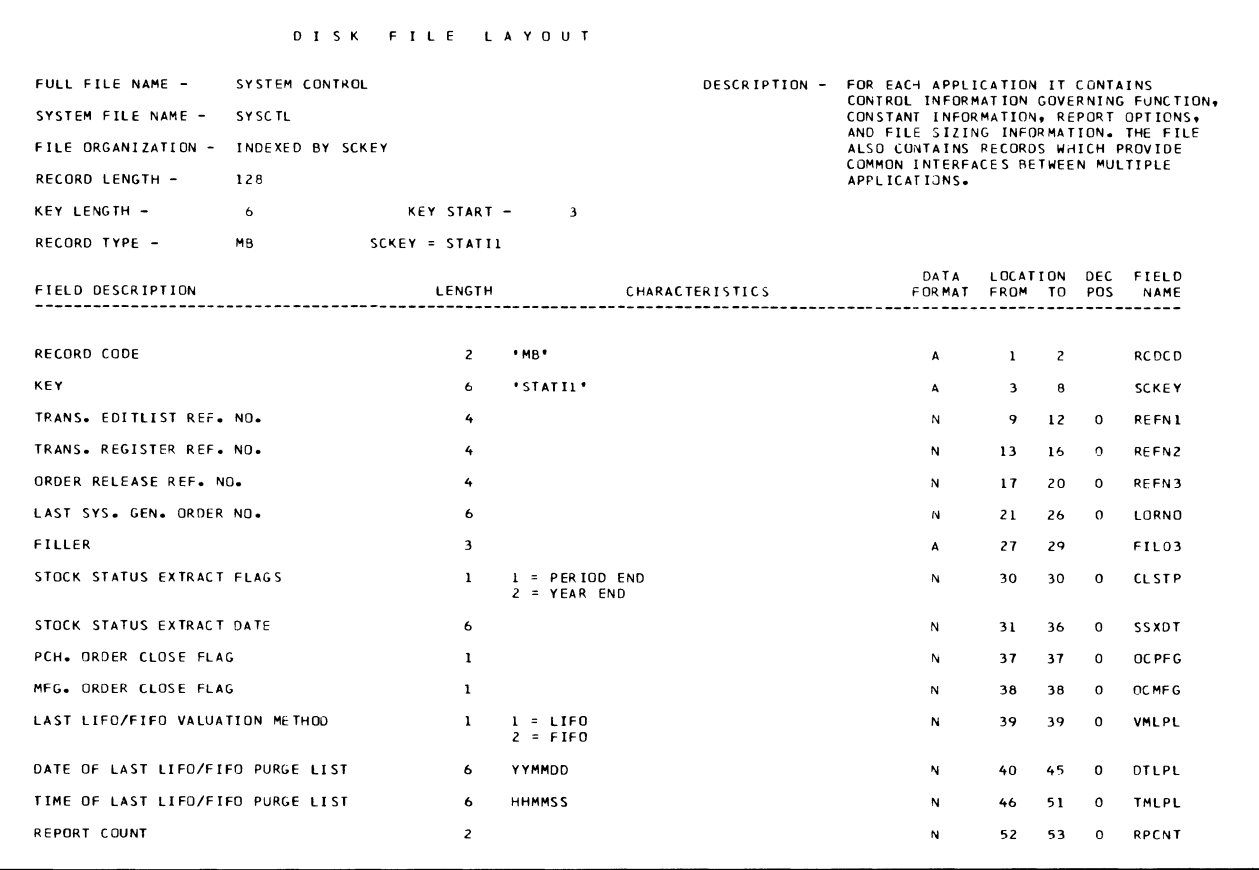

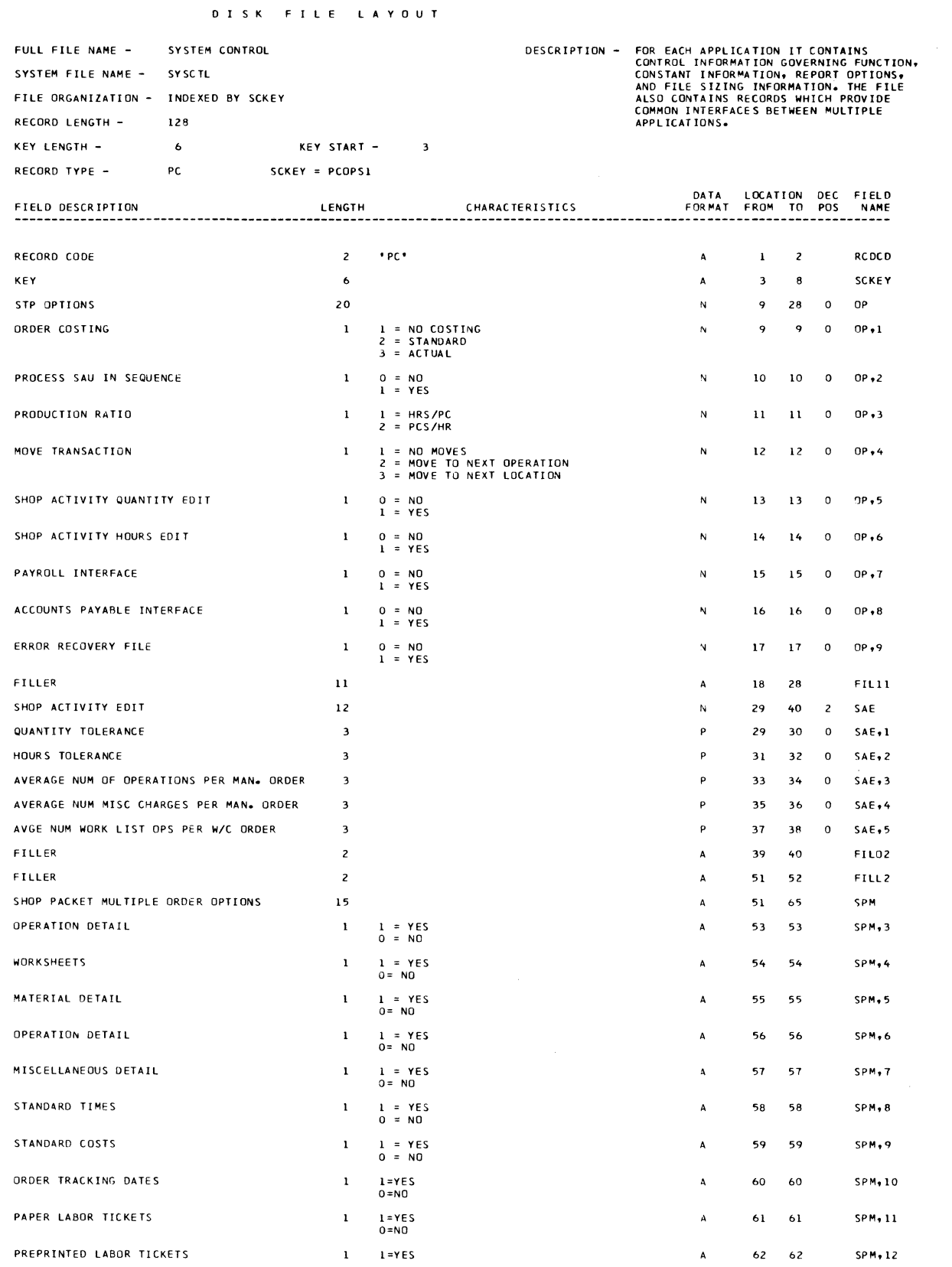

#### 0 I S K F I L E l A Y 0 U T

FULL FILE NAME - SYSTEM CONTROL RECORD TYPE - PC SCKEY = PCOPS1

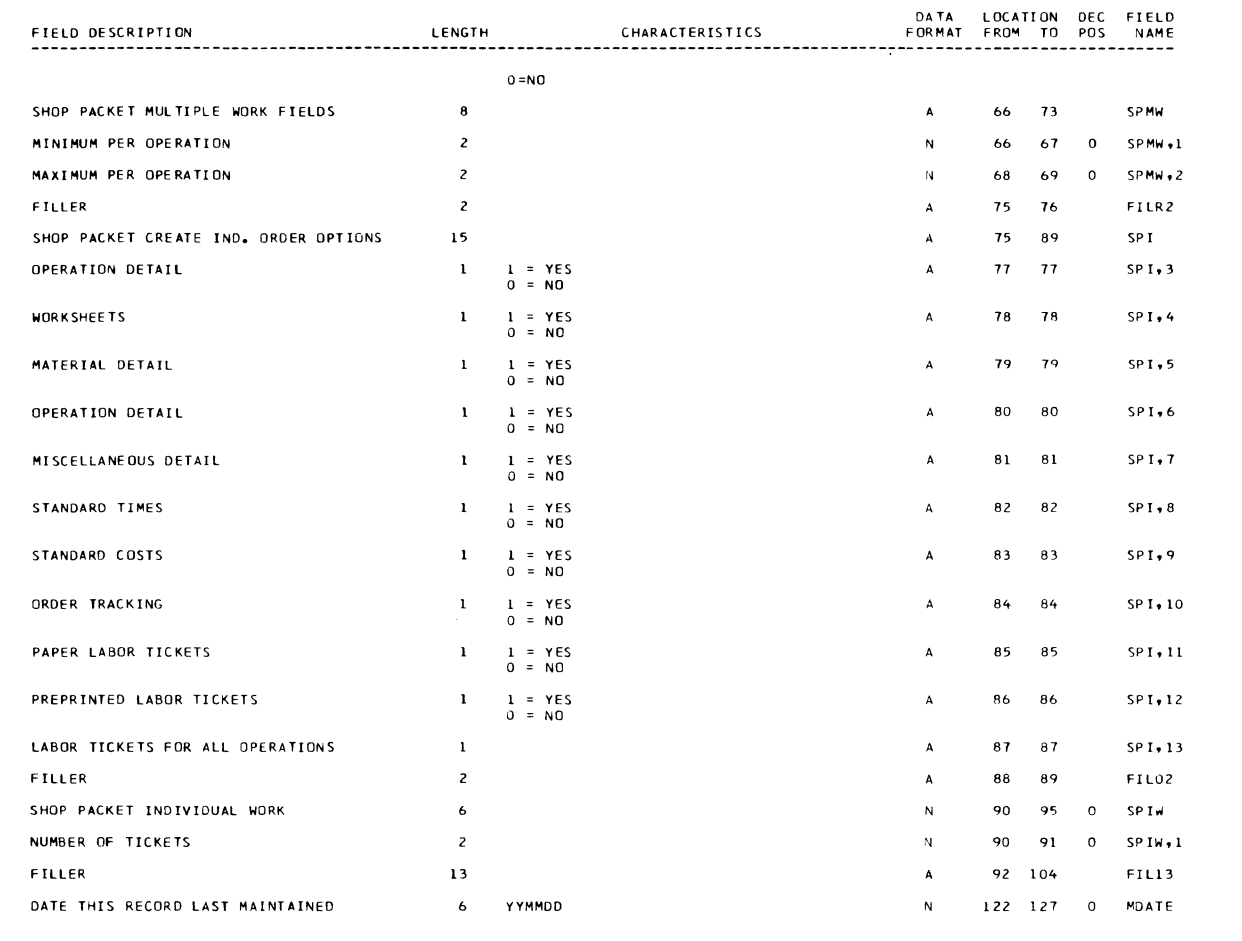

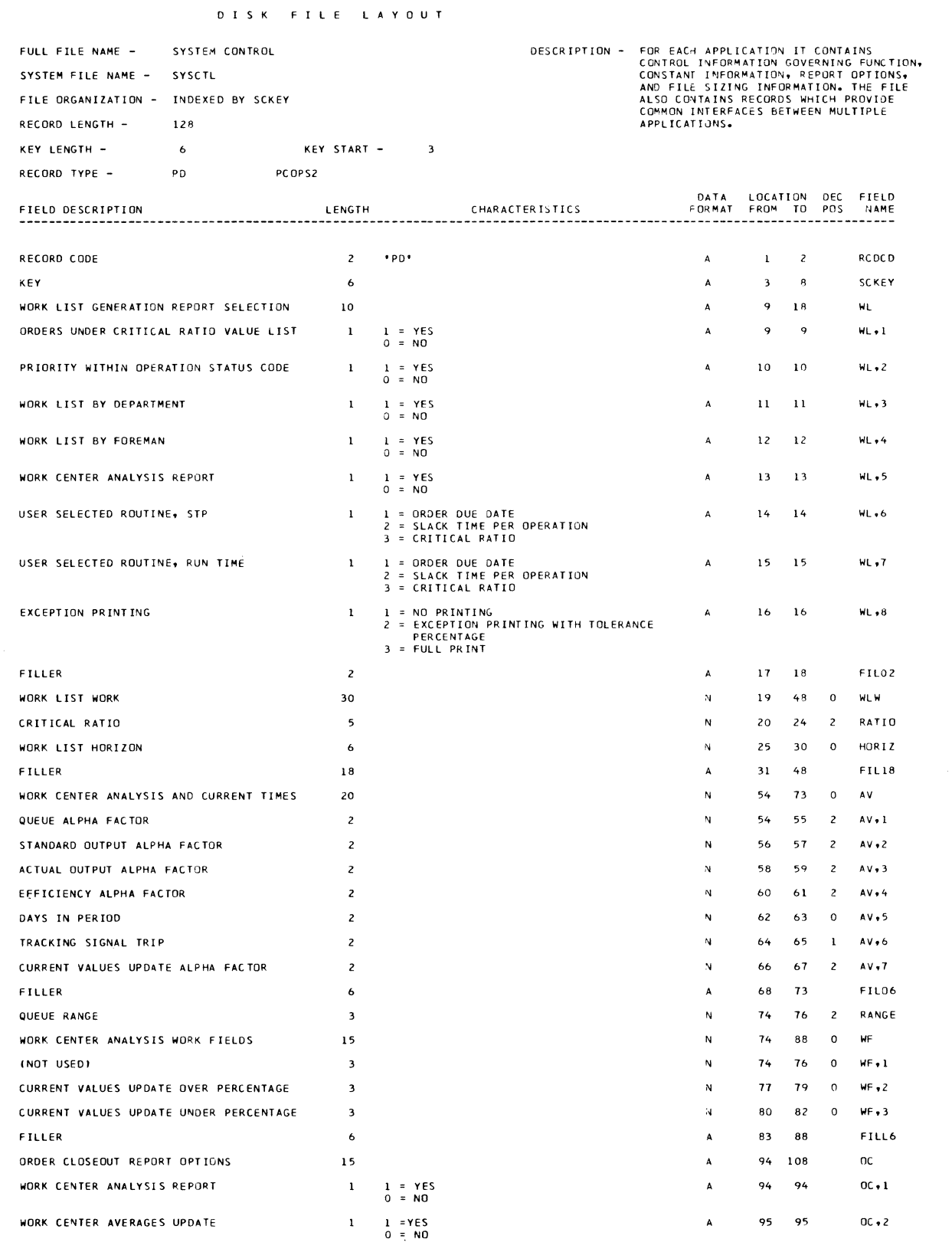

#### D I S K F I L E L A Y O U T

FULL FILE NAME - SYSTEM CONTROL

RECORD TYPE - PD PCOPS2

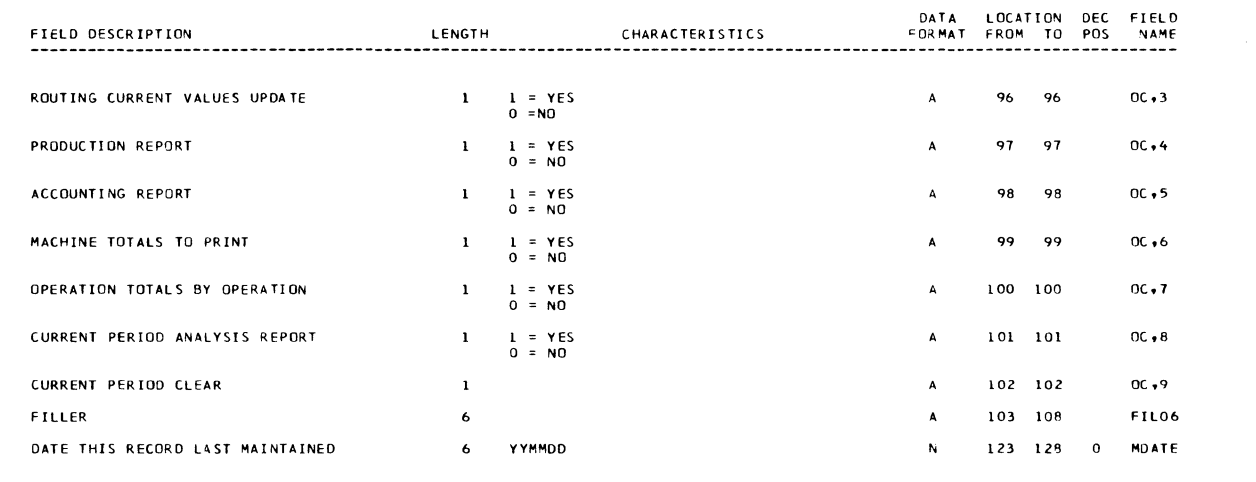

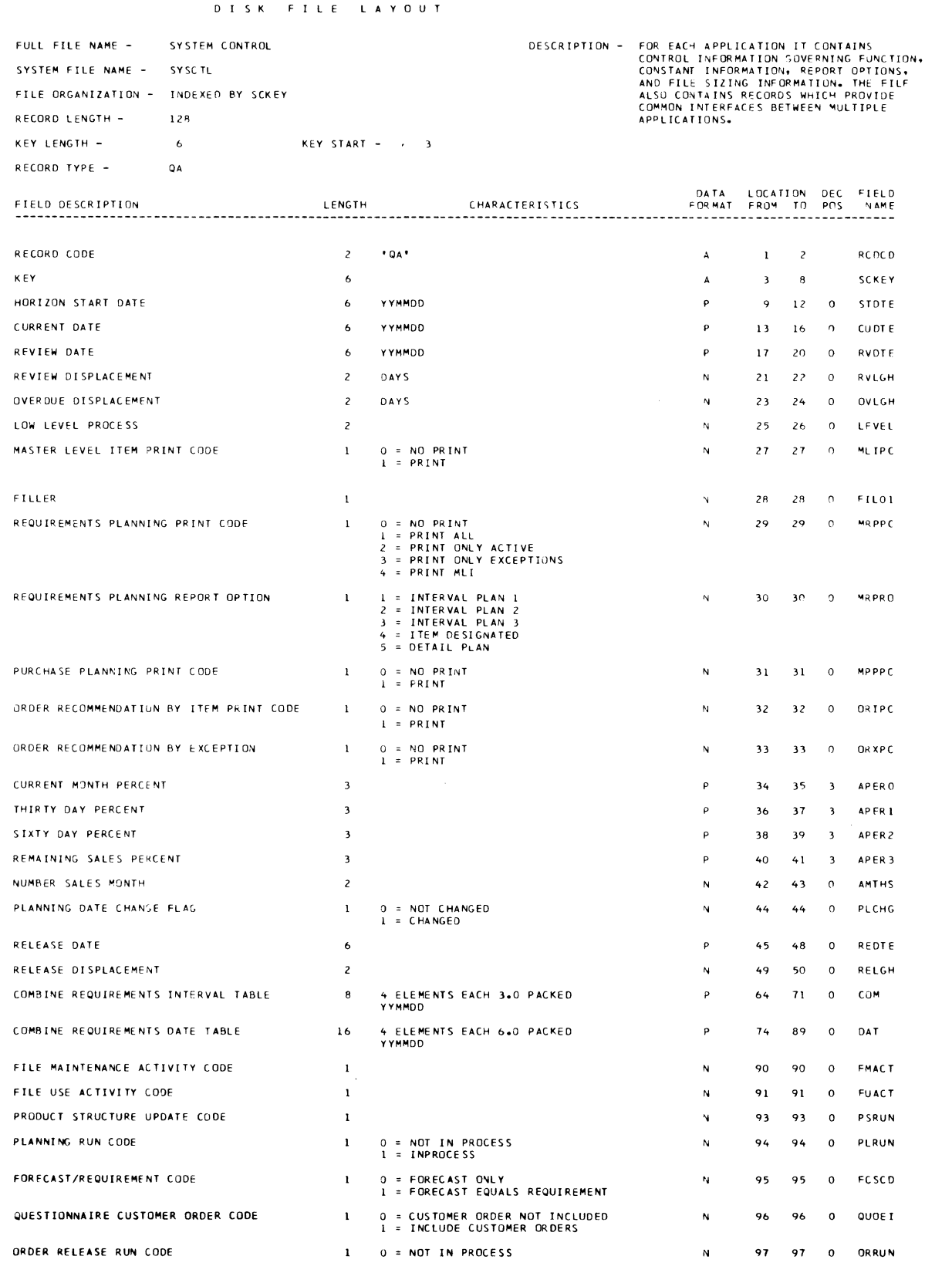

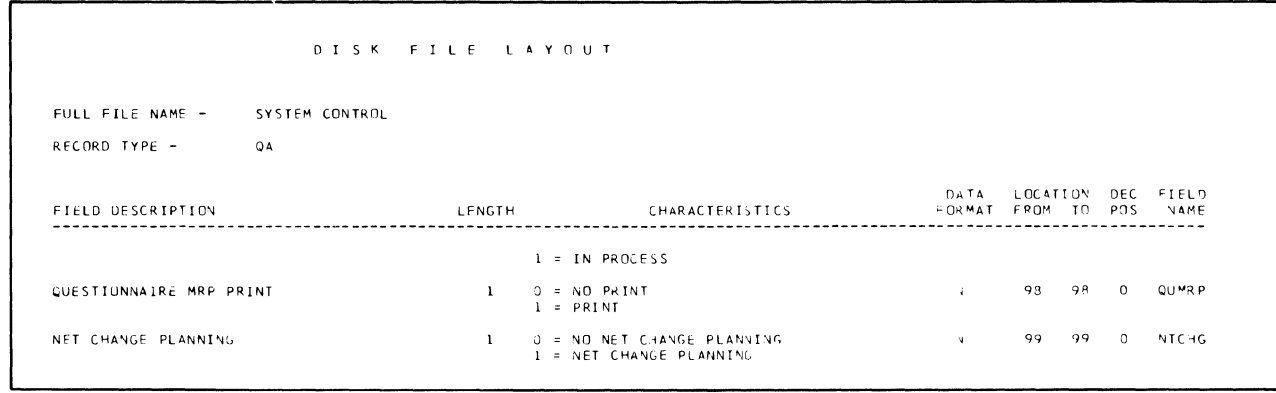

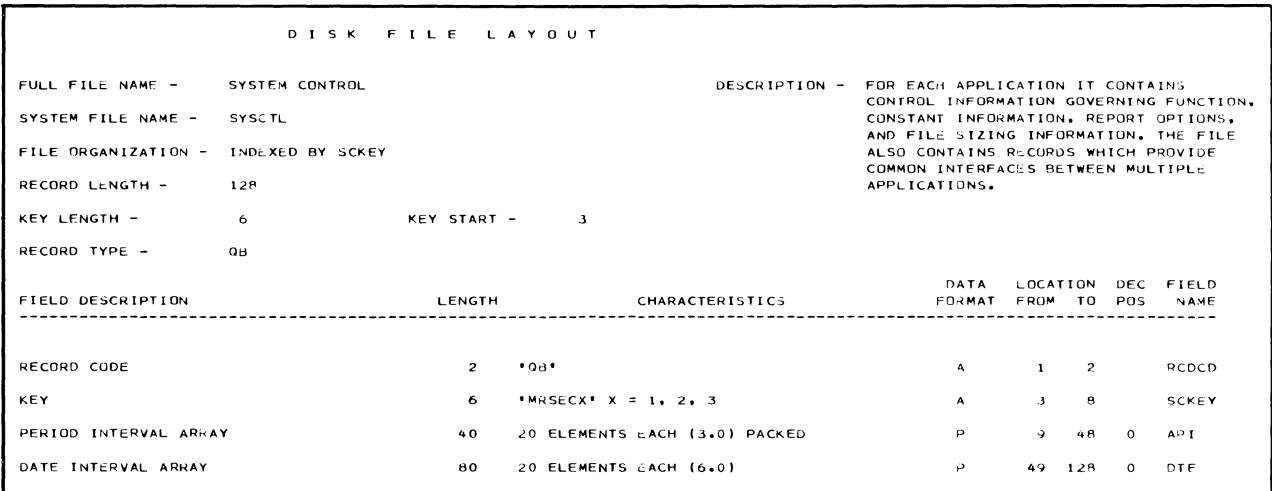

Section *5.* Record Layouts 5-45

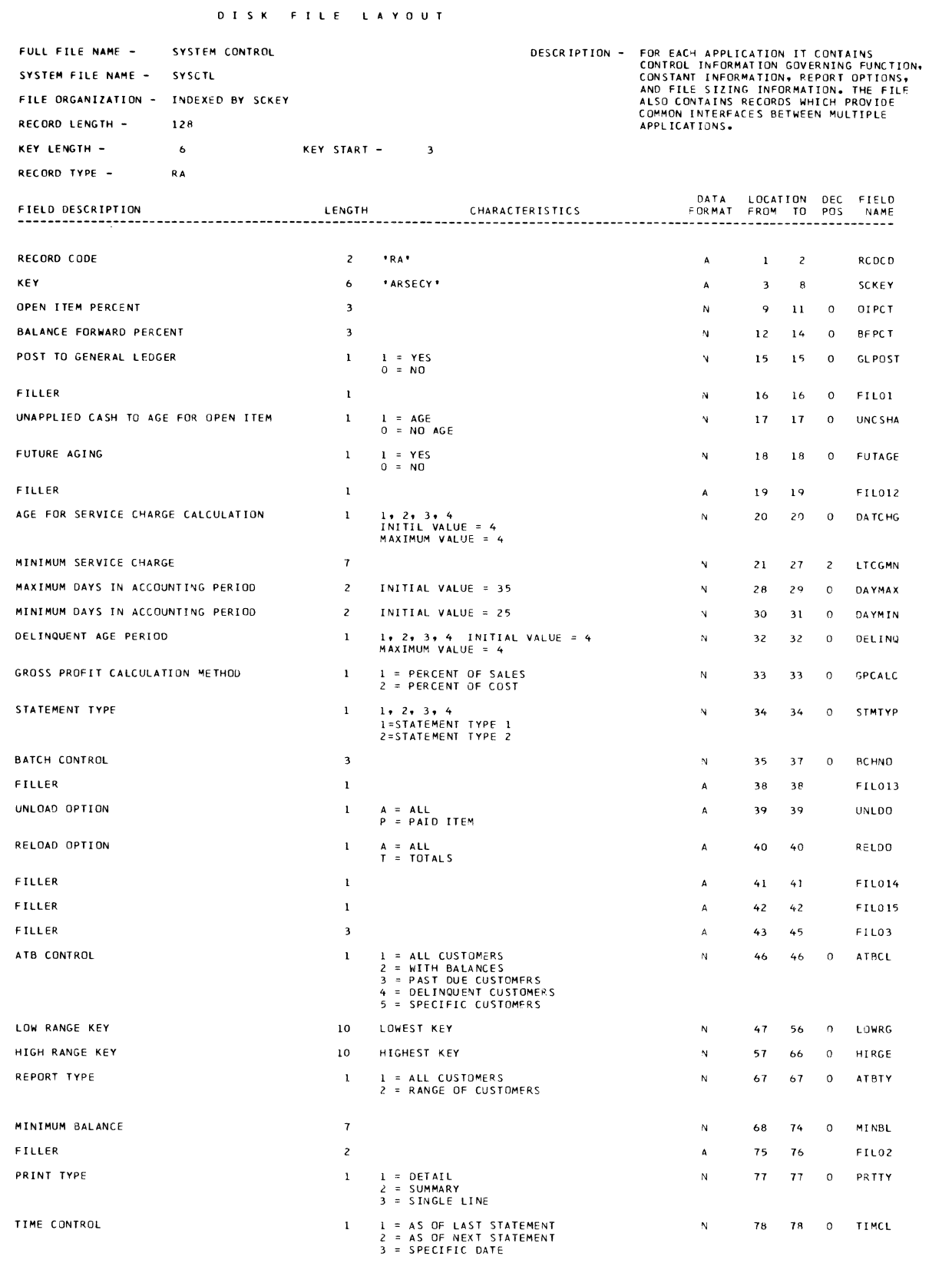

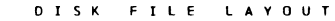

FULL FILE NAME - SYSTEM CONTROL

RECORD TYPE - RA

 $\Delta$ Ź

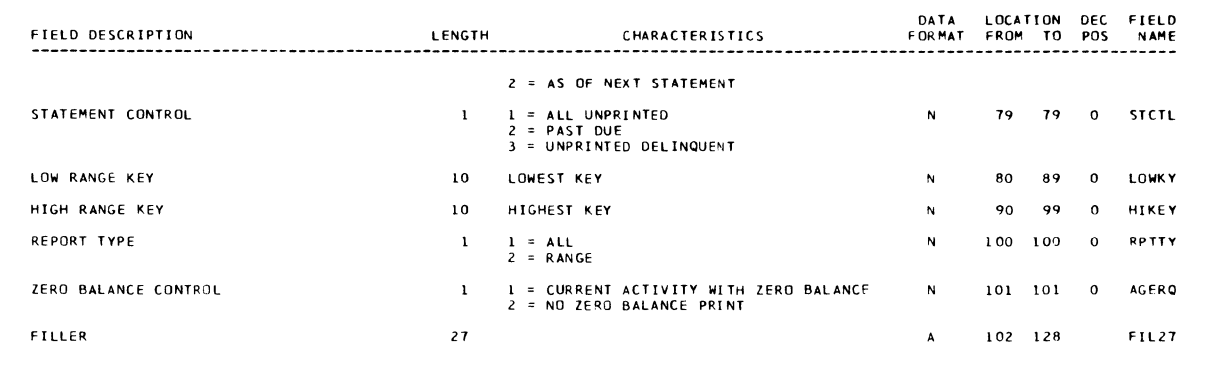

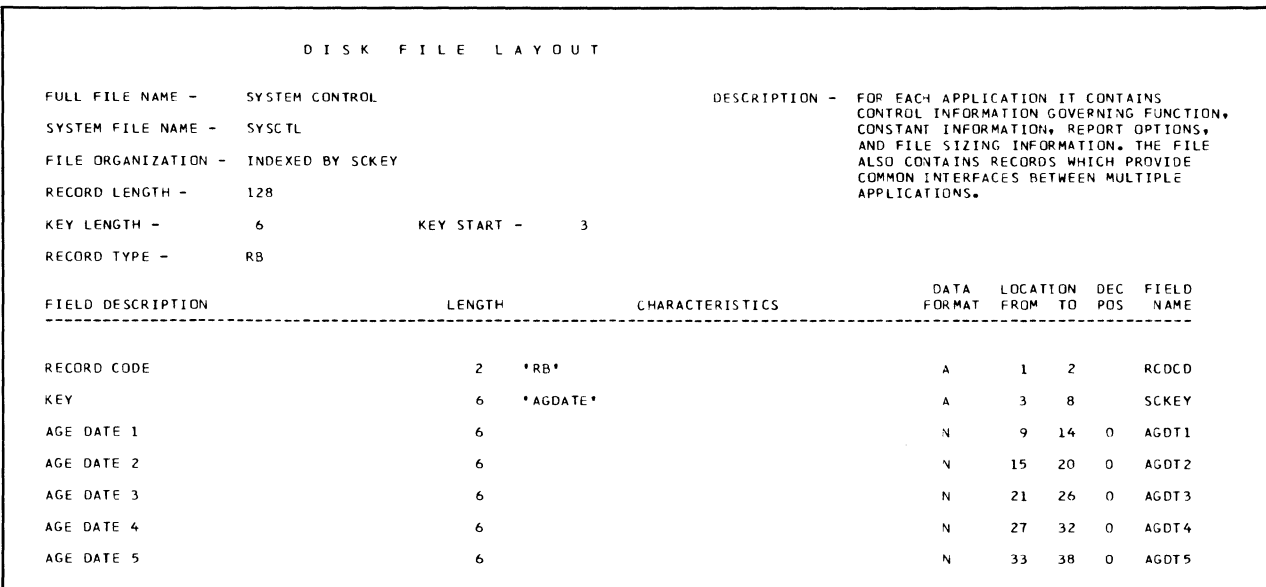

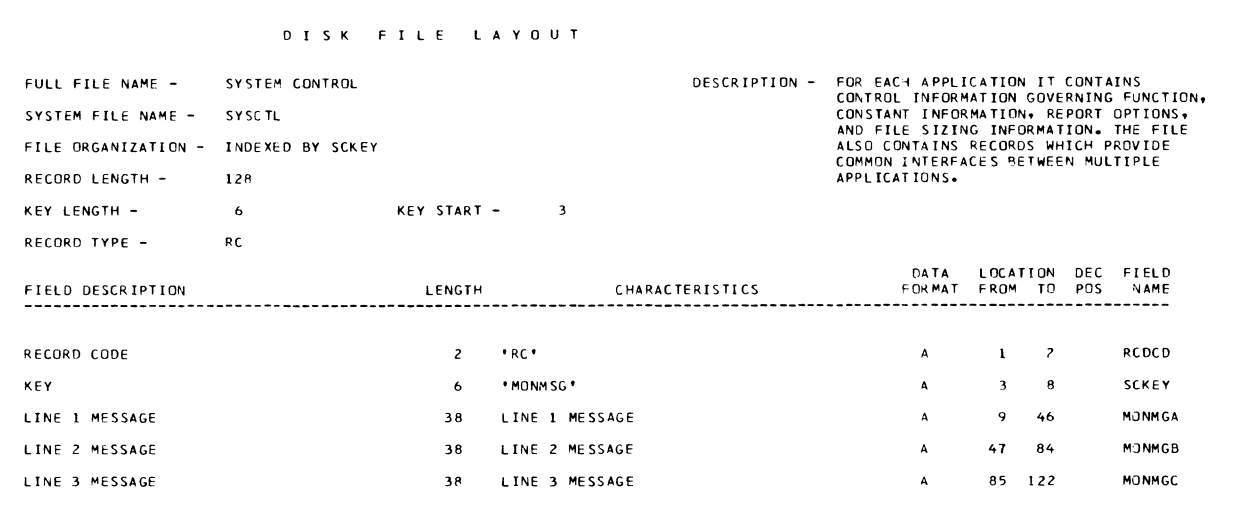

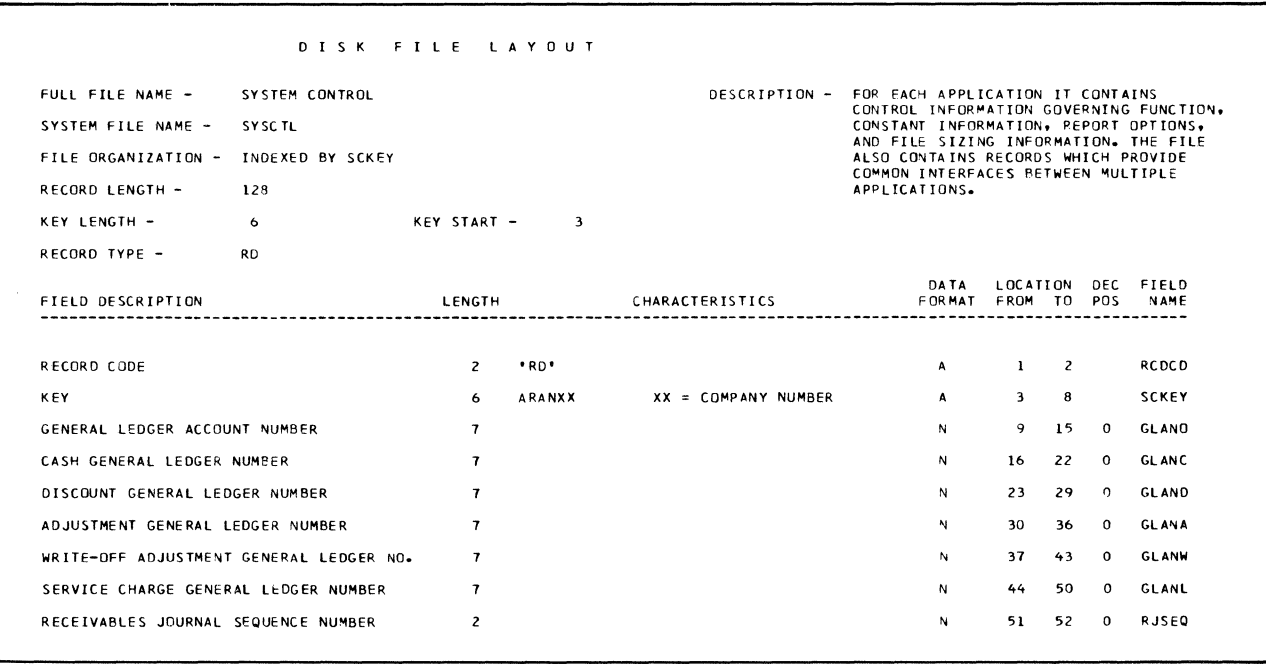

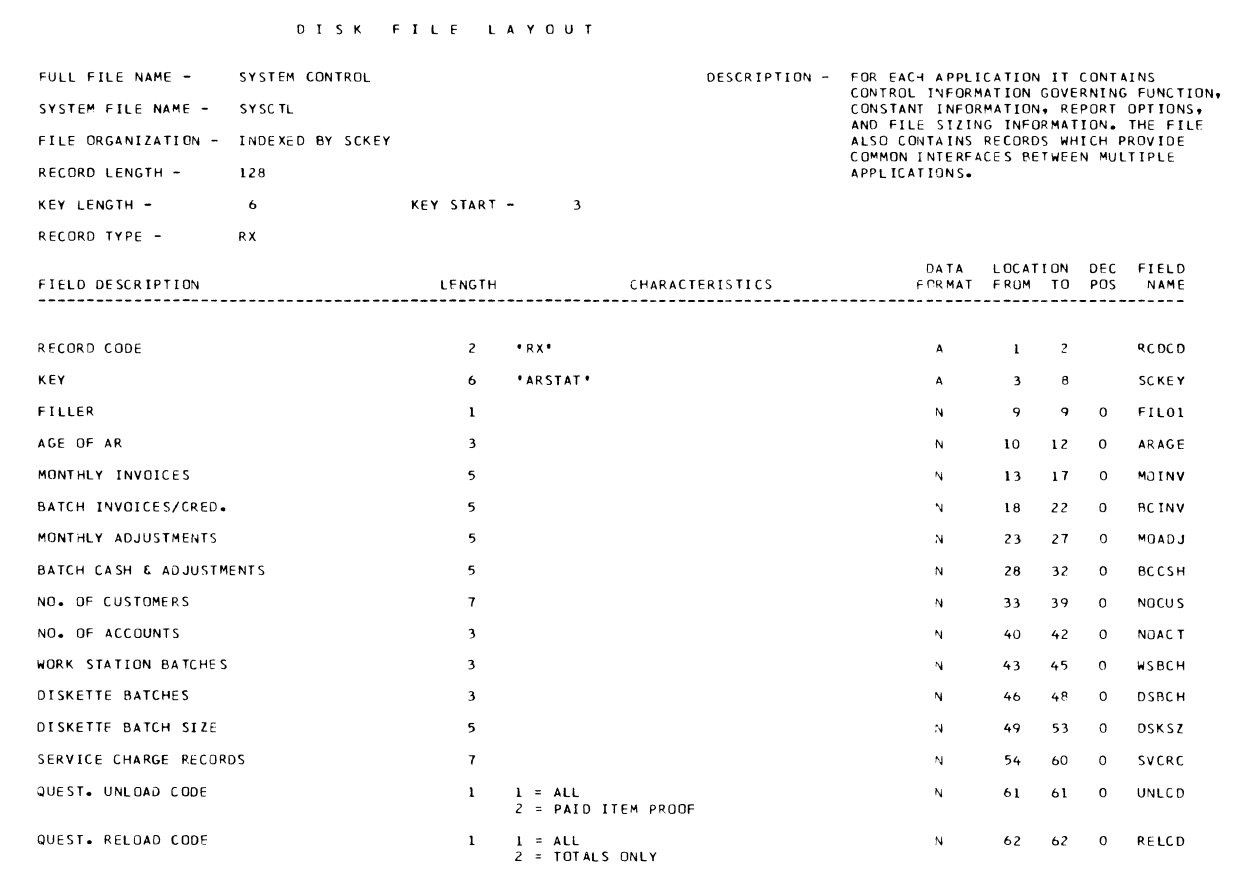

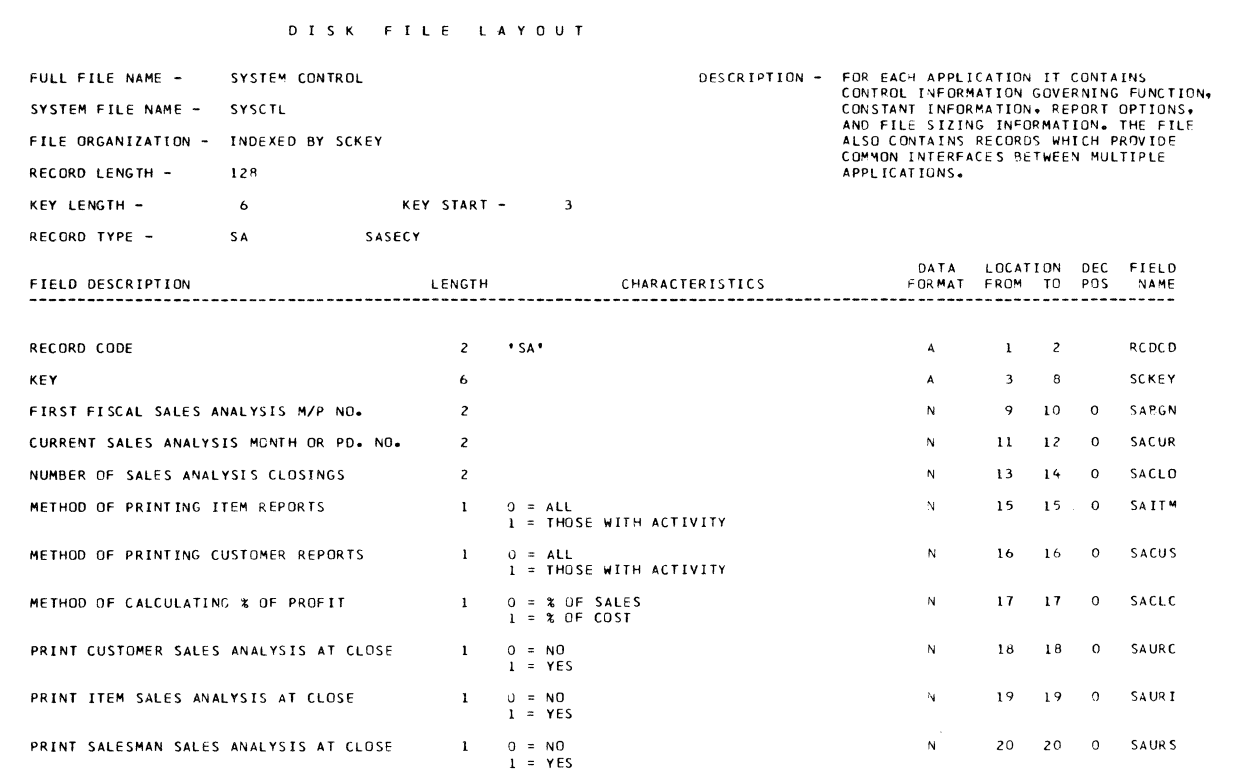

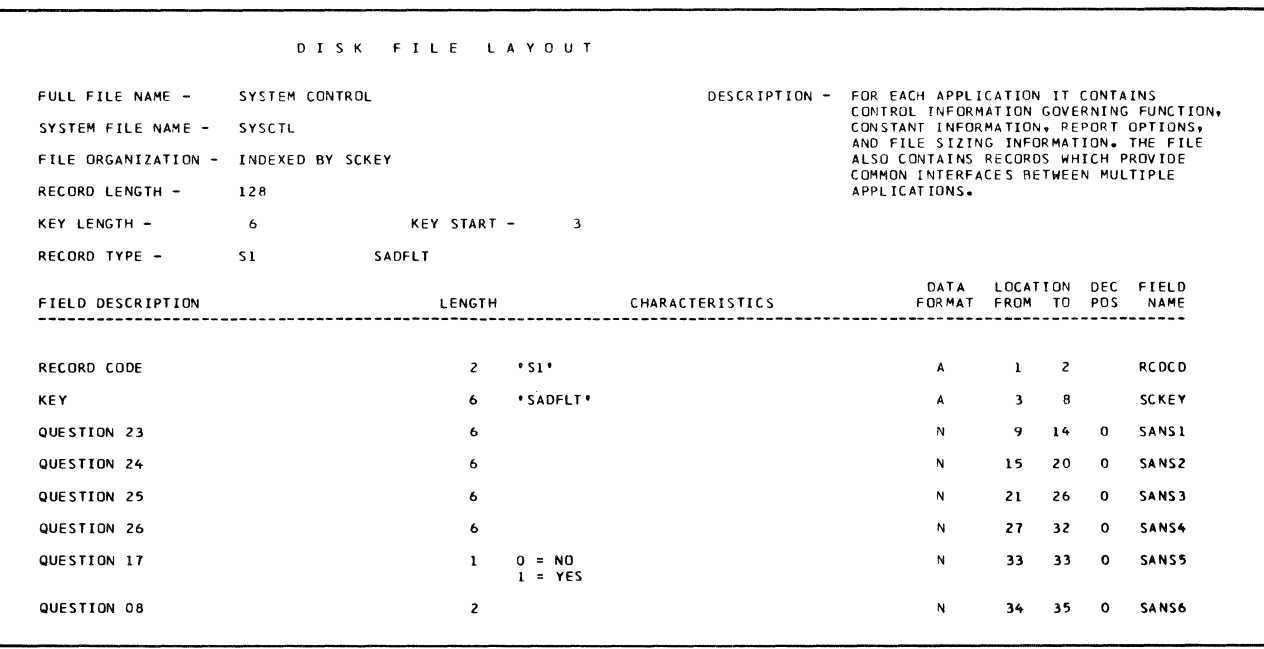

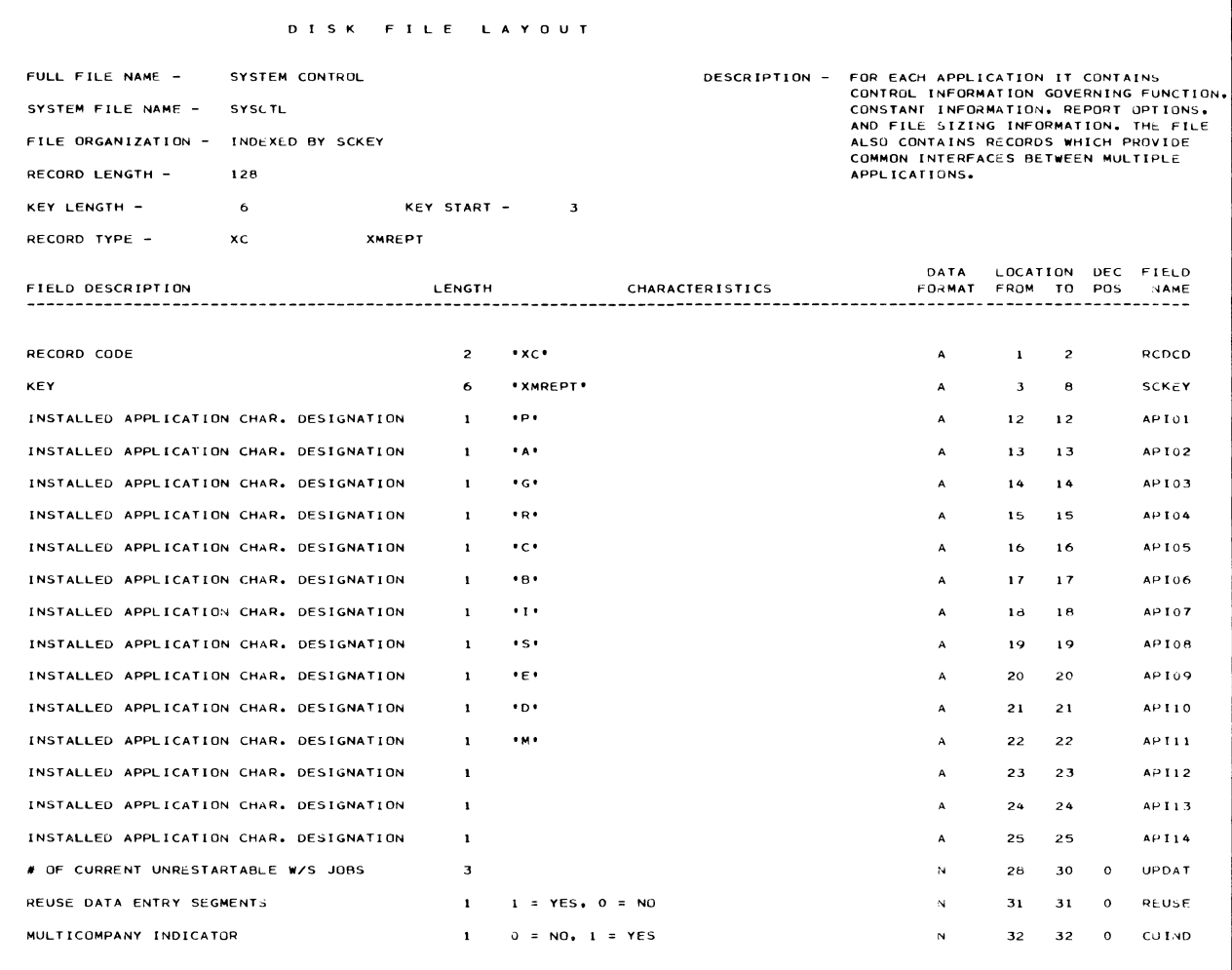

 $\overline{y}$ 

 $\mathcal{A}^{\mathcal{A}}$ 

 $\hat{\boldsymbol{\lambda}}$ 

#### DISK FILE LAYOUT

FULL FILE NAME -SYSTEM CONTROL

RECORD TYPE -XC XMREPT

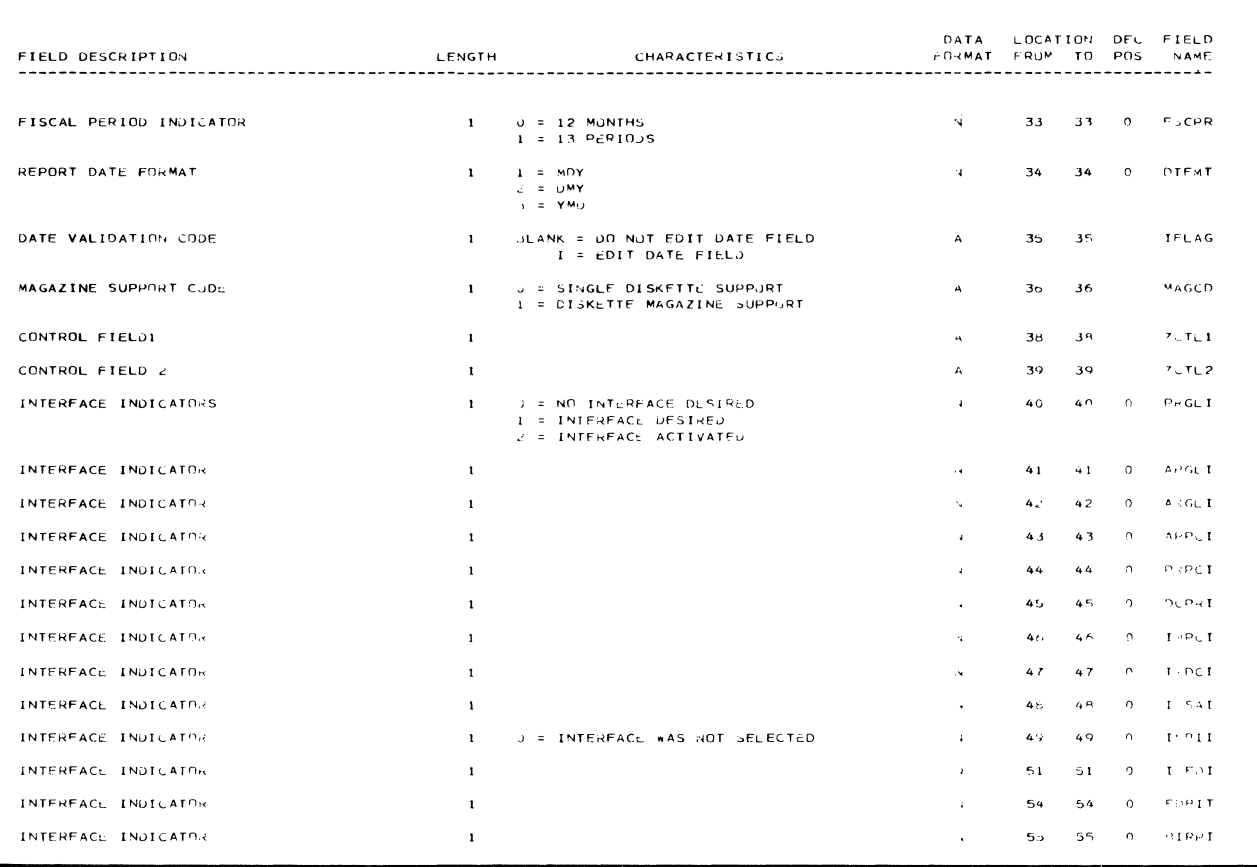

 $\mathcal{L}^{\mathcal{L}}$ 

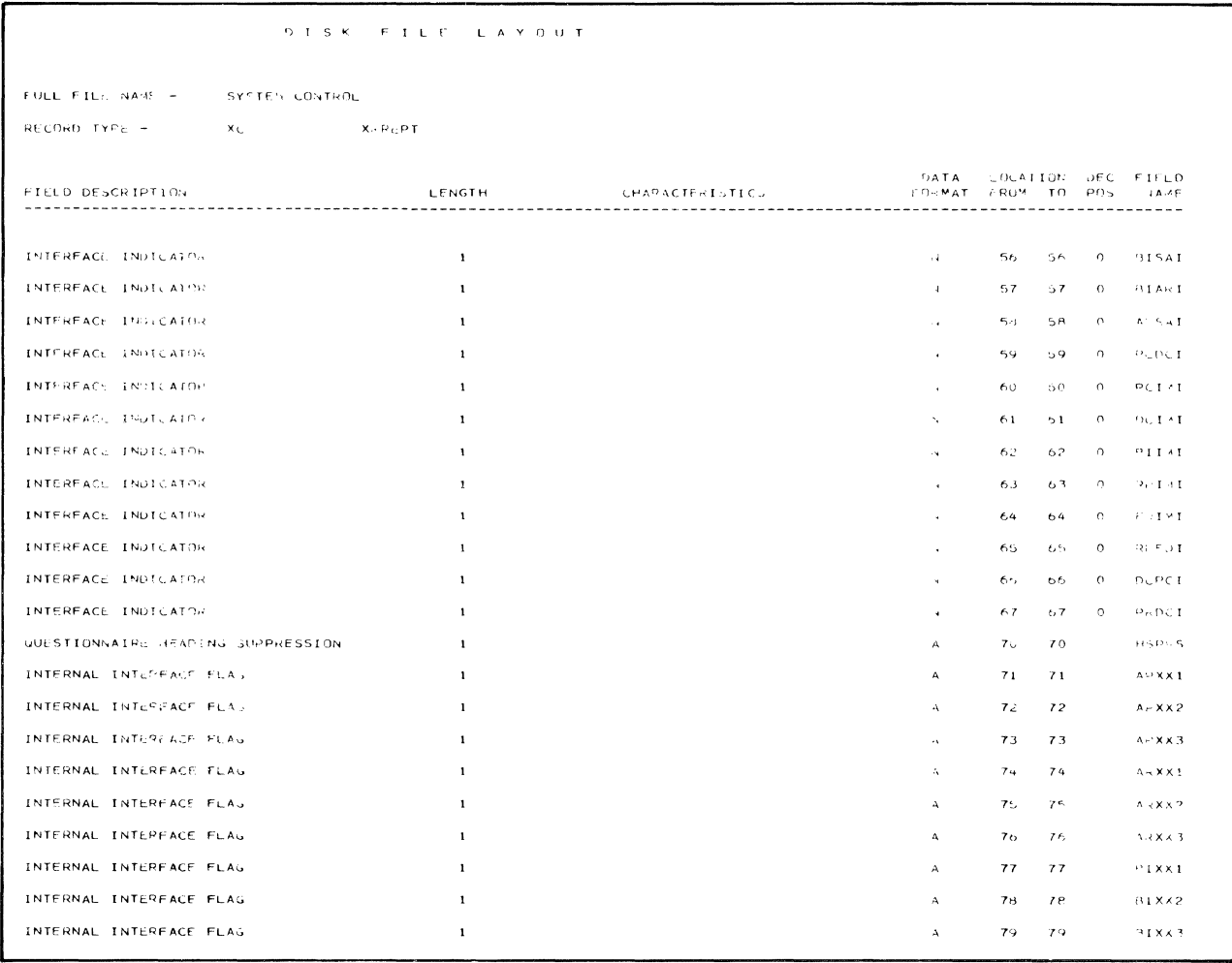

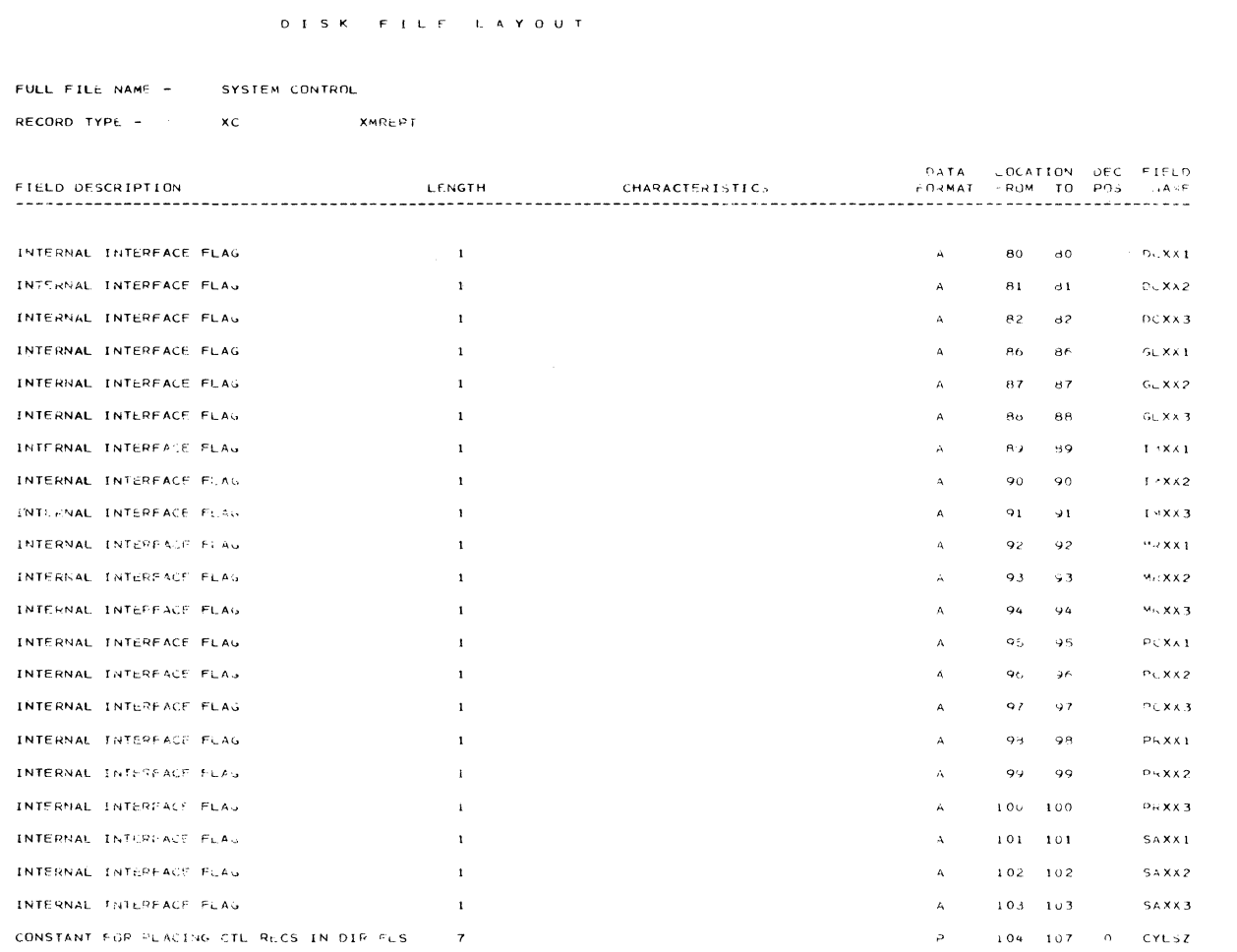

 $\begin{array}{c} \lambda_1 \\ \lambda_2 \end{array}$ 

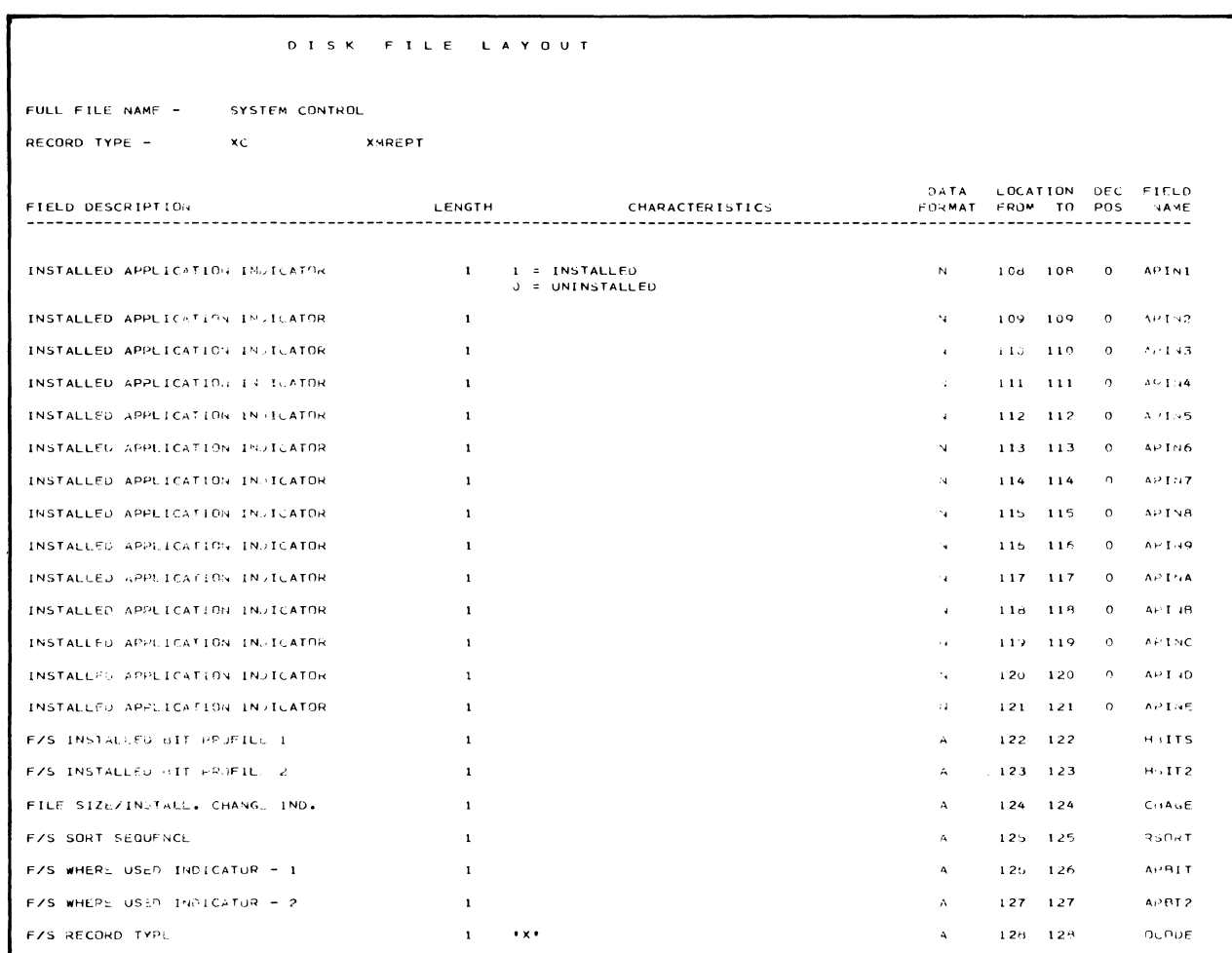

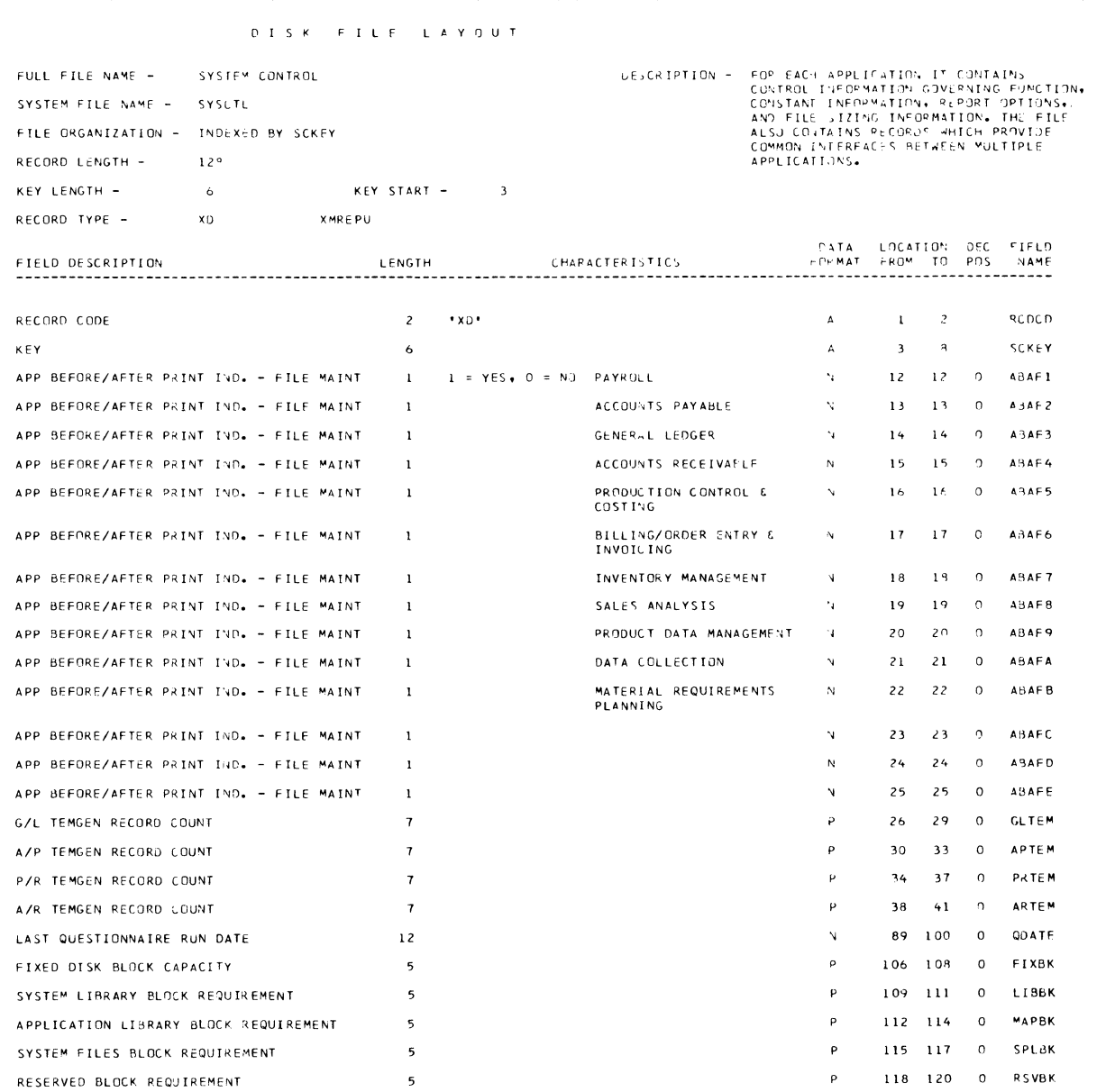

# System Lock (SYSLOK)

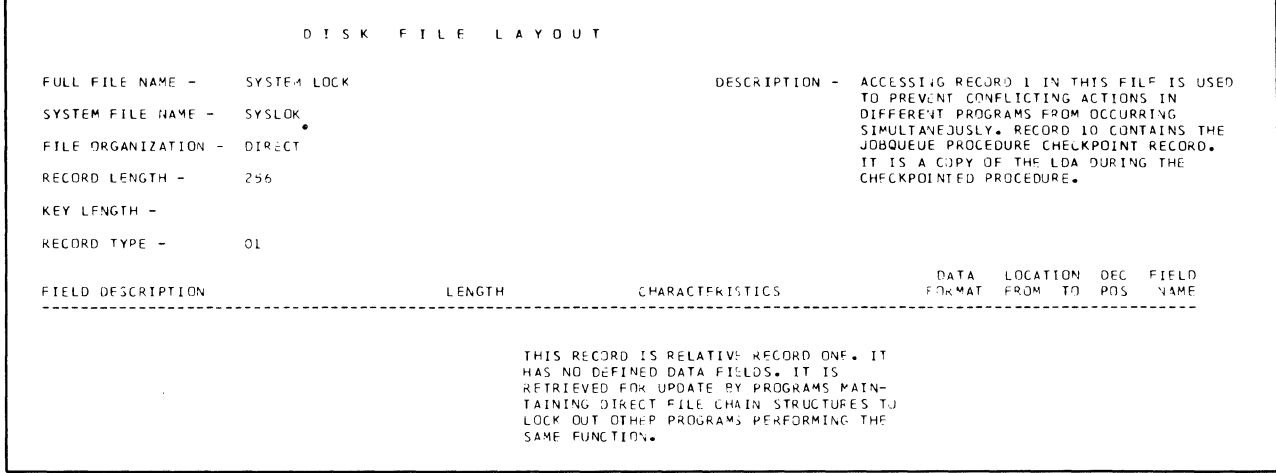

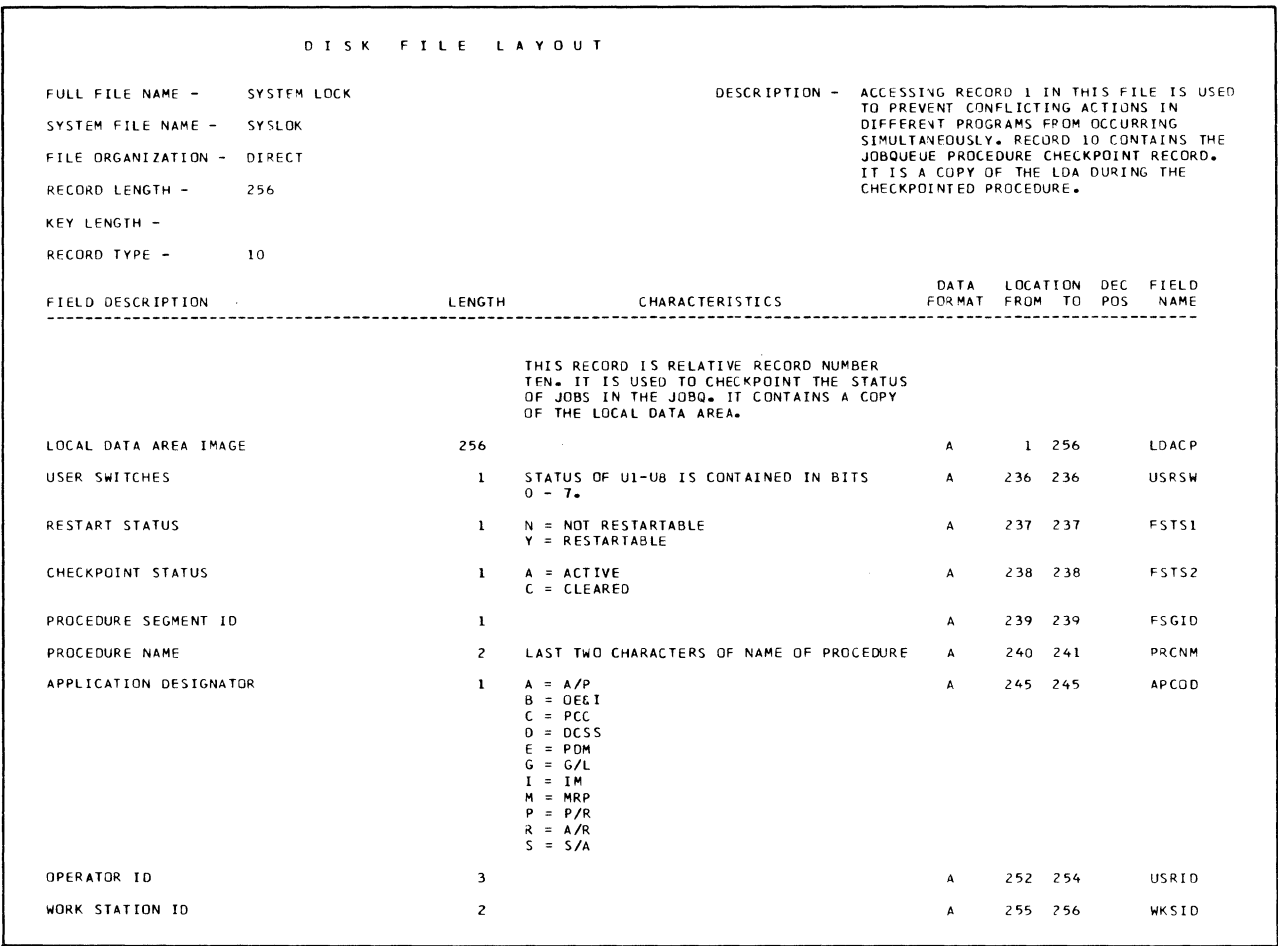

# **System Control Work File (SYSWRK)**

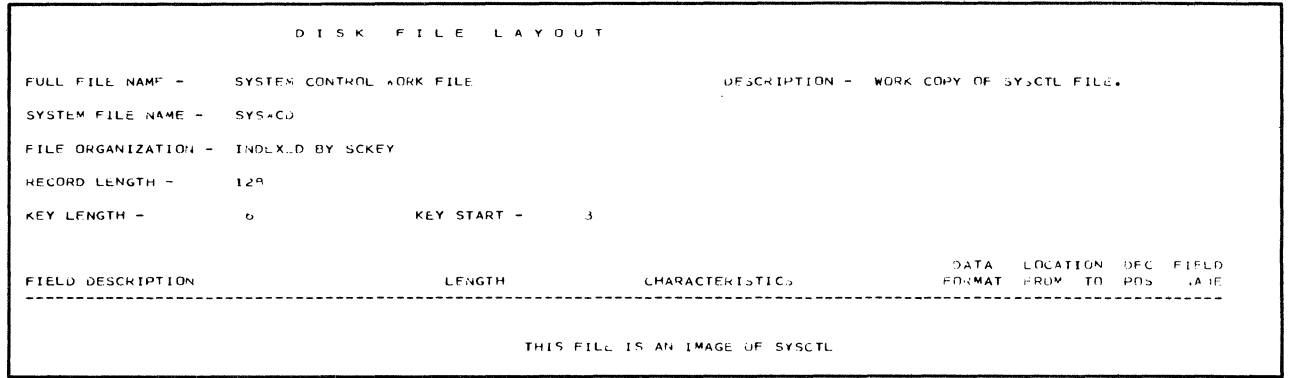

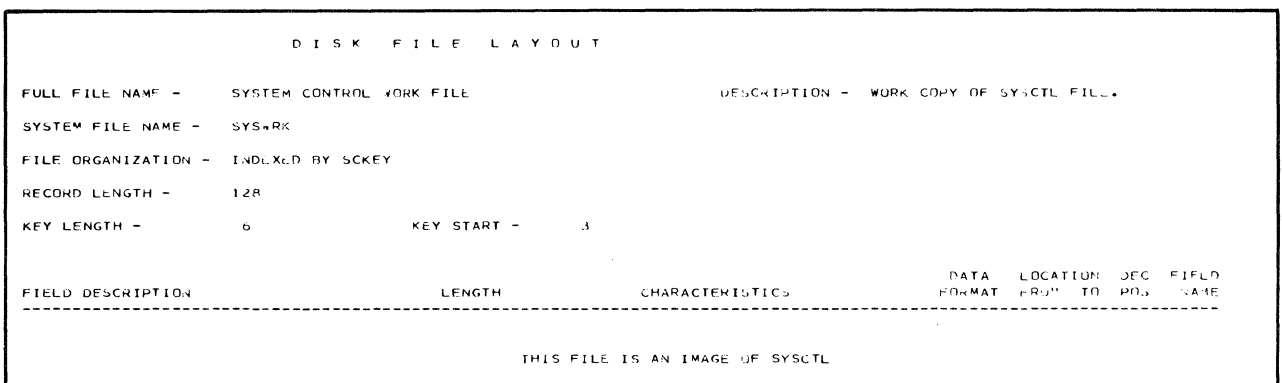

This section contains cross-reference listings of programs to files and files to programs of the programs distributed on the following diskettes: AMKS21, AMKS22, AMKS23, AMKS11, AMKS12, AMKS13, AMKS14, and AMZSOl.

In the figures in this section, file type indicates the processing method. File type can be a 1- or 2-character code. The following explains how to interpret the code.

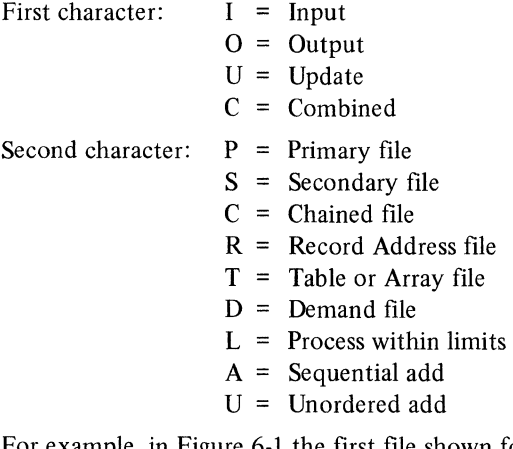

For example, in Figure 6-1 the first file shown for program AMKlO is GELMAS, and the file type is OU. Using the information above, you can determine that GELMAS is an output file, unordered.

#### Program to File Cross-References

Figures 6-1 through 6-3 contain program to file crossreferences. Figure 6-1 is for file conversion programs; Figure 6-2 is for initial file load programs; and Figure 6-3 is for cross-application support programs.
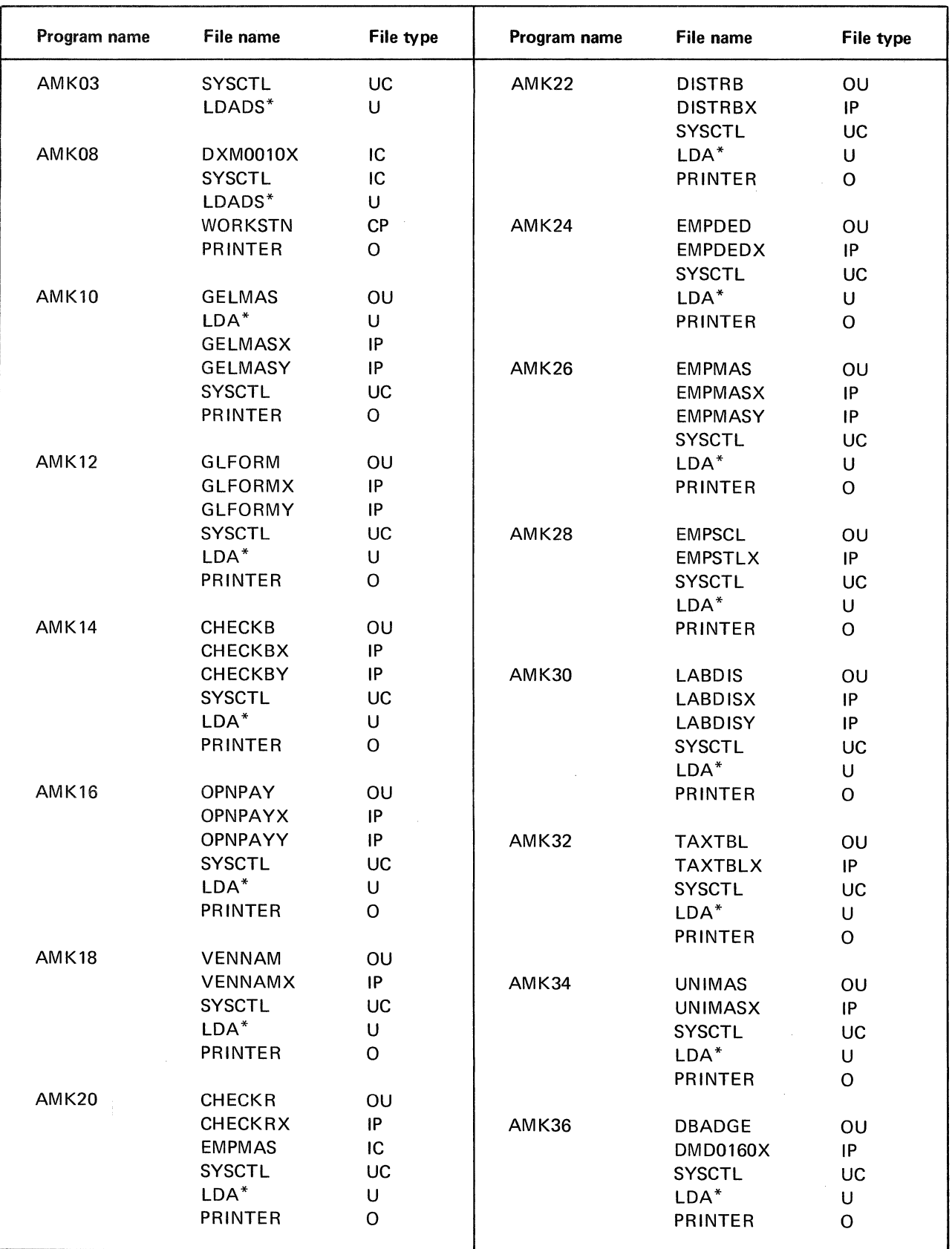

Figure 6-1. Program to file cross-reference-file conversion programs (1 of 4)

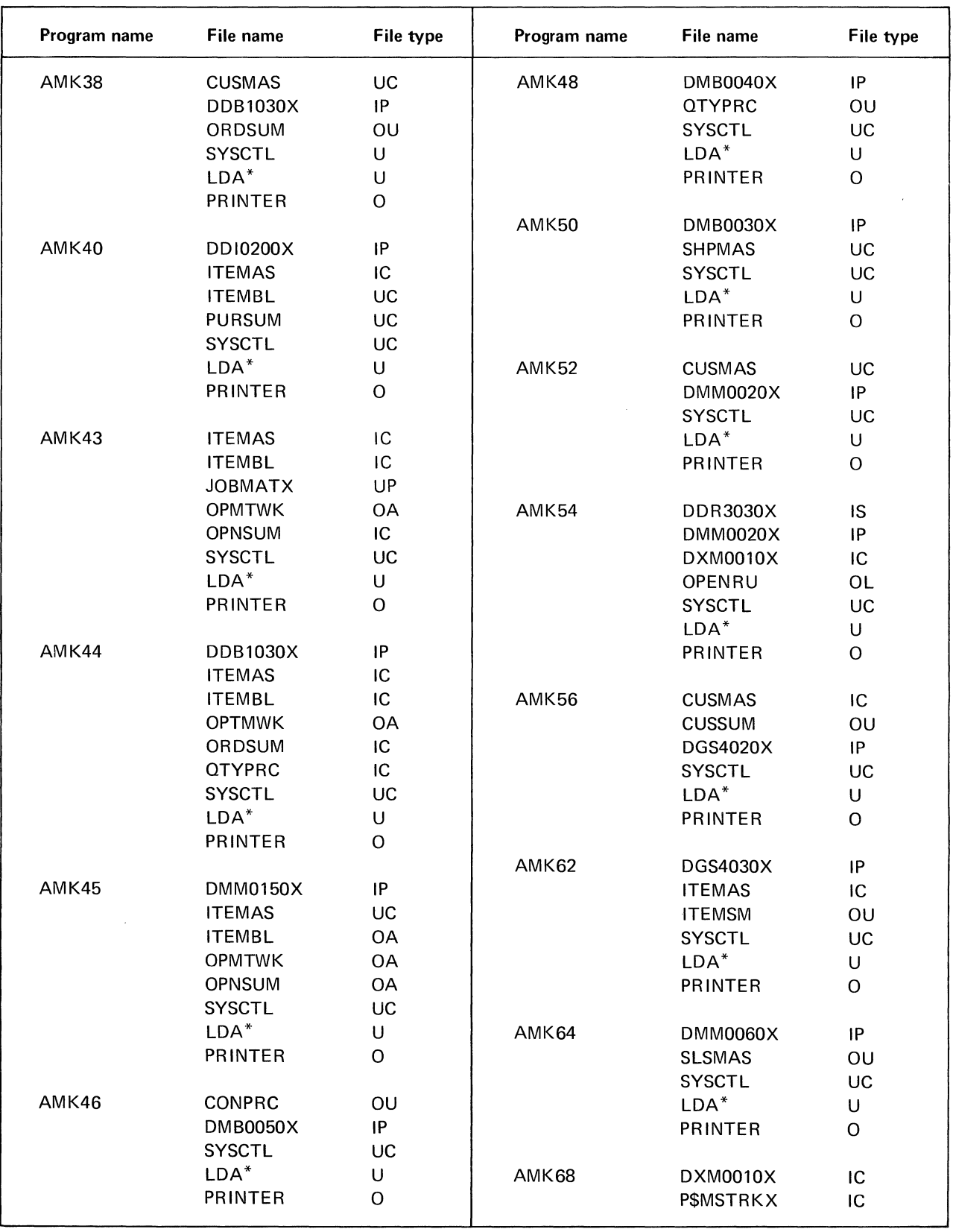

Figure 6-1. Program to file cross-reference-file conversion programs (2 of 4)

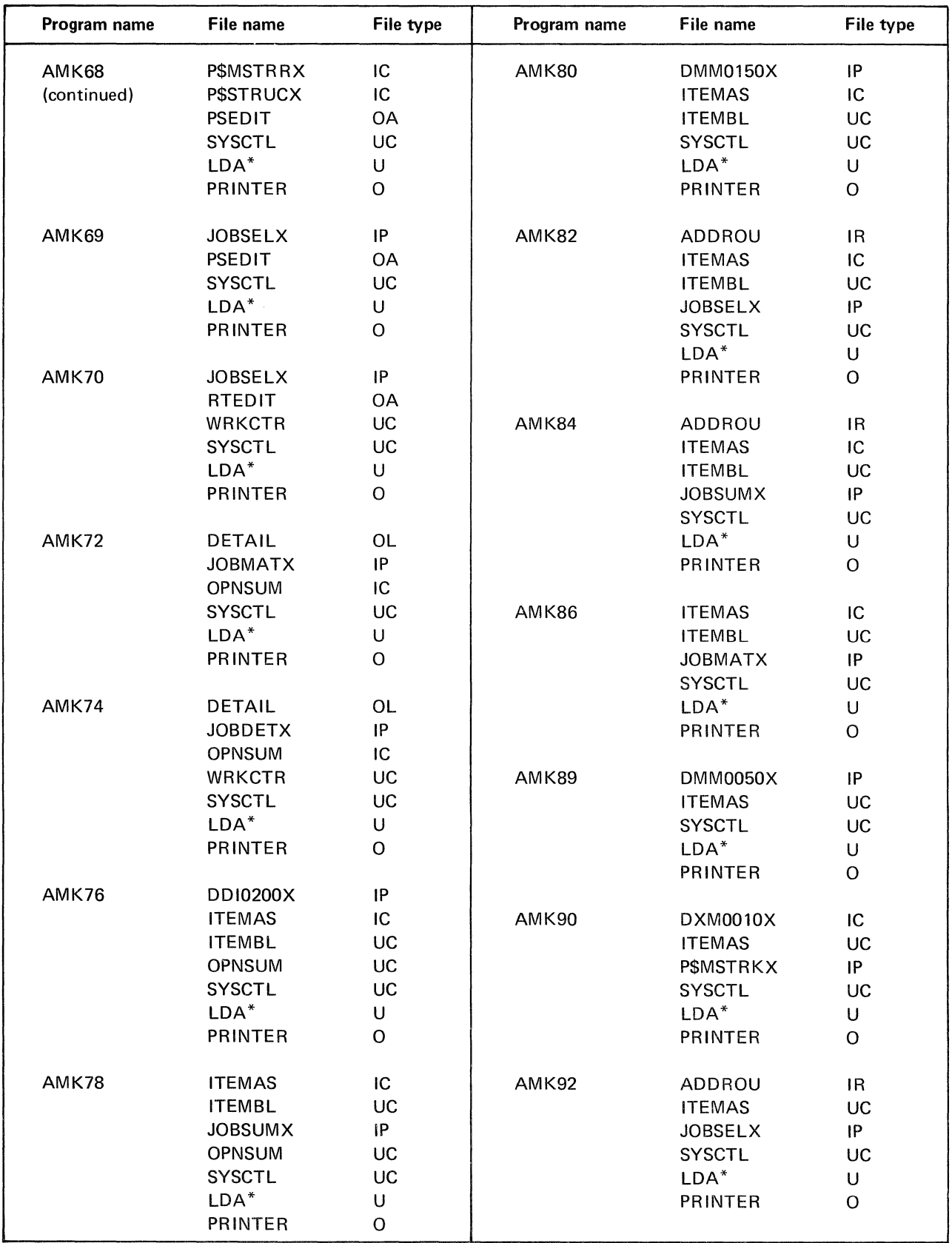

Figure 6-1. Program to file cross-reference-file conversion programs (3 of 4)

| Program name                         | File name      | File type |
|--------------------------------------|----------------|-----------|
| AMK94                                | ADDROU         | IR        |
|                                      | <b>ITEMAS</b>  | UC        |
|                                      | <b>JOBSUMX</b> | IP        |
|                                      | <b>SYSCTL</b>  | UC        |
|                                      | $LDA^*$        | U         |
|                                      | PRINTER        | Ω         |
|                                      |                |           |
| AMK96                                | ITEMAS         | UC        |
|                                      | JOBMATX        | IΡ        |
|                                      | <b>SYSCTL</b>  | UC        |
|                                      | I DA*          | U         |
|                                      | PRINTER        | ∩         |
| *Local data area used by the program |                |           |

Figure 6-l. Program to file cross-reference-file conversion programs (4 of 4)

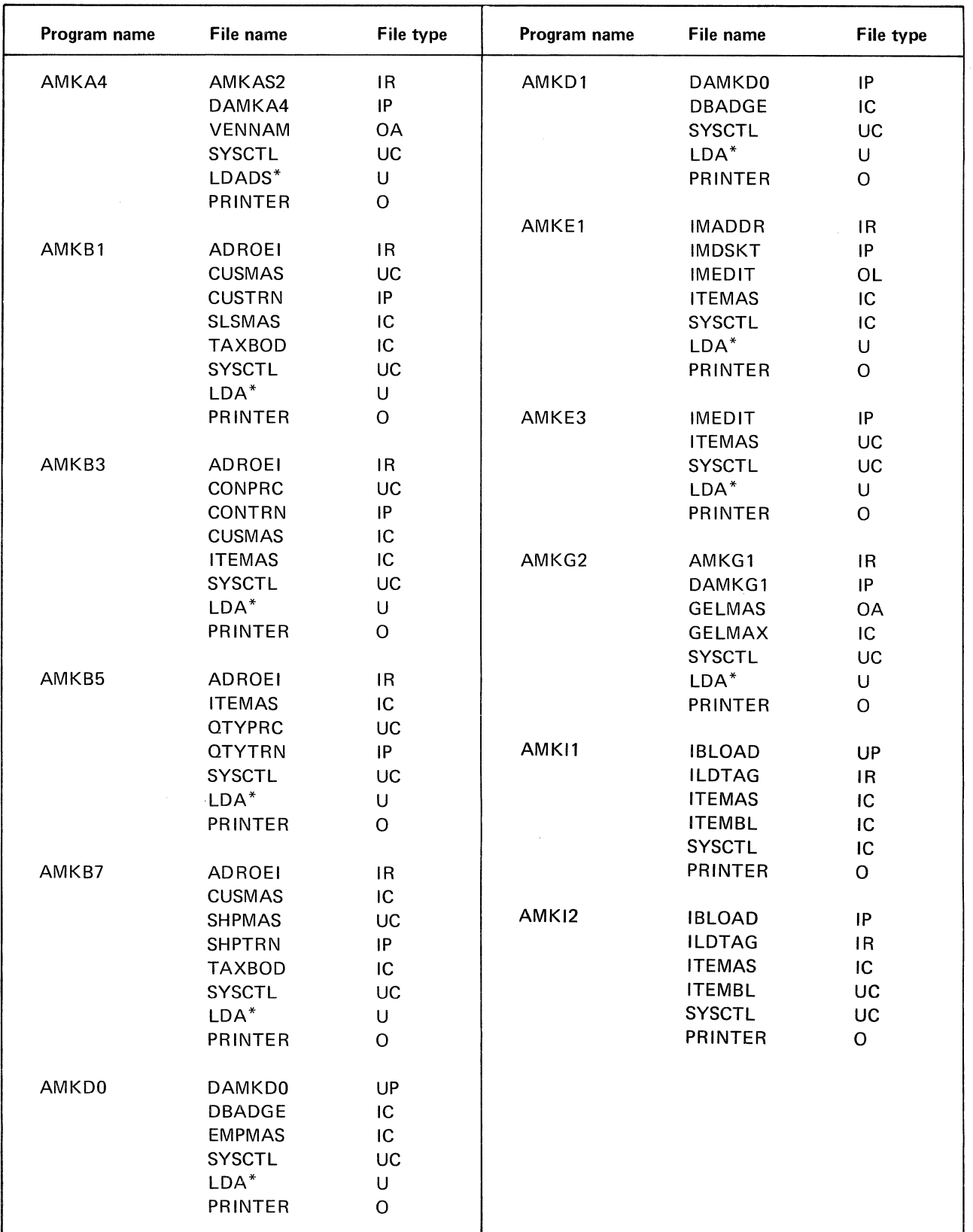

Figure 6-2. Program to file cross-reference-initial file load programs (1 of 2)

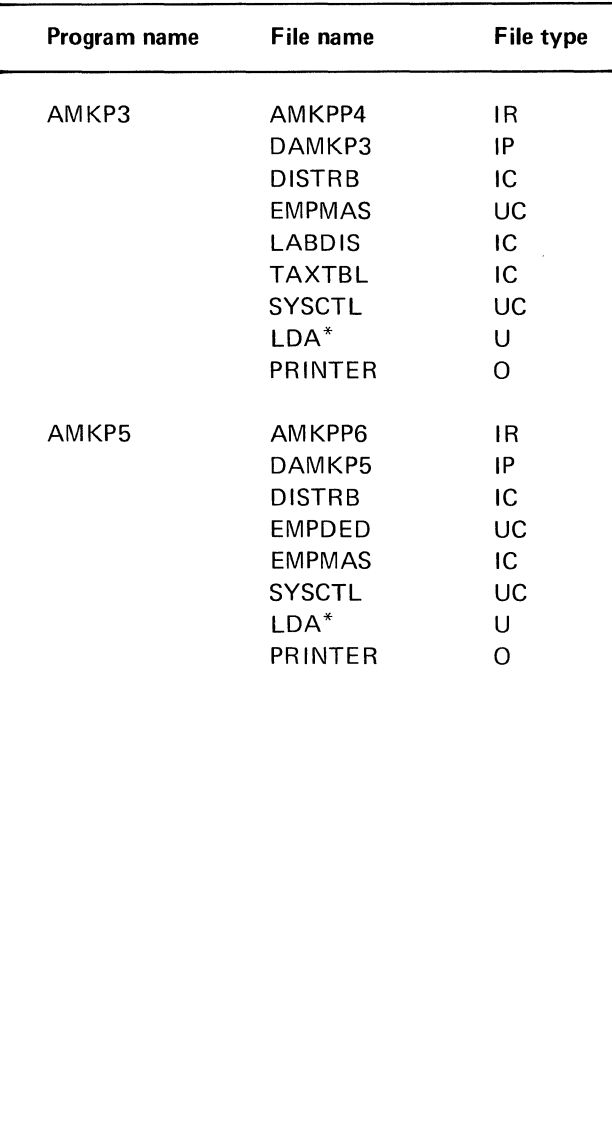

 $\bar{z}$ 

Section 6. Cross-References 6-6.1

This page intentionally left blank

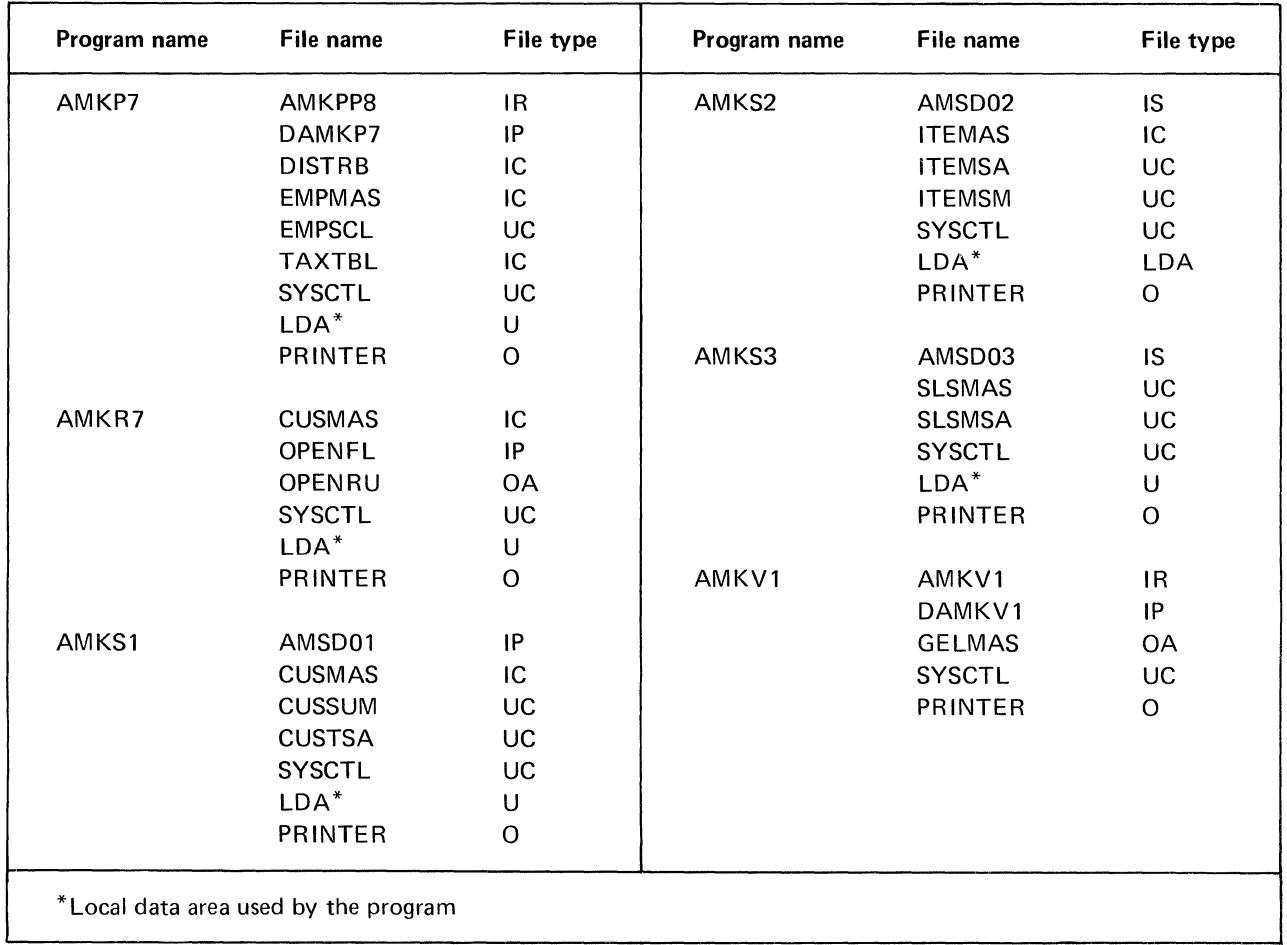

Figure 6-2. Program to file cross-reference-initial file load programs (2 of 2)

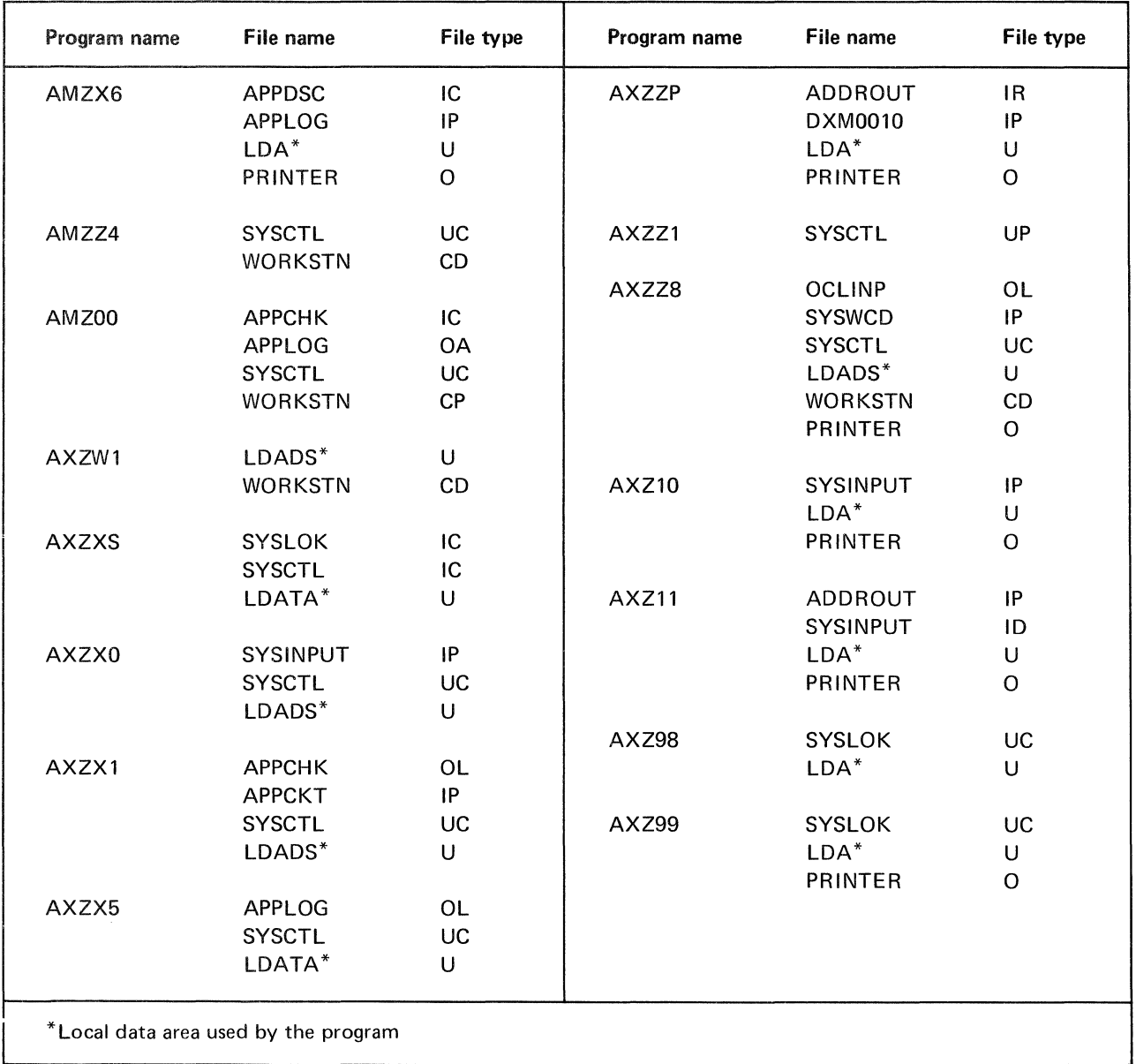

Figure 6-3. Program to file cross-reference-cross-application support programs

# File to Program Cross-References

Figures 6-4 through 6-6 contain file to program crossreferences. Figure 6-4 is for file conversion programs; Figure 6-5 is for initial file load programs; and Figure 6-6 is for cross-application support programs.

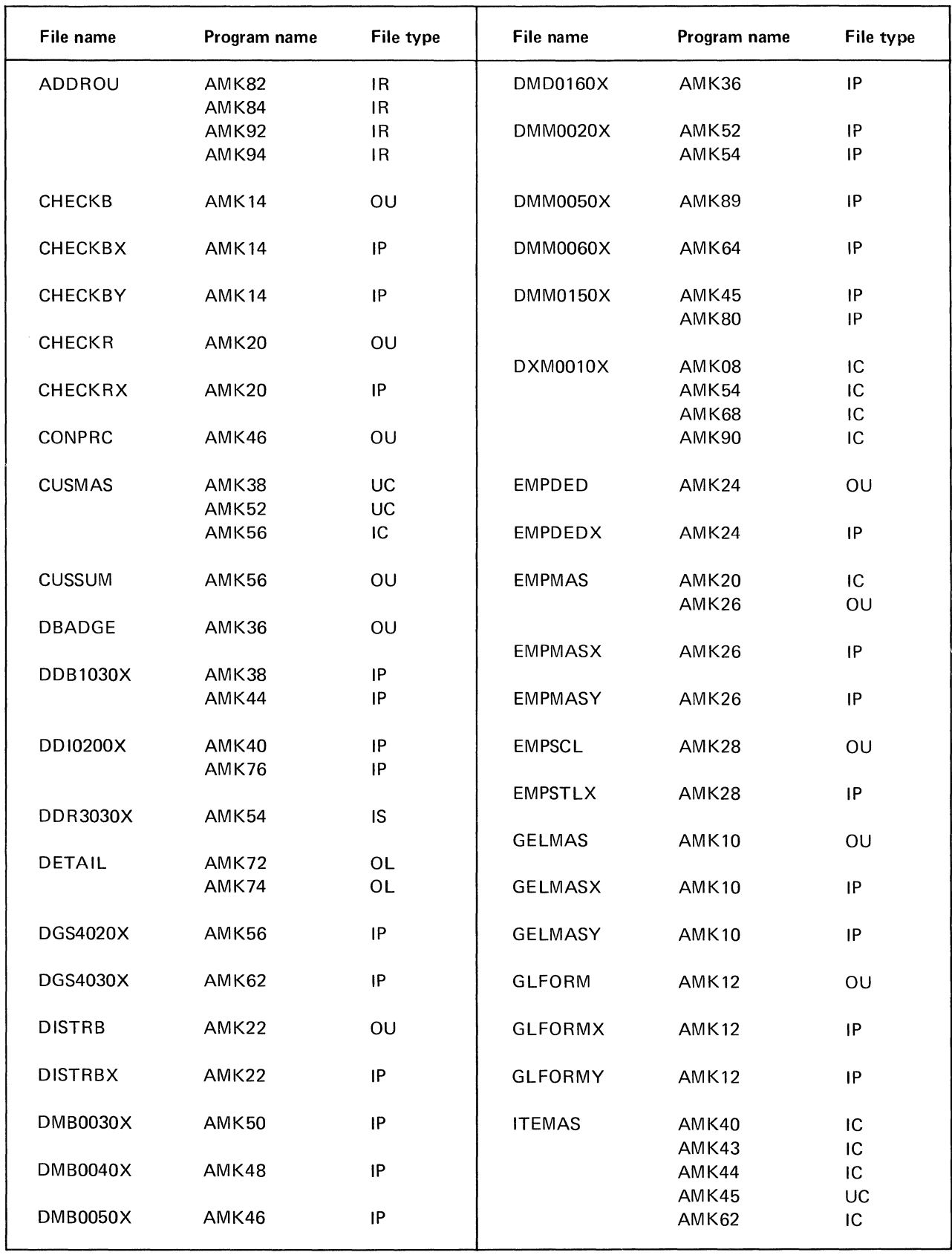

Figure 6-4. File to program cross-reference-file conversion programs (1 of 4)

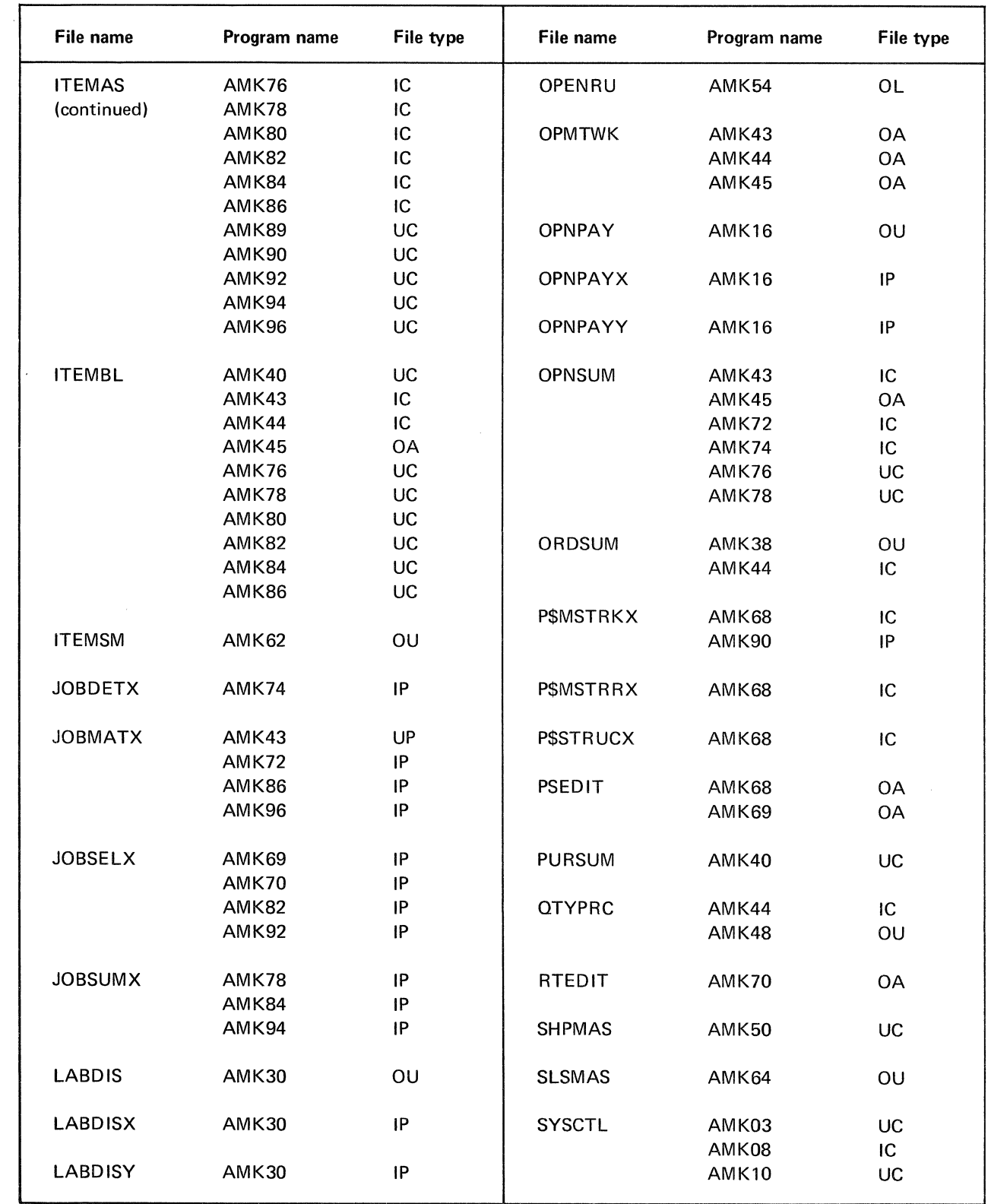

Figure 6-4. File to program cross-reference-file conversion programs (2 of 4)

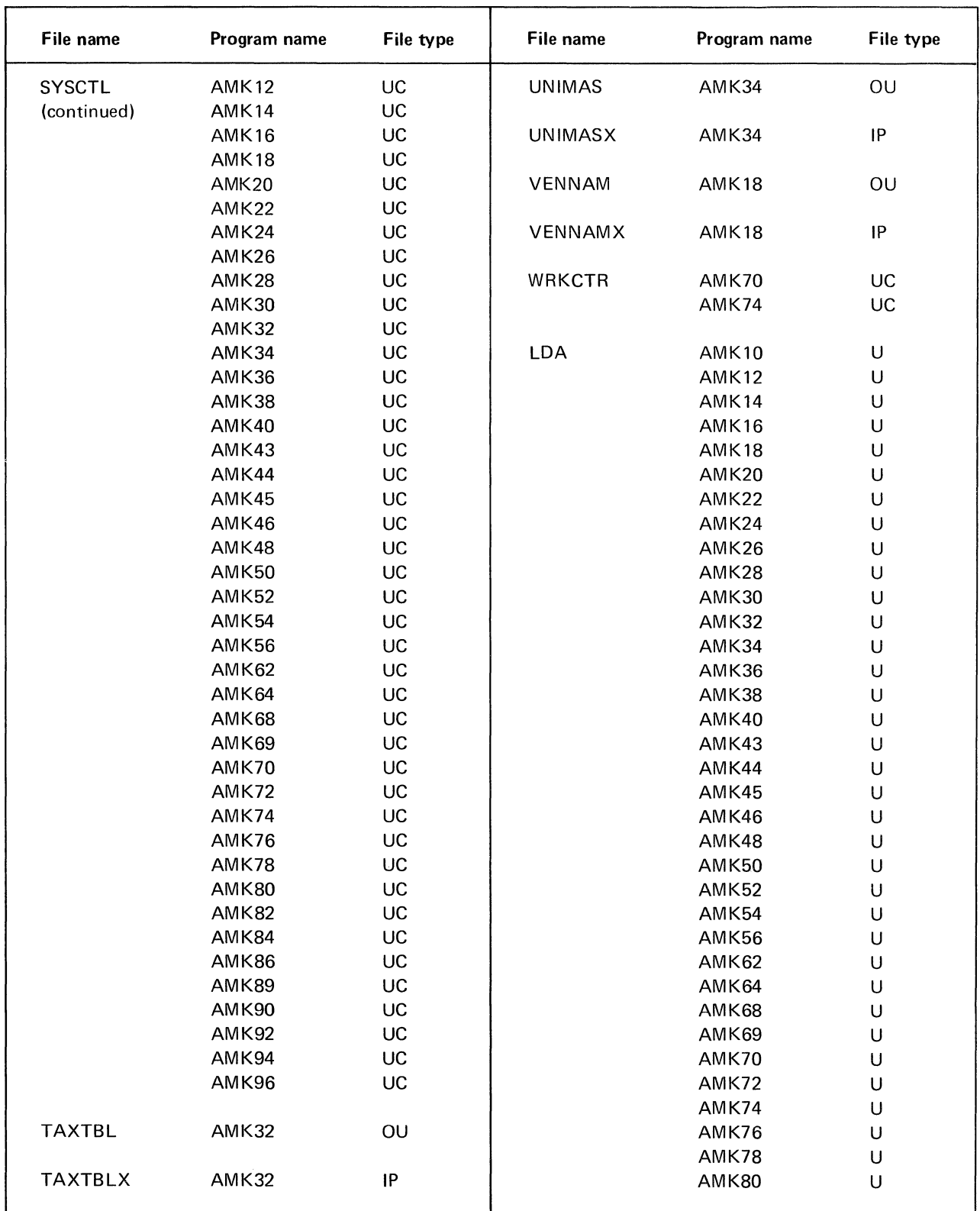

Figure 6-4. File to program cross-reference-file conversion programs (3 of 4)

 $\ddot{\phantom{a}}$ 

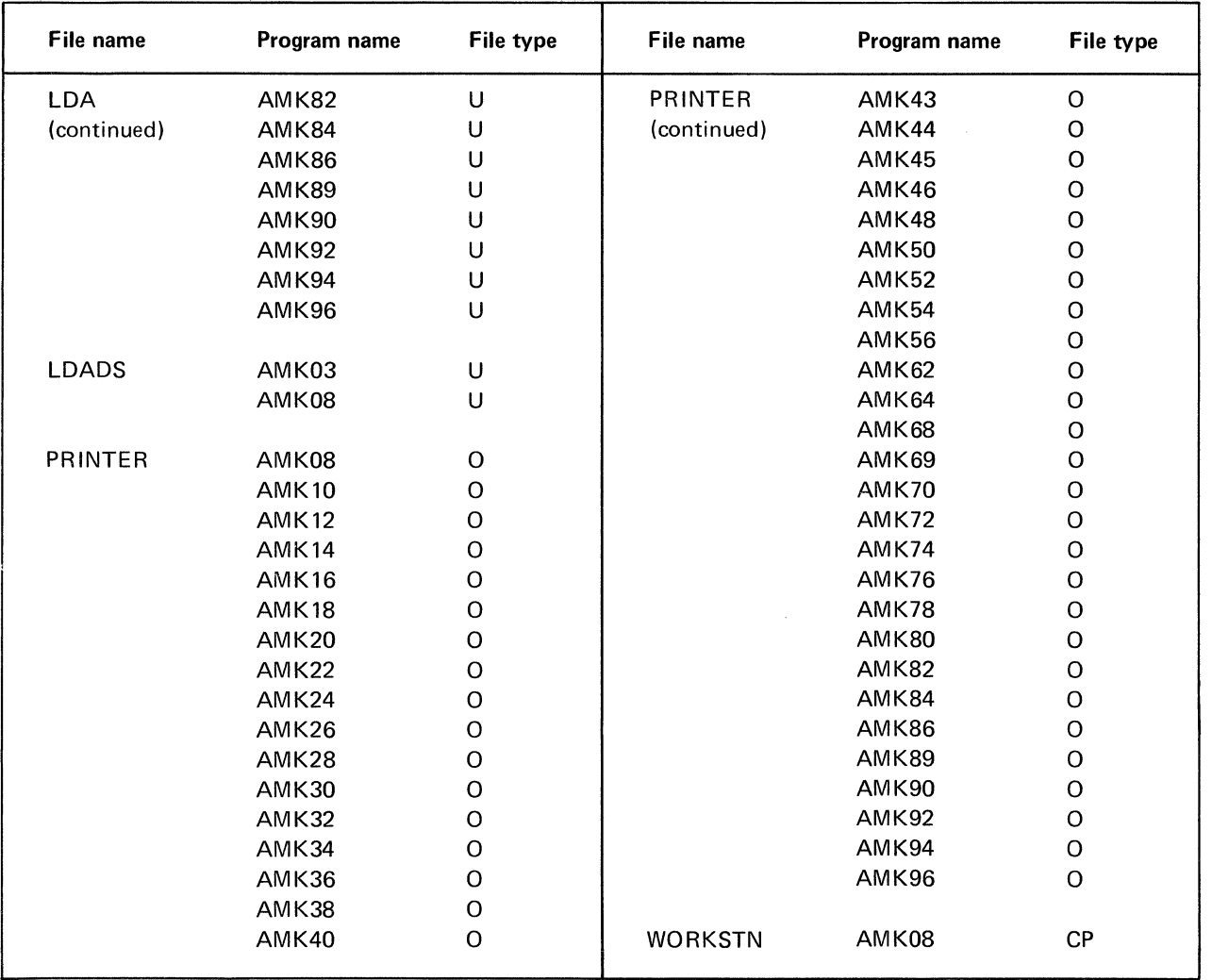

Figure 6-4. File to program cross-reference-file conversion programs (4 of 4)

 $\bar{\mathcal{A}}$ 

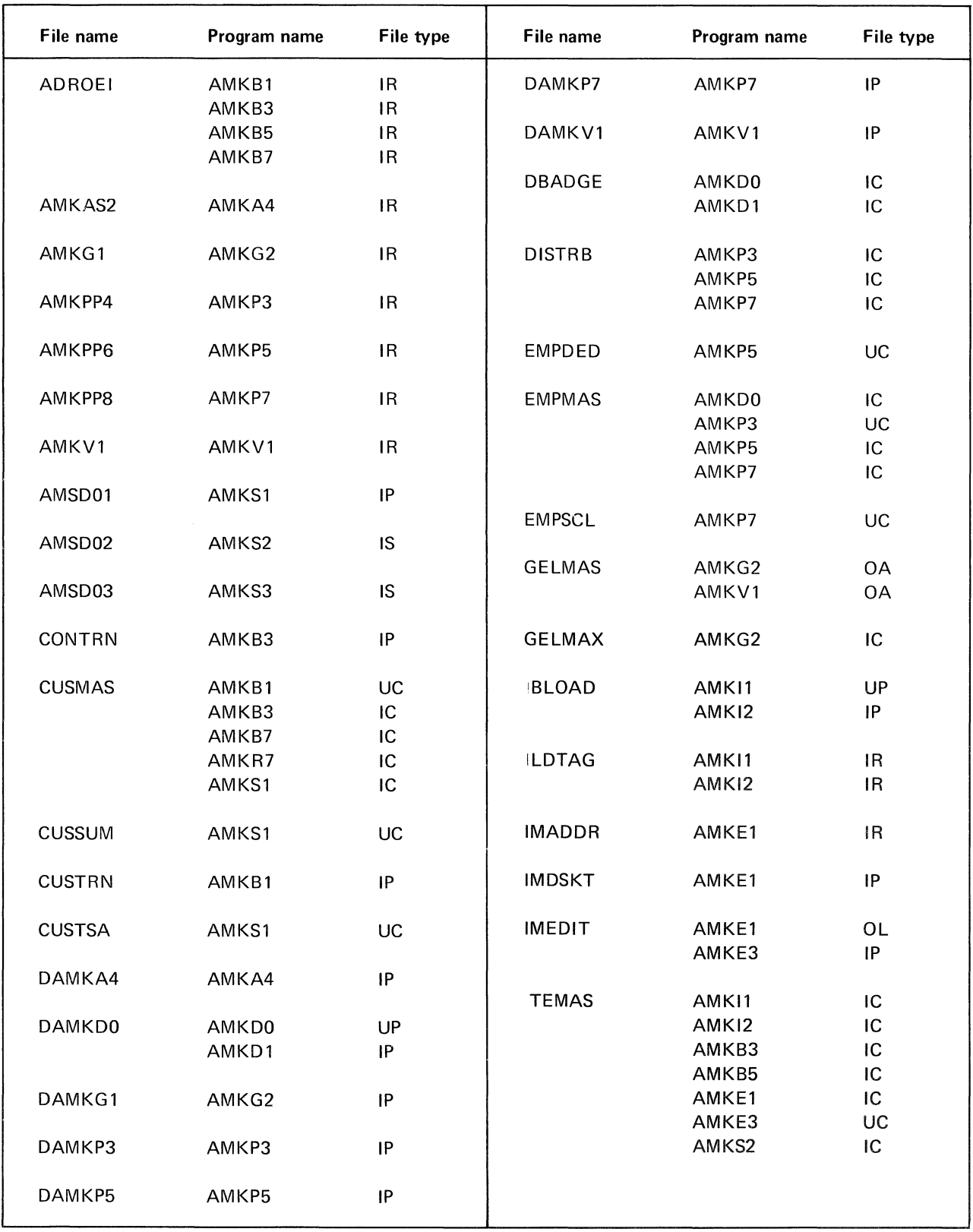

Figure 6-5. File to program cross-reference-initial file load programs (1 of 3)

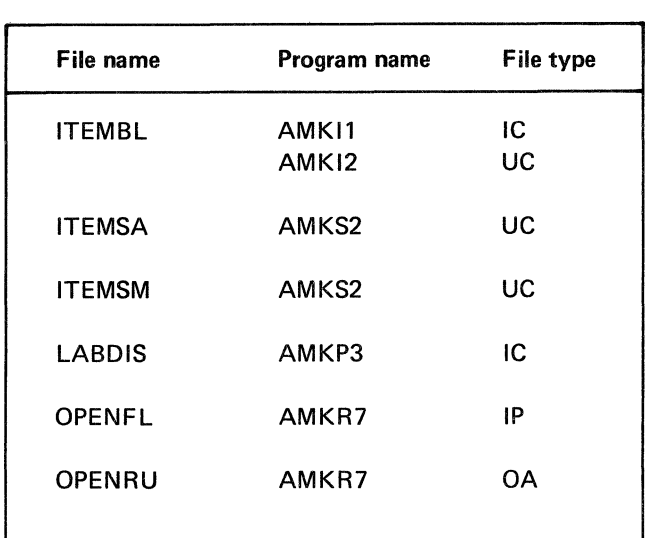

Figure 6-5. File to program cross-reference-initial file load programs (2 of 3)

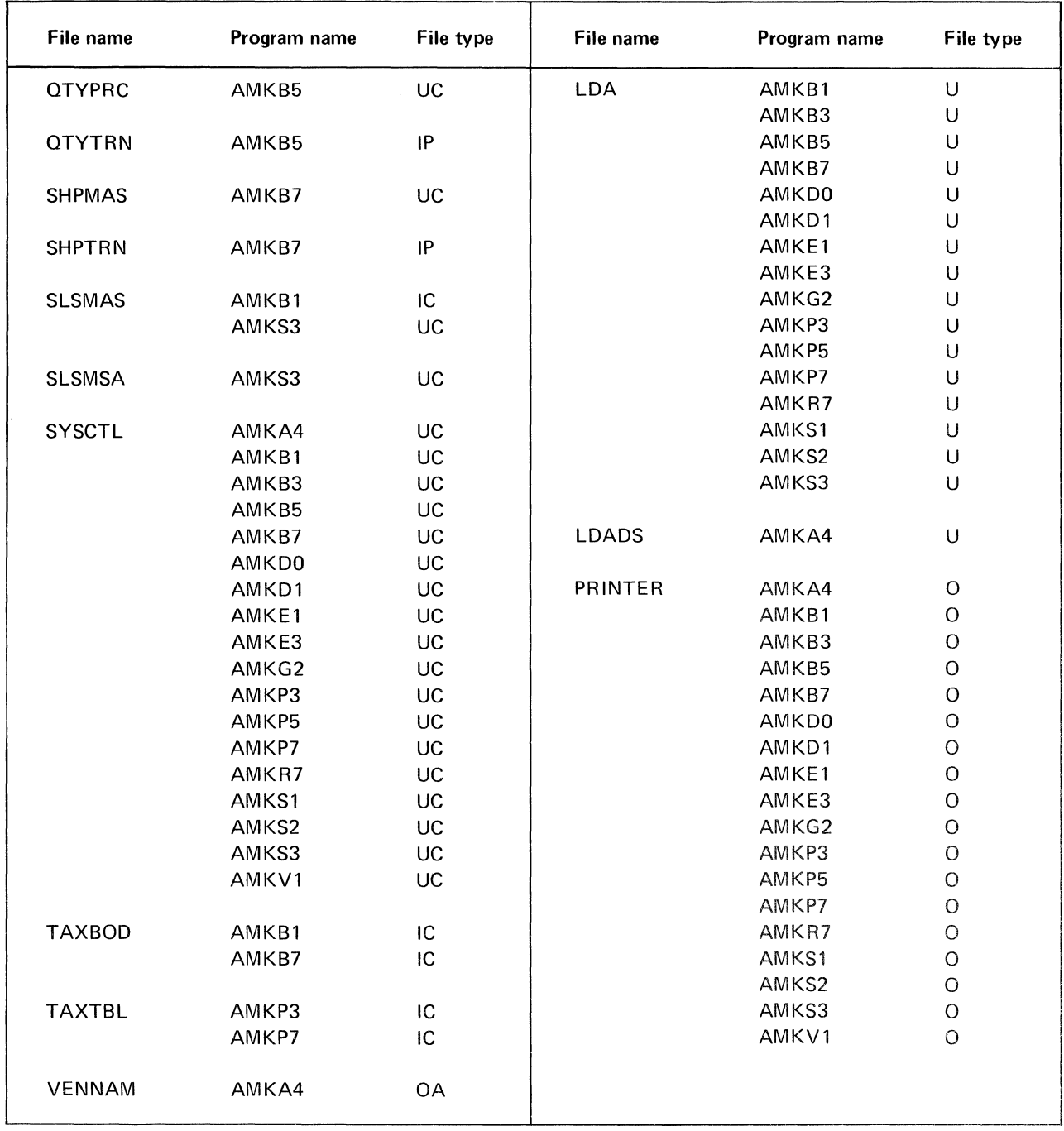

Figure 6-5. File to program cross-reference-initial file load programs (3 of 3)

This page intentionally left blank

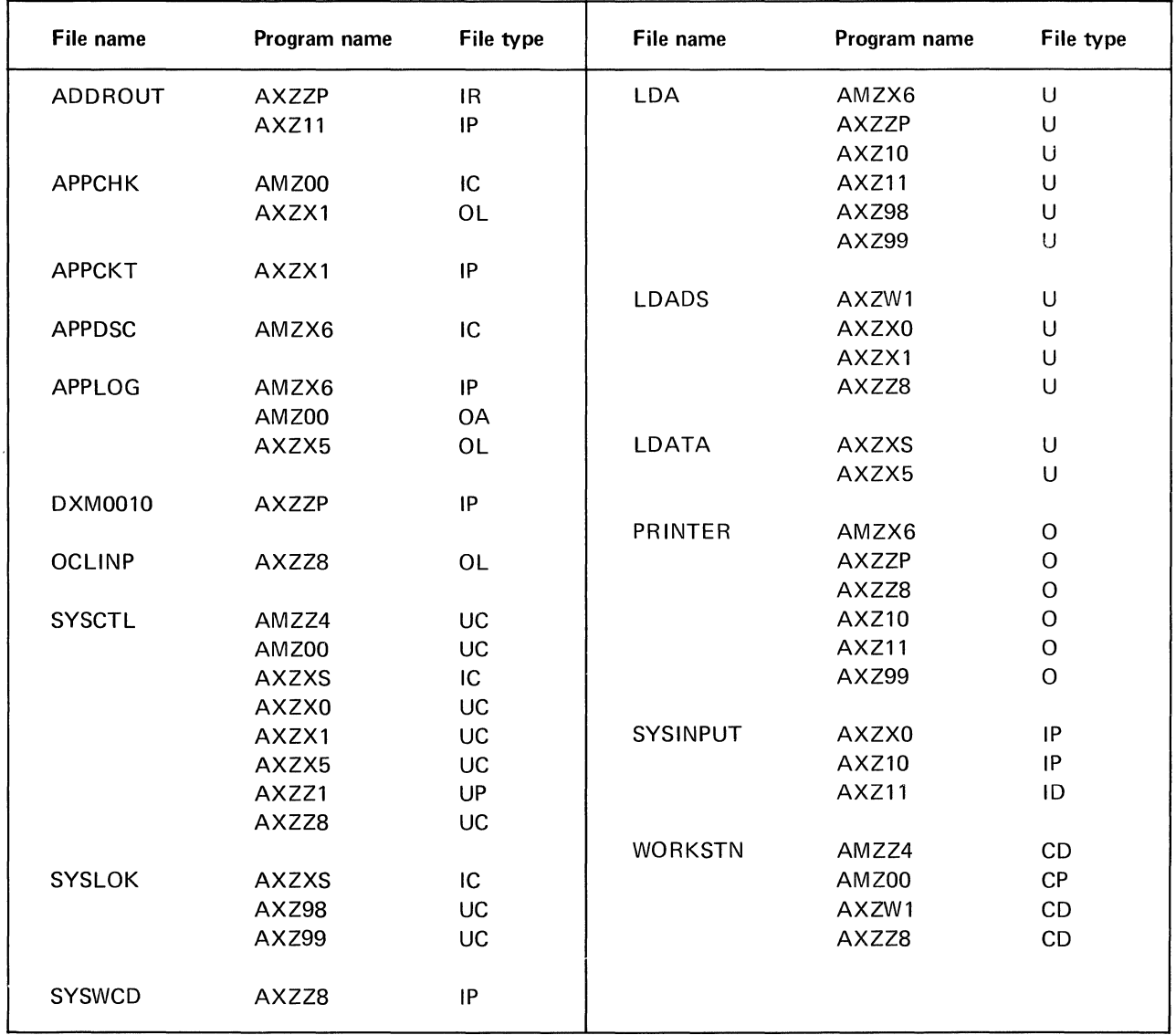

Figure 6-6. File to program cross-reference-cross-application support programs

This page intentionally left blank.

# **Section 7. Field Dictionary**

The field dictionary defines the fields used in the following files:

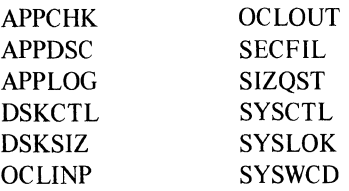

 $\bar{\epsilon}$ 

The fields in the application files are defined in the application reference manusls.

Field names are listed in alphabetic order. Shown with each field name are the field length (character positions), the number of decimal positions (Dec Pos), the description of the field, and any special characteristics. If a field is alphameric, the Dec Pos column is blank. However, if the field is numeric and has no decimal positions, the Dec Pos column shows a zero. If a field can have several specific values, in most cases those values and their meanings are listed under the Characteristics column.

*Note:* The character  $\phi$  represents a blank that is to be entered.

 $\overline{\phantom{a}}$ 

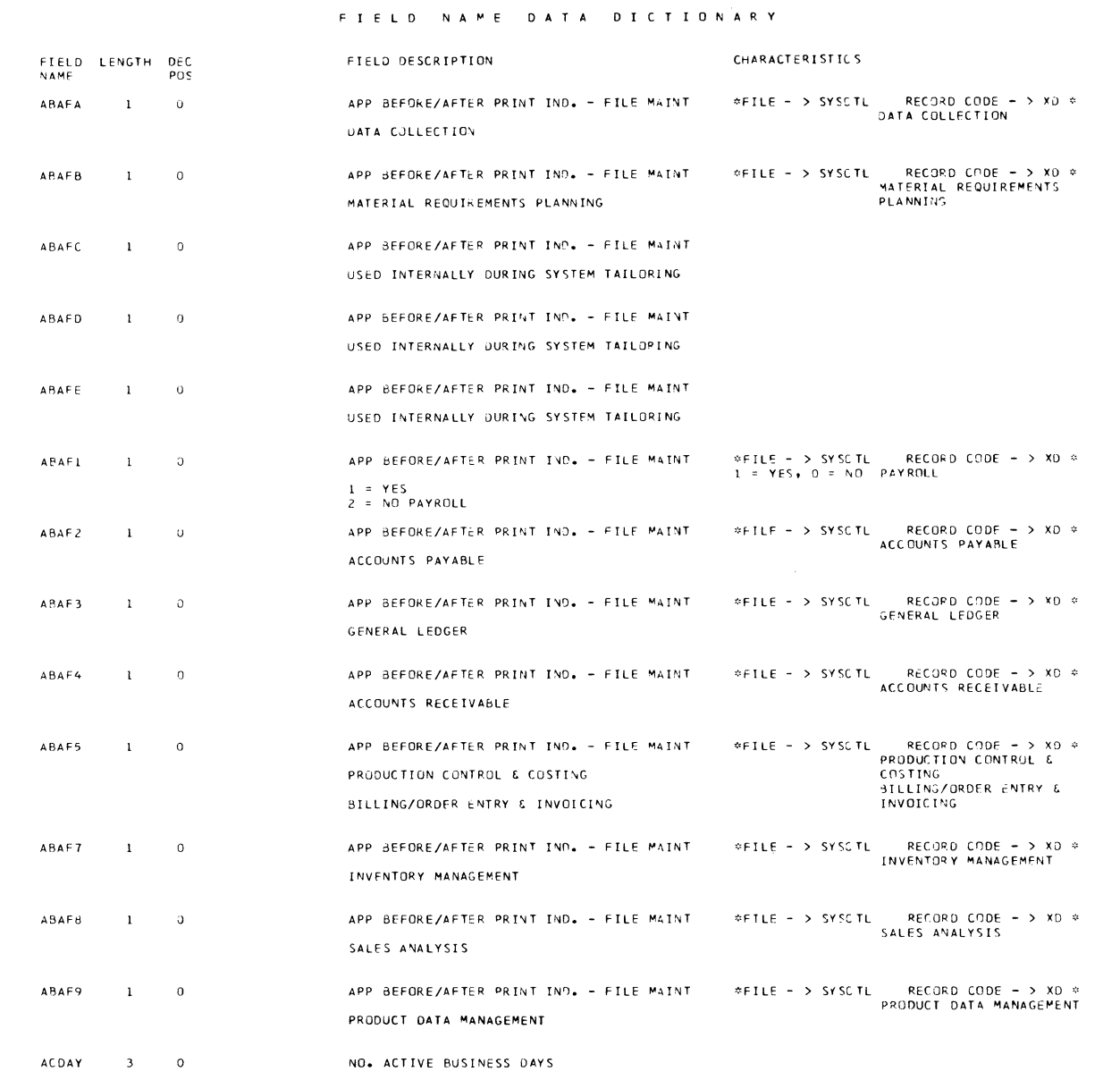

 $\hat{\mathcal{N}}$ 

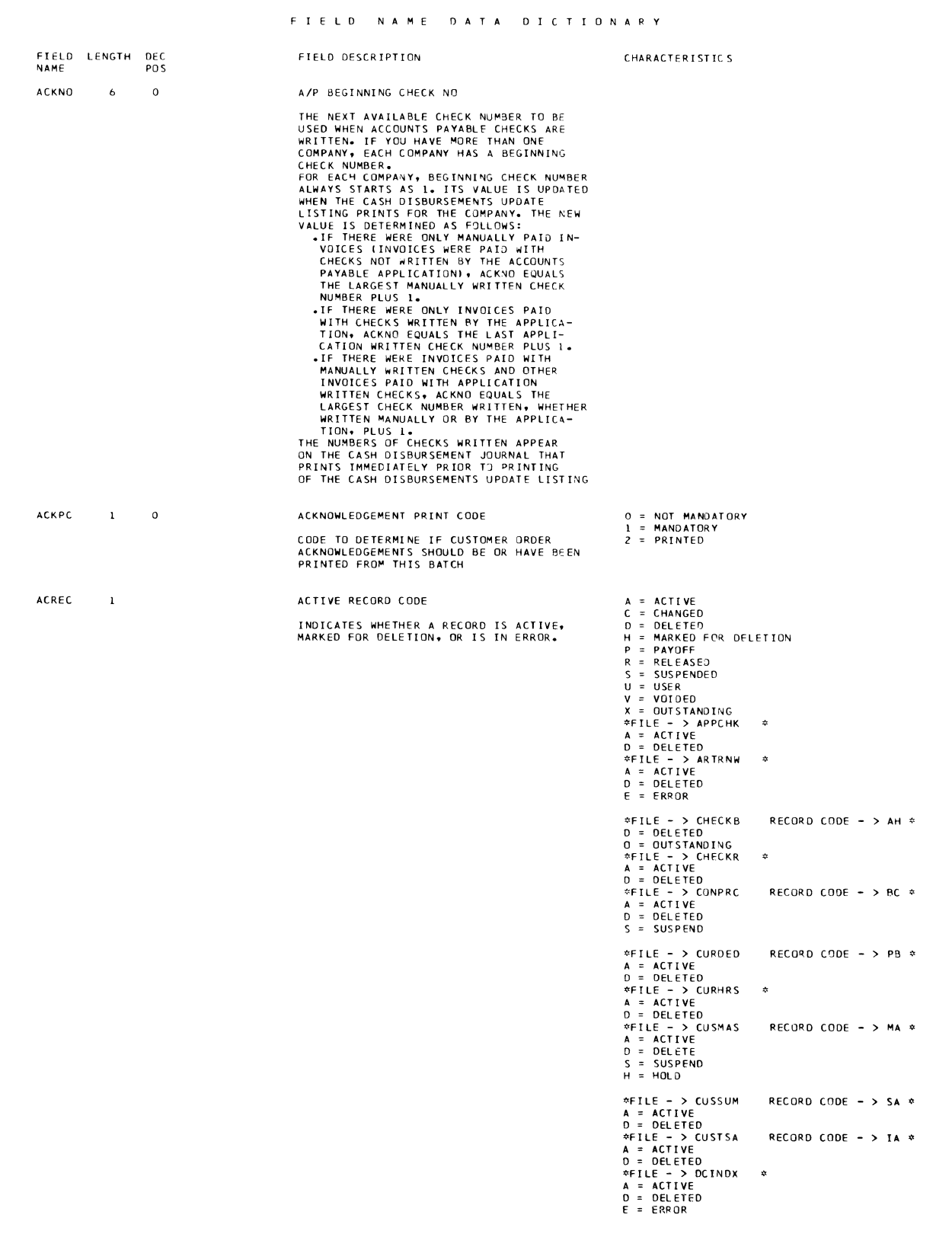

 $\mathcal{L}_{\mathcal{A}}$ 

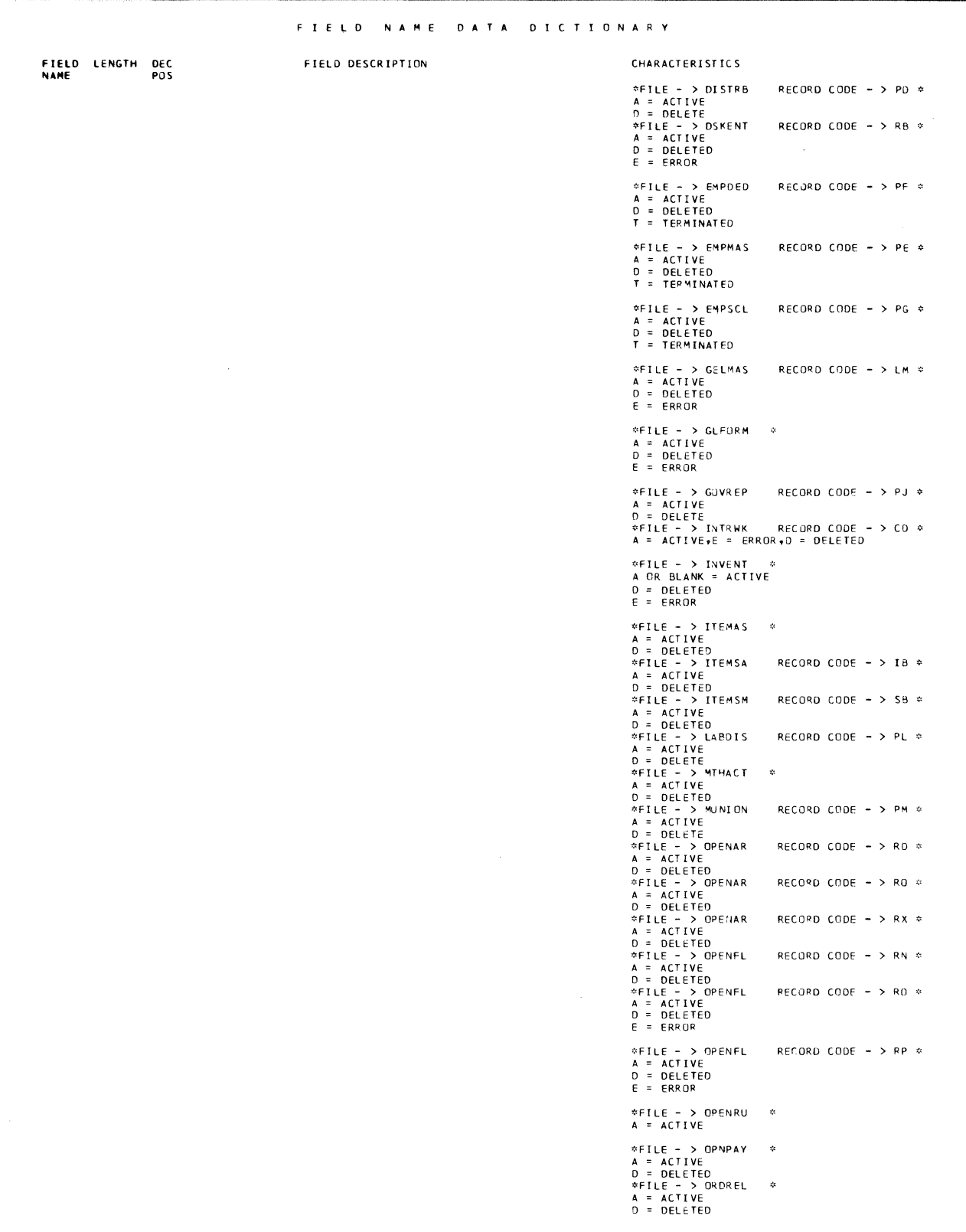

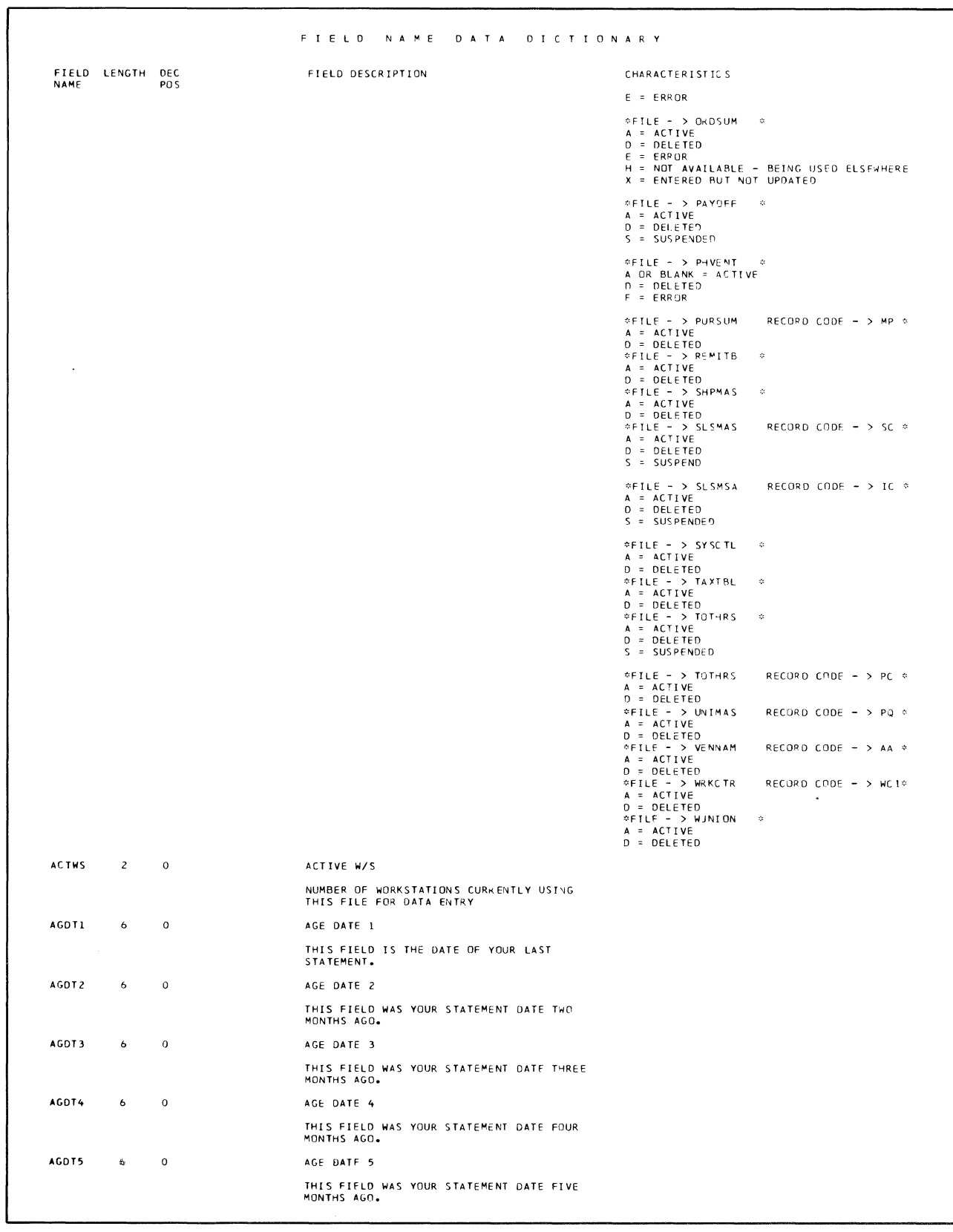

 $\langle \rangle$ 

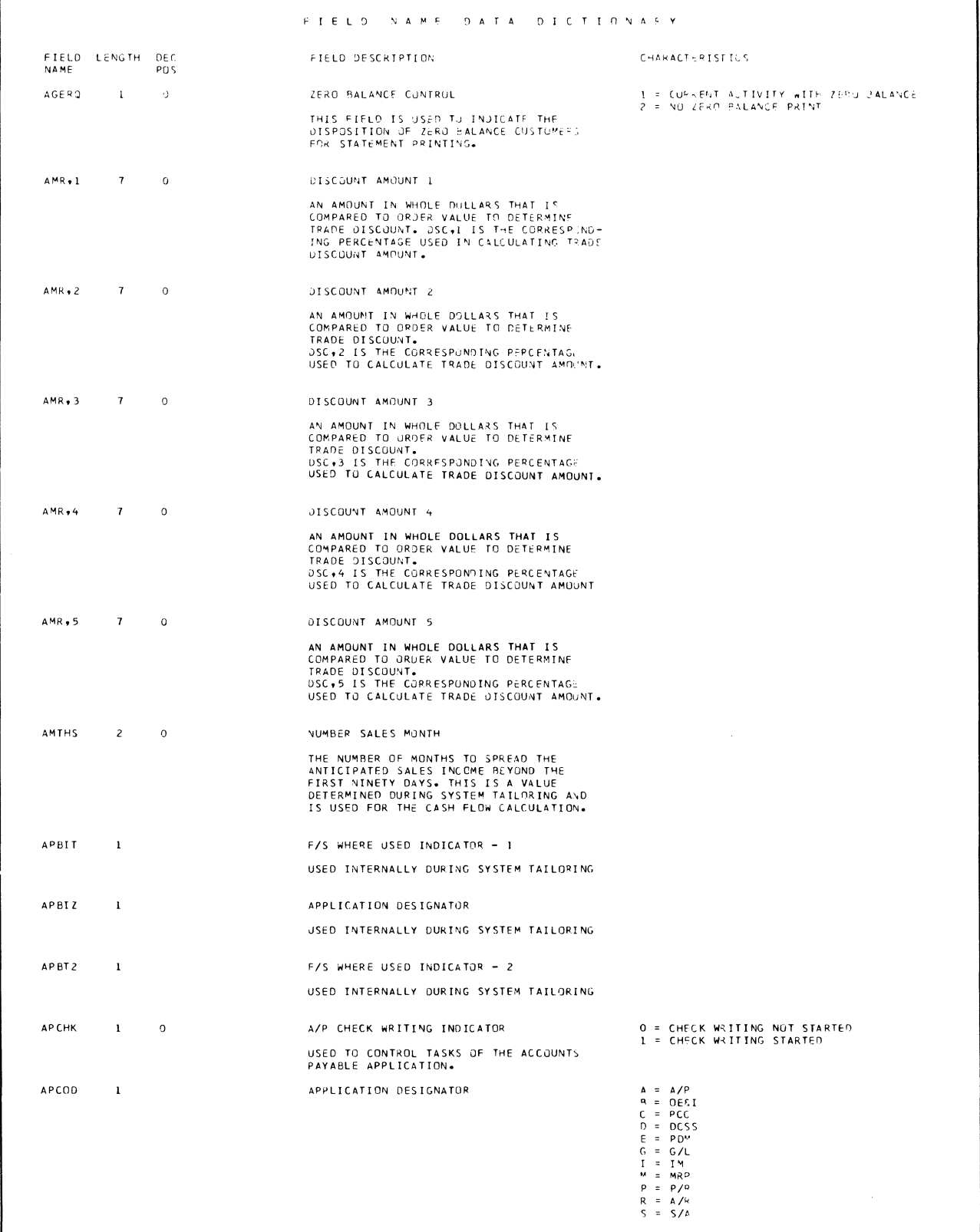

ı

r

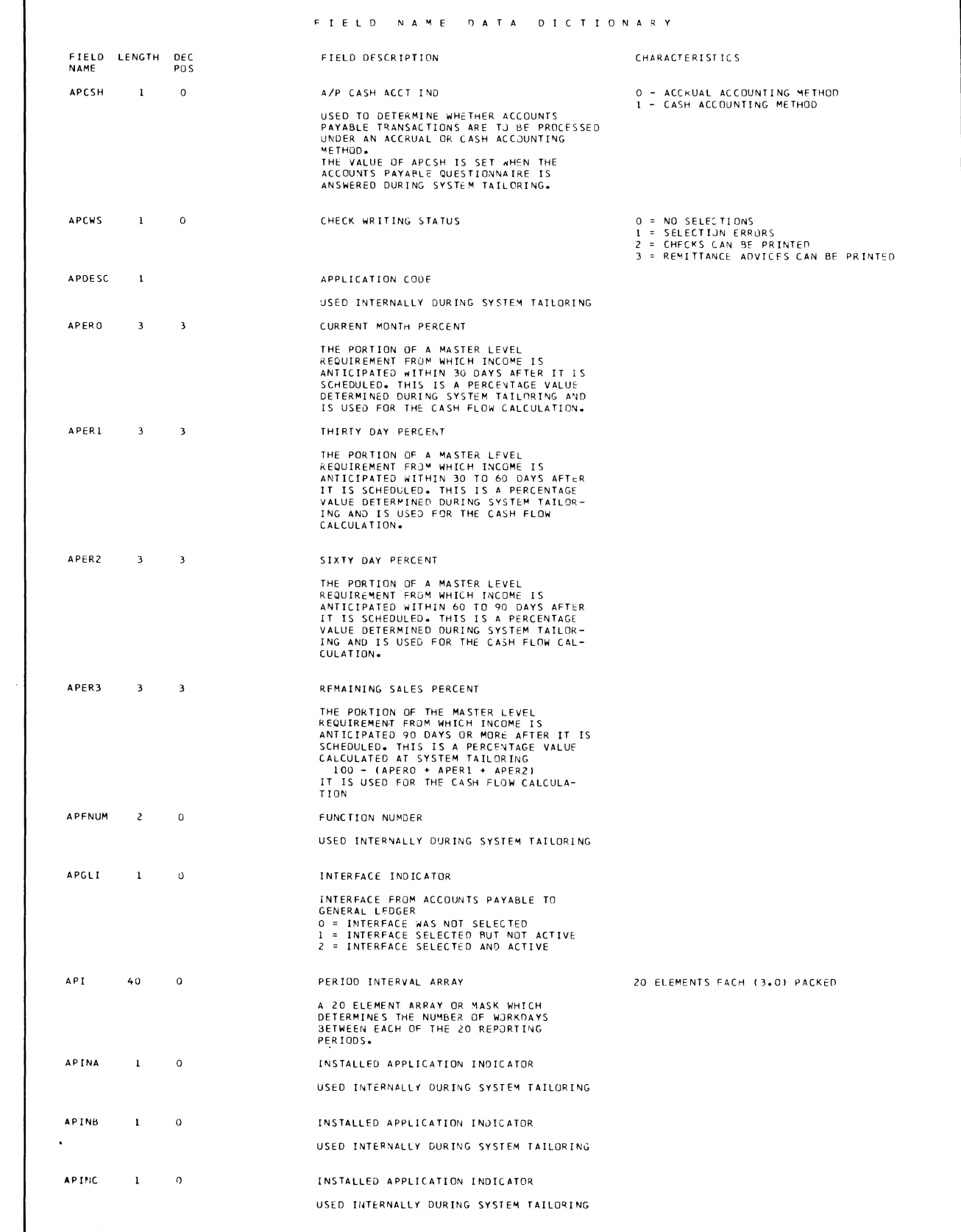

 $\sim$ 

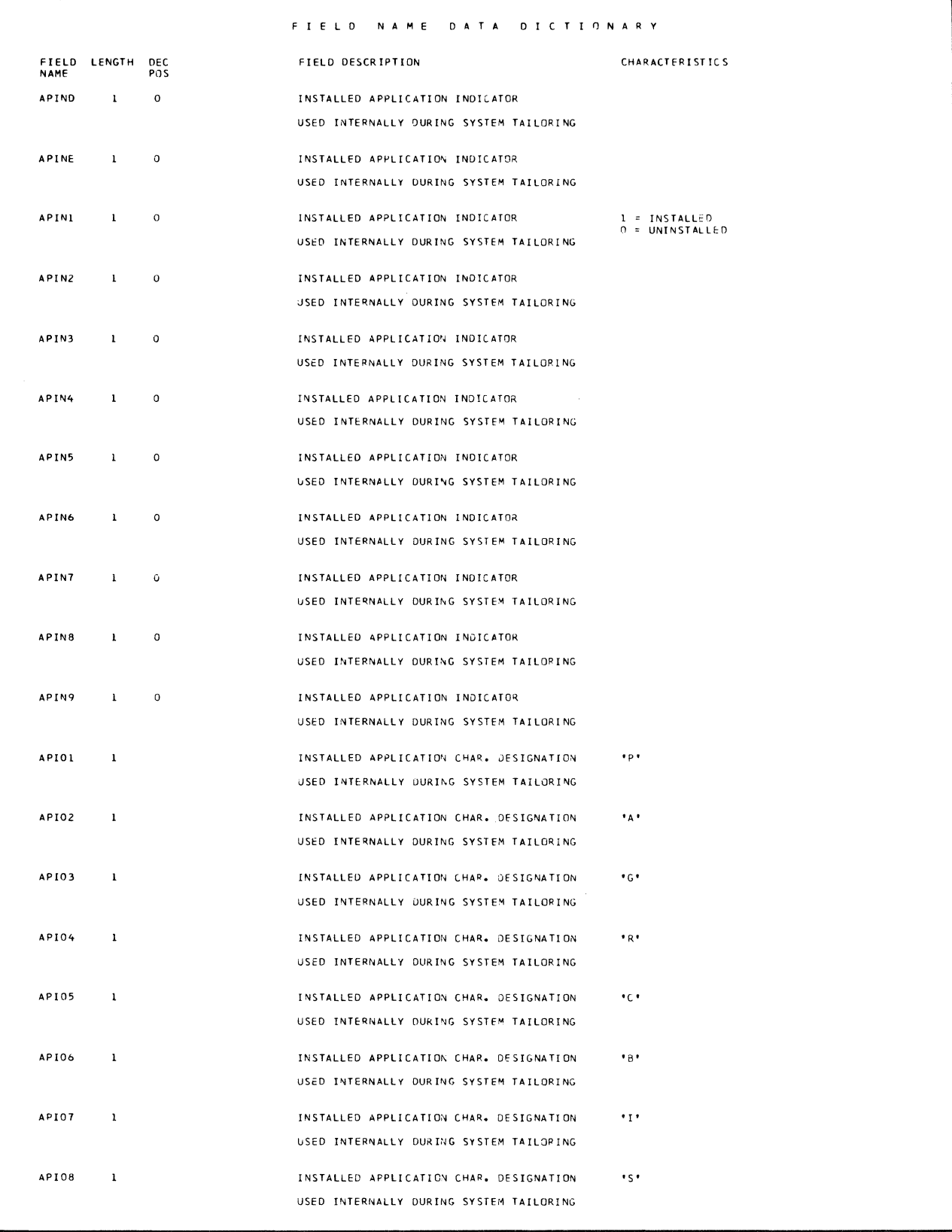

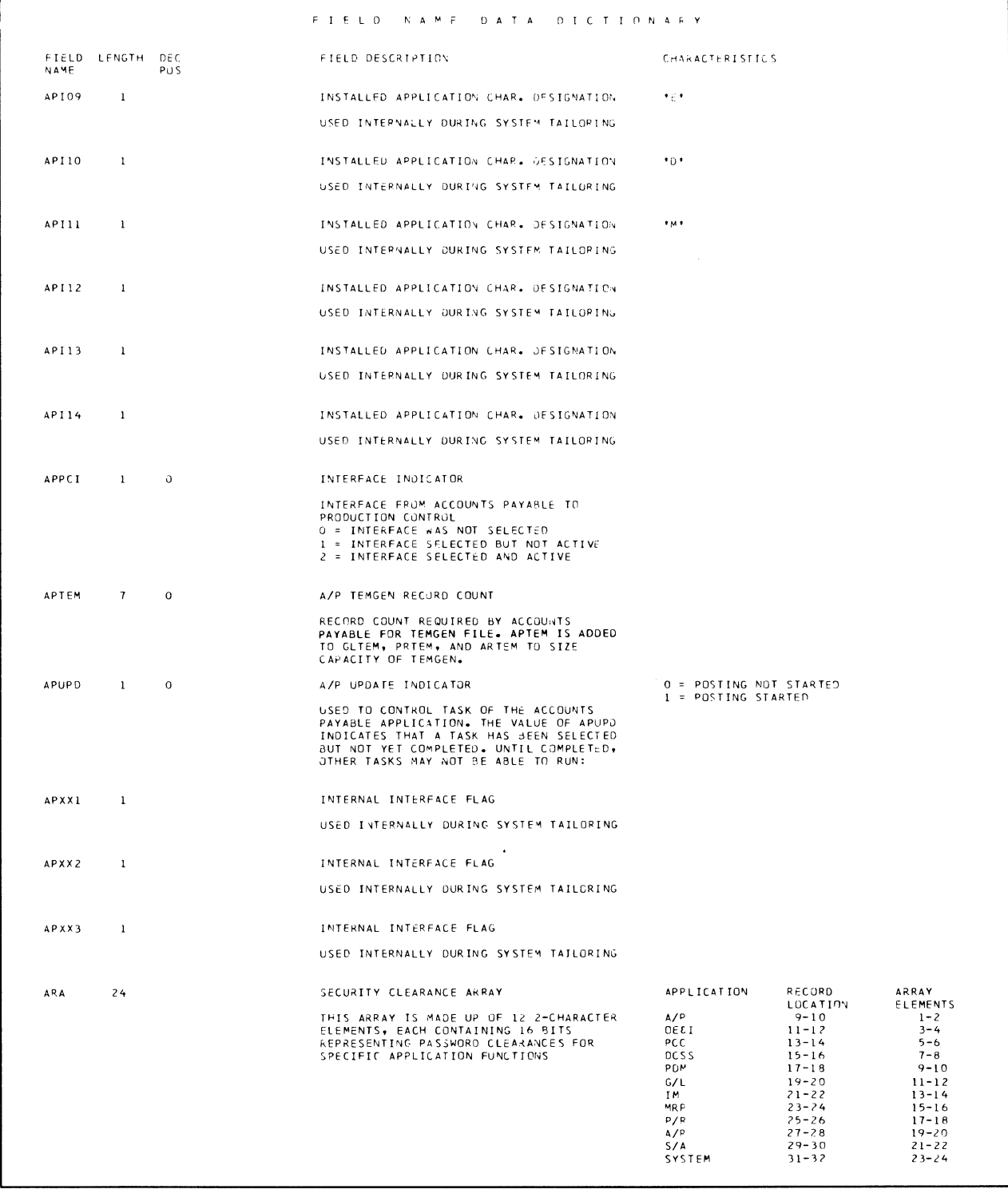

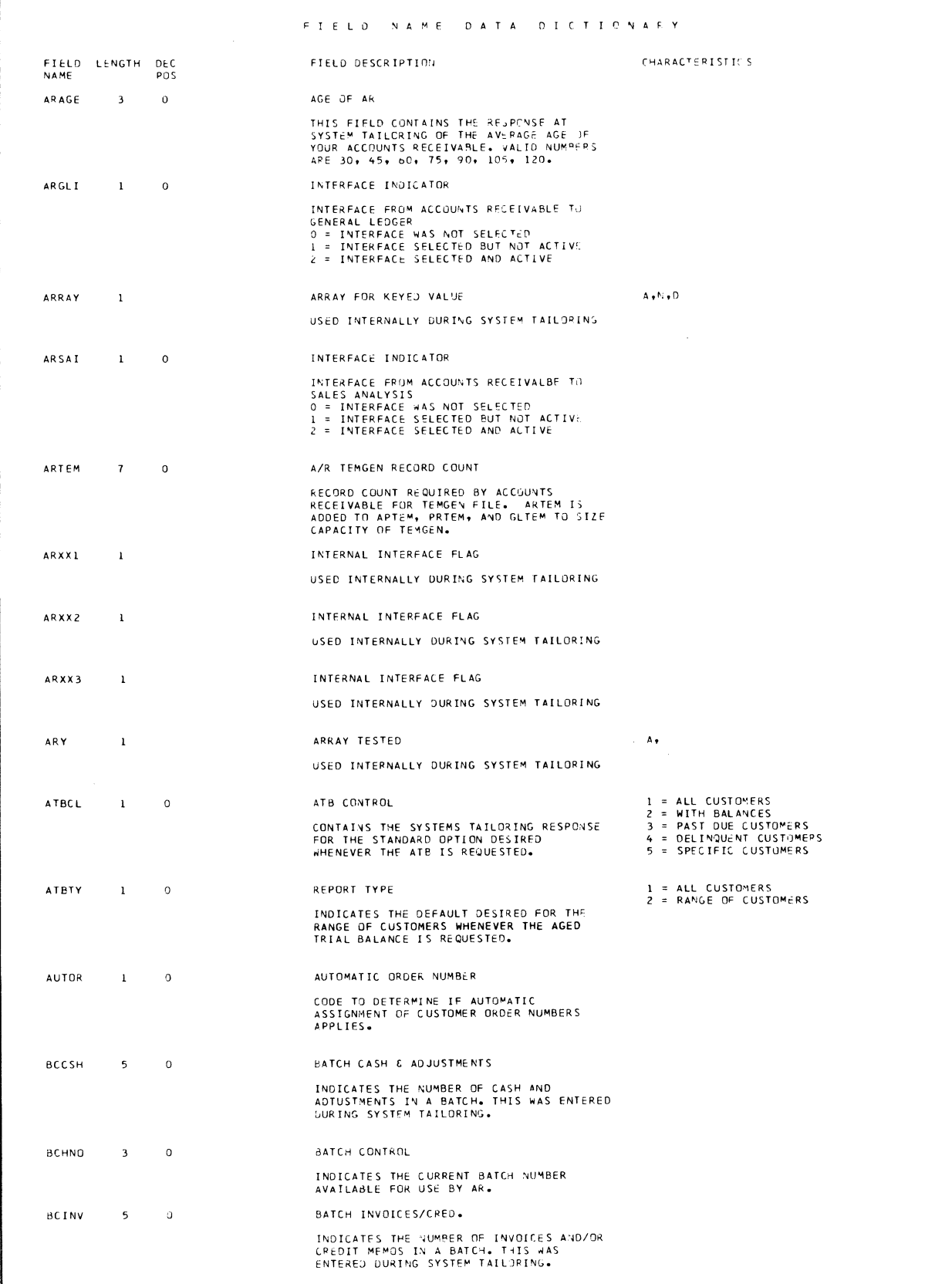

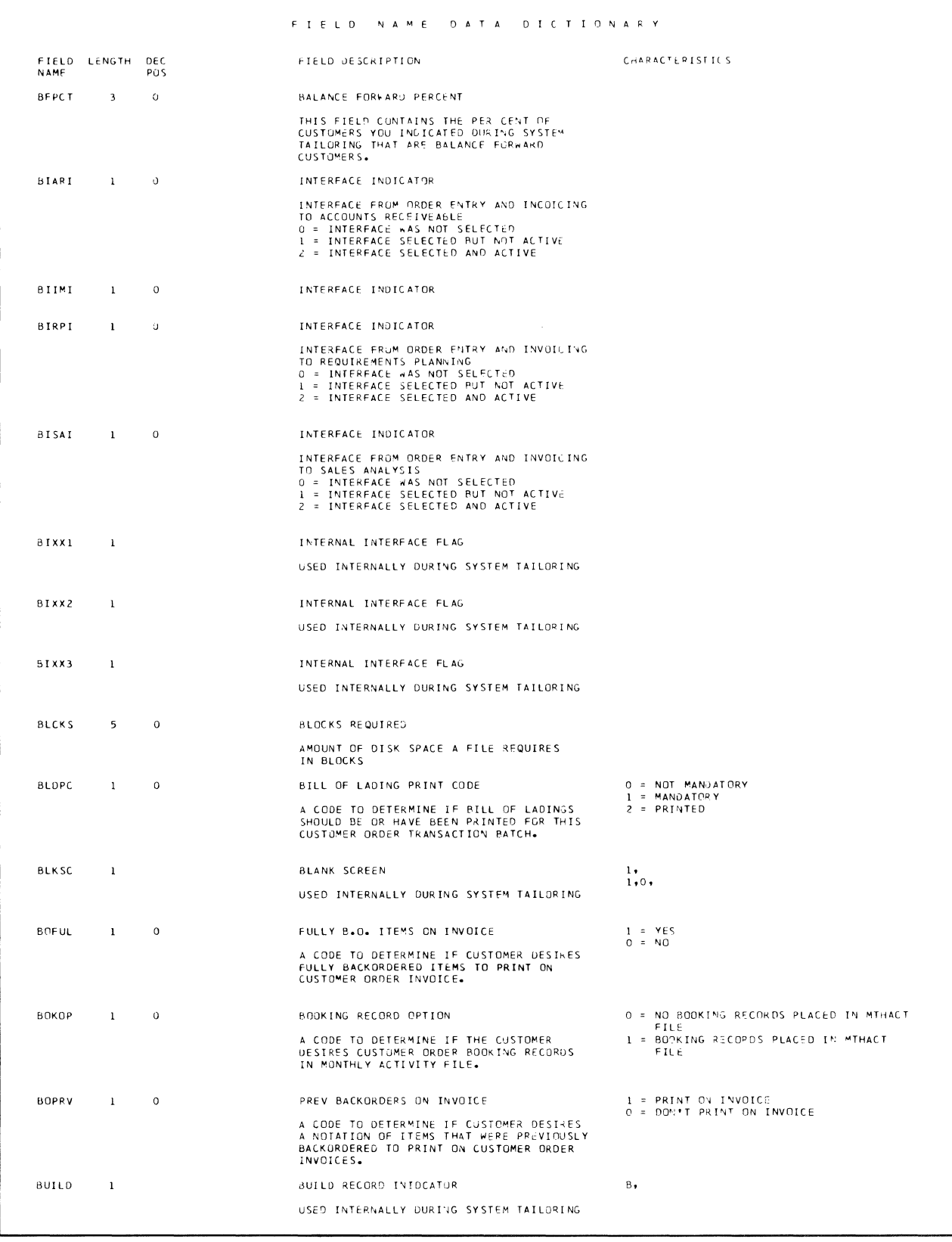

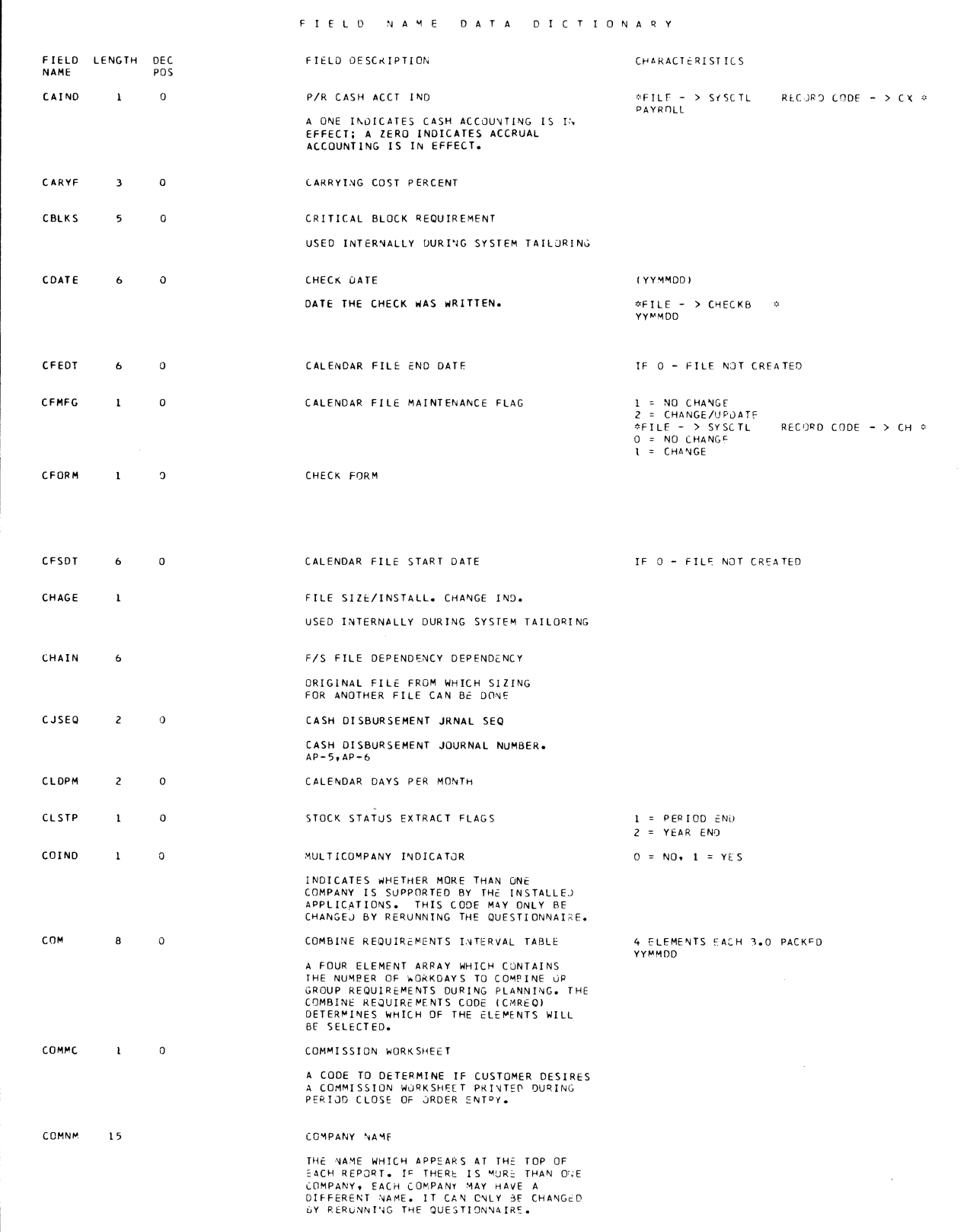

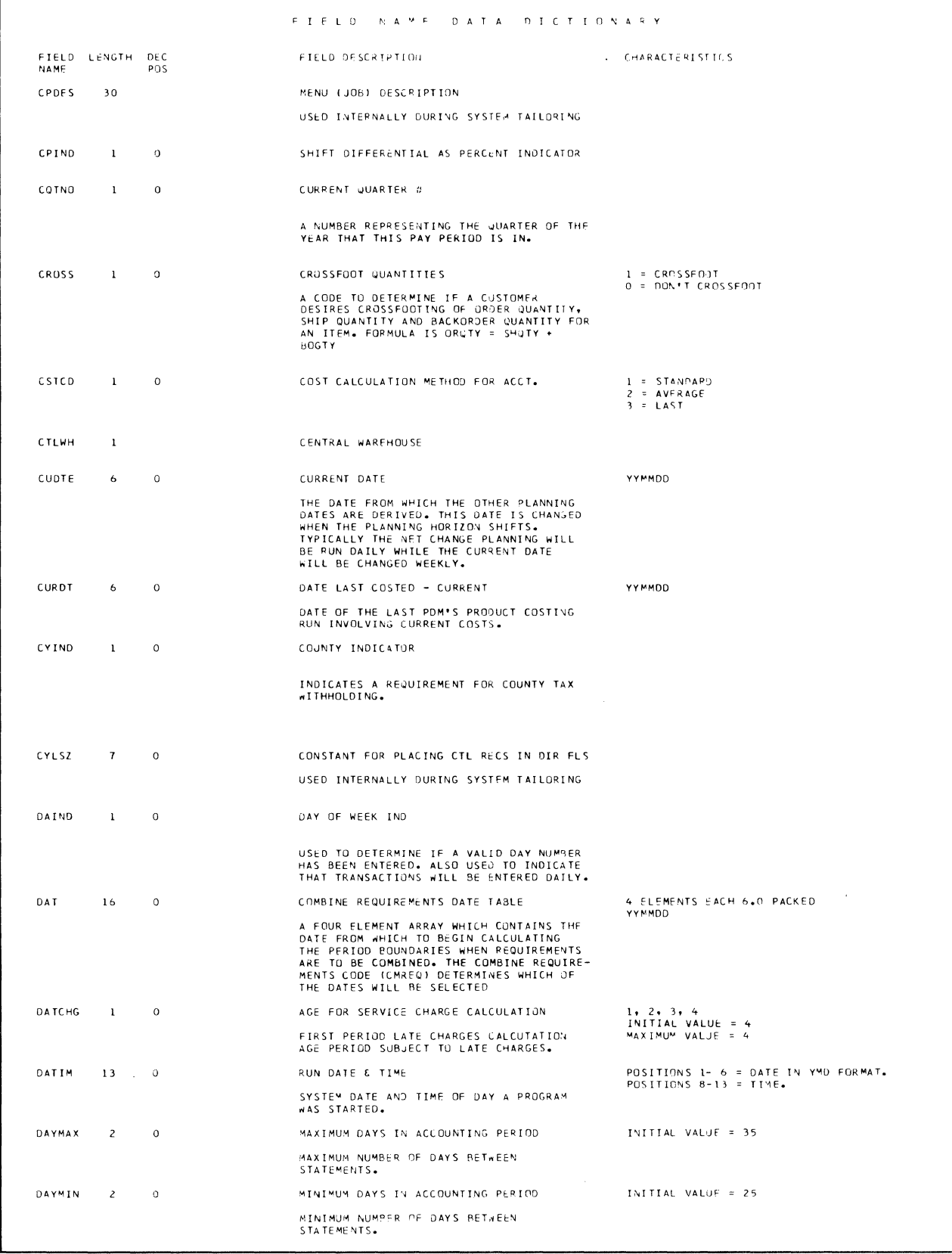

 $\mathcal{L}^{\pm}$ 

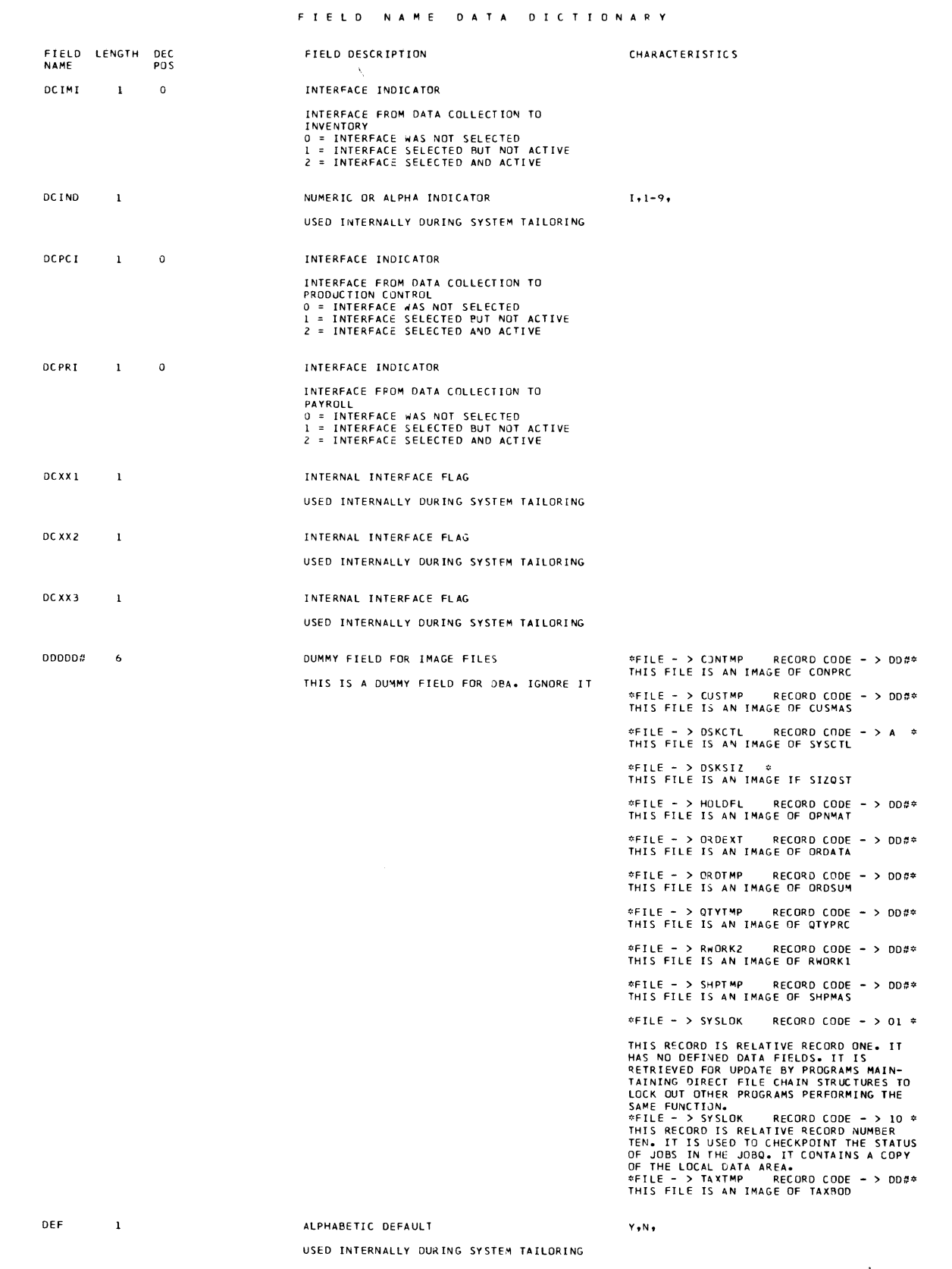

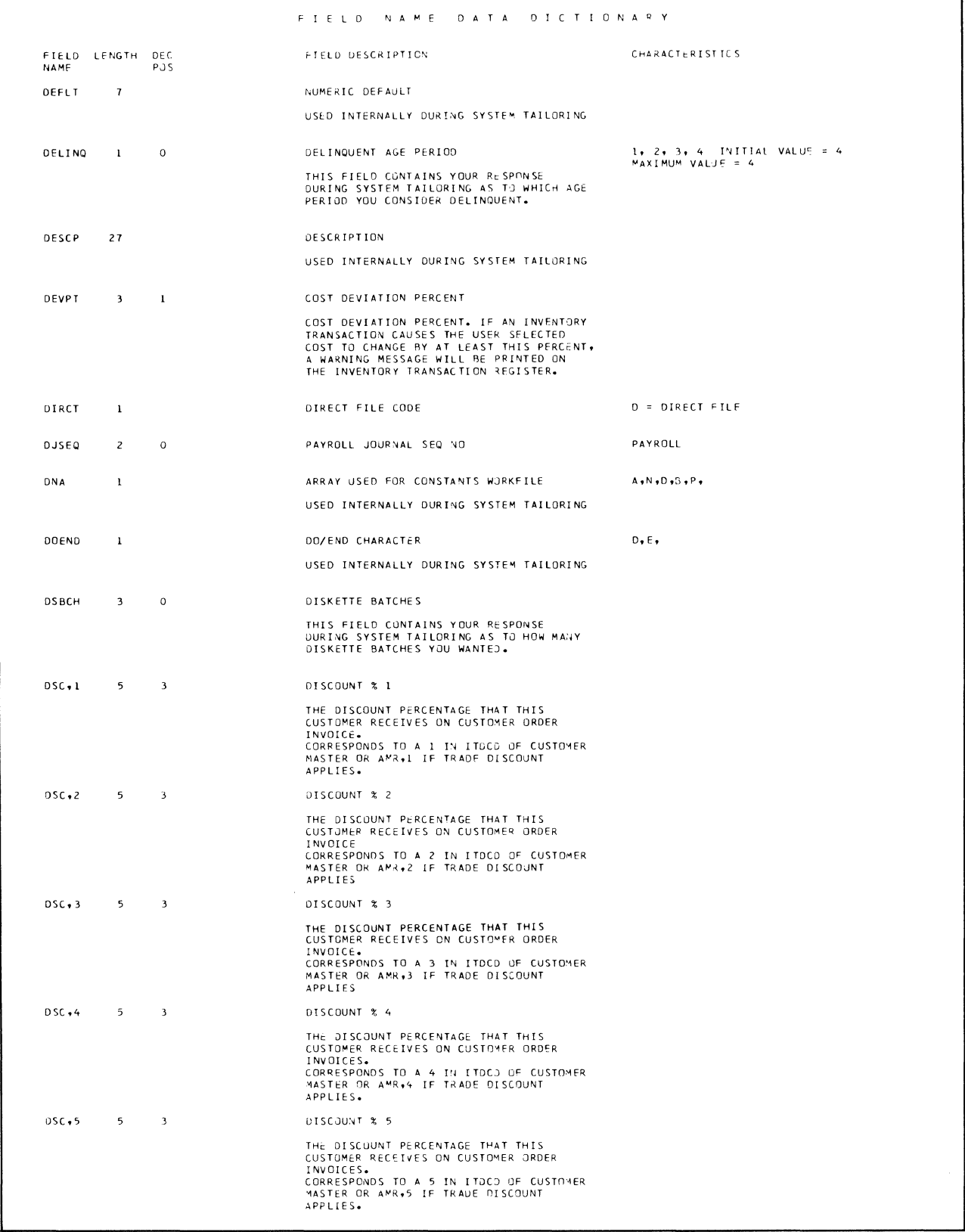

 $\bar{u}$ 

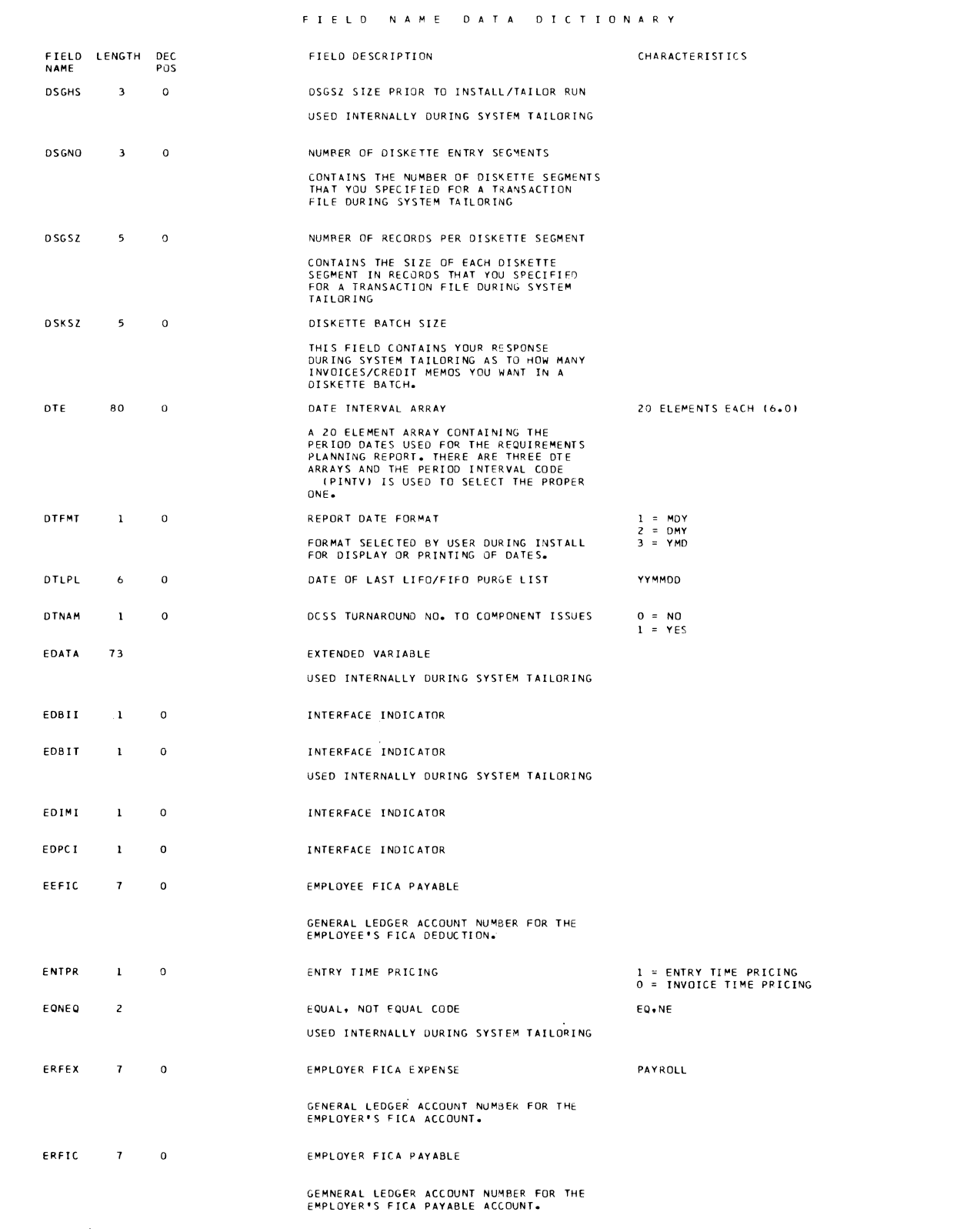

 $\overline{\phantom{a}}$ 

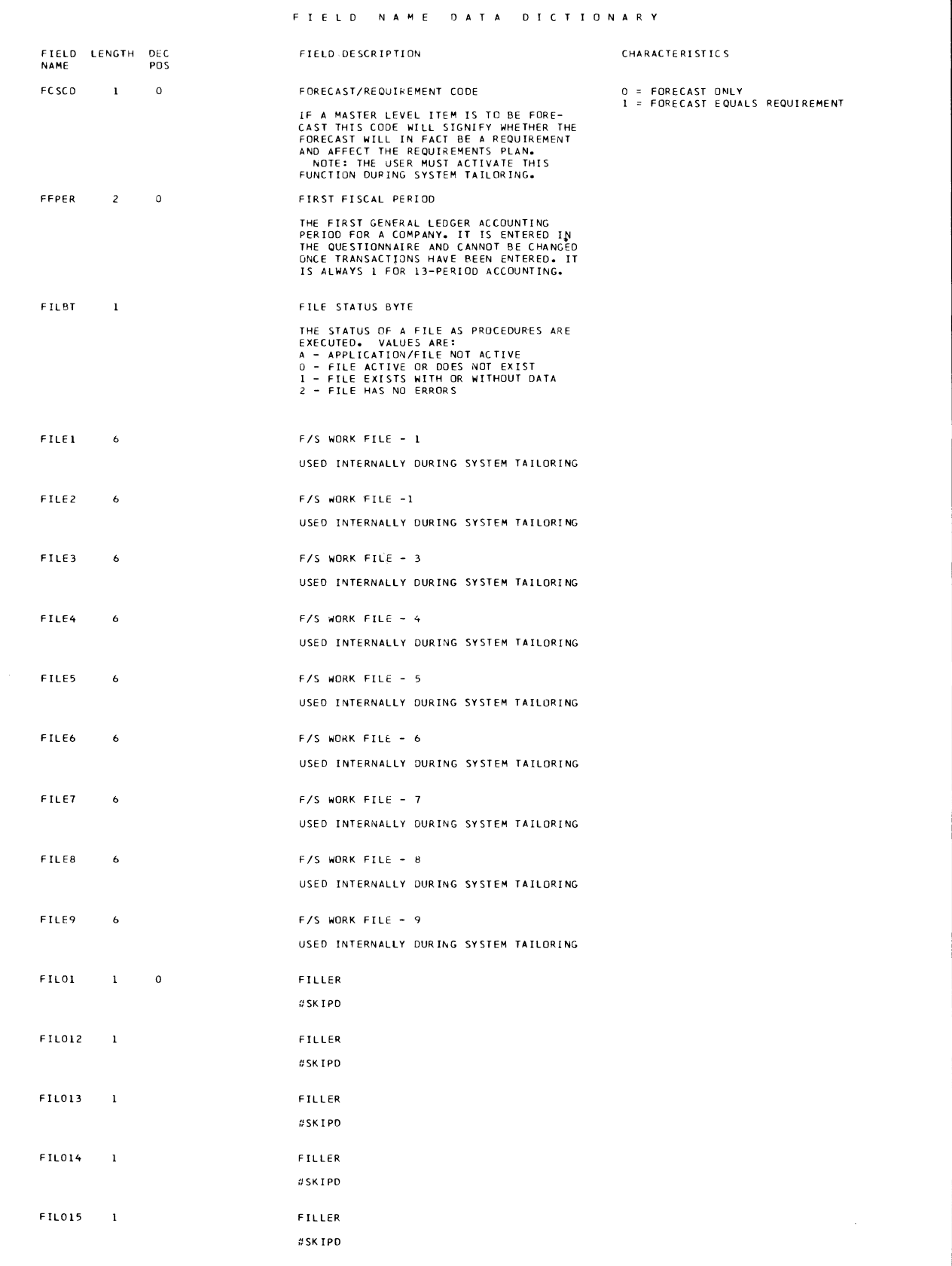
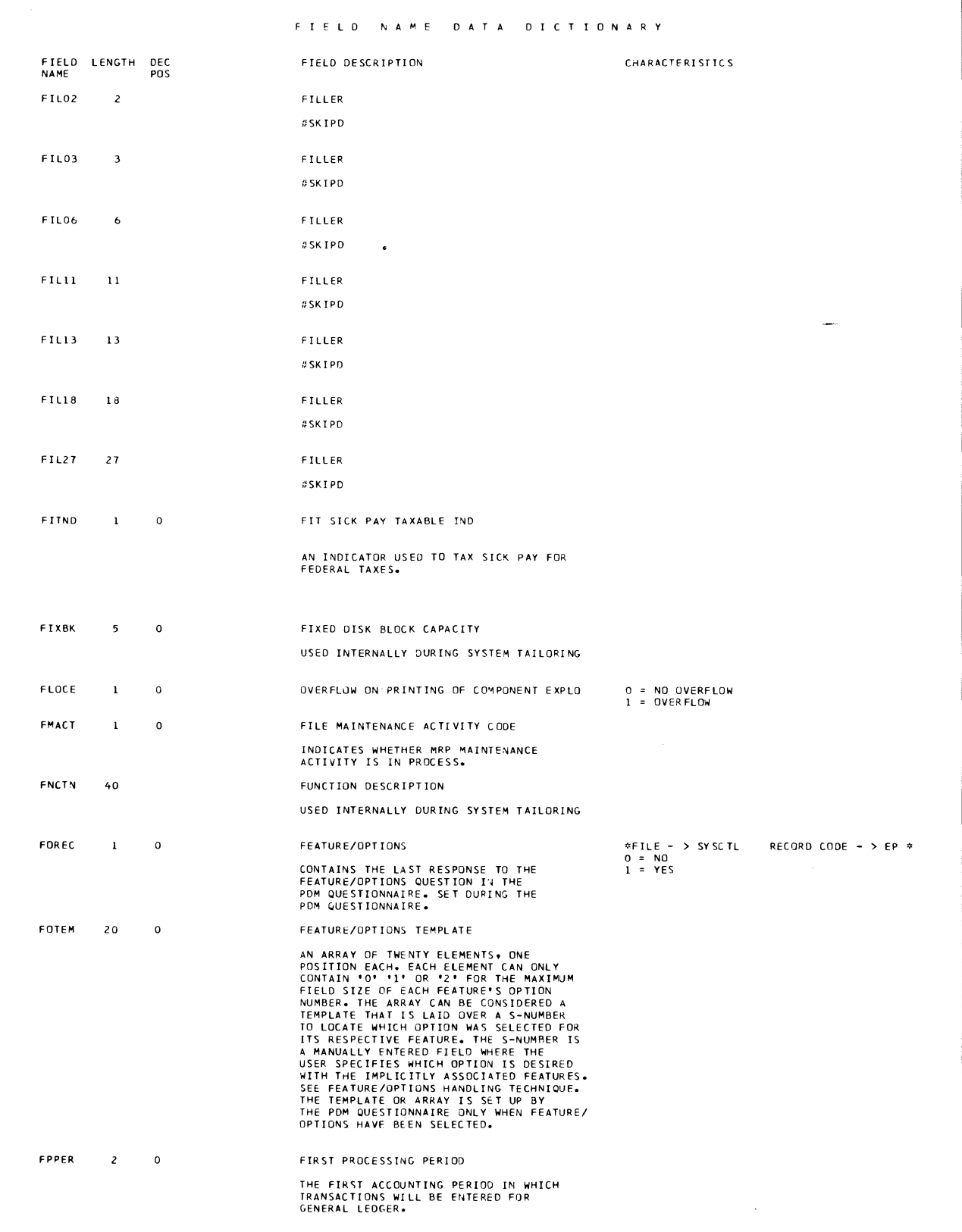

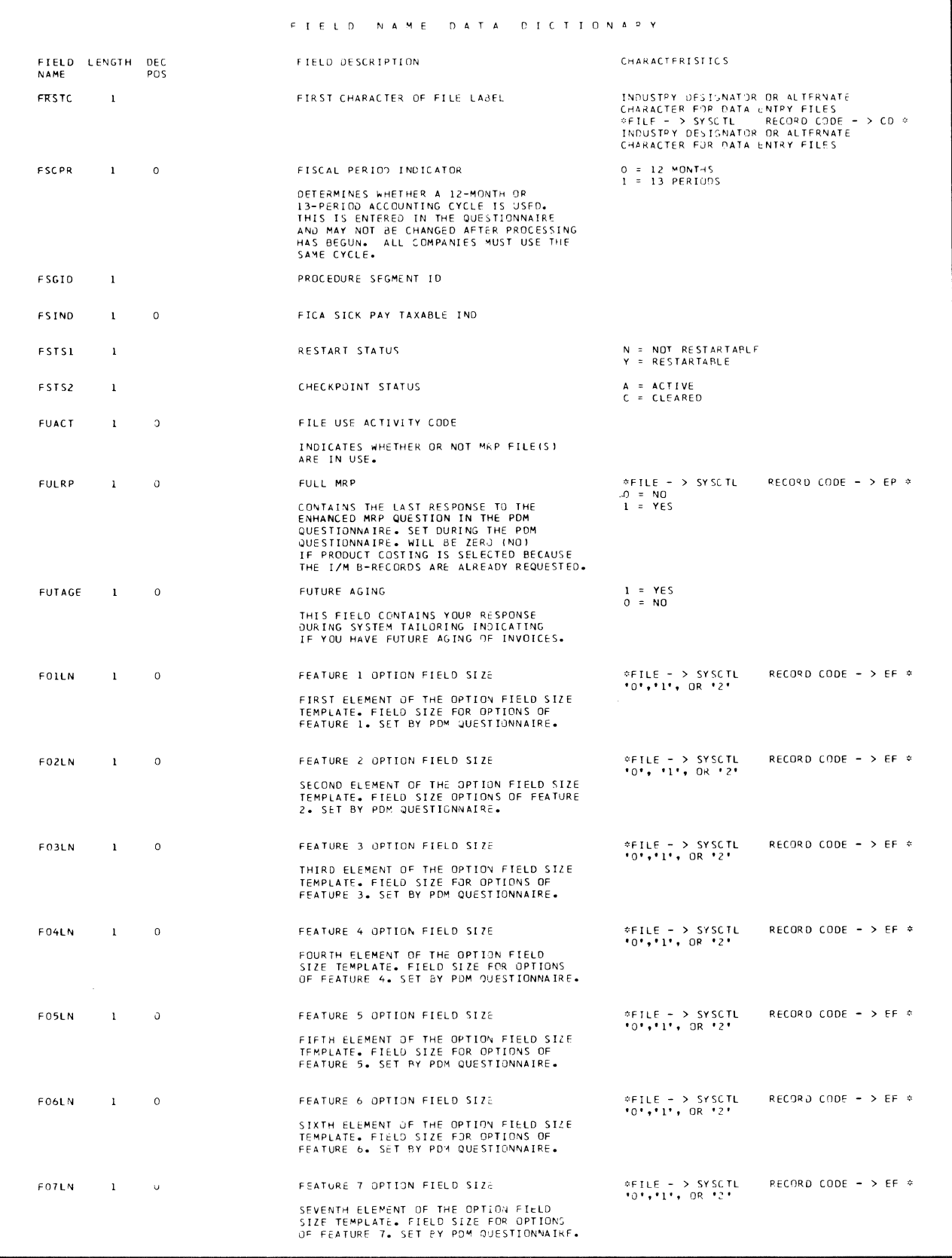

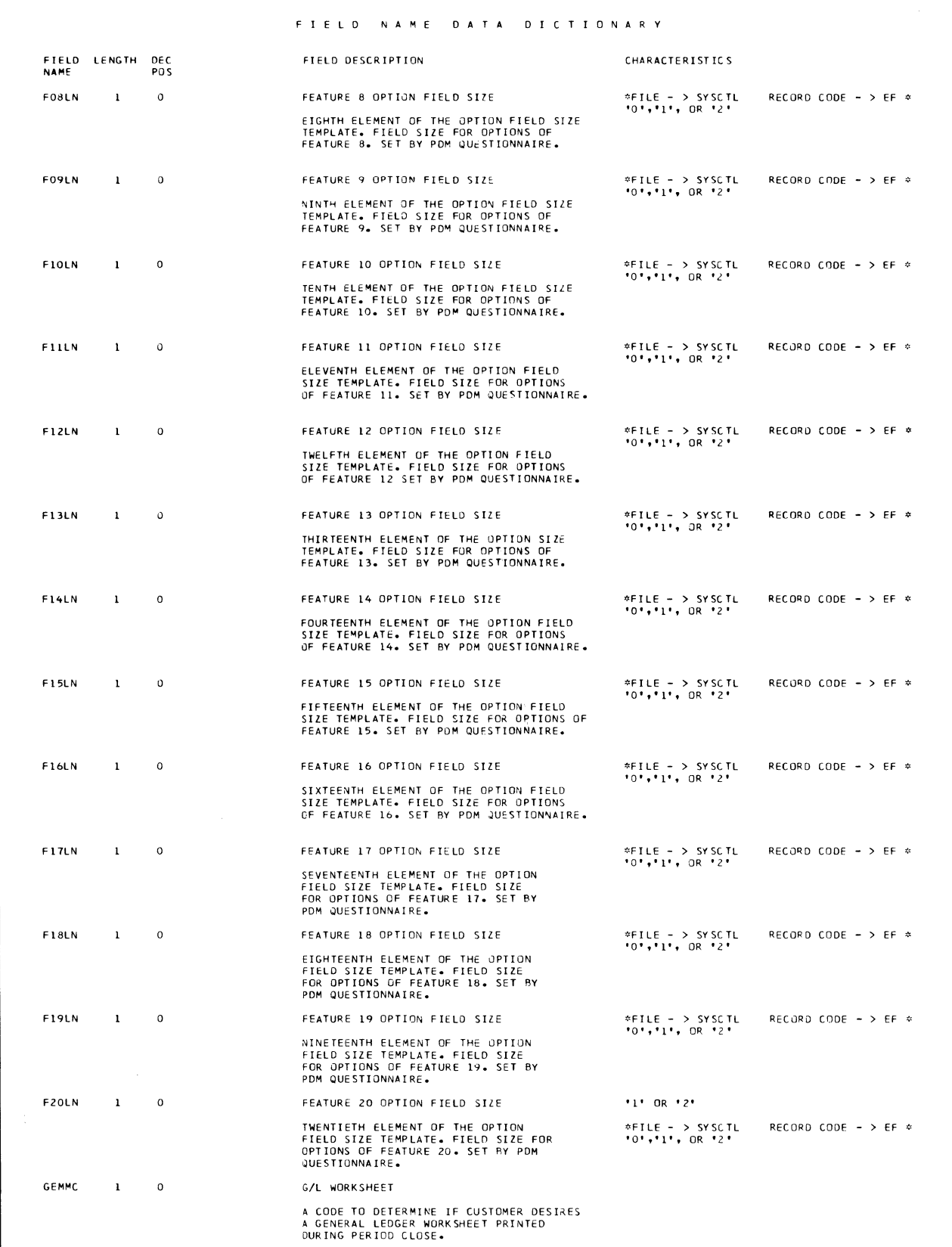

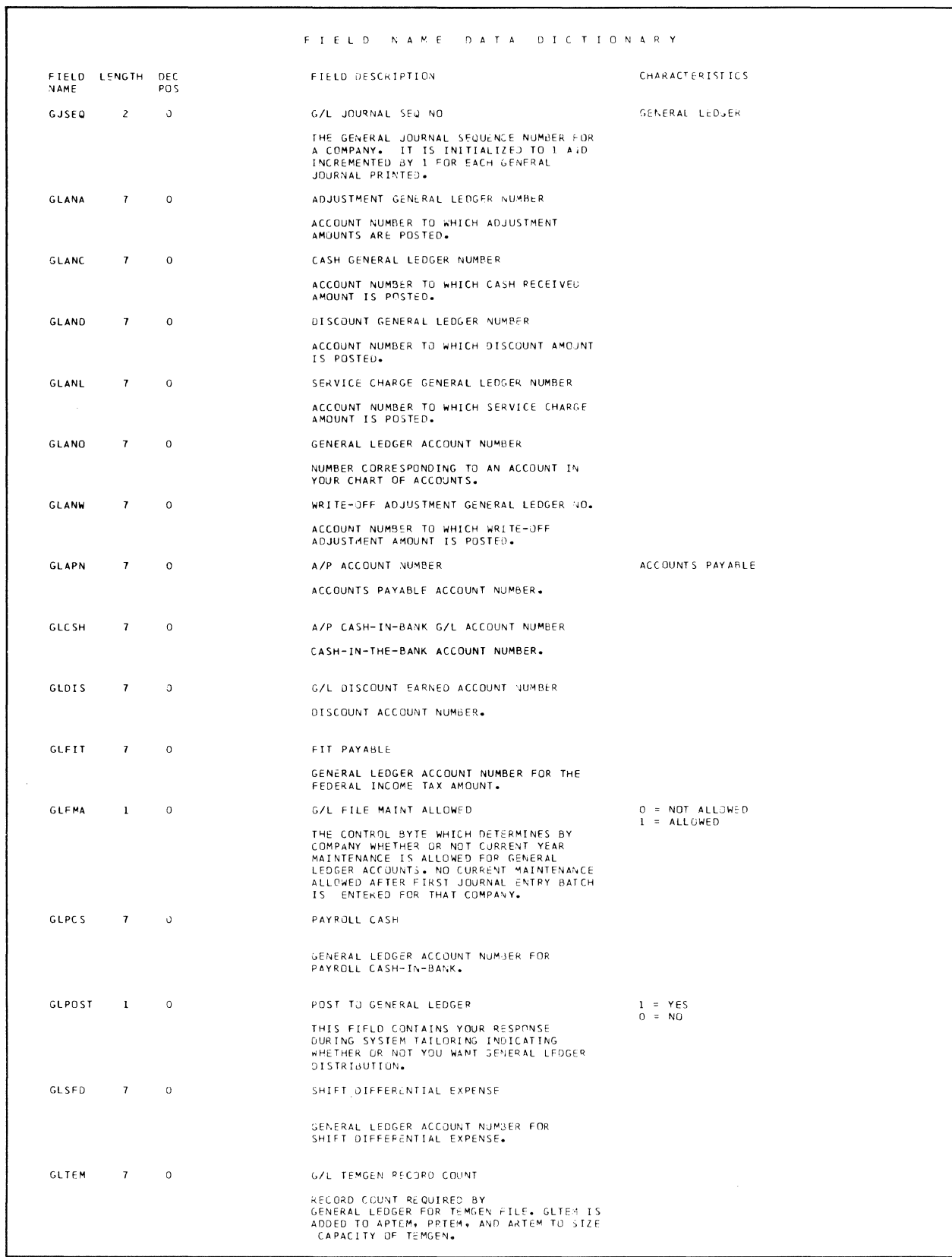

 $\sim 10^7$ 

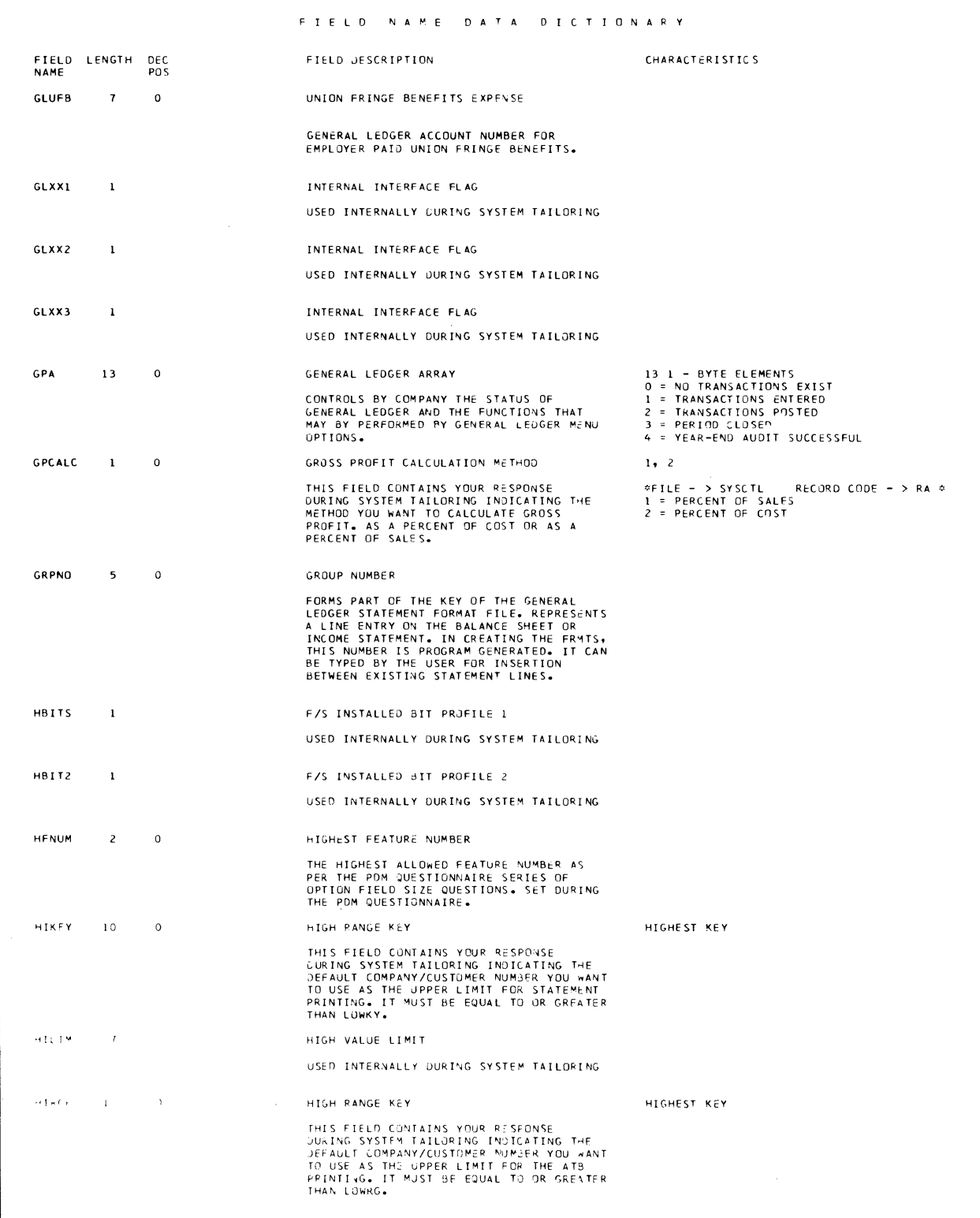

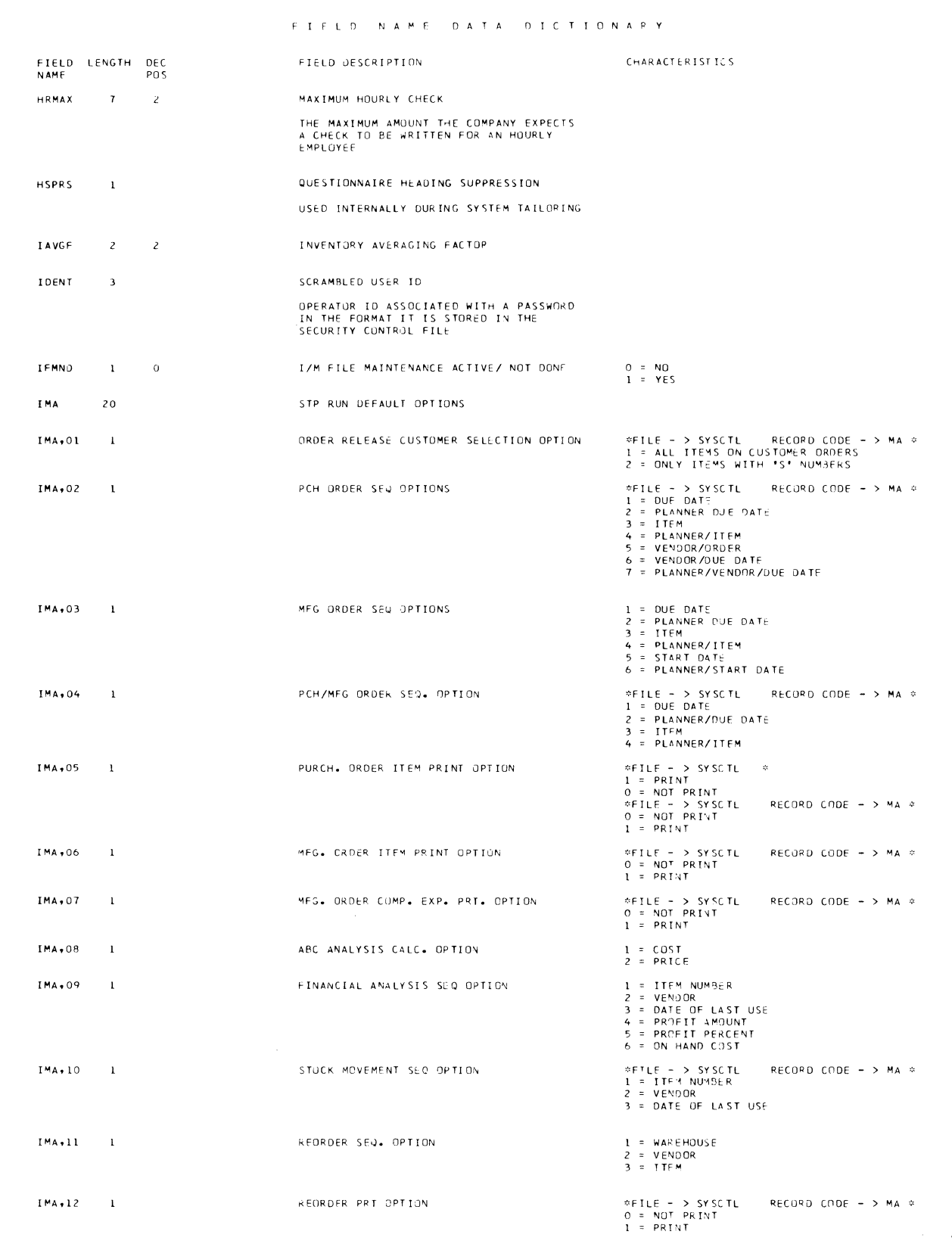

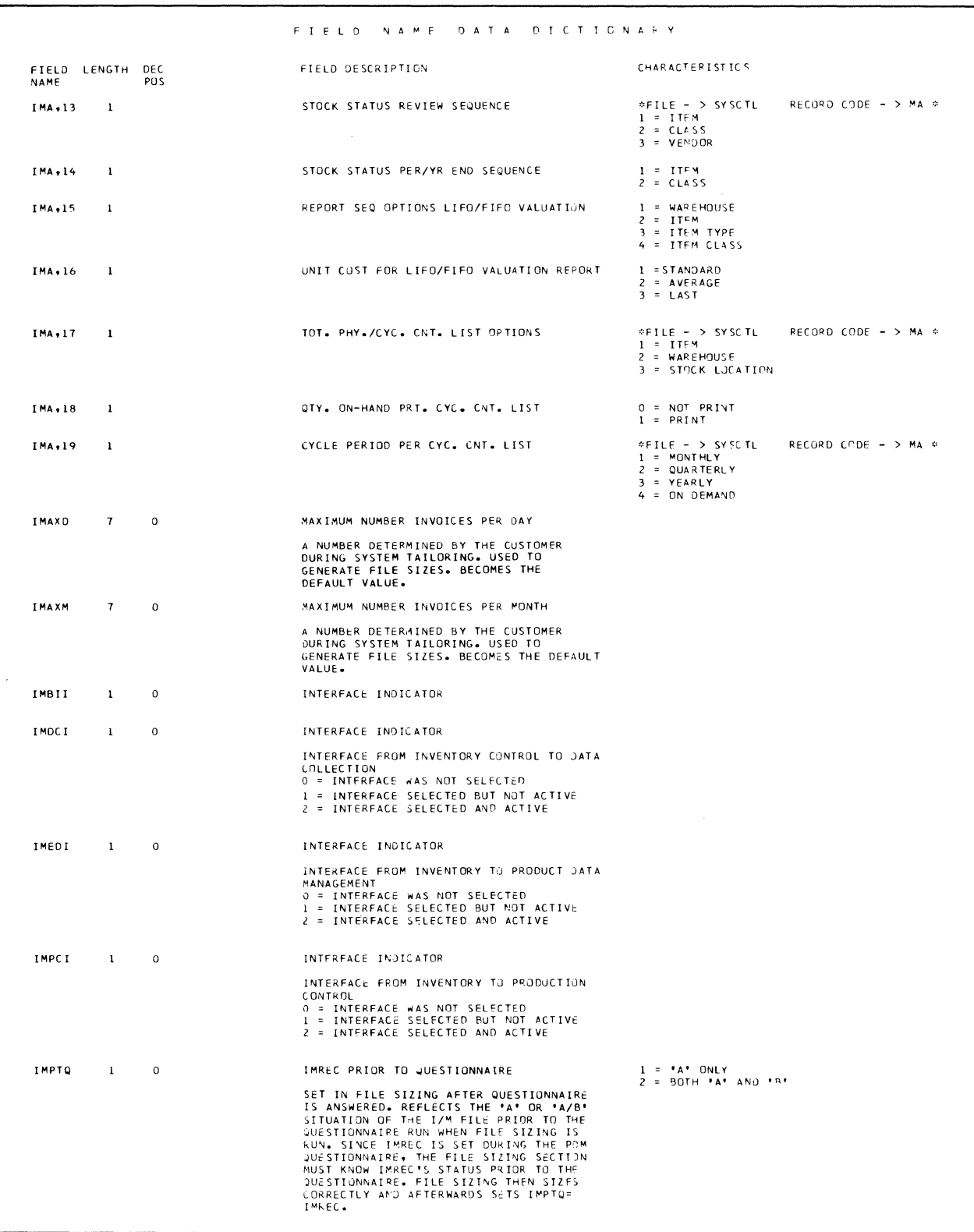

 $\mathcal{L}^{\mathcal{L}}$ 

 $\hat{\mathcal{A}}$ 

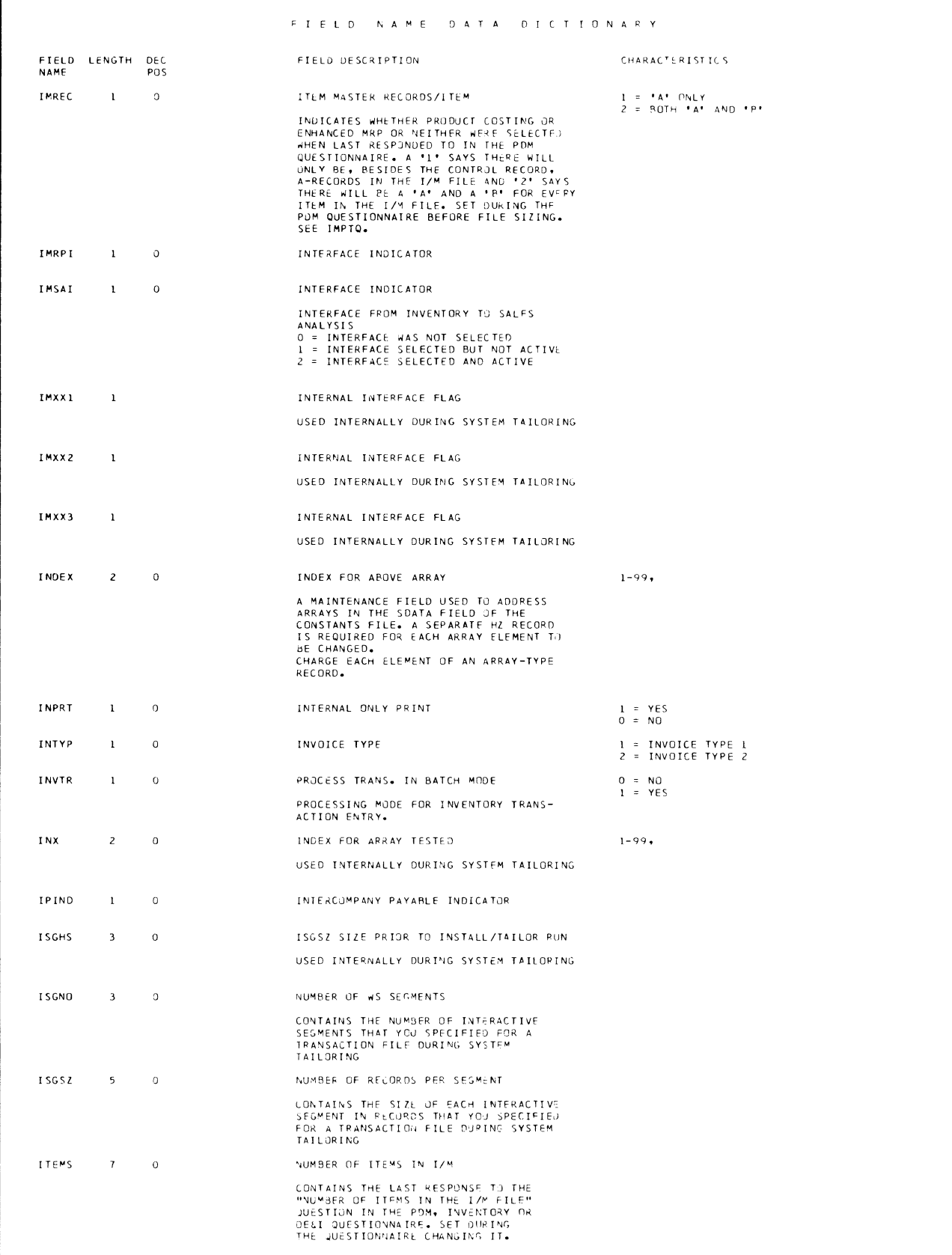

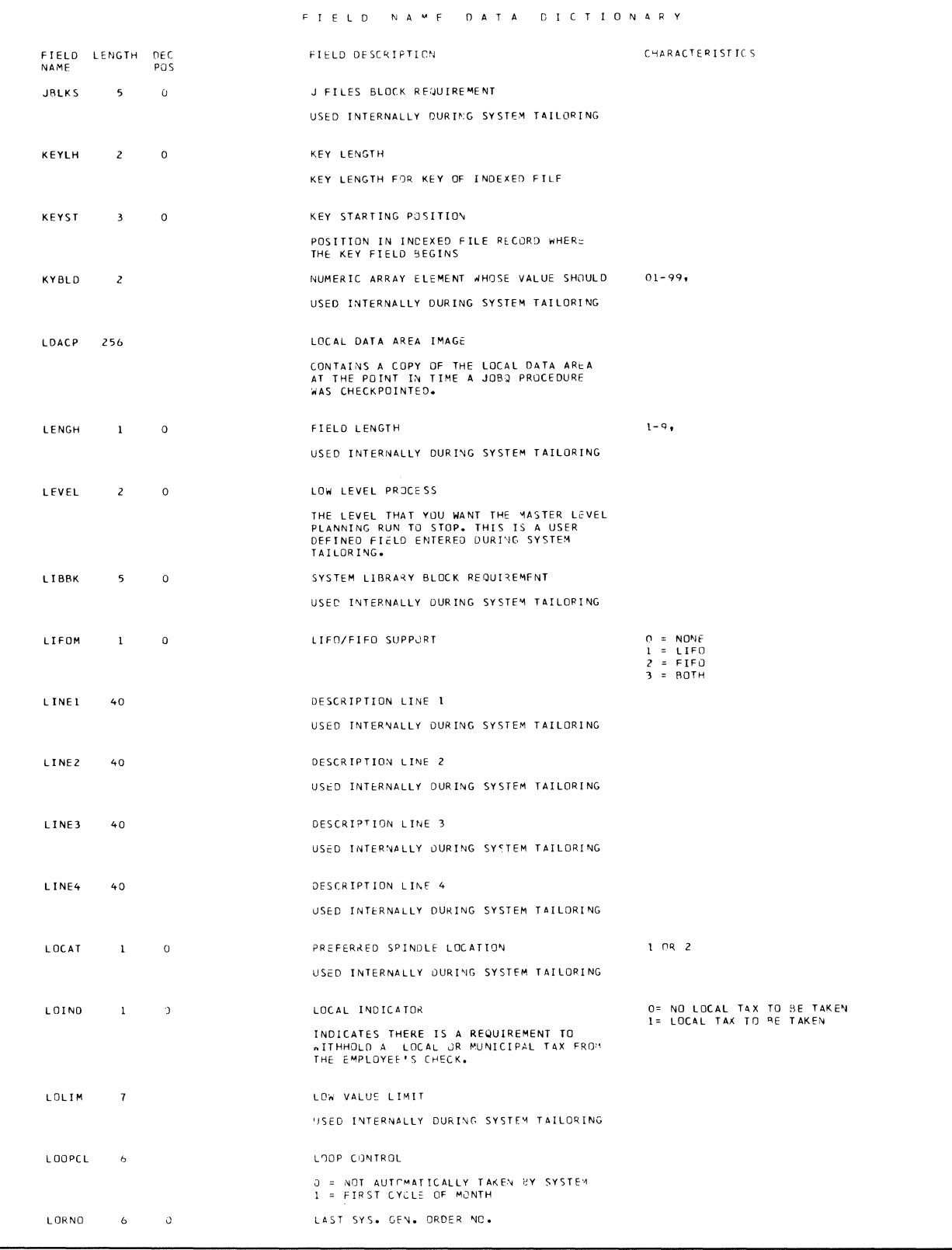

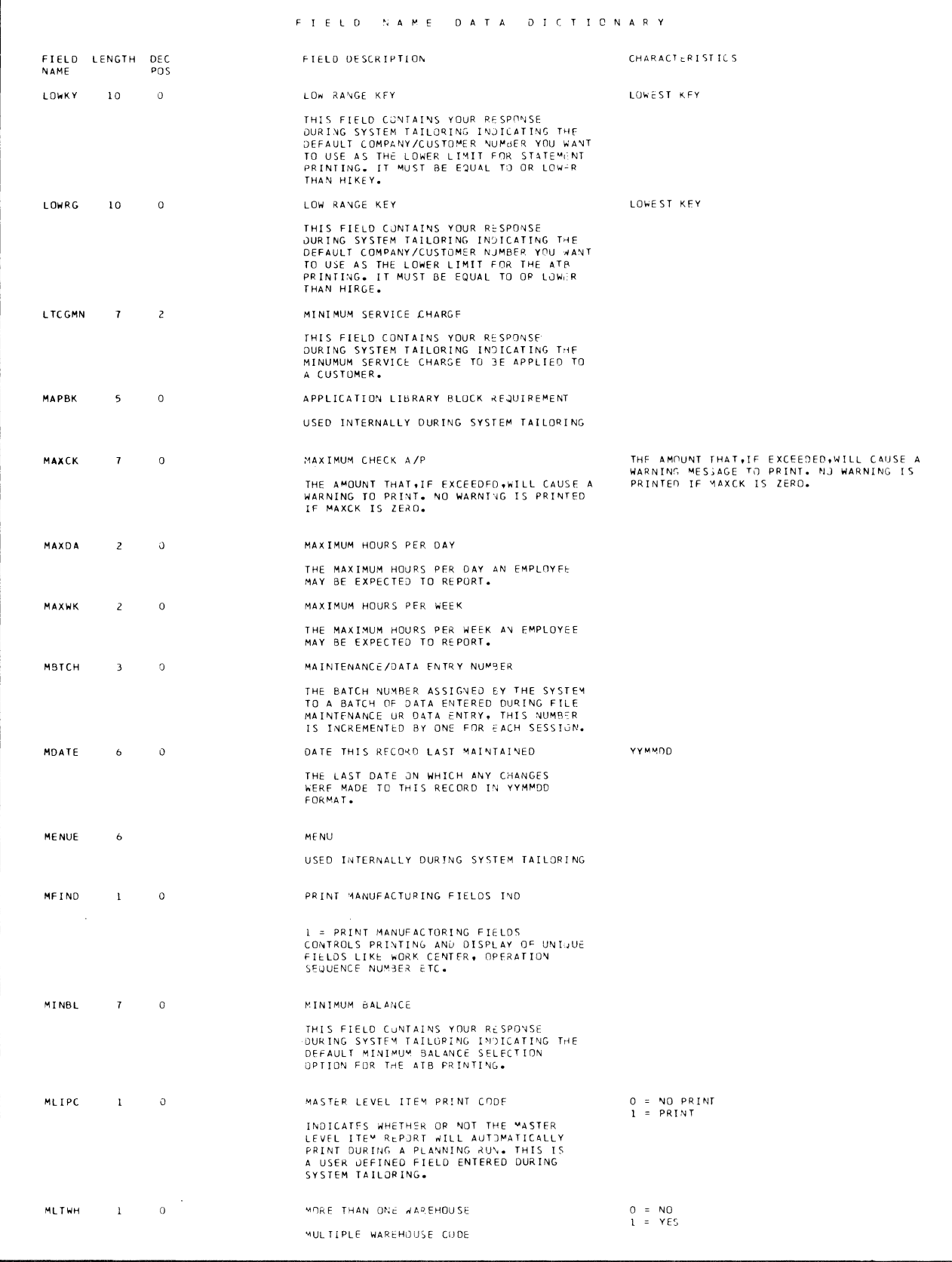

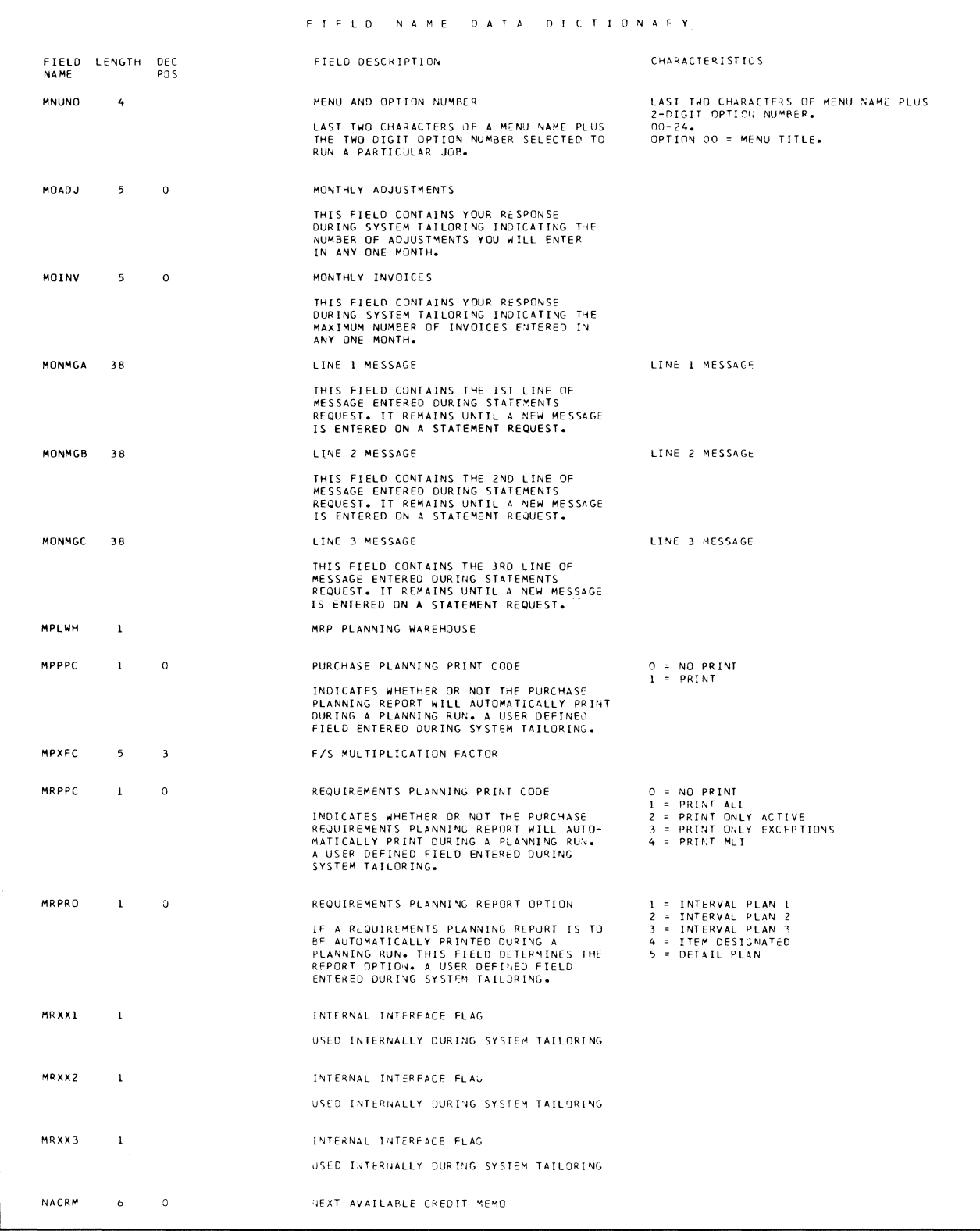

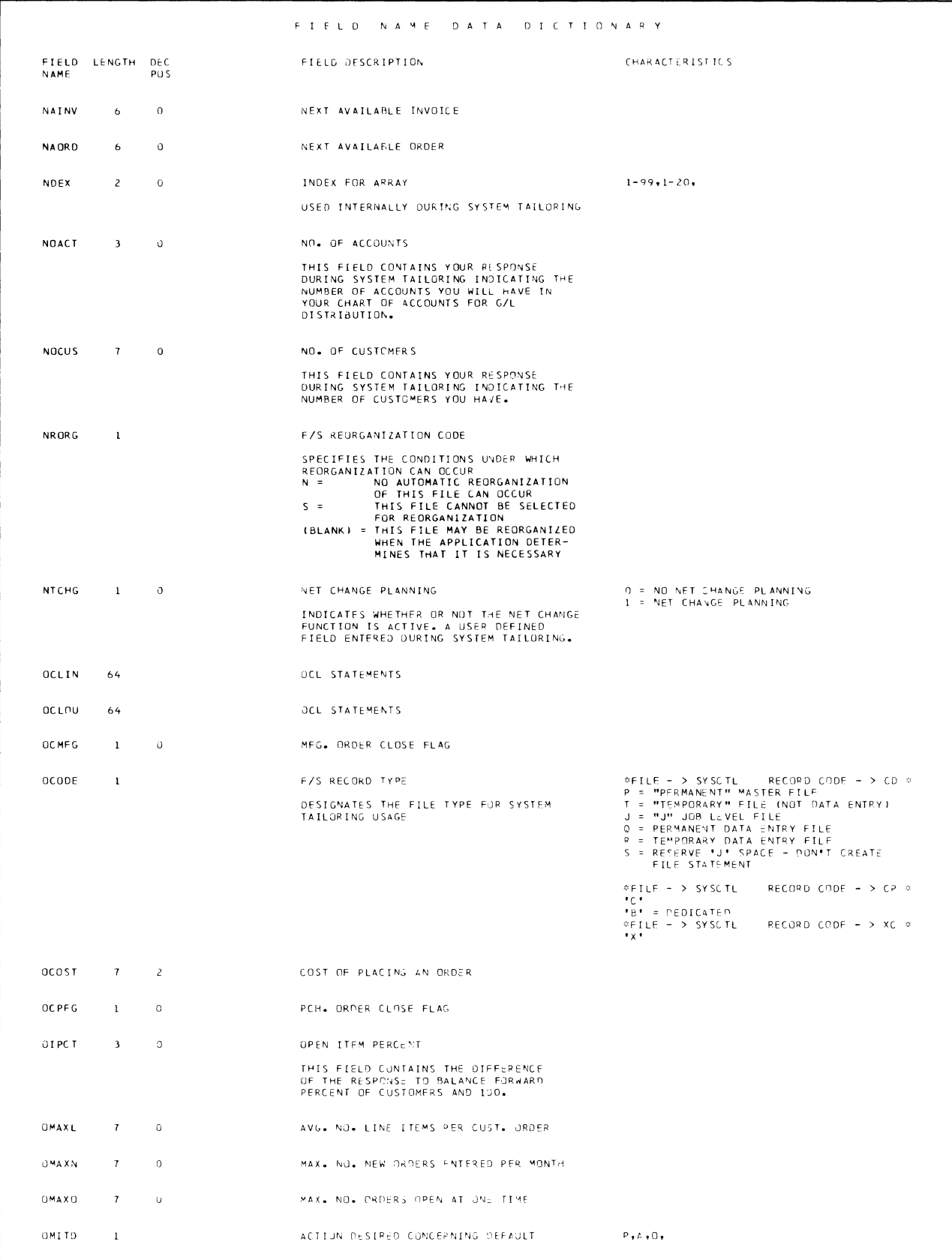

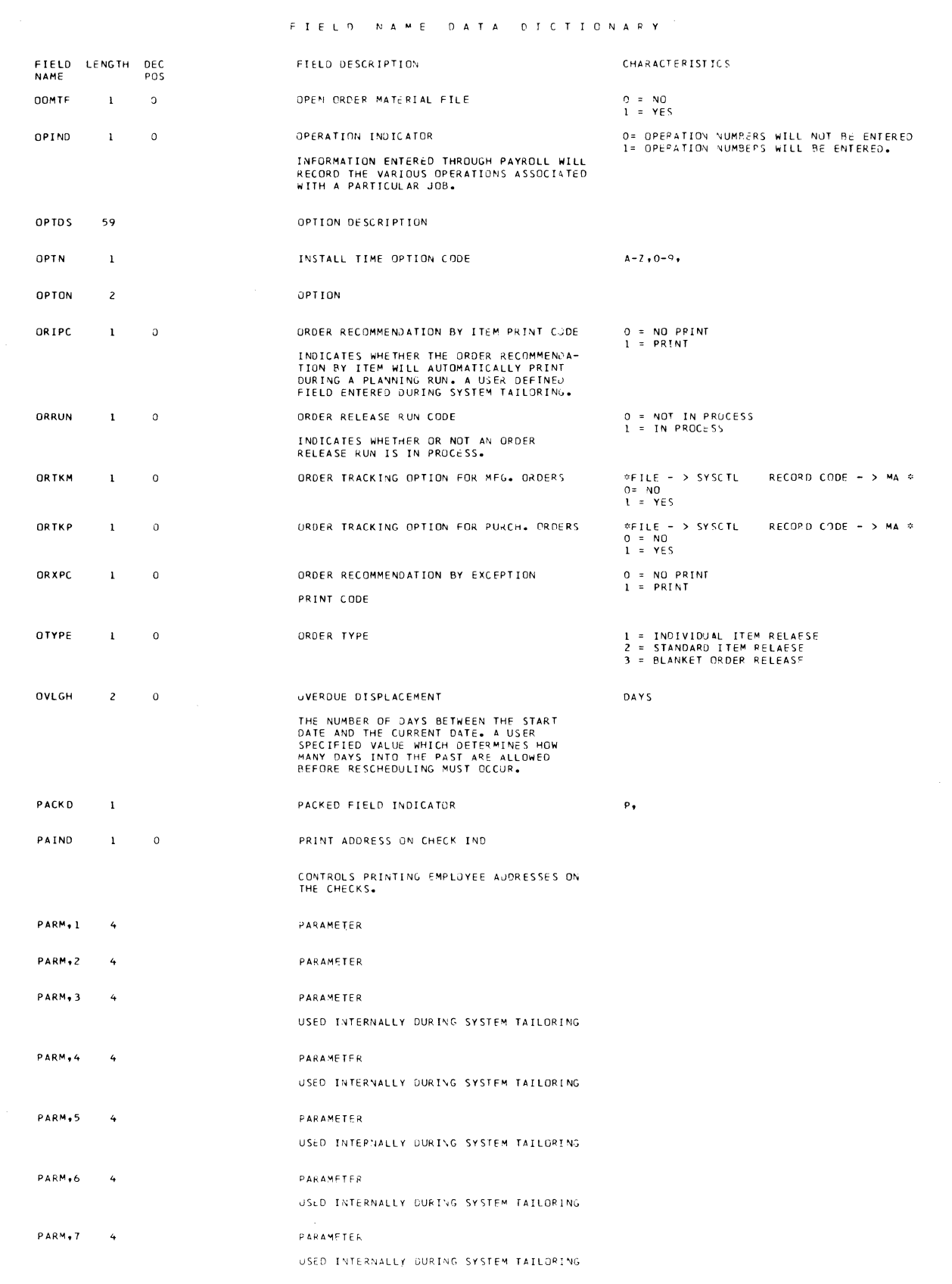

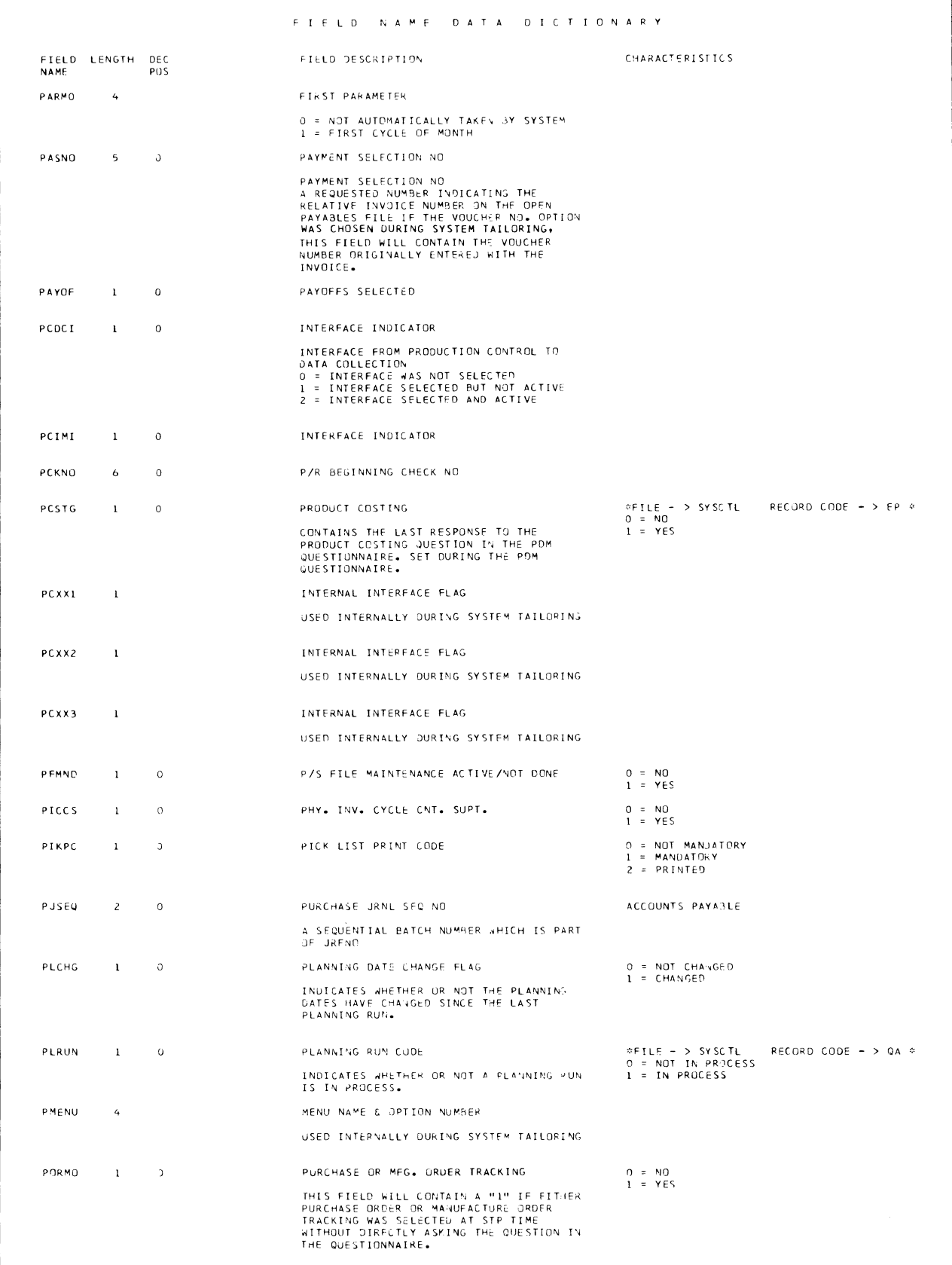

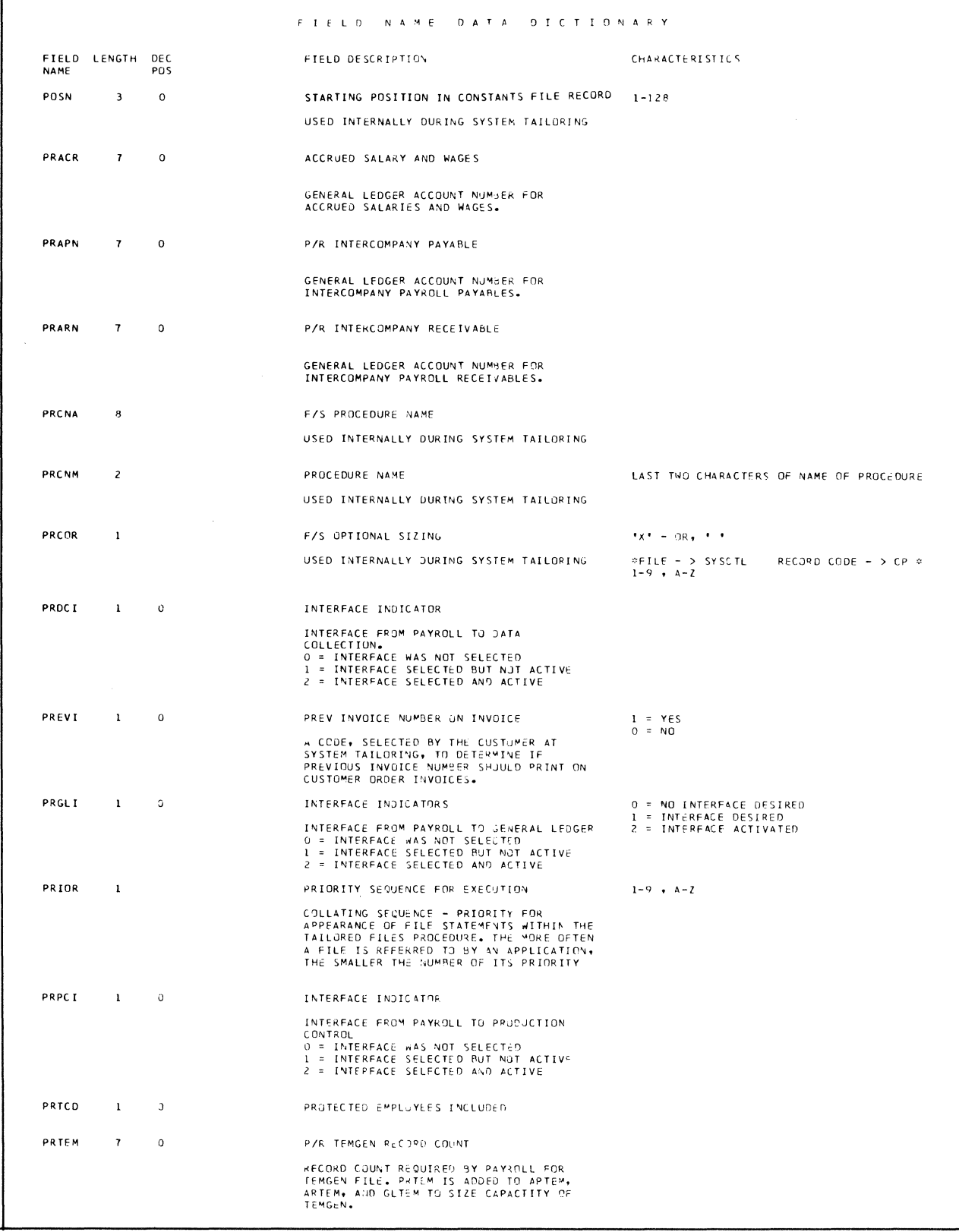

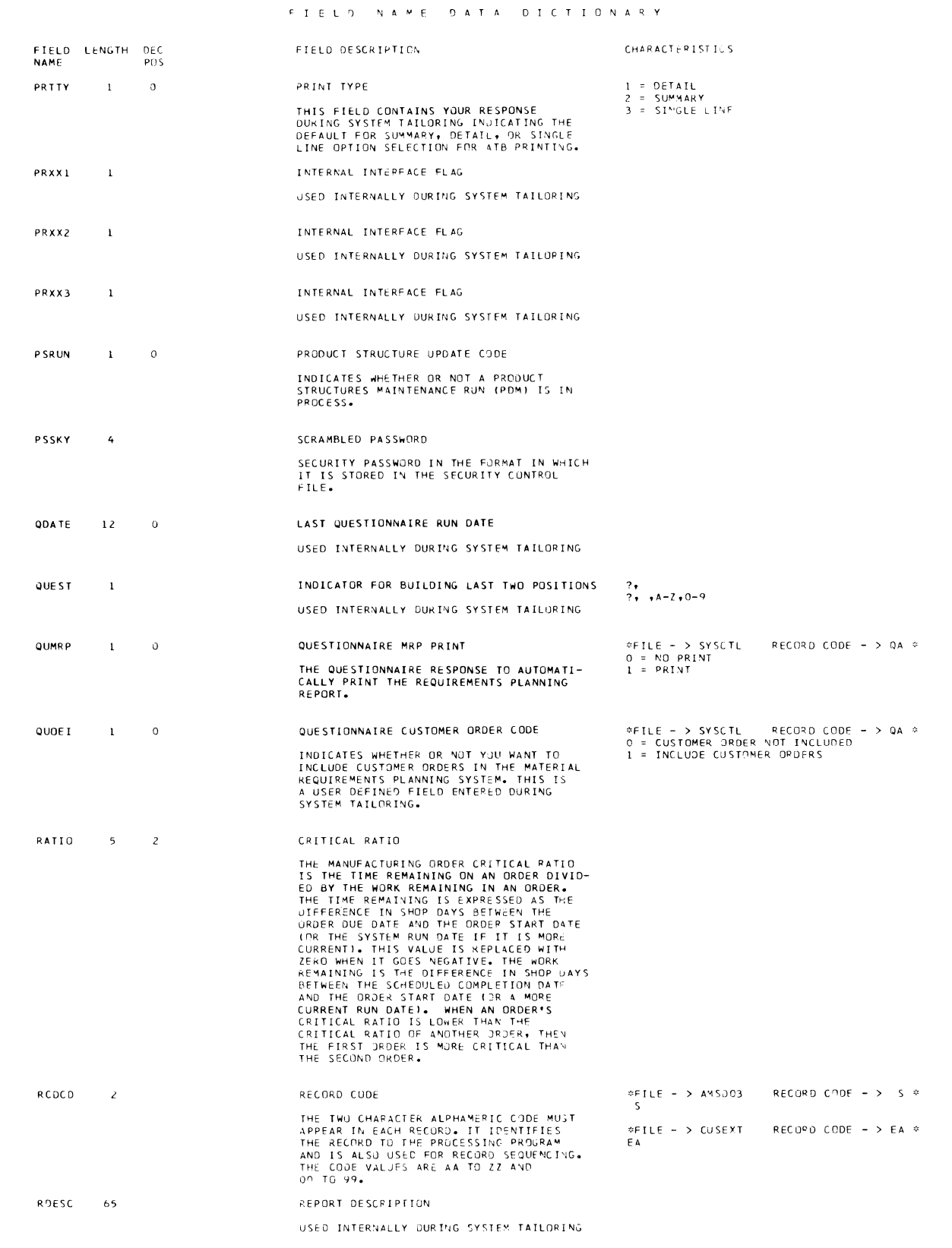

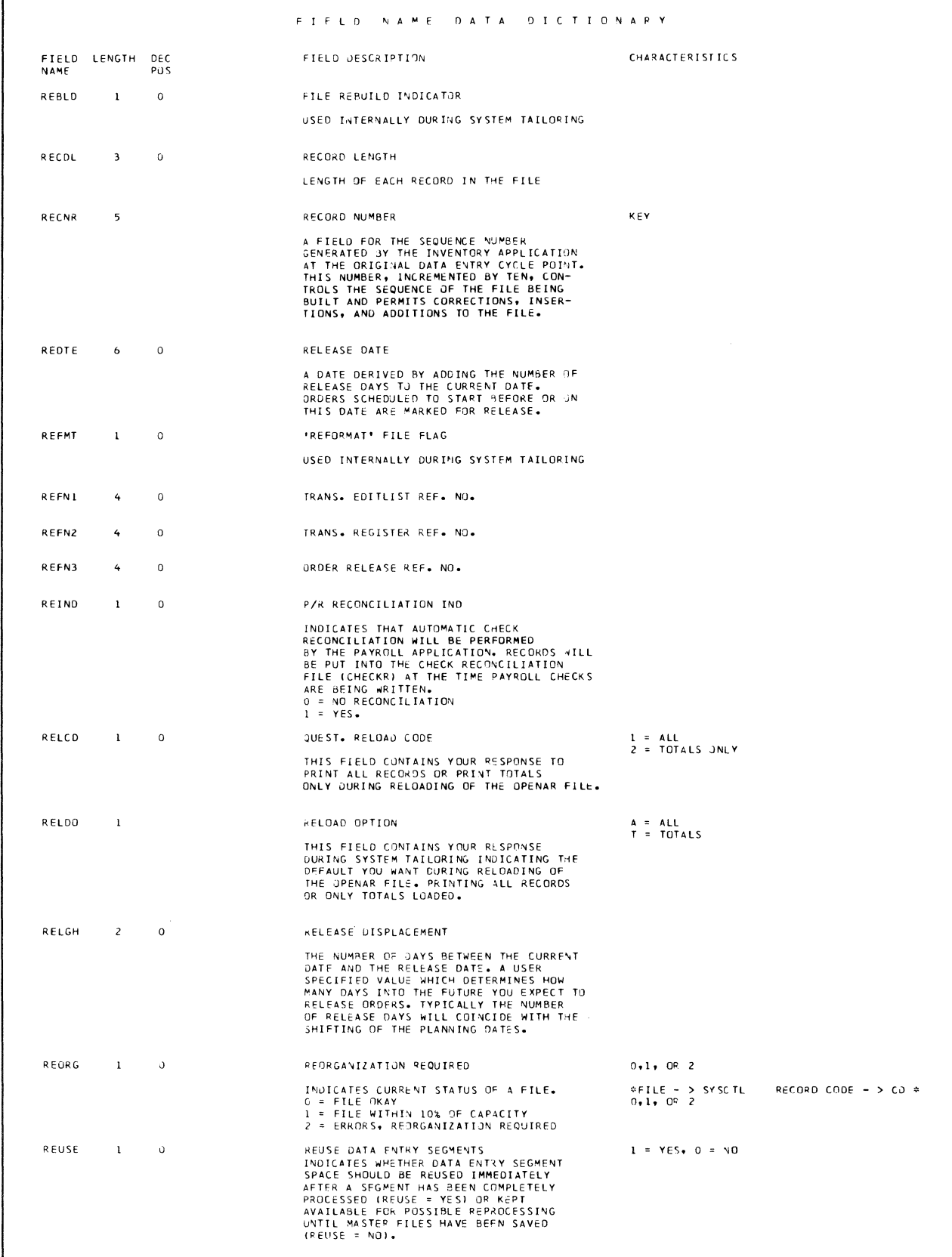

ŕ

×

 $\sim$ 

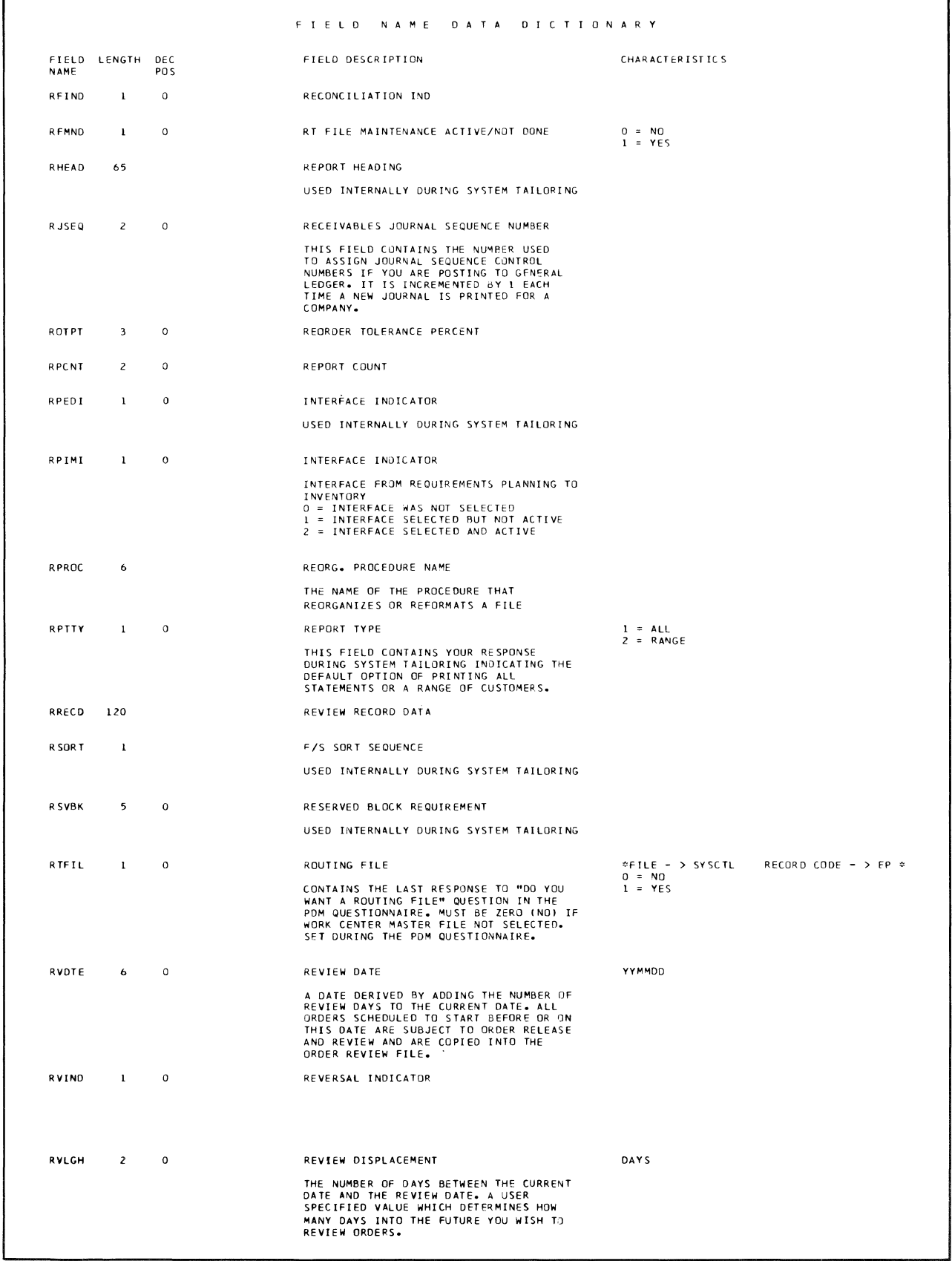

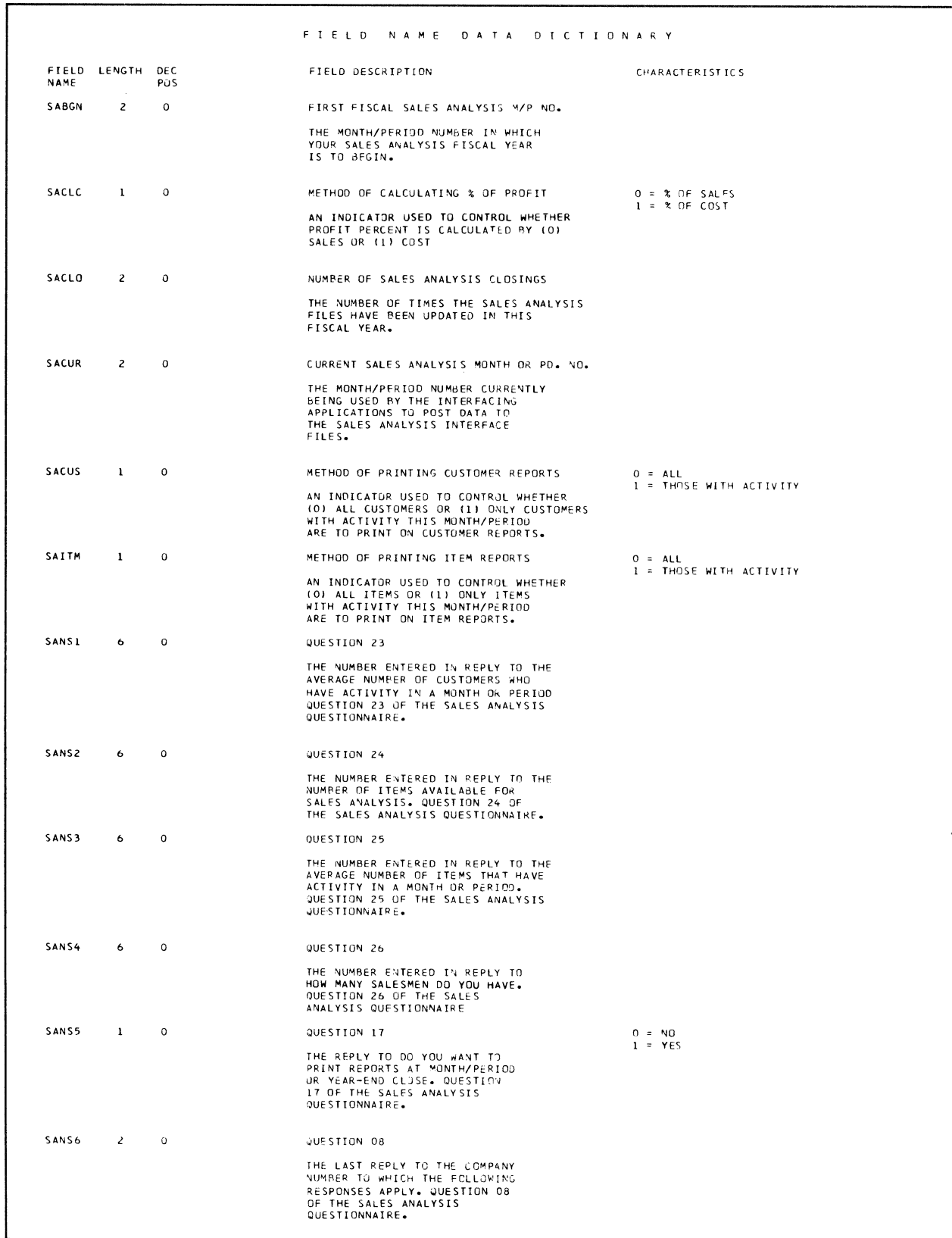

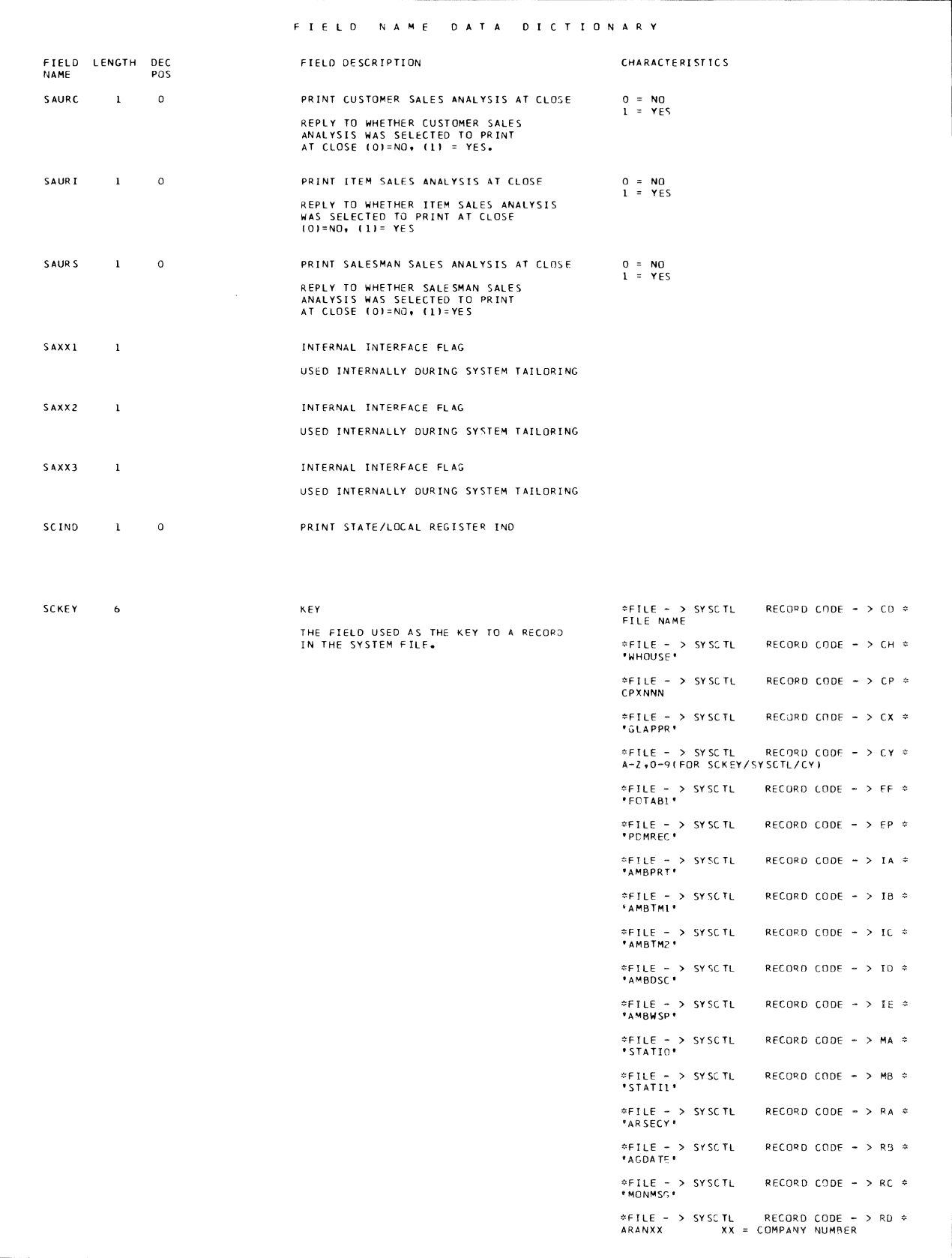

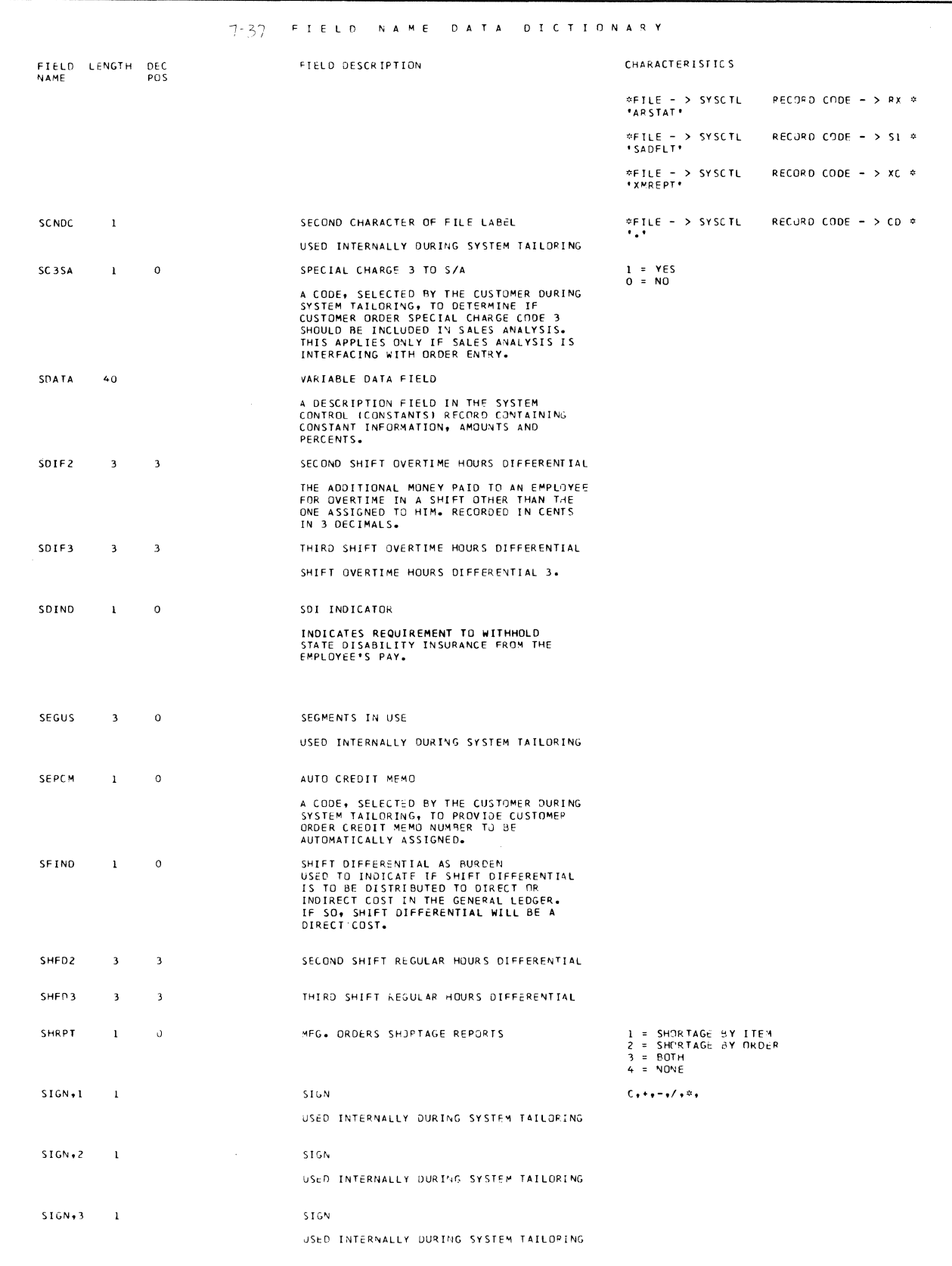

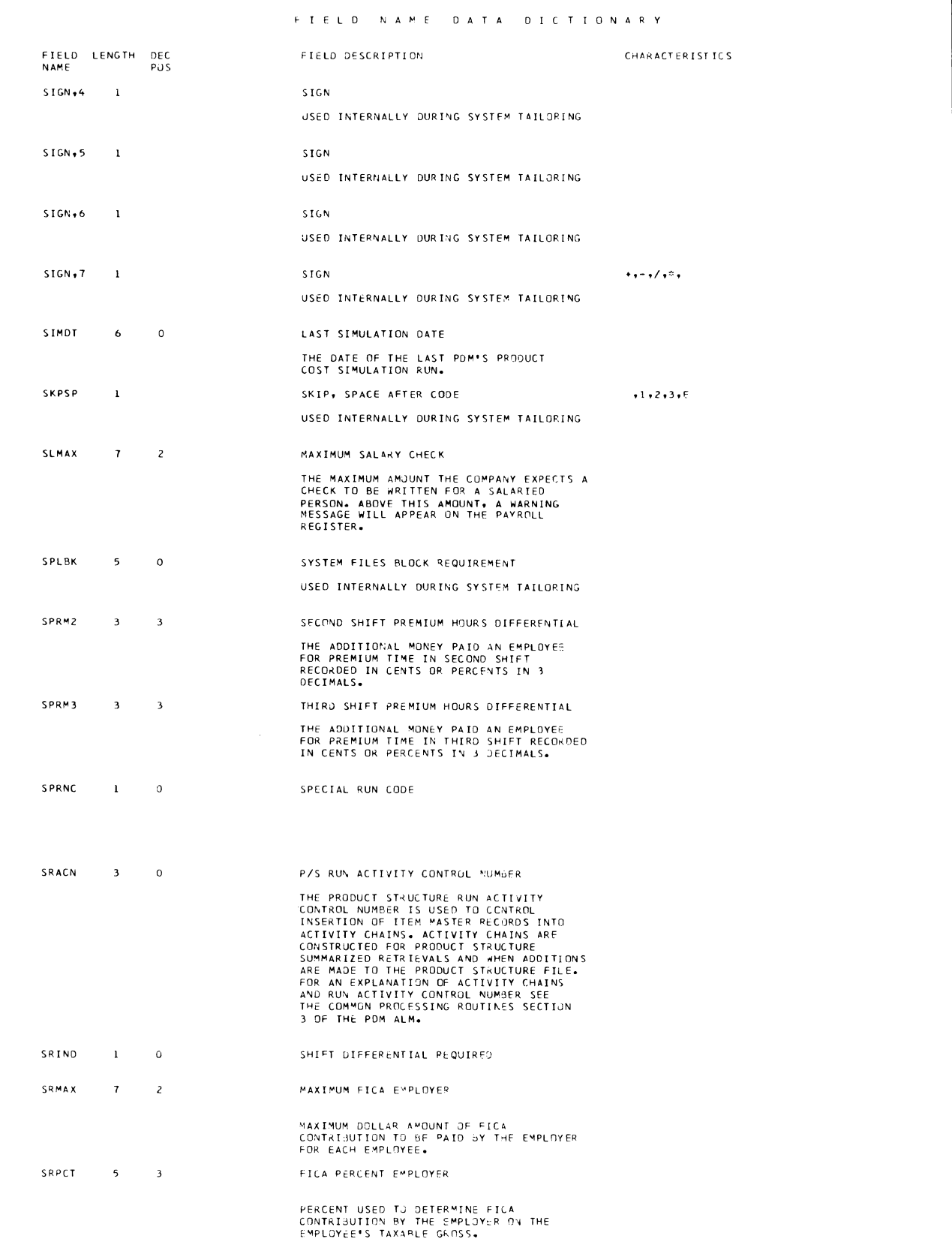

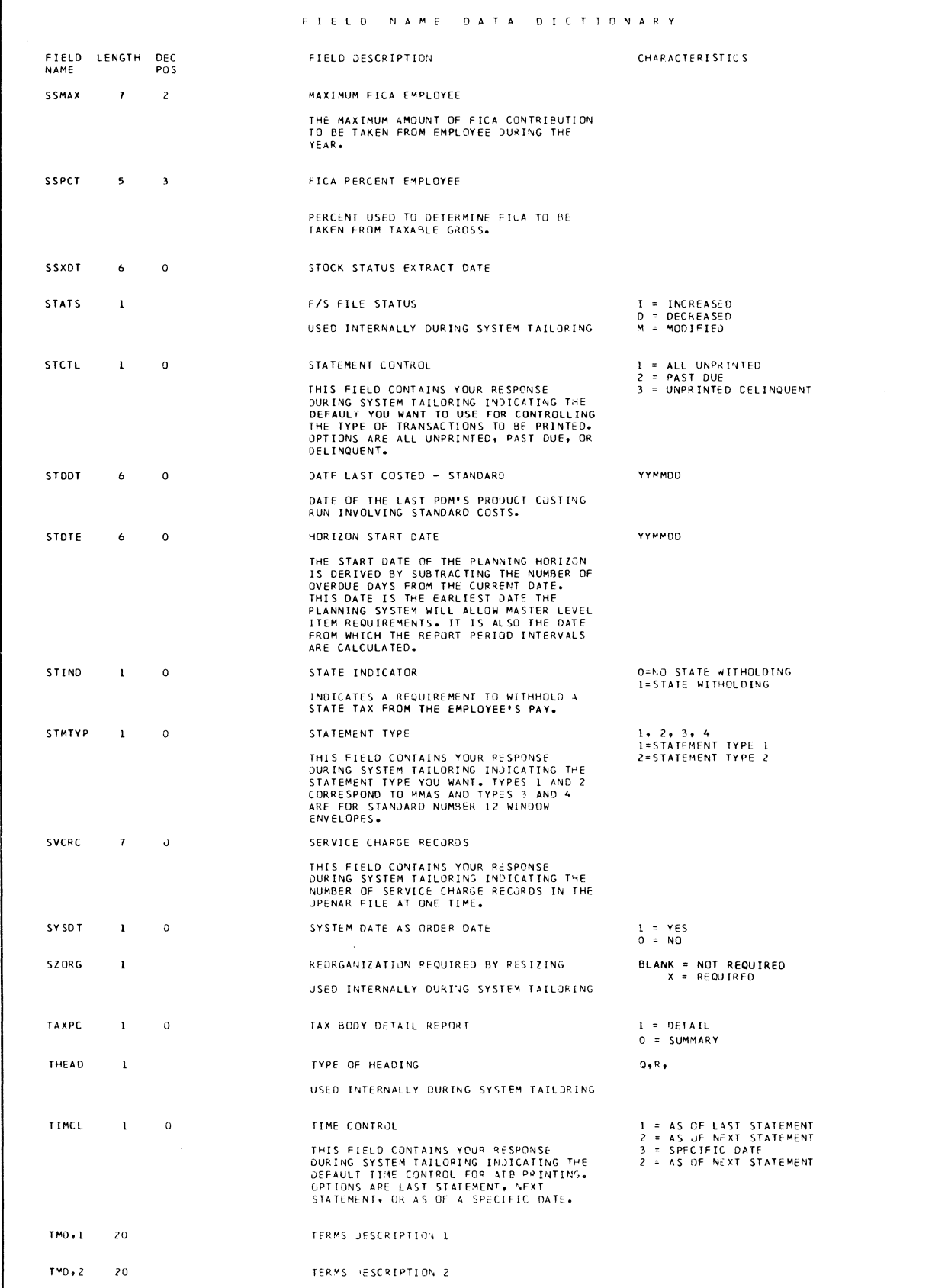

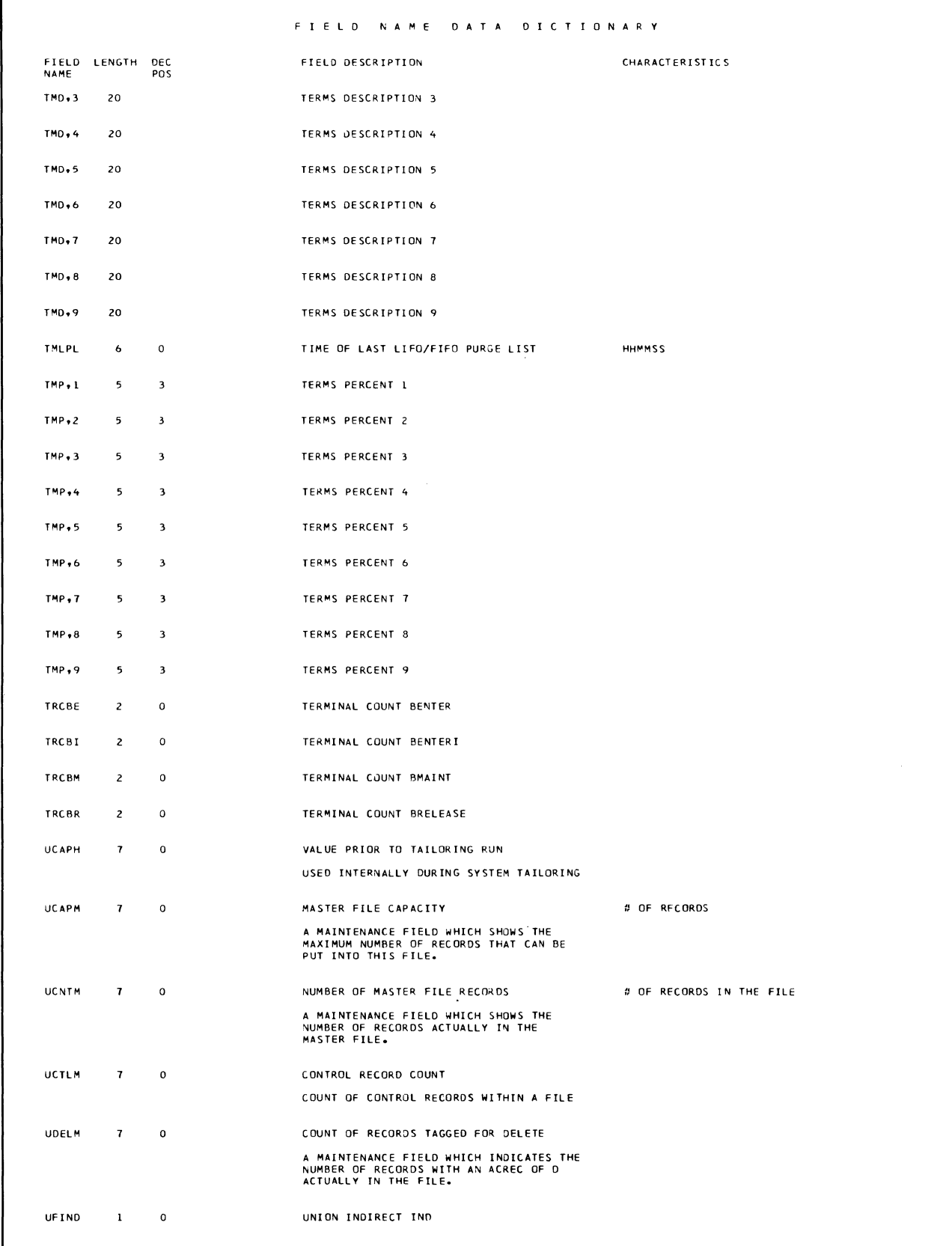

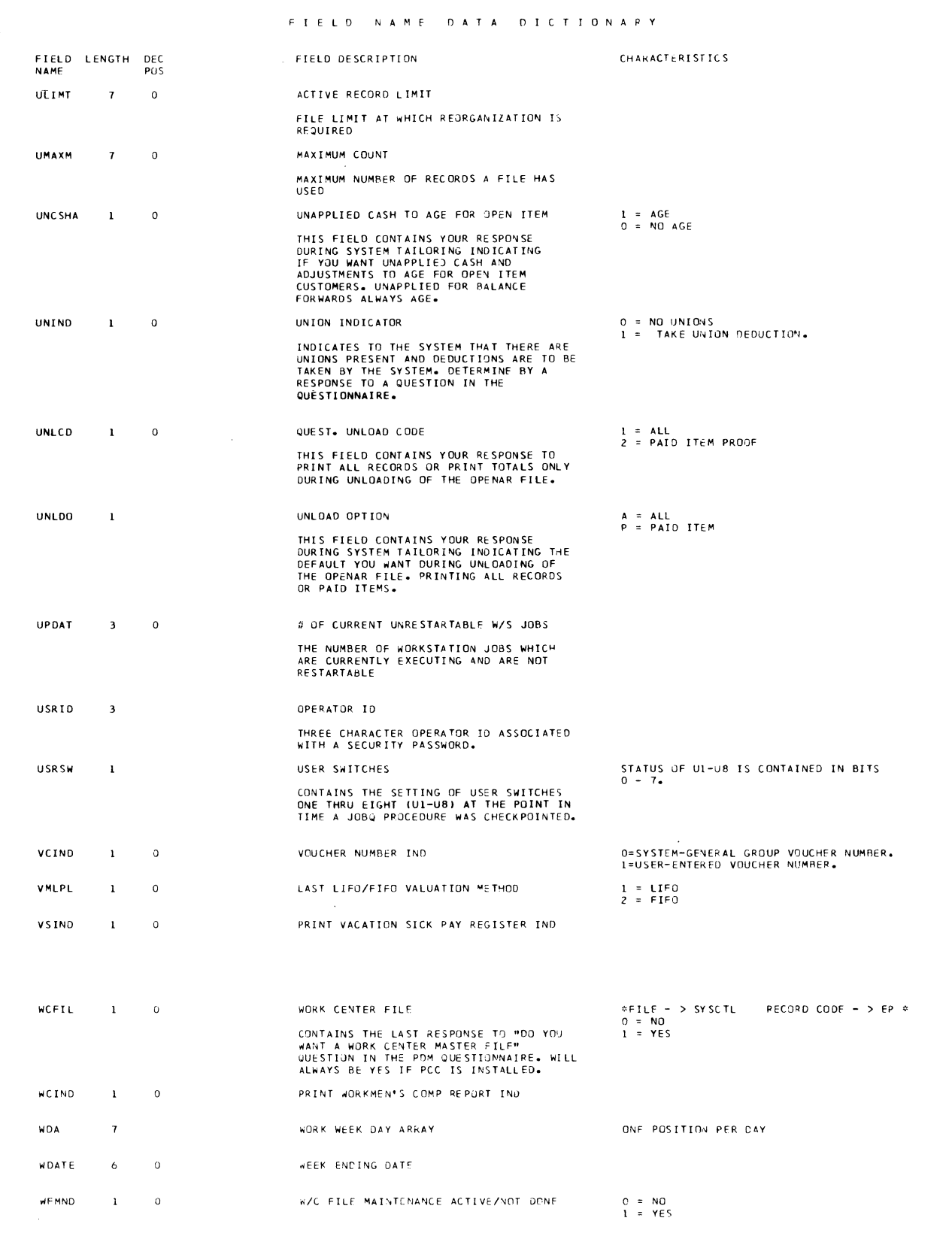

 $\lambda_{\rm c}$ 

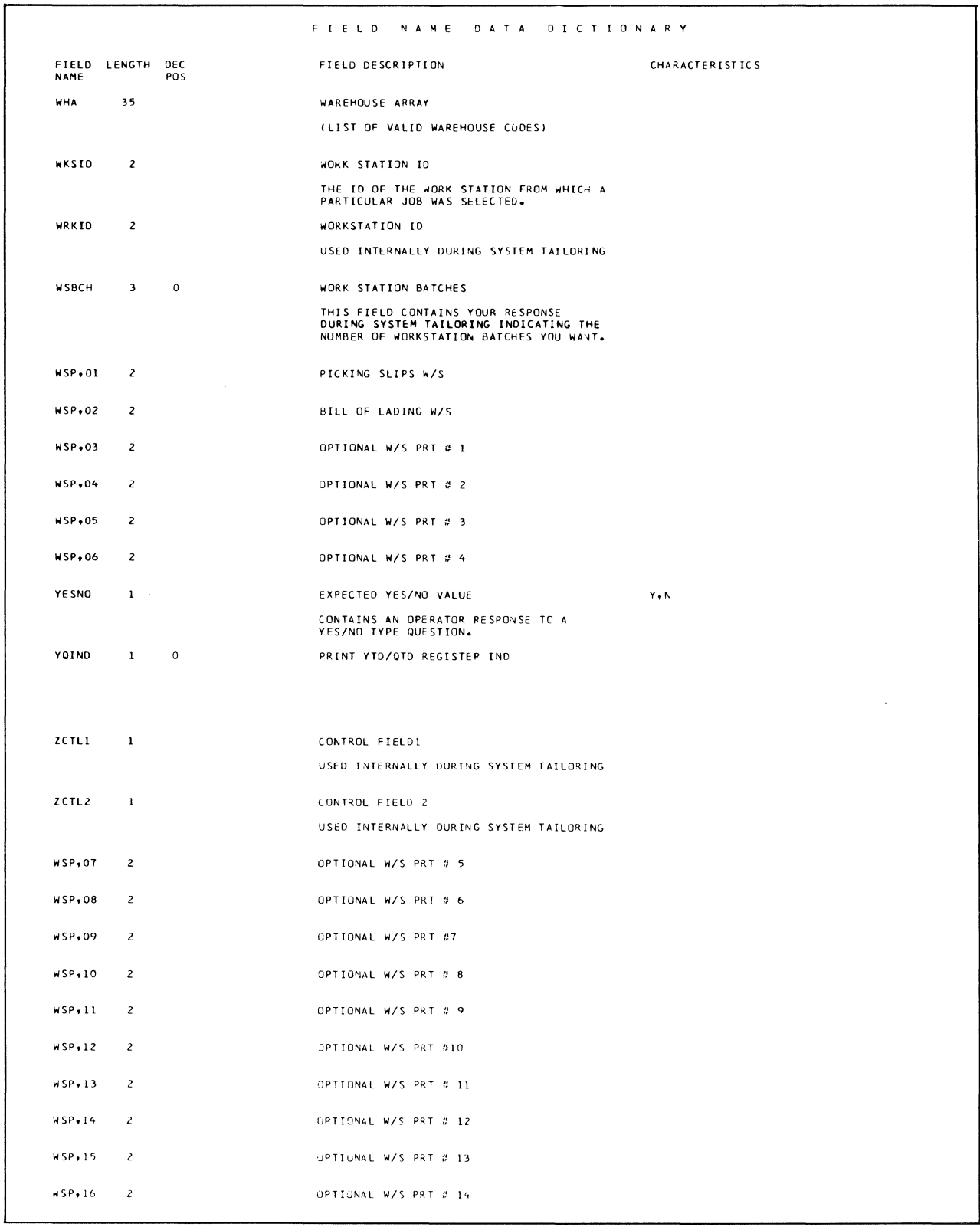

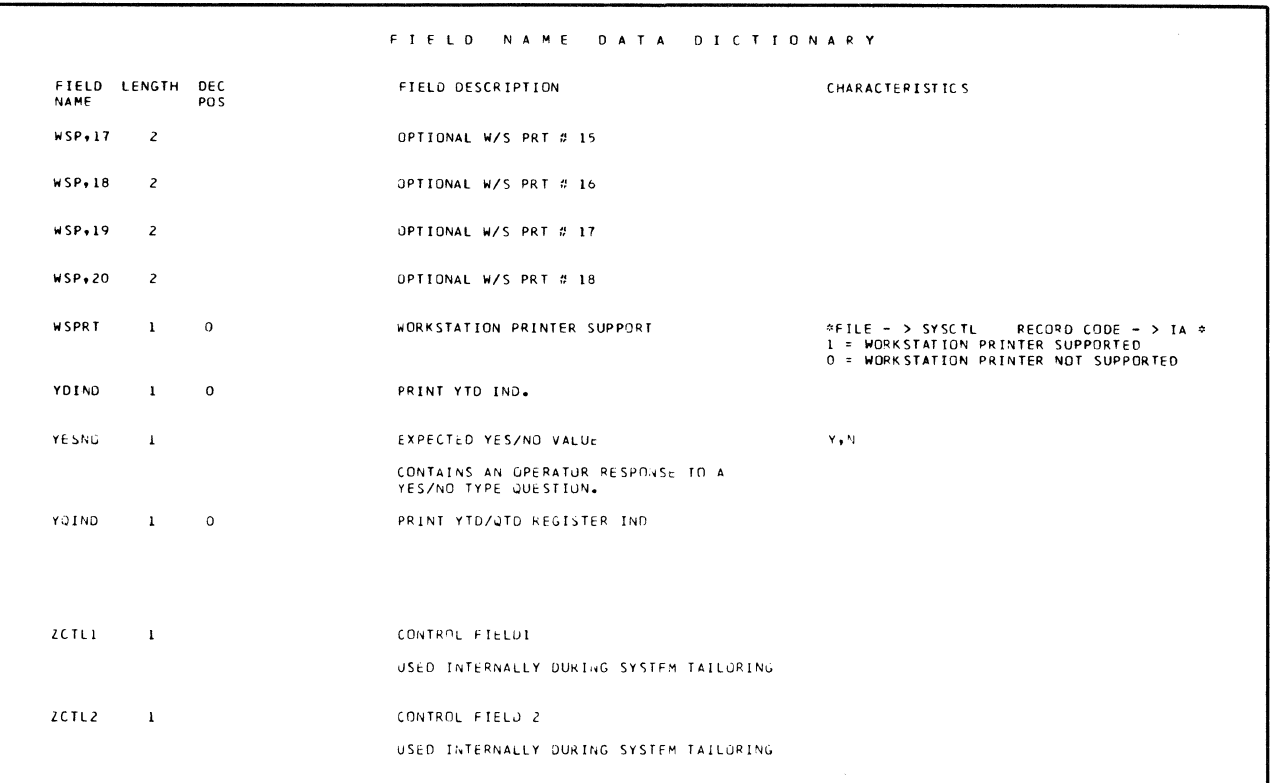

# **Appendix A. Diskette Contents**

The following figures show the diskette contents for the system oriented object and source diskettes.

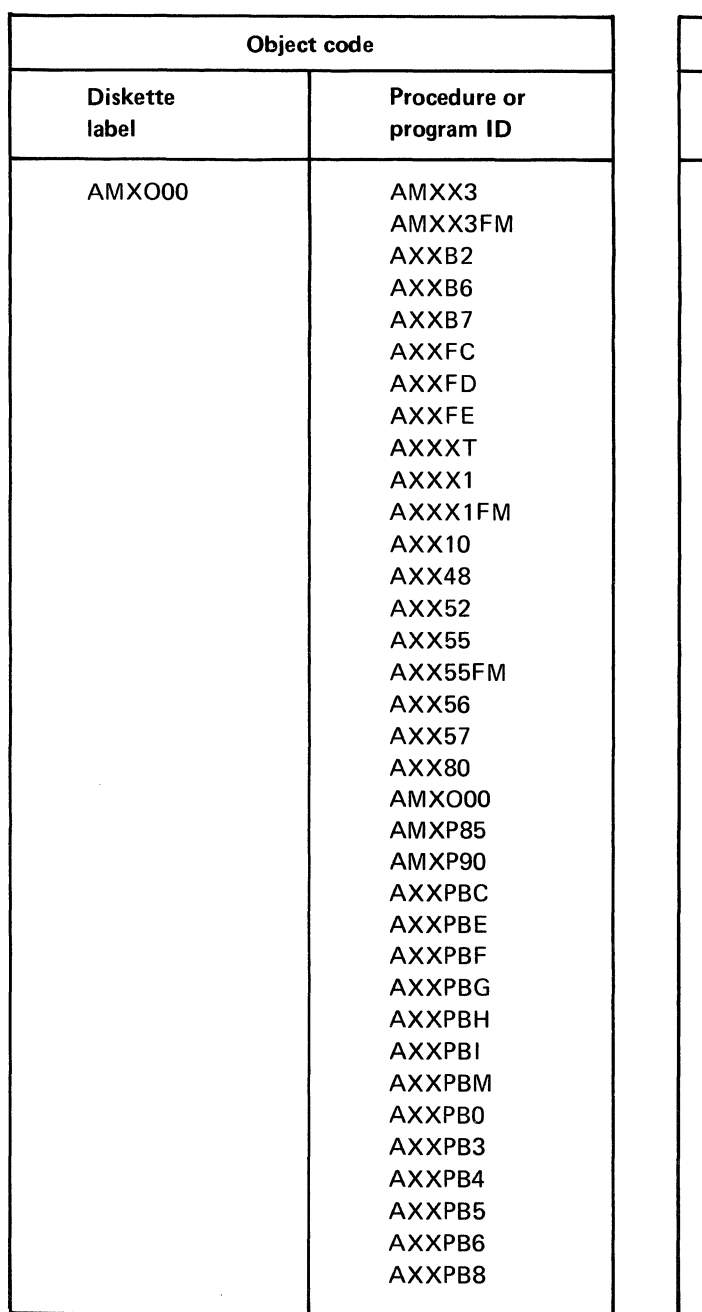

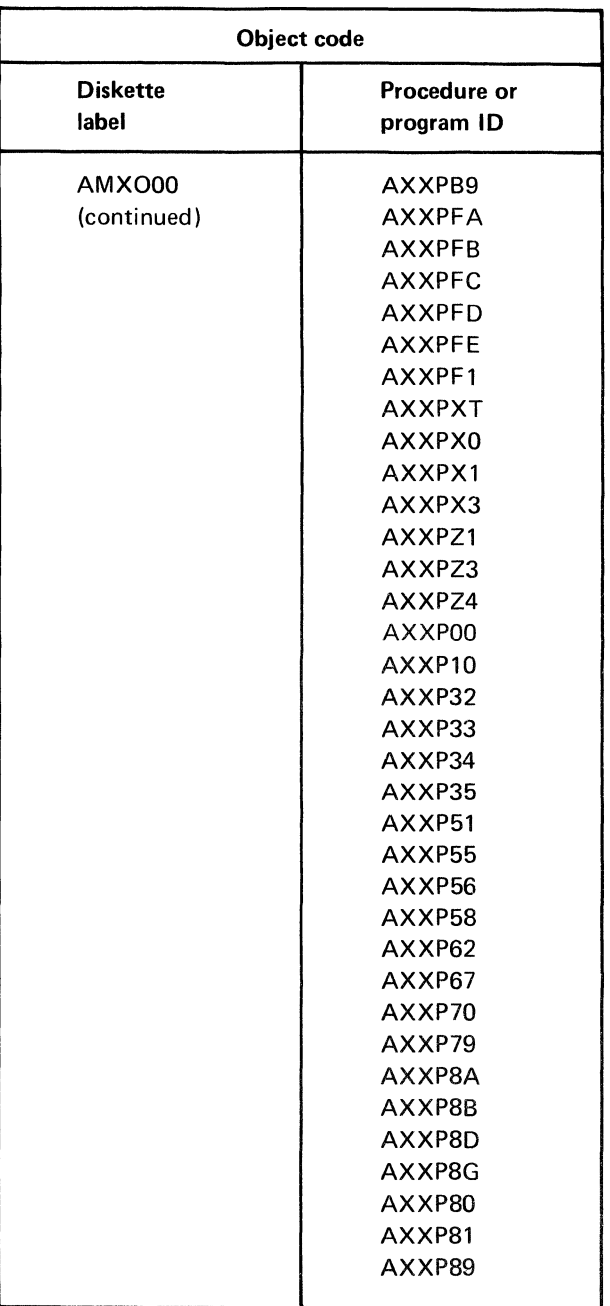

Figure A-l. Install/tailor object and source code diskettes (1 of 2)

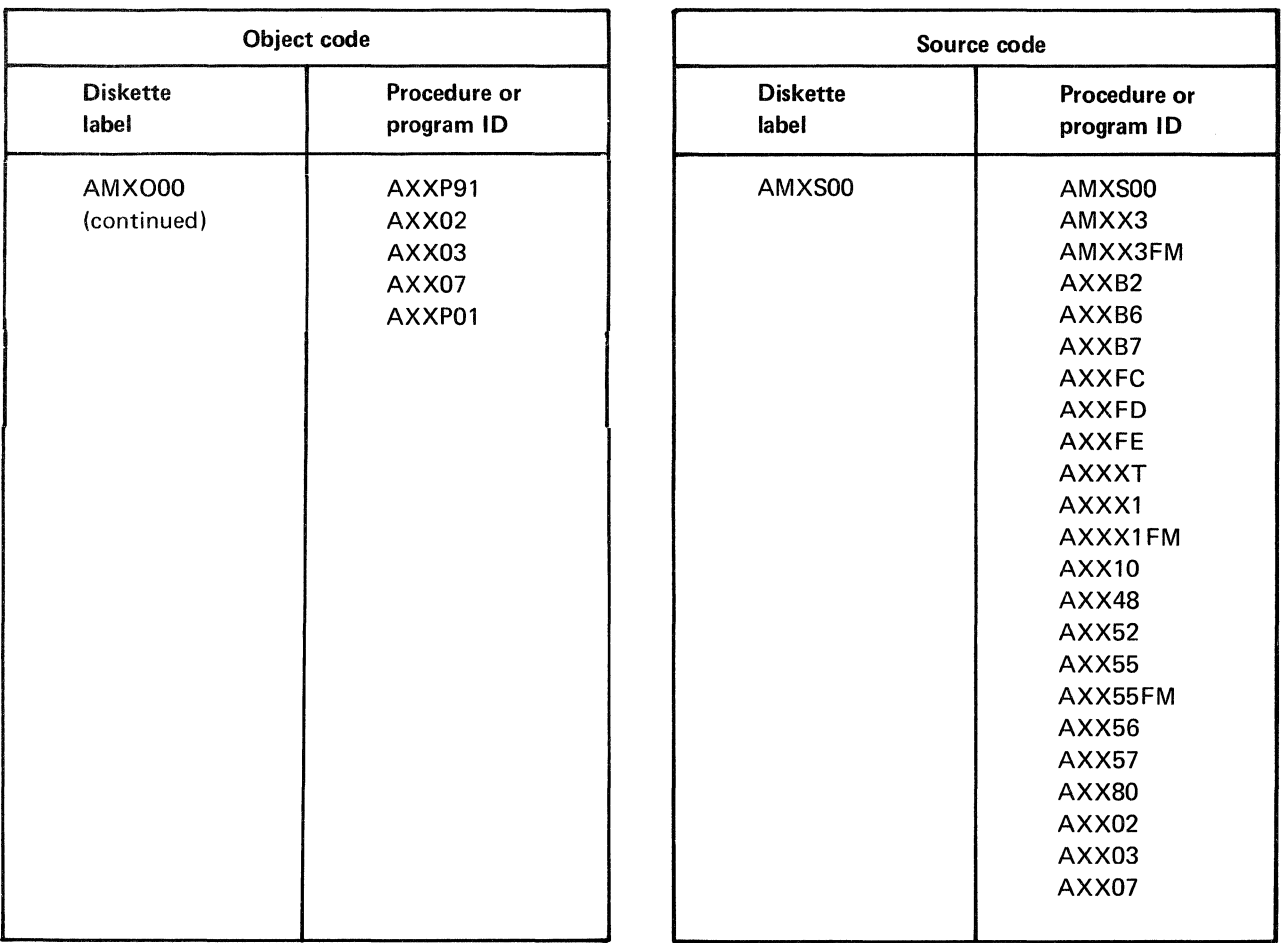

Figure A-1. Install/tailor object and source code diskettes (2 of 2)

| Object code              |                                                                                                    |  |
|--------------------------|----------------------------------------------------------------------------------------------------|--|
| <b>Diskette</b><br>label | Procedure or<br>program ID                                                                                                    |  |
| AMXO10                   | <b>AMXPF0</b><br>AMXPQA<br>AMXPOB<br>AMXPOC<br>AMXPOD<br>AMXPOE<br>AMXPQG<br><b>AMXPOI</b><br>AMXPOM<br>AMXPQP<br><b>AMXPOR</b><br>AMXPOS<br><b>AMXPOX</b> |  |

Figure A-2. Problem reporting object diskette

 $\sim 10^{-1}$ 

 $\sim$ 

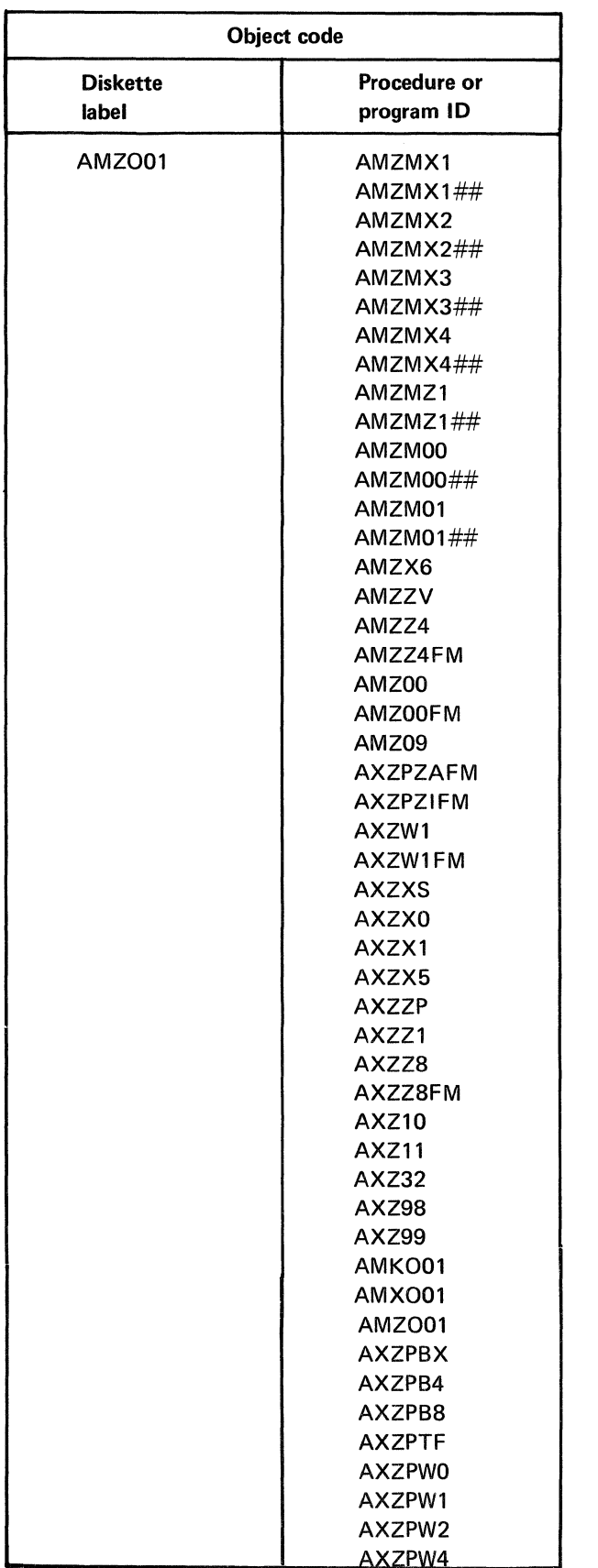

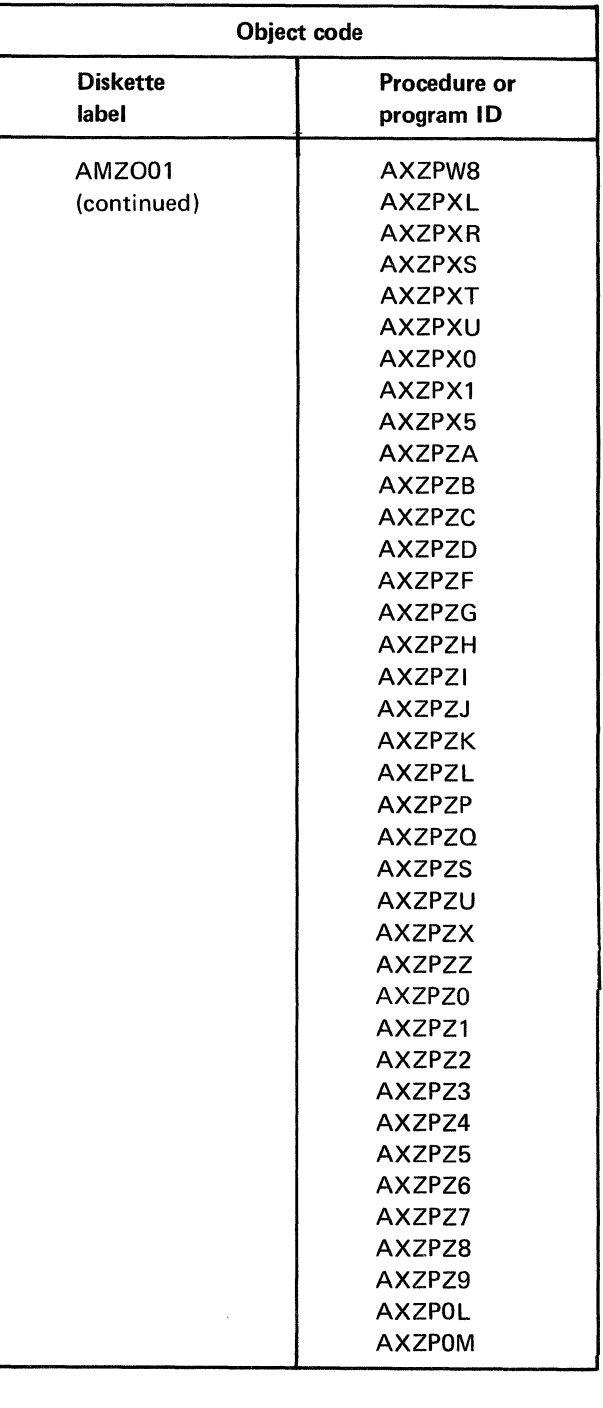

Figure A-3. Resident system object and source code diskettes (1 of 2)

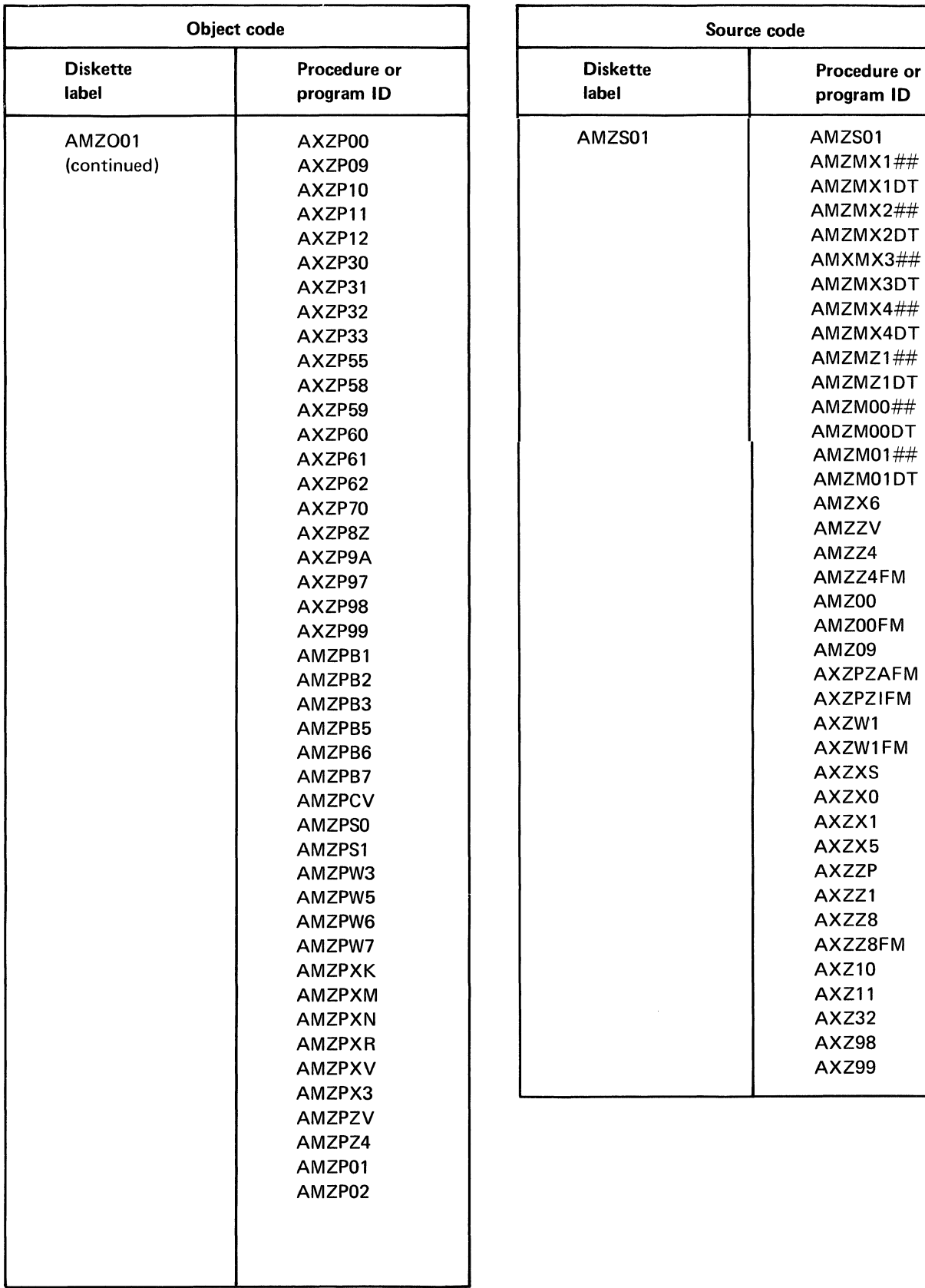

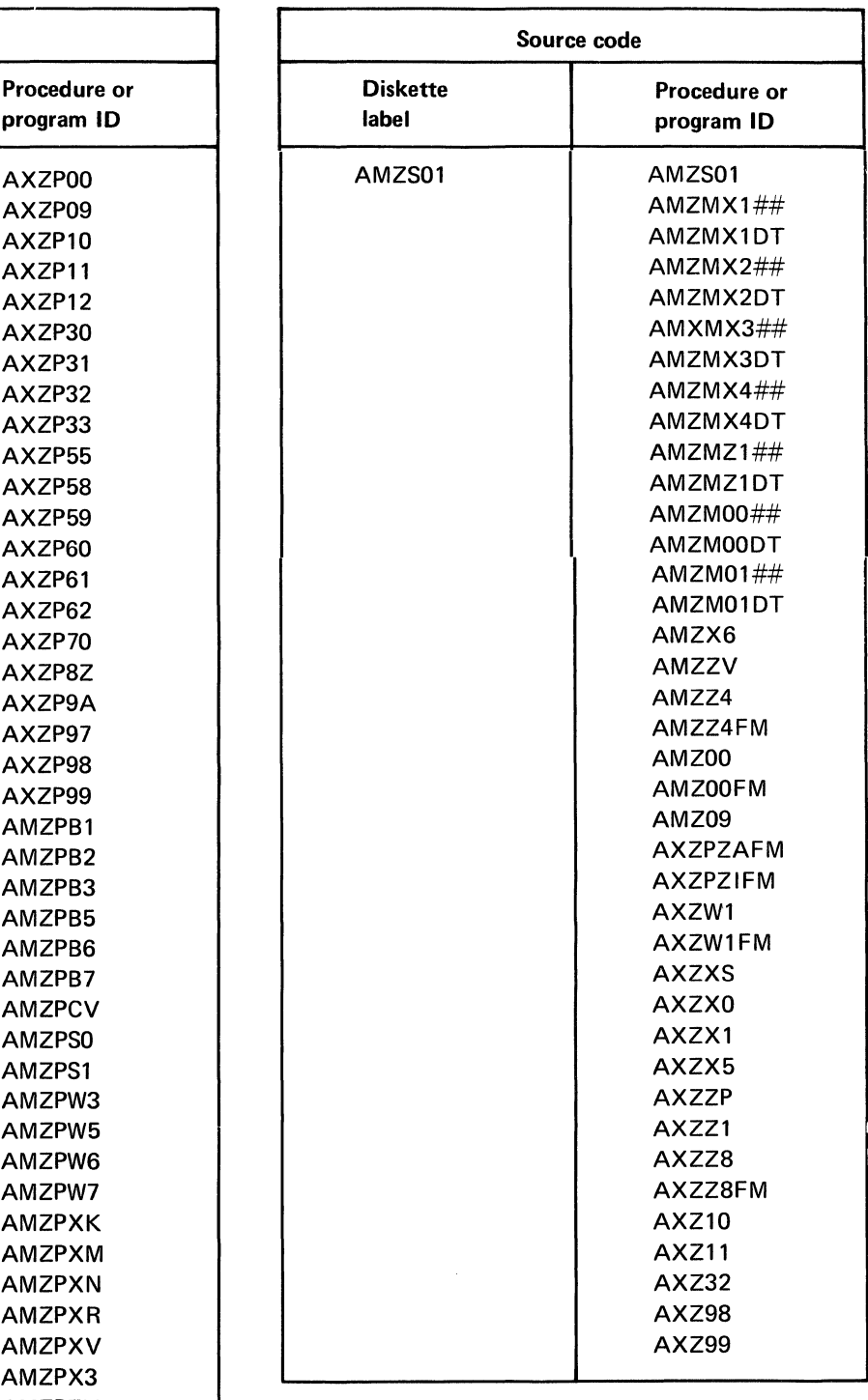

Figure A-3. Resident system object and source code diskettes (2 of 2)

Procedure or program ID

AMK013 **AMKPCC AMKPCY AMKPDT** AMKPKC AMKPK1 AMKPK2 AMKPK3 AMKPK4 **AMKPRS AMKPSV** 

| Object code              |                            | Object code              |                      |
|--------------------------|----------------------------|--------------------------|----------------------|
| <b>Diskette</b><br>label | Procedure or<br>program ID | <b>Diskette</b><br>label | Procedure<br>program |
| AMKO11                   | AMK03                      | AMKO13                   | AMK80                |
|                          | AMK08                      |                          | <b>AMK82</b>         |
|                          | AMK08FM                    |                          | AMK84                |
|                          | <b>AMK10</b>               |                          | AMK86                |
|                          | <b>AMK12</b>               |                          | <b>AMK89</b>         |
|                          | <b>AMK14</b>               |                          | AMK90                |
|                          | <b>AMK16</b>               |                          | <b>AMK92</b>         |
|                          | AMK18                      |                          | AMK94                |
|                          | <b>AMK20</b>               |                          | AMK96                |
|                          | <b>AMK22</b>               |                          | AMKO13               |
|                          | <b>AMK24</b>               |                          | <b>AMKPCC</b>        |
|                          | AMK26                      |                          | <b>AMKPCY</b>        |
|                          | <b>AMK28</b>               |                          | <b>AMKPDT</b>        |
|                          | AMK30                      |                          | <b>AMKPKC</b>        |
|                          | AMK32                      |                          | AMKPK1               |
|                          | AMK34                      |                          | AMKPK2               |
|                          | AMK36                      |                          | AMKPK3               |
|                          | AMK38                      |                          | AMKPK4               |
|                          | AMK40                      |                          | <b>AMKPRS</b>        |
|                          | AMK43                      |                          | <b>AMKPSV</b>        |
|                          | AMKO11                     |                          | AMKPS2               |
|                          |                            |                          | AMKPS4               |
|                          |                            |                          | AMKP00               |
| AMKO12                   | AMK44                      |                          | AMKP01               |
|                          | AMK45                      |                          | AMKP02               |
|                          | AMK46                      |                          | AMKP03               |
|                          | AMK48                      |                          | AMKP04               |
|                          | AMK50                      |                          | AMKP06               |
|                          | <b>AMK52</b>               |                          | AMKP08               |
|                          | AMK54                      |                          | AMKP10               |
|                          | <b>AMK56</b>               |                          | AMKP11               |
|                          | AMK62                      |                          | AMKP12               |
|                          | AMK64                      |                          | AMKP13               |
|                          | AMK68                      |                          | AMKP14               |
|                          | AMK <sub>69</sub>          |                          | AMKP15               |
|                          | AMK70                      |                          | AMKP16               |
|                          | AMK72                      |                          | AMKP18               |
|                          | AMK74                      |                          | AMKP19               |
|                          | AMK76                      |                          | AMKP20               |
|                          | AMK78                      |                          | AMKP21               |
|                          | AMKO12                     |                          | AMKP22               |
|                          |                            |                          | AMKP24               |
|                          |                            |                          | AMKP26               |
|                          |                            |                          | AMKP28               |
|                          |                            |                          | AMKP30               |
|                          |                            |                          | AMKP32               |
|                          |                            |                          | AMKP34               |

Figure A-4. Conversion object and source code diskettes (l of 3)

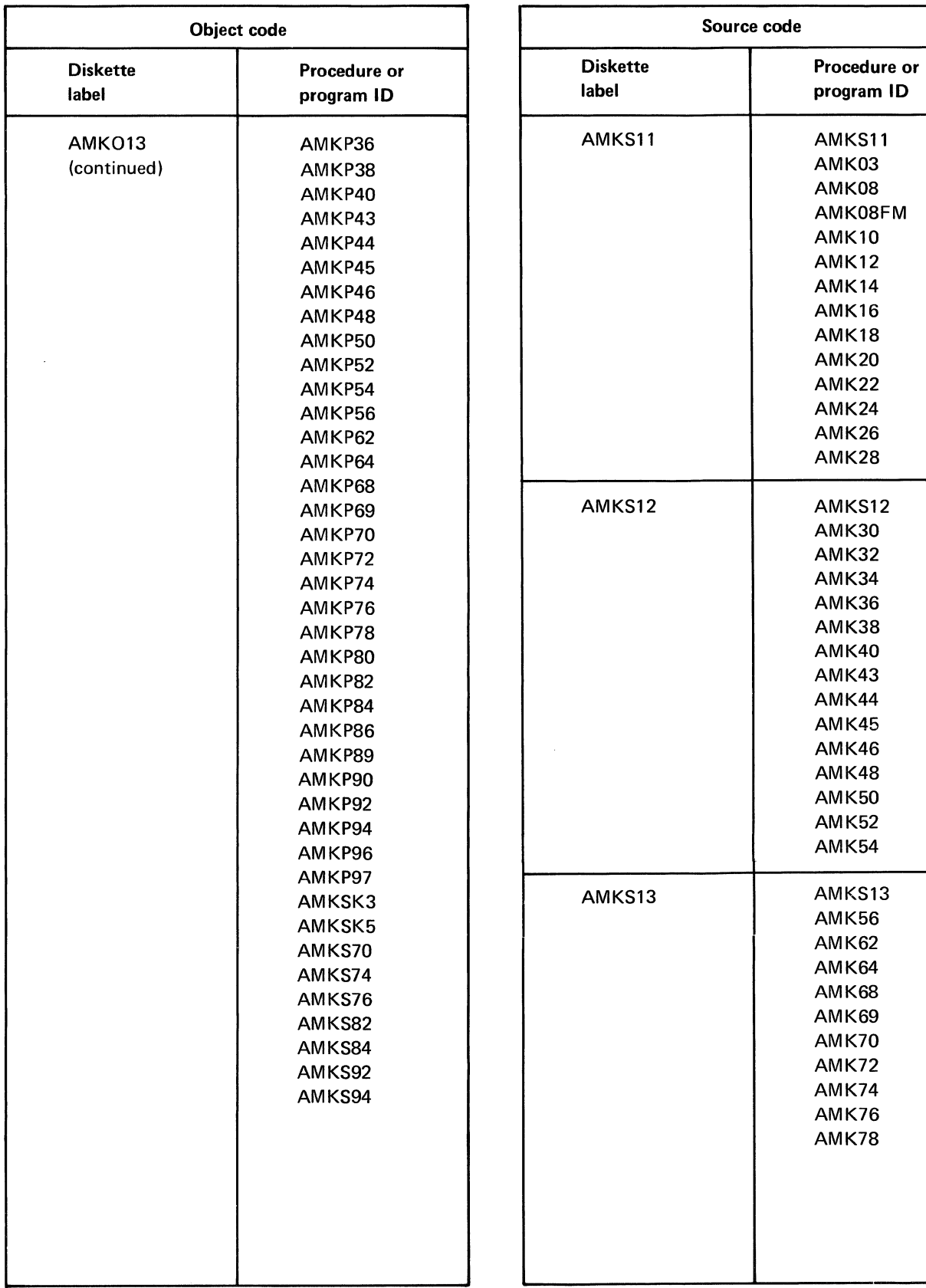

|                                                                                                    |                          | Source code                                                                                                    |  |  |
|----------------------------------------------------------------------------------------------------|--------------------------|----------------------------------------------------------------------------------------------------|--|--|
| Procedure or<br>program ID                                                                                                    | <b>Diskette</b><br>label | Procedure or<br>program ID                                                                                                    |  |  |
| AMKP36<br>AMKP38<br>AMKP40<br>AMKP43<br>AMKP44<br>AMKP45<br>AMKP46<br>AMKP48<br>AMKP50<br>AMKP52<br>AMKP54<br>AMKP56                                                                                                    | AMKS11                   | AMKS11<br>AMK03<br>AMK08<br>AMK08FM<br><b>AMK10</b><br><b>AMK12</b><br><b>AMK14</b><br><b>AMK16</b><br><b>AMK18</b><br><b>AMK20</b><br><b>AMK22</b><br><b>AMK24</b>                                 |  |  |
| AMKP62<br>AMKP64                                                                                                    |                          | AMK26<br><b>AMK28</b>                                                                                                    |  |  |
| AMKP68<br>AMKP69<br>AMKP70<br>AMKP72<br>AMKP74<br>AMKP76<br>AMKP78<br>AMKP80<br>AMKP82<br>AMKP84<br>AMKP86<br>AMKP89<br>AMKP90<br>AMKP92<br>AMKP94<br>AMKP96<br>AMKP97<br>AMKSK3<br>AMKSK5<br>AMKS70<br>AMKS74<br>AMKS76<br>AMKS82<br>AMKS84<br>AMKS92<br>AMKS94 | AMKS12                   | AMKS12<br><b>AMK30</b><br><b>AMK32</b><br>AMK34<br><b>AMK36</b><br>AMK38<br><b>AMK40</b><br>AMK43<br>AMK44<br><b>AMK45</b><br><b>AMK46</b><br>AMK48<br><b>AMK50</b><br><b>AMK52</b><br><b>AMK54</b> |  |  |
|                                                                                                    | AMKS13                   | AMKS13<br>AMK56<br>AMK62<br>AMK64<br>AMK68<br>AMK69<br><b>AMK70</b><br><b>AMK72</b><br>AMK74<br><b>AMK76</b><br><b>AMK78</b>                                                                        |  |  |

Figure A-4. Conversion object and source code diskettes (2 of 3)

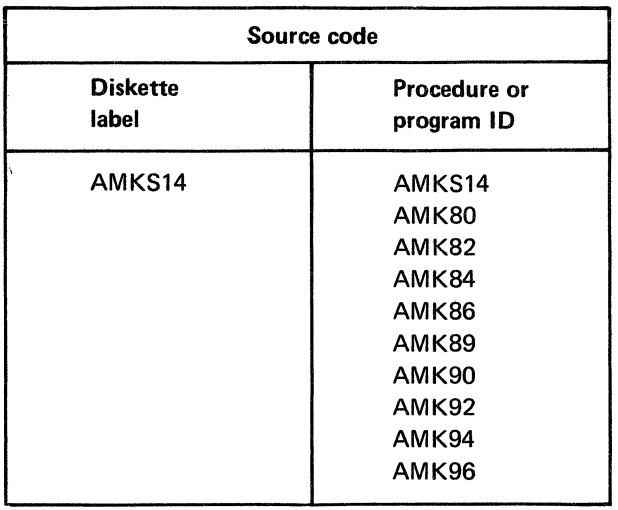

Figure A-4. Conversion object and source code diskettes (3 of 3)

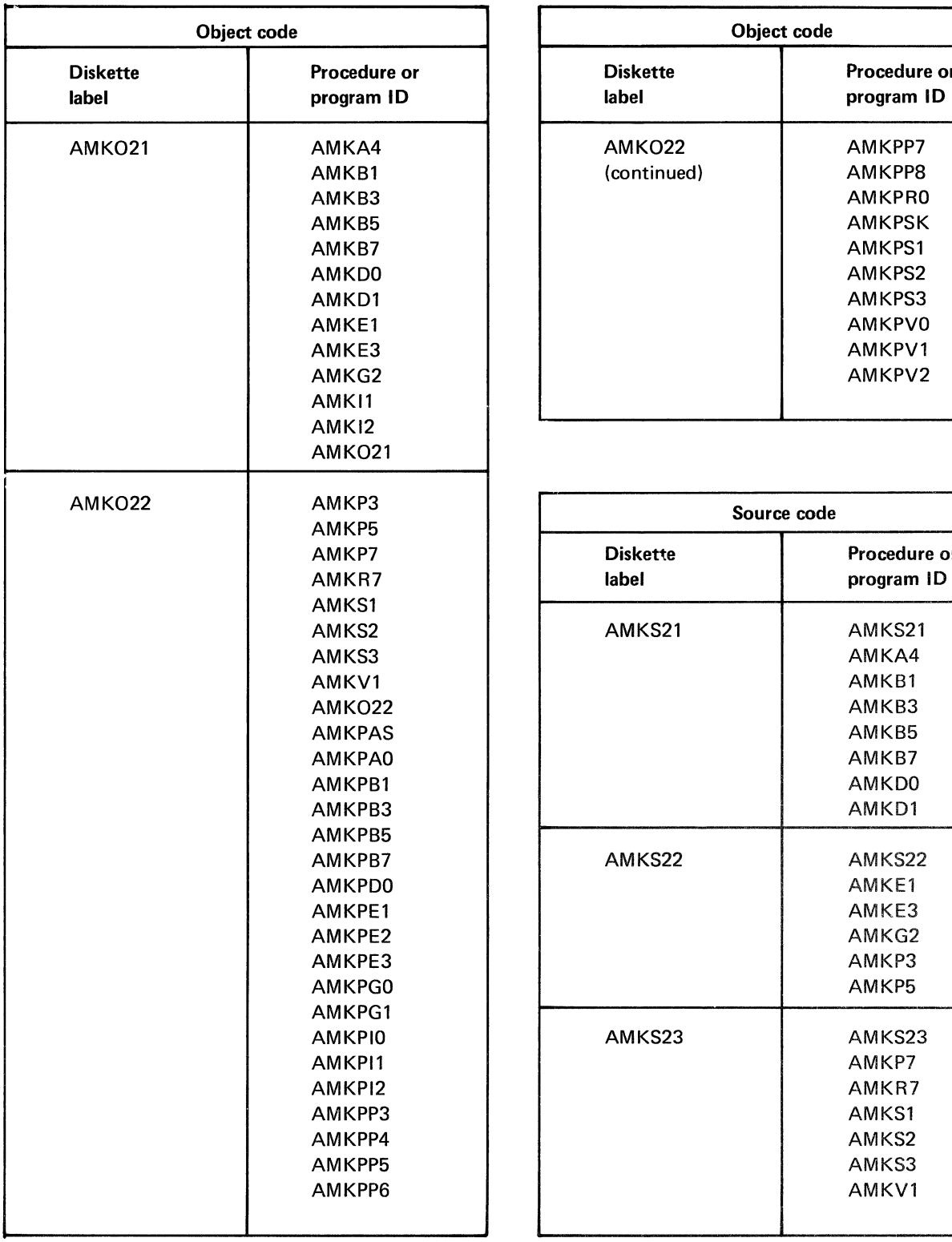

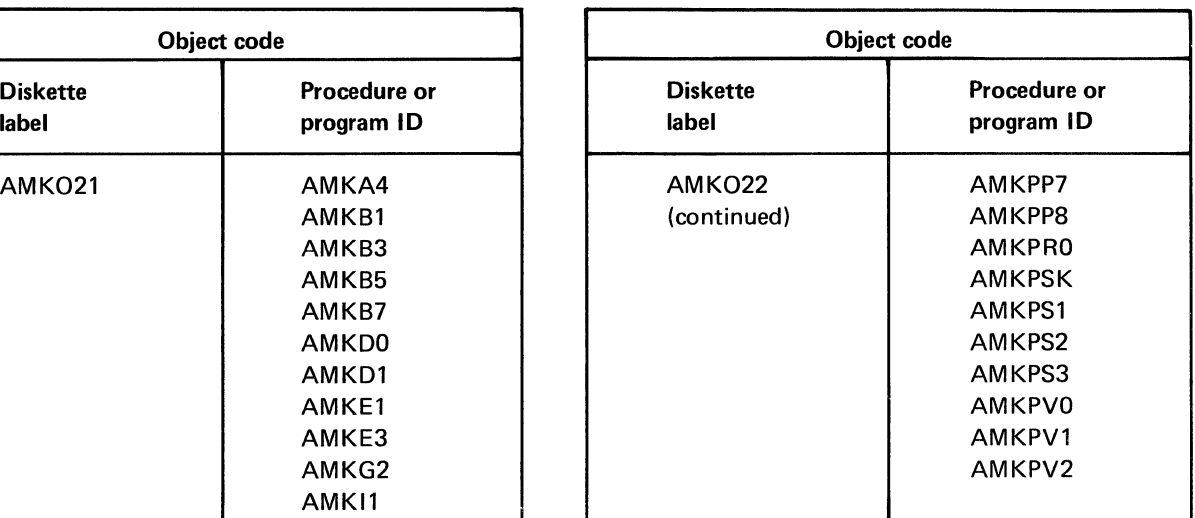

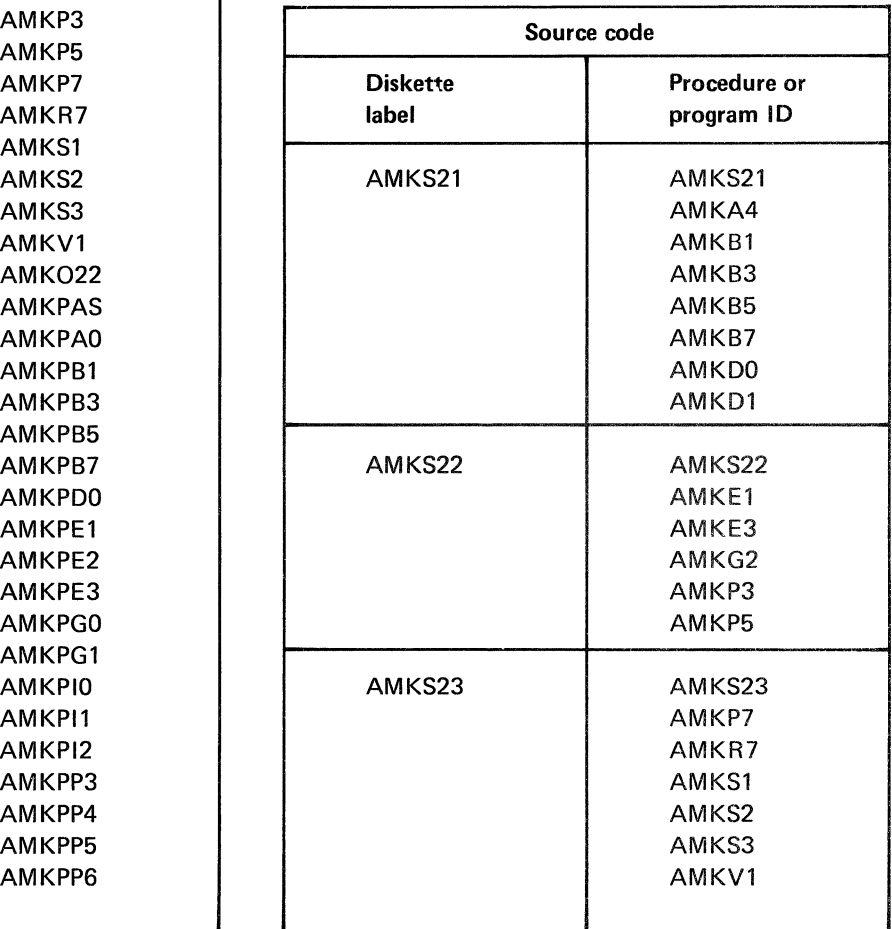

Figure A-5. Initial file load object and source code diskettes
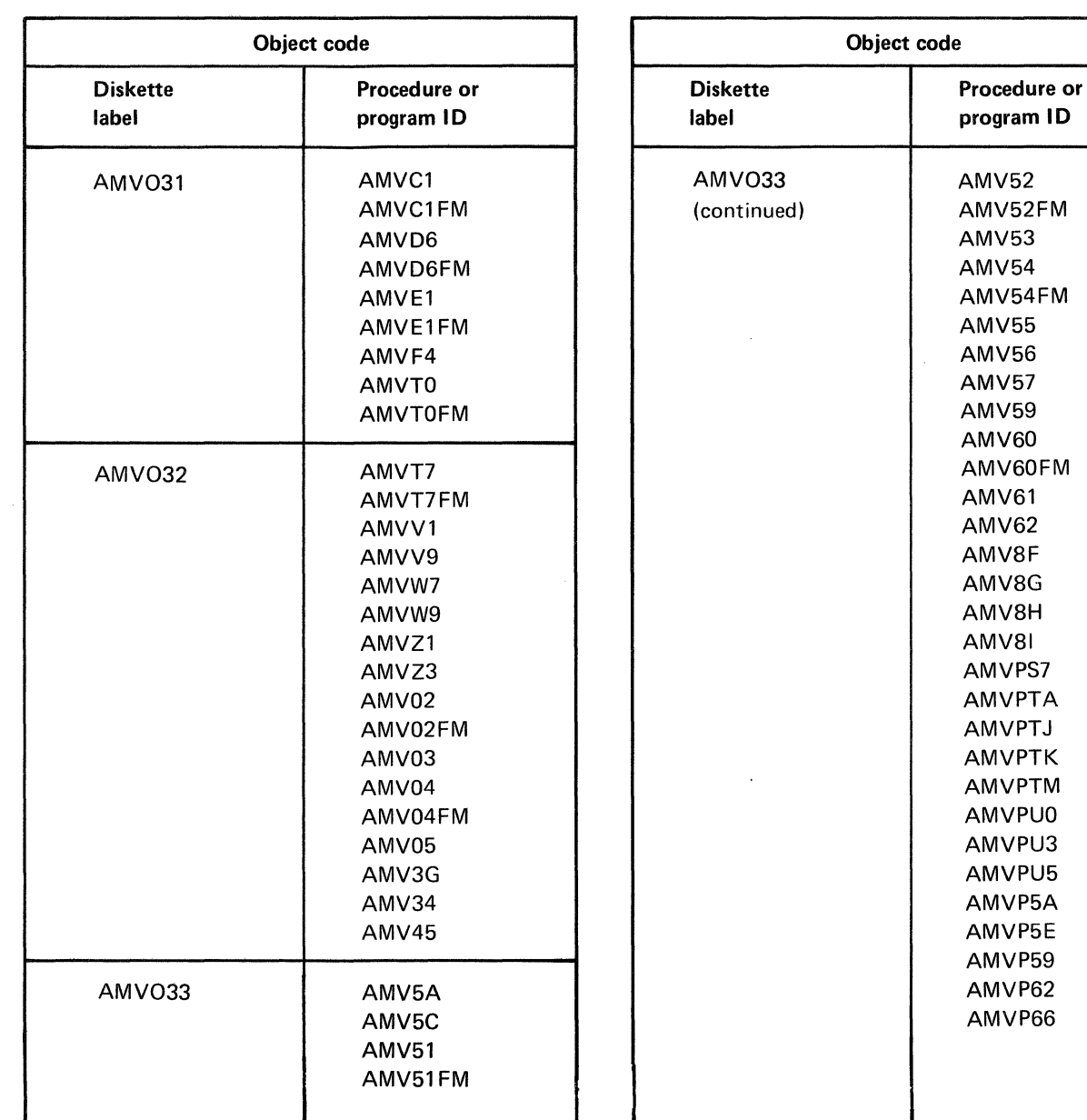

Figure A-6. Inter-application object and source code diskettes (l of 2)

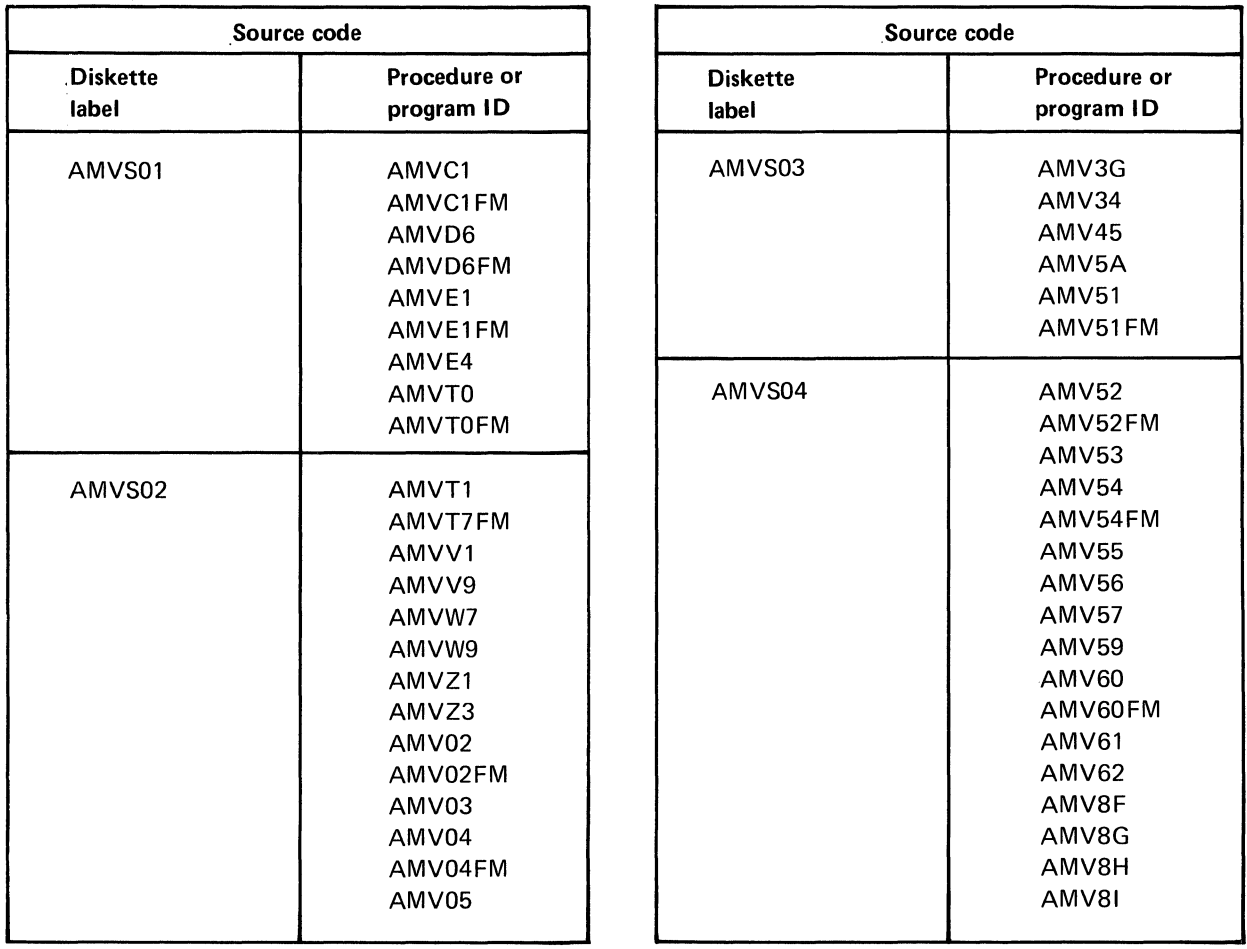

Figure A-6. Inter-application object and source code diskettes (2 of 2)

 $\mathcal{A}^{\mathcal{A}}$ 

Figure A-7 is a cross-reference of inter-application modules. It shows which applications use the module and the application responsible for the module. A module description is contained in the application logic manuals using each module.

## APPLICATION

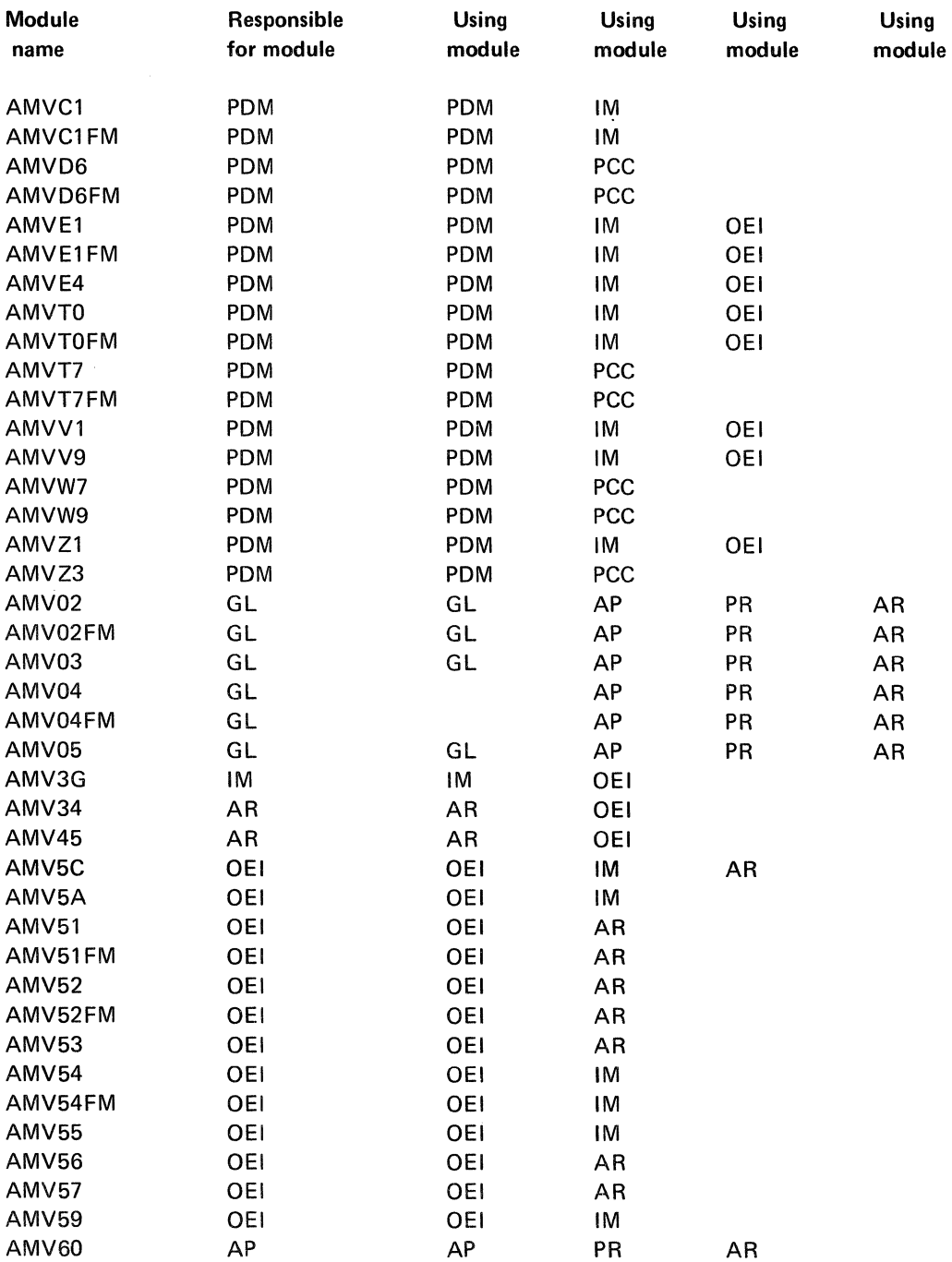

Figure A-7. Inter-application module cross-reference (1 of 2)

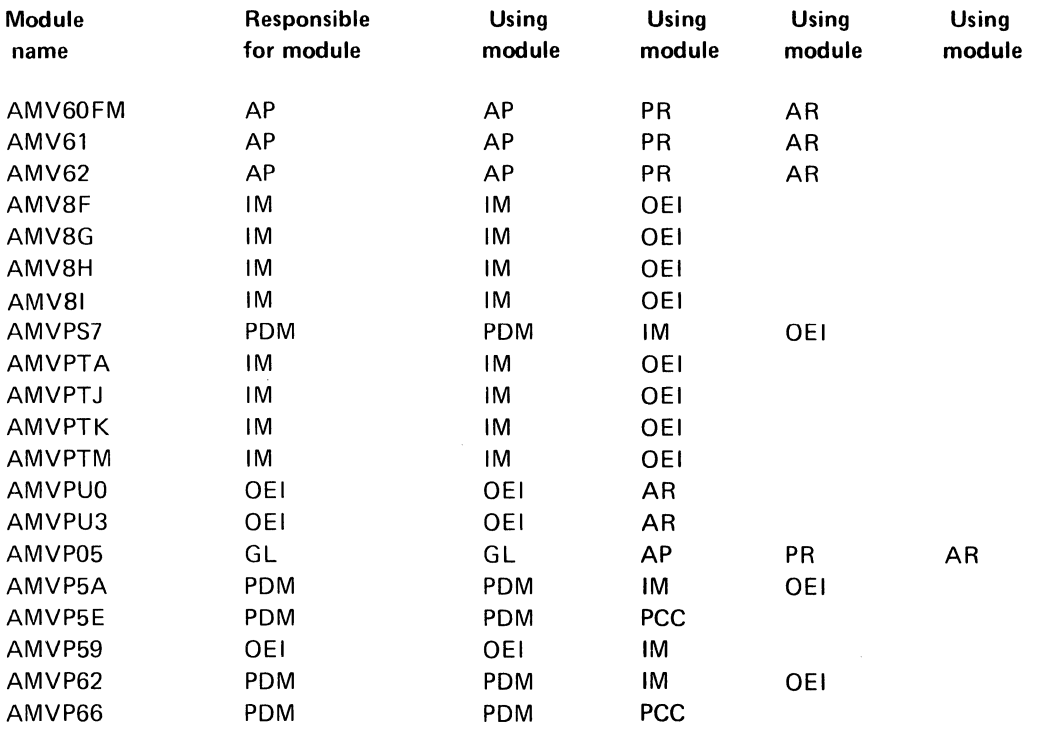

 $\cdot$ 

## APPLICATION

Figure A-7. Inter-application module cross-reference (2 of 2)

This page intentionally left blank.

# Appendix B. Increasing MRTMAX

## What is MRTMAX?

MRTMAX is a one-position numeric field indicating the maximum number of work stations that can be attached to a specific program. If the MRTMAX of a program is 3, only one copy of that program will be loaded, but up to 3 work stations may be actively using that program at the same time. A MRTMAX value of 0 means that only 1 work station can be actively using the program, and a separate copy of the program will be loaded for each additional work station requiring it. Any program with a MRTMAX value of 1 has not been designed to handle a MRTMAX greater than 1.

*Note.* It is not recommended that programs with a MRTMAX value of 0 or 1 be changed. To change these programs would have a detrimental effect on the MAPICS/DFAS II system.

#### What programs need to be changed?

Only certain programs for specific applications have been designed to allow the increasing of the MRTMAX value. Figure B-1 lists these applications, the programs requiring change, and their MRTMAX values.

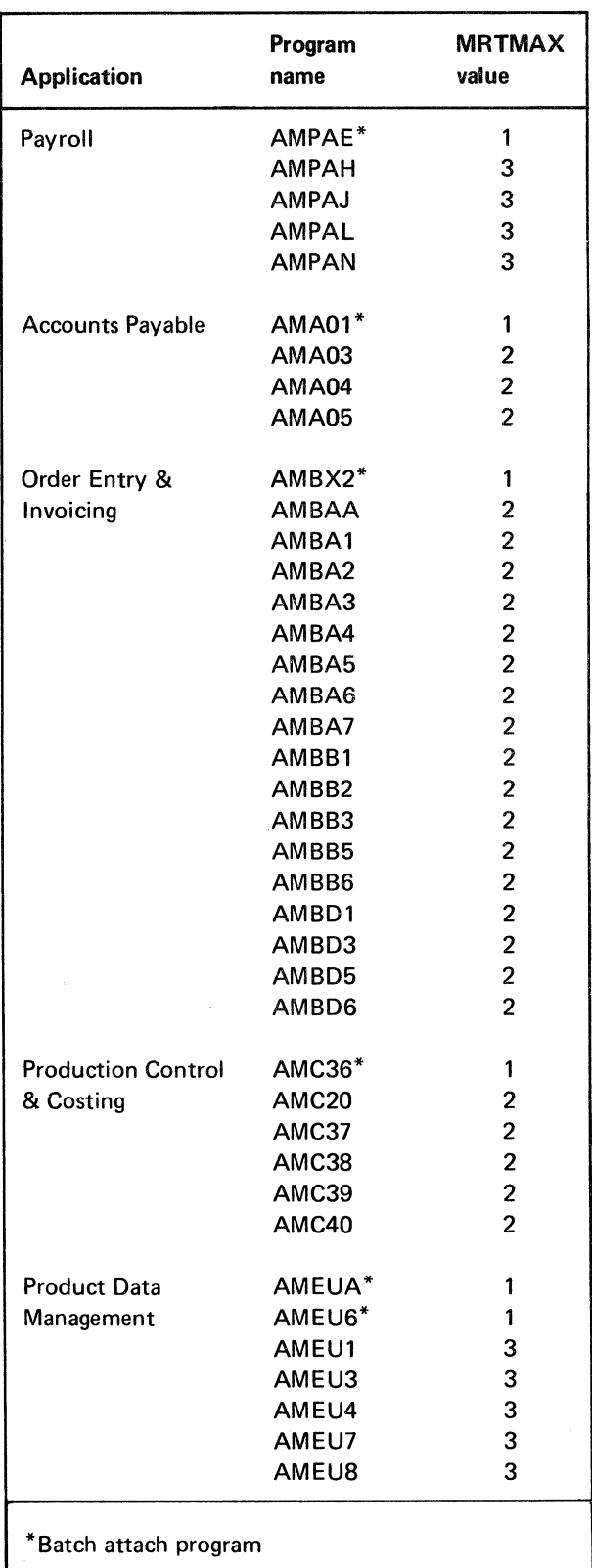

# What applications should not be changed?

Applications that have data entry programs with  $MRTMAX$  values of 0 or 1 should not be changed. Changing these programs is not recommended. General Ledger, MAPICS Inventory Management, and MAPICS Accounts Receivable are applications that should not be changed. MAPICS Sales Analysis, MAPICS Material Requirements Planning, and MAPICS Data Collection System Support do not have online data entry.

# What programming changes are necessary?

The following example shows the minimum changes required to increase the MRTMAX value. Refer to the application logic manual of the specific application for the additional changes required to increase the MRTMAX value.

The first program to be executed in the online data entry cycle is the batch attach program. This program always has a MRTMAX value of 1. One function of the batch attach program is to determine if the maximum number of work stations is already actively using the data entry programs. This edit must be changed to reflect the new MRTMAX value. In the Payroll application, for example, batch attach program AMPAE compares ACTWS (the active work station count) with 3 (the current MRTMAX value for Payroll data entry). Change the constant 3 to the new MRTMAX value.

Figure 8-1. Programs requiring changes to MRTMAX

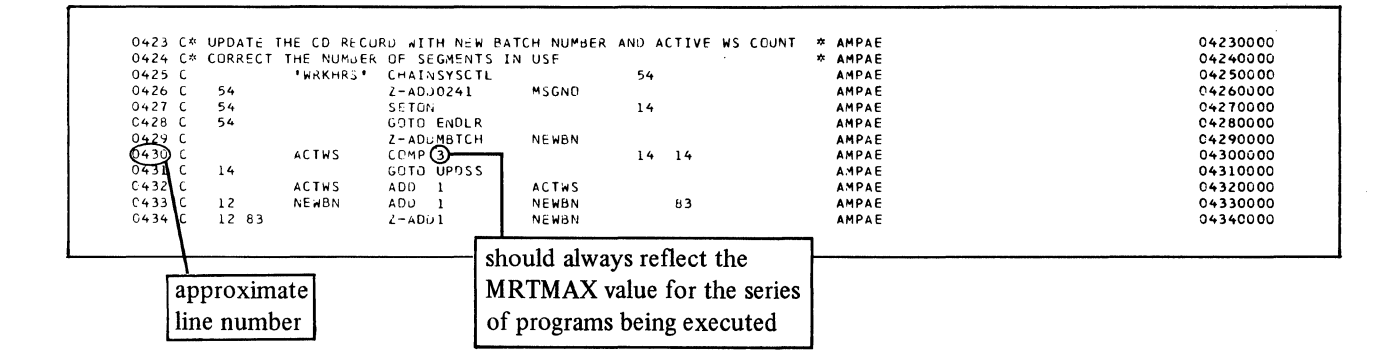

Each specified program must also be changed. In each MRT program, the maximum number of work stations allowed is specified by the first line following the WORKSTN file description specification (F spec). These lines all have a K in position 53 to indicate that additional information is being provided for the WORKSTN file.

In the following example from program AMPAH from the Payroll application, NUM has a value of 3. This indicates the MRTMAX value. Change this value to reflect the new MRTMAX value.

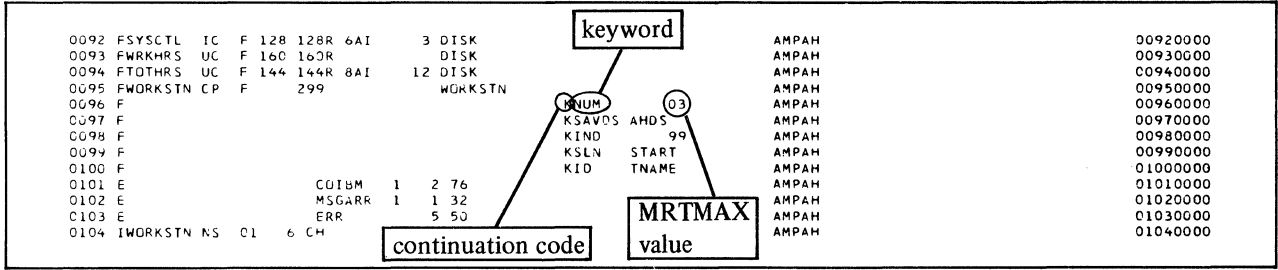

Additional changes must be made to this program before it will function correctly under the new MRTMAX value. Each modified program must be recompiled with the seventh parameter indicating the new MRTMAX value. The batch attach programs must remain at a MRTMAX value of 1. Any time a MRT program is recompiled, the MRTMAX value must be specified. If left blank, the program will be compiled incorrectly as a SRT program. For additional information, refer to the application logic manual for the specific application.

This page intentionally left blank.

# **Appendix C. Glossary**

This glossary defines terms and abbreviations that are important in this book. It does not include all MAPICS terms nor all terms established for System/34. If you do not find the term you are looking for, refer to the index, to glossaries in other MAPICS publications, and to the *IBM Data Processing Glossary,* GC20-1699.

This glossary includes definitions developed by the American National Standards Institute (ANSI) and the International Organization for Standardization (ISO). This material is reproduced from the *American National Dictionary for Information Processing,* copyright 1977 by the Computer and Business Equipment Manufacturers Association, copies of which may be purchased from the American National Standards Institute, 1430 Broadway, New York, N.Y. 10018.

ANSI definitions are identified by an asterisk. An asterisk to the left of the term indicates that the entire entry is reprinted from the *American National Standard Vocabulary for Information Processing.* Where definitions from other sources are included in the entry, ANSI definitions are identified by an asterisk to the right of the item number.

The symbol ISO at the beginning of a definition indicates that it has been discussed and agreed upon at meetings of the International Organization for Standardization Technical Committee 97/Subcommittee 1 (Data Processing Vocabulary), and has also been approved by ANSI.

941-A report. A report submitted quarterly to a taxing body showing the full amount of income taxes withheld from wages.

#### ABC analysis. See distribution by value.

accounting period. A period at the end of which and for which financial statements are prepared.

accounting procedure. The established processes for recording and summarizing financial information to produce financial statements and reports and to provide internal control.

accounting ratio. An indication of the relationship between costs and activity levels on the basis of current operating methods; for example, cost per man employed, per square foot occupied, per unit sold, or per unit purchased.

accounting system. The classification of accounts, and the books of account, forms, procedures, and controls by which assets, liabilities, revenues, expenses, and the results of transactions generally are recorded and controlled.

account number. A designation for an account, entry, invoice, voucher, etc., chosen in such a manner that it quickly reveals certain information.

accounts payable. (1) The amount of money owed by a company to its creditors. (2) The maintenance of records that represent the money owed by a company to its creditors.

accounts payable distribution report. A record of the distribution of paid expenses by account number.

accounts payable voucher. A document used to consolidate all data necessary for payment. Sources of data are purchase orders, vendor's invoices, and material receipts.

accounts receivable. (I) The amount of money owed to a company by its customers. (2) The maintenance of records that represent the money owed to a company for goods or services rendered.

accounts receivable ledger. The overall record of customer indebtedness. It might be a book, a file of individual customer cards, or some other means of recordkeeping.

accrual basis. The basis of accounting under which revenues are recorded when earned, and expenditures are recorded as soon as they result in liabilities for benefits received.

actual costing. The material cost (the actual quantity used at standard cost), direct labor cost (actual hours), and the overhead cost directly applied to an item or shop order.

**ADDROUT** file. A record address disk file produced by a sort program. The ADDROUT file contains the binary relative record number of records in a disk file and can be used to process input or update files that are designated as primary or secondary files.

**ADDROUT** sort. A sort where the output consists of 3-byte, binary, relative record numbers that indicate the relative position (first, twentieth, ninety-ninth, and so on) of records to be processed from a disk file.

adjustment. (1) A transaction that changes a specific balance in a master file, such as the quantity on hand of an inventory item.  $(2)$  In payroll, an amount added to gross or net pay.

advance. An amount of money paid to an employee before the customary time of payment.

aged trial balance. A trial balance in which open items are listed in separate groups according to age; for example, all items billed 30 days or less or all items billed over 90 days ago.

allocation. The reserving of available inventory for a requirement.

allowance. (1) In accounts payable, a concession or reduction against an invoice, brought about by varying conditions and reasons, and agreed to between the purchaser and the seller. (2) In accounts receivable, an adjustment to a customer's bill, generally reducing the amount owed. (3) In order entry, a credit transaction that does not affect the inventory balance of the credited item.

alphabetic. Pertaining to the letters A through Z.

alpha factor. A constant that is used in an exponential smoothing weighted averaging approach. It determines how much weight should be given to current demand in relation to past demand.

alphameric. Consisting of both letters and numbers and often other symbols, such as punctuation marks and mathematical symbols.

alternate routing. An alternate method or sequence of producing an item. The alternate is generally used because of a machine breakdown or an overload on the machines or work centers specified in the primary (normal) routing.

alternate work center. A work center that can be used in case of breakdowns or overloads in the primary (normal) work center.

annual budget. A budget applicable to a single fiscal year.

APAR. Authorized program analysis report.

application. A use to which a data processing system is put; for example, keeping a record of a company's inventory.

application program. A program that performs a particular data processing task; for example, one that produces an inventory report or payroll checks.

apron. A form attached to invoices, with space for executive approval, vendor code number, voucher number, account distribution code, and amount.

array. In RPG II, an arrangement of elements in one dimension.

assemble to order. A type of product that is assembled from a menu of standard options and variants to meet a customer specification for an end product. See also variant.

assemble to stock. A type of product combining multiple components into a finished product that is placed on the shelf in anticipation of a customer order.

assembly. The combination of two or more items to make a new item.

asset. Any object or right having a money value.

asset ledger. A ledger that records basic information for each fixed asset (machine, truck, building, etc.). It includes such information as asset number, original cost, depreciation method, depreciation period, book value, capitalized revenue. machine-hour rate (cost rate).

attendance reporting. A procedure for recording the time of arrival and departure for employees.

audit. (1) A formal or official examination and verification of an account book. (2) The final report of an examination of books of account by auditors.

audit trail. Information that allows the history of an account, item record, order, etc., to be traced. The more recent information may be stored online for retrieval.

authorized program analysis report (APAR). A request for correction of a problem caused by a defect in a current release of a program.

availability checking. The process of checking inventory balances (on hand less allocated) for a sufficient quantity to release an order.

available. The quantity of material on hand, plus the quantity on order, minus the quantity reserved for specific purposes.

average cost. The cost of each piece of an item in inventory, arrived at by dividing the total dollar value of the item by the number of pieces in inventory.

average demand. A weighted (exponentially smoothed) average of past customer (independent) demand for a period.

back order. An order prepared to cover items which cannot be included in the original shipment, but which will be sent when available.

backup copy. A copy of a file or library member that is kept for reference in case the original file or library member is destroyed.

backup diskette. A diskette that contains information copied from a disk or another diskette. A backup diskette is used if the original information is erroneously altered or destroyed.

backward scheduling. The technique of beginning with an order due date and offsetting by operation and setup times (modified by efficiency factor) to determine the last operation's start date. Dates for previous operations are determined in a similar manner, taking into account the wait or queue time at subsequent operations. This is continued until the first operation is scheduled. Contrast with forward scheduling.

balance forward method. In accounts receivable, keeping a record of the total outstanding balance owed by a customer. Contrast with open item method.

balance sheet. A statement of financial position, showing the assets and liabilities of a business.

base rate. The hourly rate of pay of an employee.

batch. {I) An accumulation of data to be processed. (2) A group of jobs to be run on a computer at one time with the same program.

batch data entry. A method of entering data that does not require continuous operator attention; that is, data entry that is not interactive. Contrast with interactive data entry.

batch number. A number printed on a document to delineate a group of transactions.

batch update. The process of updating master files using a group of transactions that are being held in a transaction file. Contrast with immediate update.

billing. The preparation of a document called an invoice (or bill) describing commodities shipped and/or services rendered and setting forth the charges and terms.

bill of lading. A document the shipper must produce to give a transportation company (rail, motor, etc.) authority to move a commodity from vendor to customer. It must show destination, routing, freight class, and gross weight.

bill of material. A list of raw materials or components and the quantities needed to make an item, assembly. or end product.

blanket order. A purchase order that calls for an amount of goods to be delivered over a specified length of time in predefined quantities and at specified release dates.

bonus. Increased earnings or some material reward in excess of regular earnings.

book inventory. The physical count and/or value of inventory carried in accounting records.

bottleneck. A facility. function. or department that impedes production; for example. a machine or work center where jobs arrive faster than they leave.

bulk stock. Items or materials that are not issued directly to a job. They may or may not be floor stock, and can be costed against a job. They appear in the bill of material. See floor stock.

byte. The machine representation of a character.

call. To bring a computer procedure into effect by specifying its name and any run-time options.

cancel. To end the current job before it is completed.

capacity. A measure of the ability to absorb orders released to the shop floor.

capacity planning. The procedure of adjusting manpower assignments and planning work center machine capacities to meet the master production schedule.

capital resources. Resources of a fixed or permanent character, such as land and buildings, which cannot ordinarily be used to meet current expenses.

carrying cost. The expense related to holding inventory. Some determining factors are cost of money (interest), warehouse space, insurance, taxes, obsolescence, and spoilage.

cash. Currency, coin, checks, postal and express money orders, or bankers' drafts.

cash disbursement register. A listing of paid vendors' invoices.

cash discount. A discount earned on an invoice if it is paid by the due date. Synonymous with credit discount, term discount.

cash flow. Movement of money in and out of a business.

cash requirements report. A list of invoices selected to be paid and prepared in order to anticipate capital required.

CE. See Customer engineer.

chain. (I) A group of items, such as records or control blocks, in which the items may be dispersed but in which each item contains the means of locating the next item in the group. (2) To link items so as to form a chain.

\*character. A digit, letter, or other symbol that is used as part of the organization, control, or representation of data.

character set. A group of characters used for a specific purpose; for example, the set of characters a printer can print.

chart of accounts. A list of accounts systematically arranged, applicable to a specific concern, giving account names and numbers, if any.

close. To make a file unavailable for processing.

CMD key. Command key.

CMLT. Cumulative material lead time.

command. A request for the performance of an operation or the execution of a particular program.

command function key. One of the keys of the display station keyboard, used with the command key, to request specific functions from the system or application program.

command key (CMD key). A key on the display station keyboard that, when pressed, causes the system to recognize the command function keys.

common bill. A bill of material for a basic product, stripped of any options. The components in the bill do not depend on which options are added.

common part. A component that is used on multiple master-level items.

component. An item used to make a higher-level item.

component inventory. All inventory, not on the shop floor, maintained to support the production of finished products.

concurrent processing. A method of processing in which two or more jobs appear to be processing at the same time. The instructions of each job are processed one at a time. but alternate in such a fashion as to make the most efficient use of the system.

conditional order. A customer order that has to be confirmed, perhaps because it has been placed by telephone.

configuration. The group of machines, devices, and programs that make up a data processing system. See system configuration.

consigned components. Components or materials supplied to a subcontractor for incorporation in an assembly or item the subcontractor supplies.

console. See system console.

control command. A command statement used by an operator to control system or display station operation. A control command does not run a procedure and cannot be used in a procedure. See also command, procedure command.

control sheet. A document, generally posted daily with summary totals from other reports, that is used to prove that all entries affecting a master file or ledger have been properly posted and that the master file or ledger itself is correct.

control statement. A statement that provides the system support program or utility program information about the job being run.

control tape. Generally, an adding-machine listing of amounts from source documents such as invoices and cash remittances. The total from this tape, once proved, is used to ensure that corresponding entries to a master file or ledger are made correctly.

conversion plan. The logistics plan covering the last few weeks and days of the old system and the early portion of the new system.

copy. To read data from a source, leaving the source data unchanged, and to write the same data elsewhere in a physical form that may differ from that of the source; for example, to copy main storage to disk.

coverage analysis. The determination of how planned orders should be scheduled in order to satisfy net requirements.

credit. An addition to a revenue, net worth, or liability account; a deduction from an expense or asset account. credit balance. The amount by which a General Ledger account's total credits exceeds total debits.

credit discount. Synonym for cash discount.

credit memo. A document issued to the customer, detailing merchandise returned to the vendor, or other adjustments reducing the amount owed by the customer to the vendor. Contrast with debit memo.

critical item. In material requirements planning, an item that has a longer than normal lead time, or an item whose scarcity may limit production. See also lead time.

critical ratio. The time available divided by the normal time required to accomplish the work remaining to be done (the sum of standard run, setup, and planned interoperation time). The smaller the ratio the more critical the job. It can be used to establish work priorities within a work center.

critical work center. (I) A work center that is working close to its capacity. (2) A work center where a bottleneck (overload) occurs. (3) A work center that processes the work of an important part of the plant or product line. (4) A work center where a breakdown would be critical. (5) A work center that uses a machine with unique characteristics for which an alternate is not available.

cumulative material lead time (CMLT). The sum of lead times (to any assembly level) on the longest lead time string in a level-by-level bill. It can vary for each item.

current assets. Those assets which are available or can be made readily available to meet the cost of operations or to pay current liabilities.

current balance. In accounting, that portion of an account that exceeds the other portion at the latest time the figures are available. See credit balances, debit balance, and old balance.

current liabilities. Liabilities that are payable within a relatively short period of time, usually not longer than a year.

current resources. Resources that can be used to meet current expenses.

current standard cost. Estimated current cost derived from engineering standards (material and labor) in association with current labor and overhead rates.

cursor. A movable character (underscore) on a display screen that indicates where the next character typed by the operator will appear.

custom-bonded item. An imported component to be incorporated into a finished product being exported.

customer engineer (CE). A person who works in the IBM Field Engineering Division or in Customer Engineering and is responsible for the physical installation, maintenance, and repair of IBM equipment.

custom options. Options for a particular customer or order, which are not likely to be repeated for other customers.

cutoff inventory. Usable pieces of material that remain after gateway operations such as shearing and sawing are performed.

cycle counting. A continuous physical inventory count at or near specified intervals of time.

cycle stock. The inventory that results from buying or producing larger quantities than are immediately required in order to reduce acquisition costs (setup or transportation).

cylinder. All disk or diskette tracks that can be accessed without repositioning the disk drive or diskette drive access mechanism.

daily capacity. A quantity of work, measured in hours, that a work center can perform in a 24-hour day, including adjustments for unproductive work breaks such as personal time and for work center efficiency.

\*data. (ISO) A representation of facts, concepts, or instructions in a formalized manner suitable for communication, interpretation, or processing by humans or automatic means.

data base. A collection of stored data.

data file. A collection of related data records organized in a specific manner. For example, a payroll file (one record for each employee, showing rate of pay, and so on) or an inventory file (one record for each inventory item showing the cost, selling price, number in stock, and so on).

day length. The number of working hours in a day.

debit. An addition to an expense or asset account; a deduction from a revenue, net worth, or liability account.

debit balance. The amount by which a General Ledger account's total debits exceeds total credits.

debit memo. (I) In order entry and invoicing, a document representing a charge to the customer for corrections, additions, or special or unusual charges. (2) In accounts receivable, a document increasing the original amount of an invoice because of a billing or shipping error. (3) In accounts payable, a document increasing the amount due from a vendor. (4) Contrast with credit memo.

dedicated. Pertaining to a mode of operation in which a procedure requires all the resources of the system. See also privileged procedure.

deduction card. A card describing an amount to be deducted from an employee's pay for such things as contributions, insurance premiums, and bonds.

deduction register. A list showing the amounts deducted from employees' earnings, as well as the type of each deduction.

default. An alternative attribute, option, or value that is assumed when none has been specified.

delete. To remove a unit of data such as a character, field, file, or record.

demand. The required shipment of an item in a specific time period. (Orders for shipment in some future time period are not considered part of the current period's demand.)

dependent demand. A requirement for an item which can be derived from a planned order for a higher-level item.

dependent transaction. An entry that depends on the creation of a preceding transaction; for example, a receipt is dependent upon a purchase order entry transaction.

description. The details required to identify a given item or commodity.

direct access. A method of obtaining data from or storing data in a storage device in without referring to or depending on data previously accessed. Contrast with sequential access.

direct labor cost. Employee earnings that are directly applicable to a job order or process.

direct labor cost variance. The difference between the standard direct labor cost and the actual direct labor cost.

disbursement. Payment in currency or by check.

discrete order quantity. A rule for determining order size using the period's net requirements as a lot size.

disk. A round flat plate coated with a magnetic substance on which data for a computer is stored.

disk drive. The mechanism used to seek, read, and write disks.

disk file. An organized collection of related records on disk that are treated as a unit.

disk storage. Direct access storage that uses one or more magnetic disks to store data files and programs.

diskette. A small, flexible, magnetic disk permanently enclosed in a protective'jacket. Diskettes are a removable medium used to store information until it is required for processing.

diskette data entry. A form of data entry in which data is read into the computing system from diskettes.

diskette drive. The mechanism used to seek, read, and write diskettes.

diskette file. An organized collection of related records on diskette that are treated as a unit.

dispatching. Assigning work to a specific work center and scheduling the work within the work center.

dispatch list. The work to be scheduled within a work center. It is usually sorted into a priority sequence based on the order's due date.

display.  $(1)^*$  (ISO) A visual presentation of data. (2) To present an image on the screen of a display device.

display screen. The part of a display station on which data, messages, or other information is displayed.

display station. An input/output device that contains a display screen on which data is displayed and an attached keyboard through which data is entered.

distribution. The assignment of costs or revenue to the various accounts affected.

distribution by value. An analysis of value characteristics for items, ranking them from high to low. Normal value distributions used in manufacturing include sales volume, gross profit contribution, and inventory value.

double-entry accounting. The system of recording accounting transactions wherein a general ledger of accounts is maintained. Double-entry accounting is based on the principle that if there is any increase or decrease in one account there must be a corresponding increase or decrease in some other account so as to cause an equality in debits and credits.

due date. (1) The data on which, according to the terms and the date of the invoice, payment must be made. (2) The date by which the work on a shop order is to be completed or a purchase order is to be received.

dump. (1) To copy the contents of all or part of storage, usually to an output device. (2) Data that has been dumped.

earnings record. A record containing the accumulative earnings data of an employee and showing weekly earnings and taxes.

earnings statement. A report given an employee, usually at the time he is paid, showing his earnings, deductions. and net pay.

EC. Engineering change.

economical order quantity (EOQ). A fixed order or production quantity that minimizes the cost of acquiring and carrying an item of inventory.

edit. To verify the form or format of data; for example, to test a data field such as customer number.

effective date. The date an engineer change is designated to become effective.

efficiency factor. The ratio of standard to actual hours of work performed in a work center; for example, 98 standard hours divided by 90 actual hours equals I .09 efficiency factor. It is used to modify labor standards.

employee master record. A record that contains data concerning an employee, such as name, serial number, Social Security number. occupation, rate of pay, and balances.

employee number. A number assigned to an employee for identification purposes.

end item. The product shipped to the customer.

end of file mark (EOF). A code which signals that the last record of a file has been read.

engineering bill. The output from a product's design phase.

engineering change (EC). A change made to an item to reduce its cost or improve its function, serviceability, or safety.

enter. To send coding. data, or a message to a computer from a keyboard.

entry. (1) The record of a financial transaction in its appropriate book of account or master file. (2) The act of recording a transaction in the book of account or master file.

entry date. The date on which a transaction is entered into a master file.

EOF. End of file mark.

EOJ. End of job.

EOQ. Economical order quantity.

error message.  $(1)^*$  An indication that an error has been detected. (2) Contrast with informational message.

execute. To cause an instruction, program, procedure, or other machine function to be performed.

expedite. To accelerate the progress of a shop order on the shop floor.

expense item. Paint, glue, and similar materials often not covered as part of the bill of material.

expenses. Charges incurred, whether paid or unpaid, for operation, maintenance, interest, and other charges which are presumed to benefit the current period.

extended price. The unit price multiplied by the number of units purchased. See also unit price.

explosion. The calculation of how many of each of the items listed in a bill of material are required to produce a given quantity of the item or product represented by the bill. For example, if 500 of product A are required and A is composed of two Bs, three Cs, one D, and four Es, the explosion determines that I 000 Bs, 1500 Cs, 500 Ds. and 2000 Es are needed.

exponential smoothing. A mathematical technique that simplifies calculating historical weighted averages and reduces the need for retaining historical data. It is superior to normal weighted averages because it allows more recent periods to be weighted in the average more heavily than older periods.

external priority. A user-specified number applied to shop orders which modifies the system's normal priority calculation. It is used in sequencing shop orders at a work center.

fabricated part. An item made from raw material.

factoring. The business of purchasing accounts receivable or of advancing cash on the basis of accounts receivable.

field. In a form, display, or record, a specified area used for a particular category of data. For example. the area on a display that is regularly used to show an item number.

FIFO. First in first out.

file. An organized collection of related records treated as a unit.

file name. An arbitrary symbol created by the programmer or program to identify and refer to a collection of related records.

final assembly schedule. A schedule of assembly of products to be shipped to the customer.

financial statement. A balance sheet, income statement, statement of application of funds, or any supporting statement or other presentation of financial data derived from accounting records.

finished goods. Items ready for shipment to a customer, including parts reserved for service.

firm planned order. An order whose date and quantity have been fixed, but for which no paperwork authorizing production has been released and components have not been allocated.

first in first out (FIFO). A method of valuing inventory which assumes that goods are consumed in the same sequence in which they are received. Contrast with last in first out.

fixed assets. Assets such as land, buildings, machinery, and furniture that are held or used for long periods of time.

fixed order quantity. A rule for determining order size that assigns a fixed quantity to all planned orders.

floor stock. Inventory issued to the plant in excess of immediate requirements; for example, a complete reel of wire when the immediate requirement is only for 50 feet.

forced release. Release of a shop order for which one or more required components are not available.

forecast. An estimate of customer (independent) demand for an item for a specific period in the future. forward scheduling. The technique of beginning with an order start date and adding planned queue time to determine the start date of the first operation. The subsequent operation start dates are determined by adding setup and run time (modified by efficiency factor) for the previous operation plus queue time at this operation. Contrast with backward scheduling.

gateway work center. A work center where the first operation of many shop orders is performed.

general journal. A journal in which are entered all accounting entries not recorded in special journals.

general ledger. A book, file, or other device that contains the accounts needed to reflect, in summary and in detail, the financial position and the results of financial operations of a company.

general procedure. A procedure that has no systemimposed procedure control or rules. Some general procedures, however, do have dependencies on other procedures that can prevent them from operating concurrently. Contrast with privileged procedure.

gross earnings. Total earnings before taxes or deductions.

gross requirement. The required quantity of an item from all sources, such as higher-level subassemblies or the master production schedule.

**group file.** Any file having a  $(.)$  in the file label on the disk.

hash total. A control total, accumulated manually from a batch of input documents, that helps ensure that entry of data into the computer system is correct and documents are not lost. Hash totals can be kept on quantities, part number, invoice number, and so on.

heading information. (1) In Order Entry and Invoicing, customer data used in preparing the shipping order and invoice heading. (2) In General Ledger, general information prepared with the first entry of date which is duplicated in all other entries. The company number and posting date are heading information for general journal entries.

hexadecimal. Pertaining to a number system with a base of 16; valid digits range from 0 through F.

high-order position. The leftmost position in a string of characters.

historical standard cost. A base standard cost that usually remains constant for twelve months and is used to measure cost changes.

hot list. A list of shortages that is often developed in manual systems by the advanced staging of components required to produce the assembly.

### ID. Identification.

immediate update. The process of updating master files immediately upon receiving a transaction from a work station. Contrast with batch update.

income statement. A statement showing earnings or incomes retained in the business for future use, supporting the retained earnings figure on the balance sheet.

independent demand. A requirement originating from an outside source, usually a customer or another plant. This type of demand is usually derived from a forecast.

informal system. A system that is not designed; it develops out of necessity and depends on mutual understanding.

informational message. A message that is not the result of an error condition. Normally, an informational message gives the status of a job or operation. Contrast with error message.

initial program load **(IPL).** A sequence of events that loads the system programs and prepares the system for execution of jobs.

\*input data. Data to be processed.

input job queue. A list of jobs waiting to be processed by the system.

\*input/output. Pertaining to either input or output, or both.

inquiry. (1) A request for information in storage. (2) A request for information that puts the system into inquiry mode.

inquiry mode. The mode of operation when the system is responding to an inquiry.

inspection. The examining of completed production or purchased items to see that parts meet tolerances and that work has been properly completed. It may or may not be a separate operation.

interactive data entry. A method of entering data in which the computer carries on a dialog with a work station operator, alternatively accepting entries and responding to them.

interface. (1) The hardware and programs that permit exchange of information between computer systems or among devices. (2) The facility to allow information to pass from one application to another.

internal rate of return. The rate of return on invested capital that management requires before committing to a project.

interoperation time. The elapsed time between the completion of one operation and the start of the next operation on the same job. It includes move time plus wait time at the next operation. It does not include setup time.

inventory accounting. The bookkeeping aspect of inventory management. It covers the processing, control, and audit of transactions that affect actual or planned availability of inventory.

inventory administrator. The person assigned to control and resolve problems for a specific span of parts, usually somewhat related as to type, source, or product line. There may be several administrators, depending on the number of items and activity level.

inventory classification. The division of inventory into groups for analysis and control.

inventory level. The dollar value of inventory currently on the books. It is convenient to think of levels of each type of inventory, because they are controlled by different systems.

inventory management. Controlling a company's goods in a way that ensures economical buying and prompt customer service.

inventory turnover. A value normally calculated by dividing annual cost of sales by current inventory levels. For finished goods only, this would be annual sales divided by finished goods inventory valued at selling price or cost. It is a common measurement value used to give an indication of how well inventory is moving.

inventory writeoff. A modification (usually down) of the dollar value of inventory usually resulting from discrepancies of physical inventory and book inventory.

invoice. A description of goods or services sold, including how much is to be paid and the terms of payment.

invoice register. A daily listing of invoice totals. It also shows indicative and classification data such as date, invoice number, and customer.

IPL. Initial program load.

issues. The amount of inventory released for production or sale. See miscellaneous issues, planned issues, unplanned issues.

item. Any raw material, manufactured or purchased part, or assembly.

item data. Data describing products, the component parts and raw materials from which they are made, the bill of material, and the routing indicating the manufacturing process.

job. (1) A unit of work for a computer; for example, a payroll job. (2) One or more related procedures or programs grouped into a first-level procedure. See also procedure level.

job queue. See input job queue.

joint allocation. The simultaneous allocation against the master production schedule of customer orders for multiple items that must be shipped or assembled together.

journal. (I) Any book of original entry. (2) A report showing financial transactions entered into the system. journal entry. Detail items or transactions for recording in a journal. Related transactions having the same journal number, journal source code, and reference number comprise a journal entry.

journal transaction. A single debit or credit to an account.

journal voucher. An internal document used to make miscellaneous entries to accounts payable.

keyboard. An assemblage of systematically arranged keys by which a machine is operated and from which data is entered.

key item. A master-level item that requires a significant portion of manufacturing capacity.

kit. Usually a group of loose components handled as an assembly.

labor reporting. The reporting by individual of the time worked on a specific shop order and the number of pieces completed. It may also include the reporting of time spent on indirect labor.

last in first out (LIFO). A method of valuing inventory using the cost of the goods received last as the cost of the goods consumed.

lead time. (1) The number of days, weeks, or months needed to place an order. process it, and receive the material into inventory. (2) An estimate of the time required in the shop from order release to availability.

lead-time control. A method for determining the level of work-in-process inventory. It is accomplished through adjustments to the rate at which orders are released to the shop tloor. and the manpower levels in the work centers.

ledger. A group of accounts in which are recorded the financial transactions of a company.

left-adjust. To place data in a field so that the first significant character at the left end of the data is in the leftmost position of the field.

level. A relative point in the assembly process where components are added. Levels help describe assembly dependencies. A level-0 assembly is shipped to the customer. Raw material is the lowest level (highest level number) in a company's bill structure.

liabilities. Debt or other legal obligations arising out of transactions in the past which must be liquidated, renewed, or reduced at some future date.

library. An area on disk that can contain load members, procedure members, source members, and subroutine members. See also system library.

library directory. A variable-sized area on disk that contains information about each member in the library; for example, the member name and the location.

library member. A named collection of records or statements in a library. See also load member, procedure member, source member, subroutine member.

LIFO. Last in first out.

line item. An individual entry on a voucher, order, or invoice.

\*line printer. (ISO) A device that prints a line of characters as a unit.

load. (1) To enter data or programs into storage; for example, to load a master file. (2) The amount of capacity requirements for manufacturing facilities (usually by time period) based on the master production schedule, the material requirements plan, and standard operating times.

loading. The procedure for determining capacity requirements for manufacturing facilities based on the master production schedule.

load member. A collection of instructions that the system can execute to perform a particular function, regardless of whether the function is requested by the operator or specified in an OCL statement. Load members can also contain display screen formats and message members. Load members are stored in a library.

logical cylinder. An area of disk tracks on which data can be stored and retrieved with minimum repositioning of the disk drive access mechanism.

lost sale. Customer demand that cannot be met. It should be included in the current sum of demand in order to properly calculate safety stock.

lot sizing. The procedure for determining the planned order quantities from a schedule of net requirements.

low-level code. A number that indicates the lowest level in all of a company's bills of material at which a specific item is found.

low-order position. The rightmost position in a string of characters.

machining rate. The standard production per time period that can be expected to be produced on a given machine.

MAD. Mean absolute deviation.

main menu. The first or primary menu in a series of menus. See also secondary menu.

main storage. Storage in the processing unit where all logical, arithmetic, and control operations take place under program control.

manufacturing bill. The parts list used by the shop floor. It may differ from the engineering bill.

manufacturing engineering. Determining the stages and methods of production.

manufacturing lead time. The elapsed time from point of order to receipt in the stockroom of a manufactured item. It is calculated by summing the average wait time (queue) in each work center and adding run and setup time.

manufacturing order. See shop order.

margin. The difference between average selling price and projected estimates of current costs.

\*master file. (ISO) A file that is used as an authority in a given job and that is relatively permanent, even though its contents may change.

master level. The level in a tree structure bill at which the master production schedule items appear. It is usually either level 0 or I, depending on the type of product.

master production schedule (MPS). A statement of how many of what items (products and options specified by customers) are planned to be produced and when. It is the major control point for planning the level of manufacturing activity. The master production schedule is one of the major inputs to material requirements planning.

material requirements planning (MRP). The technique of planning the acquisition of items required to produce products stated in a master production schedule.

materials planning horizon (MPH). The time range over which material requirements are calculated. It is usually fixed at one length for all master-level items, and it is normally stated in number of periods, for example, 36 weeks.

materials requisition. An authorization to issue from the stockroom the material required to produce an order.

mean absolute deviation (MAD). The average forecast error.

menu. A displayed list of items from which the operator makes a selection.

message. A series of words or symbols, appearing on the display screen or printed output, that convey information. See also error message, informational message.

message identifier. The leading part of a message that contains information such as its source and an identification number.

minimum balance. The stock required to cover expected customer demand during the time it takes to order and receive new stock, plus safety stock. See also safety stock.

min-max-multiple. Three factors used in conjunction with other order-sizing rules (such as part-period balancing or discrete) to establish upper and lower limits and rounding factors on preliminary order quantities.

miscellaneous issues. Issues that are required, but cannot be identified with any particular shop order; for example, issues consumed in quality control.

mode. A method of operation. See batch mode, interactive mode.

modular bills. A technique for structuring bills to help describe end products assembled to customer specifications.

MPH. Materials planning horizon.

MPS. Master production schedule.

MRP. Material requirements planning.

MRT. Multiple requester terminal.

multiple requester terminal (MRT) program. A program that can process requests from more than one display station concurrently. Compare with single requester terminal (SRT) program.

multiprogramming. (l) (ISO) A mode of operation that provides for the interactive execution of two or more computer programs by a single processor. (2)\* Pertaining to the concurrent execution of two or more computer programs by a computer.

negative availability. A condition wherein a period's gross requirements exceed the available-for-netting quantity at the start of the period. This condition indicates that an order must be planned to cover the requirement, if a shortage is to be averted.

nested procedure. A procedure that is called by another procedure.

net requirements. The requirements remaining after on-hand and released orders have been subtracted from gross requirements.

netting. The function of determining net requirements. See net requirements.

numeric. Pertaining to the digits 0 through 9.

OCL. Operation control language.

offset. To schedule lower-level components to be completed at the time they will be needed in production. old balance. In accounting, that portion of an account that exceeds the other portion before any later debits or credits are applied. See credit balance, current balance, and debit balance.

one-off bill. See specification bill.

on-hand. (I) Pertaining to stock that is immediately available for shipment. See also available. (2) Pertaining to items available in the stockroom. Stock now on the receiving dock or issued to the shop floor is not considered on-hand stock.

online. Pertaining to the use of work stations to gain access to the services of the computing system.

on order. Pertaining to stock that has been requested but has not been received.

open. To prepare a file for processing.

open item. A bill that has not been paid.

open item method. In accounts receivable, keeping a record of each unpaid invoice and identifying each customer payment as belonging to a specific invoice. Contrast with balance forward method.

### open order. See released order.

operation. A manufacturing or assembly procedure performed on an item. A routing defines the sequence of several operations.

operation control language (OCL). A programming language used to identify a job and its processing requirements to the System Support Program.

operation sequence number. A number assigned to an operation which defines the sequence within a routing.

option. A feature of an end product, usually specified by the customer, which is not necessary for the product to function.

option bill. A bill of material for a customer-specified feature that is added to a common bill. It includes attaching parts. See common bill.

order. (1) A request from a customer for goods to be delivered or services to be performed. (2) An authorization to purchase or manufacture.

order costing. See actual costing.

order handling lead time. A standard amount of lead time that is added to the quoted lead time (from the vendor) to determine planning lead time. It compensates for time consumed in vendor selection, purchase order writing, mailing, receipt, inspection, and movement to the stockroom.

ordering costs. The costs associated with the handling of an order, exclusive of setup costs. For purchase items they can include placing the order, receiving, inspection, and materials handling. For manufactured items, the major elements are shop packet preparation, progress reporting, inspection, and materials handling.

order point. A quantity which is the sum of forecast demand through replenishment lead time plus safety stock.

order policy code. A code that selects from a menu of lot-sizing techniques, such as discrete, fixed order quantity, order up to quantity, and part-period balancing.

order priority. A numeric value, normally calculated by the computer, that is used to sequence events. The due date of the order, or some variation of it, is the most common priority for shop orders.

order quantity. A quantity to be ordered when issuing a replenishment order. See also lot sizing.

order release. (1) In order processing, authorization to fill a customer's order. (2) In manufacturing, authorization to assemble or fabricate a product identified by a shop order.

order writing. The rewriting of a customer's order by the selling company. The rewritten order usually includes the unit price, but not the extended price.

output data. Data delivered or ready to be delivered from a device or program, usually after some processing.

overhead costs. All costs that cannot be applied directly to an item (shop order).

overhead rate. A factor to be applied to direct labor cost; it is used to recover (or distribute) overhead costs.

overlapping operations. The sending ahead of part of a shop order to the next operation before the entire order has been processed at the current operation.

paging. Displaying the records in a file in sequence on a display station. Using this facility, an operator can read through an entire file rather than seeing one record, as when using inquiry.

parameter. (I) a variable that is assigned a particular value for a specific purpose or process. (2) A value that is specified in a command statement or a control statement.

parent. The record to which a chain file list (for example, bill of material) is anchored. The parent for an assembly bill of material list is the assembly record.

part-period balancing **(PPB).** A lot-sizing technique very similar to EOQ in that it attempts to minimize the sum of the cost of carrying inventory and the cost of acquiring inventory. PPB differs from EOQ in that it uses the current net requirements schedule, rather than a historical usage figure, in performing the calculation to minimize costs.

parts list. See bill of material.

password. An alphameric security code that allows access to a set of computer operations or date.

payroll. The process of maintaining a company's list of those entitled to pay and the amounts due each.

payroll deduction. An amount subtracted from an employee's earnings before payment is made to him by his employer.

payroll register. A detailed list prepared for each pay period, usually containing the same information as shown on the employee payroll checks.

pegging. Keeping track of the relationship between a requirement and its source, such as the customer order or higher-level shop order which generated the requirement. Sec single-level pegging, pegging inquiry.

pegging inquiry. A trace of the next highest level which generated a requirement and the possible master-level items based on a trace of the planned order.

permanent file. A file that remains in existence until deleted by using the \$DELETE utility program. A permanent file is created with a retain parameter of P for disk or 999 for diskette.

perpetual inventory. An up-to-date record of all inventory balances.

phantom bills. Subassemblies that are automatically fed to a higher-level assembly without intermediate stocking. Their use is not considered a level of production.

physical count. An actual count of all pieces of stock in inventory.

physical inventory. The counting of inventory items to determine the quantity actually on hand. It is usually performed annually in manual systems; it is done informally. whenever there is a question as to the actual balance.

picking list. A list of items to be taken from stock.

planned availability. Delivery dates promised to customers by committing available and planned inventory.

planned issues. Issues that arc anticipated and can be identified with a particular shop order.

planned order. An order, which specifies delivery date and quantity. developed in a material requirements planning system. It should become a firm order when the order release date on the schedule is within the cumulative material lead time. It is used to plan lowcrlevel component requirements or capacity requirements. A planned order is not committed to the vendor or shop floor until it is released.

planner. Sec inventory administrator.

planning bill. Sec manufacturing bill, super bill.

planning horizon. Sec materials planning horizon.

planning lead time. The sum of order handling lead time, plus quoted (vendor) lead time or manufacturing lead time, plus safety lead time. It is used by material requirements planning to offset component requirements from the due date of the higher-level assembly in which they are used. It represents an estimate of the average elapsed time from the point of recognizing the need to order until receipt in the stockroom. See order handling lead time, quoted lead time, manufacturing lead time, safety lead time.

post. To transfer to an account in a ledger or file the data, either detailed or summarized, contained in a book or document of original entry.

postbilling. Preparing invoices after the stock is picked. Contrast with prebilling.

PPB. Part-period balancing.

prebilling. Preparing invoices before the stock is picked. Contrast with postbilling.

prepaid expenses. Expenses entered in the accounts for benefits not yet received.

primary file. The main file from which a program first reads records. In multifile processing, it is used to determine the order in which records are selected for processing. Contrast with secondary file.

priority dispatching. The selection of the next job to be worked on at a work center, usually on the basis of order due date.

privileged procedure. A procedure that updates files that are subject to strict control. Contrast with general procedure.

procedure. (1) Loosely, a function or set of functions to be performed. (2) A set of related OCL statements, and possibly utility control statements, that cause a specific function or set of functions to be performed.

procedure command. A command statement that runs a procedure.

procedure level. An indication of the order in which nested procedures are called. For example, if procedure A calls procedure B, and procedure B in turn calls procedure C, then procedure C is a third-level procedure. procedure number. A procedure that is stored in a library.

processing unit. The part of a computer system that operates on data.

process sheet. (I) Documentation stored near the work center that describes in considerable detail the operation to be performed. (2) Synonymous with routing.

product cost. The sum of estimated direct material and labor costs plus an appropriate share of overhead costs.

production control. The functional area of the business responsible for the day-to-day scheduling of plant-floor resources. Shop order release, expediting, and order tracking are the primary responsibilities of this area.

product structure. A technique for organizing bills of material on a computing system.

program. A sequence of instructions to a computer that are written in a special form the computer can interpret. A program tells the computer where to get input data, how to process it, and where to put the results.

program product. An IBM-written licenses program for which a monthly charge is made.

program temporary fix (PTF). A temporary solution or bypass of a problem diagnosed by IBM as the result of a defect in a current release of a program. See also authorized program analysis report (APAR).

prompt. To issue a message to an operator requesting information or describing an action that is needed to continue processing.

proof. (I) In general ledger, a listing of balances used to ensure that data is correct before processing continues. (2) To compare a computer generated listing to the original source document to verify accuracy and completeness.

proof listing. In General Ledger, a listing of balances used to ensure that data is correct before processing continues.

PTF. Program temporary fix.

pseudo bills. See phantom bills.

purchase order. A document sent to a vendor requesting goods or services.

purchase order costs. See ordering costs.

purchase requisition. A request to the purchasing department authorizing purchase of materials or services.

queue. (I) A waiting line or list formed by items in a computer system waiting for service; for example, jobs to be performed. (2) To arrange in or form a queue. (3) In manufacturing planning systems, the backlog of work waiting to be processed at a work center.

quoted lead time. The elapsed time (from point of order to receipt at the receiving dock) the vendor quotes for delivery.

raw materials inventory. Items used in the production of component parts.

receipts. (I) Merchandise or stock that is received in inventory. (2) Cash received.

reconciliation. Comparing two values of the same measurement and adjusting to force agreement; for example, reconciling book inventory to the physical count.

record. (I) A collection of related data that is treated as a unit. For example, one line of an invoice could constitute a record. (2) To store data on a reusable input/output medium, such as a disk, diskette. or punched cards.

record key. A field in a record that identifies the record in a file.

record length. The total number of characters (bytes) in a record.

reference number. (I) In Accounts Receivable. a number that identifies an invoice, cash receipt. or adjustment set. (2) In data entry, a number used for starting a batch or selecting an existing batch.

regeneration. In material requirements planning, the process of exploding the full master product schedule, using the bills of material to develop a materials acquisition plan.

register. A record for the consecutive entry of a certain class of events. documents, or transactions, with a proper notation of all the required particulars.

relative record number (RRN). In a file, a number that gives the location of a record in relation to the beginning of the file.

release. (I) To authorize an order commitment by changing a planned order into a purchase order or shop order. (2) To specify a date and quantity to be shipped under a blanket order.

release date. The date on which a planned order is reviewed for release to the shop floor. See also start date.

released order. An order that is in the process of being issued or has already been issued to the shop floor or a vendor. Once issued, it is a commitment that can only be canceled or rescheduled through negotiation.

remittance advice. A document prepared by the purchaser. and enclosed with his check, to describe the invoices being paid. It generally shows invoice numbers. invoice amounts. and discounts taken.

reorder point. Synonym for minimum balance.

replenishment cycle. The average time it takes from recognizing the need. to releasing an order. to placing the receipt into the stockroom.

replenishment lead time. Sec planning lead time.

reporting period. Synonym for accounting period.

requisition. An authorization to purchase materials or release quantities of items from stock.

reservation. A means of ensuring that certain required quantities of stock will remain available for some definite future commitment.

return on investment (ROI). The annual profit generated by a project when compared to the total cost of realizing the profit.

returns. Items that are sent back to the vendor and for which a credit is given.

rework. Defective fabricated parts that are sent through extra operations to correct the defect.

right-adjust. To place data in a field so that the last significant character at the right end of the data is placed in the rightmost position of the field.

ROI. Return on investment.

routing. A list describing the sequence of operations required to make an item.

RPG II. A commercially oriented programming language designed for writing application programs that meet common business data processing requirements.

RRN. Relative record number.

run time. The elapsed time an item is actually being worked on in a machine center. It is calculated, at standard, by multiplying order size by time per piece.

run-time option. A specification, made when a computer job is run, that tells how the job is to be run.

safety lead time. An amount of time sometimes added to the planned lead time of a purchased item to compensate for a vendor's unreliable delivery performance.

safety stock. The quantity of an item carried in excess of expected demand to meet unexpected increases in demand.

sales analysis. The statistical accumulation of data regarding the sale of goods made by a company in various classifications and categories.

schedule. To determine start dates and due dates for shop orders.

scrap. (1) The unusable by-product from an operation or a ruined part or assembly that cannot be used in later production. (2) To separate ruined or unusable parts from the current production lot and report the quantity set aside.

scrap factor. See shrinkage factor.

screen. See display screen.

secondary file. Any file, other than the primary file, used in multifile processing.

secondary menu. A menu showing an expanded list of options for an item that appears on a main menu. See also main menu.

sector. (1) An area on a disk or diskette reserved to record a unit of data. (2) The smallest amount of data that can be transferred to or from a disk or diskette by a single data transfer operation.

send ahead. To start the next operation in a routing before the previous operation has been completed. This practice may be the standard way of doing things or, occasionally, it may be done to save time. It differs from splitting an order in that the order stays together. See also splitting orders.

sequential access. A method of obtaining data from or placing data into a file in such a way that each successive reference to the data depends on the previous reference. Contrast with direct access.

serial printer. A printer that prints one character at a time.

service level. (1) The number of items shipped compared to the number of items ordered. (2) A constant (that can vary for each independent demand item) which helps determine the planned level of safety stock and the number of planned stockouts.

service part. A part, assembly, or kit shipped to a customer for maintenance purposes.

session. The elapsed time between operator signon and operator signoff.

session date. The date associated with a session. If a session date is not entered, the session date becomes the same as the system date. See also system date.

set. A group of records with the same invoice number and age code.

setup. The procedure (costs) associated with getting a production facility (machine) ready to produce a new item. The procedure is not dependent on the number of items to be produced. For the sake of simplicity, the costs of removing the setup (teardown) are usually included. Contrast with teardown.

shipping label. A form usually attached to each container in a shipment showing the ship-to name and address.

shipping list. A list of commodities being packed or assembled for shipment, giving details about the items being shipped.

ship to. A heading that gives the name and address to which goods will be delivered. Contrast with sold to.

shop order. (1) An order issued to the factory to produce a component or assembly. (2) A number that identifies a manufacturing or assembly order.

shop order handling costs. The portion of shop order acquisition costs that includes order approval, preparing shop paperwork, materials handling, and reporting shop activity against the order.

shop packet. The necessary documents for processing a shop order.

short shipment. A shipment that, when checked by the receiving department against the vendor's invoice, proves to contain less than the quantity billed.

shrinkage factor. A percentage used to increase the quantity on a planned or released shop order to allow for scrap. An alternate method is to use it to increase gross requirements.

significance (in the part number). The use of a portion of the part number to describe its source, end use, or physical characteristics. It should be avoided.

sign off. To end a session at a display station.

signoff. The procedure by which an operator ends a display station session.

sign on. To begin a session at a display station.

signon. The procedure by which an operator begins a display station session.

single-level pegging. Identifying only the next higherlevel assembly which generated the requirement.

single requester terminal (SRT) program. A program that can have only one requesting display station at a time. Contrast with multiple requester terminal (MRT) program.

sold to. A heading that gives the name and address of the buyer. Contrast with ship to.

sort. To arrange records in a specified sequence, according to data contained in one or more specific fields within the records.

source document. The original record of a transaction.

source member. A collection of records that are used as input for a program. Source members are stored in a library.

special character. A character other than alphabetic or numeric.

specification bill. A bill derived for a specific customer from a common bill plus options represented by variant bills. It is normally discarded after the order is complete. See also super bills.

splitting orders. The practive of dividing the original order into multiple orders and expediting a smaller quantity than was originally started. It is costly because of additional setup and material handling. It is of limited value unless run times are long.

spool file. An area on disk where spooled output is stored while waiting to be printed.

spooling. The storing of print data on disk and printing it concurrently with other processing.

SRT. Single requester terminal.

SSP. System Support Program.

staging. The practice of prepulling components from inventory and placing them in special areas well in advance of actual need.

standard cost. See current standard cost, historical standard cost.

standard order quantity. A preestablished number of pieces ordered when the minimum balance or reorder point for an item is reached.

start date. The date work is to begin on an order. This is when materials are picked and delivered to the first work center.

statement. (I) A document periodically sent by the vendor to the customer (frequently at month end) that shows the total amount owed to the vendor on unpaid bills. (2) A presentation of financial data showing the financial position and the results of financial operations of a company for a particular accounting period.

statistical forecasting. The use of moving averages (exponential smoothing) to develop a forecast.

stock on hand. The quantity of any item or commodity actually located in a stockroom and available for use or issue.

stockout. A condition resulting from the inability to meet product requirements on demand.

stockroom. The physical location where components and products are stored, and movement is accounted for. There may be multiple stockroom locations, and some items may be physically stored outside the restricted area.

stock status report. A report that shows pertinent data for each item in inventory; for example, the quantity on hand, on order, or reserved.

#### storeroom. See stockroom.

structuring (the bill of material). The method used to describe the assembly of end products with single-level bills.

subroutine member. A subroutine that needs to be link edited (joined) before being loaded for execution. Subroutine members are stored in a library.

super bill. A bill constructed to simplify planning the production schedule for assemble-to-order products.

#### supplier. See vendor.

system configuration. The various components and devices that form a particular operating system. System configuration combines user-specified options and parameters with IBM programs to produce a system having the desired form and capacity.

system configuration record. Information stored on disk that describes system characteristics and programming support; for example, system date format, disk capacity, and main storage capacity.

system console. A display station designated to activate certain system functions and to control and monitor system operation, in addition to functioning as a display station.

system date. The date assigned by the system operator during initial program load. Generally, the system date is the same as the actual date. See also session date.

system library. The library that contains the members that are part of the SSP. The system library is labeled #LIBRARY and cannot be deleted from disk.

system operator. A person who uses a display station that is designated as the system console to activate certain system functions and to control and monitor system operation.

system printer. The printer, designated during system configuration, that is used for system and display station printed output, unless the output is specifically directed to another printer. Contrast with work station printer.

System Support Program (SSP). In System/34, IBMsupplied programming that is fundamental to the operation and maintenance of the system.

system tailoring. The process of selecting application options to satisfy the specific needs of a company.

taxing body. One of the federal, state, or local agencies that levies taxes.

teardown. Dismantling of assembly jigs, cleaning of vats or machines, etc. Contrast with setup.

temporary file. A file that cannot be automatically deleted until after its expiration date.

term discount. Synonym for cash discount.

terms. The conditions on which a sale is made.

time-phased allocation. The spreading of open allocations by time period through the materials planning horizon.

time-phased order point. The use of material requirements planning logic on items subject to independent demand. The addition of safety stock to requirements provides the same effect as order point, except that multiple planned orders are generated, rather than just one, as in classical order-point systems.

time-phased requirements. The spreading of requirements by time period through the materials planning horizon. Time-phasing depends upon the manufacturing lead-time offsets between levels of production.

time sheet. A list containing the names or employee numbers of a group of employees, showing the time worked by each employee for a day, a week, or a pay period.

tools. Items used primarily in fabrication and normally identified with a particular operation on a routing.

tracking signal. A value maintained by a computerbased forecasting system that detects significant changes in demand.

trade discount. A discount earned by a special type of business. For example, an automobile parts manufacturer gives a trade discount to a wholesaler but charges the catalog price to a garage.

transaction. An item of business, such as receipt of an order or paying a bill.

transaction control center. A department whose responsibility is to correct all labor transaction exceptions as quickly as possible.

\*transaction file. (ISO) A file containing relatively transient data that, for a given application, is processed together with the appropriate master file.

transaction register. A list of transactions-issues, receipts, and adjustments--affecting the balance of material on hand.

transaction set. All transactions assigned the same reference number during transaction entry.

transit time. The average time required to move material from one operation to another.

#### transparent assembly. See phantom bills.

traveler. See routing.

trial balance. A periodic listing of all open items to prove that a ledger is in balance with the control sheet.

turnover. The number of times capital is invested and reinvested in inventory. It is calculated by dividing the average dollar investment in inventory into the annual cost of goods sold.

typamatic key. A keyboard key that repeats its function when pressed and held down; for example, the space bar.

unapplied adjustment. An adjustment that is applied to a customer, but cannot be applied to a transaction set.

unapplied cash. An amount that is applied to a customer, but cannot be applied to a transaction set.

unauthorized withdrawal. An inventory removal not designated by, or reported to, the manufacturing system.

unit of measure. A code indicating the measurement basis for inventory, such as each, pound, tons, gallons, feet.

unit price. The price per standard unit of a product or service. See also extended price.

unplanned issues. Issues that are not anticipated but can still be identified with a particular shop order; for example, scrap.

update. To modify a file with current information according to a specified procedure.

user exit. A point in a program at which the user can insert instructions to alter or add to the services provided by the program.

user ID. A special value assigned to an operator and typed in when the operator signs on. The System/34 uses the value to determine whether the operator is authorized to use the system or requested function.

validation. Verifying engineering and production data through actual use on the shop floor.

variance. The difference between historical or budgeted data and current year data. It is usually expressed as a percent.

variant. A feature of an end product, normally specified by the customer, that must be present for the product to function; for example, l IOV versus 220V.

vendor. A seller of goods or services.

voucher. A document that verifies a transaction, usually indicating the accounts that are affected.

warehouse stock location. The identification of the physical location of inventory storage.

where-used. A report showing, for example, what higher-level assemblies use an item (the next level or all levels) or what operations are performed in what work centers. It is a tool for maintaining the engineering and production data base.

#### where-used pegging. See pegging.

W-2 report. An annual report showing, for each employee, wages subject to income tax, and income and FICA taxes withheld.

work center. A facility, normally a group of machines having similar characteristics, used to perform a manufacturing process; for example, an assembly area or milling machine center.

work-in-process inventory. Items released to the shop floor and not reported finished; for example, raw materials, subassemblies, and component parts.

work order. A document that defines maintenance operations. It is similar to a shop order in control and use.

work station. A device that lets a person transmit information to or receive information from a computer, or both, as needed to perform his job; for example, a display station or a printer.

work station printer. A serial printer that is designated during installation to print work station output data. Contrast with system printer.

W-3 report. An annual report showing, for each employee, wages subject to state income tax and income tax withheld.

yield factor. See shrinkage factor.

accounting cycles, specifications of 3-9

# **Index**

Active password listing - AXXX1 4-25 AMKA4 - Vendor Master file diskette load 4-131 AMKB1 - Customer Master diskette load 4-133 AMKB3 -Contract Price diskette load 4-135 AMKB5 - Quantity Price diskette load 4-137 AMKB7 - Ship-to Master diskette load 4-139 AMKDO - Badge Master edit 4-141 AMKDl - Badge Master load 4-143 AMKEl - Item Master edit of load transactions 4-144 AMKE3 - Item Master file load 4-147 AMKG2 - Print General Ledger Master file edit listing 4-148 AMKG3 -GELMAS Current Balance Forward Initialization 4-150 AMKI1 - Item Balance load edit 4-151 AMKI2 - Item Balance load update 4-152 AMKPAS - Sort Vendor Master Diskette Load file 4-169 AMKPG 1 - Sort General Ledger Master diskette entry 4-170 AMKPP4 - Employee Master load sort 4-171 AMKPP6 - Employee Deduction load sort 4-172 AMKPP8 - Employee State, County, Local Load sort 4-173 AMKPVl - Sort DAMKVl 4-174 AMKP3 - Employee Master edit/load 4-153 AMKP5 - Employee Miscellaneous Deduction edit/load 4-155 AMKP7 - Employee State, County, Local edit/load 4-157 AMKR7 - Diskette Initial Load 4-159 AMKSK3 - Sort PSEDIT for PSTRUC 4-121 AMKSK5 - Sort OPMTWK for OPNMAT 4-122 AMKS1 - Customer Sales diskette load 4-161 AMKS2 - Item Sales diskette load 4-163 AMKS3 - Salesman Sales diskette load 4-165 AMKS70 - Sort RTEDIT for ROUTNG 4-123 AMKS74 - Sort JOBDET for DETAIL 4-124 AMKS76 - Sort DDI0200 for OPNSUM 4-125 AMKS82 - Sort JOBSEL for ITEMBL 4-126 AMKS84 - Sort JOBMAT for ITEMBL 4-127 AMKS92 - Sort JOBSEL for ITEMAS 4-128 AMKS94 - Sort JOBSUM for ITEMAS 4-129 AMKVl - Cross-application General Ledger file load 4-167 AMKxx - Common routines 4-32 AMK03 - Saving or restoring the LDA 4-36 AMK08 - Setting application control bytes (LDA) 4-37 AMK 10 - Convert GELMAS to GELMAS 4-40 AMK12 - Convert GLFORM to GLFORM 442 AMK14 -Convert CHECKB to CHECKB 4-44 AMK16 - Convert OPNPAY to OPNPAY 4-45 AMK18 - Convert VENNAM to VENNAM 4-48 AMK20 - Convert CHECKR and EMPMAS to CHECKR 4-50 AMK22-Convert DISTRB to DISTRB 4-51 AMK24 - Convert EMPDED to EMPDED 4-52 AMK26 - Convert EMPMAS to EMPMAS 4-53 AMK28 - Convert EMPSTL to EMPSCL 4-56 AMK30 - Convert LABDIS to LABDIS 4-58

AMK32 - Convert TAXTBL to TAXTBL 4-59 AMK34 -Convert UNIMAS to UNIMAS 4-61 AMK36 - Convert DMD0160 to DBADGE 4-62 AMK38 -Convert DDB1030 to ORDSUM 4-64 AMK40 - Convert DDI0200, ITEMBL and ITEMAS to PURSUM 4-67 AMK43 - Convert JOBMAT, OPNSUM, ITEMBL and ITEMAS to OPMTWK 4-69 AMK44 - Convert DDB1030, ITEMAS, ITEMBL, QTYPRC and ORDSUM to OPMTWK 4-70 AMK45 - Convert DMM0150 to OPMTWK 4-76 AMK46 - Convert DMB0050 to CONPRC 4-78 AMK48 - Convert DMB0040 to QTYPRC 4-79 AMK50 - Convert DMB0030 to SHPMAS 4-80 AMK52 - Convert DMM0020 to CUSMAS 4-81 AMK54 - Convert DMM0020 to DDR3030 to OPENRU 4-83 AMK56 - Convert DGS4020 and CUSMAS to CUSSUM 4-86 AMK62 - Convert DGS4030 and ITEMAS to ITEMSM 4-88 AMK64 - Convert DMM0060 to SLSMAS 4-90 AMK68 - Convert P\$STRUC and P\$MSTRK to PSEDIT 4-92 AMK69 - Convert JOBSEL to PSEDIT 4-94 AMK70 - Convert JOBSEL to RTEDIT 4-95 AMK72 - Convert OPNSUM and JOBMAT to DETAIL 4-97 .AMK74 -Convert JOBDET and OPNSUM to DETAIL 4-99 AMK76 - Convert DDI0200 and ITEMAS to OPNSUM 4-102 AMK78 - Convert JOBSUM and ITEMAS to OPNSUM 4-105 AMK80-Convert DMM0150 and ITEMAS to ITEMBL 4-106 AMK82 - Convert JOBSEL, ADDROU and ITEMAS to ITEMBL 4-109 AMK84 - Convert JOBSUM, ADDROU and ITEMAS to ITEMBL 4-110 AMK86 -Convert JOBMAT, ADDROU and ITEMAS to ITEMBL 4-11 l AMK89 - Convert DMM0050 to ITEMAS 4-112 AMK90 - Convert P\$MSTRK to ITEMAS 4-117 AMK92 - Convert JOBSEL and ADDROU to ITEMAS 4-118 AMK94 - Convert JOBSUM and ADDROU to ITEMAS 4-ll9 AMK96 - Convert JOBMAT and ADDROU to ITEMAS 4-120 AMPQQ - Select Run Time options during Initial File load 4-168 AMXX3 - Security file maintenance 4-21 AMZMXl - Validate Chains menu 2-5 AMZMX2 - Load Files From Diskettes menu 2-10 AMZMX3 - Load Files From Diskettes menu 2-12 AMZMX4 - Load Files From Diskettes menu 2-14

AMZMZl - Install/Tailor Application(s) menu 2-6 AMZMOO - Cross-Application Support Master Menu 2-1 AMZMOl - Convert Files menu 2-16 AMZPCV -Conversion Initialization 2-16 AMZPXK - File Load Master Procedure 2-10, 2-12, 2-13,  $2-14$ ,  $2-15$ AMZPXR ·Remove Library AMKLIB 2-11, 2-13, 2-15, 2-16 AMZPXV ·Chain Validation Master Procedure 2-5 AMZPZ4 · Activate/Deactivate Interfaces 2-4 AMZP01 - Common architecture procedure 2-17 AMZX6 - Application log listing 4-4 AMZZ4 - Application interface activate/deactivate 4-5 AMZOO · Procedure initialization 4-6 Application interface activate/deactivate • AMZZ4 4-5 application interface implementation/activation 3-6 interface files 3-7 application interfaces, summary of 1-1 Application log create· AXZX5 4-11 Application log listing • AMZX6 4-4 Application log sort options· AXZWl 4-12 architectural procedures 2-1 7 common procedures 2-17 list of files 2-17 architecture 3-1 application interface implementation/ activation 3-6 command function key usage 3-2 data entry 3-11 field names 3-5 file capacity 3-11 file control techniques 3-9 file reorganization 3-9 indicator usage 3-5 interface files 3-7 international date format 3-4 Local Data Area (LDA) usage 3-6 messages 3-4 naming conventions 3-1 packaging 3-4 relative record numbers 3-5 reorganization procedures 3-9 report formats 3-1 sector lockout 3-9 sector unlock 3-9 security system 3-10 specification of accounting cycles 3-9 standards and conventions 3-1 System Control file 3-5 AXXXT • Security control create 4-9 AXXX1 - Active password listing 4-25 AXZPBX ·Common architecture procedure 2-17 AXZPTF · Apply Program Changes 2-3 AXZPWO • Restore Saved Application Files 2-3 AXZPXL · Print Application Log 2-3 AXZPXS ·Display Restart Status 2-3 AXZPXO ·Common architecture procedure 2-18 AXZPZL ·Backup Application Operational Library 2-9 AXZPZP · List File Status 2-3 AXZPZQ ·Compress fixed disk space 2-2 AXZPZS ·Sort SYSCTL CD records 4-19 AXZPZ1 - Master File Save 2-1 AXZPZ2 · Create Install/Tailor Library 2-6 AXZPZ8 ·File Status/Reformat/Reorganize 2-2, 2-4

AXZPZ9 • Remove Tailoring Programs & Files From the System 2-9 AXZPOO ·General Purpose Call to AMXLIB 2-6, 2-7, 2-8 AXZP09 ·Common architecture procedure 2-18 AXZP30 - Common architecture procedure 2-19<br>AXZP31 - Common architecture procedure 2-19 AXZP31 - Common architecture procedure AXZP32 ·Common architecture procedure 2-19 AXZP55 ·Common architecture procedure 2-19 AXZP60 - Common architecture procedure 2-19 AXZP9 8 • Common architecture procedure 2-19 AXZWl ·Application log sort options 4-12 AXZXO • SYSCTL byte test/replace 4-10 AXZXl - Organize security password file 4-26 AXZXS - Application log create 4-11 AXZXS ·Check restart status 4-28 AXZZl ·Update UMAXM count fields 4-13 AXZZ8 - File status/reformat/reorganize 4-14 AXZlO- Printing LDA 4-16 AXZll ·Test ADDROUT file for SORT 4-17 AXZ32 ·Change job file status 4-18 AXZ98 - JOBQ procedure checkpoint 4-29 AXZ99 • JOBQ procedure restart 4-30 Badge Master edit· AMKDO 4-141 Badge Master load· AMKDl 4-143 batch number 3-12 billing information cross-flow 1-2 capacity warnings 3-18 Change job file status· AXZ32 4-18 Check restart status - AXZX5 4-28 Checkpoint/restart program list 4-27 command function key 3-2 common architecture procedures 2-17 common routines· AMKxx 4-32

Contract Price diskette load· AMKB3 4-135 conventions, naming of 3-1 files 3-1 libraries 3-2 menu source names 3-2 procedures 3-2 programs 3-1 SFGR source names 3-2 conversion programs CHECKB to CHECKB • AMK 14 4-44 CHECKR and EMPMAS to CHECKR • AMK20 4-50 Common routines· AMKxx 4-32 DDB1030 to ORDSUM · AMK38 4-64 DDB1030, ITEMAS, ITEMBL, QTYPRC and ORDSUM to OPMTWK - AMK44 4-70 DDI0200 and ITEMAS to OPNSUM · AMK76 4-102 DDI0200, ITEMBL and ITEMAS to PURSUM • AMK40 4-67 DGS4020 and CUSMAS to CUSSUM · AMK56 4-86 DGS4030 and ITEMAS to ITEMSM · AMK62 4-88 DISTRB to DISTRB - AMK22 4-51 DMB0030 to SHPMAS · AMK50 4-80 DMB0040 to QTYPRC - AMK48 4-79

DMB0050 to CONPRC · AMK46 4-78 DMD0160 to DBADGE • AMK36 4-62

DMM0020 and DDR3030 to OPENRU · AMK54 4-83

Conversion programs (continued) DMM0020 to CUSMAS - AMK52 4-81 DMM0050 to ITEMAS - AMK89 4-112 DMM0060 to SLSMAS - AMK64 4-90 DMM0150 and ITEMAS to ITEMBL-AMK80 4-106 DMM0150 to OPMTWK - AMK45 4-76 EMPDED to EMPDED - AMK24 4-52 EMPMAS to EMPMAS -AMK26 4-53 EMPSTL to EMPSCL - AMK28 4-56 GELMAS to GELMAS -AMKIO 4-40 GLFORM to GLFORM - AMK12 4-42 JOBDET and OPNSUM to DETAIL -AMK74 4-99 JOBMAT and ADDROU to ITEMAS -AMK96 4-120 JOBMAT, ADDROU and ITEMAS to ITEMBL-AMK86 4-111 JOBMAT, OPNSUM, ITEMBL and ITEMAS to OPMTWK -AMK43 4-69 JOBSEL and ADDROU to ITEMAS -AMK92 4-118 JOBSEL to PSEDIT - AMK69 4-94 JOBSEL to RTEDIT- AMK70 4-95 JOBSEL, ADDROU and ITEMAS to ITEMBL - AMK82 4-109 JOBSUM and ADDROU to ITEMAS - AMK94 4-119 JOBSUM and ITEMAS to OPNSUM -AMK78 4-105 JOBSUM, ADDROU and ITEMAS to ITEMBL - AMK84 4-110 LABDIS to LABDIS - AMK30 4-58 OPNPAY to OPNPAY - AMK16 4-45 OPNSUM and JOBMAT to DETAIL - AMK72 4-97 P\$MSTRK to ITEMAS - AMK90 4-117 P\$STRUC and P\$MSTRK to PSEDIT - AMK68 4-92 Saving or restoring the LDA - AMK03 4-36 Setting application control bytes (LDA) AMK08 4-37 TAXTBL to TAXTBL-AMK32 4-59 UNIMAS to UNIMAS - AMK34 4-61 VENNAM to VENNAM - AMK18 4-48 cross-application flow and procedure logic 2-1 architectural procedures 2-17 organization of material 2-1 overview 2-1 Convert Files menu -AMZMOl 2-16 Install/Tailor Application(s) menu - AMZMZl 2-6 Load Files From Diskettes menu - AMZMX2 2-10 Load Files From Diskettes menu - AMZMX3 2-12 Load Files From Diskettes menu - AMZMX4 2-14 Master Menu - AMZMOO 2-1 Validate Chains menu - AMZMXI 2-5 Cross-application General Ledger file load - AMKVl 4-167 cross-application program list 4-3 cross-references 6-1 file to program 6-6 program to file 6-1 Customer Master diskette load - AMKBl 4-133 Customer Sales diskette load - AMKSl 4-161

data collection system support application 1-7 data entry 3-11 batch number 3-12 capacity warnings 3-18 data entry control 3-14 data record changes 3-18

diskette entry 3-13 MRT/NEP considerations 3-16 online entry-overview 3-12 review/change mode 3-17 review/update mode 3-18 transaction file format 3-12 work station limits 3-17 data entry. command key usage 3-2 data record changes 3-18 date format, international 3-4 diskette contents A-1 object code cross-reference A-2 source code cross-reference A-6, A-7, A-9 diskette entry 3-13 Diskette Initial Load - AMKR7 4-159 diskette packaging 3-4 contents 3-4 format 3-4 naming 3-4 diskette, file load, program list 4-130 editing programs Badge Master - AMKDO 4-141 Employee Master - AMKP3 4-153 Employee Miscellaneous Deduction - AMKP5 4-155 Employee State, County, Local-AMKP7 4-157 Item Balance -AMKII 4-151 Item Master, load transactions - AMKE1 4-144 Employee Deduction load sort -AMKPP6 4-172 Employee Master edit/load -AMKP3 4-153 Employee Master load sort - AMKPP4 4-171 Employee Miscellaneous Deduction edit/load - AMKP5 4-155 Employee State, County, Local edit/load -AMKP7 4-157 Employee State, County, Local load sort - AMKPP8 4-173 error message 3-4

field dictionary 7-1 field identification, record layout 5-1 field names 3-5 file capacity 3-11 file control techniques 3-9 file reorganization 3-9 reorganization procedures 3-9 sector lockout 3-9 sector unlock 3-9 file conversion program list 4-3 1 file identification, record layout 5-1 File load from diskette program list 4-130 file maintenance, command key usage 3-3 File maintenance programs 4-21 security - AMXX3 4-21 file reorganization, file control 3-9 file sharing 1-8 File status/reformat/reorganize - AXZZ8 4-14 files, naming of 3-1 formats diskette 3-4 report 3-1 RPG II program 4-1 SORT specification 4-2 transaction file 3-12

GELMAS Current Balance Forward Initialization -AMKG3 4-150

increasing work station limits B-1 indicator usage 3-5 information flow to General Ledger 1-2 information message 3-4 initialization programs GELMAS Current Balance Forward- AMKG3 4-150 procedure - AMZOO 4-6 inquiry, command key usage 3-3 interface fields 3-7 interface files 3-7 Item Balance load edit - AMKI1 4-151 Item Balance load update - AMKI2 4-152 Item Master edit of load transactions - AMKE1 4-144 Item Master file load - AMKE3 4-147 Item Sales diskette load - AMKS2 4-163 JOBQ procedure checkpoint - AXZ98 4-29 JOBQ procedure restart - AXZ99 4-30 labor, production information relationships 1-4 libraries, naming of 3-2 listing programs active password - AXXXl 4-25 application log - AMZX6 4-4 lists checkpoint/restart program 4-27 cross-application program 4-3 file conversion program  $4-31$ file load from diskette program 4-130 security system program 4-20 loading programs Badge Master - AMKD1 4-143 Contract Price diskette - AMKB3 4-135 Cross-application General Ledger file - AMKVl 4-167 Customer Master diskette - AMKBl 4-133 Customer Sales diskette - AMKS1 4-161 Diskette initial - AMKR7 4-159 Employee Master - AMKP3 4-153 Employee Miscellaneous Deduction - AMKP5 4-155 Employee State, County, Local - AMKP7 4-157 Item Balance update - AMKI2 4-152 Item Balance, edit - AMKI1 4-151 Item Master file - AMKE3 4-147 Item Master, edit of transactions - AMKE1 4-144 Item Sales diskette - AMKS2 4-163 Quantity Price diskette - AMKB5 4-137 Salesman Sales diskette - AMKS3 4-165 Select Run Time options - AMPQQ 4-168 Ship-to Master diskette - AMKB7 4-139 Vendor Master file diskette - AMKA4 4-131 Local Data Area (LDA) usage 3-6

manufacturing applications 1-7 Master Menu - AMZMOO 2-1 menu source names 3-2

menus Convert Files menu - AMZM01 2-16 Cross-Application Support Master Menu - AMZMOO 2-1 Install/Tailor Application(s) menu - AMZMZl 2-6 Load Files From Diskettes menu - AMZMX2 2-10 Load Files From Diskettes menu - AMZMX3 2-12 Load Files From Diskettes menu - AMZMX4 2-14 Validate Chains menu - AMZMXl 2-5 menus, naming of 3-2 messages error 3-4 information 3-4 severity level 3-4 warning 3-4 MRTMAX, increasing B-1 MRT/NEP considerations 3-16 online entry - overview 3-12 options, command key usage 3-3 order entry and invoicing applications 1-7 Organize security password file - AXZXl 4-26 packaging guide 3-4 diskette contents 3-4 diskette format 3-4 diskette naming 3-4 Print General Ledger Master file edit listing - AMKG2 4-148 Print LDA - AXZ10 4-16 printing programs General Ledger Master file edit listing - AMKG2 4-148 LDA - AXZlO 4-16 Procedure initialization - AMZOO 4-6 procedures AMZPCV - Conversion Initialization 2-16 AMZPXK- File Load Master Procedure 2-10, 2-12, 2-13, 2-14, 2-15 AMZPXR - Remove Library AMKLIB 2-11, 2-13, 2-15, 2-16 AMZPXV - Chain Validation Master Procedure 2-5 AMZPZ4 - Activate/Deactivate Interfaces 2-4 AMZP01 - Common architecture procedure 2-17 AXZPBX - Common architecture procedure 2-17 AXZPTF - Apply Program Changes 2-3 AXZPWO - Restore Saved Application Files 2-3 AXZPXL - Print Application Log 2-3 AXZPXS - Display Restart Status 2-3 AXZPXO - Common architecture procedure 2-18 AXZPZL - Backup Application Operational Library 2-9 AXZPZP - List File Status 2-3 AXZPZQ -Compress fixed disk space 2-2 AXZPZ1 - Master File Save 2-1 AXZPZ2 - Create Install/Tailor Library 2-6 AXZPZ8 - File Status/Reformat/Reorganize 2-2, 2-4 AXZPZ9 - Remove Tailoring Programs & Files From the System 2-9 AXZP00 - General Purpose Call to AMXLIB 2-6, 2-7, 2-8 AXZP09 - Common architecture procedure 2-18 AXZP30 - Common architecture procedure 2-19 AXZP31 - Common architecture procedure 2-19 AXZP32 -Common architecture procedure 2-19

AXZP55 -Common architecture procedure 2-19 AXZP60 - Common architecture procedure 2-19 AXZP98 - Common architecture procedure 2-19

procedures, naming of 3-2 product information cross-flow 1-5 production control information 1-6 program descriptions 4-1 RPG II format 4-1 SORT specification format 4-2 program lists, cross application 4-3 programs, naming of 3-1

Quantity Price diskette load - AMKB5 4-137

record identification, record layout 5-1 record layouts 5-1 field identification 5-1 file identification 5-1 record identification 5-1 reformat programs file status - AXZZ8 4-14 relative record numbers 3-5 reorganization procedures 3-9 reorganize programs file status - AXZZ8 4-14 restart programs check status - AXZX5 4-28 JOBQ procedure - AXZ99 4-30 review/change mode 3-17 review/update mode 3-18 RPG II program format 4-1

Salesman Sales diskette load- AMKS3 4-165 Saving or restoring the LDA - AMK03 4-36 sector lockout, file control 3-9 sector unlock, file control 3-9 Security control create - AXXXT 4-9 Security file maintenance - AMXX3 4-21 security system 3-10 security system, program list 4-20 Select Run Time options during Initial File load -AMPQQ 4-168 Setting application control bytes (LDA) AMK08 4-37 severity level messages 3-4 SFGR source names 3-2 Ship-to Master diskette load - AMKB7 4-139 sort programs application  $log$ , options -  $AXZW1$  4-12 DAMKVl -AMKPVl 4-174 DDI0200 for OPNSUM - AMKS76 4-125 Employee Deduction load - AMKPP6 4-172 Employee Master load - AMKPP4 4-171 Employee State, County, Local load sort - AMKPP8 4-173 General Ledger Master diskette entry - AMKPG1 4-170 JOBDET for DETAIL - AMKS74 4-124 JOBSEL for ITEMAS - AMKS92 4-128 JOBSEL for ITEMBL - AMKS82 4-126 JOBSUM for ITEMAS -AMKS94 4-129 JOBSUM for ITEMBL -AMKS84 4-127 OPMTWK for OPNMAT-AMKSK5 4-122 PSEDIT for PSTRUC - AMKSK3 4-121 RTEDIT for ROUTNG-AMKS70 4-123

sort programs (continued) options, application log - AXZWl 4-12 SYSCTL CD records - AXZPZS 4-19 test ADDROUT file - AXZ11 4-17 Vendor Master Diskette Load file - AMKPAS 4-169 SORT specification format 4-2 standards and conventions, MAPICS design 3-1 command function key usage 3-2 design 3-1 field names 3-5 files 3-7 indicator usage 3-5 international date format 3-4 libraries 3-2 menu source names 3-2 menus 3-2 messages 3-4 naming conventions 3-1 packaging 3-4 procedures 3-2 programs 3-1 relative record numbers 3-5 report formats 3-1 SFGR source names 3-2 summary of application interfaces 1-1 billing information cross-flow 1-2 data collection system support application 1-7 file sharing 1-8 information flow 1-2 labor, production information relationships 1-4 manufacturing applications 1-7 order entry and invoicing applications 1-7 product information cross-flow 1-5 production control information 1-6 system interfaces 1-1 summary of command key usage 3-3 SYSCTL byte test/replace - AXZX0 4-10 System Control file 3-5 system interfaces 1-1 test programs

ADDROUT file for SORT - AXZ11 4-17 SYSCTL byte, replace - AXZX0 4-10 transaction file format 3-12

update programs Item Balance load - AMKI2 4-152 UMAXM count fields - AXZZ1 4-13

Vendor Master file diskette load - AMKA4 4-131

warning message 3-4 work station limits 3-17 work station limits, increasing B-1
Licensed Material-Property of IBM

## **READER'S COMMENT FORM**

LB30-0289-2

I BM System/34 Manufacturing Accounting and Production Information Control System System Logic Manual

Please use this form only to identify publications errors or request changes to publications. Inaccurate or misleading information in this publication may be corrected by your comments.

Technical questions or suggestions about IBM systems, programming changes or requests for additional publi· cations should be directed to your IBM branch office.

List specific errors, omissions, suggestions, additions, and deletions by page number in the space provided.

## **COMMENTS**

You may use this form to communicate your comments about this publication, its organization or subject matter with the understanding that IBM may use or distribute whatever information you supply in any way it believes appropriate without incurring any obligation to you.

If you wish a reply, be sure to print your name and address:

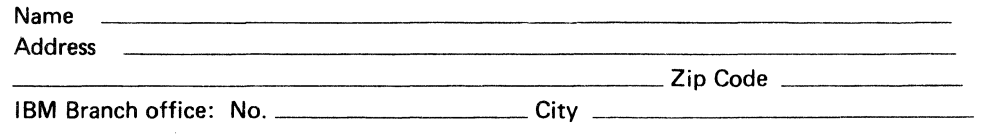

Thank you for your cooperation. No postage necessary if mailed in the U.S.A. FOLD ON TWO LINES, SEAL AND MAIL

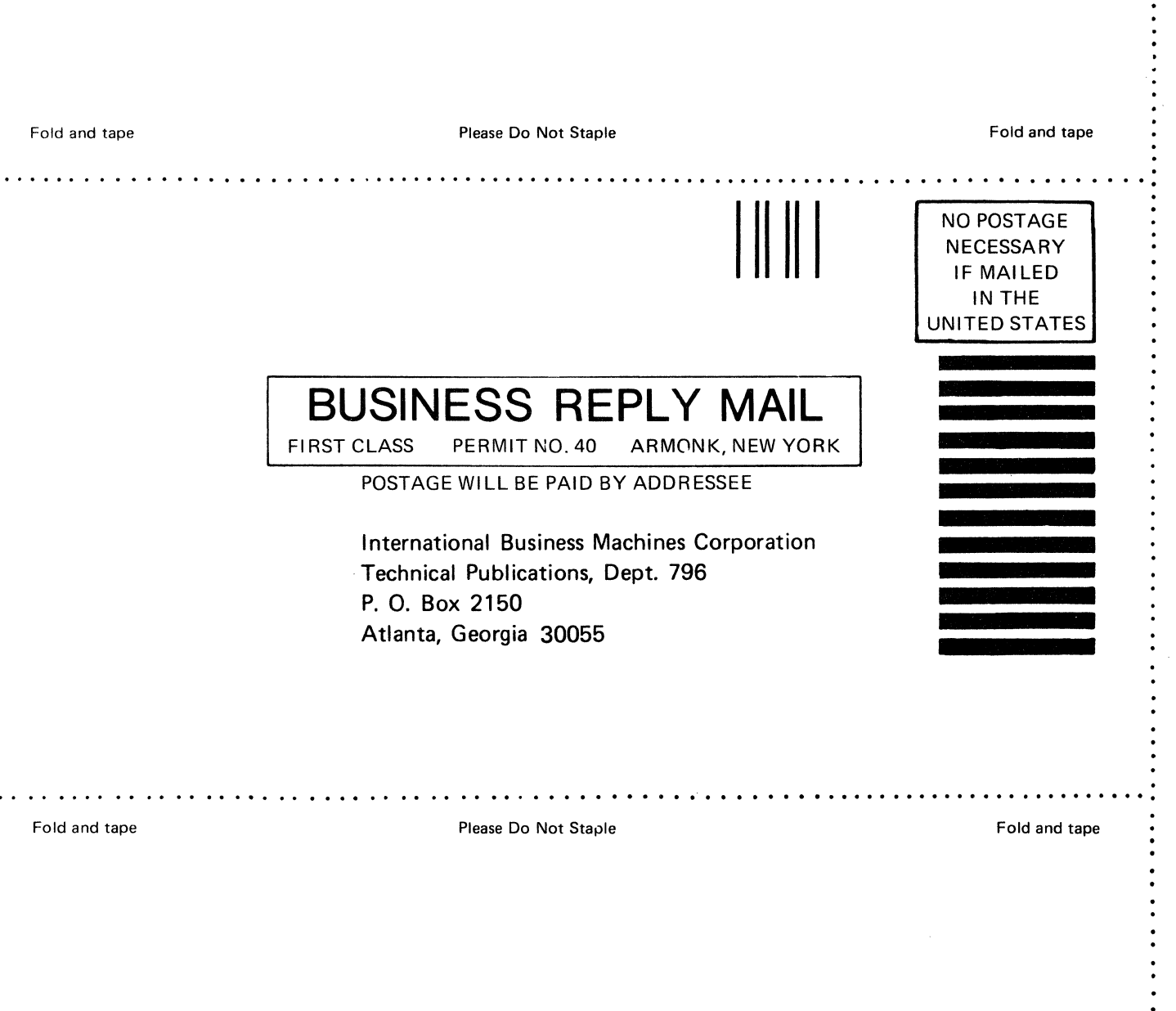

 $\label{eq:2} \frac{1}{\sqrt{2}}\sum_{i=1}^n\frac{1}{\sqrt{2}}\sum_{j=1}^n\frac{1}{j!}\sum_{j=1}^n\frac{1}{j!}\sum_{j=1}^n\frac{1}{j!}\sum_{j=1}^n\frac{1}{j!}\sum_{j=1}^n\frac{1}{j!}\sum_{j=1}^n\frac{1}{j!}\sum_{j=1}^n\frac{1}{j!}\sum_{j=1}^n\frac{1}{j!}\sum_{j=1}^n\frac{1}{j!}\sum_{j=1}^n\frac{1}{j!}\sum_{j=1}^n\frac{1}{j!}\sum_{j=1}^$ 

**. . . . . . . . . . . . . . . . .** .

## **READER'S COMMENT FORM**

LB30-0289·2

I BM System/34 Manufacturing Accounting and Production Information Control System System Logic Manual

Please use this form only to identify publications errors or request changes to publications. Inaccurate or misleading information in this publication may be corrected by your comments.

Technical questions or suggestions about IBM systems, programming changes or requests for additional publi· cations should be directed to your IBM branch office.

List specific errors, omissions, suggestions, additions, and deletions by page number in the space provided.

## **COMMENTS**

You may use this form to communicate your comments about this publication, its organization or subject matter with the understanding that IBM may use or distribute whatever information you supply in any way it believes appropriate without incurring any obligation to you.

If you wish a reply, be sure to print your name and address:

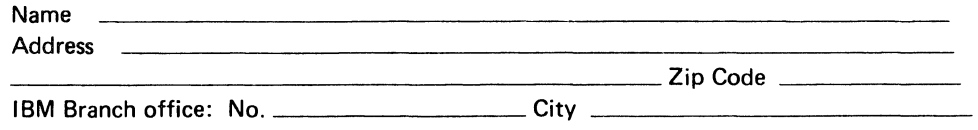

Thank you for your cooperation. No postage necessary if mailed in the U.S.A. FOLD ON TWO LINES, SEAL AND MAIL

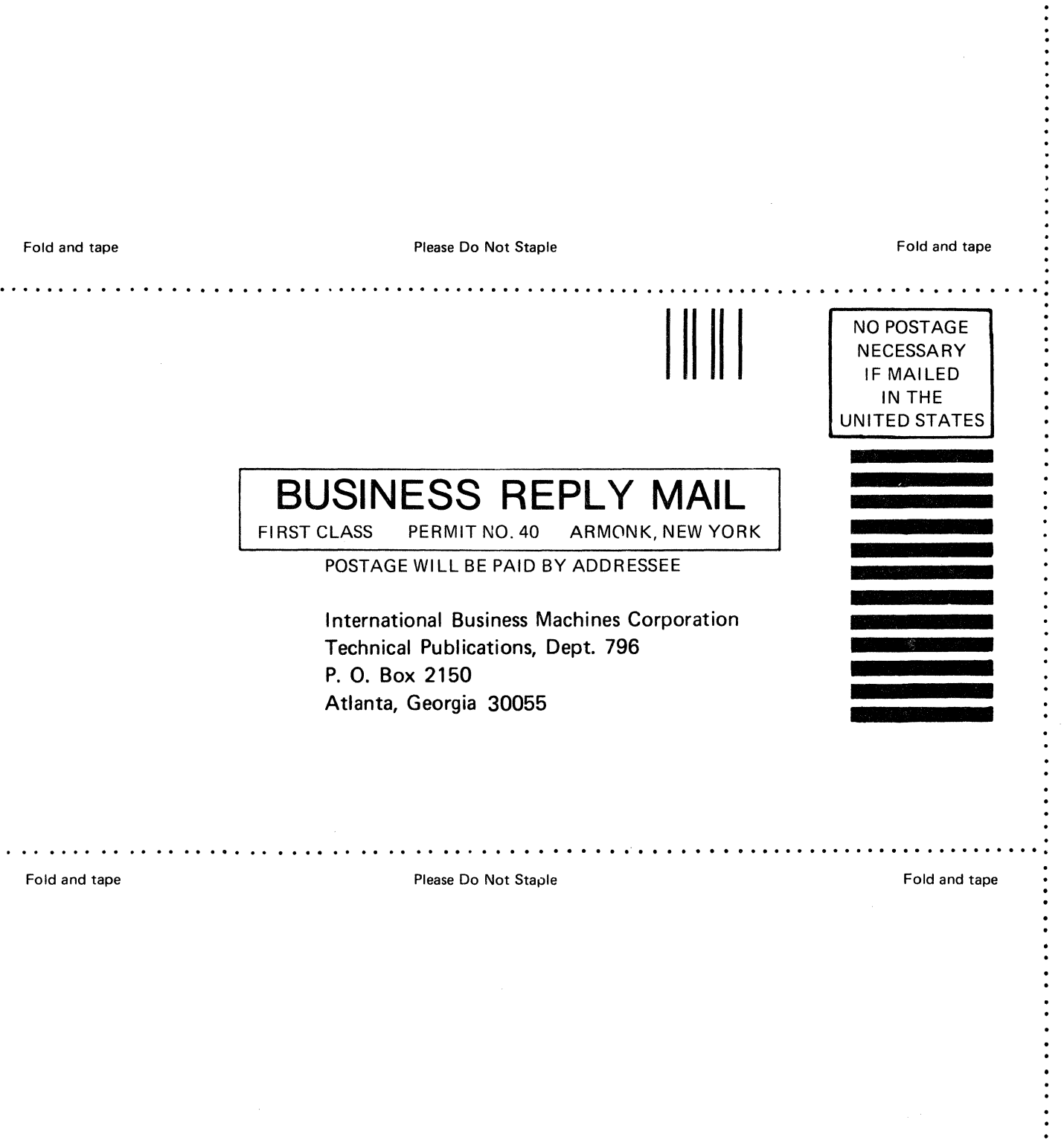

 $\ddot{\phantom{0}}$ 

 $\hat{\boldsymbol{\beta}}$ 

 $\label{eq:2.1} \frac{1}{\sqrt{2}}\int_{\mathbb{R}^3}\frac{1}{\sqrt{2}}\left(\frac{1}{\sqrt{2}}\right)^2\frac{1}{\sqrt{2}}\left(\frac{1}{\sqrt{2}}\right)^2\frac{1}{\sqrt{2}}\left(\frac{1}{\sqrt{2}}\right)^2\frac{1}{\sqrt{2}}\left(\frac{1}{\sqrt{2}}\right)^2.$ 

---- --- - - IBM.

Licensed Material-Property of IBM LB30-0289-2 Printed in U.S.A.